**Инструкция по эксплуатации программного комплекса «Единая Медиаплатформа»**

> Москва 2023

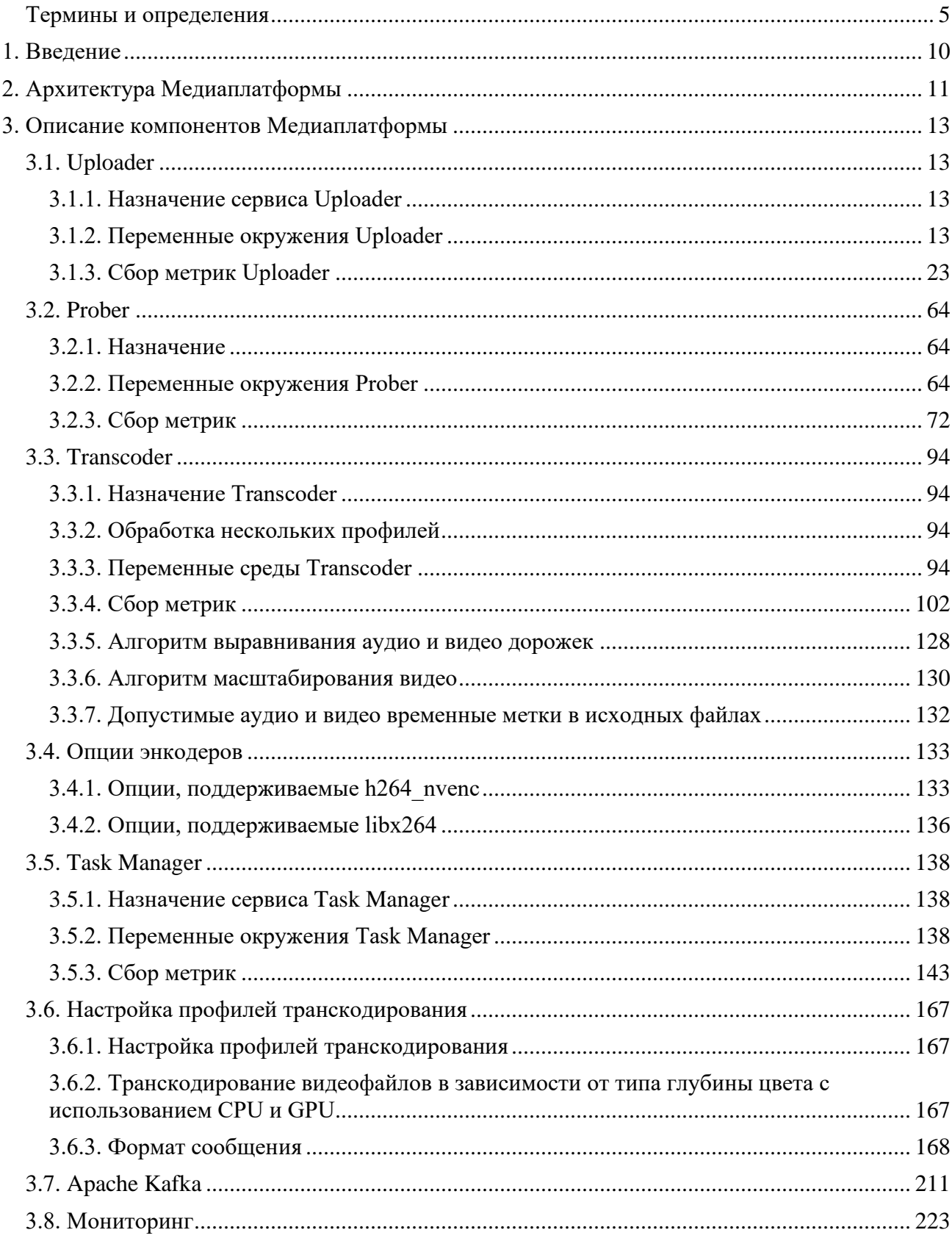

# Содержание

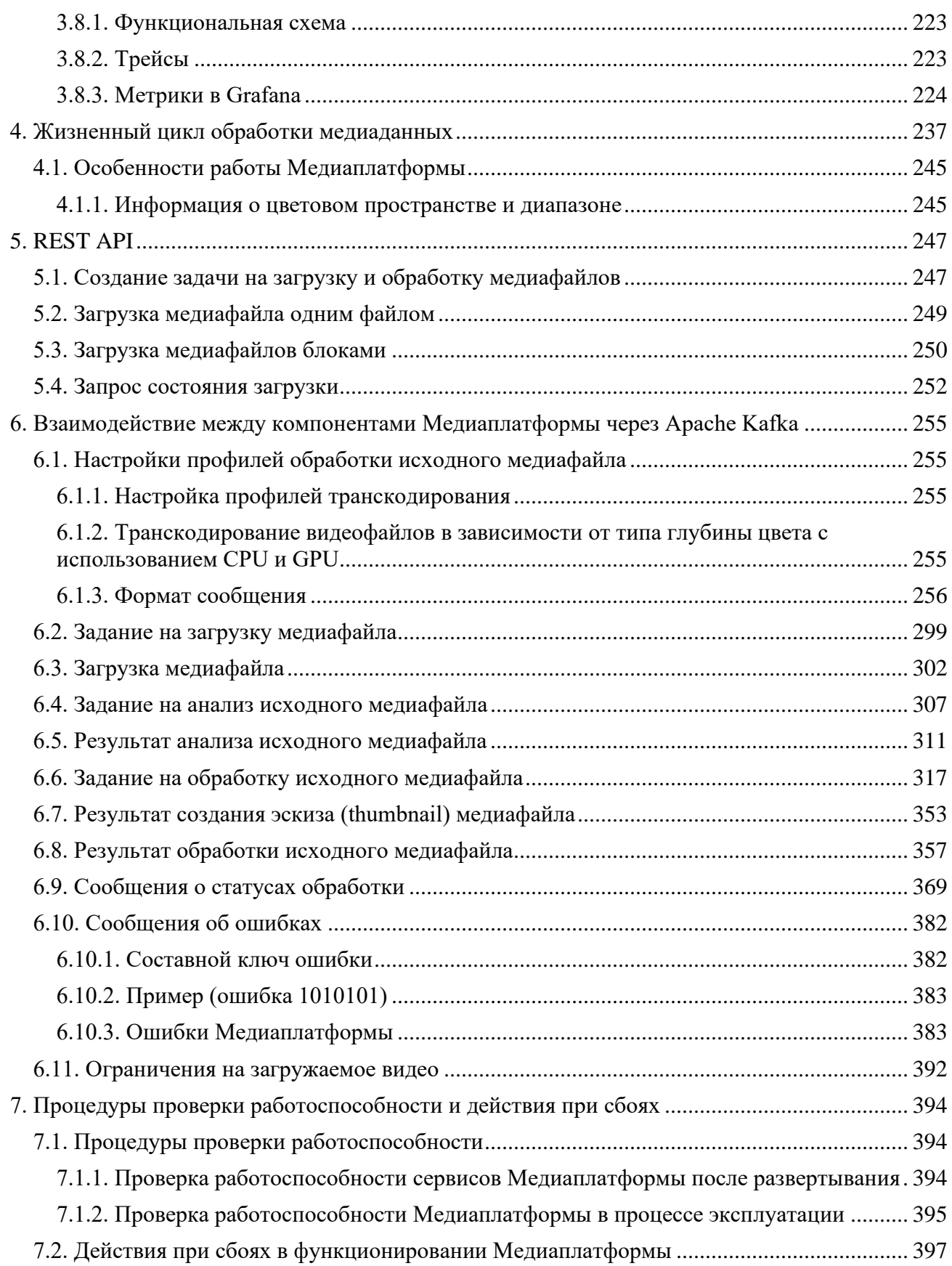

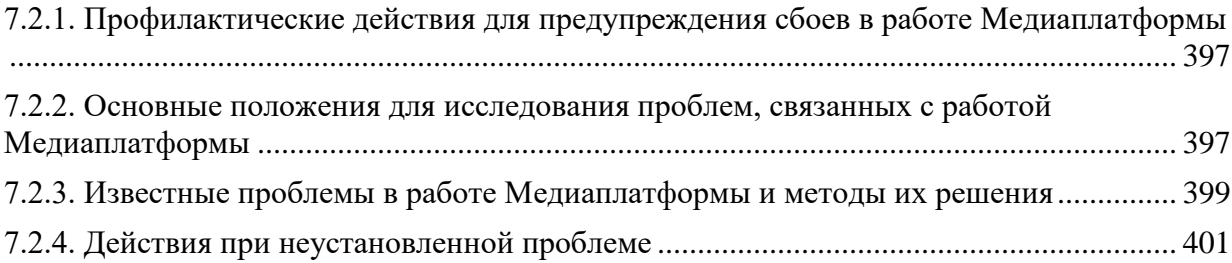

## Термины и определения

<span id="page-4-0"></span>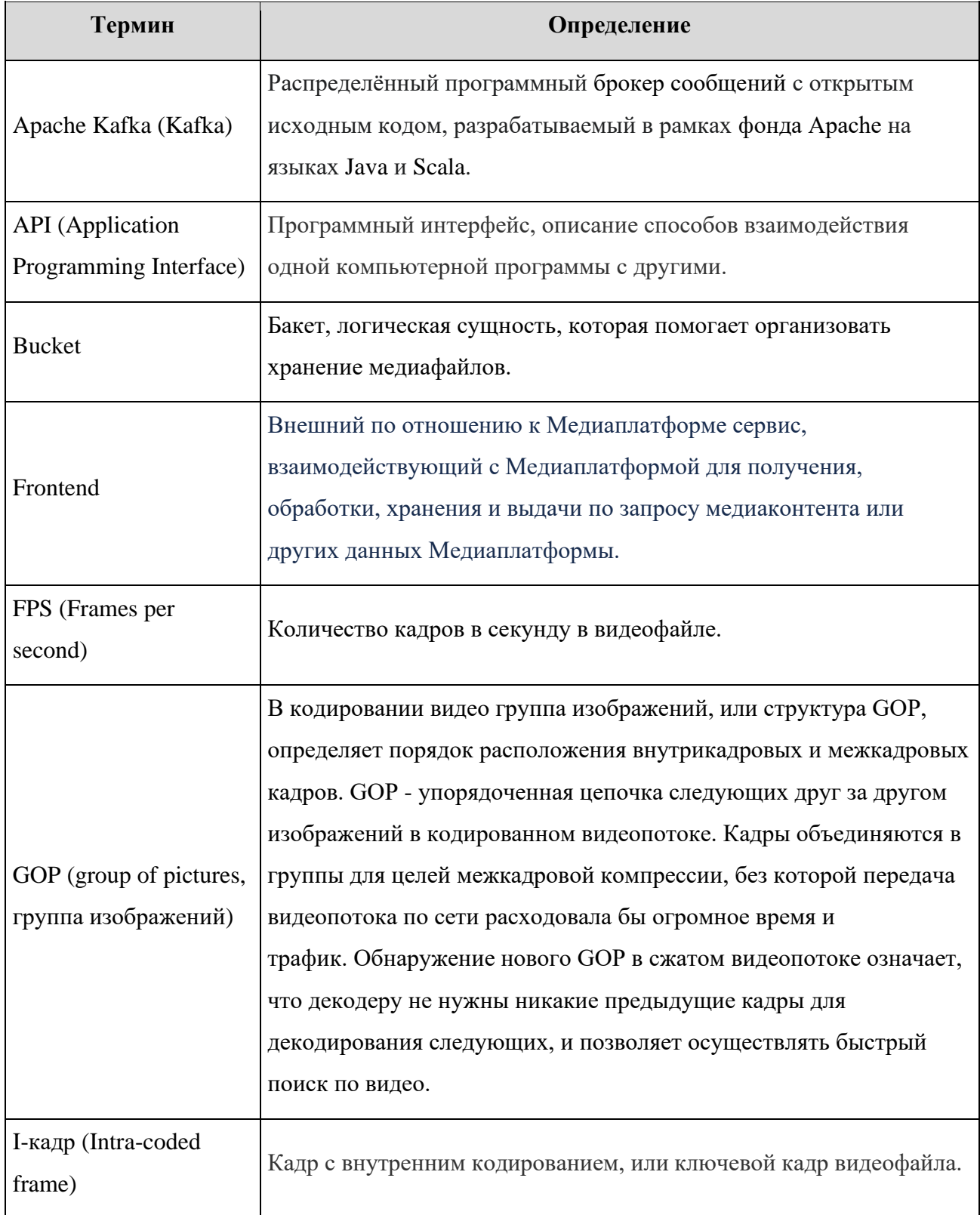

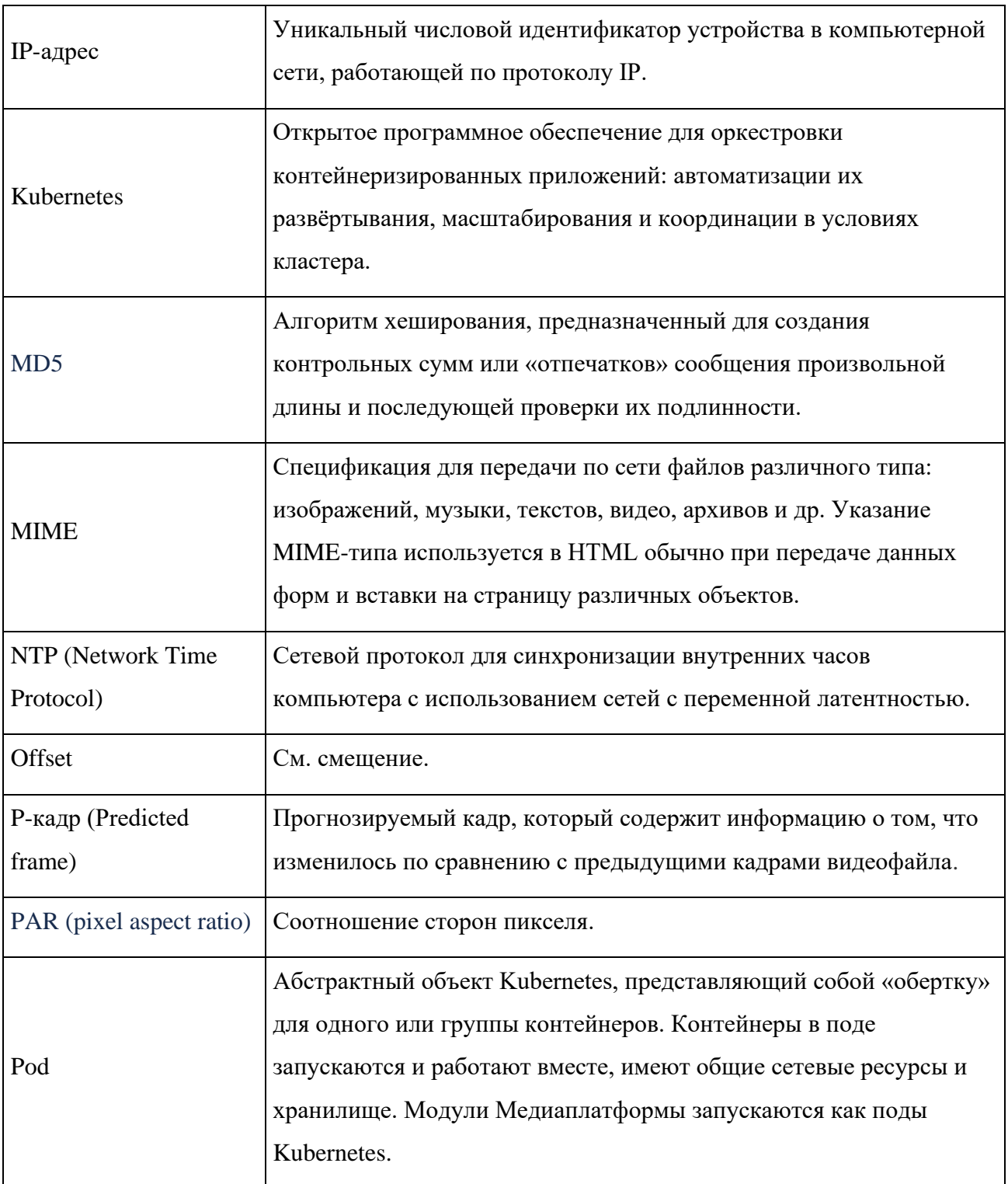

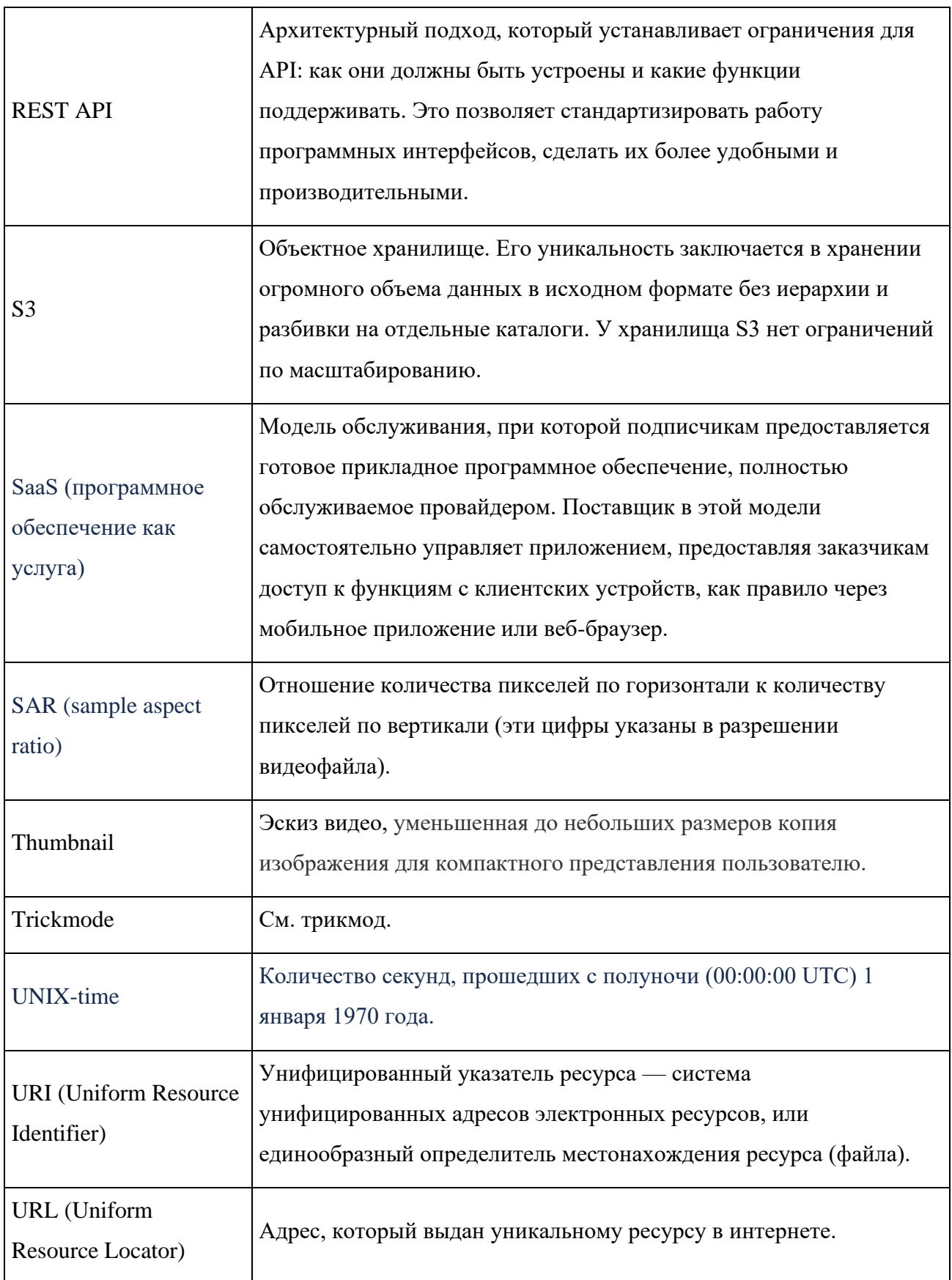

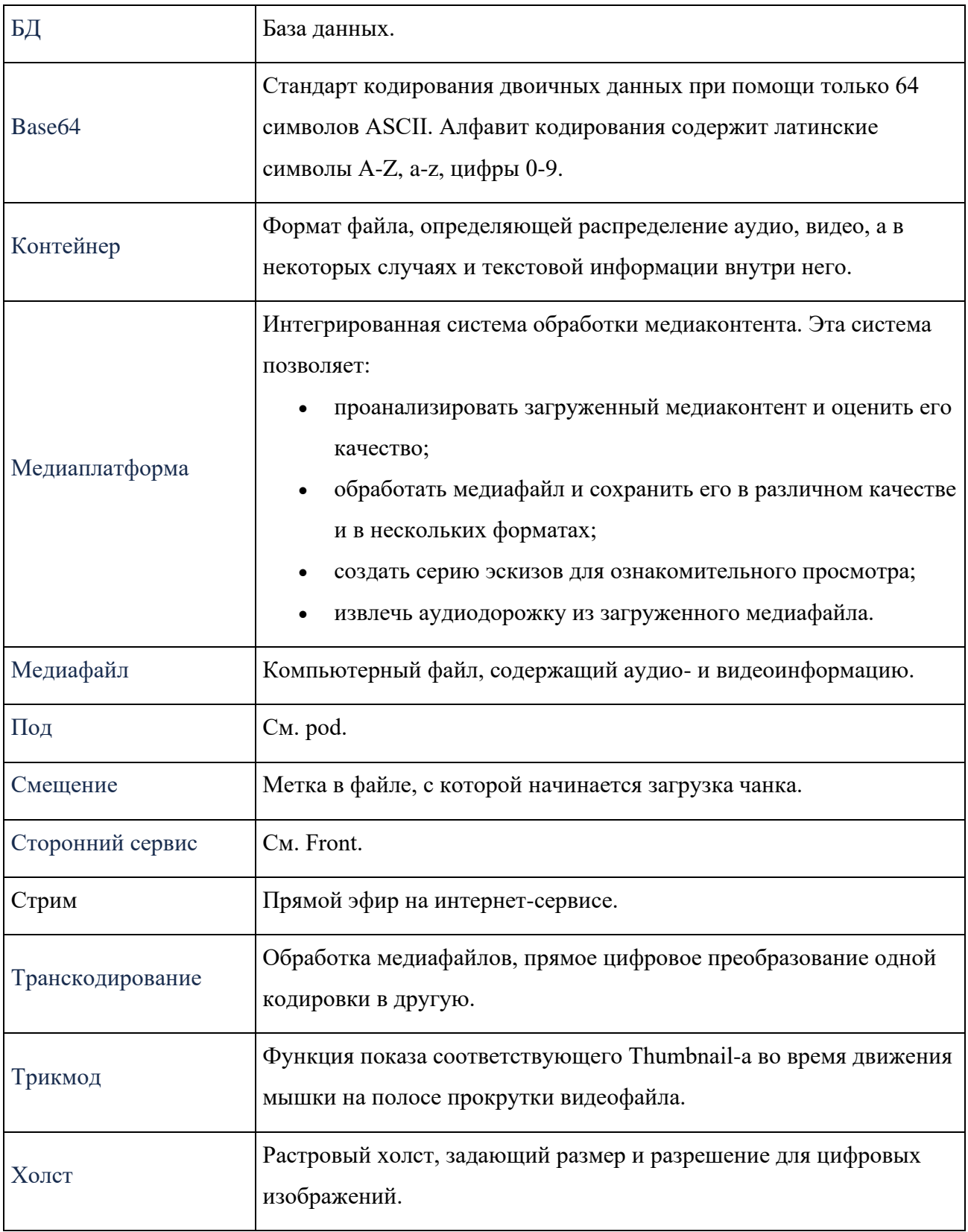

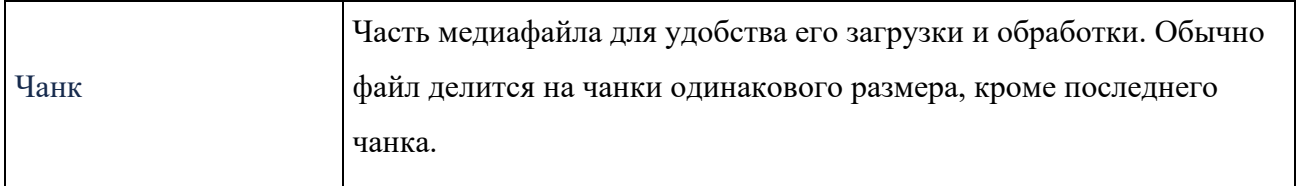

### **1. Введение**

<span id="page-9-0"></span>Медиаплатформа — интегрированная система обработки медиаконтента. Система позволяет:

• проанализировать загруженный медиаконтент и оценить его качество;

• обработать медиафайл и сохранить его в различном качестве и в нескольких форматах;

- создать серию эскизов для ознакомительного просмотра;
- извлечь аудиодорожку из загруженного медиафайла.

Медиаплатформа имеет простой программный интерфейс (API), позволяющий подключить к ней существующие и развивающиеся сервисы работы с медиаконтентом. Компоненты системы можно развернуть как на стороне заказчика, так и получить по модели SaaS (программное обеспечение как услуга).

Для оркестровки системы приложений используется Kubernetes.

Настоящий документ содержит описание Медиаплатформы - её интерфейсов, компонентов, а также процедур, связанных с обработкой медиаконтента.

## 2. Архитектура Медиаплатформы

<span id="page-10-0"></span>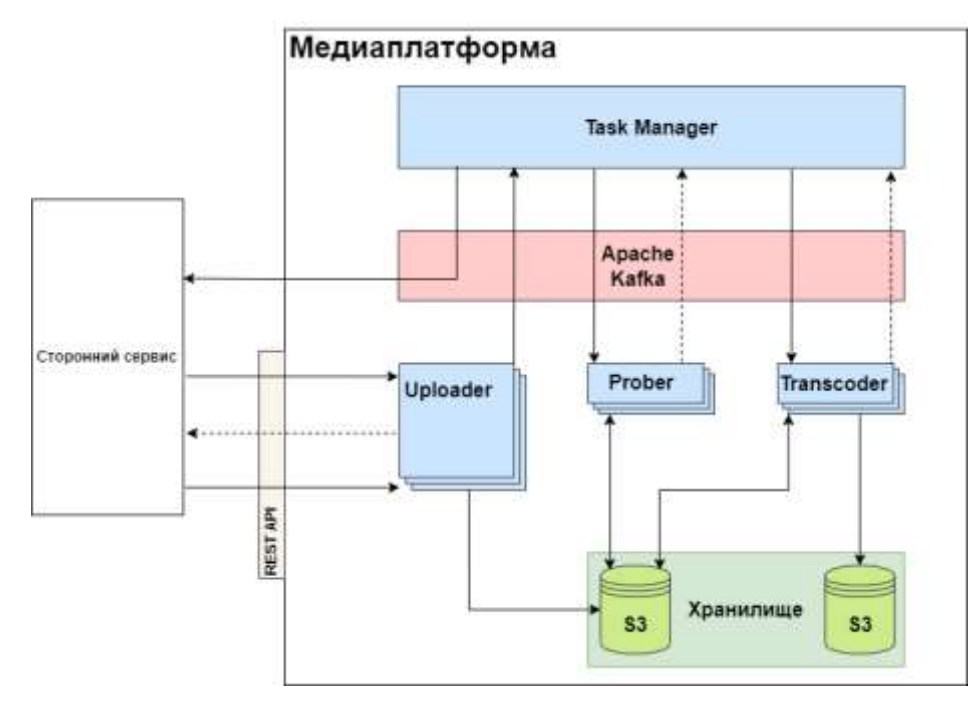

Микросервисы типа - stateless, данные в приложениях не сохраняются.

Краткое описание модулей платформы и их взаимодействий приведено в таблице ниже.

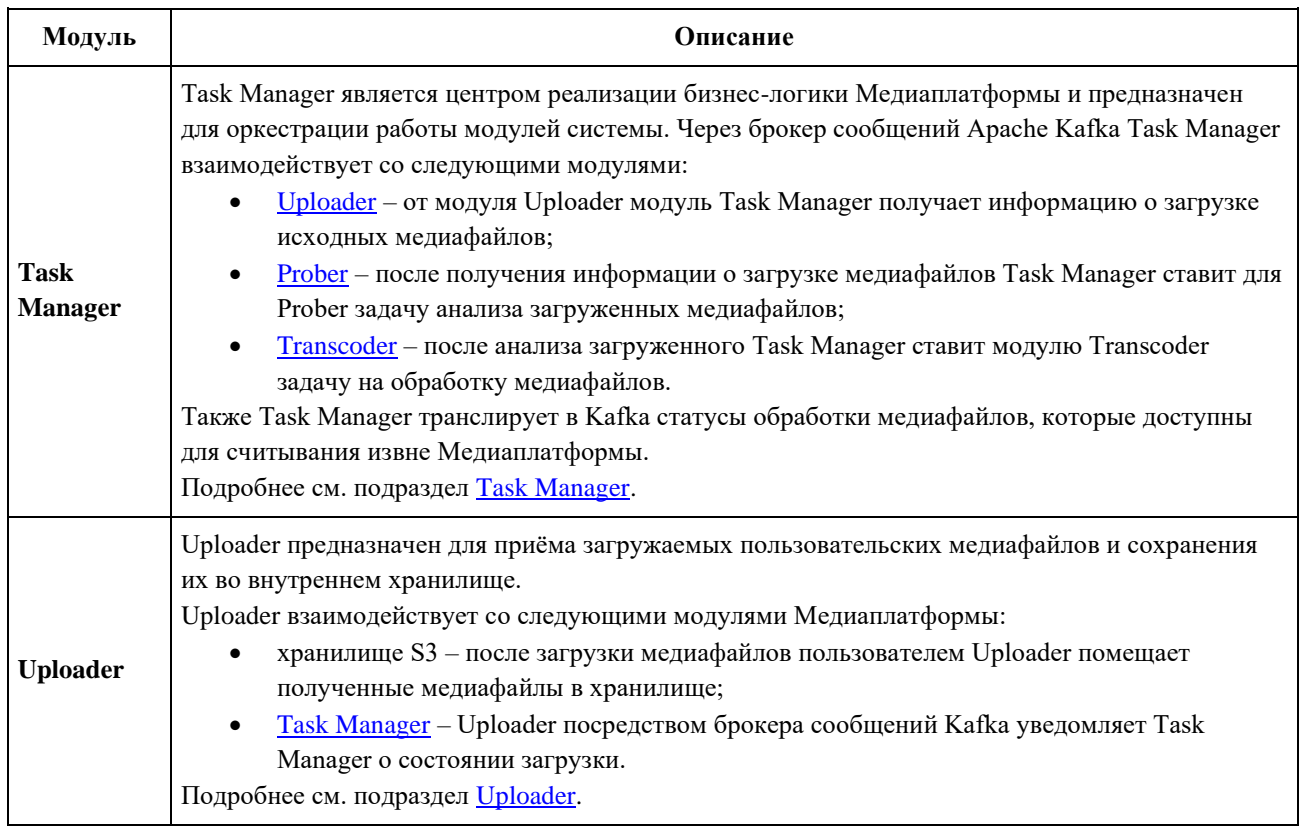

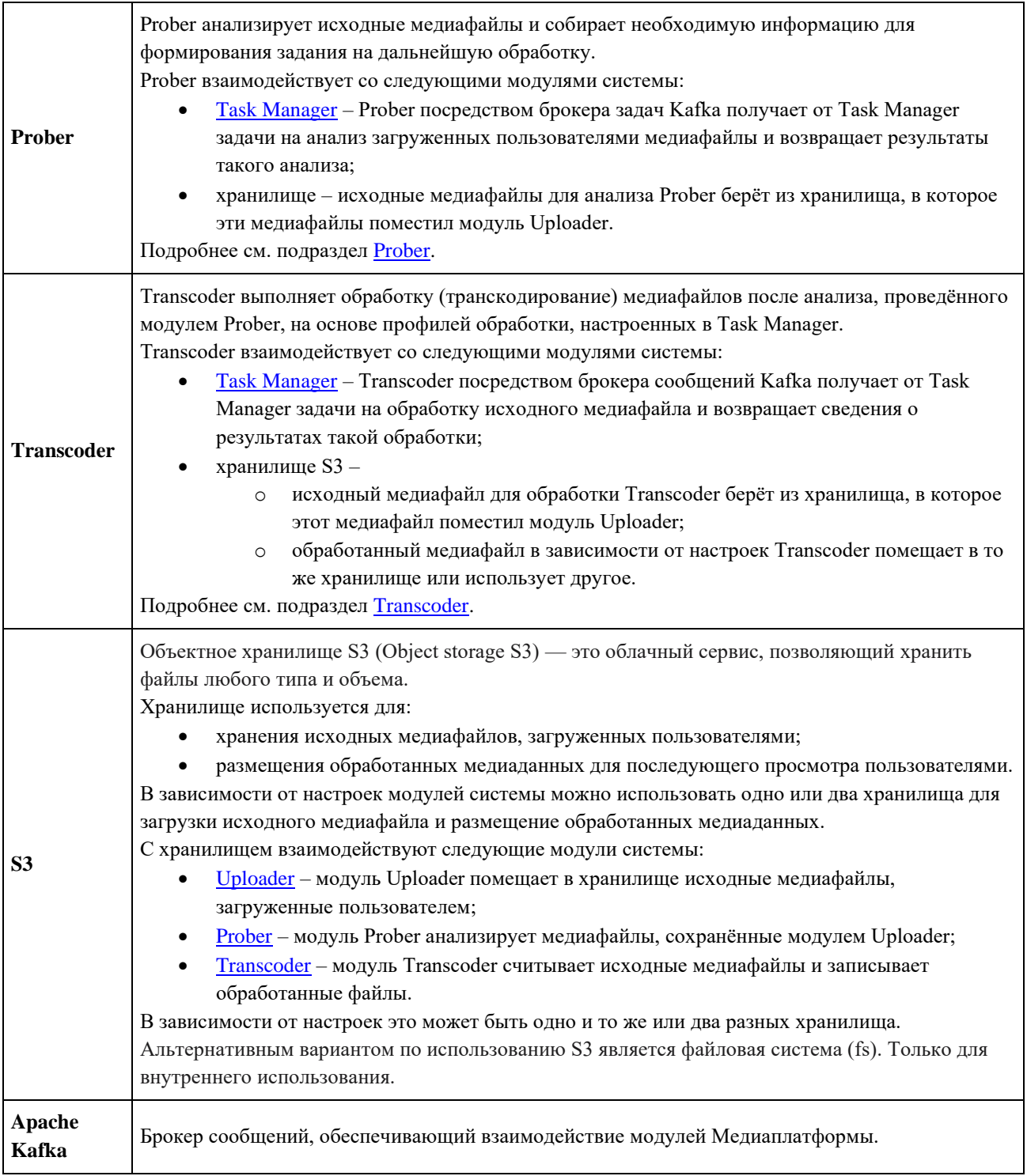

## 3. Описание компонентов Медиаплатформы

### <span id="page-12-1"></span><span id="page-12-0"></span>3.1. Uploader

### 3.1.1. Назначение сервиса Uploader

<span id="page-12-2"></span>Сервис Uploader выполняет загрузку пользовательских файлов в облачное S3 хранилище для последующей обработки различными сервисами.

### 3.1.2. Переменные окружения Uploader

<span id="page-12-3"></span>В таблице ниже представлены переменные окружения, которые используются для настройки компонента Uploader.

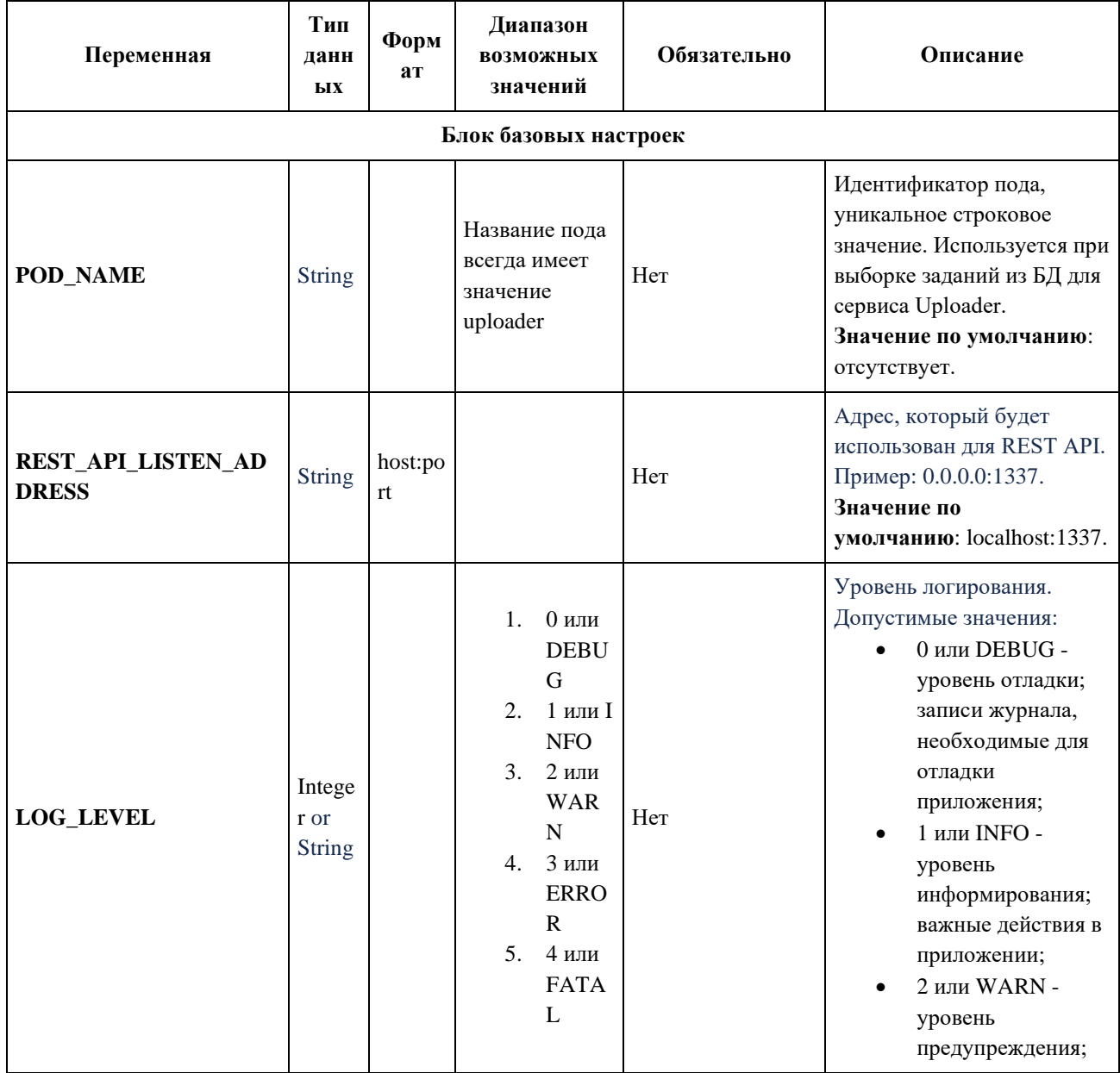

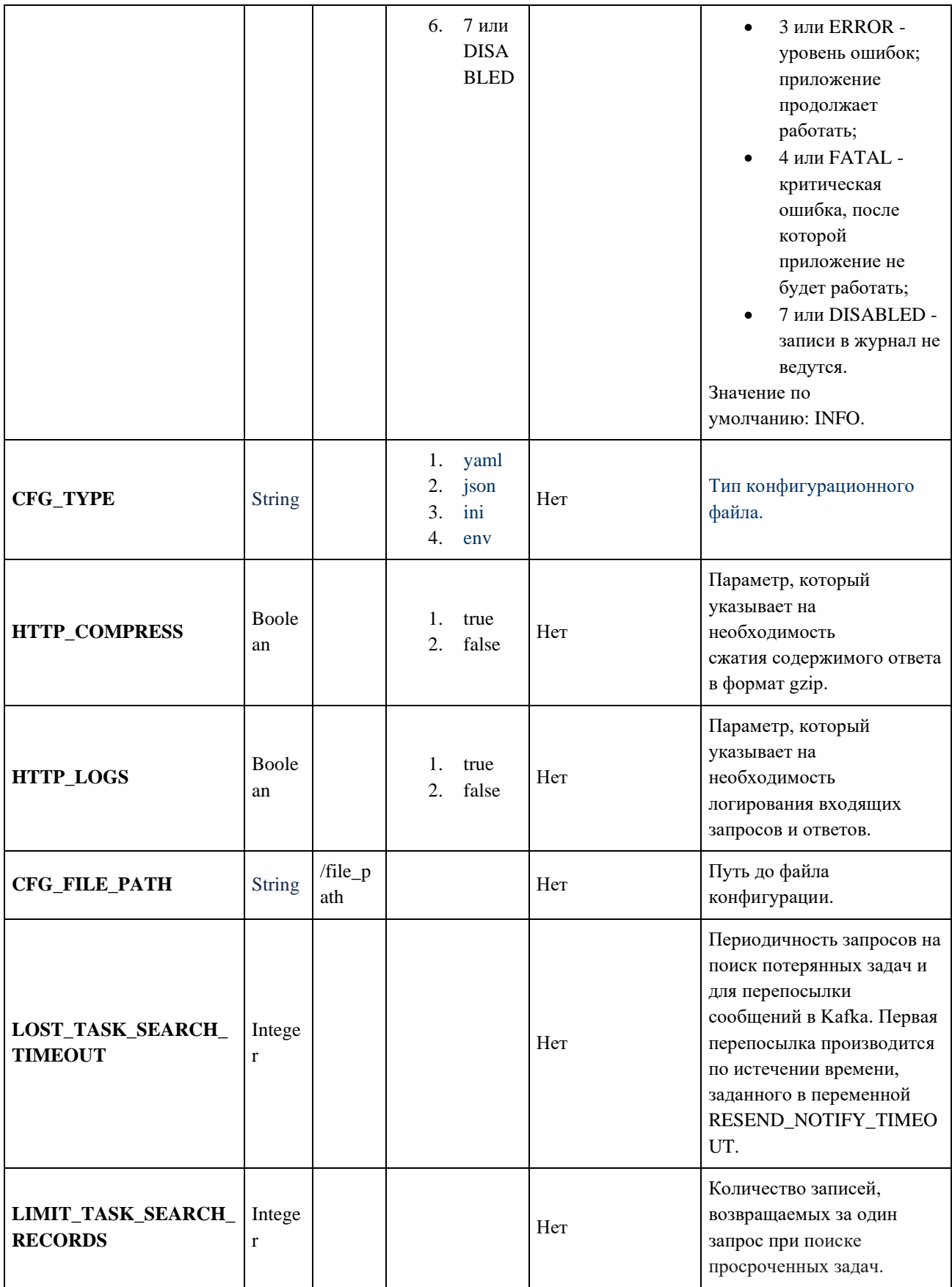

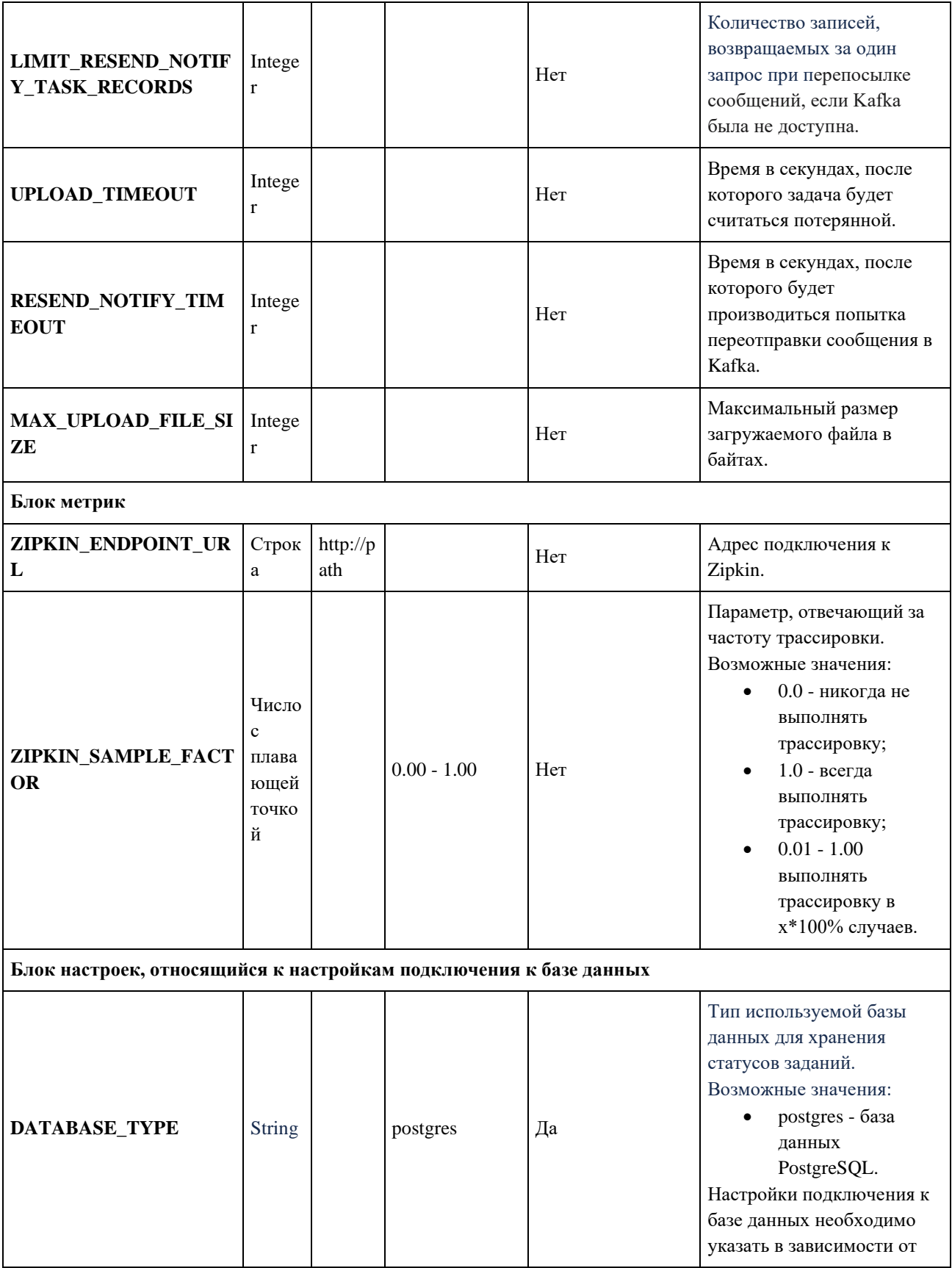

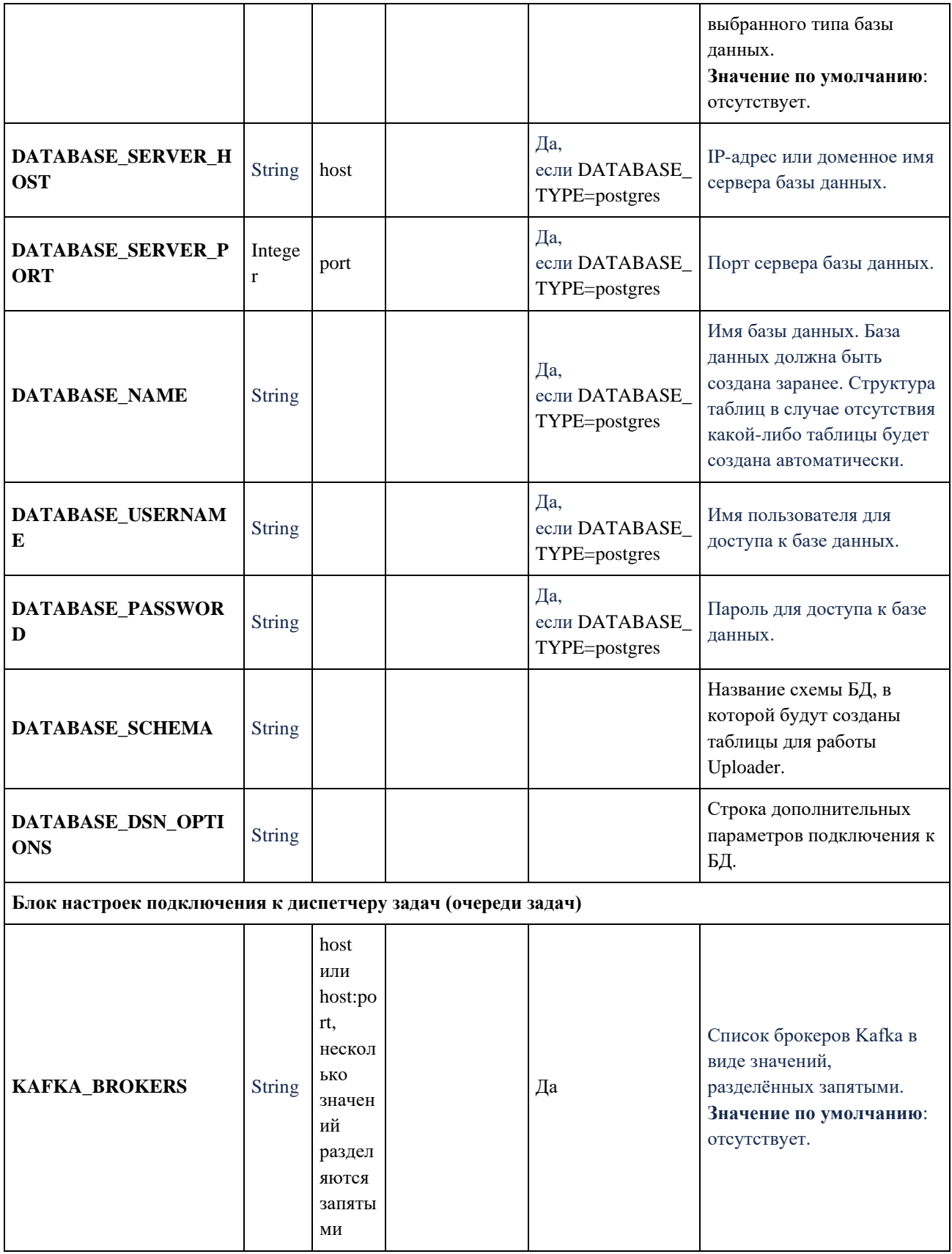

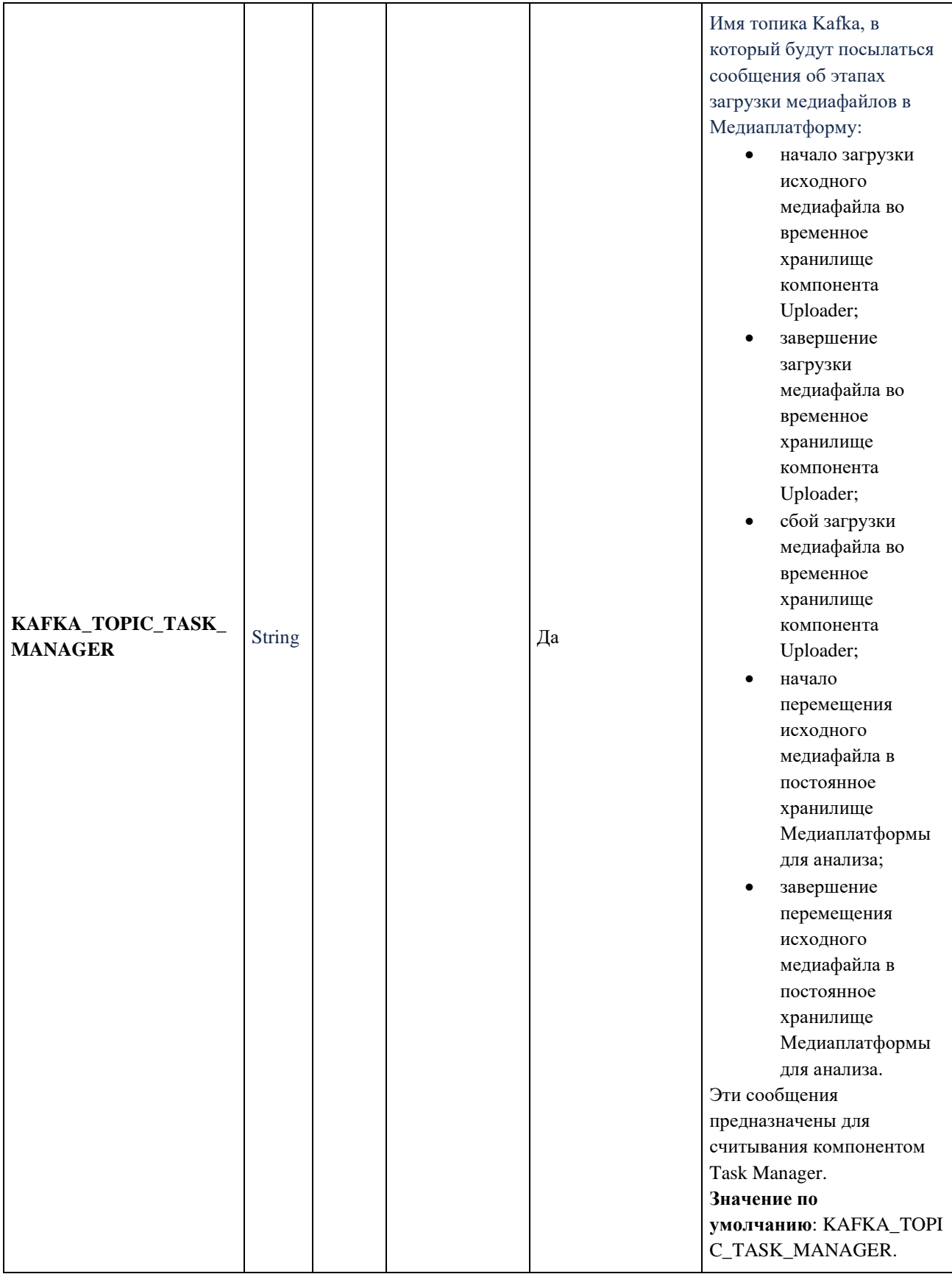

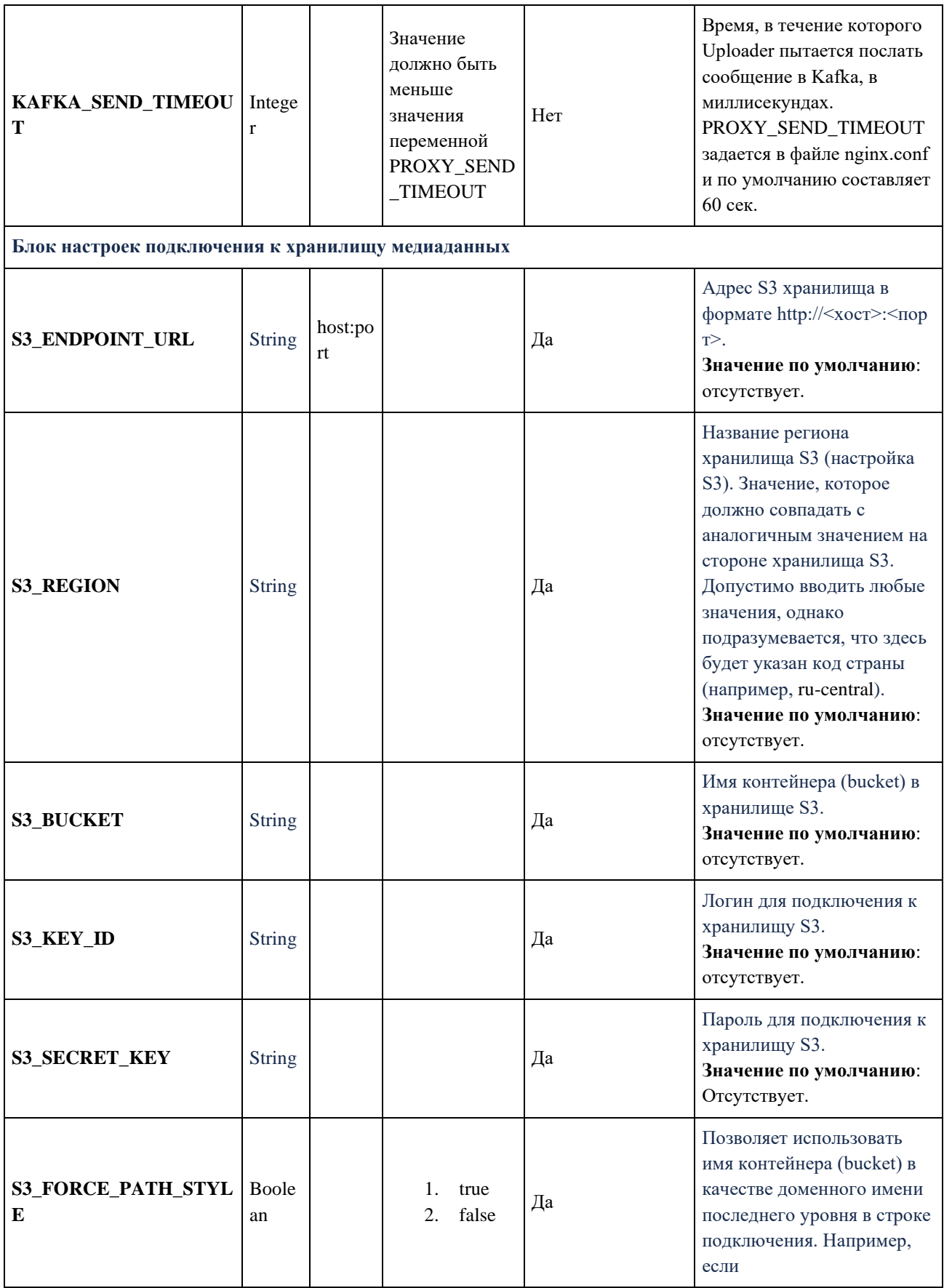

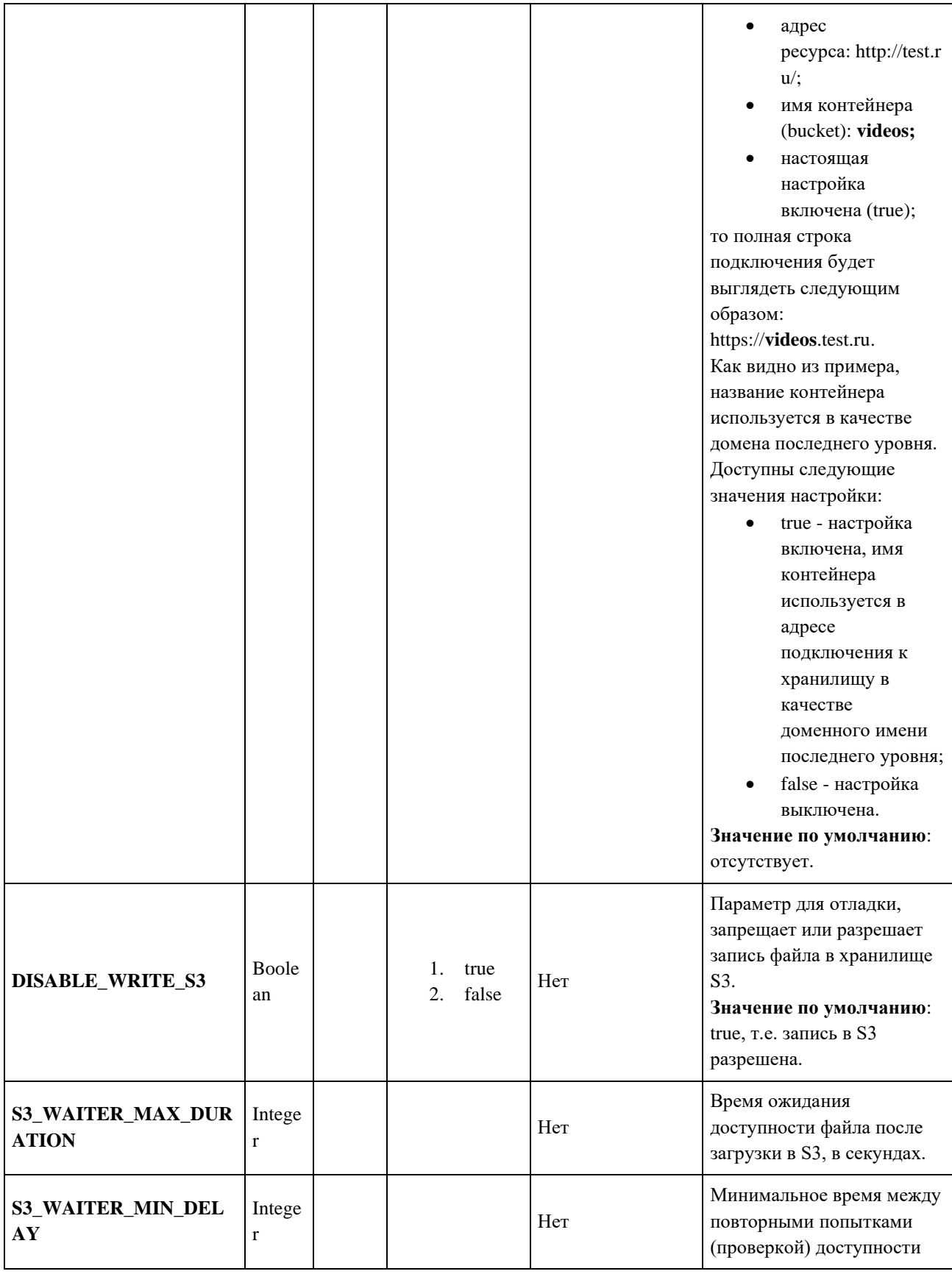

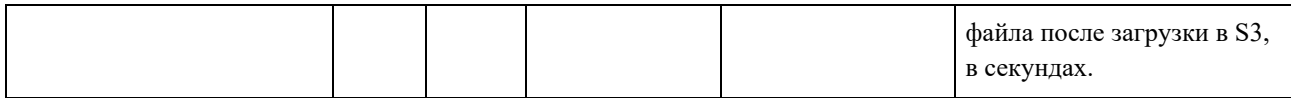

Переменные среды указываются в файле или файлах YAML. Это может быть как единый файл для всех компонентов Медиаплатформы, так и несколько файлов.

В зависимости от вариантов развёртывания переменные можно указать вручную или включить в настройки из других источников.

Ниже представлен пример настроек компонента Uploader.

env:

- # Блок базовых настроек
- name: POD\_NAME

value: uploader

- name: LOG\_LEVEL

value: debug

- name: CFG\_TYPE

value: env

- name: HTTP\_COMPRESS

value: false

- name: HTTP\_LOGS

value: false

- name: CFG\_FILE\_PATH

value: /etc/mediaplatform/config.json

- name: LOST\_TASK\_SEARCH\_TIMEOUT

value: 10000

- name: LIMIT\_TASK\_SEARCH\_RECORDS

value: 1

- name: LIMIT\_RESEND\_NOTIFY\_TASK\_RECORDS

value: 50

- name: UPLOAD\_TIMEOUT value: 86400
- name: RESEND\_NOTIFY\_TIMEOUT

value: 120

- name: MAX\_UPLOAD\_FILE\_SIZE

value: 10737418240

# Точка подключения к API - name: REST\_API\_LISTEN\_ADDRESS value: "0.0.0.0:1337"

# Метрики

 - name: ZIPKIN\_ENDPOINT\_URL value: http://test.ru/api/v2/spans - name: ZIPKIN\_SAMPLE\_FACTOR value: 0.00

# Настройки брокера сообщений

- name: NOTIFIERS

value: kafka

 - name: KAFKA\_BROKERS value: 127.0.0.1:9093

- name: KAFKA\_TOPIC

value: KAFKA\_TOPIC\_TASK\_MANAGER

- name: KAFKA\_SEND\_TIMEOUT

value: 5000

- # Настройки базы данных
- name: DATABASE\_TYPE

value: postgres

- name: DATABASE\_SERVER\_HOST value: localhost
- name: DATABASE\_SERVER\_PORT value: "5432"
- name: DATABASE\_NAME value: postgresql
- name: DATABASE\_USERNAME

value: db\_user

 - name: DATABASE\_PASSWORD value: db\_password - name: DATABASE\_SCHEMA

value: public

 - name: DATABASE\_DSN\_OPTIONS value: statement\_cache\_mode=describe - name: DefaultS3WaiterMaxDuration value: 20 - name: DefaultS3WaiterMinDelay

value: 5

# Хранилище S3

 - name: STORAGE\_PROVIDER value: s3

 - name: S3\_ENDPOINT\_URL value: https://test.ru:9000

- name: S3\_REGION

value: ru-central

- name: S3\_ID\_KEY

value: s3\_id\_key

- name: S3\_SECRET\_KEY

value: s3\_secret\_key

- name: S3\_BUCKET

value: test

- name: S3\_FORCE\_PATH\_STYLE value: true
- name: DISABLE\_WRITE\_S3 value: true

#### <span id="page-22-0"></span>3.1.3. Сбор метрик Uploader

Отправителем метрик является модуль Uploader, входящий в состав Медиаплатформы.

Метрики собираются с помощью системы мониторинга и оповещения Prometheus и отображаются в виде графиков, счетчиков и в других представлениях с помощью инструмента для визуализации и анализа данных Grafana.

Отображаемый отрезок времени на всех графиках по умолчанию: 6 часов.

Все метрики выводятся для списка подов или конкретного пода.

#### 3.1.3.1. Описание функциональных клавиш Grafana

- **namespace** выбор окружения;
- $prober\_instance no$ <sub>Abi</sub> Prober;
- transcoder\_instance поды Transcoder;
- uploader\_instance поды Uploader;
- taskmanager\_instance поды Task Manager.

Для всех функциональных клавиш, кроме **namespace**, значение по умолчанию – all.

#### 3.1.3.2. Описание метрик Grafana

При выборе большого временного интервала или частом перезапуске подов на графиках и счётчиках относительно него могут отображаться все запущенные поды и их состояние. Для мониторинга последних следует выбирать более короткий интервал. Данное поведение позволяет отслеживать состояние конкретного пода в конкретный момент времени.

Разрывы на графиках и отсутствие информации возможны в случае, если после старта сервиса метрика ни разу не отсылалась или сервис не был запущен или не работает в следствии системной ошибки.

Метрики, которые регистрируют единичные всплески, могут быть не видны на графиках, где для его построения используется функции rate или increase, которые возвращают скорость изменения метрики на заданном интервале, при этом первая делит полученное значение на этот интервал. Для регистрации и отслеживания подобных изменений следует использовать счётчики.

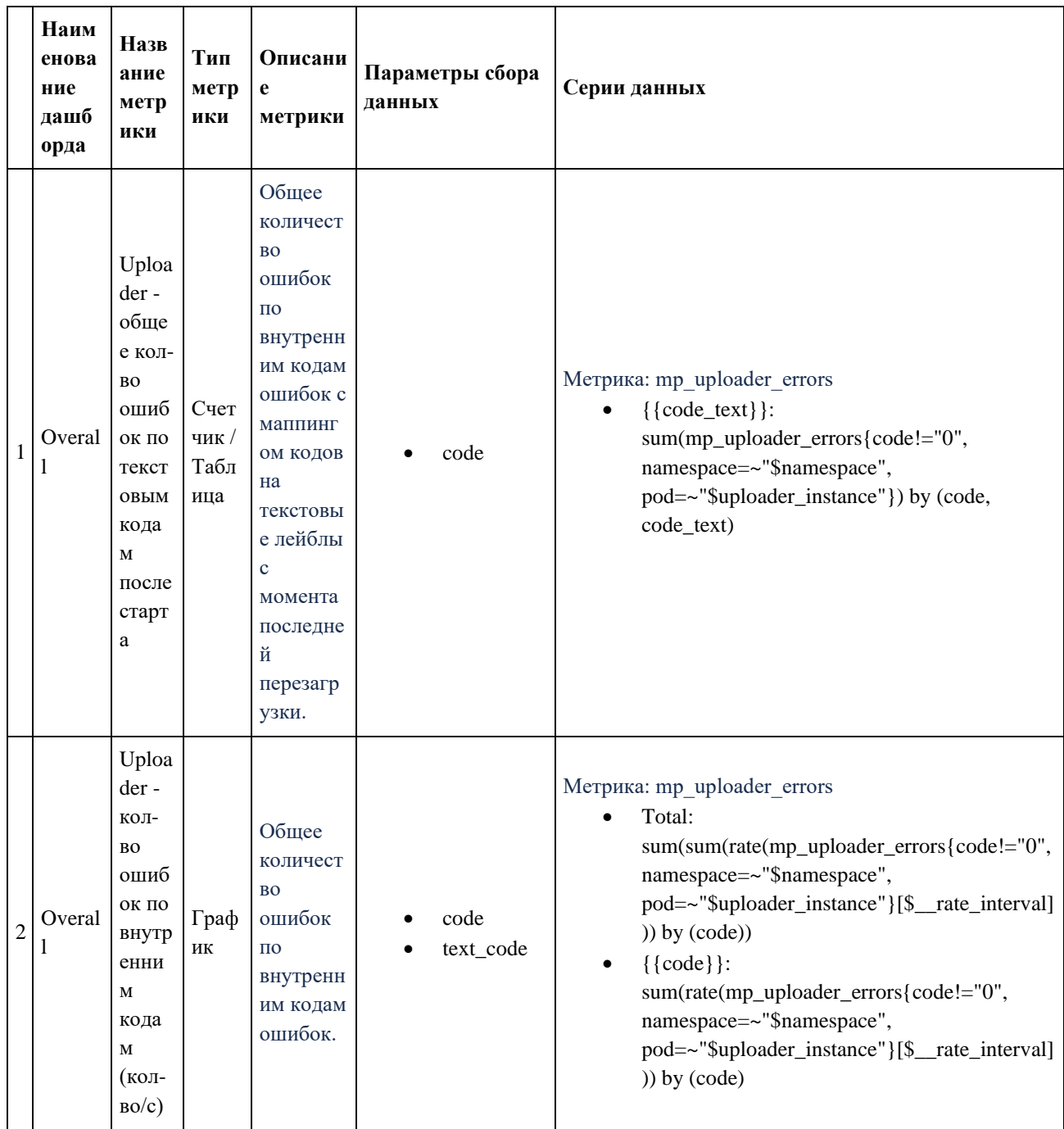

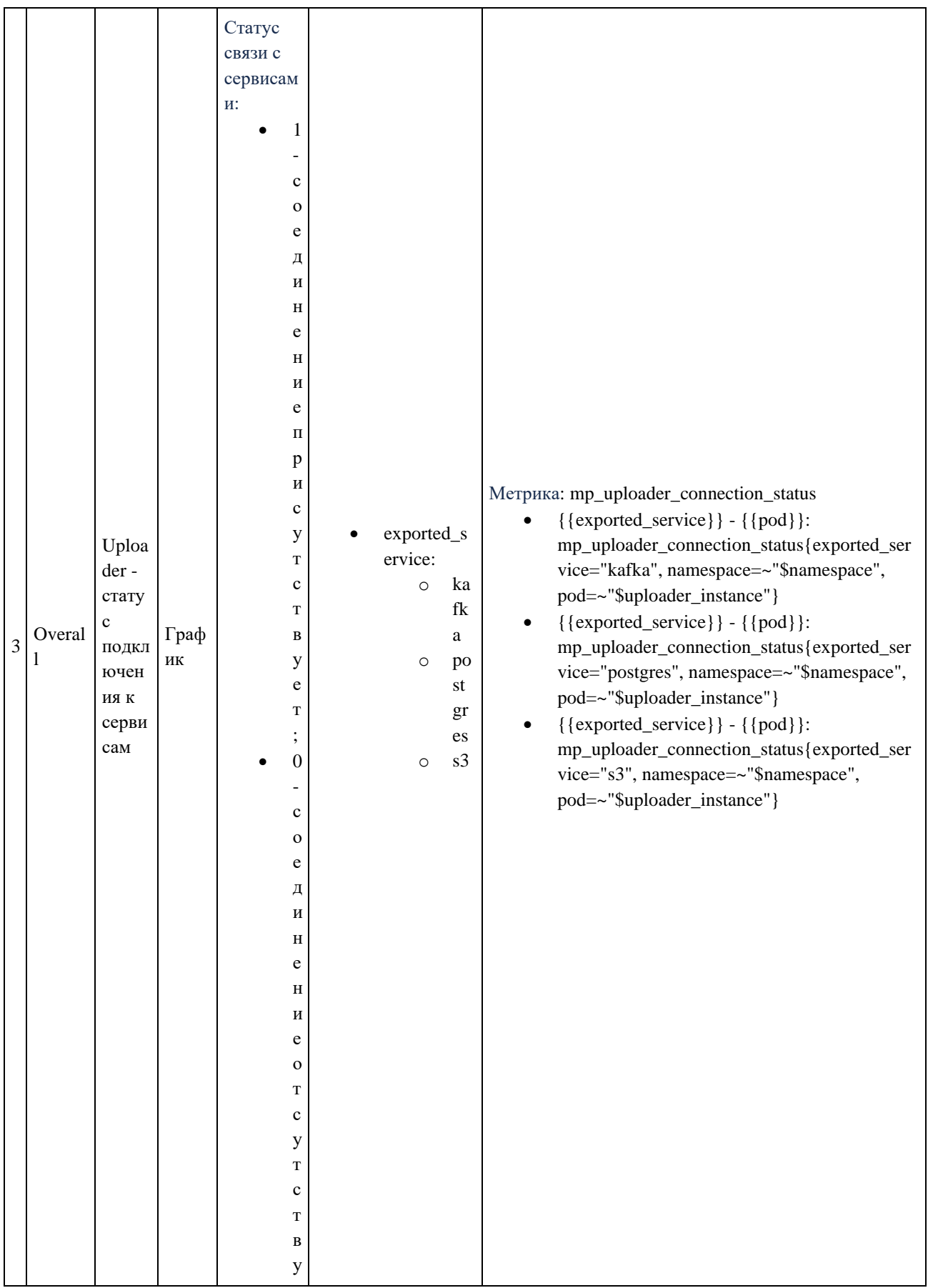

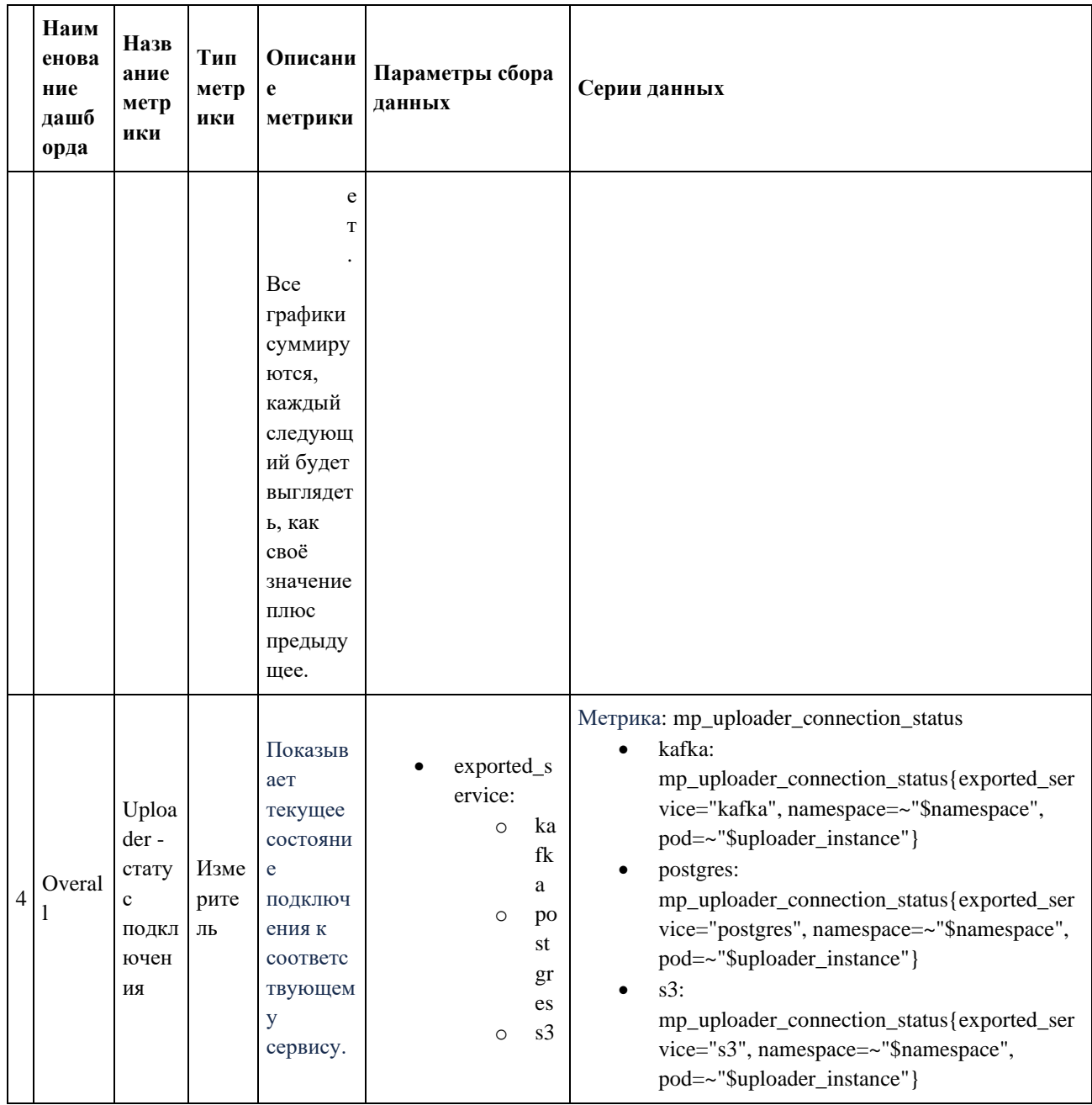

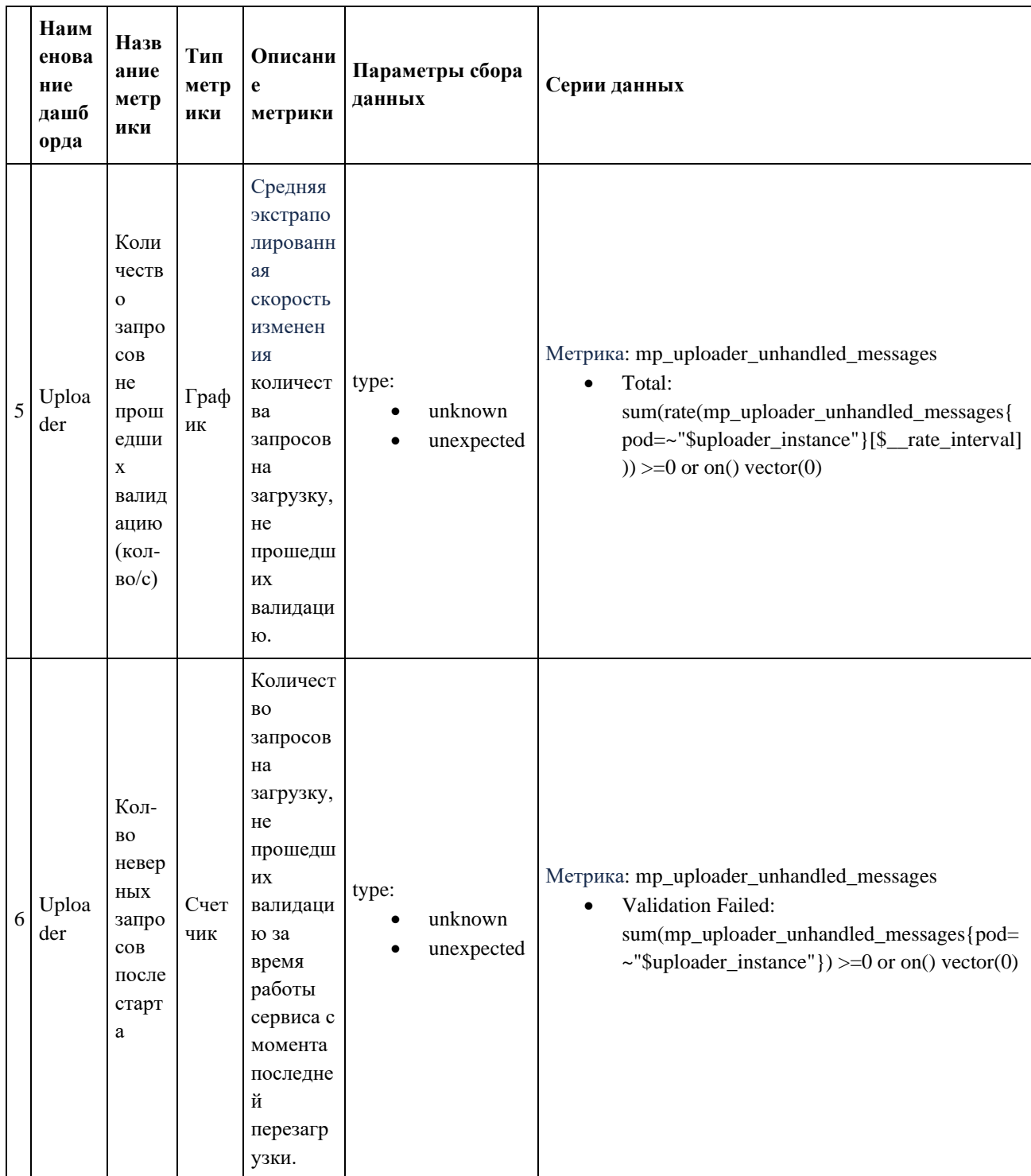

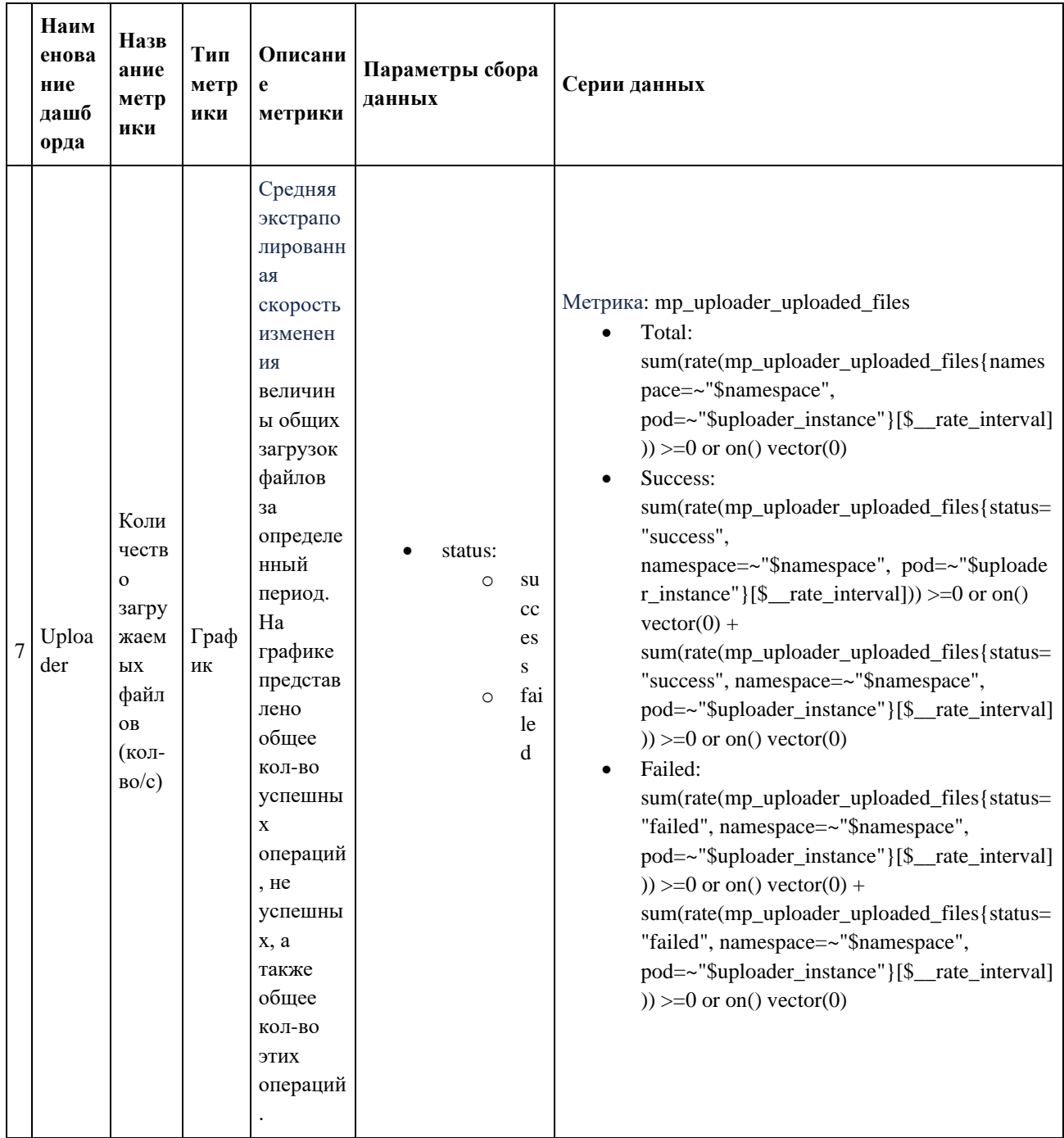

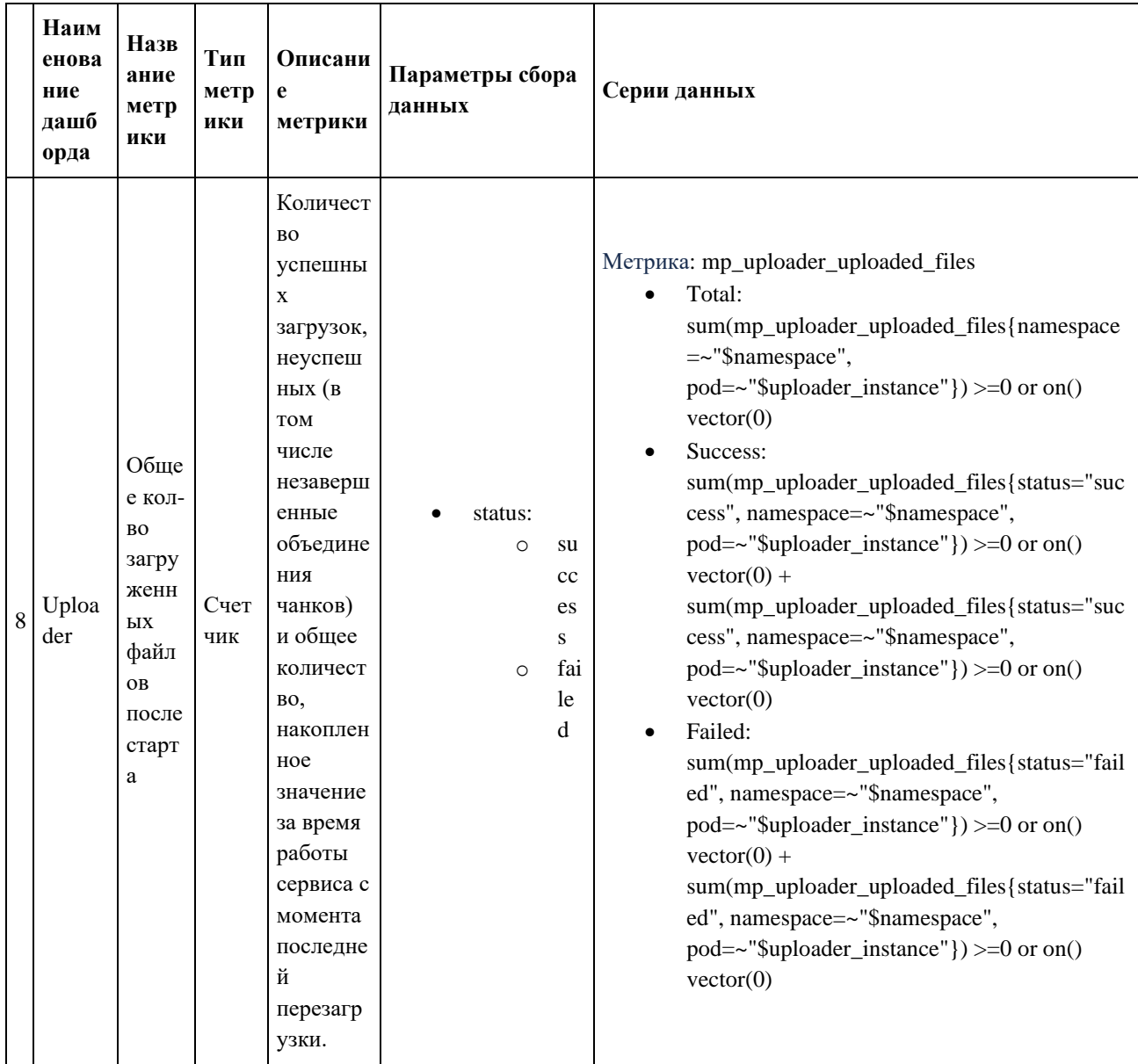

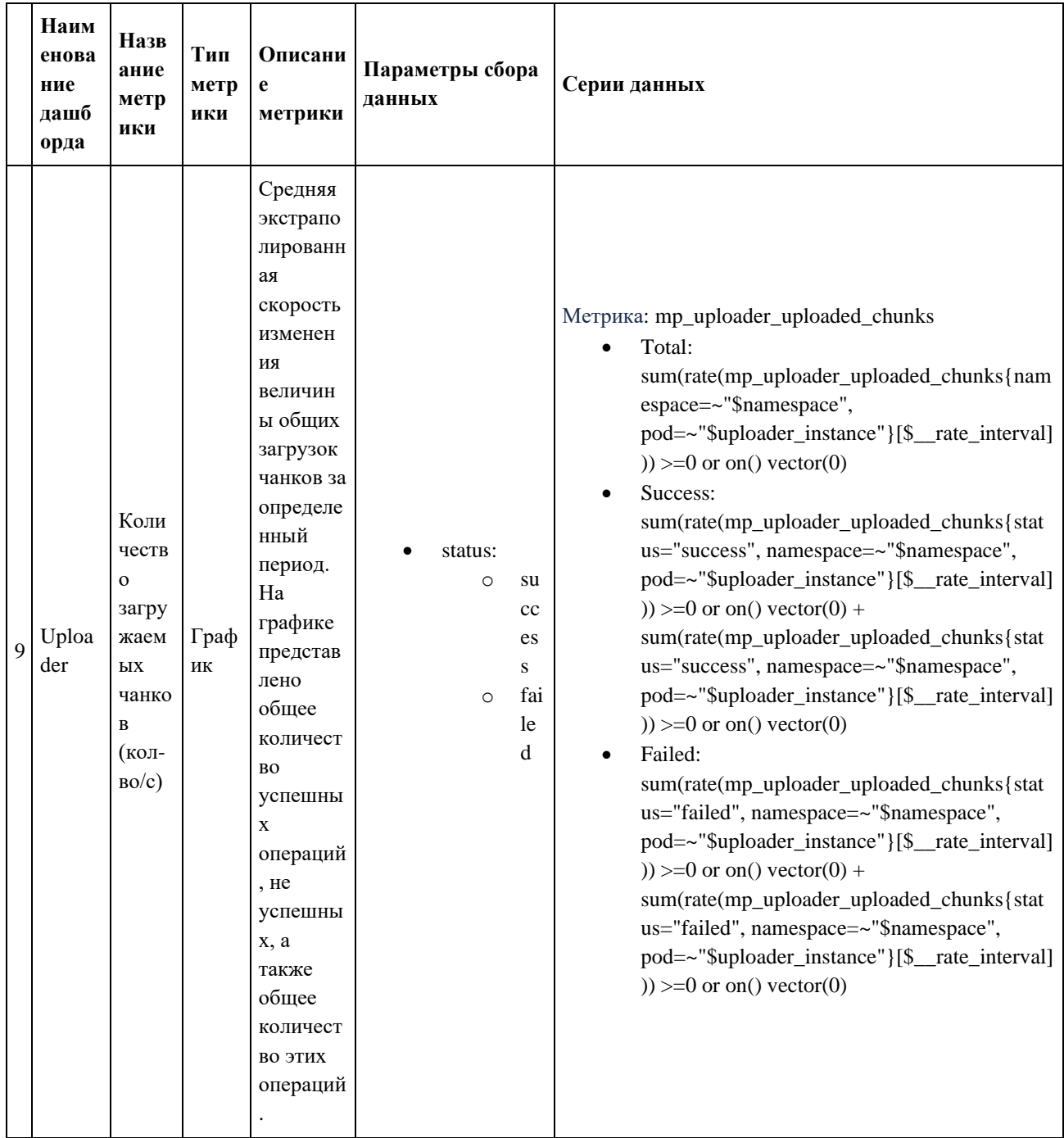

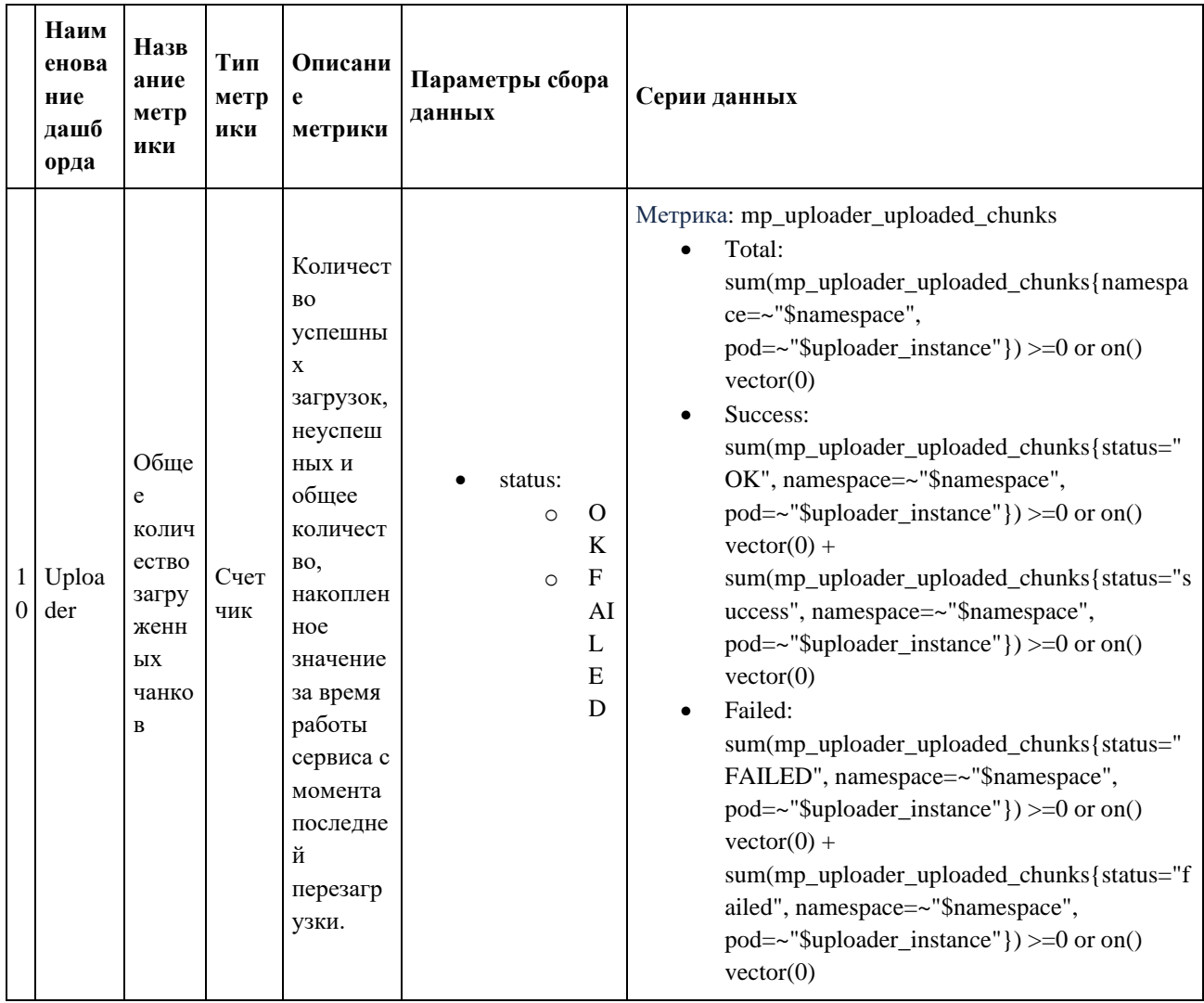

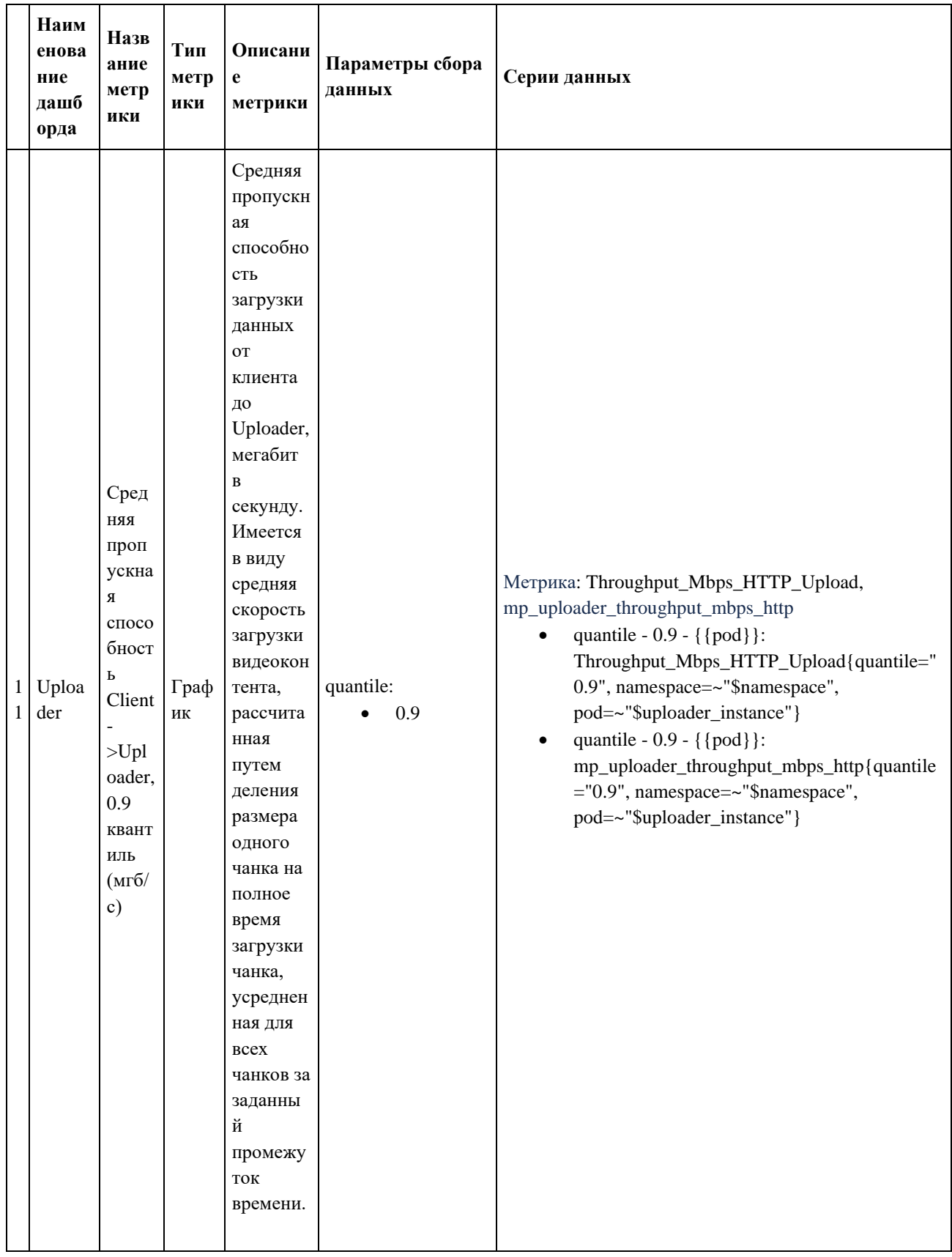

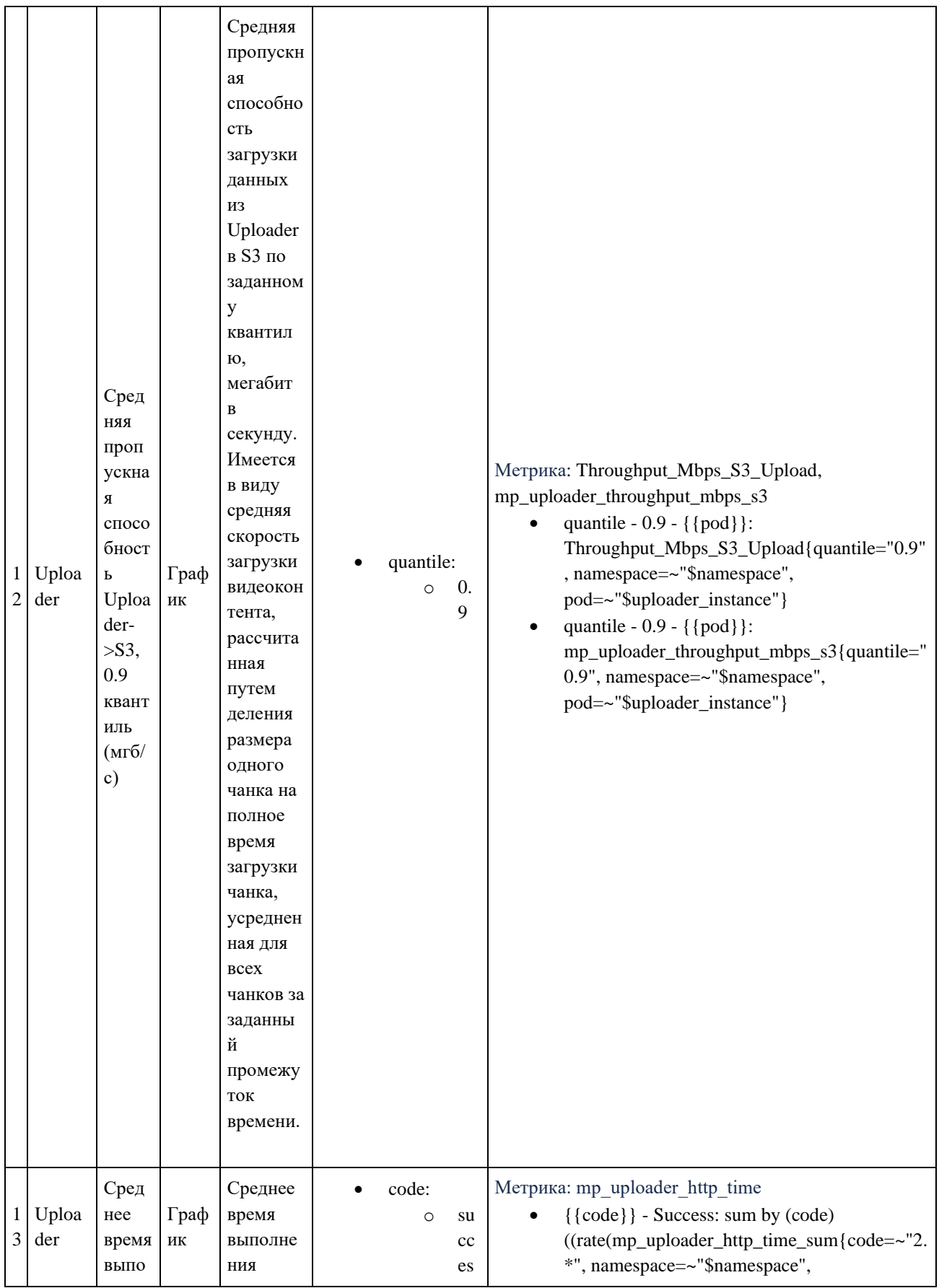

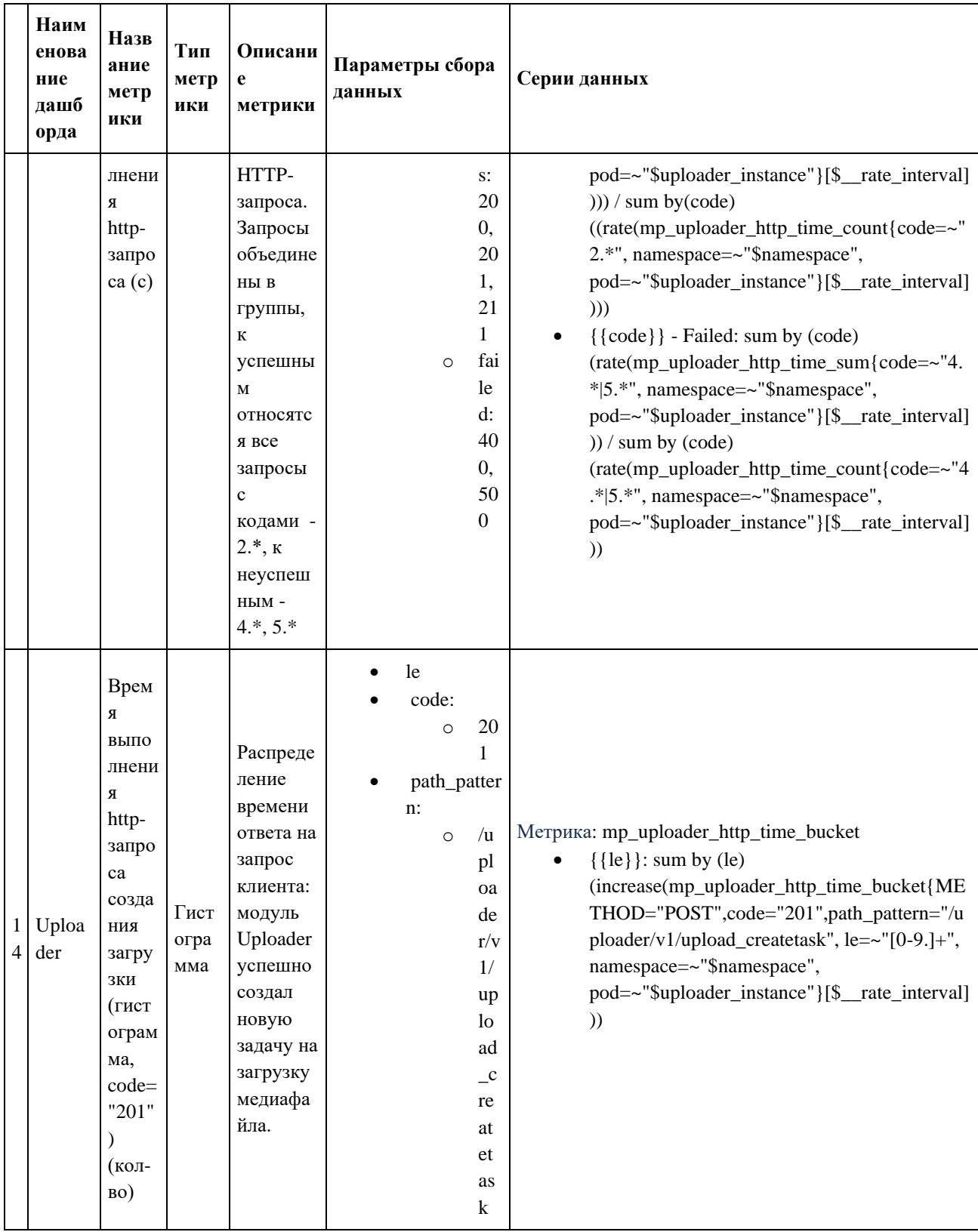

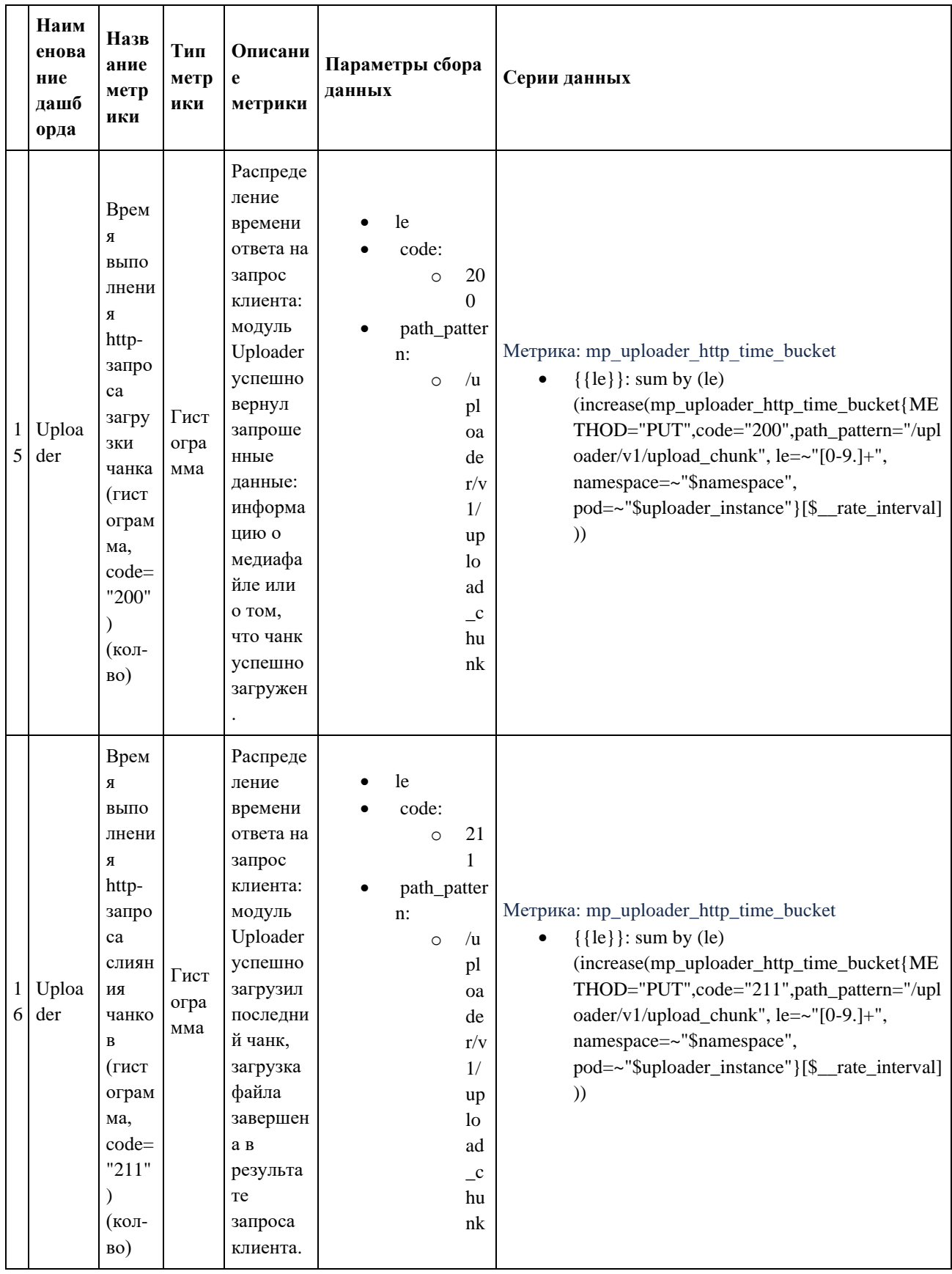

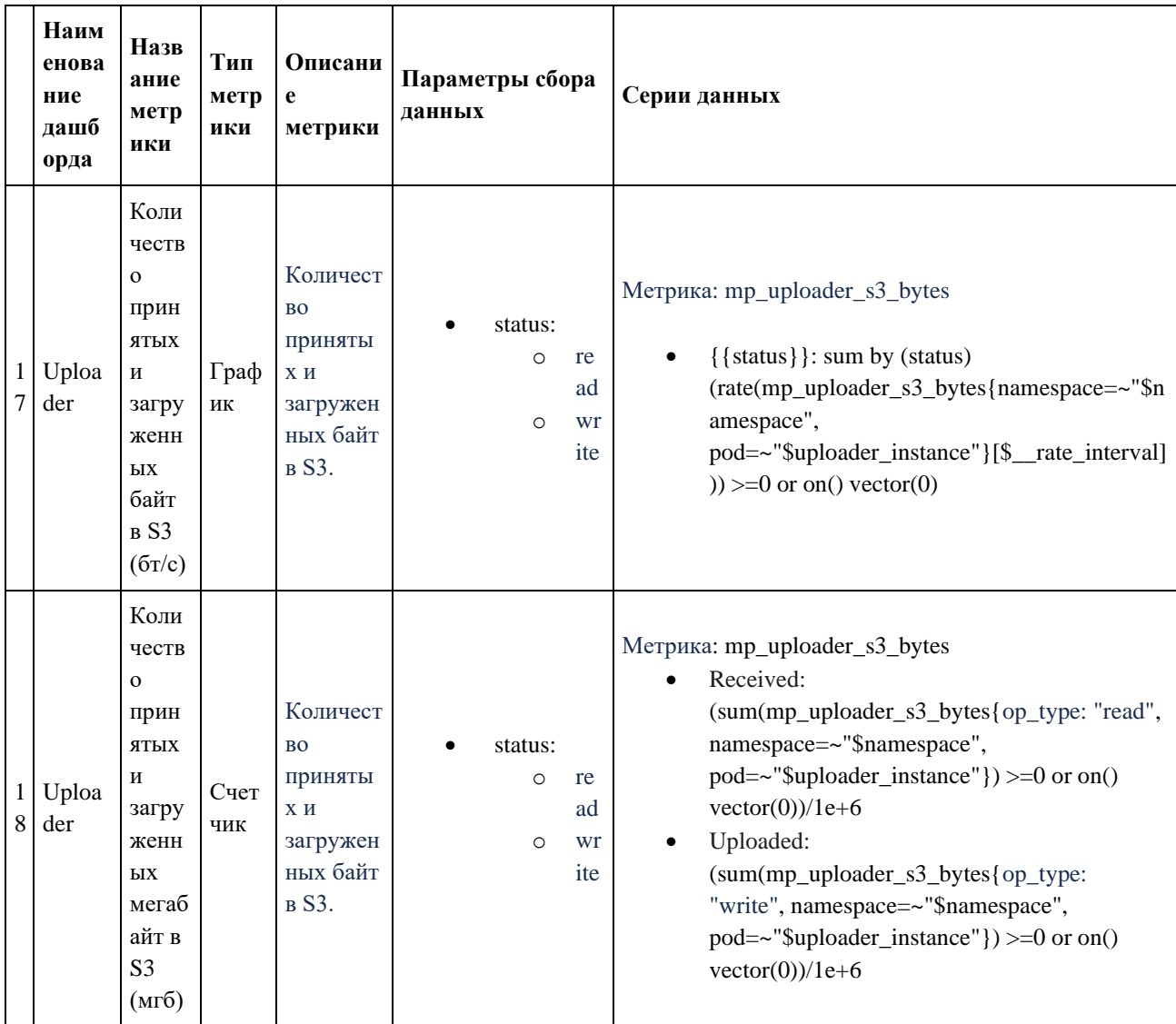
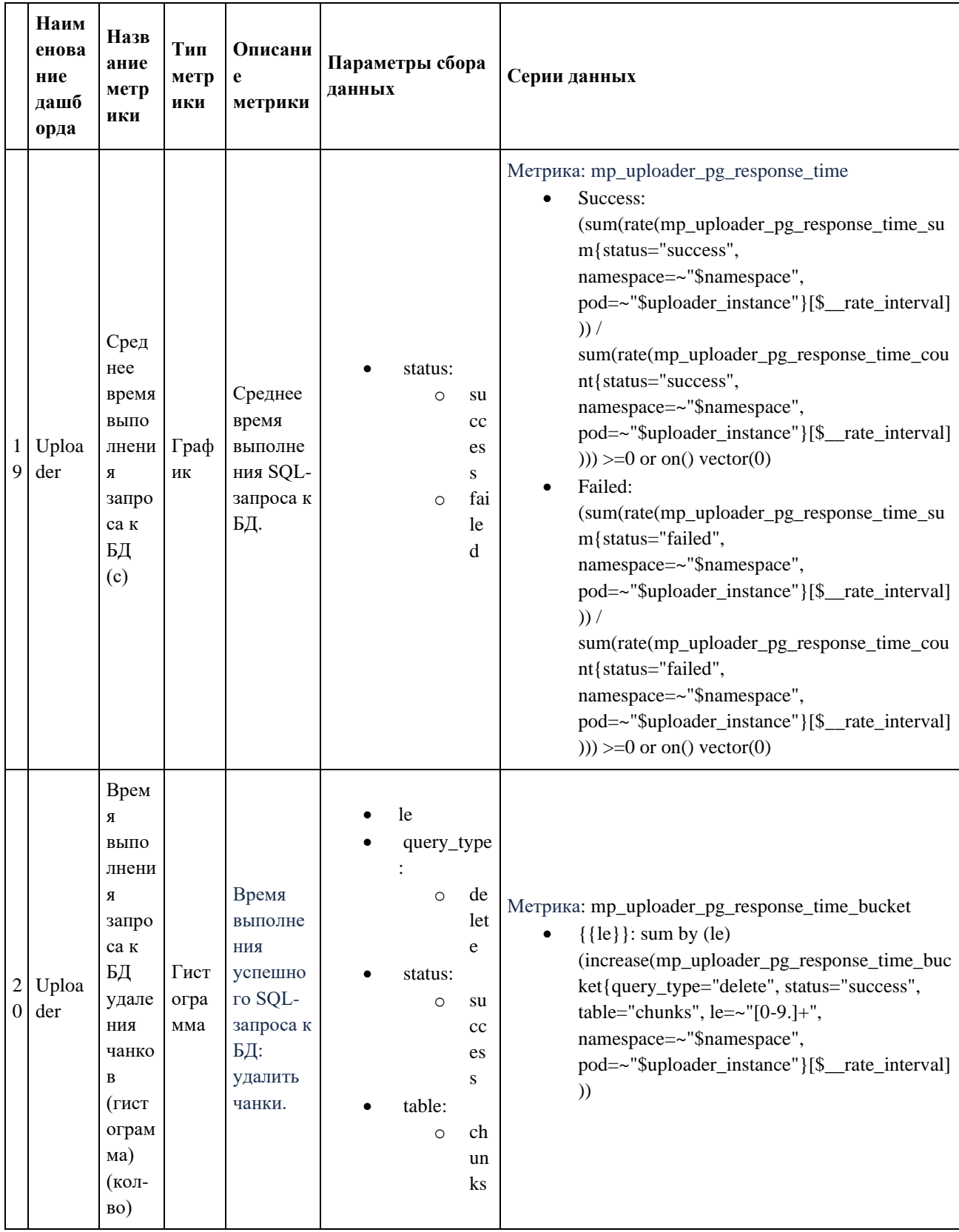

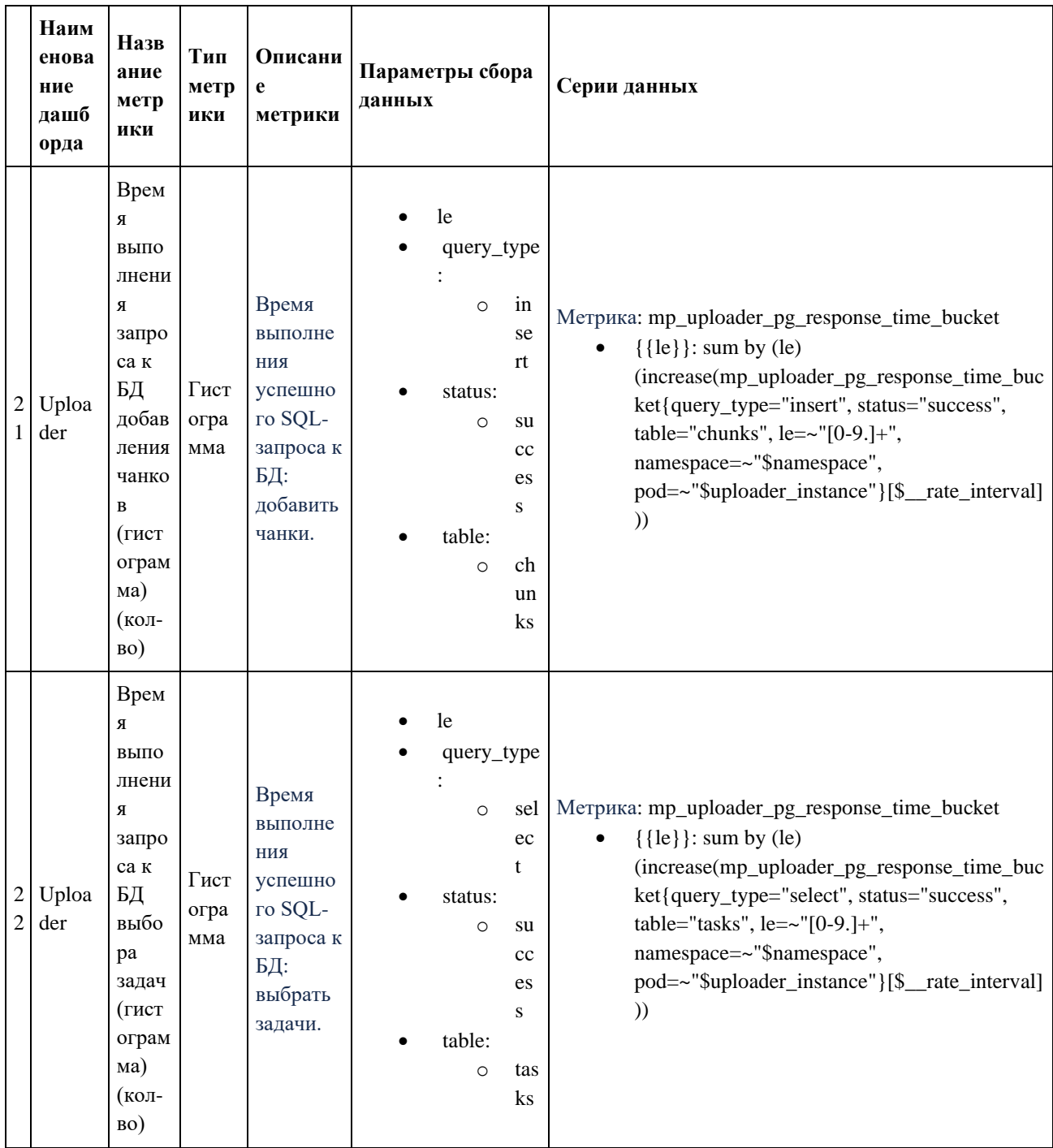

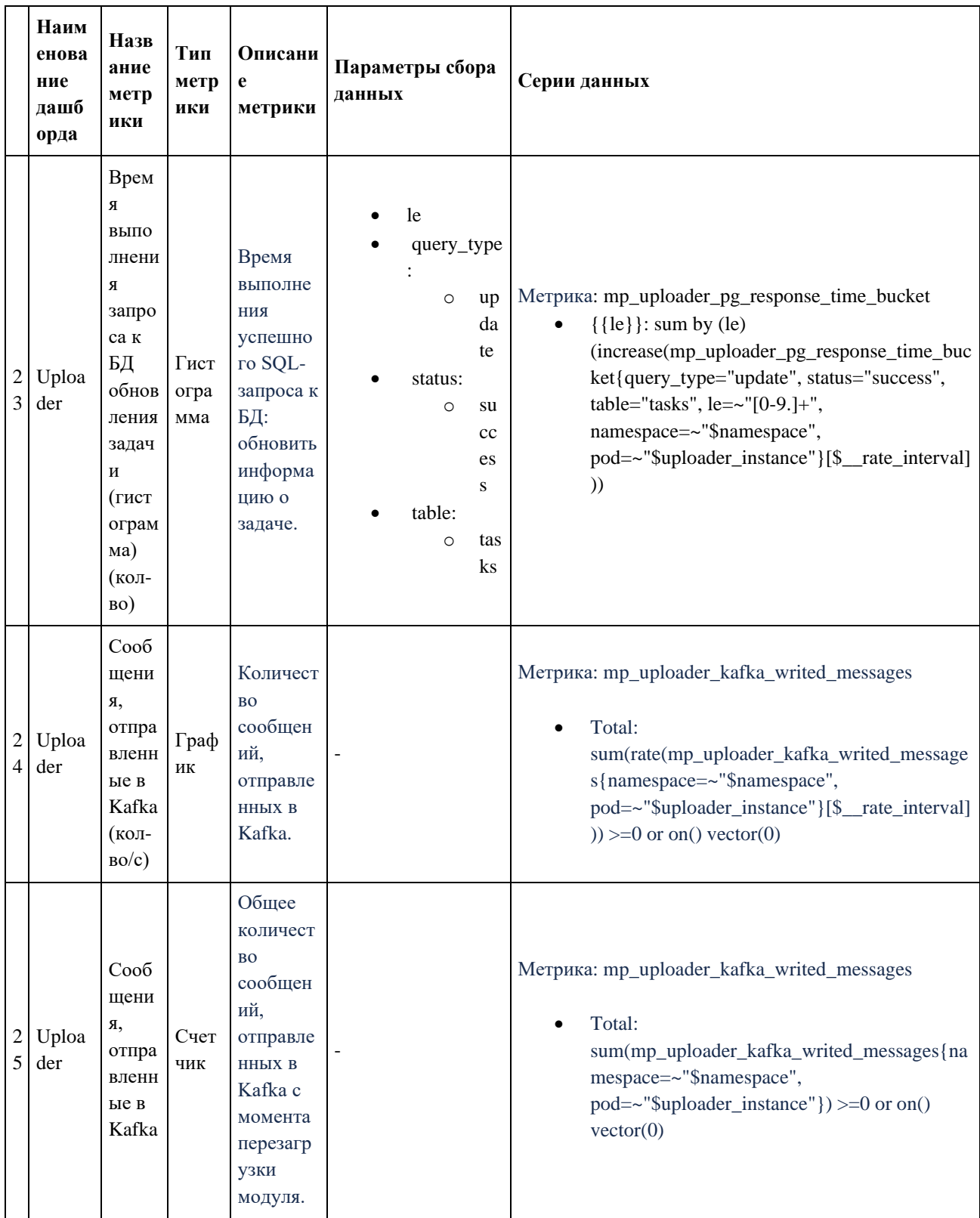

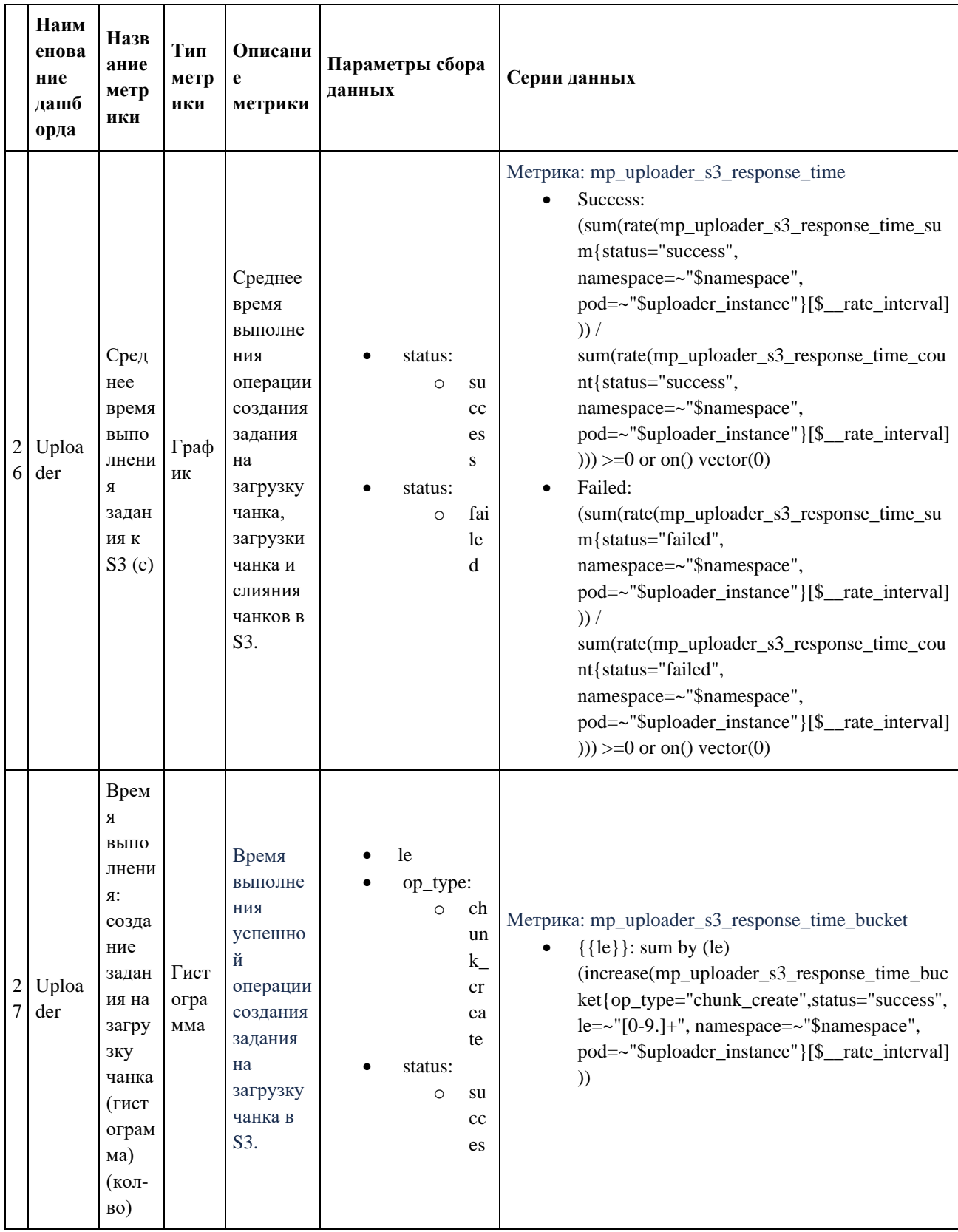

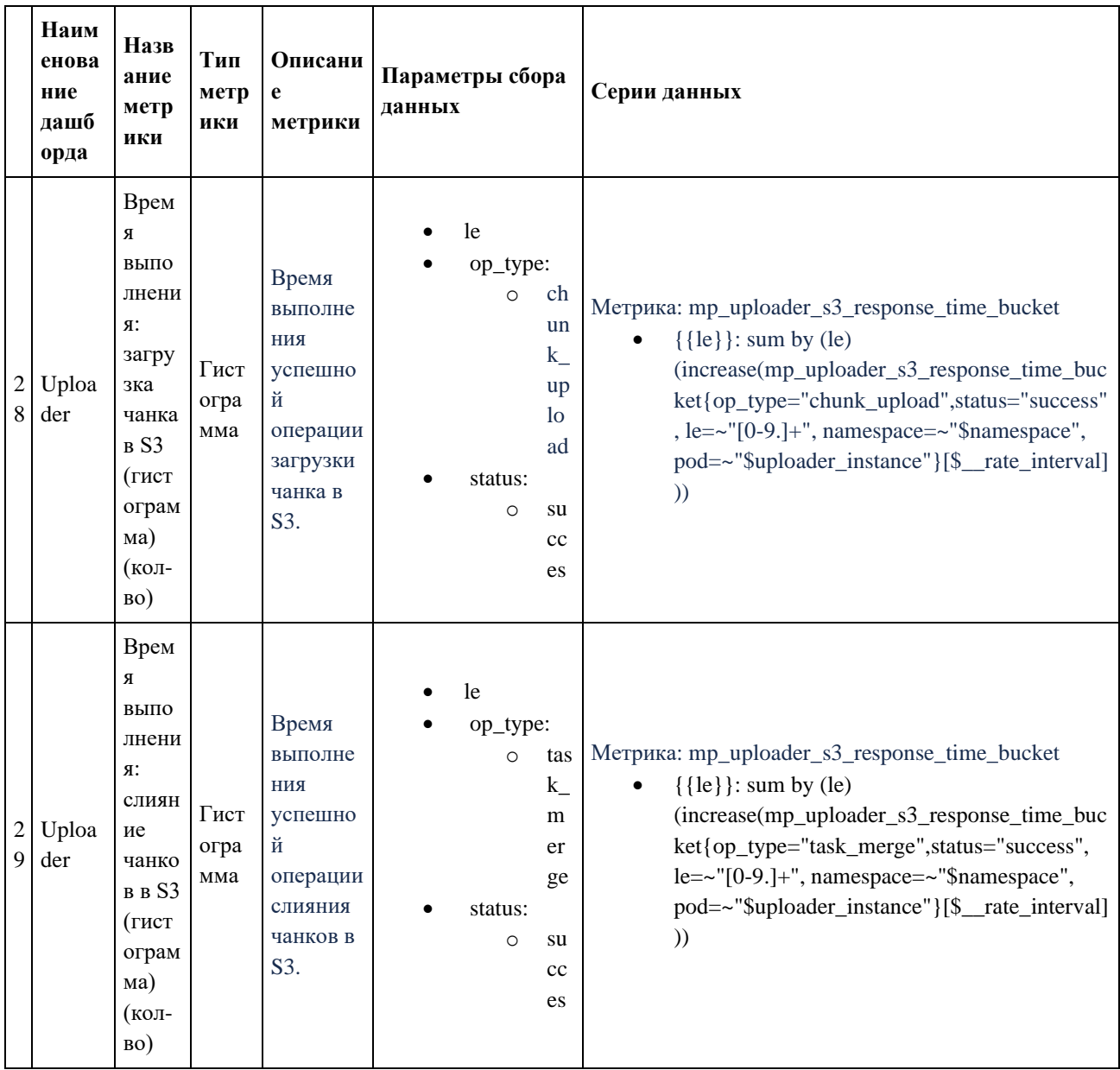

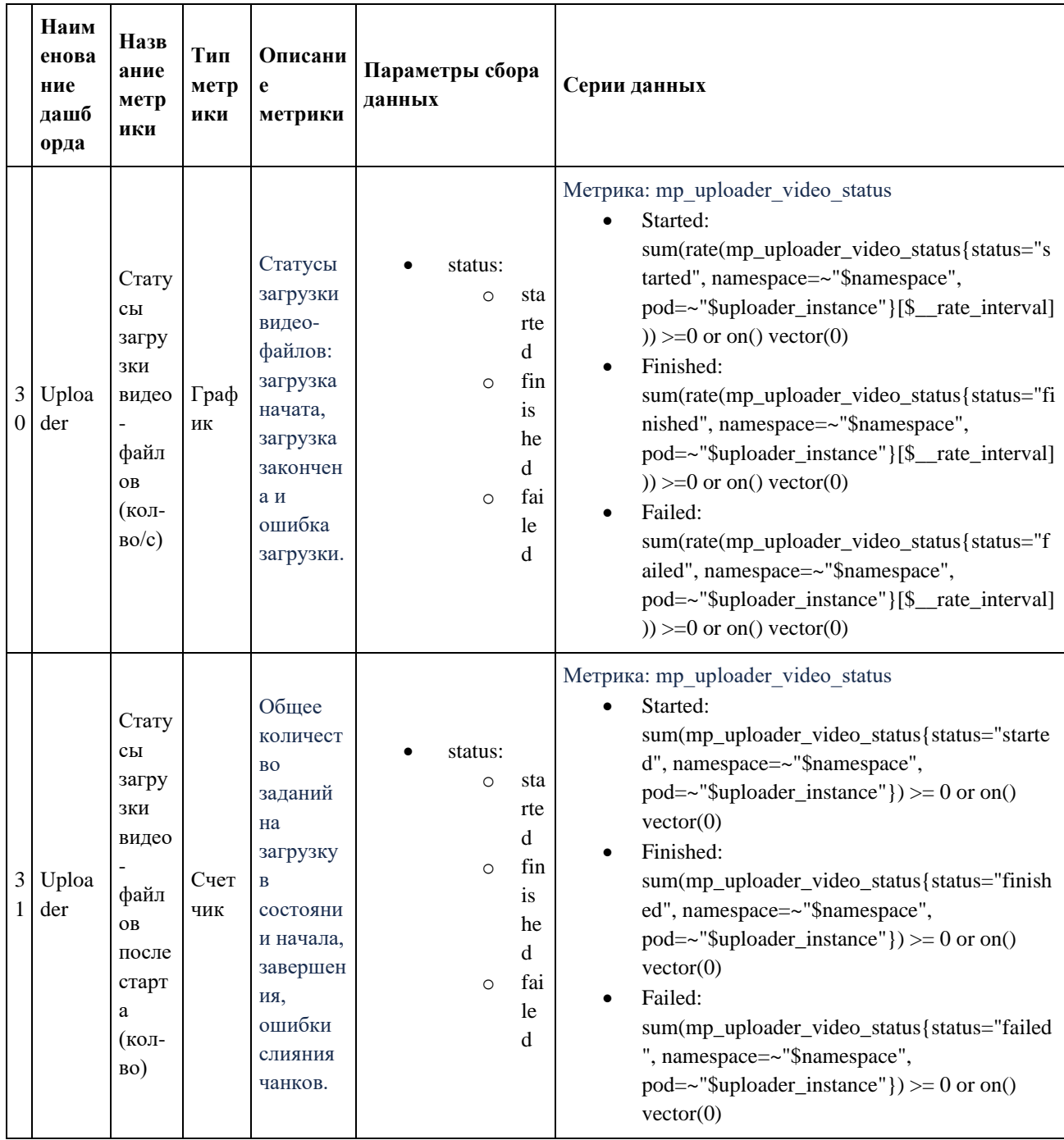

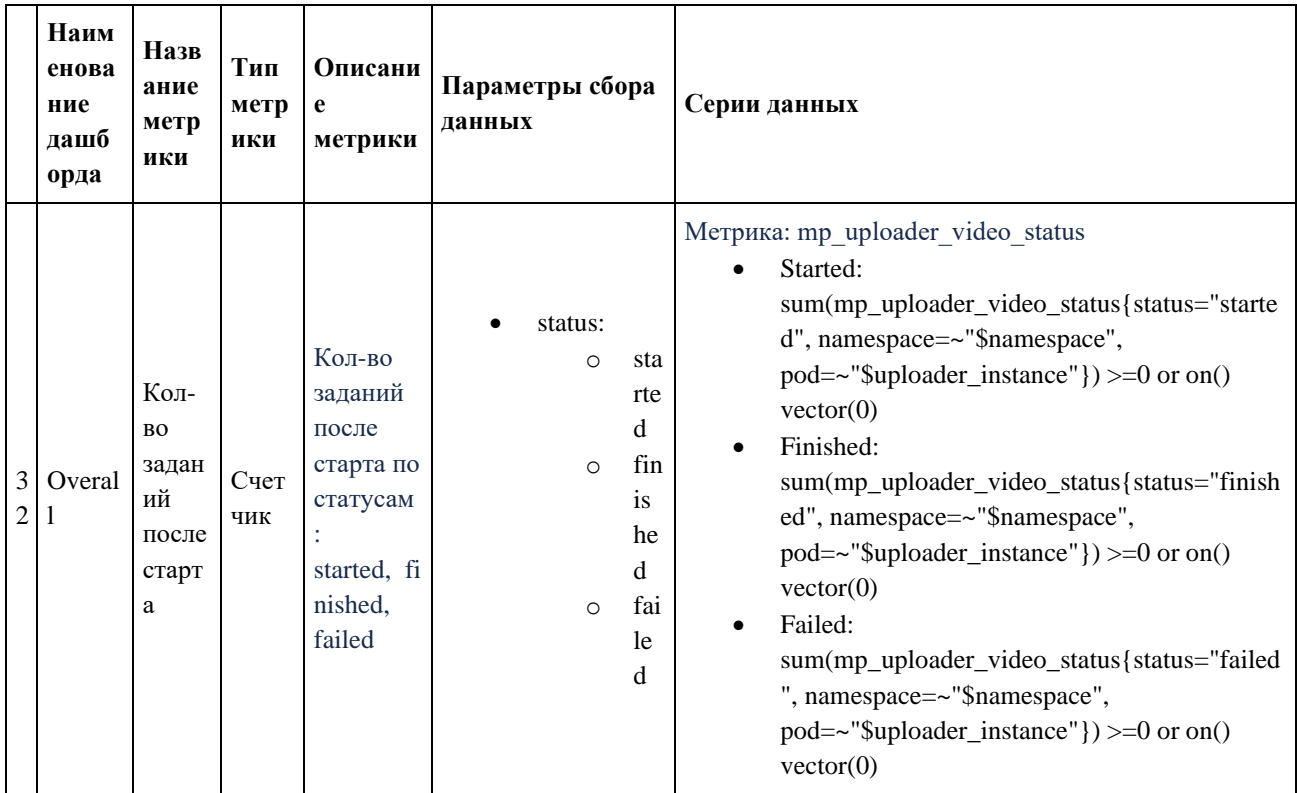

## 3.1.3.3. Описание метрик Prometheus

Ниже приведена таблица с описанием метрик Prometheus для модуля Uploader.

- histogram графическое представление данных в виде графика, слева, по оси Y, количество значений, попавших в бакет, справа, легенда (значения le) и размерность. Граничные значения (le) в гистограмме - это диапазоны значений, на которые разбиваются измерения. Гистограмма с граничными значениями позволяет нам увидеть распределение значений внутри каждого диапазона и оценить, насколько часто значения попадают в каждый из диапазонов. Если один из графиков начинает стремиться к нулю, значит значения в него не попадают.
- gauge масштабируемый диалоговый индикатор, который отображает текущее значение метрики в процентах или числах. Большим преимуществом Gauge в Grafana является то, что он может легко приспосабливаться к разным значениям, чтобы обеспечить оптимальное отображение информации на дашборде: может быть использован для отображения любых числовых данных, таких как счётчики, процентные доли, абсолютные значения и т.д., т.к. gauge измеряет числовое значение в определенный момент времени, а не считает скорость изменения значений, как Counter. Gauge в Grafana можно отображать не только в виде графика, но и в виде

других типов визуализации, таких как текст, таблицы или специально созданные плагины.

- counter счетчик, который увеличивается на каждое новое событие. Счетчики обычно могут только увеличиваться, но не уменьшаться, и сброс в ноль может потребоваться вручную.
- summary собирает информацию о распределении значений заданной величины. Это позволяет собирать статистику о количестве значений, их среднем, медиане, процентилях и т.д. Для каждого Summary Prometheus собирает образцы (samples) для значений, которые необходимо агрегировать. Для каждого образца указывается значение и метка времени, когда оно было собрано. Затем Prometheus вычисляет ряд статистических значений на основе этих образцов, включая сумму всех значений, количество собранных образцов и среднее значение. В Grafana представление Summary может использоваться для создания графиков и диаграмм, показывающих распределение значений величины. Графики Summary могут быть полезны для анализа производительности приложения, когда необходимо определить, какое количество запросов было выполнено за определенный период времени, и как быстро были выполнены запросы.

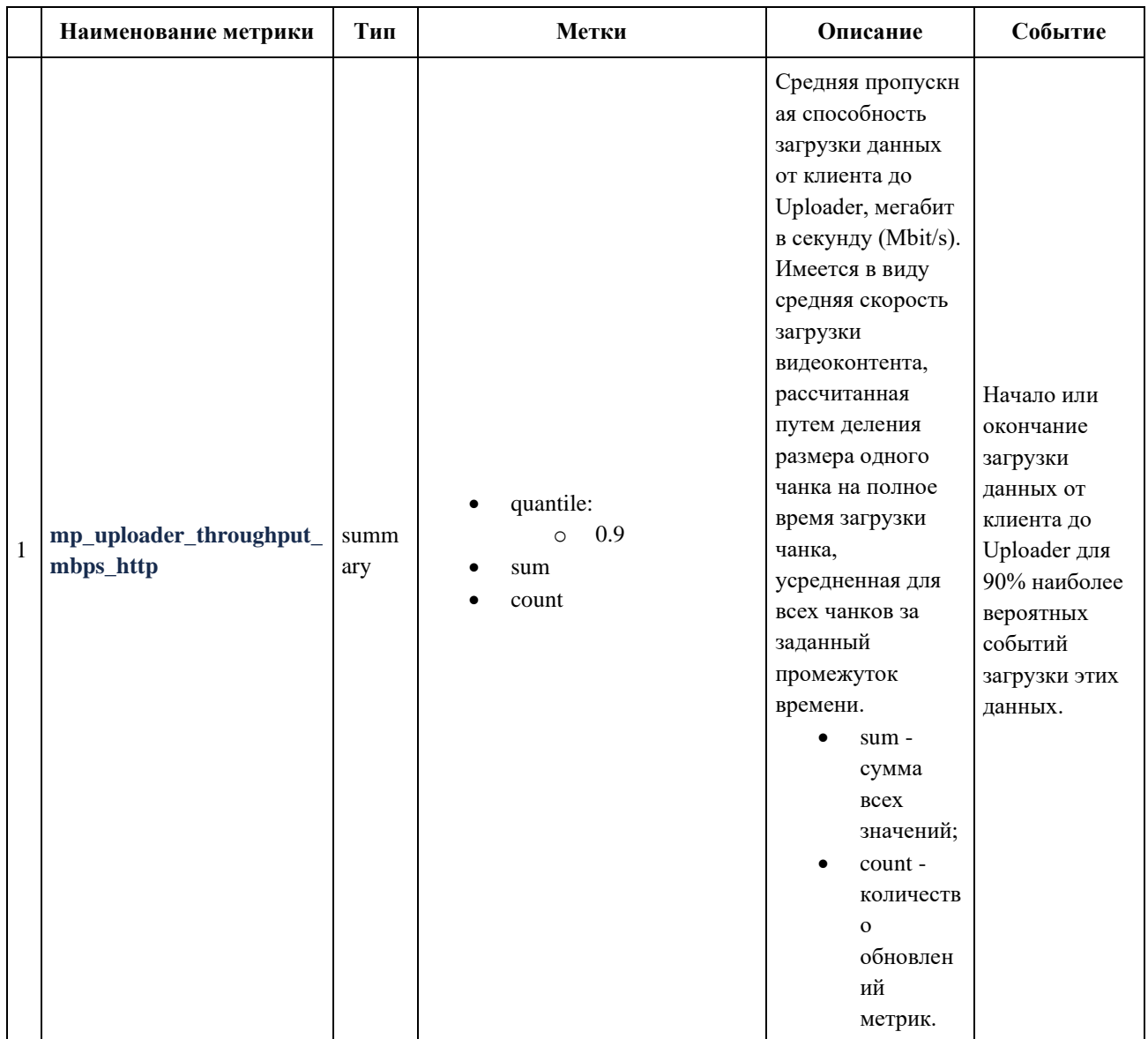

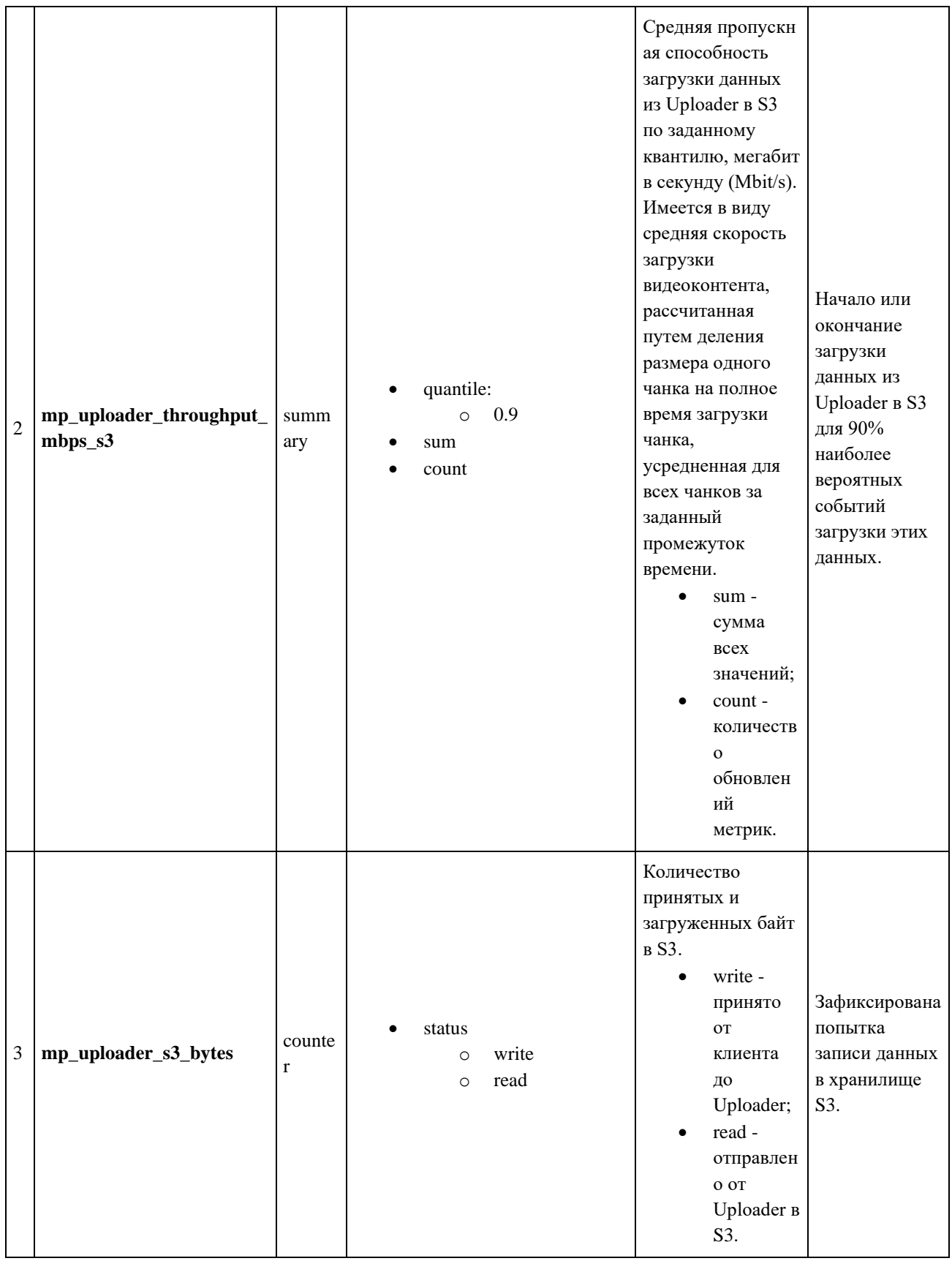

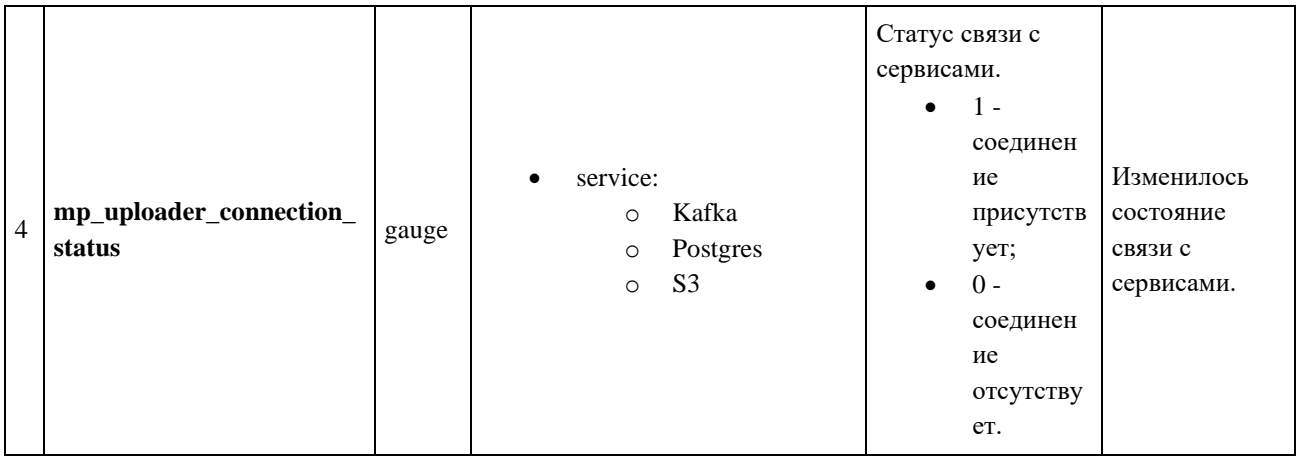

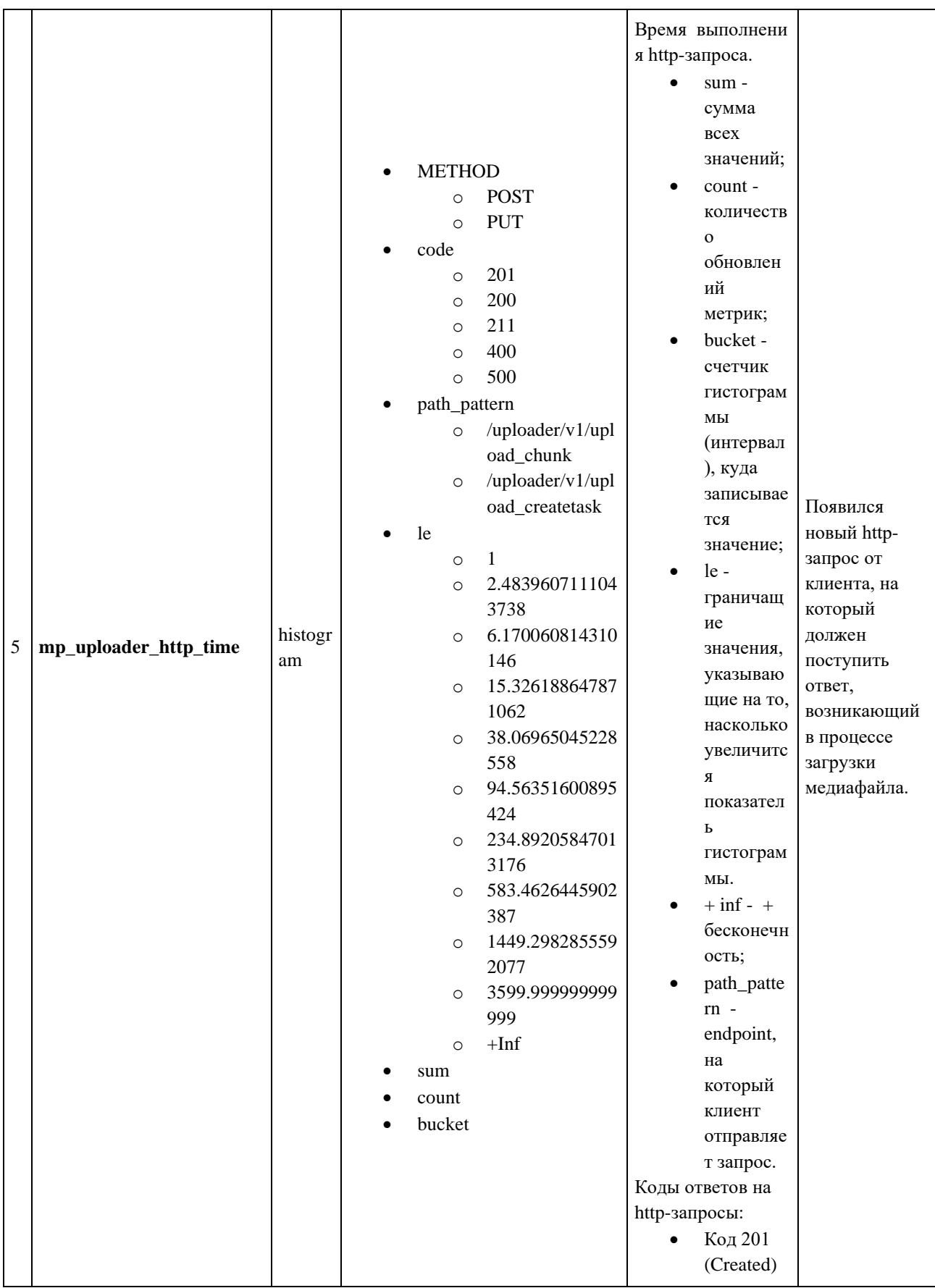

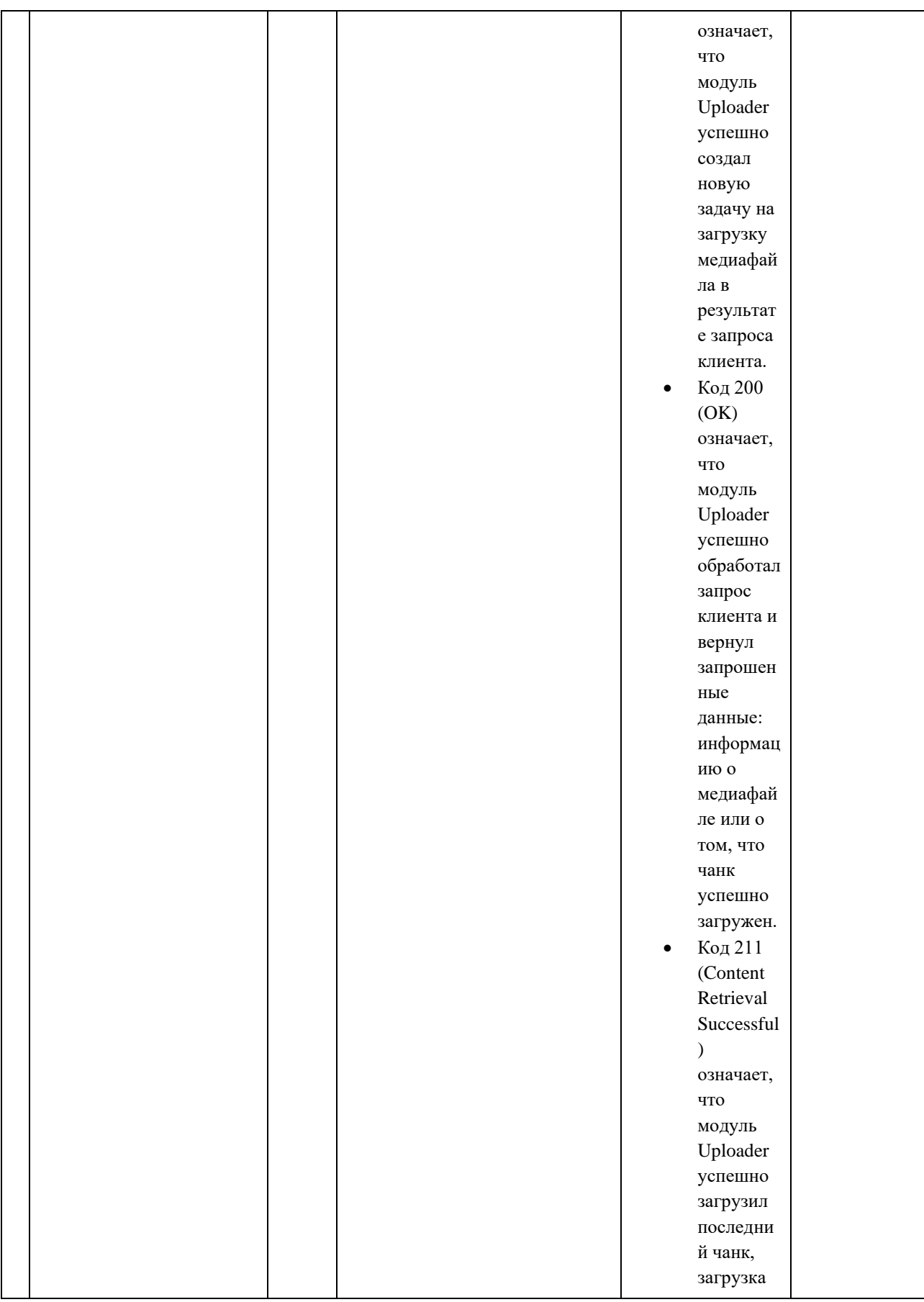

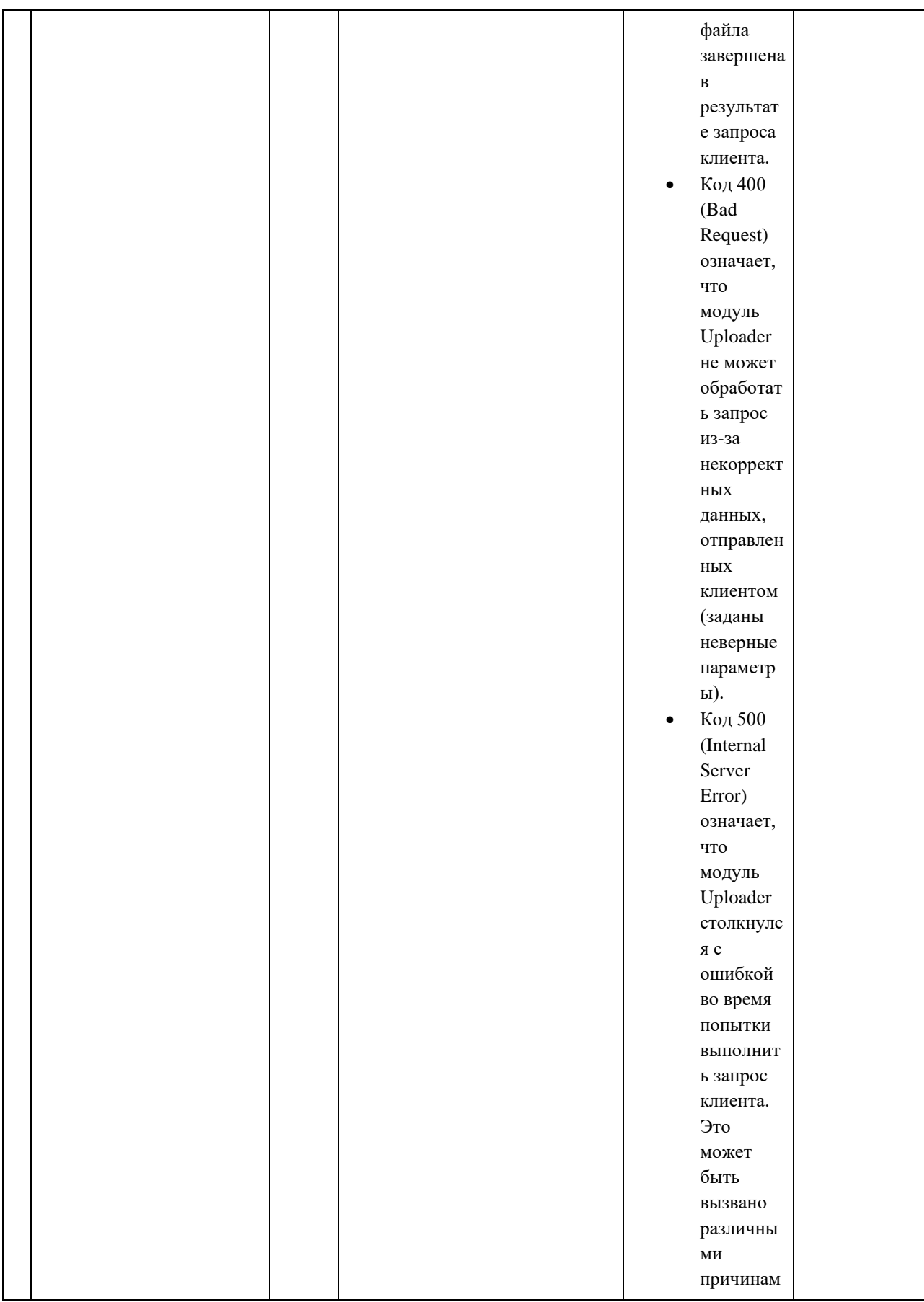

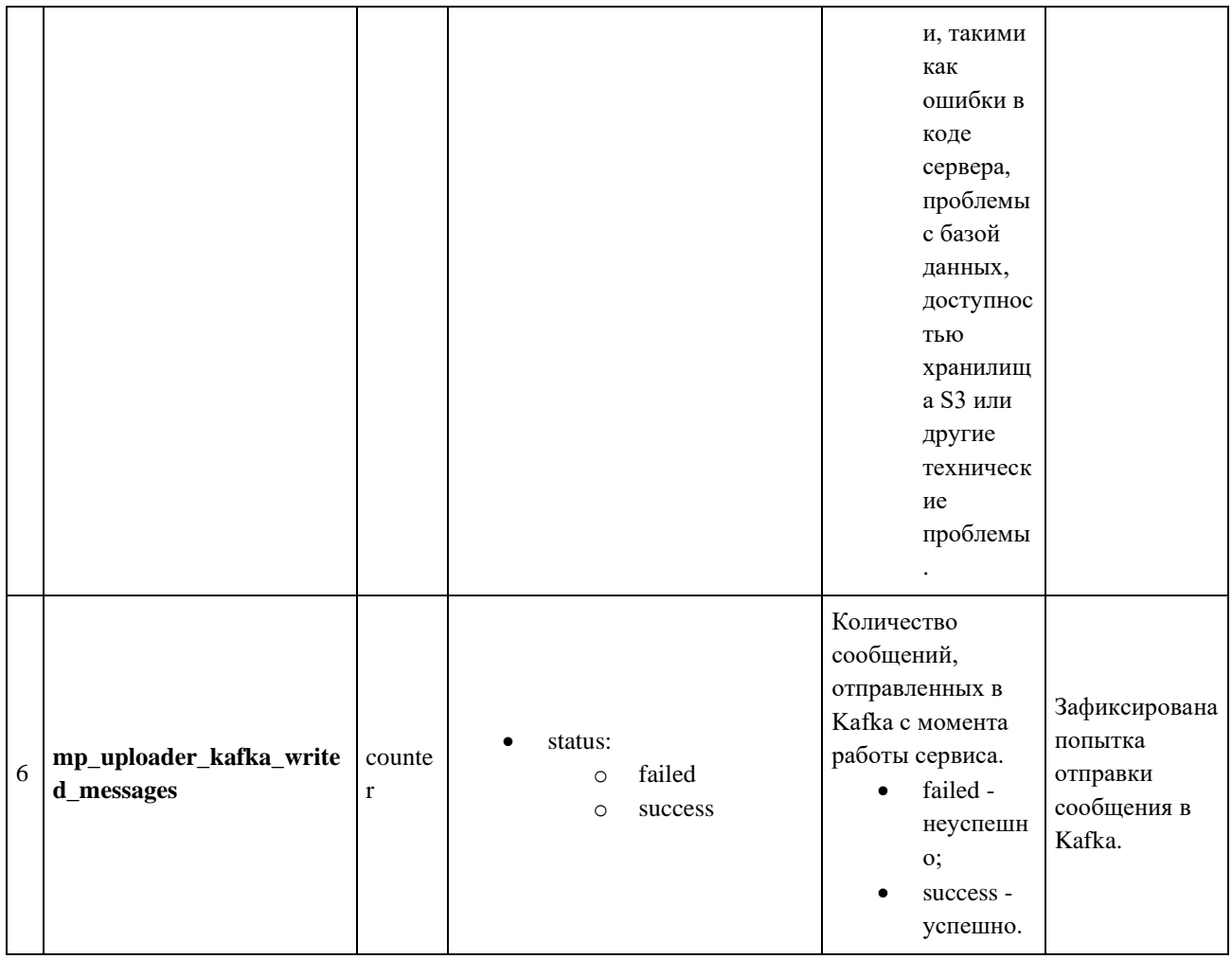

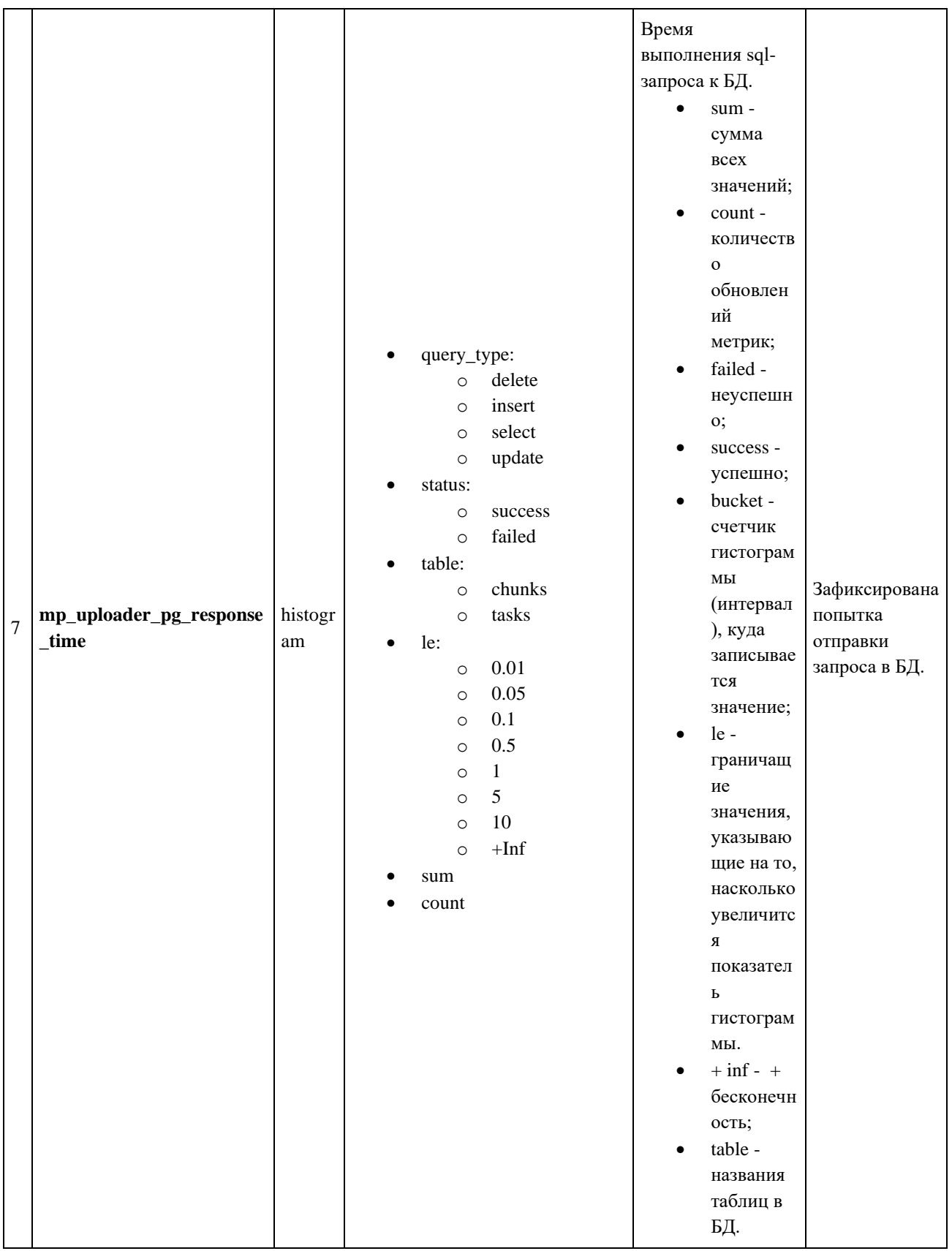

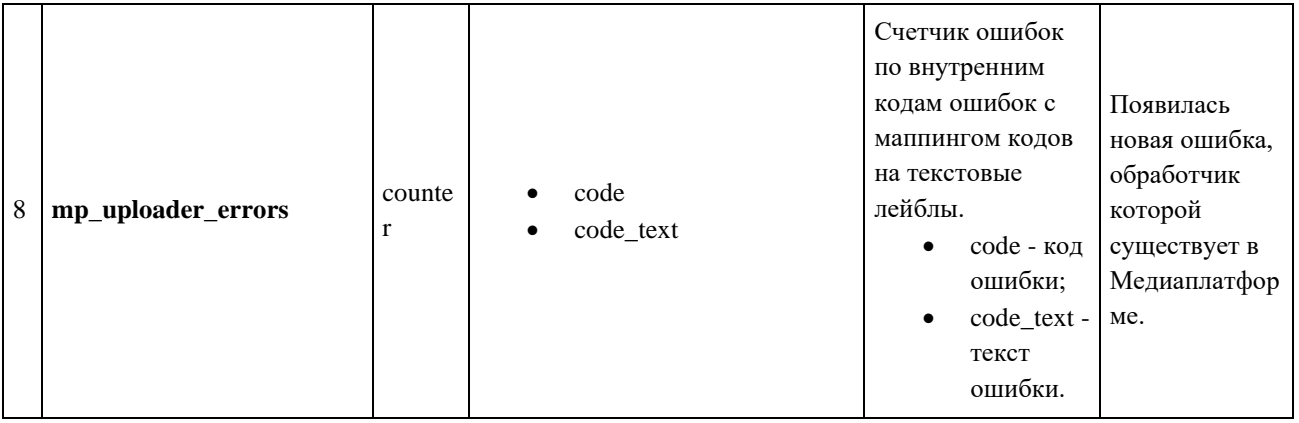

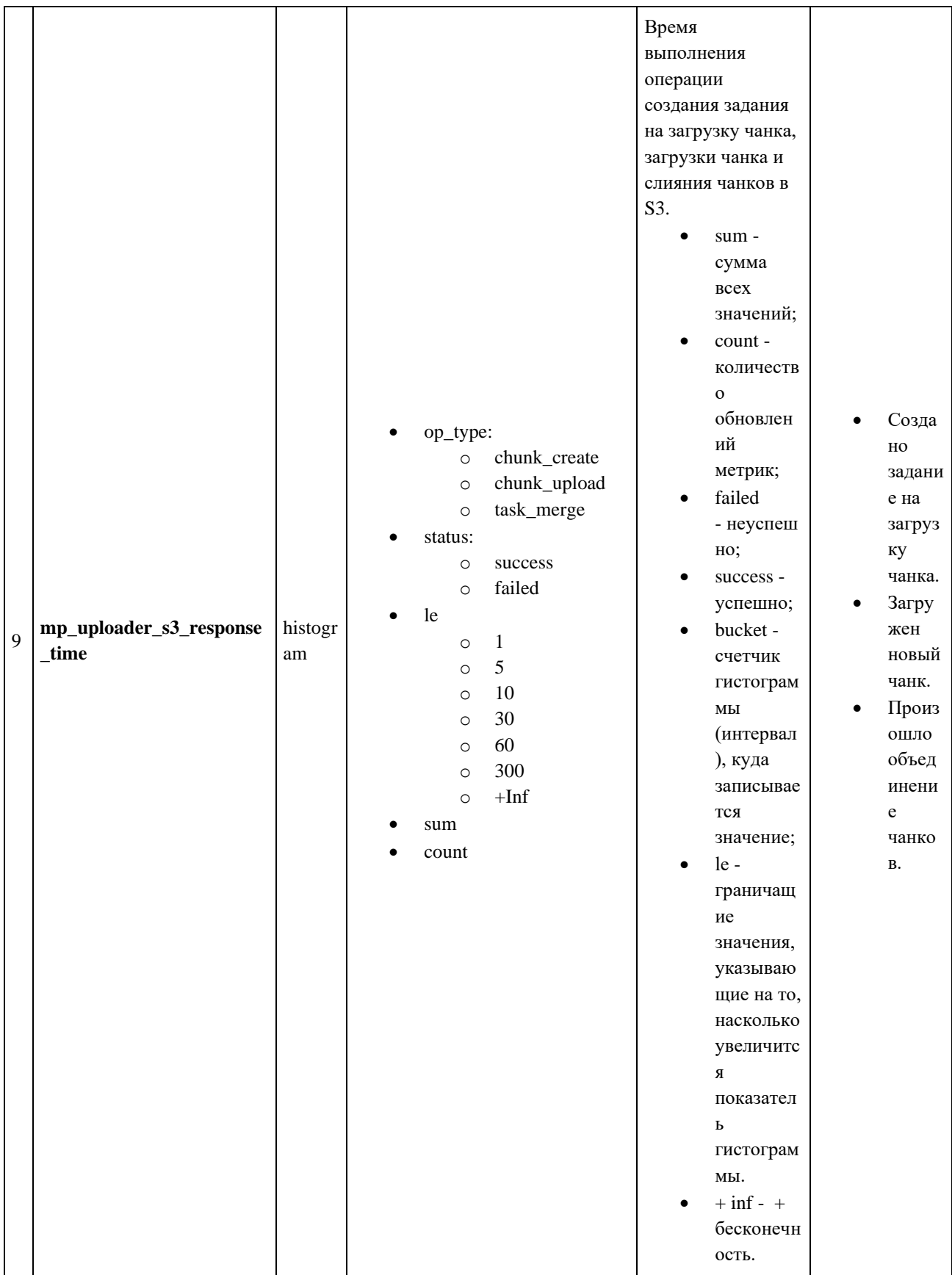

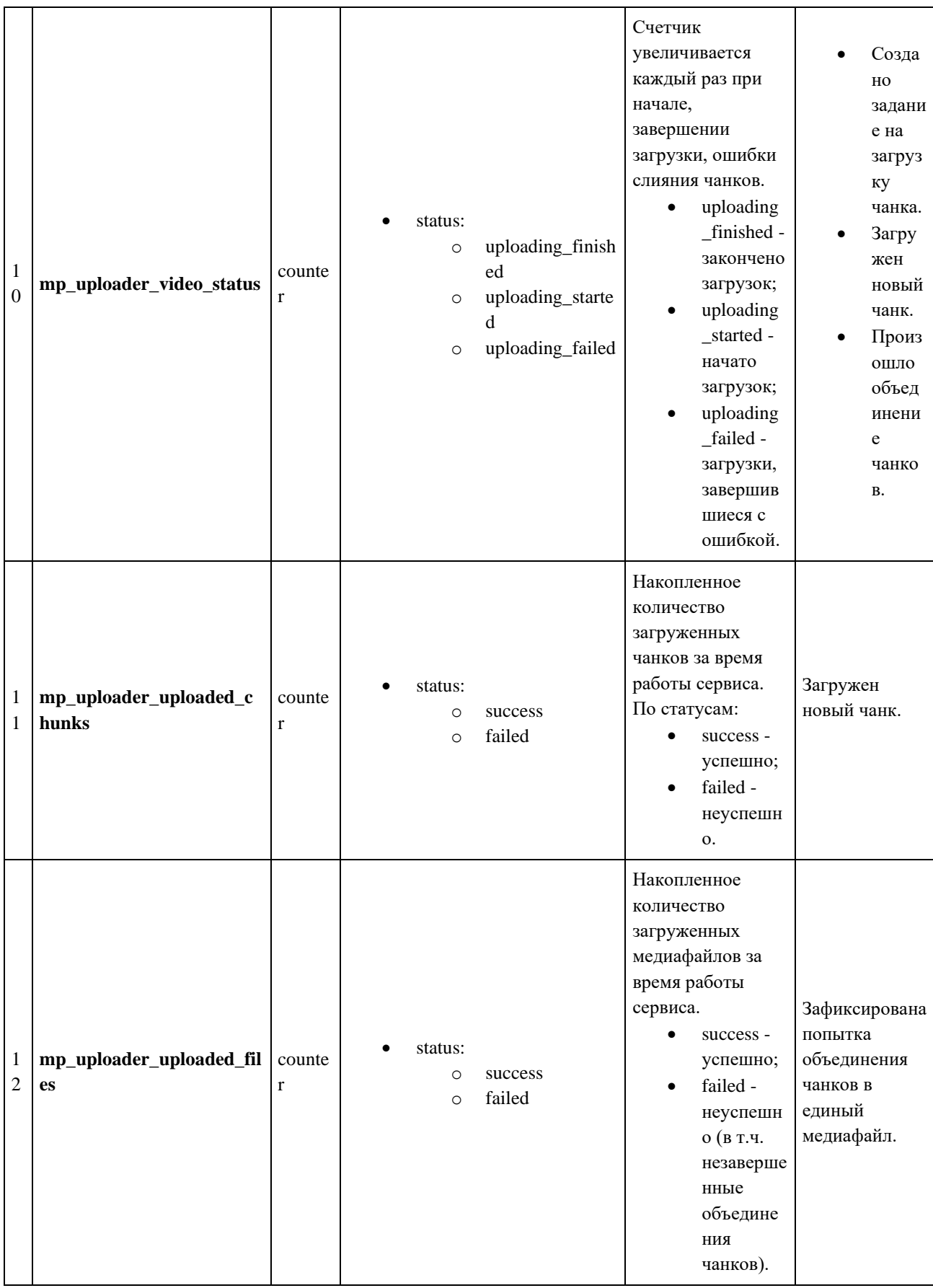

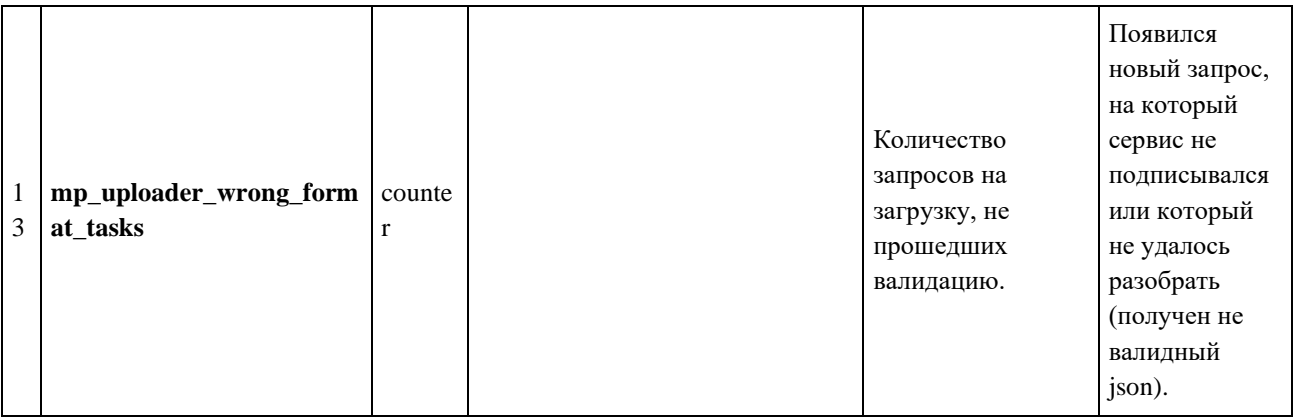

# **3.1.3.4. Пример ответа модуля Uploader как экспортера Prometheus**

- # HELP Throughput\_Mbps\_HTTP\_Upload
- # TYPE Throughput\_Mbps\_HTTP\_Upload summary
- Throughput\_Mbps\_HTTP\_Upload{quantile="0.9"} 41.943039999999996
- Throughput\_Mbps\_HTTP\_Upload\_sum 109.23620799999999
- Throughput\_Mbps\_HTTP\_Upload\_count 3
- # HELP Throughput\_Mbps\_S3\_Upload
- # TYPE Throughput\_Mbps\_S3\_Upload summary
- Throughput\_Mbps\_S3\_Upload{quantile="0.9"} 41.943039999999996
- Throughput\_Mbps\_S3\_Upload\_sum 109.23620799999999
- Throughput\_Mbps\_S3\_Upload\_count 3
- # HELP mp\_uploader\_s3\_bytes
- # TYPE mp\_uploader\_s3\_bytes counter
- mp\_uploader\_s3\_bytes{op\_type: "read"} 1.3654526e+07
- mp\_uploader\_s3\_bytes{op\_type: "write"} 1.3654526e+07
- # HELP mp\_uploader\_connection\_status metric value: 0 disconnected, 1 connected
- # TYPE mp\_uploader\_connection\_status gauge
- mp\_uploader\_connection\_status{service="kafka"} 1
- mp\_uploader\_connection\_status{service="postgres"} 1
- mp\_uploader\_connection\_status{service="s3"} 1
- # HELP mp\_uploader\_http\_time
- # TYPE mp\_uploader\_http\_time histogram

mp\_uploader\_http\_time\_bucket{METHOD="POST",code="201",path\_pattern="/uploader/v1/uploa d createtask", $le="1"$  0

mp\_uploader\_http\_time\_bucket{METHOD="POST",code="201",path\_pattern="/uploader/v1/uploa d\_createtask",le="2.4839607111043738"} 0

mp\_uploader\_http\_time\_bucket{METHOD="POST",code="201",path\_pattern="/uploader/v1/uploa d\_createtask",le="6.170060814310146"} 0

mp\_uploader\_http\_time\_bucket{METHOD="POST",code="201",path\_pattern="/uploader/v1/uploa d\_createtask",le="15.326188647871062"} 0

mp\_uploader\_http\_time\_bucket{METHOD="POST",code="201",path\_pattern="/uploader/v1/uploa d\_createtask",le="38.06965045228558"} 0

mp\_uploader\_http\_time\_bucket{METHOD="POST",code="201",path\_pattern="/uploader/v1/uploa d\_createtask",le="94.56351600895424"} 0

mp\_uploader\_http\_time\_bucket{METHOD="POST",code="201",path\_pattern="/uploader/v1/uploa d\_createtask",le="234.89205847013176"} 0

mp\_uploader\_http\_time\_bucket{METHOD="POST",code="201",path\_pattern="/uploader/v1/uploa d\_createtask",le="583.4626445902387"} 0

mp\_uploader\_http\_time\_bucket{METHOD="POST",code="201",path\_pattern="/uploader/v1/uploa d\_createtask",le="1449.2982855592077"} 0

mp\_uploader\_http\_time\_bucket{METHOD="POST",code="201",path\_pattern="/uploader/v1/uploa d\_createtask",le="3599.999999999999"} 0

mp\_uploader\_http\_time\_bucket{METHOD="POST",code="201",path\_pattern="/uploader/v1/uploa d\_createtask",le="+Inf"} 1

mp\_uploader\_http\_time\_sum{METHOD="POST",code="201",path\_pattern="/uploader/v1/upload\_ createtask"} 2.5606811e+07

mp\_uploader\_http\_time\_count{METHOD="POST",code="201",path\_pattern="/uploader/v1/upload \_createtask"} 1

mp\_uploader\_http\_time\_bucket{METHOD="PUT",code="200",path\_pattern="/uploader/v1/upload  $_{\rm \_chunk''},$ le="1"} 0

mp\_uploader\_http\_time\_bucket{METHOD="PUT",code="200",path\_pattern="/uploader/v1/upload \_chunk",le="2.4839607111043738"} 0

mp\_uploader\_http\_time\_bucket{METHOD="PUT",code="200",path\_pattern="/uploader/v1/upload chunk",le="6.170060814310146" } 0

mp\_uploader\_http\_time\_bucket{METHOD="PUT",code="200",path\_pattern="/uploader/v1/upload \_chunk",le="15.326188647871062"} 0

mp\_uploader\_http\_time\_bucket{METHOD="PUT",code="200",path\_pattern="/uploader/v1/upload \_chunk",le="38.06965045228558"} 0

- mp\_uploader\_http\_time\_bucket{METHOD="PUT",code="200",path\_pattern="/uploader/v1/upload \_chunk",le="94.56351600895424"} 0
- mp\_uploader\_http\_time\_bucket{METHOD="PUT",code="200",path\_pattern="/uploader/v1/upload \_chunk",le="234.89205847013176"} 0
- mp\_uploader\_http\_time\_bucket{METHOD="PUT",code="200",path\_pattern="/uploader/v1/upload \_chunk",le="583.4626445902387"} 0
- mp\_uploader\_http\_time\_bucket{METHOD="PUT",code="200",path\_pattern="/uploader/v1/upload \_chunk",le="1449.2982855592077"} 0
- mp\_uploader\_http\_time\_bucket{METHOD="PUT",code="200",path\_pattern="/uploader/v1/upload \_chunk",le="3599.999999999999"} 0
- mp\_uploader\_http\_time\_bucket{METHOD="PUT",code="200",path\_pattern="/uploader/v1/upload chunk", $le=$ "+Inf" } 2
- mp\_uploader\_http\_time\_sum{METHOD="PUT",code="200",path\_pattern="/uploader/v1/upload\_c hunk"} 3.37848099e+08
- mp\_uploader\_http\_time\_count{METHOD="PUT",code="200",path\_pattern="/uploader/v1/upload\_ chunk"} 2
- mp\_uploader\_http\_time\_bucket{METHOD="PUT",code="211",path\_pattern="/uploader/v1/upload  $_{\text{chunk}}$ ",le="1" } 0
- mp\_uploader\_http\_time\_bucket{METHOD="PUT",code="211",path\_pattern="/uploader/v1/upload \_chunk",le="2.4839607111043738"} 0
- mp\_uploader\_http\_time\_bucket{METHOD="PUT",code="211",path\_pattern="/uploader/v1/upload \_chunk",le="6.170060814310146"} 0
- mp\_uploader\_http\_time\_bucket{METHOD="PUT",code="211",path\_pattern="/uploader/v1/upload \_chunk",le="15.326188647871062"} 0
- mp\_uploader\_http\_time\_bucket{METHOD="PUT",code="211",path\_pattern="/uploader/v1/upload \_chunk",le="38.06965045228558"} 0
- mp\_uploader\_http\_time\_bucket{METHOD="PUT",code="211",path\_pattern="/uploader/v1/upload \_chunk",le="94.56351600895424"} 0
- mp\_uploader\_http\_time\_bucket{METHOD="PUT",code="211",path\_pattern="/uploader/v1/upload \_chunk",le="234.89205847013176"} 0

mp\_uploader\_http\_time\_bucket{METHOD="PUT",code="211",path\_pattern="/uploader/v1/upload \_chunk",le="583.4626445902387"} 0

mp\_uploader\_http\_time\_bucket{METHOD="PUT",code="211",path\_pattern="/uploader/v1/upload \_chunk",le="1449.2982855592077"} 0

mp\_uploader\_http\_time\_bucket{METHOD="PUT",code="211",path\_pattern="/uploader/v1/upload \_chunk",le="3599.999999999999"} 0

mp\_uploader\_http\_time\_bucket{METHOD="PUT",code="211",path\_pattern="/uploader/v1/upload  $_{\text{chunk}}$ ",le="+Inf" } 1

mp\_uploader\_http\_time\_sum{METHOD="PUT",code="211",path\_pattern="/uploader/v1/upload\_c hunk"} 1.31783234e+08

mp\_uploader\_http\_time\_count{METHOD="PUT",code="211",path\_pattern="/uploader/v1/upload\_ chunk"} 1

# HELP mp\_uploader\_kafka\_messages\_sent

# TYPE mp\_uploader\_kafka\_messages\_sent counter

mp\_uploader\_kafka\_messages\_sent{status="failure"} 0

mp\_uploader\_kafka\_messages\_sent{status="success"} 3

# HELP mp\_uploader\_pg\_response\_time

# TYPE mp\_uploader\_pg\_response\_time histogram

mp\_uploader\_pg\_response\_time\_bucket{query\_type="delete",status="success",table="chunks",le=" 0.01"} 1

mp\_uploader\_pg\_response\_time\_bucket{query\_type="delete",status="success",table="chunks",le=" 0.05"} 1

mp\_uploader\_pg\_response\_time\_bucket{query\_type="delete",status="success",table="chunks",le=" 0.1"} 1

mp\_uploader\_pg\_response\_time\_bucket{query\_type="delete",status="success",table="chunks",le="  $0.5"$ } 1

mp\_uploader\_pg\_response\_time\_bucket{query\_type="delete",status="success",table="chunks",le=" 1"} 1

mp\_uploader\_pg\_response\_time\_bucket{query\_type="delete",status="success",table="chunks",le=" 5"} 1

mp\_uploader\_pg\_response\_time\_bucket{query\_type="delete",status="success",table="chunks",le=" 10"} 1

mp\_uploader\_pg\_response\_time\_bucket{query\_type="delete",status="success",table="chunks",le="  $+Inf''$ } 1

mp\_uploader\_pg\_response\_time\_sum{query\_type="delete",status="success",table="chunks"} 0.000302

mp\_uploader\_pg\_response\_time\_count{query\_type="delete",status="success",table="chunks"} 1 mp\_uploader\_pg\_response\_time\_bucket{query\_type="insert",status="success",table="chunks",le=" 0.01"} 3

mp\_uploader\_pg\_response\_time\_bucket{query\_type="insert",status="success",table="chunks",le="  $0.05$ " } 3

mp\_uploader\_pg\_response\_time\_bucket{query\_type="insert",status="success",table="chunks",le="  $0.1$ " } 3

mp\_uploader\_pg\_response\_time\_bucket{query\_type="insert",status="success",table="chunks",le="  $0.5$ "} 3

mp\_uploader\_pg\_response\_time\_bucket{query\_type="insert",status="success",table="chunks",le=" 1"} 3

mp\_uploader\_pg\_response\_time\_bucket{query\_type="insert",status="success",table="chunks",le=" 5"} 3

mp\_uploader\_pg\_response\_time\_bucket{query\_type="insert",status="success",table="chunks",le=" 10"} 3

mp\_uploader\_pg\_response\_time\_bucket{query\_type="insert",status="success",table="chunks",le="  $+Inf''$ } 3

mp\_uploader\_pg\_response\_time\_sum{query\_type="insert",status="success",table="chunks"} 0.001797

mp\_uploader\_pg\_response\_time\_count{query\_type="insert",status="success",table="chunks"} 3 mp\_uploader\_pg\_response\_time\_bucket{query\_type="insert",status="success",table="tasks",le="0. 01"} 1

mp\_uploader\_pg\_response\_time\_bucket{query\_type="insert",status="success",table="tasks",le="0. 05"} 1

mp\_uploader\_pg\_response\_time\_bucket{query\_type="insert",status="success",table="tasks",le="0. 1"} 1

mp\_uploader\_pg\_response\_time\_bucket{query\_type="insert",status="success",table="tasks",le="0. 5"} 1

60

mp\_uploader\_pg\_response\_time\_bucket{query\_type="insert",status="success",table="tasks",le="1" } 1

mp\_uploader\_pg\_response\_time\_bucket{query\_type="insert",status="success",table="tasks",le="5" } 1

mp\_uploader\_pg\_response\_time\_bucket{query\_type="insert",status="success",table="tasks",le="10 "} 1

mp\_uploader\_pg\_response\_time\_bucket{query\_type="insert",status="success",table="tasks",le="+I nf"} 1

mp\_uploader\_pg\_response\_time\_sum{query\_type="insert",status="success",table="tasks"} 0.001597

mp\_uploader\_pg\_response\_time\_count{query\_type="insert",status="success",table="tasks"} 1

mp\_uploader\_pg\_response\_time\_bucket{query\_type="select",status="success",table="tasks",le="0. 01"} 19

mp\_uploader\_pg\_response\_time\_bucket{query\_type="select",status="success",table="tasks",le="0. 05"} 19

mp\_uploader\_pg\_response\_time\_bucket{query\_type="select",status="success",table="tasks",le="0. 1"} 19

mp\_uploader\_pg\_response\_time\_bucket{query\_type="select",status="success",table="tasks",le="0. 5"} 19

mp\_uploader\_pg\_response\_time\_bucket{query\_type="select",status="success",table="tasks",le="1" } 19

mp\_uploader\_pg\_response\_time\_bucket{query\_type="select",status="success",table="tasks",le="5" } 19

mp\_uploader\_pg\_response\_time\_bucket{query\_type="select",status="success",table="tasks",le="10 "} 19

mp\_uploader\_pg\_response\_time\_bucket{query\_type="select",status="success",table="tasks",le="+I nf"} 19

mp\_uploader\_pg\_response\_time\_sum{query\_type="select",status="success",table="tasks"} 0.007077999999999999

mp\_uploader\_pg\_response\_time\_count{query\_type="select",status="success",table="tasks"} 19 mp\_uploader\_pg\_response\_time\_bucket{query\_type="update",status="success",table="tasks",le="0 .01"} 11

mp\_uploader\_pg\_response\_time\_bucket{query\_type="update",status="success",table="tasks",le="0 .05"} 11

mp\_uploader\_pg\_response\_time\_bucket{query\_type="update",status="success",table="tasks",le="0 .1"} 11

mp\_uploader\_pg\_response\_time\_bucket{query\_type="update",status="success",table="tasks",le="0 .5"} 11

mp\_uploader\_pg\_response\_time\_bucket{query\_type="update",status="success",table="tasks",le="1 "} 11

mp\_uploader\_pg\_response\_time\_bucket{query\_type="update",status="success",table="tasks",le="5 "} 11

mp\_uploader\_pg\_response\_time\_bucket{query\_type="update",status="success",table="tasks",le="1 0"} 11

mp\_uploader\_pg\_response\_time\_bucket{query\_type="update",status="success",table="tasks",le="+ Inf"} 11

mp\_uploader\_pg\_response\_time\_sum{query\_type="update",status="success",table="tasks"} 0.005382999999999999

mp\_uploader\_pg\_response\_time\_count{query\_type="update",status="success",table="tasks"} 11

# HELP mp\_uploader\_errors # TYPE mp\_uploader\_errors counter

mp\_uploader\_errors{code="1010404",code\_text="error\_sending\_message\_to\_kafka"} 1

# HELP mp\_uploader\_s3\_response\_time

# TYPE mp\_uploader\_s3\_response\_time histogram

mp\_uploader\_s3\_response\_time\_bucket{op\_type="chunk\_create",status="success",le="1"} 1 mp\_uploader\_s3\_response\_time\_bucket{op\_type="chunk\_create",status="success",le="5"} 1 mp\_uploader\_s3\_response\_time\_bucket{op\_type="chunk\_create",status="success",le="10"} 1 mp\_uploader\_s3\_response\_time\_bucket{op\_type="chunk\_create",status="success",le="30"} 1 mp\_uploader\_s3\_response\_time\_bucket{op\_type="chunk\_create",status="success",le="60"} 1 mp\_uploader\_s3\_response\_time\_bucket{op\_type="chunk\_create",status="success",le="300"} 1 mp\_uploader\_s3\_response\_time\_bucket{op\_type="chunk\_create",status="success",le="+Inf"} 1 mp\_uploader\_s3\_response\_time\_sum{op\_type="chunk\_create",status="success"} 0.004652 mp\_uploader\_s3\_response\_time\_count{op\_type="chunk\_create",status="success"} 1 mp\_uploader\_s3\_response\_time\_bucket{op\_type="chunk\_upload",status="success",le="1"} 3 mp\_uploader\_s3\_response\_time\_bucket{op\_type="chunk\_upload",status="success",le="5"} 3

mp\_uploader\_s3\_response\_time\_bucket{op\_type="chunk\_upload",status="success",le="10"} 3 mp\_uploader\_s3\_response\_time\_bucket{op\_type="chunk\_upload",status="success",le="30"} 3 mp\_uploader\_s3\_response\_time\_bucket{op\_type="chunk\_upload",status="success",le="60"} 3 mp\_uploader\_s3\_response\_time\_bucket{op\_type="chunk\_upload",status="success",le="300"} 3 mp\_uploader\_s3\_response\_time\_bucket{op\_type="chunk\_upload",status="success",le="+Inf"} 3 mp\_uploader\_s3\_response\_time\_sum{op\_type="chunk\_upload",status="success"} 0.40619000000000005

mp\_uploader\_s3\_response\_time\_count{op\_type="chunk\_upload",status="success"} 3 mp\_uploader\_s3\_response\_time\_bucket{op\_type="task\_merge",status="success",le="1"} 1 mp\_uploader\_s3\_response\_time\_bucket{op\_type="task\_merge",status="success",le="5"} 1 mp\_uploader\_s3\_response\_time\_bucket{op\_type="task\_merge",status="success",le="10"} 1 mp\_uploader\_s3\_response\_time\_bucket{op\_type="task\_merge",status="success",le="30"} 1 mp\_uploader\_s3\_response\_time\_bucket{op\_type="task\_merge",status="success",le="60"} 1 mp\_uploader\_s3\_response\_time\_bucket{op\_type="task\_merge",status="success",le="300"} 1 mp\_uploader\_s3\_response\_time\_bucket{op\_type="task\_merge",status="success",le="+Inf"} 1 mp\_uploader\_s3\_response\_time\_sum{op\_type="task\_merge",status="success"}  $0.022899$ 

mp\_uploader\_s3\_response\_time\_count{op\_type="task\_merge",status="success"} 1

# HELP mp\_uploader\_video\_status

# TYPE mp\_uploader\_video\_status counter

mp\_uploader\_video\_status{status="failed" } 0

mp\_uploader\_video\_status{status="finished"} 1

mp\_uploader\_video\_status{status="started" } 1

# HELP uploaded\_chunks

# TYPE uploaded\_chunks counter

uploaded\_chunks{status="FAILED"} 0

uploaded\_chunks{status="OK"} 3

# HELP uploaded\_files

# TYPE uploaded\_files counter

uploaded\_files{status="FAILED"} 0

uploaded  $files{status="OK"} 1$ 

# HELP wrong\_format\_tasks

# TYPE wrong\_format\_tasks counter

wrong\_format\_tasks 0

### 3.2. Prober

## 3.2.1. Назначение

Сервис является первым звеном на пути обработки файла загруженного пользователем в хранилище. Основная задача сервиса - имея доступ к контенту, предоставить информацию о медиа данных необходимую для

- планирования (без доступа к данным) дальнейшей обработки контента
- сбора статистики

Так же, при наличии ресурсов, сервис способен проверить целостность загруженных данных.

# 3.2.2. Переменные окружения Prober

В таблице ниже представлены переменные окружения, которые используются для настройки компонента Prober.

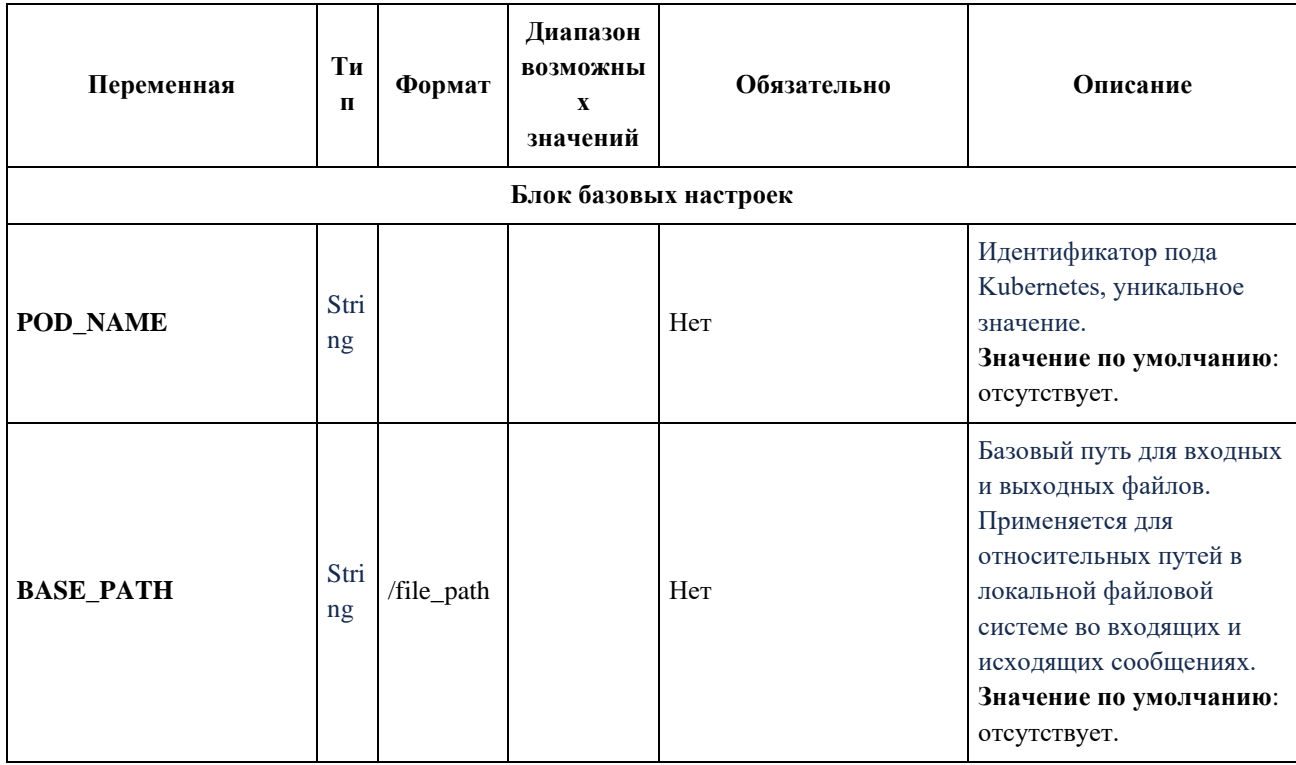

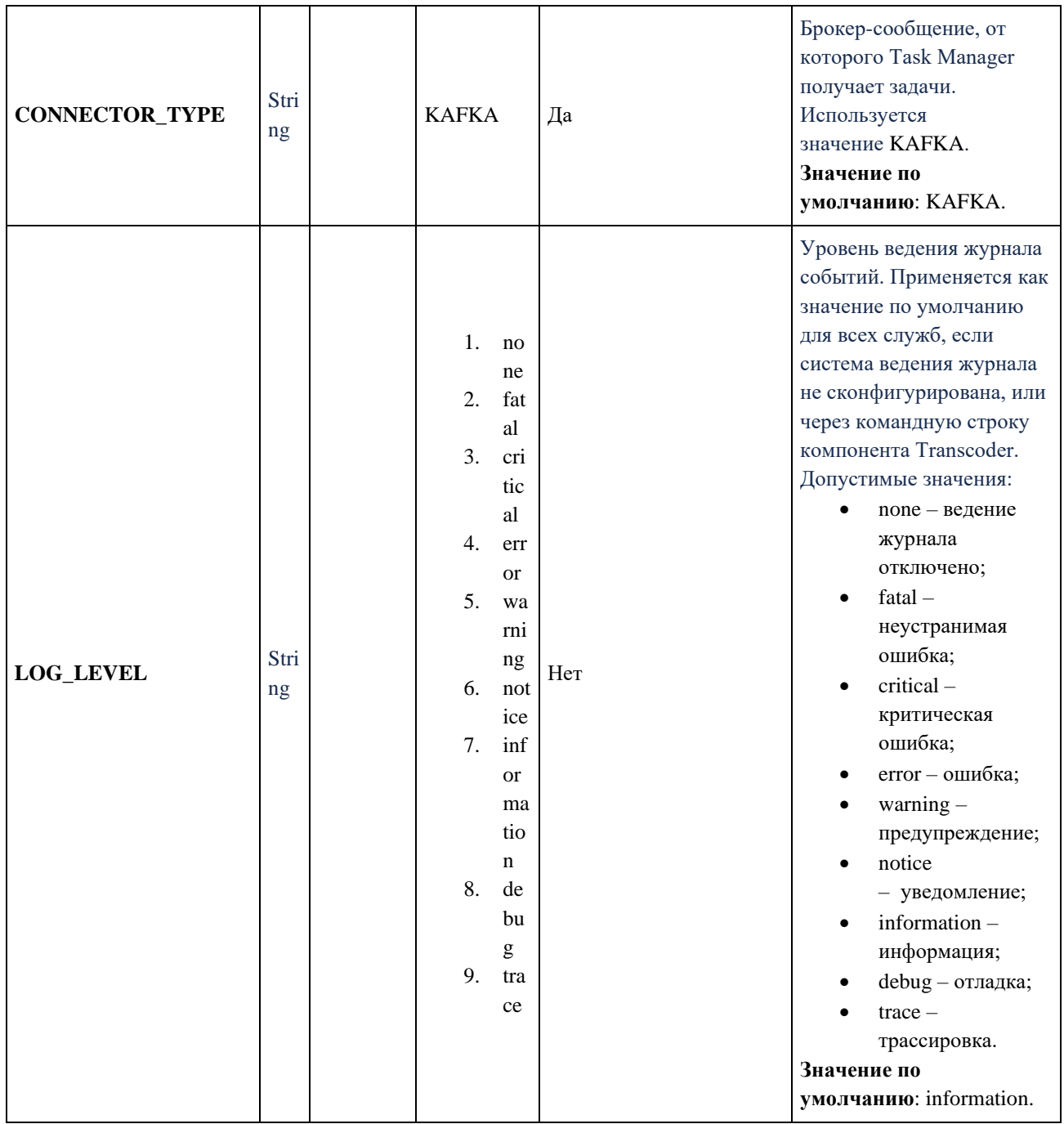

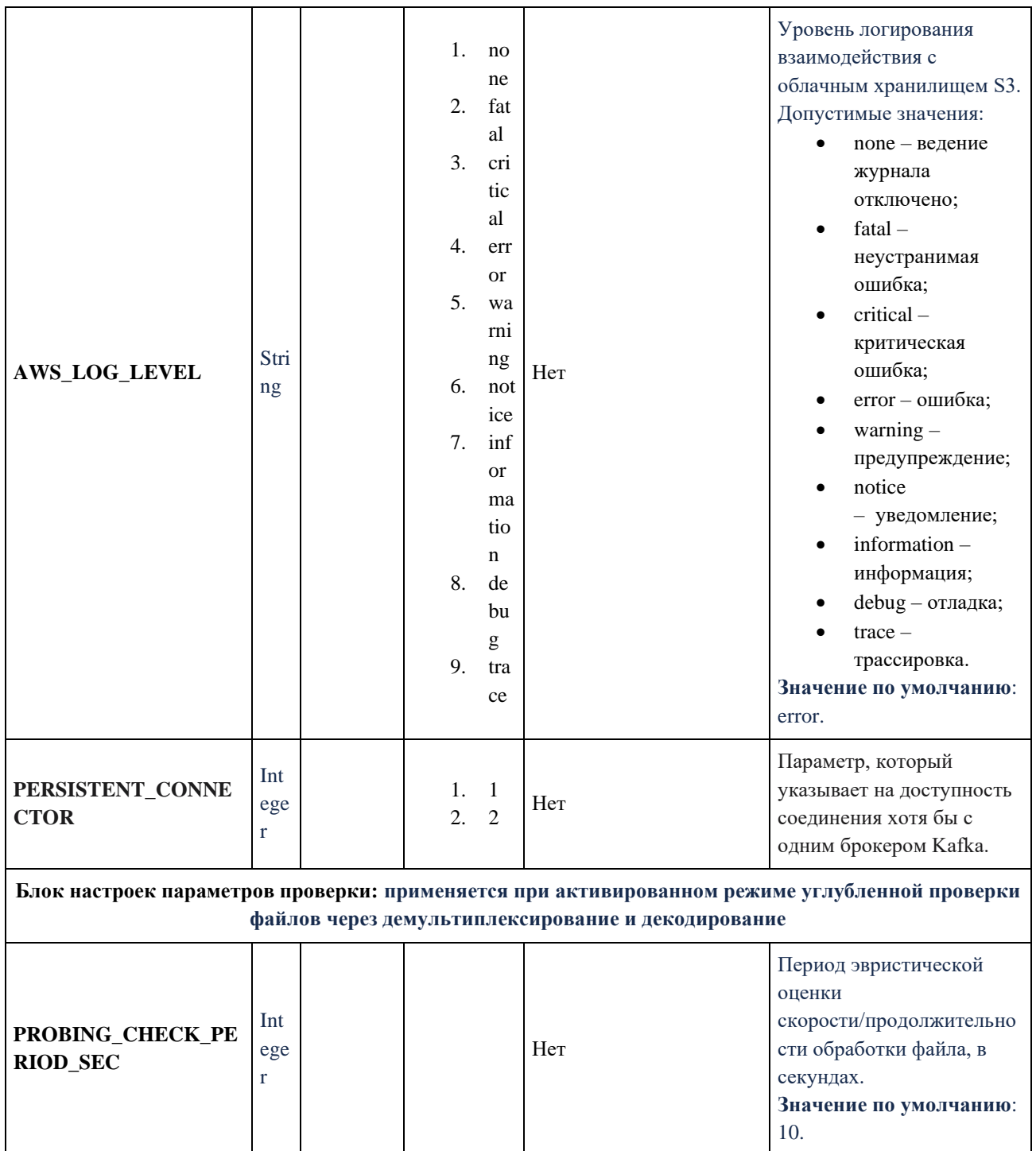

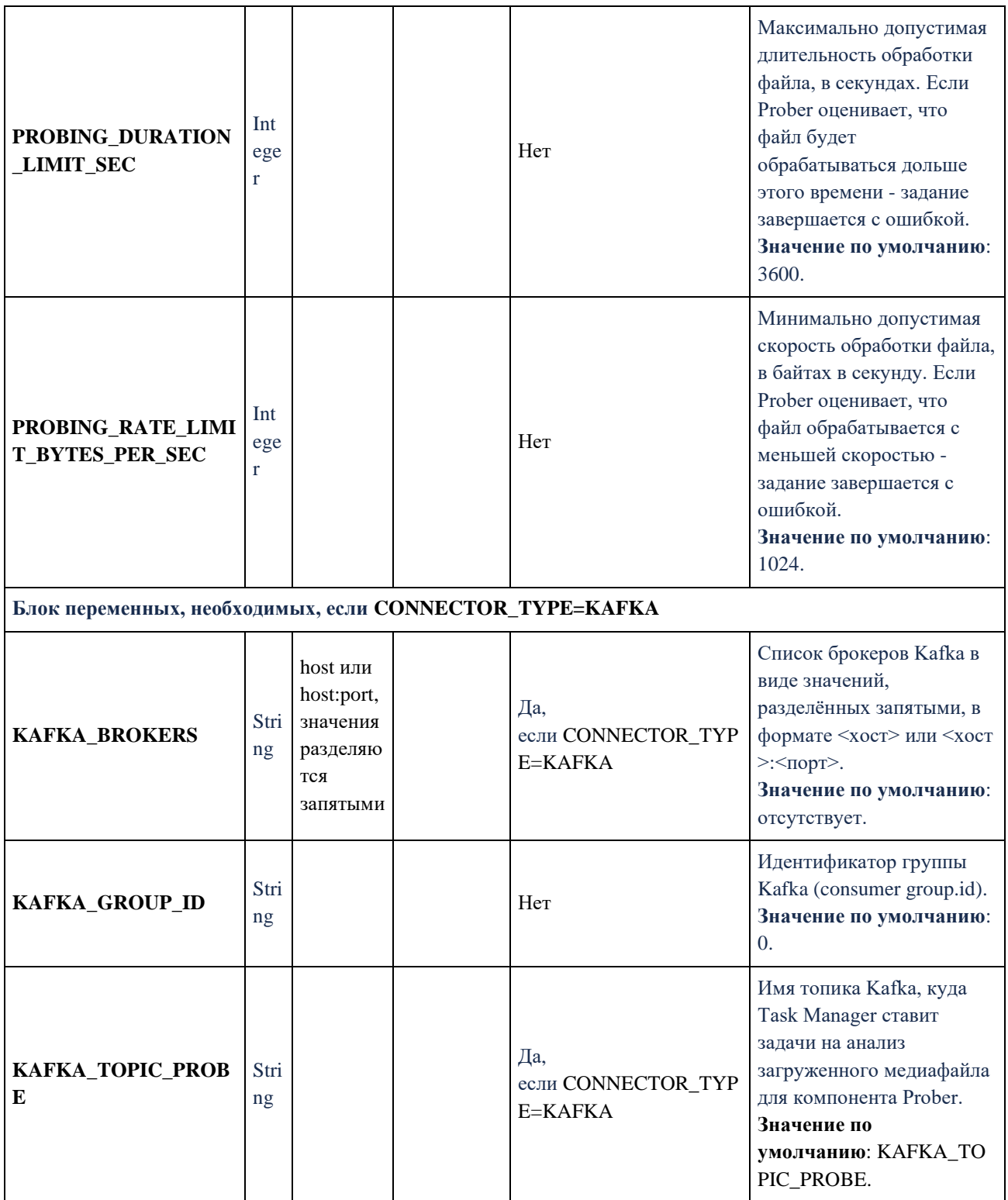

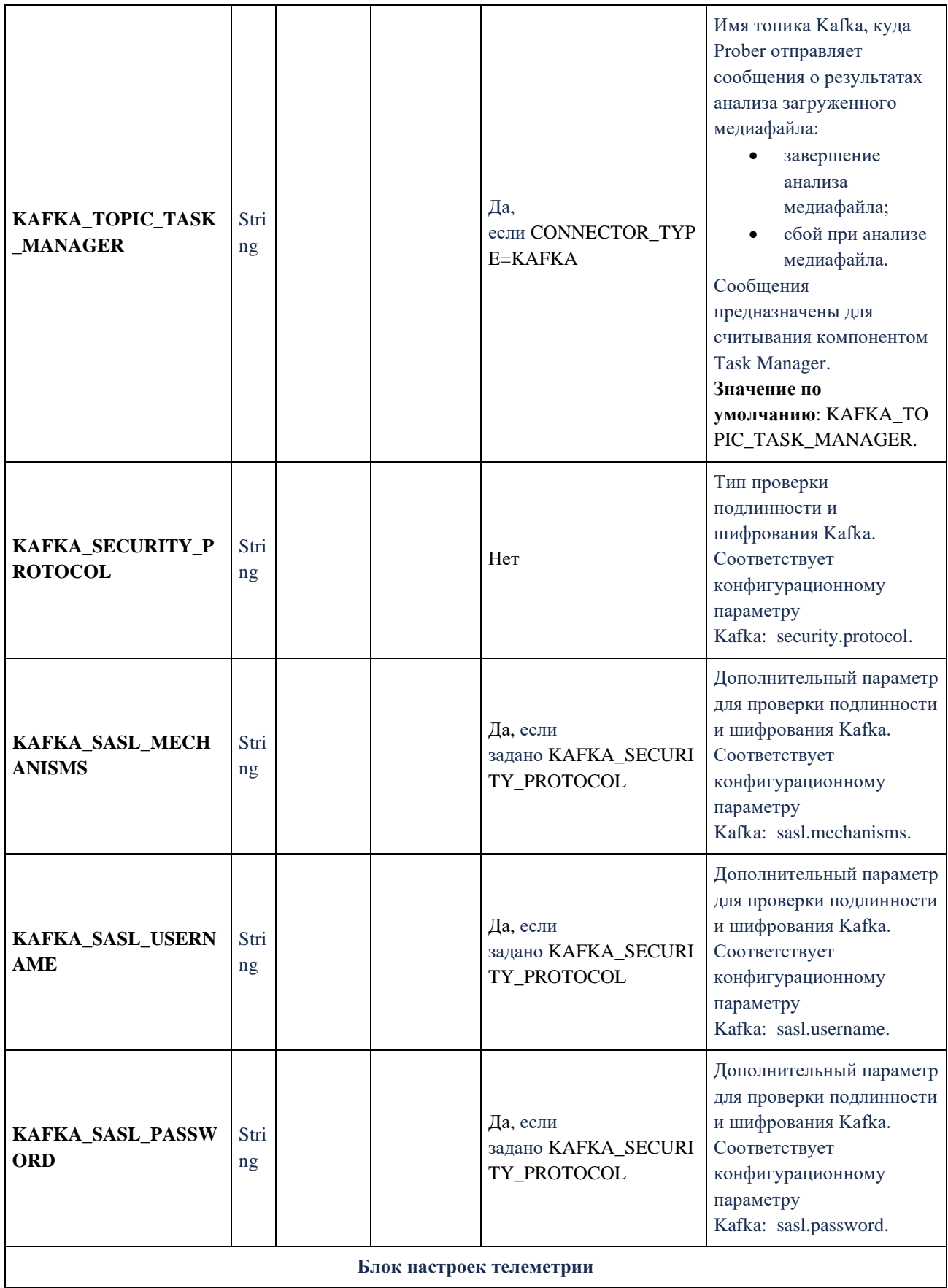

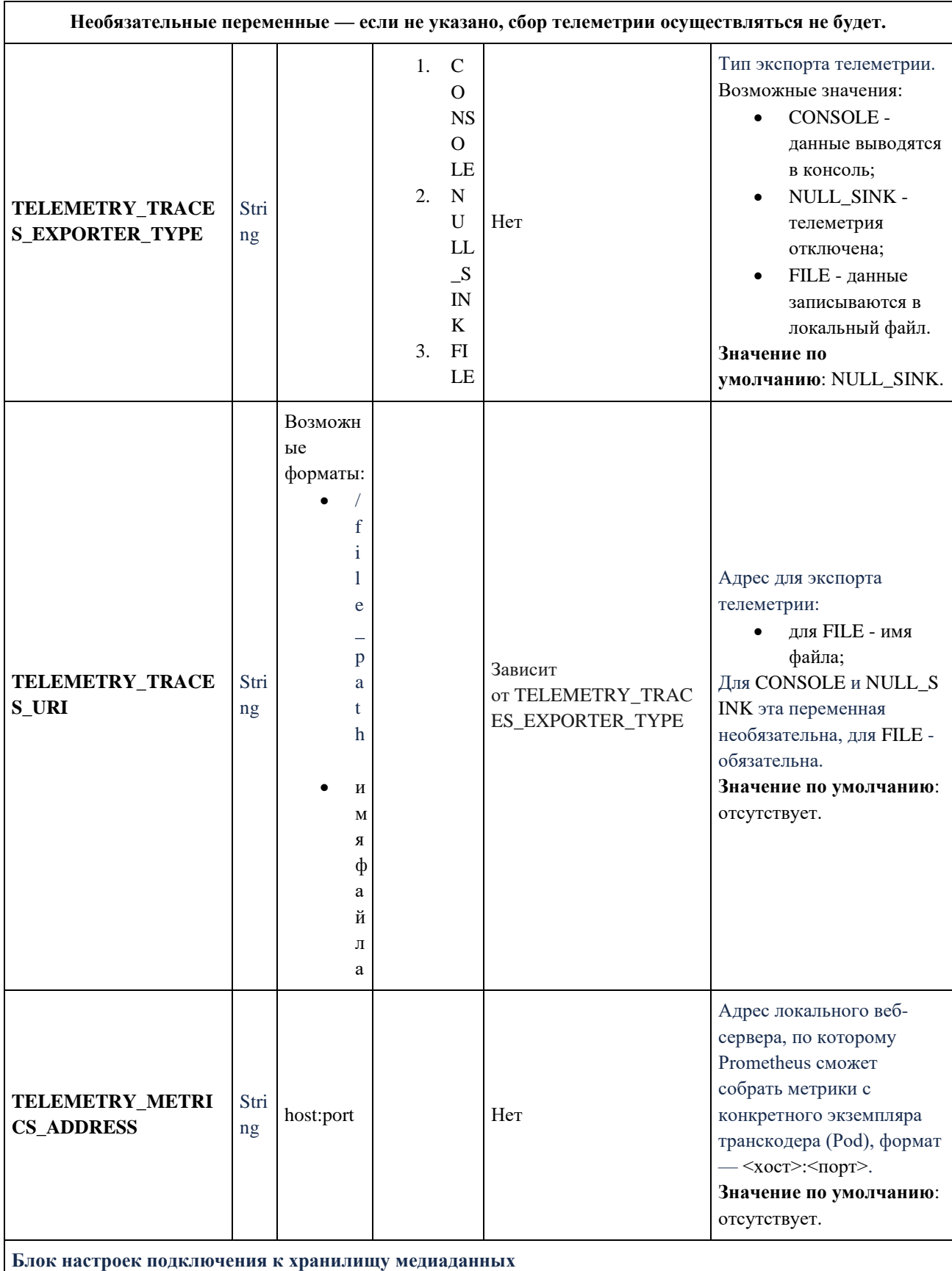

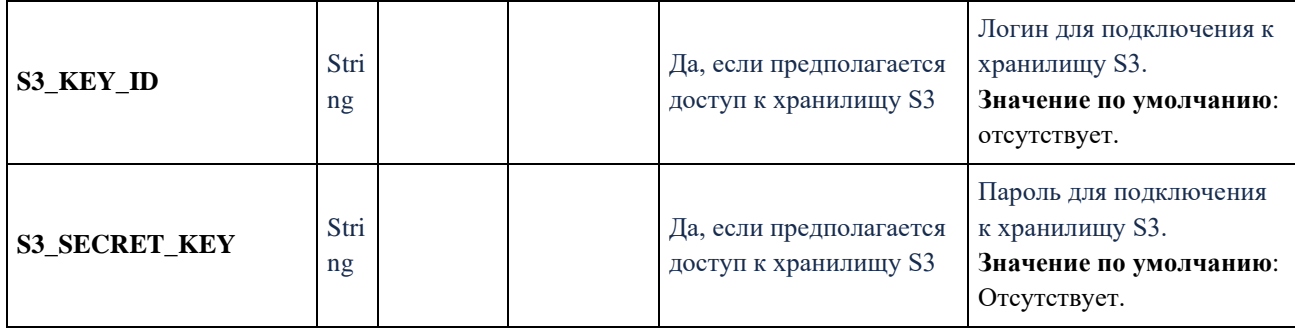

Переменные среды указываются в файле или файлах YAML. Это может быть как единый файл для всех компонентов Медиаплатформы, так и несколько файлов.

В зависимости от вариантов развёртывания переменные можно указать вручную или включить в настройки из других источников.

Ниже представлен пример настроек компонента Prober.

env:

- # Блок базовых настроек
- name: BASE\_PATH
- value:"/home/user/media"
- name: POD\_NAME

value: "prober"

- name: LOG\_LEVEL

value: "debug"

- name: AWS\_LOG\_LEVEL

value: "debug"

- name: PERSISTENT\_CONNECTOR

value: 1

# Настройки брокера сообщений

- name: CONNECTOR\_TYPE

value: "KAFKA"

- name: KAFKA\_BROKERS value: 127.0.0.1:9093
- name: KAFKA\_TOPIC\_PROBE value: KAFKA\_TOPIC\_PROBE
- name: KAFKA\_TOPIC\_TASK\_MANAGER

value: KAFKA\_TOPIC\_TASK\_MANAGER

- name: KAFKA\_GROUP\_ID

value: 0

 - name: KAFKA\_SECURITY\_PROTOCOL value: kafka\_security\_protocol

 - name: KAFKA\_SASL\_MECHANISMS value: kafka\_sasl\_mechanisms

 - name: KAFKA\_SASL\_USERNAME value: kafka\_sasl\_username

 - name: KAFKA\_SASL\_PASSWORD value: kafka\_sasl\_password

# Настройка параметров проверки

 - name: PROBING\_CHECK\_PERIOD\_SEC value: "10"

 - name: PROBING\_DURATION\_LIMIT\_SEC value: "3600"

 - name: PROBING\_RATE\_LIMIT\_BYTES\_PER\_SEC value: "1024"

# Настройки подключения к хранилищу S3

- name: S3\_ID\_KEY

value: s3\_id\_key

- name: S3\_SECRET\_KEY

value: s3\_secret\_key

# Настройка телеметрии

 - name: TELEMETRY\_METRICS\_ADDRESS value: "0.0.0.0:8080"

 - name: TELEMETRY\_TRACES\_EXPORTER\_TYPE value: "CONSOLE"

- name: TELEMETRY\_TRACES\_URI

value: "CONSOLE"

#### - name: LD LIBRARY PATH

value: "/platform\_libs"

### 3.2.3. Сбор метрик

Отправителем метрик является сервис Prober, входящий в состав Медиаплатформы.

Метрики собираются с помощью системы мониторинга и оповещений Prometheus и отображаются в виде графиков, счетчиков и в других представлениях с помощью инструмента для визуализации и анализа данных Grafana.

Отображаемый отрезок времени на всех графиках по умолчанию: 6 часов.

Все метрики выводятся для списка подов или конкретного пода.

### 3.2.3.1. Описание функциональных клавиш Grafana

- **namespace** выбор окружения;
- **prober\_instance**  $\pi$   $\pi$  Prober;
- transcoder\_instance поды Transcoder;
- uploader\_instance  $-$  поды Uploader;
- taskmanager\_instance поды Task Manager.

Для всех функциональных клавиш, кроме **namespace**, значение по умолчанию all.

#### 3.2.3.2. Описание метрик Grafana

При выборе большого временного интервала или частом перезапуске подов на графиках и счётчиках относительно него могут отображаться все запущенные поды и их состояние. Для мониторинга последних следует выбирать более короткий интервал. Данное поведение позволяет отслеживать состояние конкретного пода в конкретный момент времени. Разрывы на графиках и отсутствие информации возможны в случае, если после старта сервиса метрика ни разу не отсылалась или сервис не был запущен или не работает в следствии системной ошибки.

Метрики, которые регистрируют единичные всплески, могут быть не видны на графиках, где для его построения используется функции rate или increase, которые возвращают скорость изменения метрики на заданном интервале, при этом первая делит полученное значение на этот интервал. Для регистрации и отслеживания подобных изменений следует использовать счётчики.
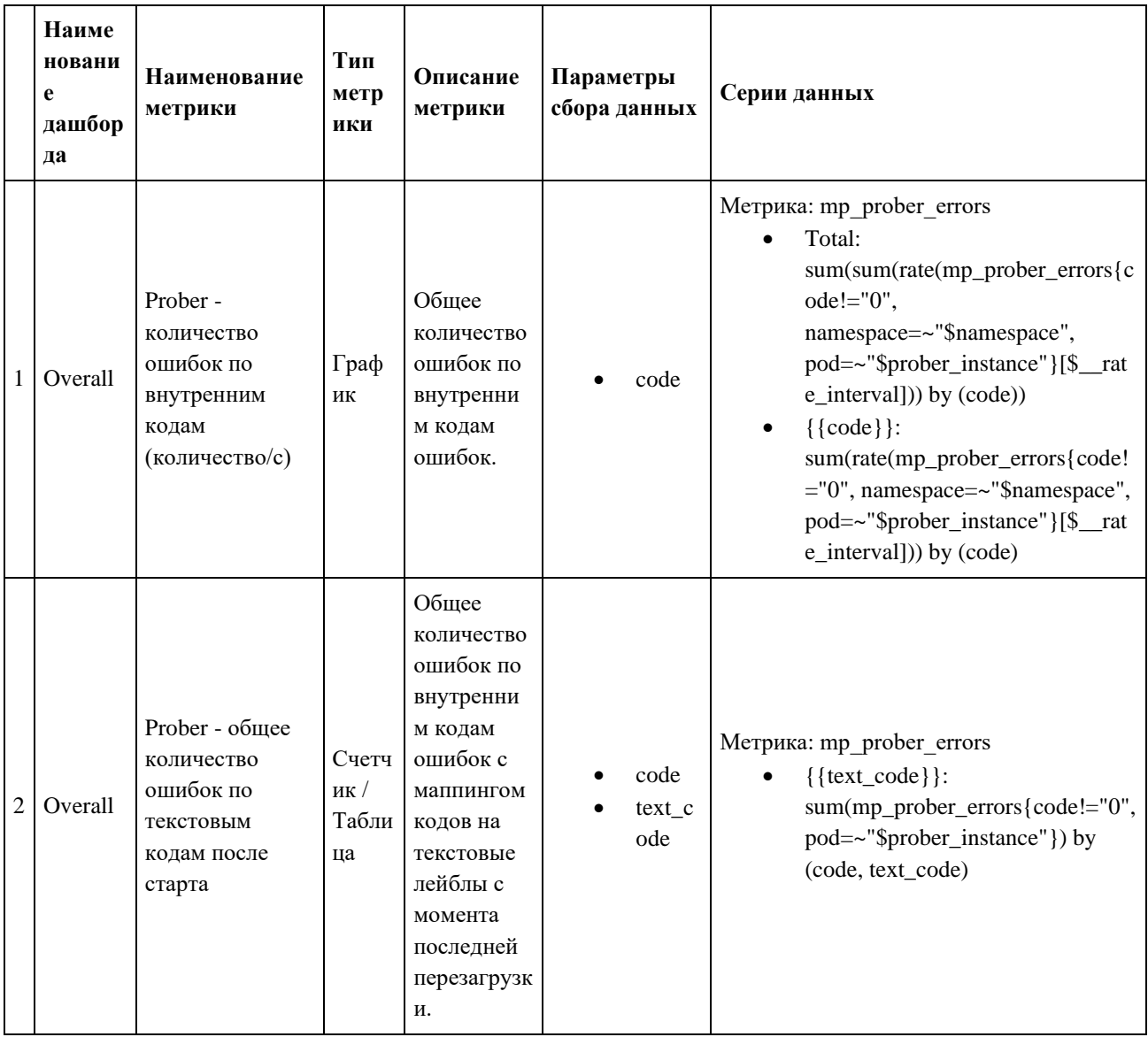

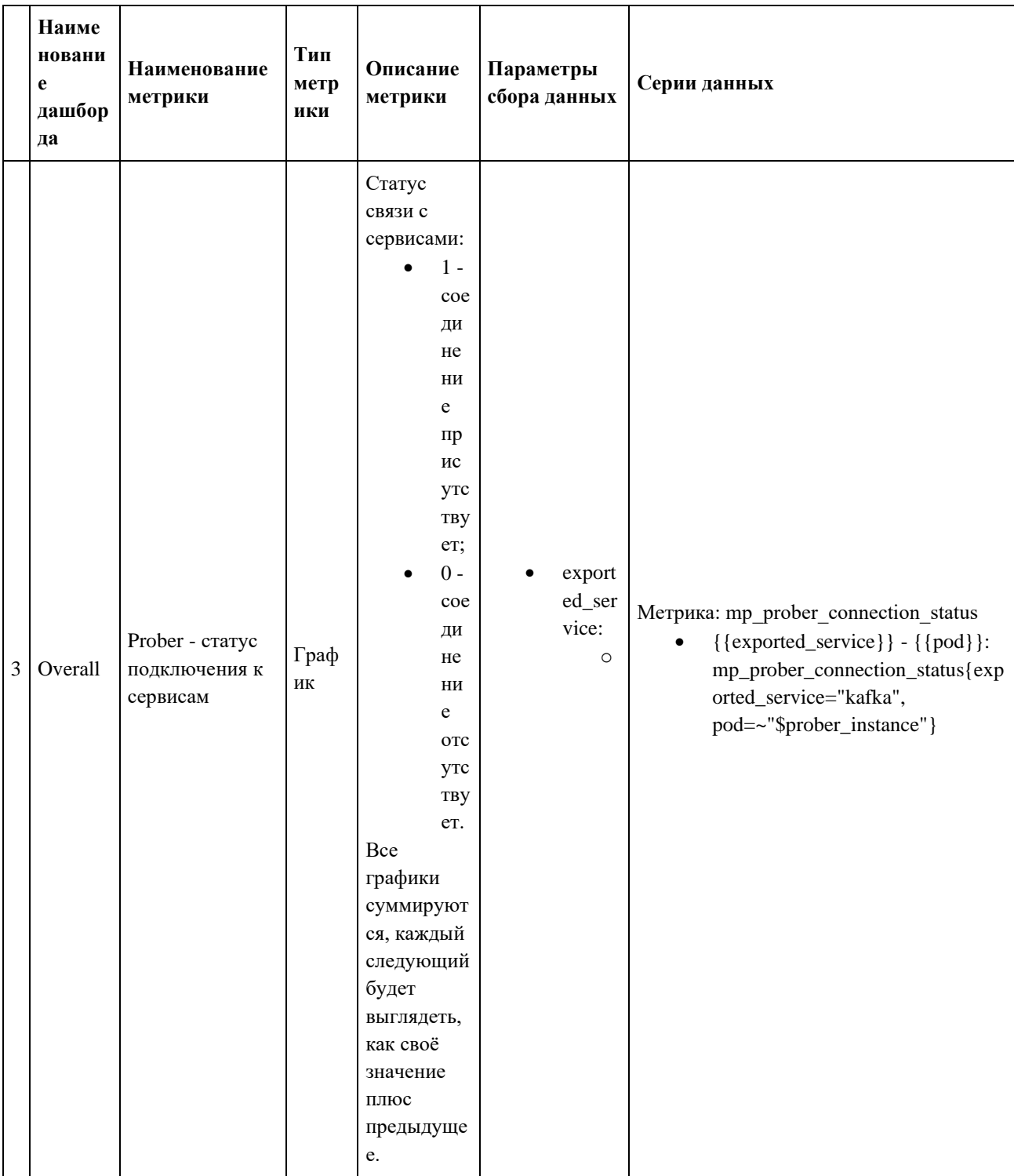

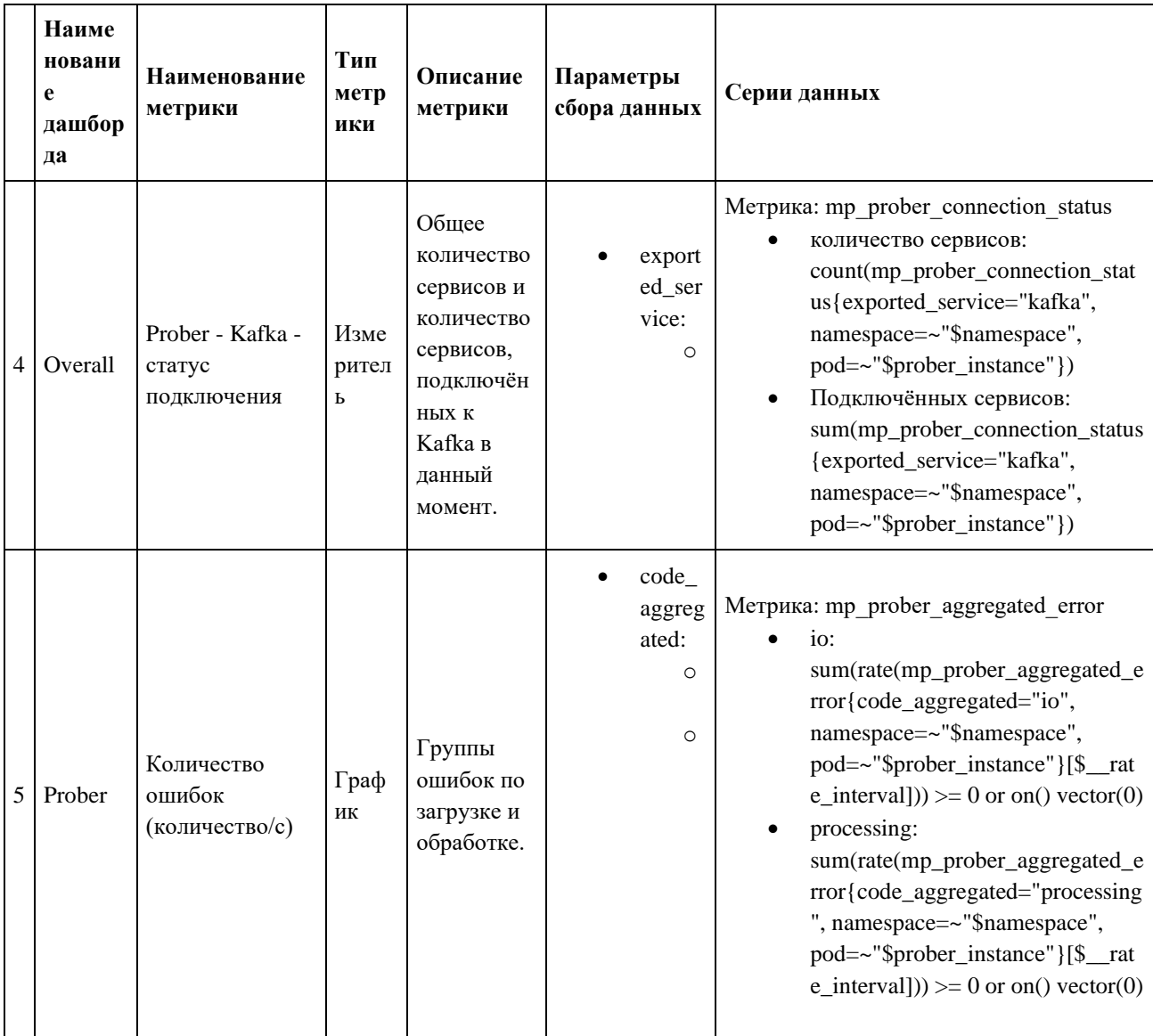

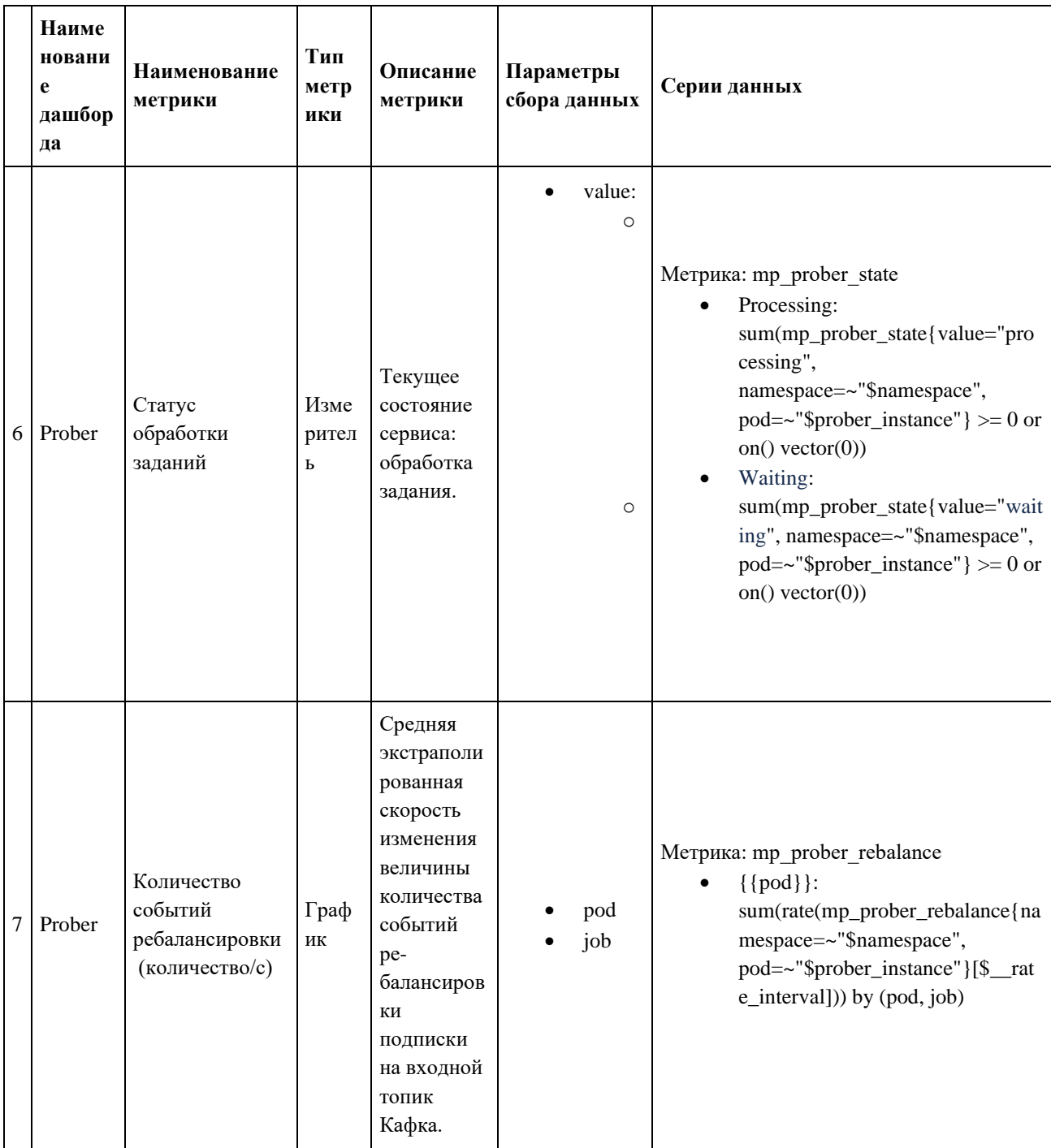

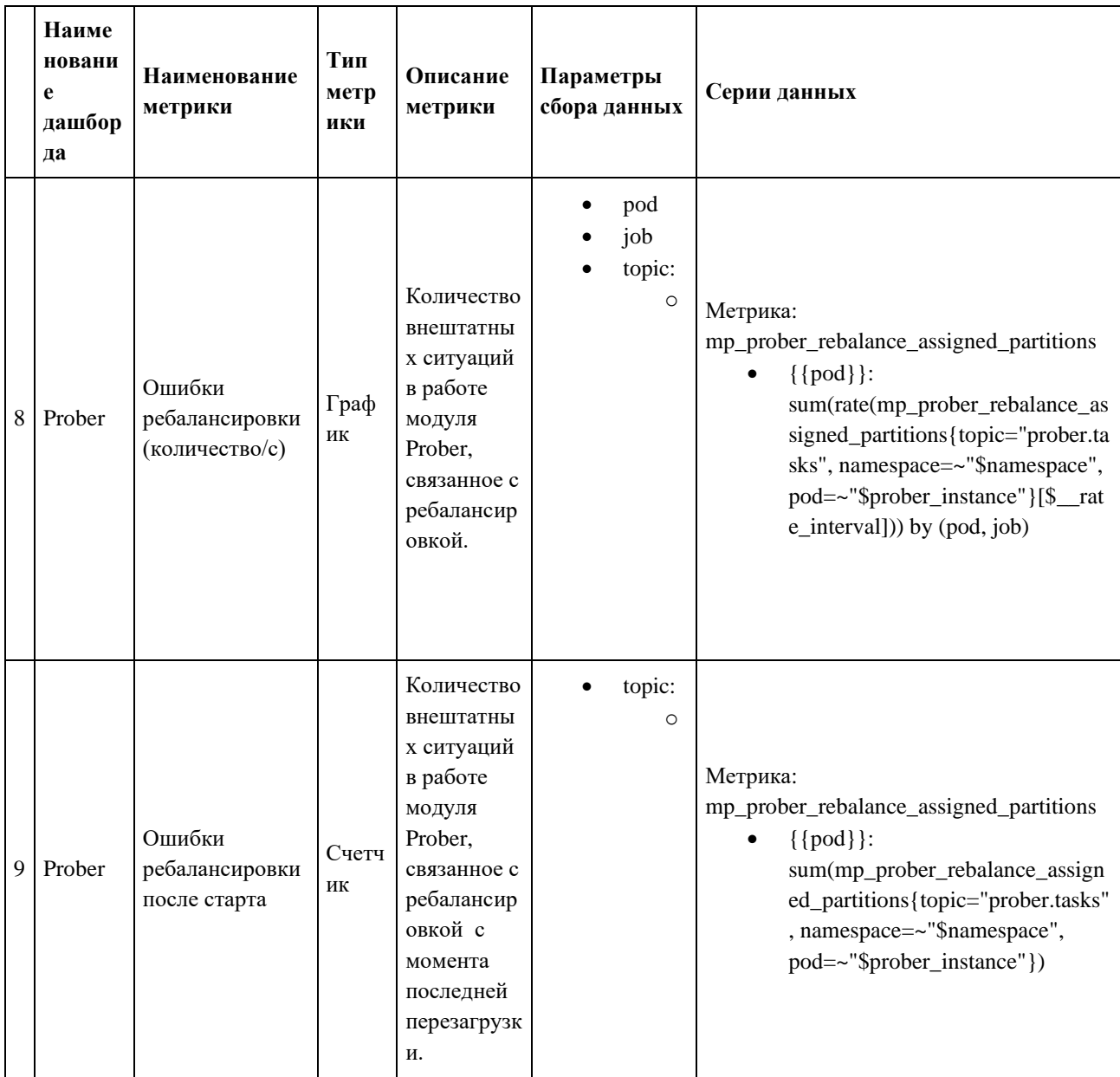

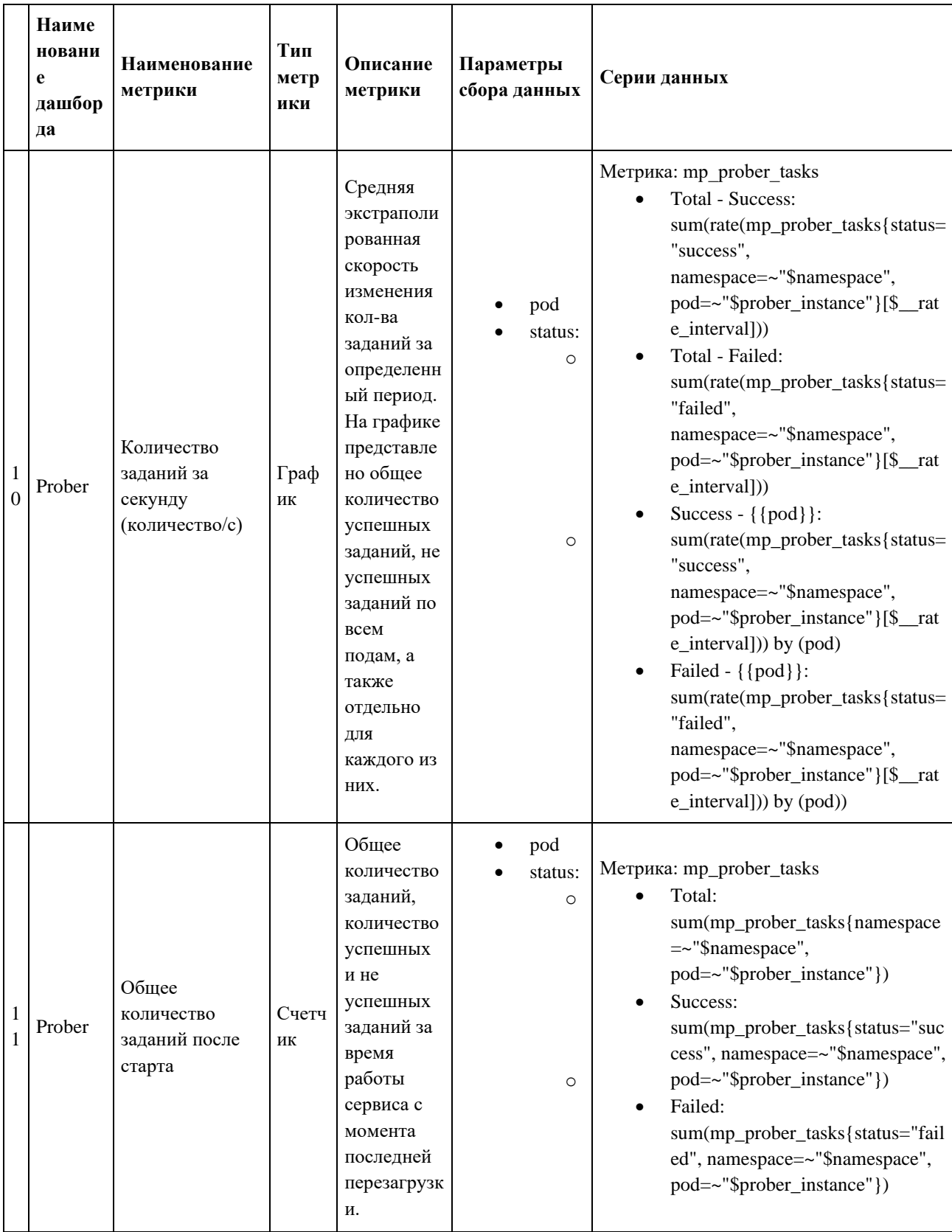

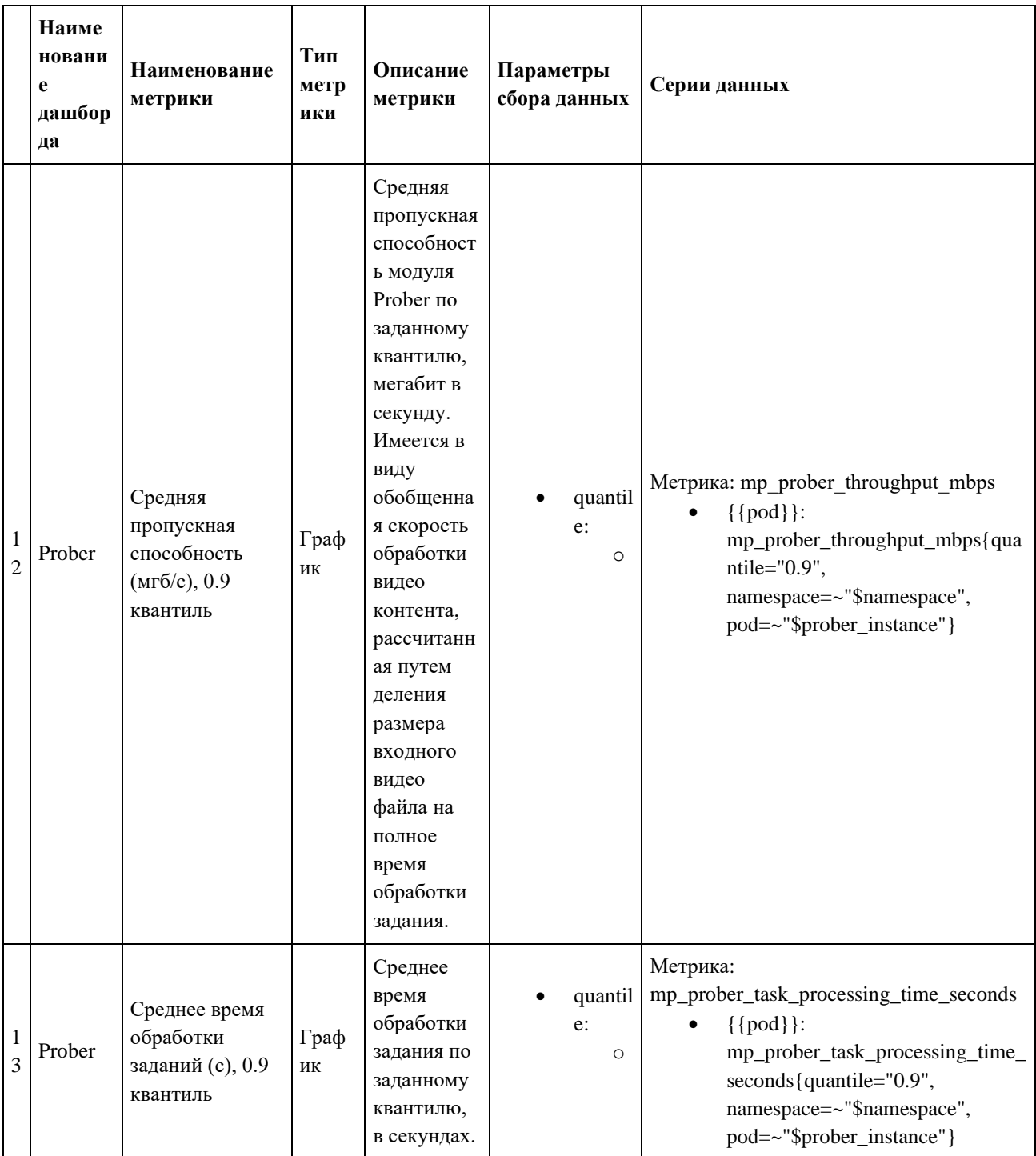

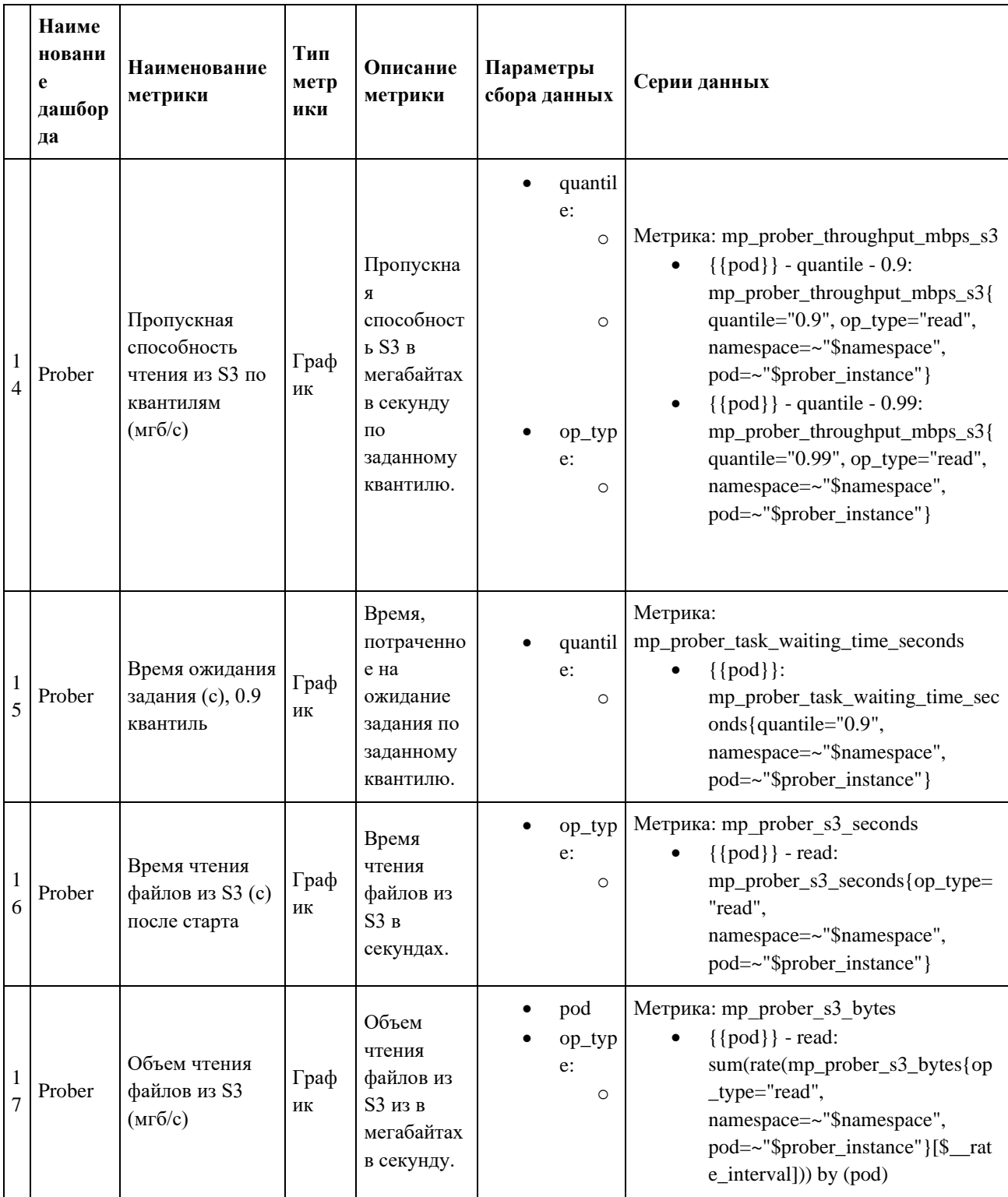

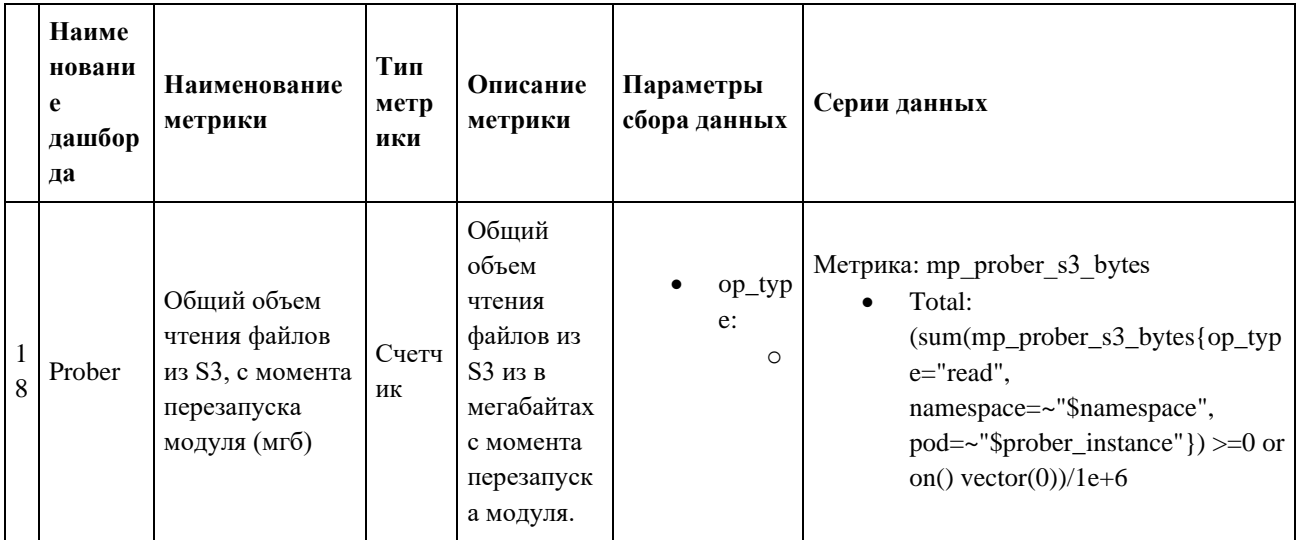

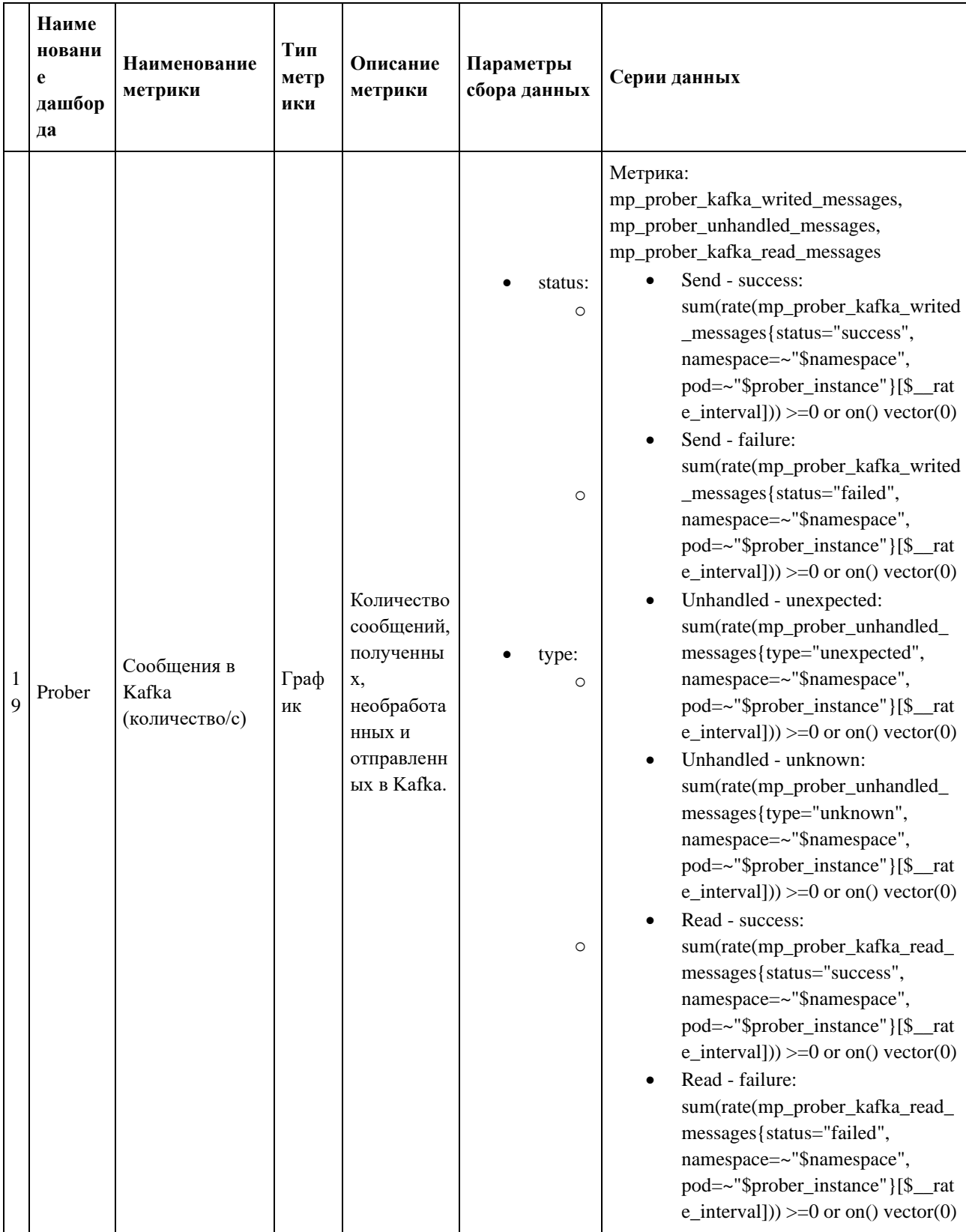

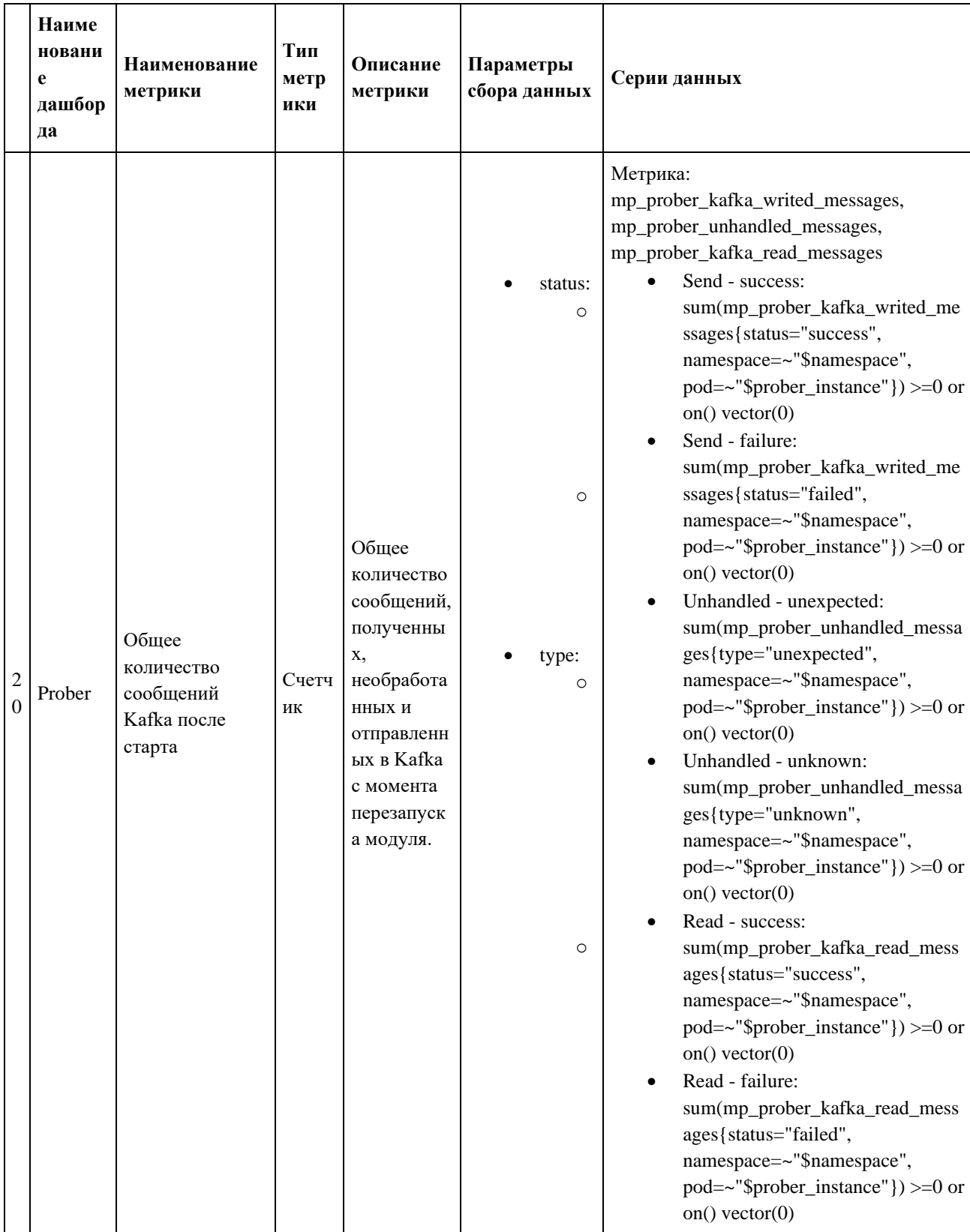

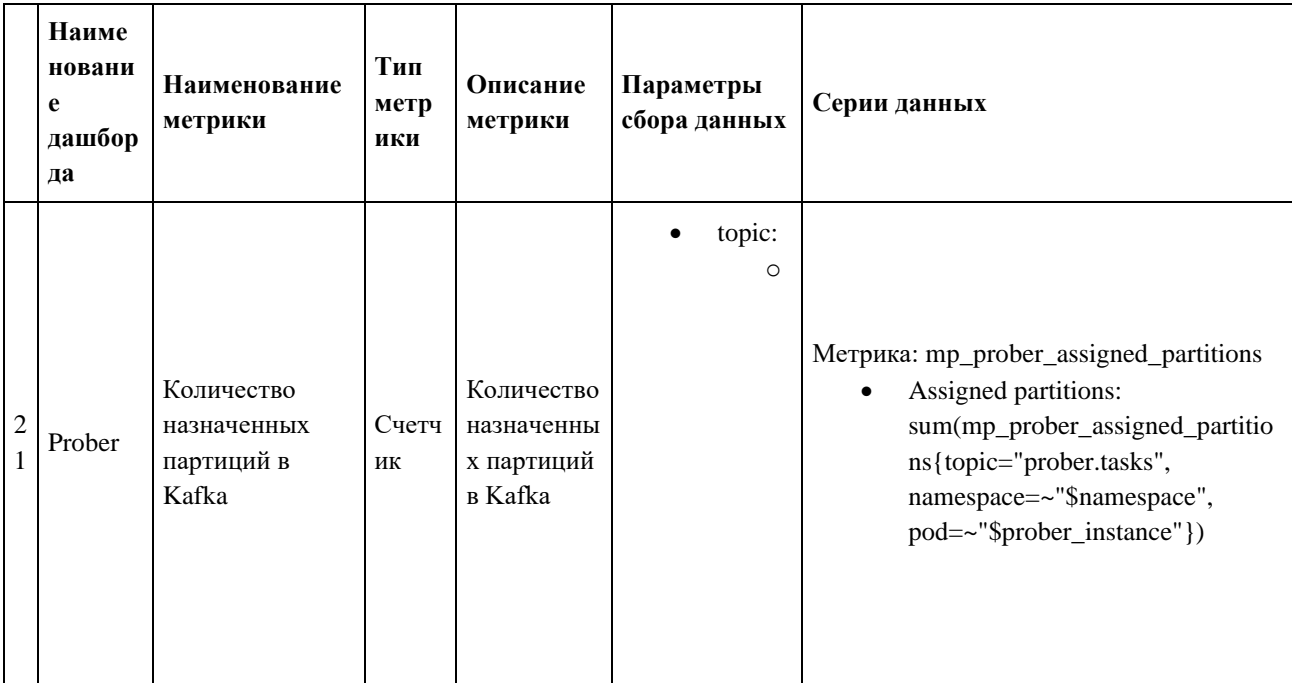

#### 3.2.3.3. Описание метрик Prometheus

- gauge масштабируемый диалоговый индикатор, который отображает текущее значение метрики в процентах или числах. Большим преимуществом Gauge в Grafana является то, что он может легко приспосабливаться к разным значениям, чтобы обеспечить оптимальное отображение информации на дашборде: может быть использован для отображения любых числовых данных, таких как счётчики, процентные доли, абсолютные значения и т.д., т.к. gauge измеряет числовое значение в определенный момент времени, а не считает скорость изменения значений, как Counter. Gauge в Grafana можно отображать не только в виде графика, но и в виде других типов визуализации, таких как текст, таблицы или специально созданные плагины.
- counter счетчик, который увеличивается на каждое новое событие. Счетчики обычно могут только увеличиваться, но не уменьшаться, и сброс в ноль может потребоваться вручную.
- summary собирает информацию о распределении значений заданной величины. Это позволяет собирать статистику о количестве значений, их среднем, медиане, процентилях и т.д. Для каждого Summary Prometheus собирает образцы (samples) для значений, которые необходимо агрегировать. Для каждого образца указывается значение и метка времени, когда оно было собрано. Затем Prometheus вычисляет ряд

статистических значений на основе этих образцов, включая сумму всех значений, количество собранных образцов и среднее значение. В Grafana представление Summary может использоваться для создания графиков и диаграмм, показывающих распределение значений величины. Графики Summary могут быть полезны для анализа производительности приложения, когда необходимо определить, какое количество запросов было выполнено за определенный период времени, и как быстро были выполнены запросы.

Ниже приведена таблица с описанием метрик Prometheus для сервиса Prober.

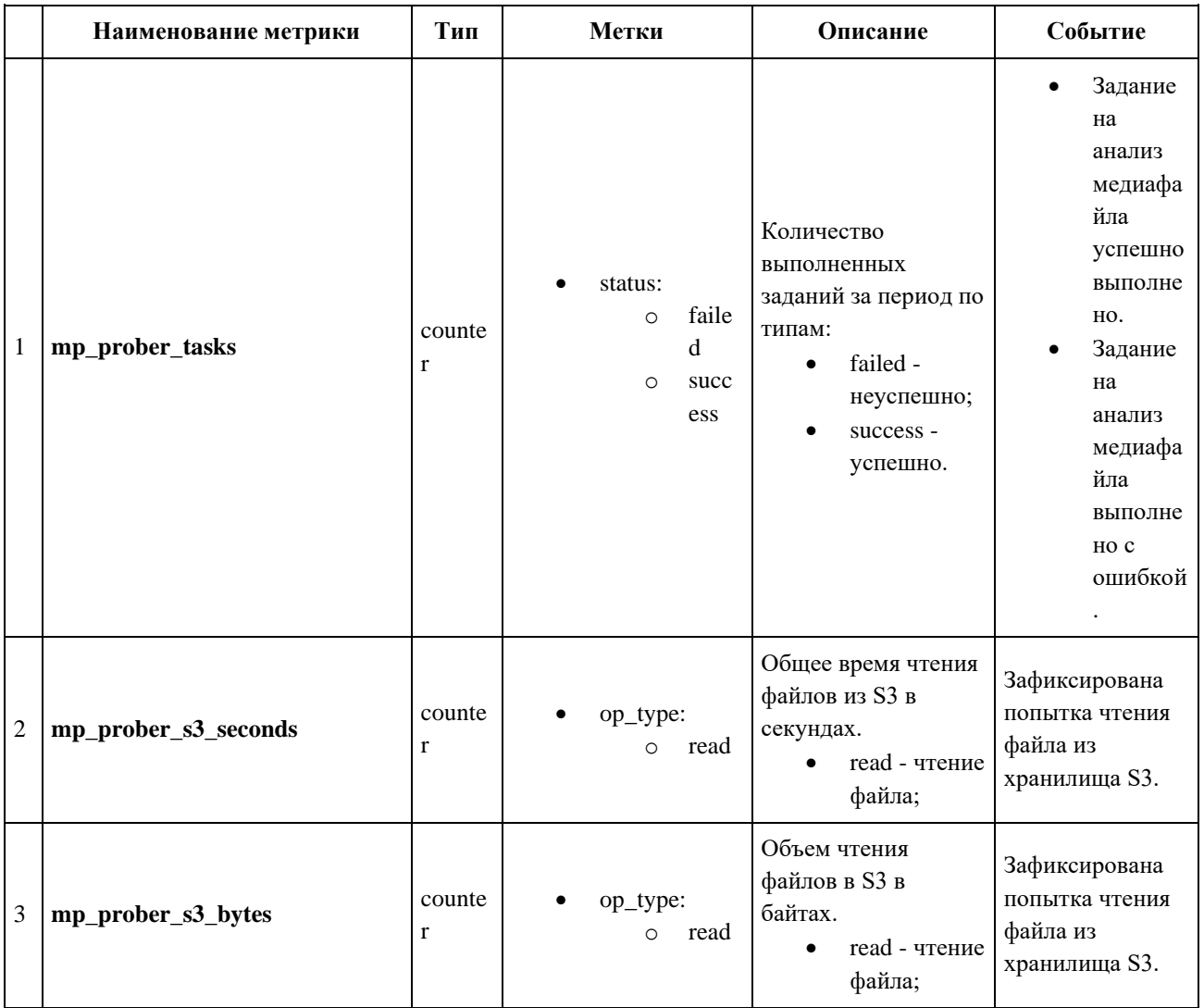

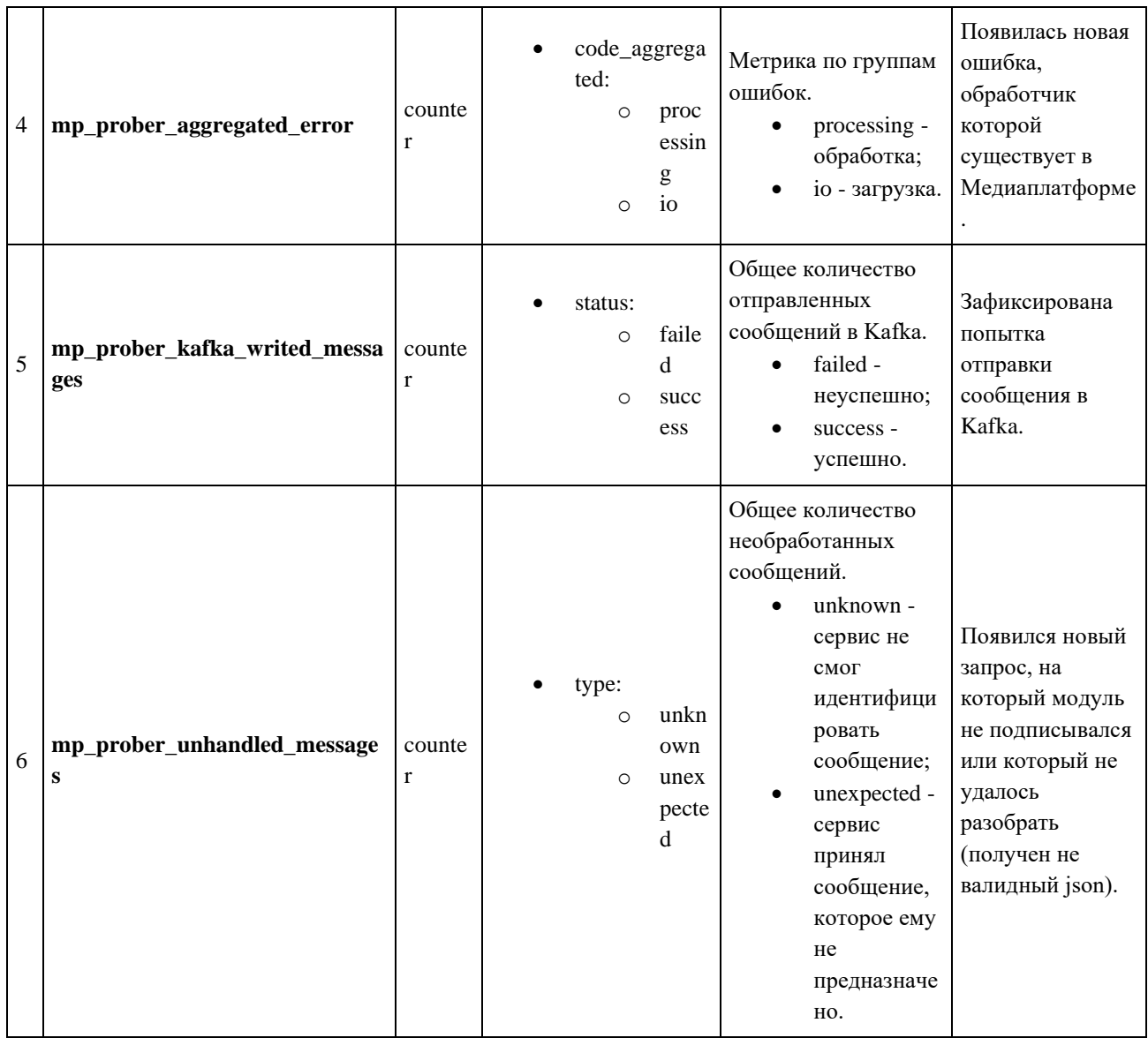

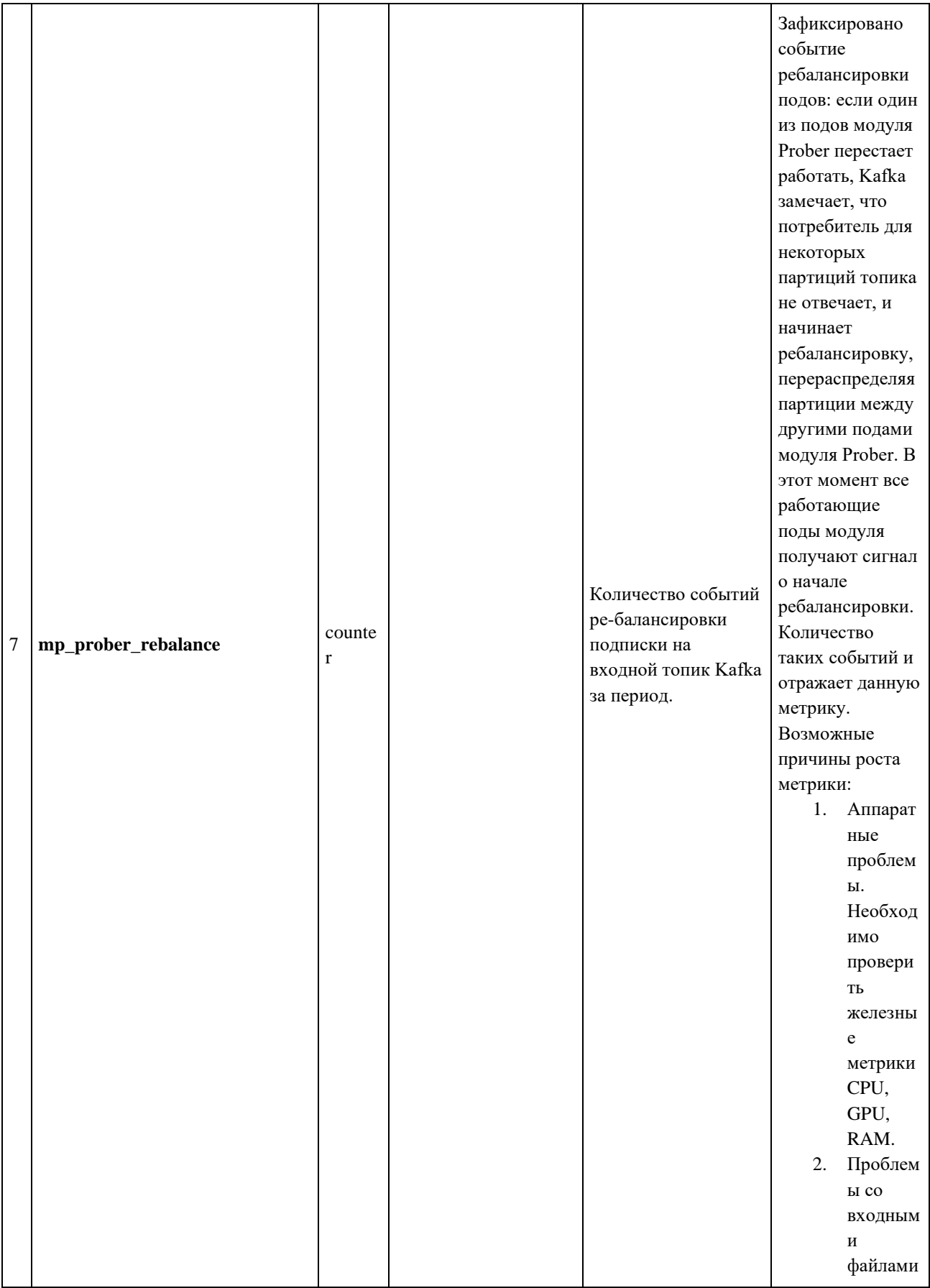

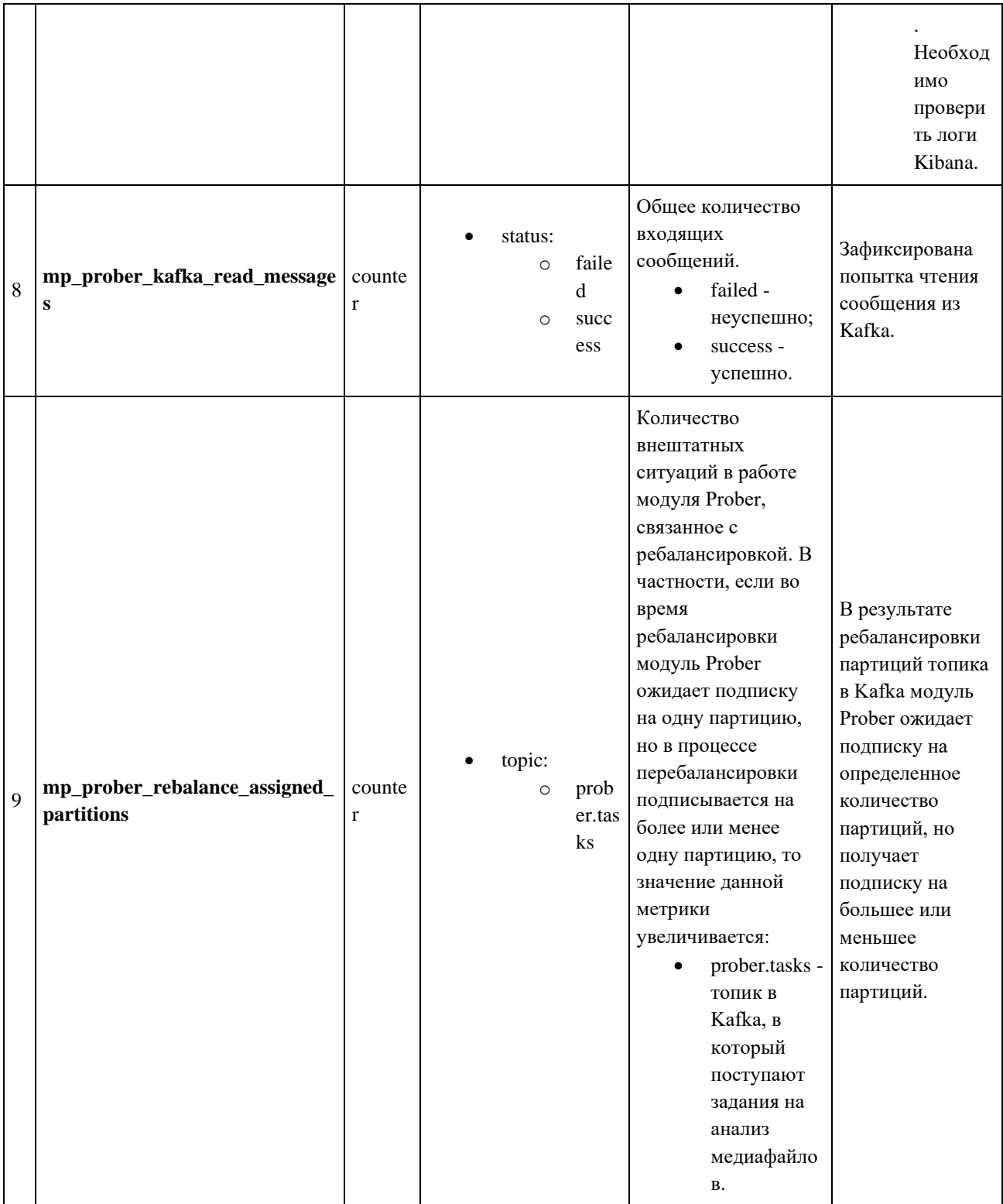

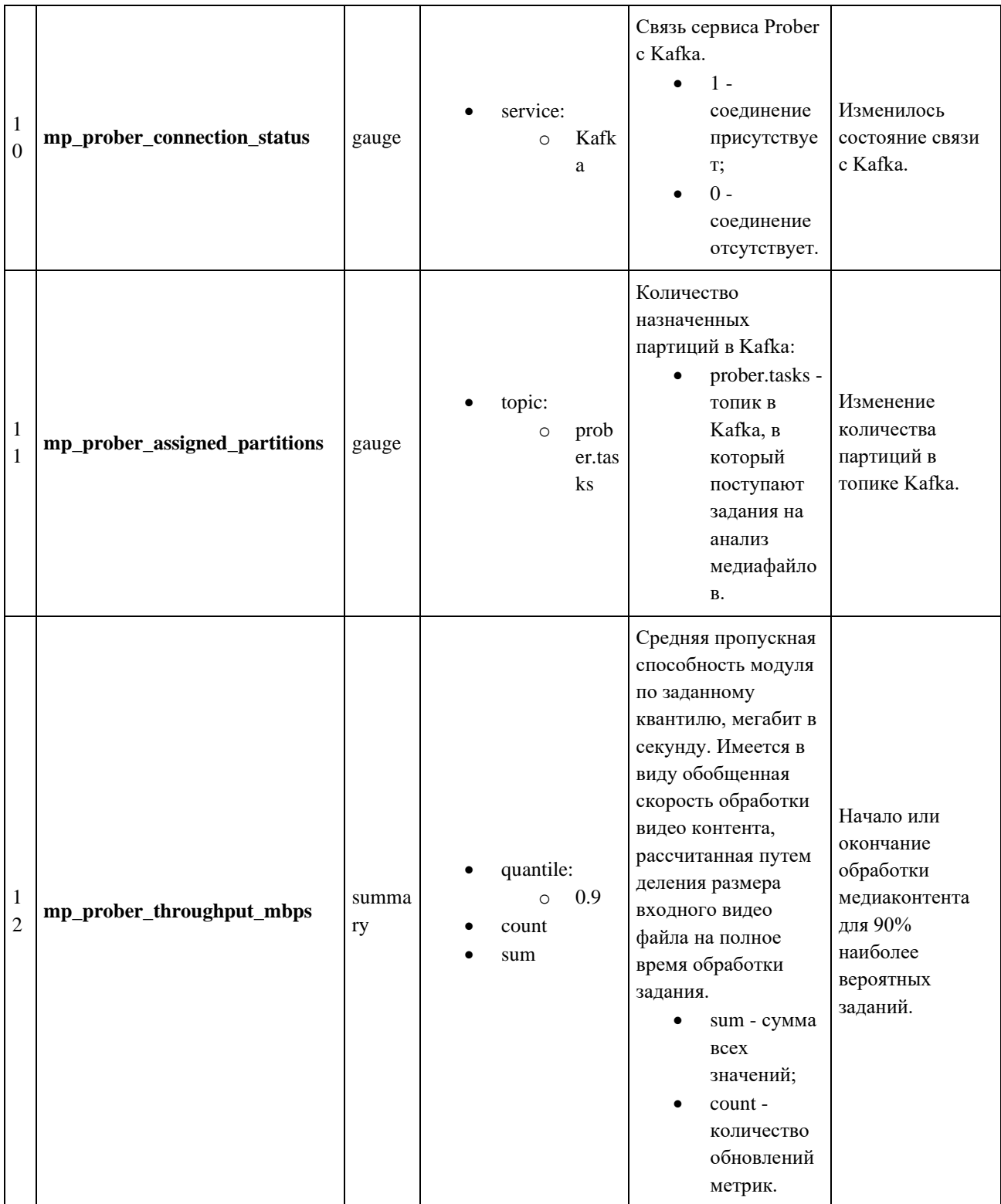

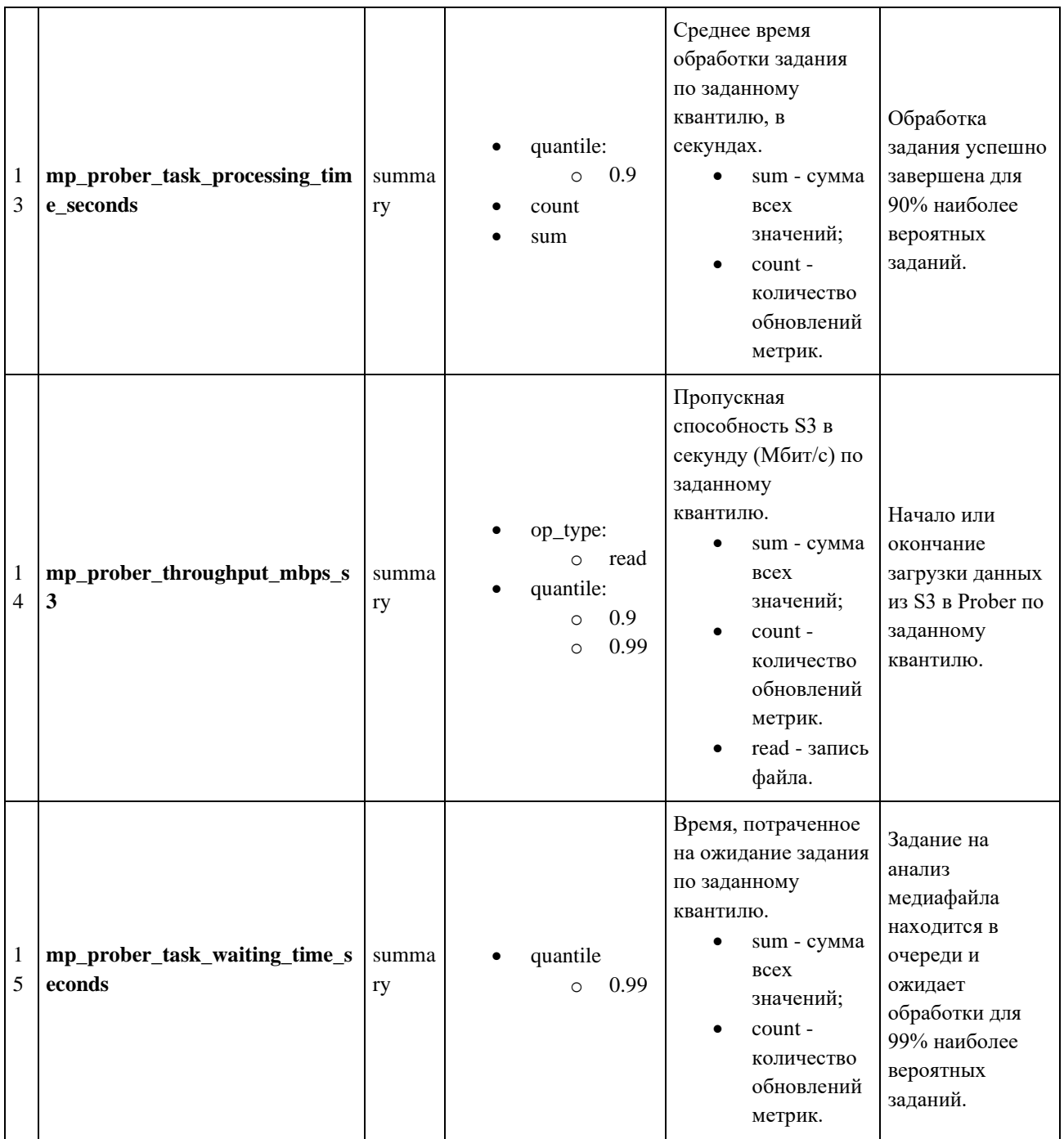

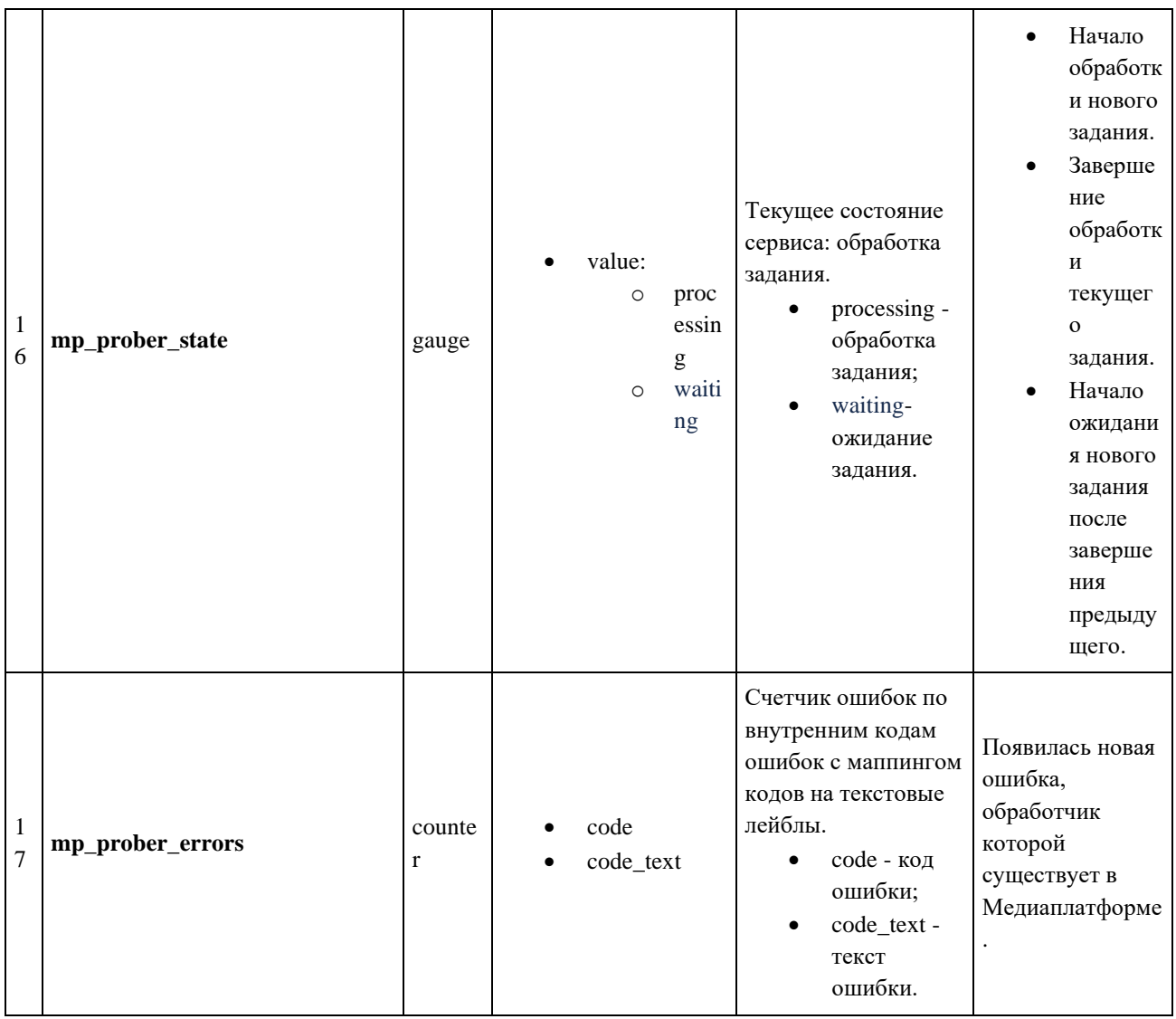

# **3.2.3.4. Пример ответа микросервиса как экспортера Prometheus**

URI для запроса метрик относительно значения переменной окружения

#### **TELEMETRY\_METRICS\_ADDRESS**:

- /metrics метрики;
- /health так называемый health-статус сервиса, т.е. признак того, что сервис жив и не "подвис".
- # HELP mp\_prober\_tasks Total number of tasks

# TYPE mp\_prober\_tasks counter

mp\_prober\_tasks{status="failed"} 0

mp\_prober\_tasks{status="success"} 0

- # HELP mp\_prober\_s3\_seconds S3 total transfer time, seconds
- # TYPE mp\_prober\_s3\_seconds counter

mp\_prober\_s3\_seconds{op\_type="read"} 0

- # HELP mp\_prober\_s3\_bytes S3 total transfer volume, bytes
- # TYPE mp\_prober\_s3\_bytes counter
- mp\_prober\_s3\_bytes{op\_type="read"} 0
- # HELP mp\_prober\_aggregated\_error Total error count aggregated by groups
- # TYPE mp\_prober\_aggregated\_error counter
- mp\_prober\_aggregated\_error{code\_aggregated="processing"} 0
- mp\_prober\_aggregated\_error{code\_aggregated="io"} 0
- # HELP mp\_prober\_kafka\_writed\_messages Total number of sent messages
- # TYPE mp\_prober\_kafka\_writed\_messages counter
- mp\_prober\_kafka\_writed\_messages{status="failed" } 0
- mp\_prober\_kafka\_writed\_messages{status="success"} 0
- # HELP mp\_prober\_unhandled\_messages Total number of unhandled messages
- # TYPE mp\_prober\_unhandled\_messages counter
- mp\_prober\_unhandled\_messages{type="unknown" } 0
- mp\_prober\_unhandled\_messages{type="unexpected"} 0
- # HELP mp\_prober\_rebalance Total number of rebalance events
- # TYPE mp\_prober\_rebalance counter
- mp\_prober\_rebalance{POD\_NAME=""} 1
- # HELP mp\_prober\_kafka\_read\_messages Total number of incoming messages
- # TYPE mp\_prober\_kafka\_read\_messages counter
- mp\_prober\_kafka\_read\_messages{status="failed" } 0
- mp\_prober\_kafka\_read\_messages{status="success"} 0
- # HELP mp\_prober\_rebalance\_assigned\_partitions Total number cases of assignment to multiple or zero partitions
- # TYPE mp\_prober\_rebalance\_assigned\_partitions counter
- mp\_prober\_rebalance\_assigned\_partitions{topic="prober.tasks"} 1
- # HELP mp\_prober\_connection\_status Connection status of message transport
- # TYPE mp\_prober\_connection\_status gauge
- mp\_prober\_connection\_status{service="kafka"} 1
- # HELP mp\_prober\_assigned\_partitions Count of assigned partitions
- # TYPE mp\_prober\_assigned\_partitions gauge
- mp\_prober\_assigned\_partitions{topic="prober.tasks"} 10
- # HELP mp\_prober\_throughput\_mbps Throughput per second (Mbps)
- # TYPE mp\_prober\_throughput\_mbps summary
- mp\_prober\_throughput\_mbps\_count{POD\_NAME=""} 0
- mp\_prober\_throughput\_mbps\_sum{POD\_NAME=""} 0
- mp\_prober\_throughput\_mbps{quantile="0.9"} Nan
- # HELP mp\_prober\_task\_processing\_time\_seconds Time spent on task handling
- # TYPE mp\_prober\_task\_processing\_time\_seconds summary
- mp\_prober\_task\_processing\_time\_seconds\_count{POD\_NAME=""} 0
- mp\_prober\_task\_processing\_time\_seconds\_sum{POD\_NAME=""} 0
- mp\_prober\_task\_processing\_time\_seconds{quantile="0.9"} Nan
- # HELP mp\_prober\_throughput\_mbps\_s3 S3 throughput per second (Mbps)
- # TYPE mp\_prober\_throughput\_mbps\_s3 summary
- mp\_prober\_s3\_throughput\_mbps\_count{op\_type="read"} 0
- mp\_prober\_s3\_throughput\_mbps\_sum{op\_type="read" } 0
- mp\_prober\_throughput\_mbps\_s3{op\_type="read",quantile="0.9"} Nan
- mp\_prober\_throughput\_mbps\_s3{op\_type="read",quantile="0.99"} Nan
- # HELP mp\_prober\_task\_waiting\_time\_seconds Time spent waiting for the task
- # TYPE mp\_prober\_task\_waiting\_time\_seconds summary
- mp\_prober\_task\_waiting\_time\_seconds\_count{POD\_NAME=""} 0

mp\_prober\_task\_waiting\_time\_seconds\_sum{POD\_NAME=""} 0

mp\_prober\_task\_waiting\_time\_seconds{quantile="0.9"} Nan

# HELP mp\_prober\_state Current 'sticky' state of the service. Retains 'active' value until the state is requested.

# TYPE mp\_prober\_state gauge

- mp\_prober\_state{value="waiting"} 1
- mp\_prober\_state{value="processing" } 0

# HELP mp\_prober\_errors

# TYPE mp\_prober\_errors counter

mp\_prober\_errors{text\_code="success"|"demultiplexing\_error", code: 123455}

### 3.3. Transcoder

### 3.3.1. Назначение Transcoder

Сервис Transcoder предназначен для выполнения пофайлового транскодирования видео по запросам из очереди задач.

### 3.3.2. Обработка нескольких профилей

Transcoder имеет возможность закодировать входящий поток в несколько разных качеств, описанных профилями. При этом декодирование каждого кадра выполняется только один раз, а обработка и кодирование - столько раз, сколько профилей прописано в задаче на транскодинг.

Для каждого профиля настраивается тип медиа-контейнера (mp4, MPEG-TS, mp3 и т.д.), имя кодека, опции кодирования, настройки препроцессинга (например, разрешение и обрезка полей), возможность использовать в контейнере только выбранные дорожки (например, только одну аудио дорожку или одну аудио и одну видео дорожку).

Результирующие потоки будут сохранены в разные файлы. Количество файлов равно количеству профилей. При завершении обработки одной задачи транскодирования будет завершена запись всех файлов всех профилей.

## 3.3.3. Переменные среды Transcoder

В таблице ниже перечислены переменные окружения, которые используются для настройки компонента Transcoder.

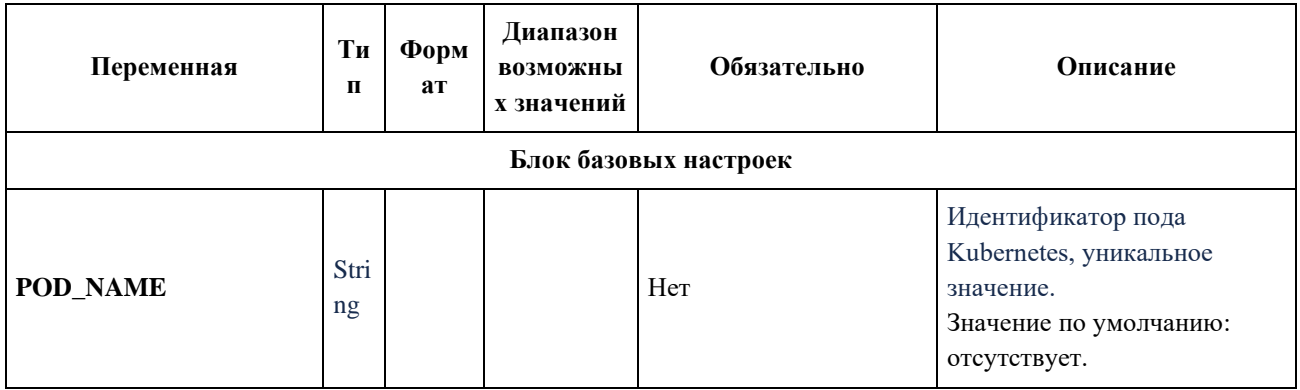

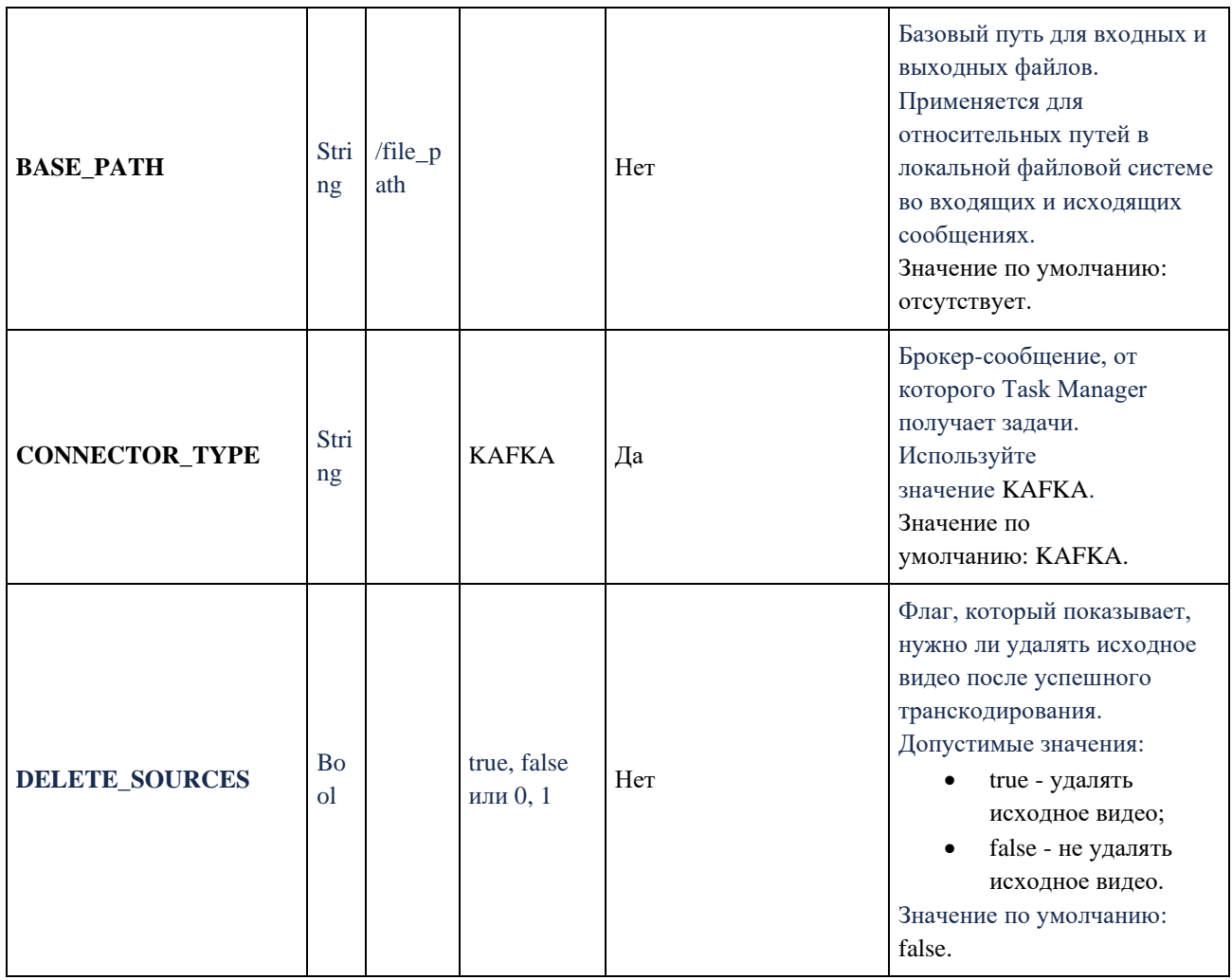

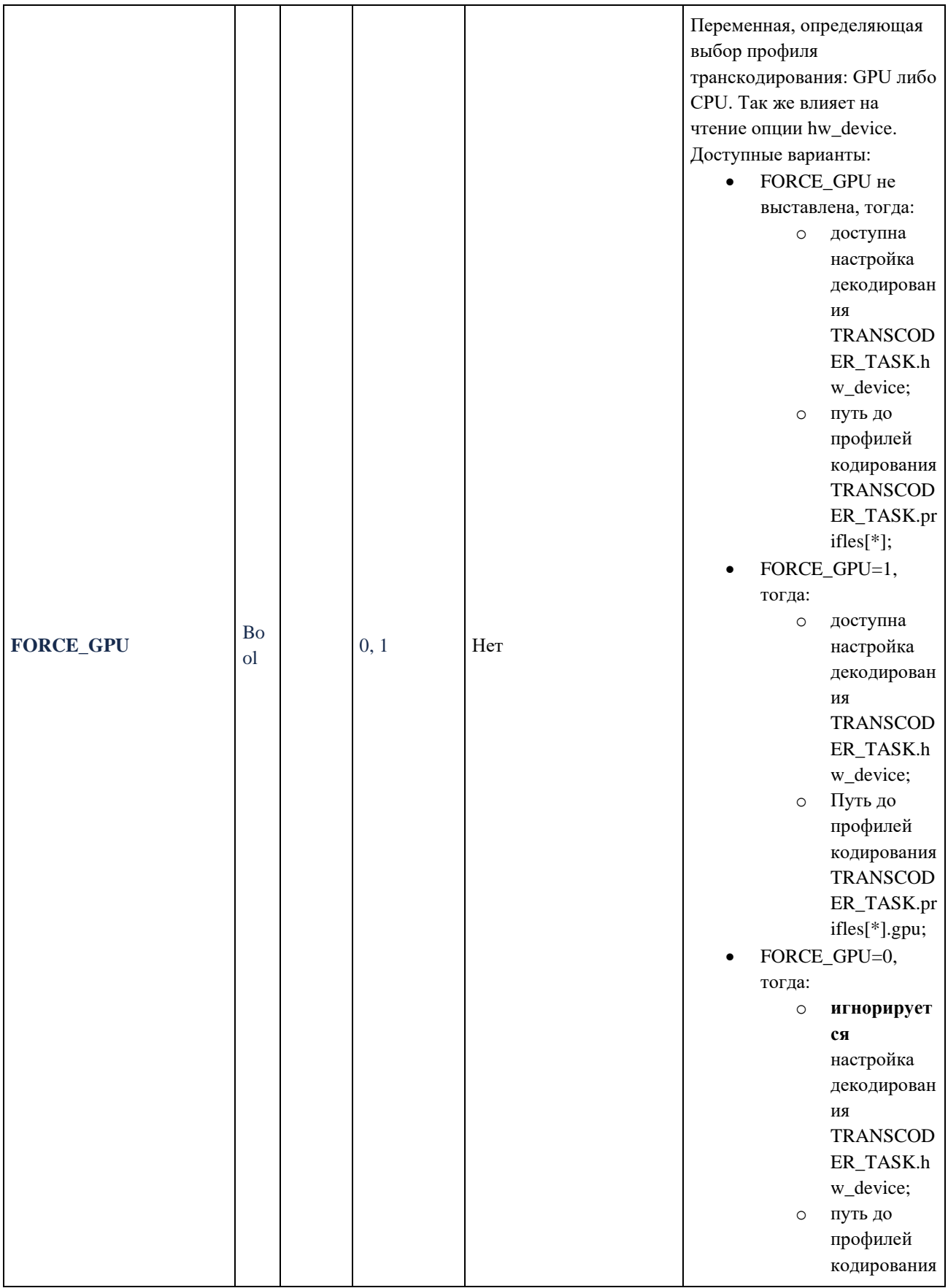

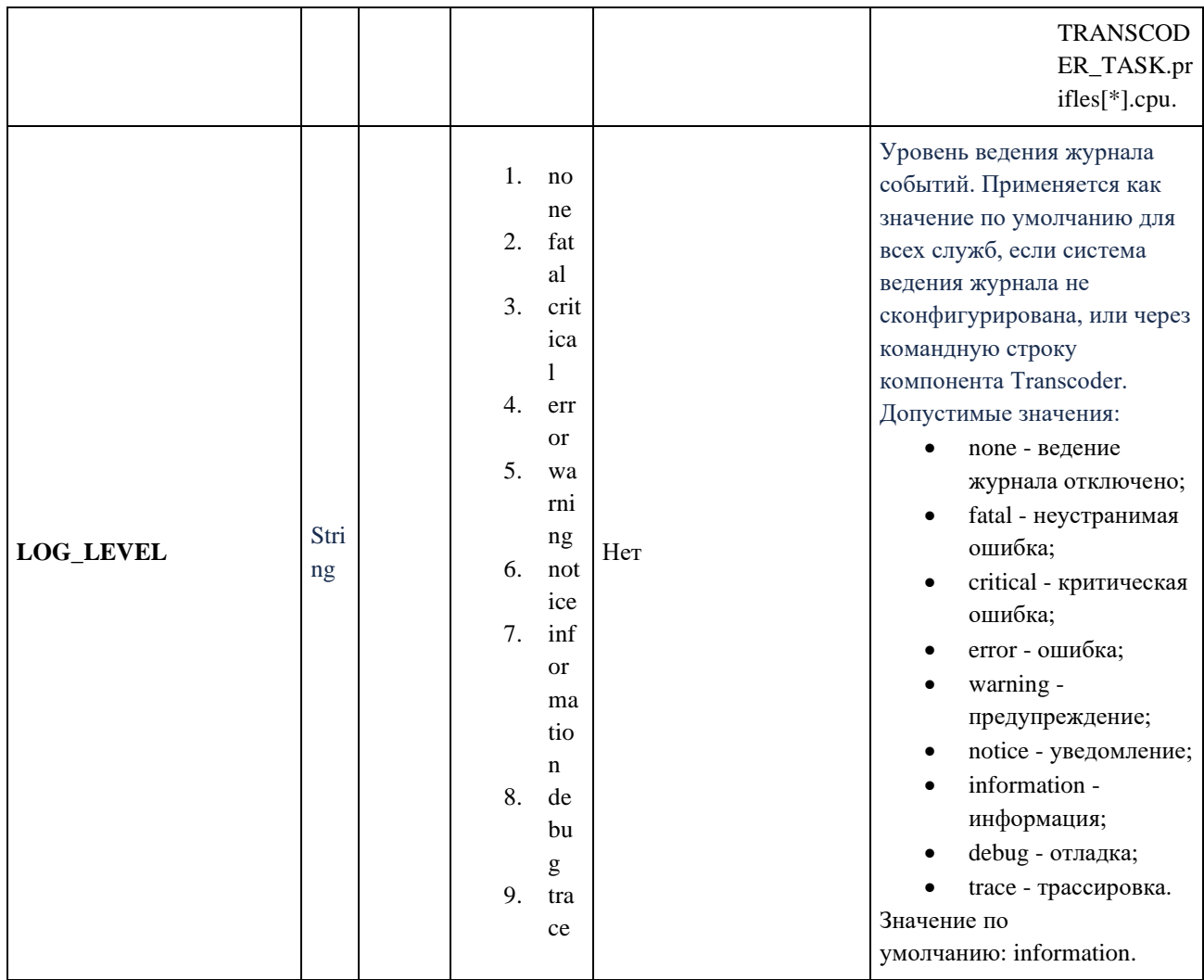

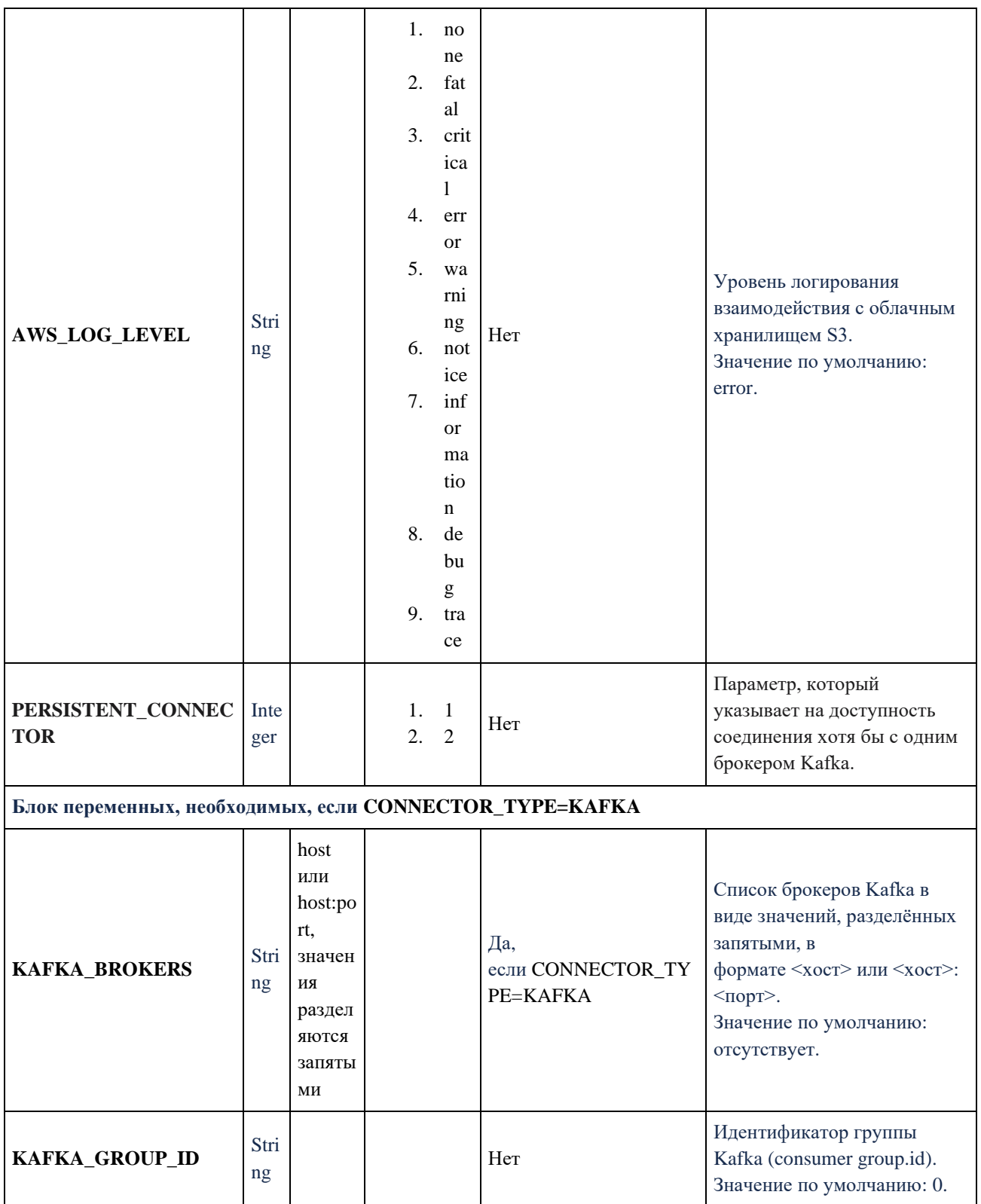

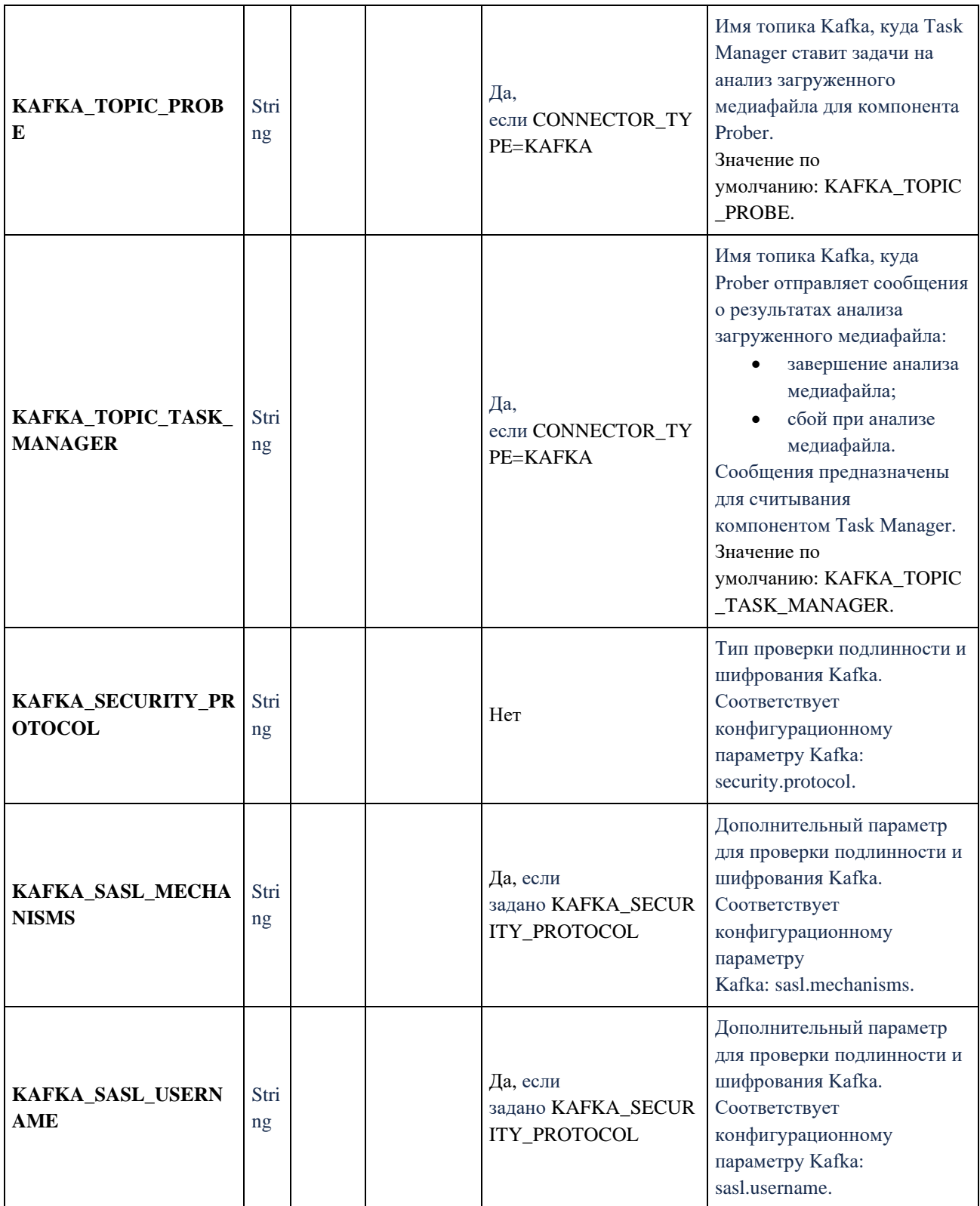

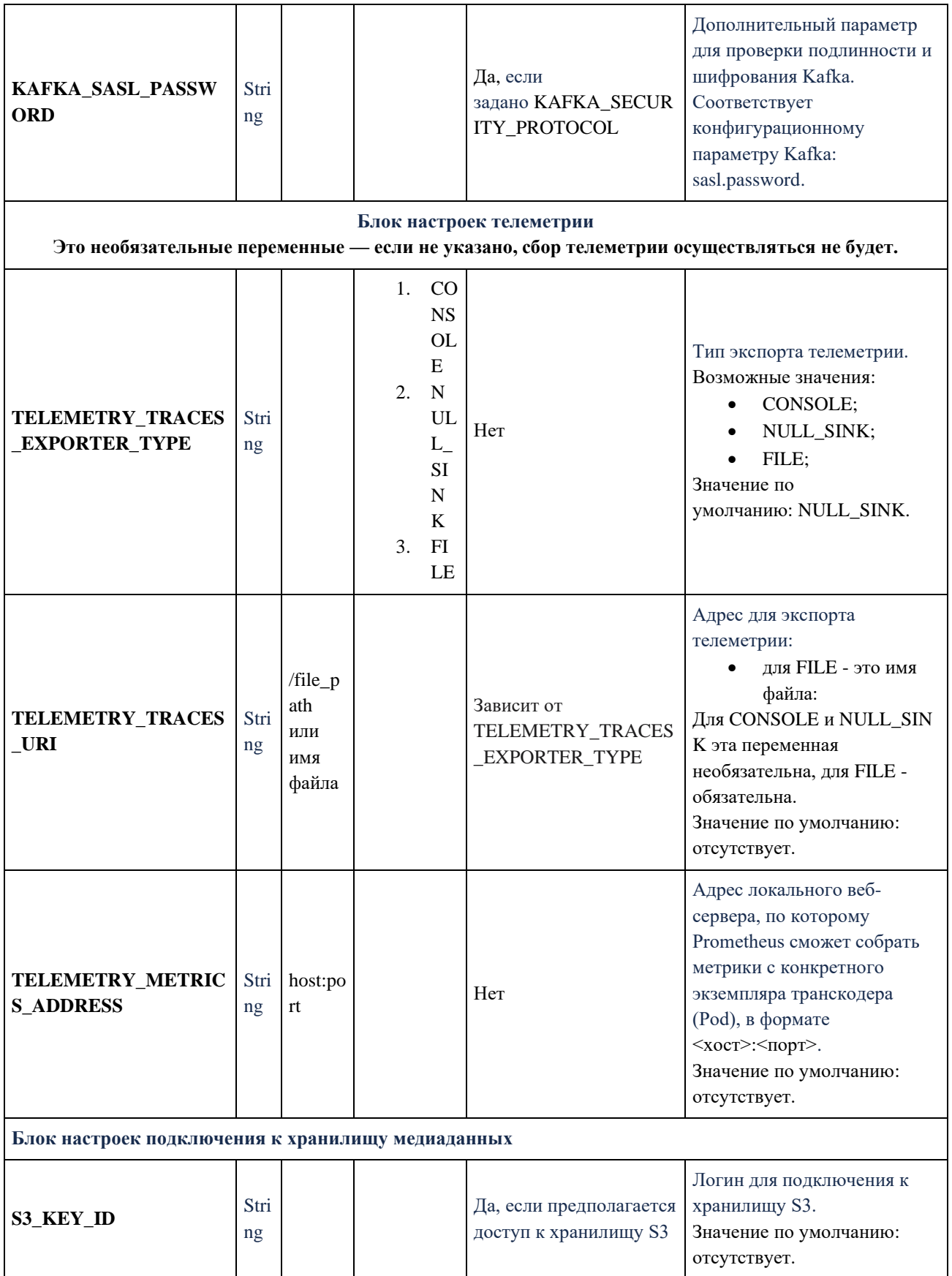

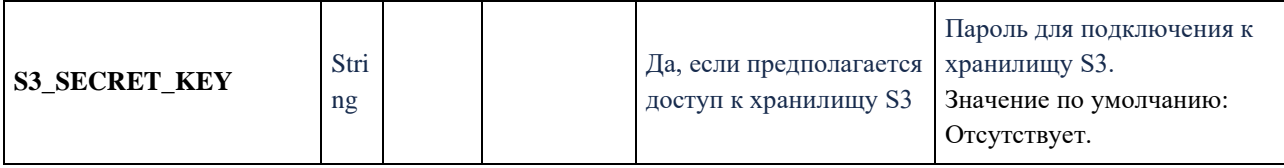

Переменные среды указываются в файле или файлах YAML. Это может быть как единый файл для всех компонентов Медиаплатформы, так и несколько файлов.

В зависимости от вариантов развёртывания переменные можно указать вручную или включить в настройки из других источников.

Ниже представлен пример настроек компонента Transcoder в нотации манифеста Kubernetes.

env:

- # Блок базовых настроек
- name: BASE\_PATH
	- value:"/home/user/media"
- name: POD\_NAME

value: "prober"

- name: LOG\_LEVEL value: "debug"
- name: AWS\_LOG\_LEVEL

value: "debug"

- name: PERSISTENT\_CONNECTOR

value: 1

- # Настройки брокера сообщений
- name: CONNECTOR\_TYPE value: "KAFKA"
- name: KAFKA\_BROKERS value: 127.0.0.1:9093
- name: KAFKA\_TOPIC\_PROBE value: KAFKA\_TOPIC\_PROBE
- name: KAFKA\_TOPIC\_TASK\_MANAGER value: KAFKA\_TOPIC\_TASK\_MANAGER

 - name: KAFKA\_GROUP\_ID value: 0

 - name: KAFKA\_SECURITY\_PROTOCOL value: kafka\_security\_protocol

 - name: KAFKA\_SASL\_MECHANISMS value: kafka\_sasl\_mechanisms

 - name: KAFKA\_SASL\_USERNAME value: kafka\_sasl\_username

 - name: KAFKA\_SASL\_PASSWORD value: kafka\_sasl\_password

# Настройки подключения к хранилищу S3

 - name: S3\_ID\_KEY value: s3\_id\_key

- name: S3\_SECRET\_KEY value: s3\_secret\_key

# Настройка телеметрии

 - name: TELEMETRY\_METRICS\_ADDRESS value: "0.0.0.0:8080"

 - name: TELEMETRY\_TRACES\_EXPORTER\_TYPE value: "CONSOLE"

- name: TELEMETRY\_TRACES\_URI

value: "CONSOLE"

#### **3.3.4. Сбор метрик**

Отправителем метрик является сервис Transcoder, входящий в состав Медиаплатформы.

Метрики собираются с помощью системы мониторинга и оповещений Prometheus и отображаются в виде графиков, счетчиков и в других представлениях с помощью инструмента для визуализации и анализа данных Grafana.

Отображаемый отрезок времени на всех графиках по умолчанию: 6 часов.

Все метрики выводятся для списка подов или конкретного пода.

### 3.3.4.1. Описание функциональных клавиш Grafana

- **namespace** выбор окружения;  $\bullet$
- $prober\_instance no$  To Prober;
- transcoder\_instance поды Transcoder;
- uploader\_instance  $-$  поды Uploader;
- taskmanager\_instance поды Task Manager.

Для всех функциональных клавиш, кроме **namespace**, значение по умолчанию all.

#### 3.3.4.2. Описание метрик Grafana

При выборе большого временного интервала или частом перезапуске подов на графиках и счётчиках относительно него могут отображаться все запущенные поды и их состояние. Для мониторинга последних следует выбирать более короткий интервал. Данное поведение позволяет отслеживать состояние конкретного пода в конкретный момент времени.

Разрывы на графиках и отсутствие информации возможны в случае, если после старта сервиса метрика ни разу не отсылалась или сервис не был запущен или не работает в следствии системной ошибки.

Метрики, которые регистрируют единичные всплески, могут быть не видны на графиках, где для его построения используется функции rate или increase, которые возвращают скорость изменения метрики на заданном интервале, при этом первая делит полученное значение на этот интервал. Для регистрации и отслеживания подобных изменений следует использовать счётчики.

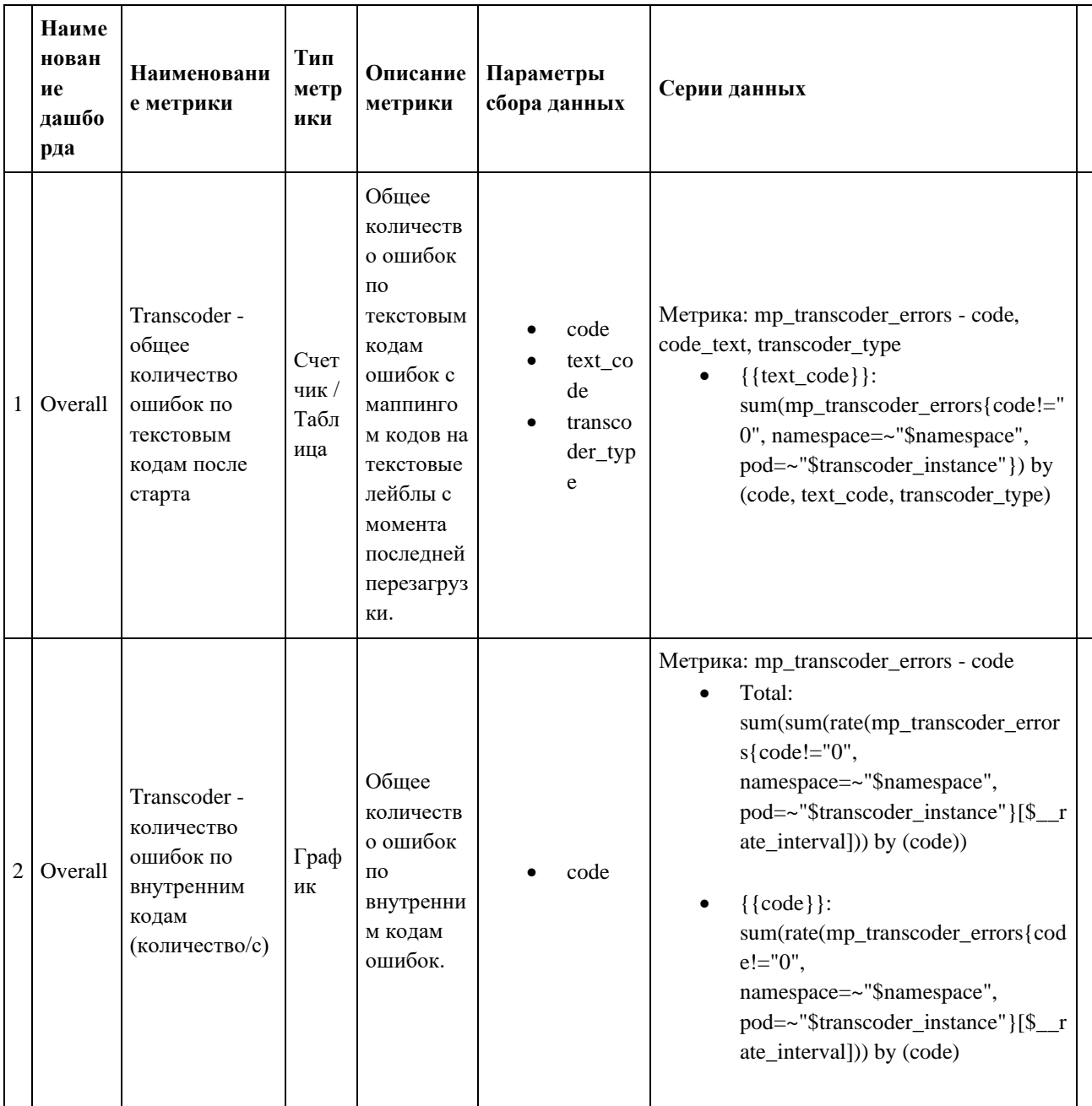

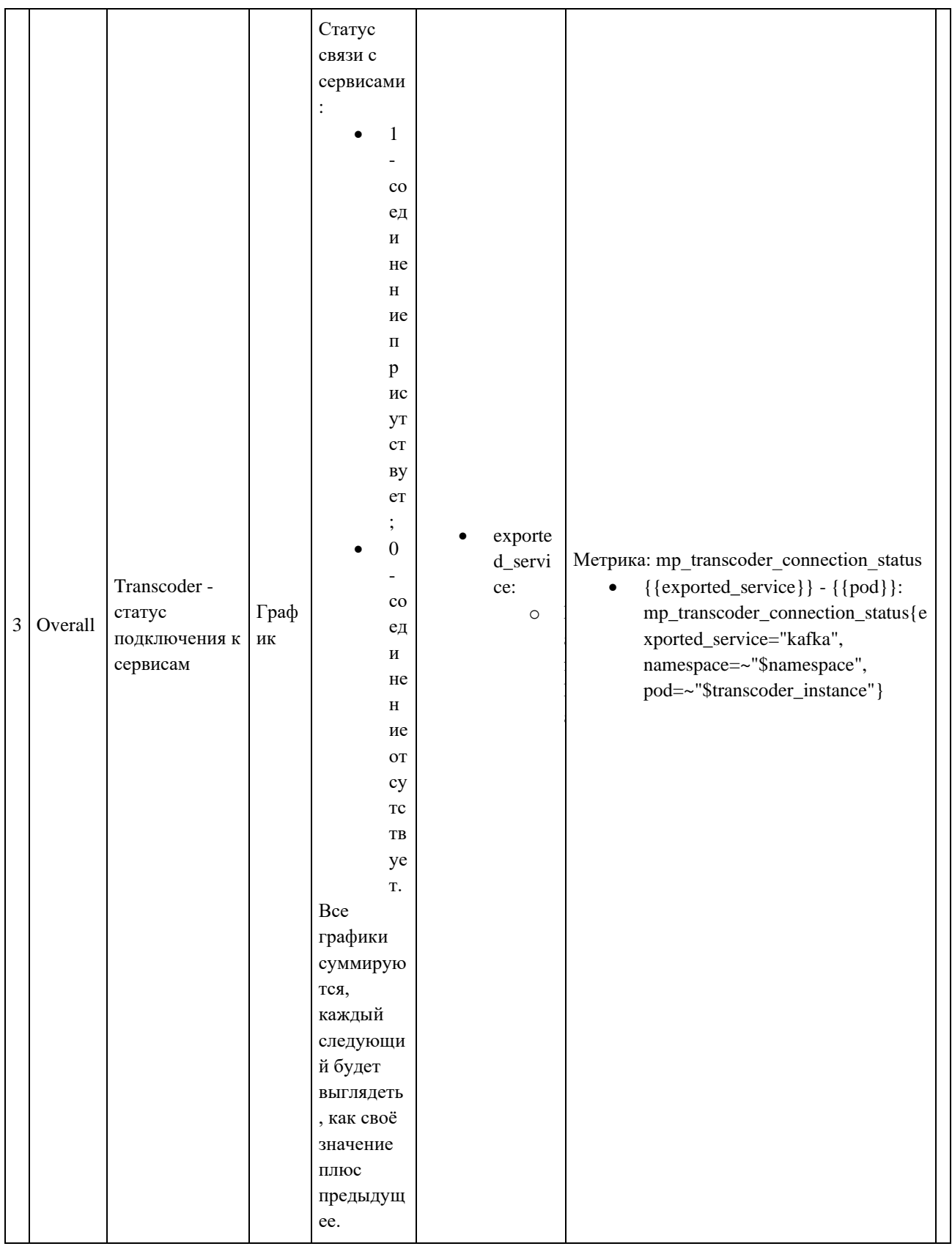

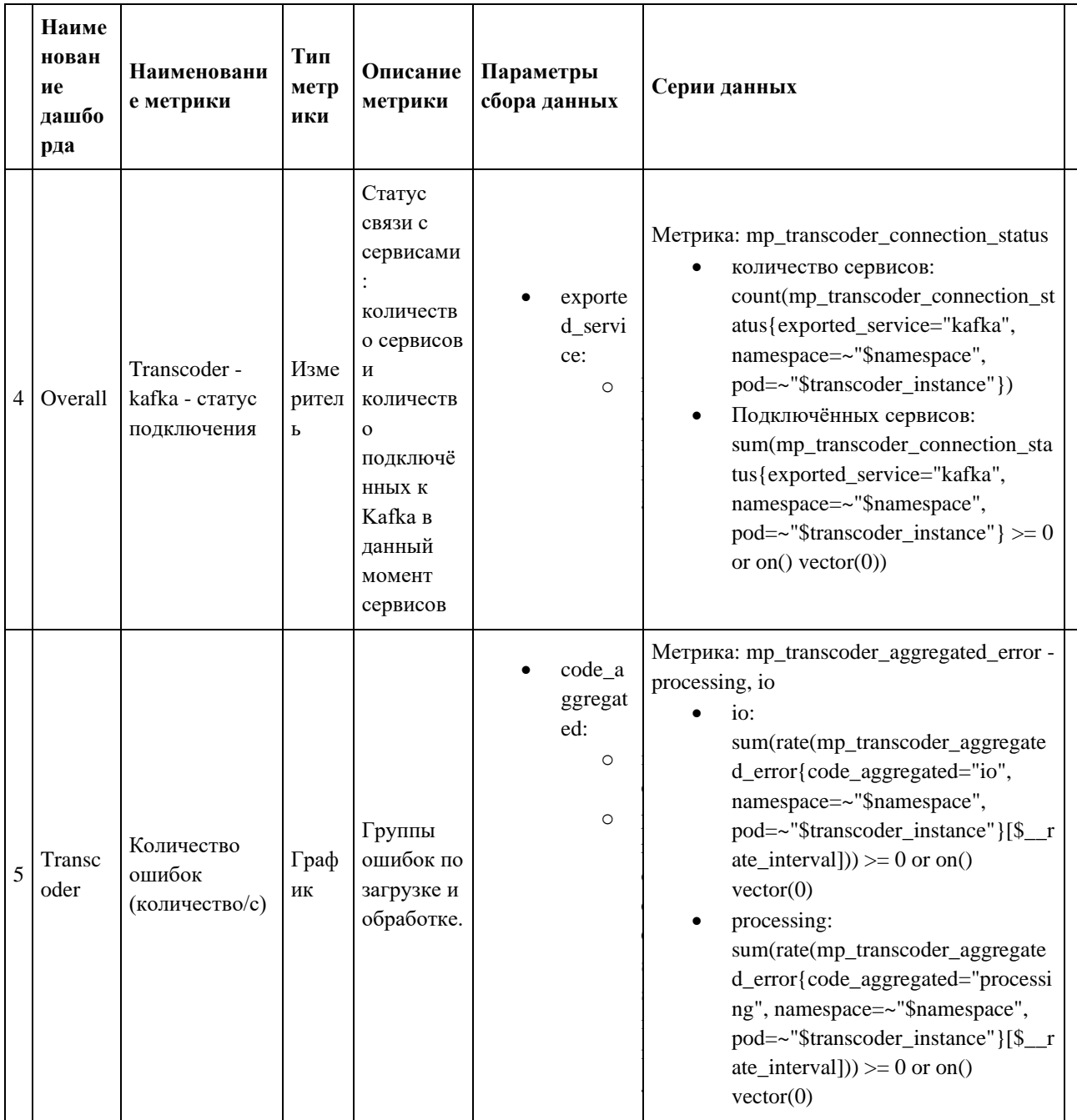

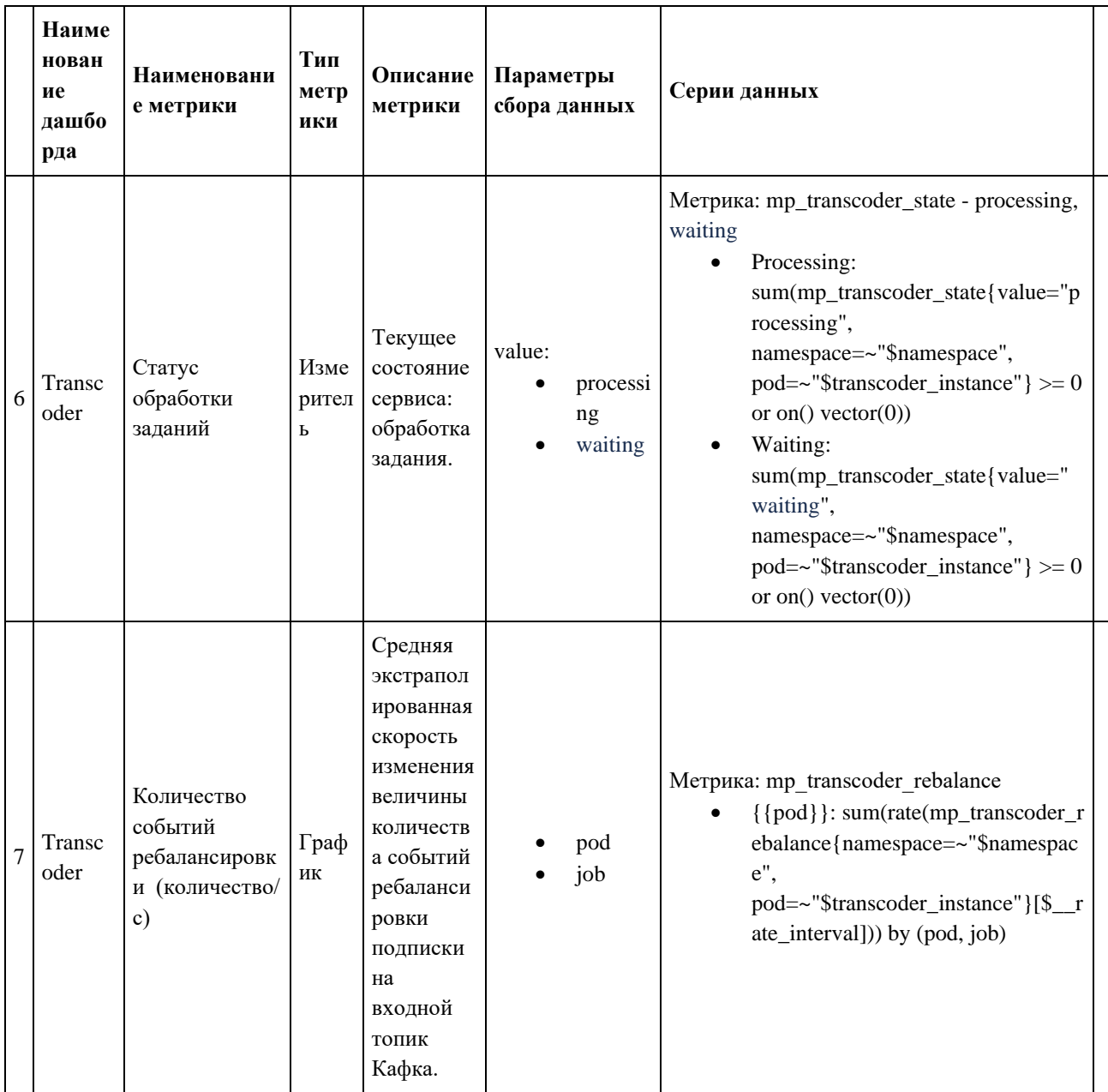

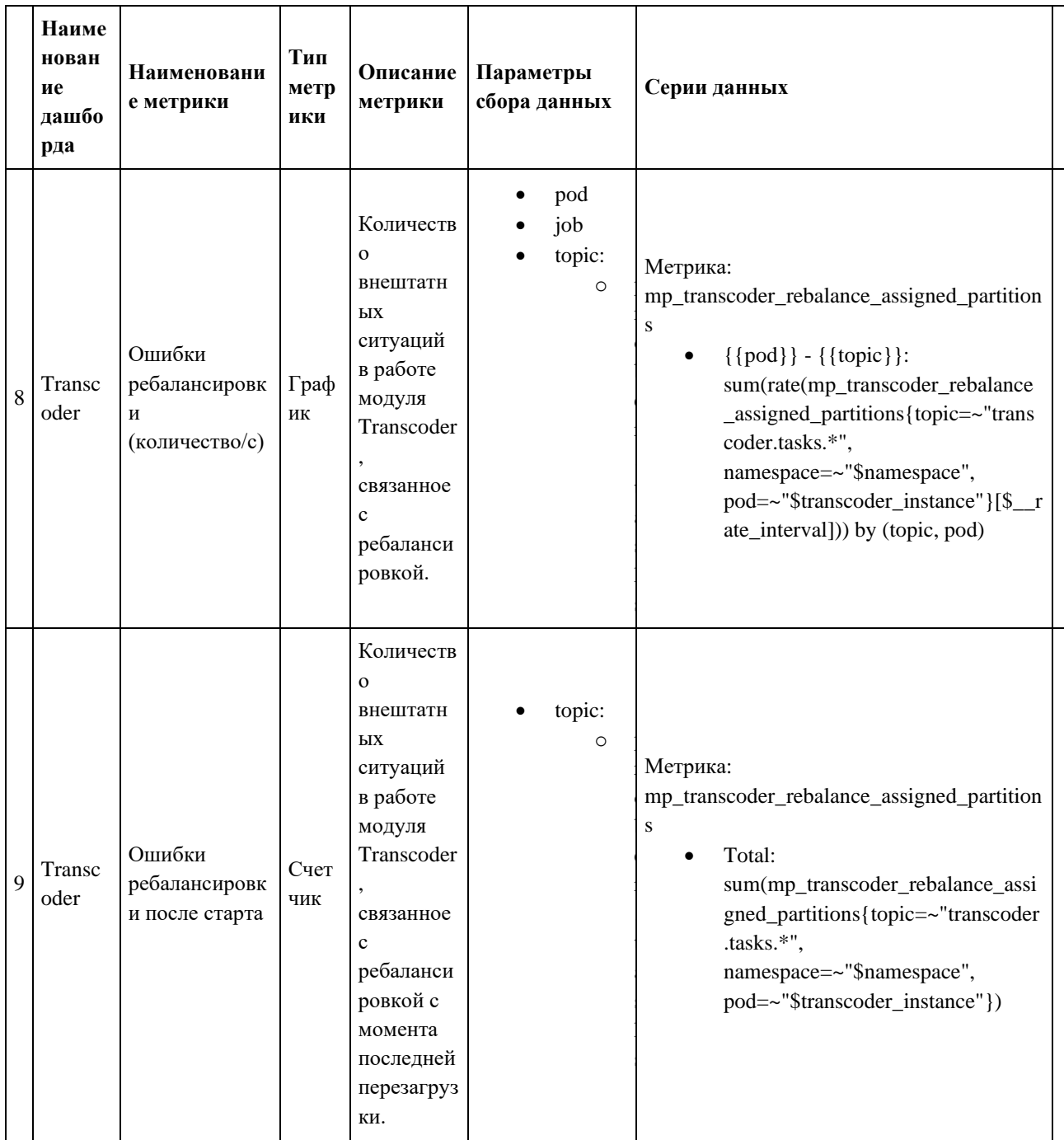
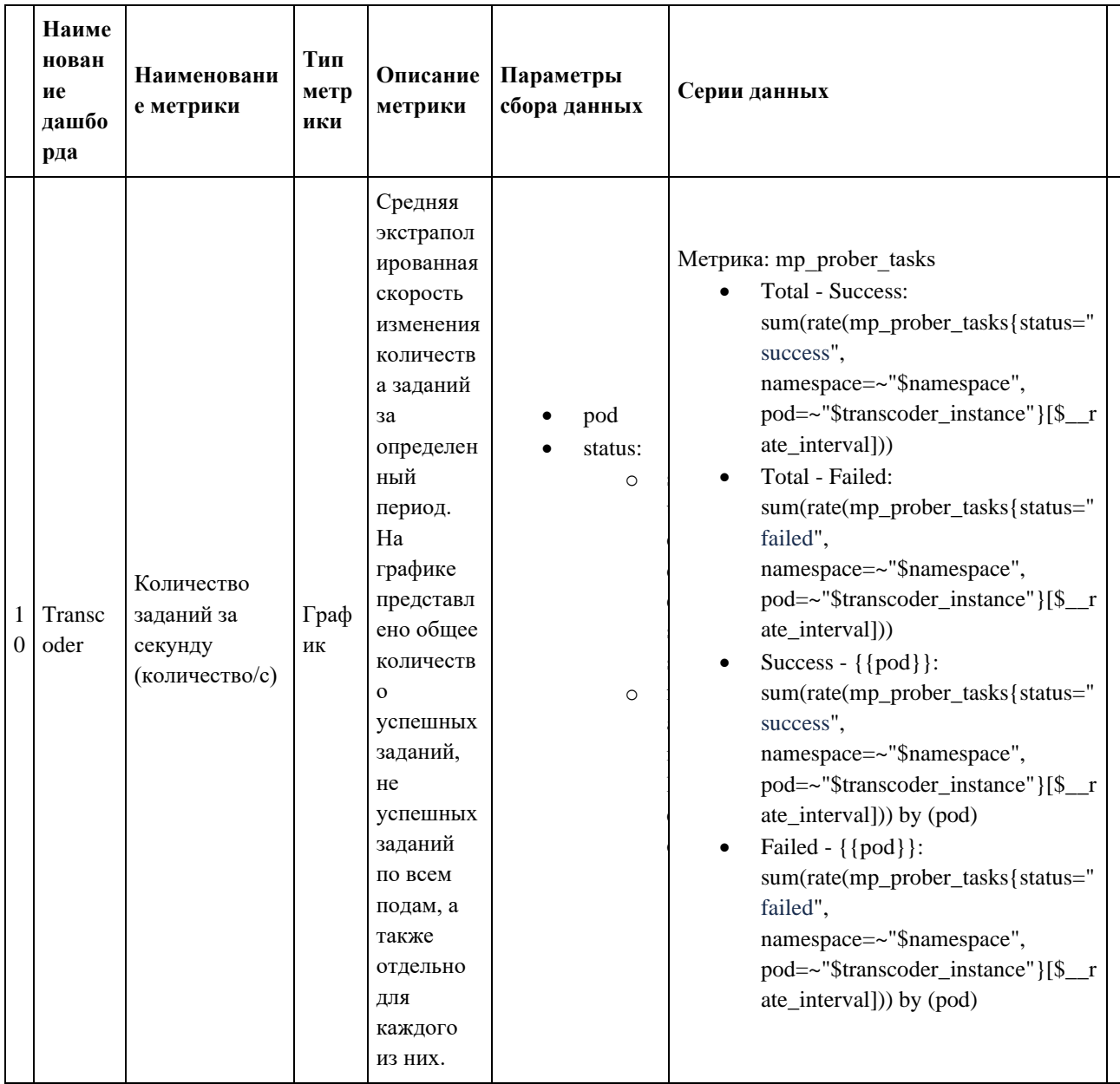

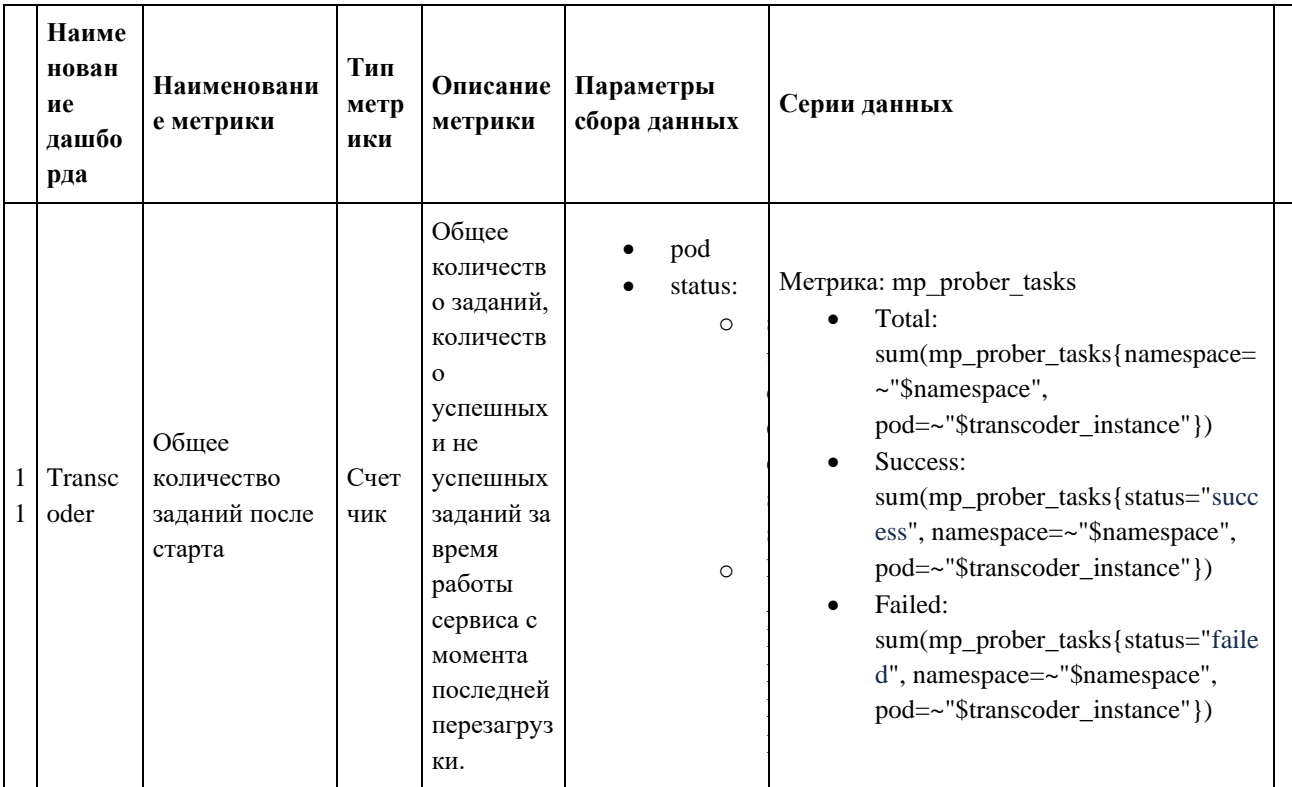

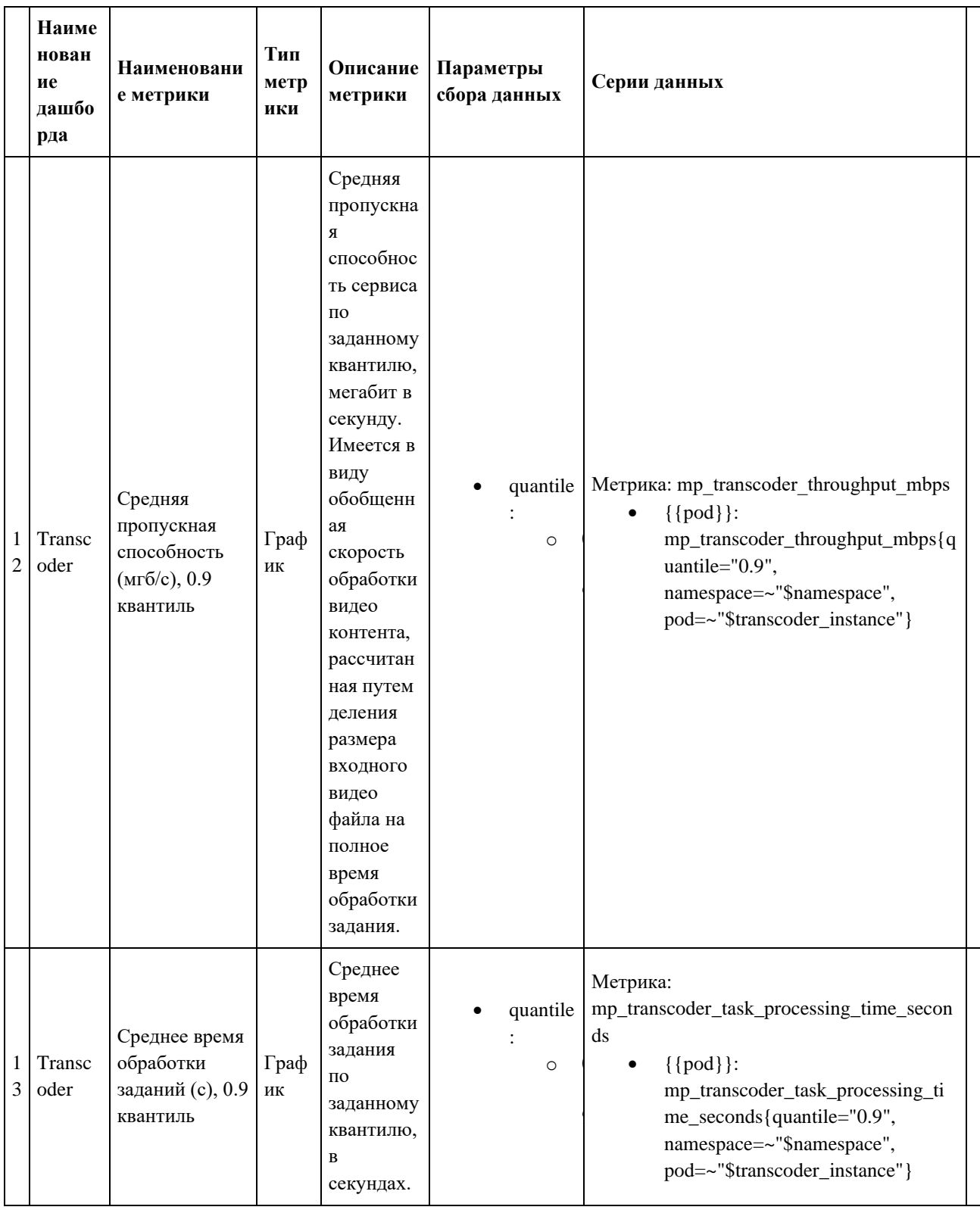

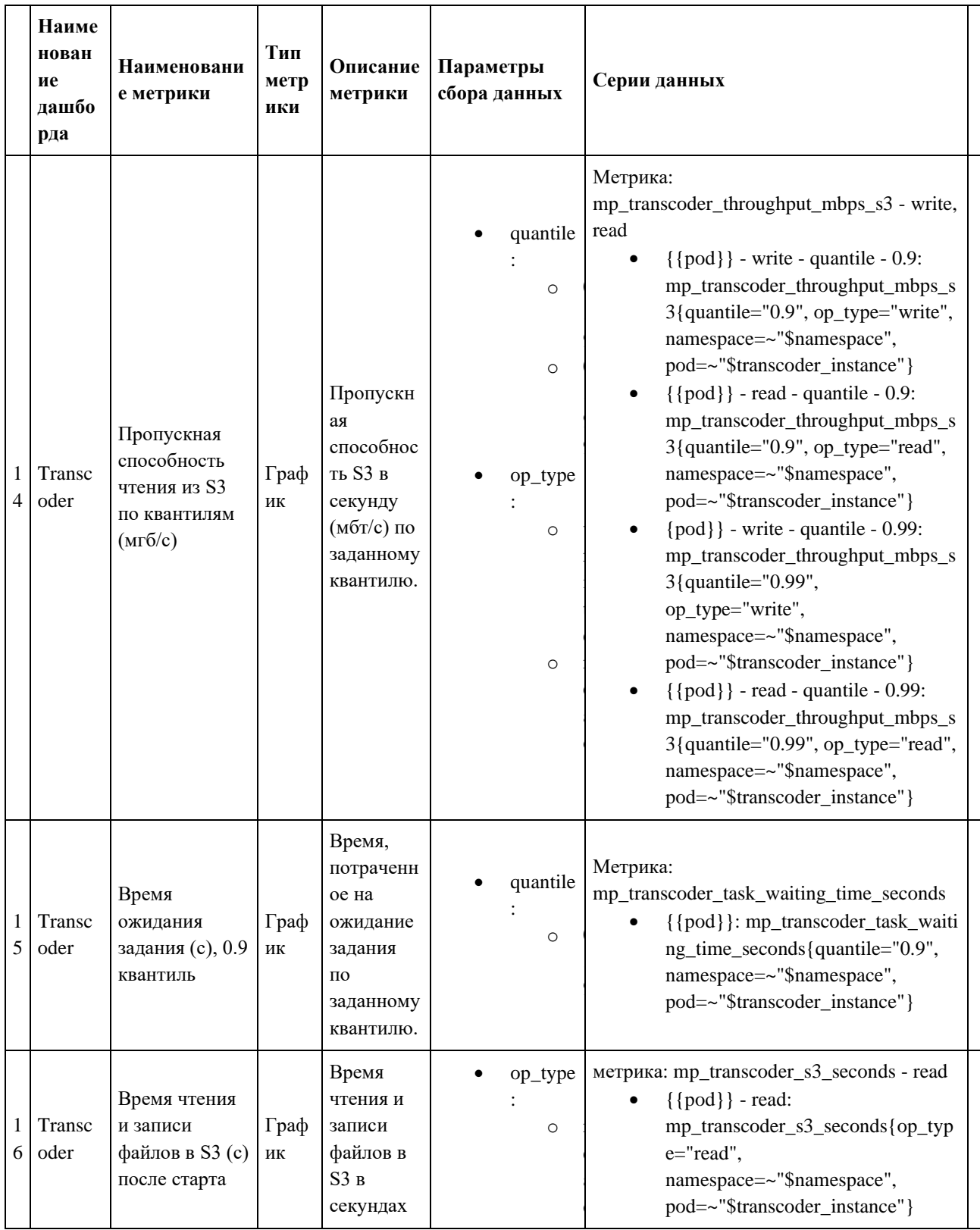

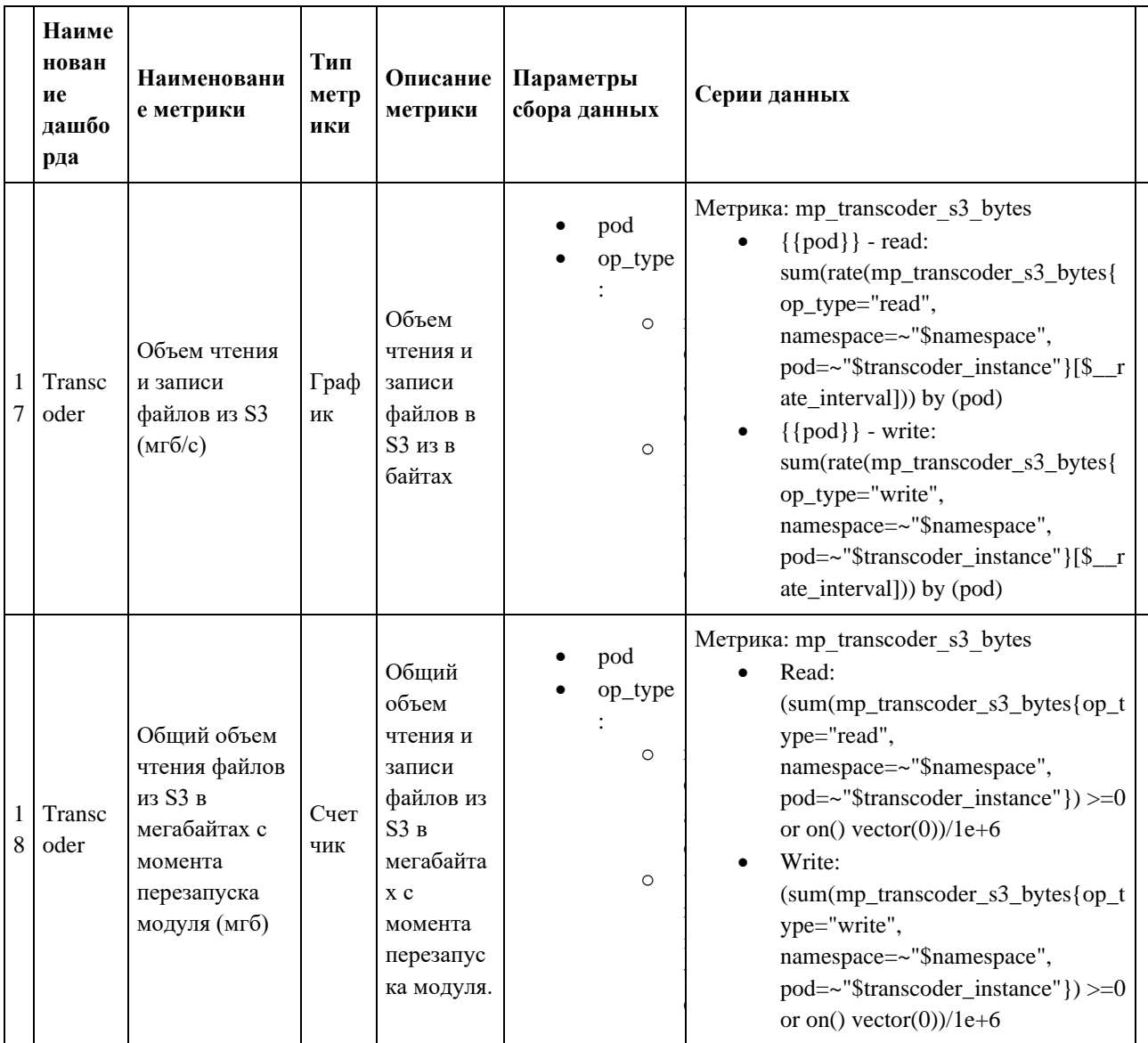

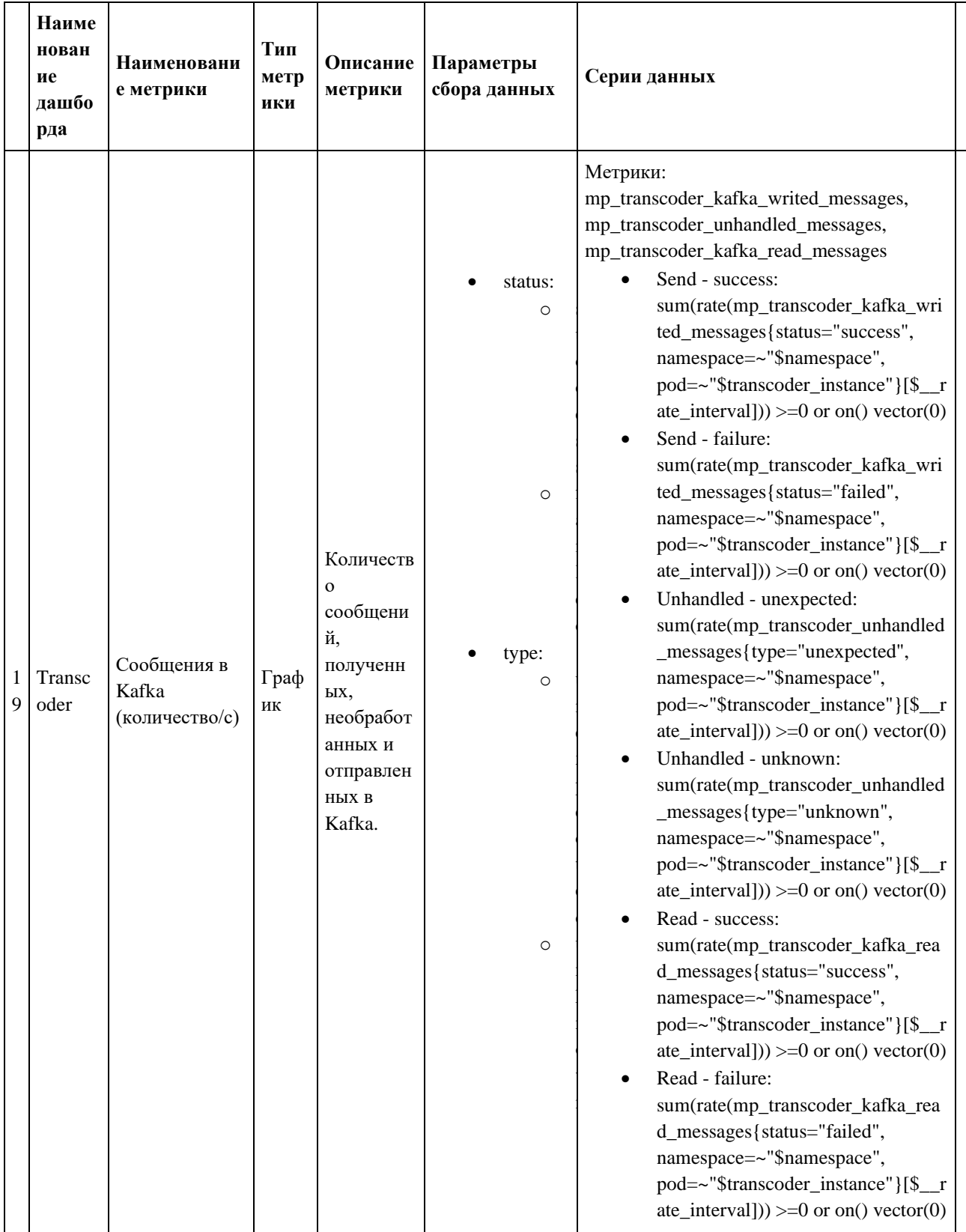

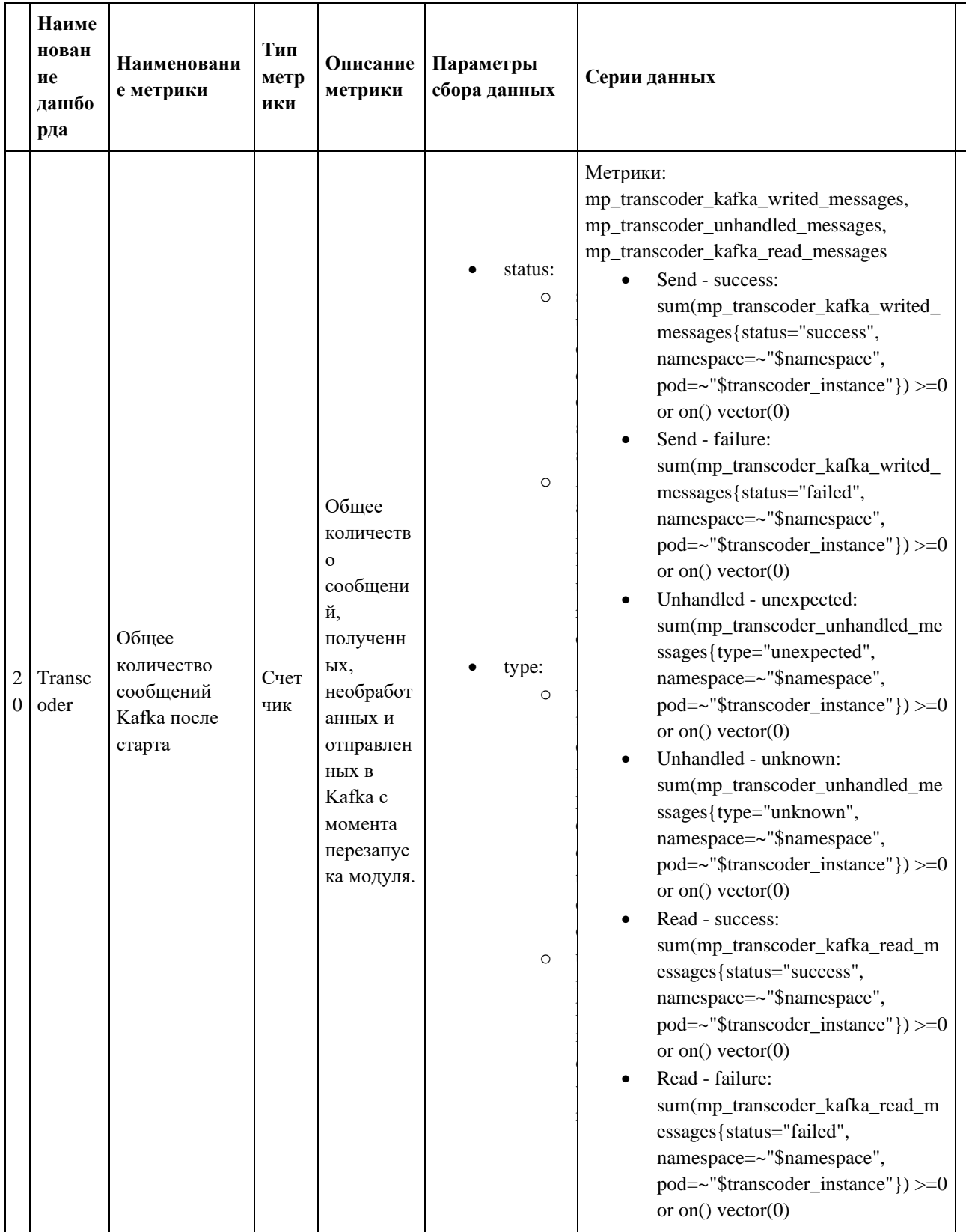

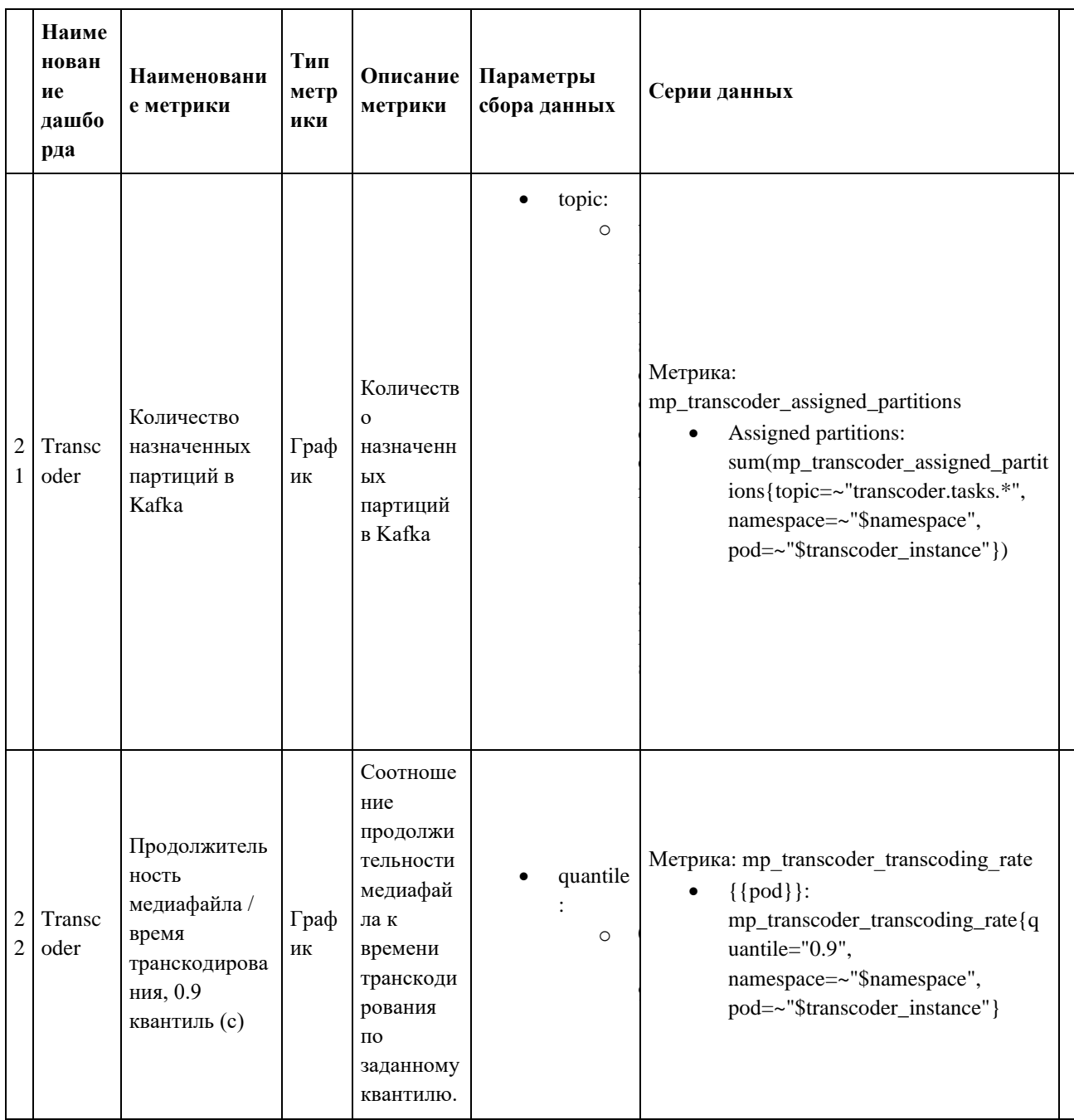

#### 3.3.4.3. Описание метрик Prometheus

gauge - масштабируемый диалоговый индикатор, который отображает текущее  $\bullet$ значение метрики в процентах или числах. Большим преимуществом Gauge в Grafana является то, что он может легко приспосабливаться к разным значениям, чтобы обеспечить оптимальное отображение информации на дашборде: может быть использован для отображения любых числовых данных, таких как счётчики, процентные доли, абсолютные значения и т.д., т.к. gauge измеряет числовое значение в определенный момент времени, а не считает скорость изменения значений, как Counter. Gauge в Grafana можно отображать не только в виде графика, но и в виде других типов визуализации, таких как текст, таблицы или специально созданные плагины.

- counter счетчик, который увеличивается на каждое новое событие. Счетчики обычно могут только увеличиваться, но не уменьшаться, и сброс в ноль может потребоваться вручную.
- summary собирает информацию о распределении значений заданной величины. Это позволяет собирать статистику о количестве значений, их среднем, медиане, процентилях и т.д. Для каждого Summary Prometheus собирает образцы (samples) для значений, которые необходимо агрегировать. Для каждого образца указывается значение и метка времени, когда оно было собрано. Затем Prometheus вычисляет ряд статистических значений на основе этих образцов, включая сумму всех значений, количество собранных образцов и среднее значение. В Grafana представление Summary может использоваться для создания графиков и диаграмм, показывающих распределение значений величины. Графики Summary могут быть полезны для анализа производительности приложения, когда необходимо определить, какое количество запросов было выполнено за определенный период времени, и как быстро были выполнены запросы.

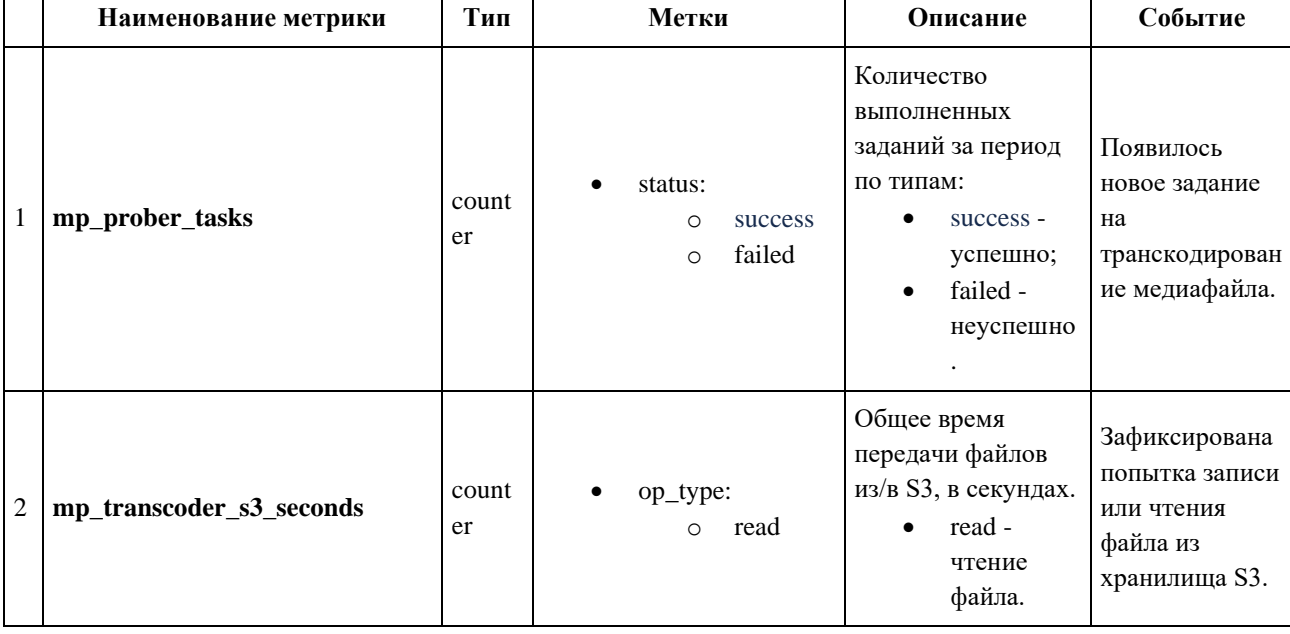

Ниже приведена таблица с описанием метрик Prometheus для модуля Transcoder.

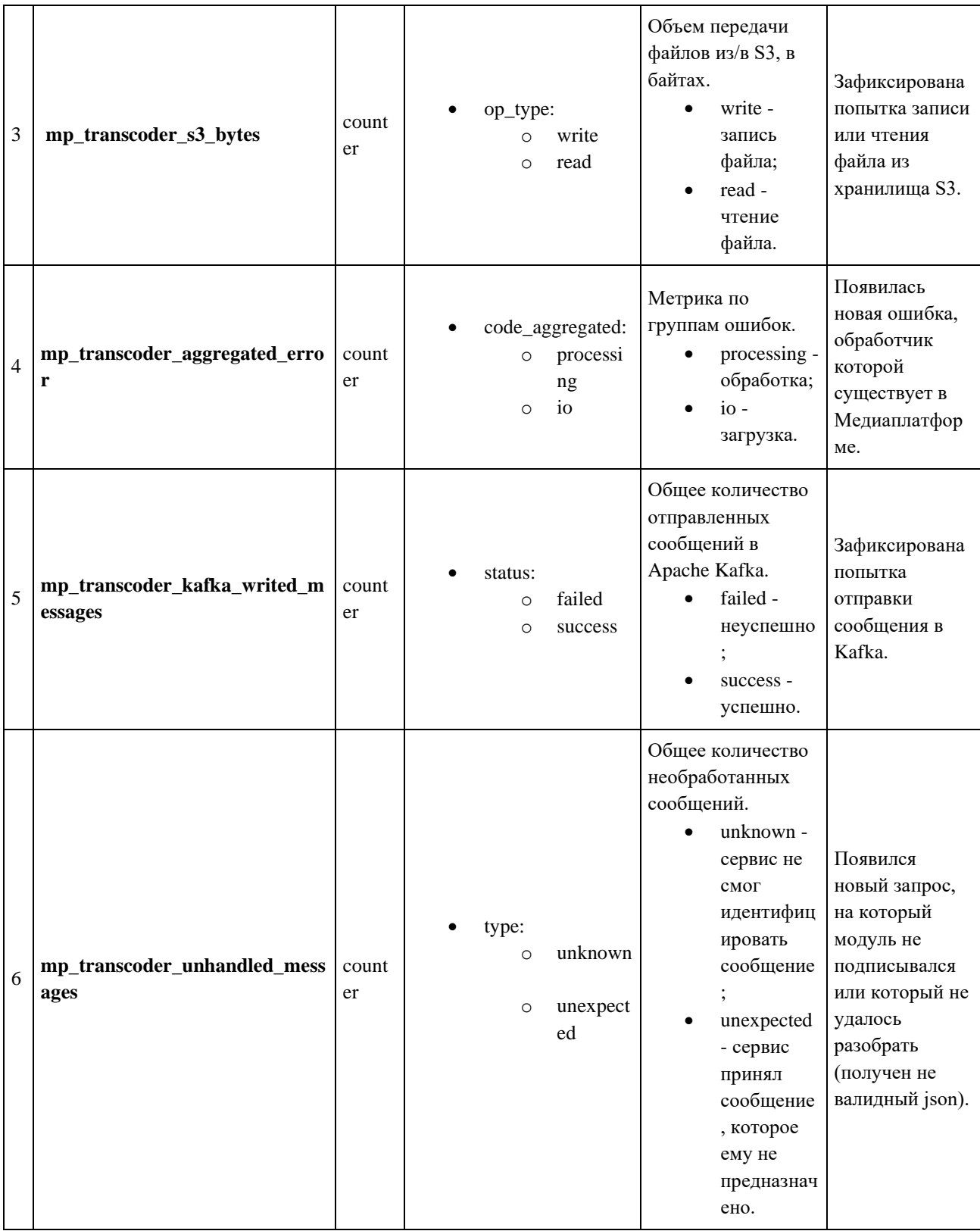

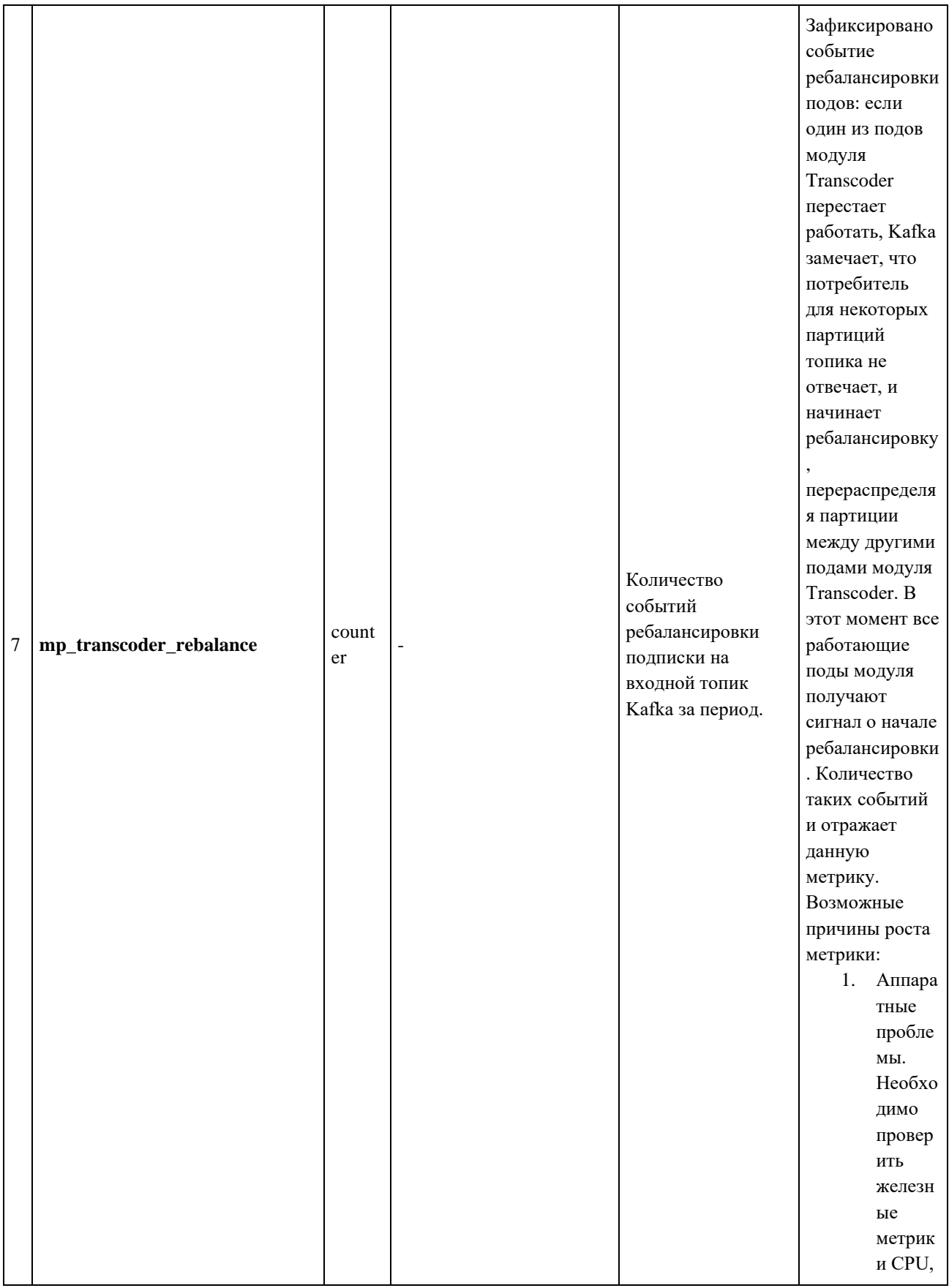

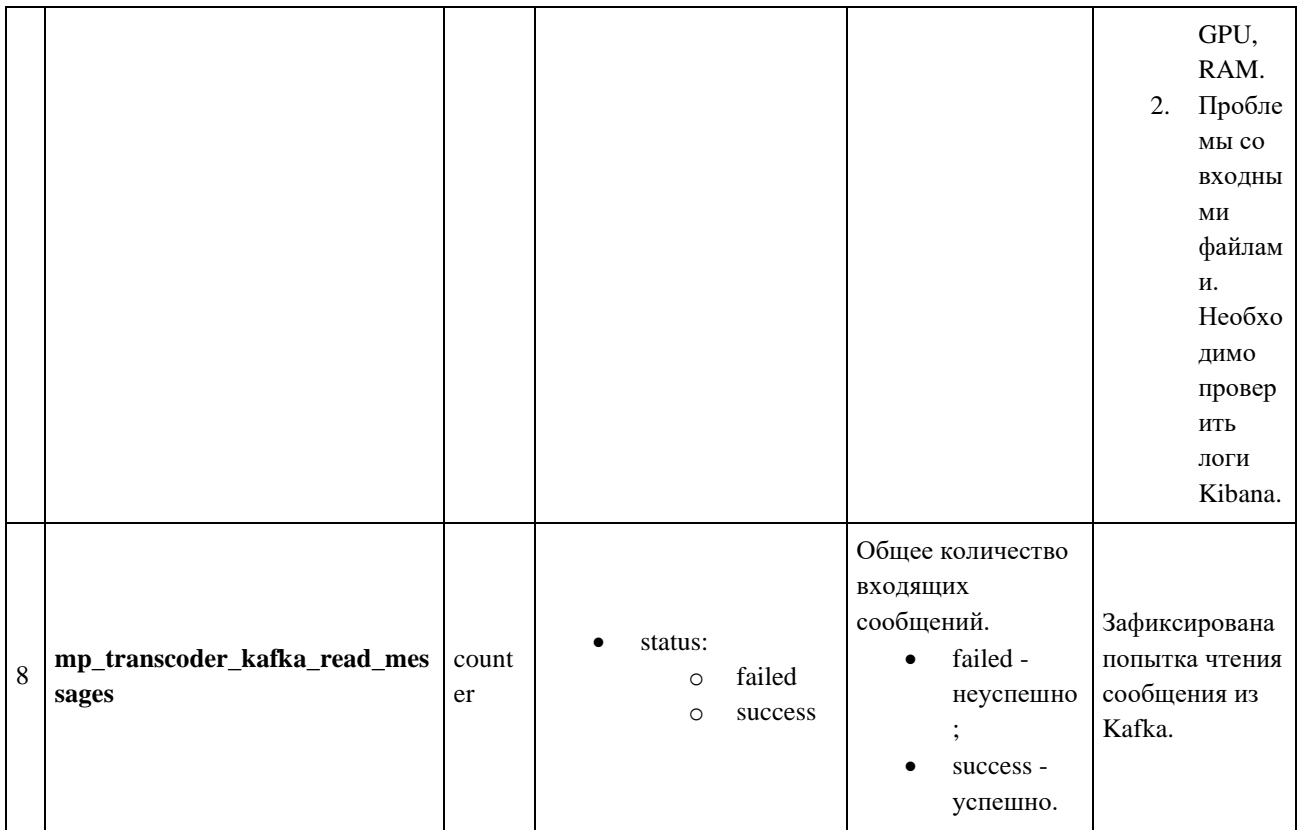

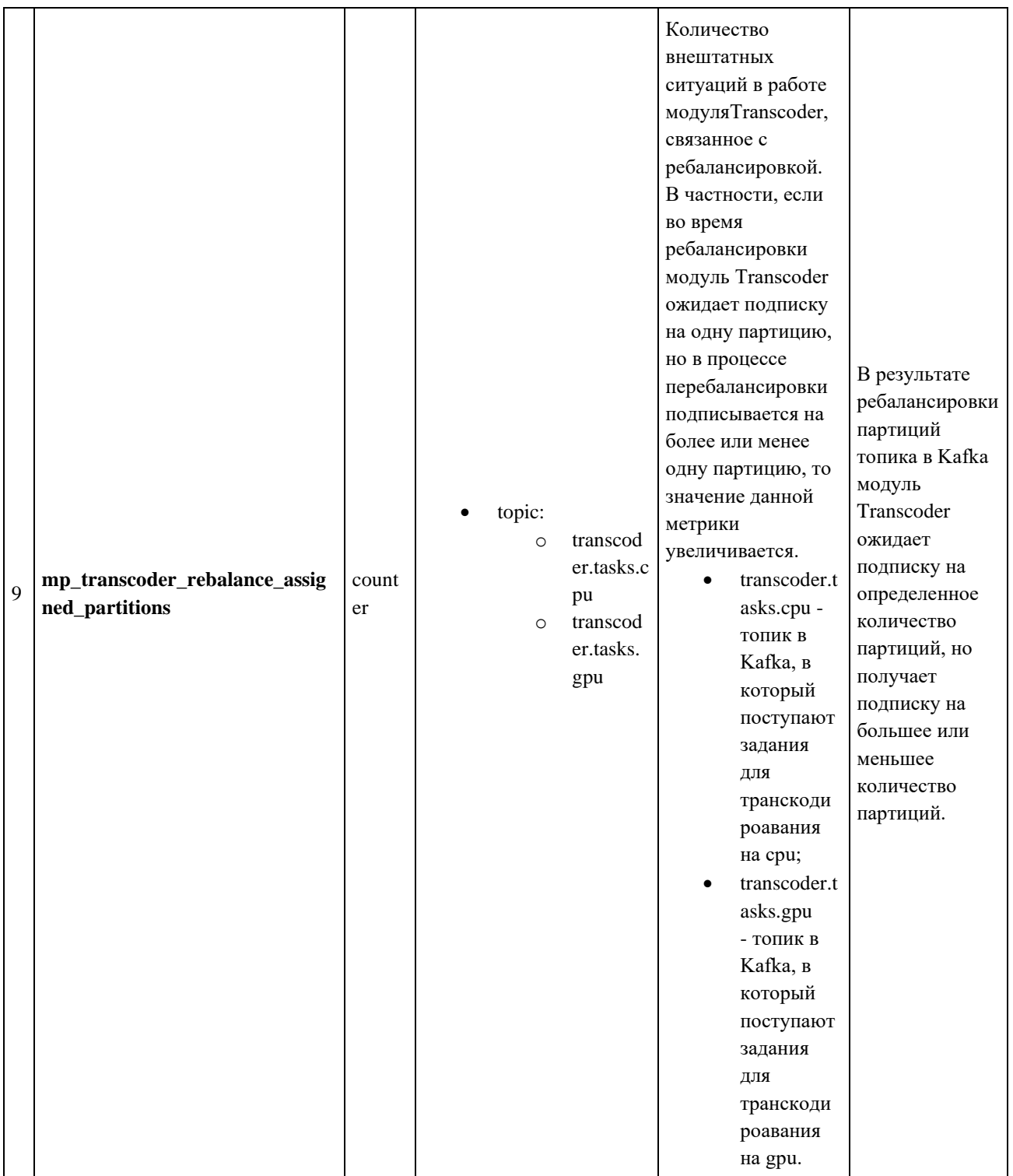

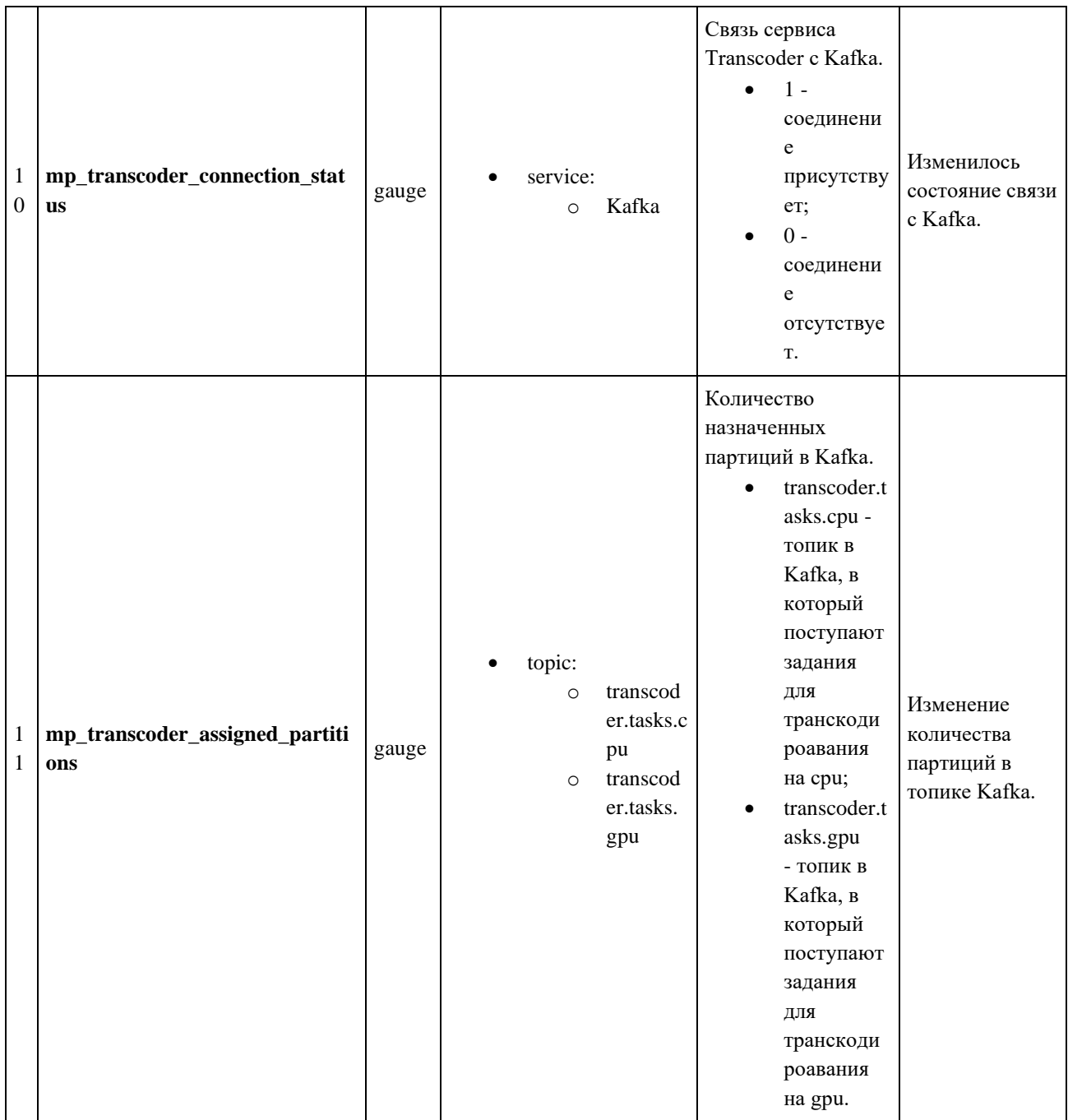

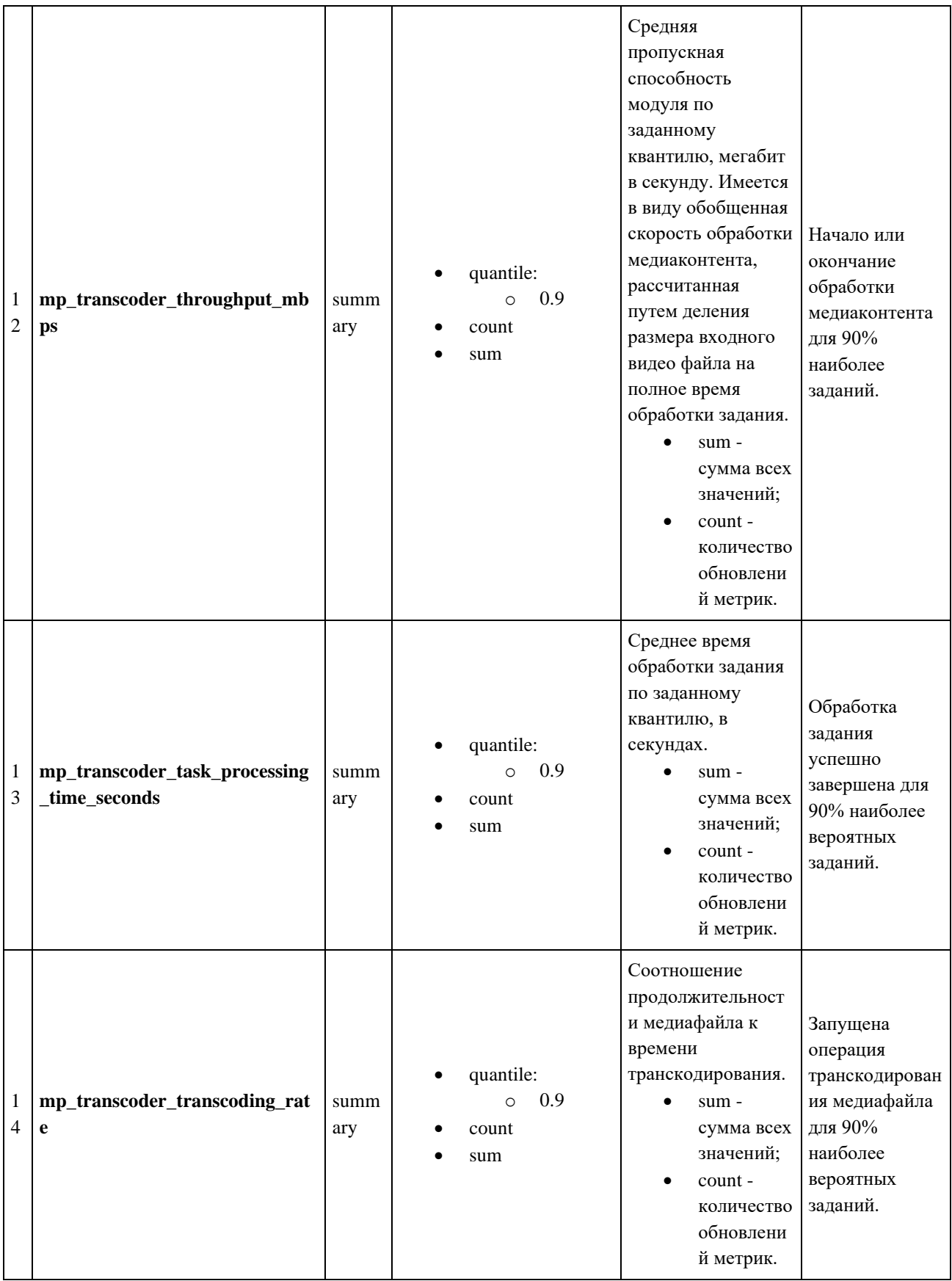

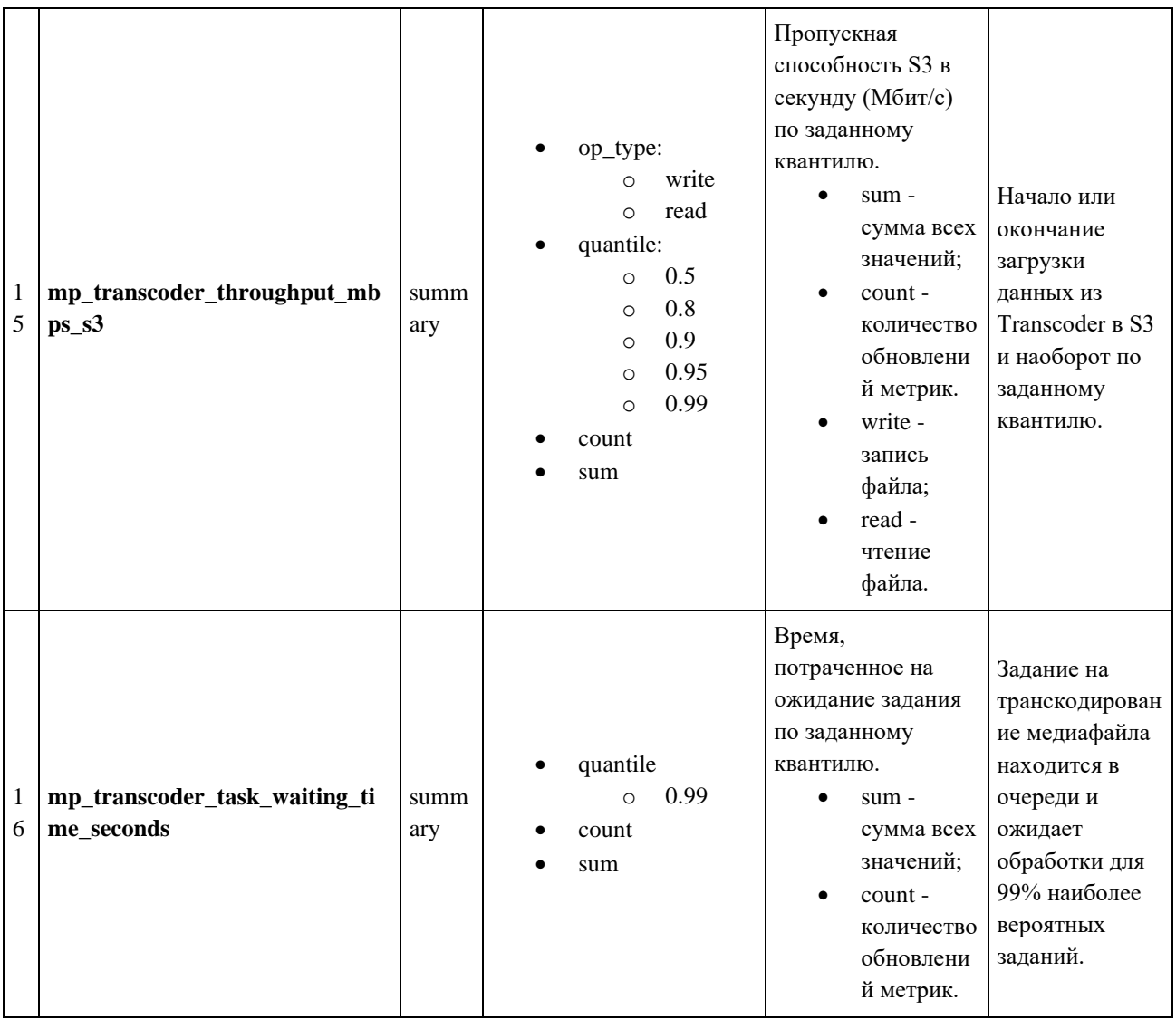

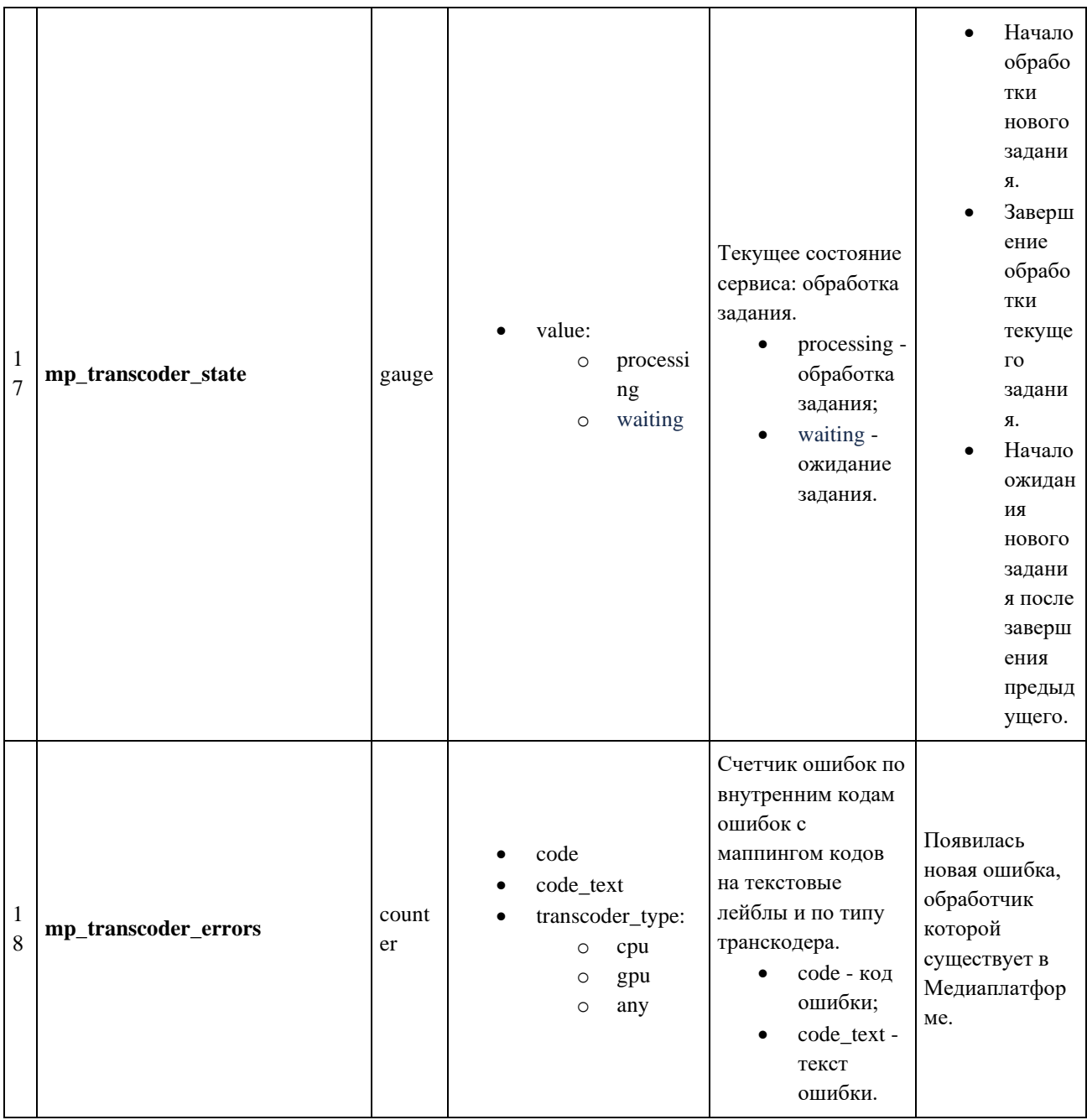

# 3.3.4.4. Пример ответа микросервиса как экспортера Prometheus

URI для запроса метрик относительно значения переменной окружения

# TELEMETRY\_METRICS\_ADDRESS:

- $\bullet$  /metrics метрики;
- /health так называемый health-статус сервиса, т.е. признак того, что сервис жив и не "подвис".
- # TYPE mp\_prober\_tasks counter
- mp\_prober\_tasks{status="failed"} 0
- mp\_prober\_tasks{status="success" } 0
- # HELP mp\_transcoder\_s3\_seconds S3 total transfer time, seconds
- # TYPE mp\_transcoder\_s3\_seconds counter
- mp\_transcoder\_s3\_seconds{op\_type="read"} 0
- # HELP mp\_transcoder\_s3\_bytes S3 total transfer volume, bytes
- # TYPE mp\_transcoder\_s3\_bytes counter
- mp\_transcoder\_s3\_bytes{op\_type="write"} 0
- mp\_transcoder\_s3\_bytes{op\_type="read"} 0
- # HELP mp\_transcoder\_aggregated\_error Total error count aggregated by groups
- # TYPE mp\_transcoder\_aggregated\_error counter
- mp\_transcoder\_aggregated\_error{code\_aggregated="processing"} 0
- mp\_transcoder\_aggregated\_error{code\_aggregated="io"} 0
- # HELP mp\_transcoder\_kafka\_writed\_messages Total number of sent messages
- # TYPE mp\_transcoder\_kafka\_writed\_messages counter
- mp\_transcoder\_kafka\_writed\_messages{status="failed"} 0
- mp\_transcoder\_kafka\_writed\_messages{status="success"} 0
- # HELP mp\_transcoder\_unhandled\_messages Total number of unhandled messages
- # TYPE mp\_transcoder\_unhandled\_messages counter
- mp\_transcoder\_unhandled\_messages{type="unknown"} 0
- mp\_transcoder\_unhandled\_messages{type="unexpected" } 0
- # HELP mp\_transcoder\_rebalance Total number of rebalance events
- # TYPE mp\_transcoder\_rebalance counter
- mp\_transcoder\_rebalance{} 1
- # HELP mp\_transcoder\_kafka\_read\_messages Total number of incoming messages
- # TYPE mp\_transcoder\_kafka\_read\_messages counter
- mp\_transcoder\_kafka\_read\_messages{status="failed" } 0
- mp\_transcoder\_kafka\_read\_messages{status="success"} 0
- # HELP mp\_transcoder\_rebalance\_assigned\_partitions Total number cases of assignment to multiple or zero partitions
- # TYPE mp\_transcoder\_rebalance\_assigned\_partitions counter
- mp\_transcoder\_rebalance\_assigned\_partitions{topic="transcoder.tasks.cpu"} 0
- # HELP mp\_transcoder\_connection\_status Connection status of message transport
- # TYPE mp\_transcoder\_connection\_status gauge
- mp\_transcoder\_connection\_status{service="kafka"} 1
- # HELP mp\_transcoder\_assigned\_partitions Count of assigned partitions
- # TYPE mp\_transcoder\_assigned\_partitions gauge
- mp\_transcoder\_assigned\_partitions{topic="transcoder.tasks.cpu"} 1
- # HELP mp\_transcoder\_throughput\_mbps Throughput per second (Mbps)
- # TYPE mp\_transcoder\_throughput\_mbps summary
- mp\_transcoder\_throughput\_mbps\_count{ $\}$  0
- mp\_transcoder\_throughput\_mbps\_sum{ $\}$  0
- mp\_transcoder\_throughput\_mbps{quantile="0.9"} Nan
- # HELP mp\_transcoder\_task\_processing\_time\_seconds Time spent on task handling
- # TYPE mp\_transcoder\_task\_processing\_time\_seconds summary
- mp\_transcoder\_task\_processing\_time\_seconds\_count{ $\}$  0
- mp\_transcoder\_task\_processing\_time\_seconds\_sum{ $\}$  0
- mp\_transcoder\_task\_processing\_time\_seconds{quantile="0.9"} Nan
- # HELP mp\_transcoder\_transcoding\_rate Rate of video duration to transcoding time
- # TYPE mp\_transcoder\_transcoding\_rate summary
- mp\_transcoder\_transcoding\_rate\_count{ $\}$  0
- mp\_transcoder\_transcoding\_rate\_sum{} 0
- mp\_transcoder\_transcoding\_rate{quantile="0.9"} Nan
- # HELP mp\_transcoder\_throughput\_mbps\_s3 S3 throughput per second (Mbps)
- # TYPE mp\_transcoder\_throughput\_mbps\_s3 summary
- mp\_transcoder\_throughput\_mbps\_s3\_count{op\_type="write"} 0
- mp\_transcoder\_throughput\_mbps\_s3\_sum{op\_type="write"} 0
- mp\_transcoder\_throughput\_mbps\_s3{op\_type="write",quantile="0.9"} Nan
- mp\_transcoder\_throughput\_mbps\_s3{op\_type="write",quantile="0.99"} Nan
- mp\_transcoder\_throughput\_mbps\_s3\_count{op\_type="read"} 0
- mp\_transcoder\_throughput\_mbps\_s3\_sum{op\_type="read"} 0
- mp\_transcoder\_throughput\_mbps\_s3{op\_type="read",quantile="0.5"} Nan
- mp\_transcoder\_throughput\_mbps\_s3{op\_type="read",quantile="0.8"} Nan

mp\_transcoder\_throughput\_mbps\_s3{op\_type="read",quantile="0.9"} Nan

mp\_transcoder\_throughput\_mbps\_s3{op\_type="read",quantile="0.95"} Nan

mp\_transcoder\_throughput\_mbps\_s3{op\_type="read",quantile="0.99"} Nan

# HELP mp\_transcoder\_task\_waiting\_time\_seconds Time spent waiting for the task

# TYPE mp\_transcoder\_task\_waiting\_time\_seconds summary

mp\_transcoder\_task\_waiting\_time\_seconds\_count{} 0

mp\_transcoder\_task\_waiting\_time\_seconds\_sum{} 0

mp\_transcoder\_task\_waiting\_time\_seconds{quantile="0.9"} Nan

# HELP mp\_transcoder\_state Current 'sticky' state of the service. Retains 'active' value until the state is requested.

# TYPE mp\_transcoder\_state gauge

mp\_transcoder\_state{value="waiting"} 1

mp\_transcoder\_state{value="processing"} 0

# HELP mp\_taskmanager\_result

# TYPE mp\_taskmanager\_result counter

mp\_taskmanager\_result{code=102345, code\_text="ok", transcoder\_type="cpu"}

# **3.3.5. Алгоритм выравнивания аудио и видео дорожек**

Transcoder в общем случае оперирует несколькими видео и аудио дорожками, которые могут не совпадать. Варианты различий приведены на рисунке ниже.

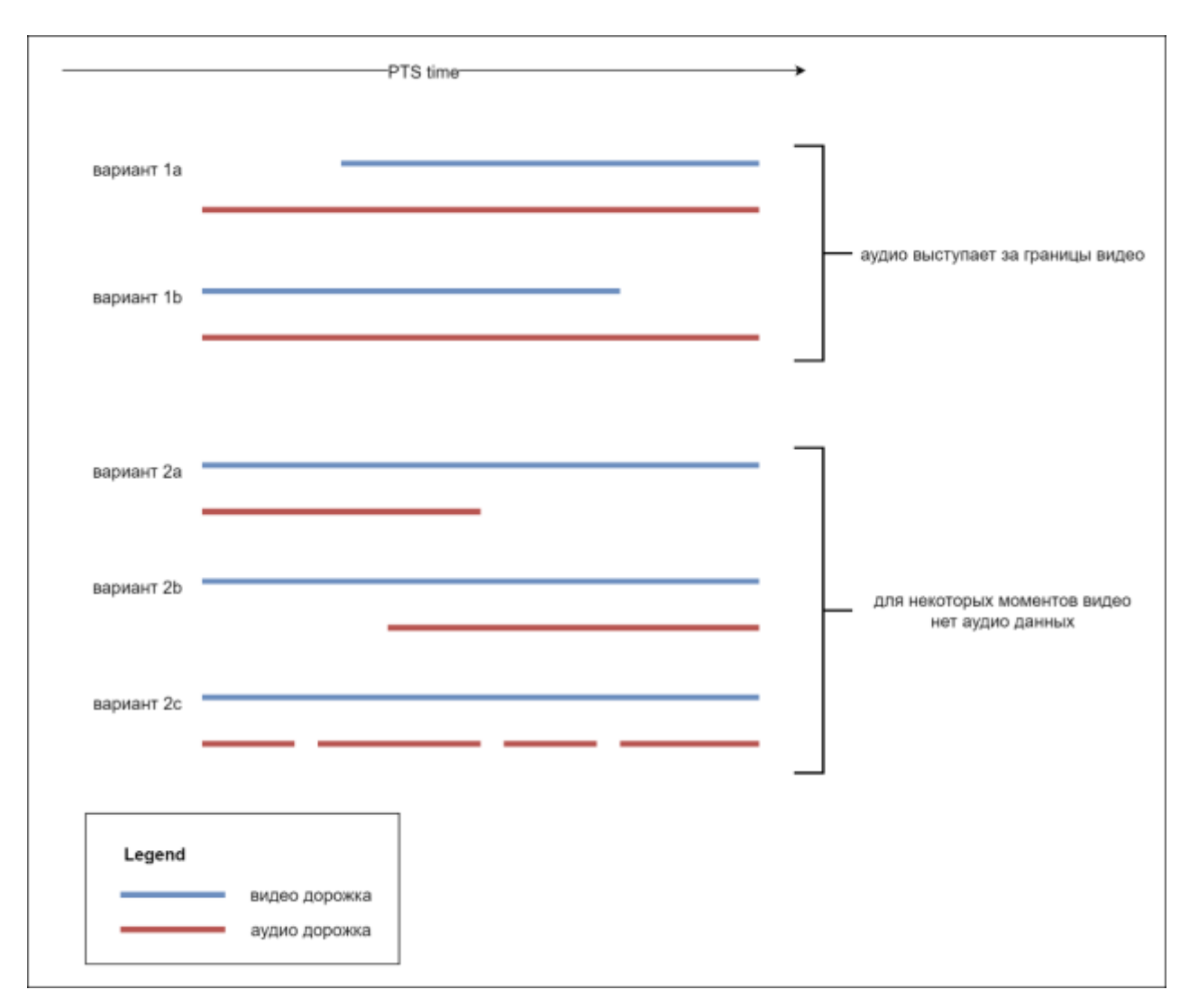

Для выравнивания дорожек Transcoder сначала определяет *основную* видео дорожку, относительно которой производит выравнивание. Алгоритм выбора по приоритету условий:

- 1. если ffmpeg предоставляет метаинформацию о том, что некоторая видео дорожка является лучшей, она будет также выбрана в качестве основной для выравнивания;
- 2. если ffmpeg предоставляет метаинформацию о длительности всех видеодорожек, в качестве основной будет выбрана самая длинная среди них;
- 3. если ffmpeg предоставляет метаинформацию о размере кадров всех видеодорожек, в качестве основной будет выбрана та, произведение ширины на высоту кадра которой является максимальным;
- 4. в ином случае в качестве основной выбирается видеодорожка с минимальным индексом (номер потока в контексте демуксера).

Выравнивание аудио дорожек относительно основной видео дорожки выполняется методом дополнения аудио "тишиной" либо отбрасыванием части аудио данных. С помощью ручной генерации аудио фреймов с тишиной и фильтра ffmpeg:

aresample=async=1:first\_pts=X

Есть два основных случая, когда аудио выступает за границы видео, либо когда для некоторых моментов видео нет аудио данных. Комбинация этих вариантов выполняется соответственно несколькими последовательными выравниваниями. Рассмотрим варианты на диаграмме выше:

- вариант 1a. Лишнее аудио в начале клипа будет отброшено, если ffmpeg предоставил метаинформацию о начале основной видеодорожки (pts первого видео кадра). Иначе выравнивание не будет выполнено;
- вариант 1b. Лишнее аудио в конце клипа будет будет оставлено как есть, т.е. выравнивание не будет выполняться безусловно. Т.к. пока нет данных как поведет себя плеер в этом случае, но есть предположение, что плеер самостоятельно отбросит лишние аудио данные;
- вариант 2a. Недостающие аудио данные в конце клипа будут дополнены тишиной;
- вариант 2b. Недостающие аудио данные в начале клипа будут дополнены тишиной, если ffmpeg предоставил метаинформацию о начале "основной" видеодорожки (pts первого видео кадра). Иначе выравнивание не будет выполнено;

• вариант 2с. Недостающие аудио данные в середине клипа будут дополнены тишиной. Фильтр aresample c параметром async=1 дополняет и заполняет тишиной промежутки в аудио основываясь на заданном samplerate. Т.е. фильтр знает, что в каждую конкретную секунду должно быть определенное количество аудио семплов. И, если их меньше, дополняет нулевыми семплами, а если больше, удаляет избыточные. Соответственно на выходе мы получаем аудио без "дырок", т.е. необходимое количество аудио семплов на всю продолжительность аудио дорожки.

#### **3.3.6. Алгоритм масштабирования видео**

#### **3.3.6.1. Об алгоритме масштабирования видео**

Модуль Transcoder преобразует исходное видео в несколько качеств, а также генерирует картинки thumbnail и trickmode. Сообщение TRANSCODER\_TASK содержит указания, как нужно преобразовывать видео и какие картинки генерировать. Но это не прямые указания, а

описание желаемого результата. По крайней мере это касается размера и ориентации изображения. Сервис Transcoder в зависимости от входящего видео подбирает наилучший способ преобразования изображения, чтобы получить запрошенный результат.

Например, это означает, что если ориентация (Landscape, Portrait) исходного видео не совпадает с ориентацией выходного видео (filter\_options.width и filter\_options.heigth), то модуль Transcoder применит filter\_options наоборот (большую сторону к большей, а меньшую к меньшей). Кроме того, всегда и безусловно модуль Transcoder пытается сохранить исходные пропорции видео и четную кратность выходного разрешение (чтобы ширина и высота делилась на 2, этого требуют многие кодеки). Из-за требования к четной кратности иногда DAR выходного видео может незначительно отличаться от DAR исходного видео. Также модуль Transcoder всегда делает пиксели квадратными у выходного видео (SAR 1:1).

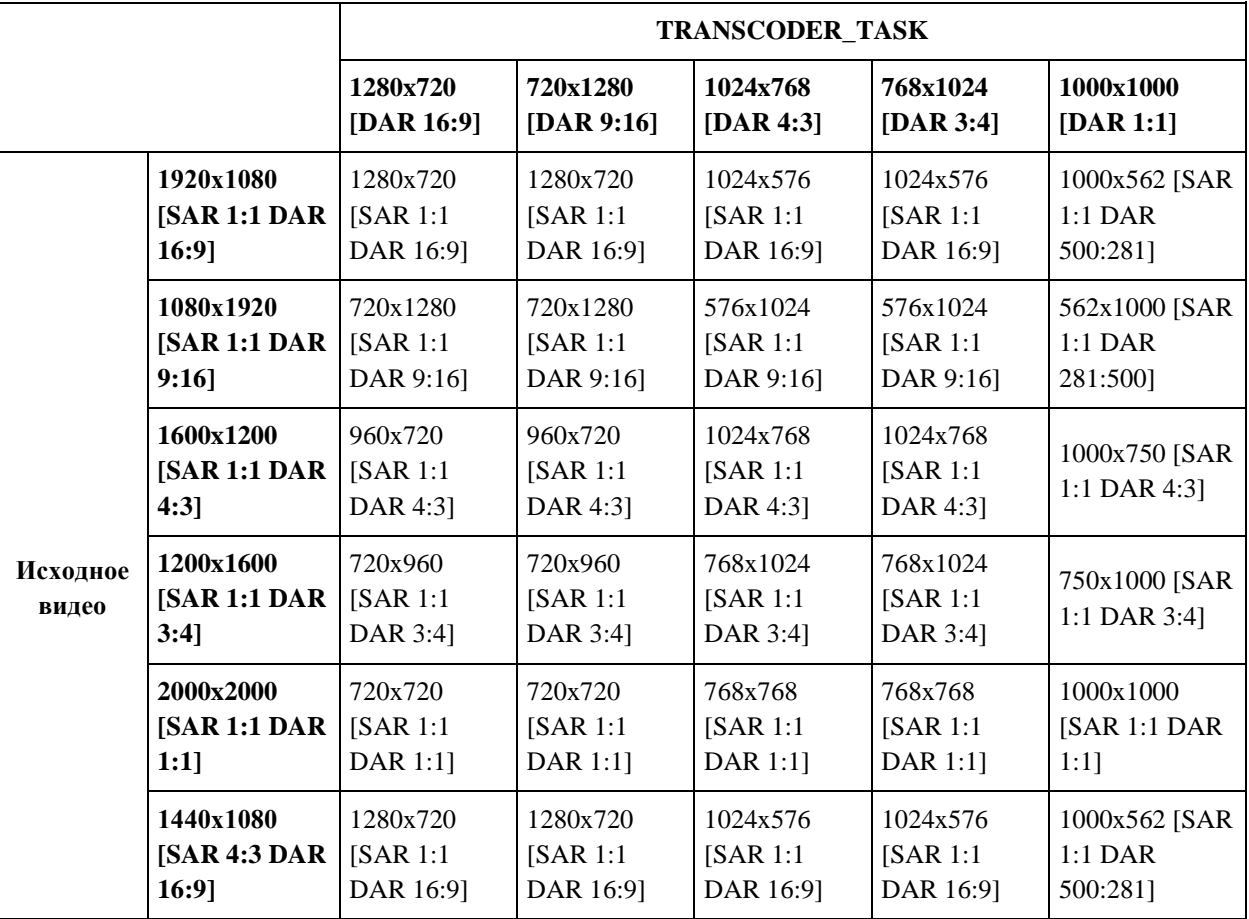

Рассмотрим различные варианты, и предполагаемый результат:

Один и тот же алгоритм применяется как для профилей, так и для thumbnail и trickmode. Исключением является только то, что для thumbnail и trickmode делается автоповорот изображения в конце всех преобразований, если в метаданных исходного видео была информация о повороте.

Например:

|                     |                                                        | <b>TRANSCODER_TASK</b>                                            |                                                                |                                                               |                                                                |                                                                |
|---------------------|--------------------------------------------------------|-------------------------------------------------------------------|----------------------------------------------------------------|---------------------------------------------------------------|----------------------------------------------------------------|----------------------------------------------------------------|
|                     |                                                        | 1280x720 [DAR<br>16:9]                                            | 720x1280 [DAR<br>9:16                                          | 1024x768 [DAR<br>$4:3$ ]                                      | 768x1024 [DAR<br>$3:4$ ]                                       | 1000x1000<br>[DAR 1:1]                                         |
| исходн<br><b>oe</b> | 1920x10<br><b>80 [SAR</b><br>1:1<br><b>DAR</b><br>16:9 | video: 1280x720<br>[SAR 1:1 DAR]<br>16:9 metadata:<br>rotation 90 | 1280x720 [SAR]<br>$1:1$ DAR $16:9$<br>metadata:<br>rotation 90 | 1024x576 [SAR<br>$1:1$ DAR $16:9$<br>metadata:<br>rotation 90 | 1024x576 [SAR<br>$1:1$ DAR $16:9$<br>metadata:<br>rotation 90  | 1000x562 [SAR<br>1:1 DAR 500:281<br>metadata:<br>rotation 90   |
| видео               | metadat<br>a:<br>rotation<br>90]                       | thumbnail/trickm<br>ode: 720x1280<br>[SAR 1:1 DAR]<br>9:16        | thumbnail/trickm<br>ode: 720x1280<br>[SAR 1:1 DAR]<br>9:16     | thumbnail/trickm<br>ode: 576x1024<br>[SAR 1:1 DAR]<br>9:16    | thumbnail/trickm<br>ode:<br>576x1024 [SAR]<br>1:1 DAR $9:16$ ] | thumbnail/trickm<br>ode: 562x1000<br>[SAR 1:1 DAR]<br>281:500] |

#### **3.3.6.2. Особенности работы с настройками padding, rotate, allow\_swap\_dimensions**

Описанный выше алгоритм актуален также для следующих настроек padding=false, rotate=false, allow\_swap\_dimenstions=true.

Настройки опциональные, значения совпадают с настройками по умолчанию.

При изменении настроек алгоритм работы меняется, что проиллюстрировано на следующей схеме:

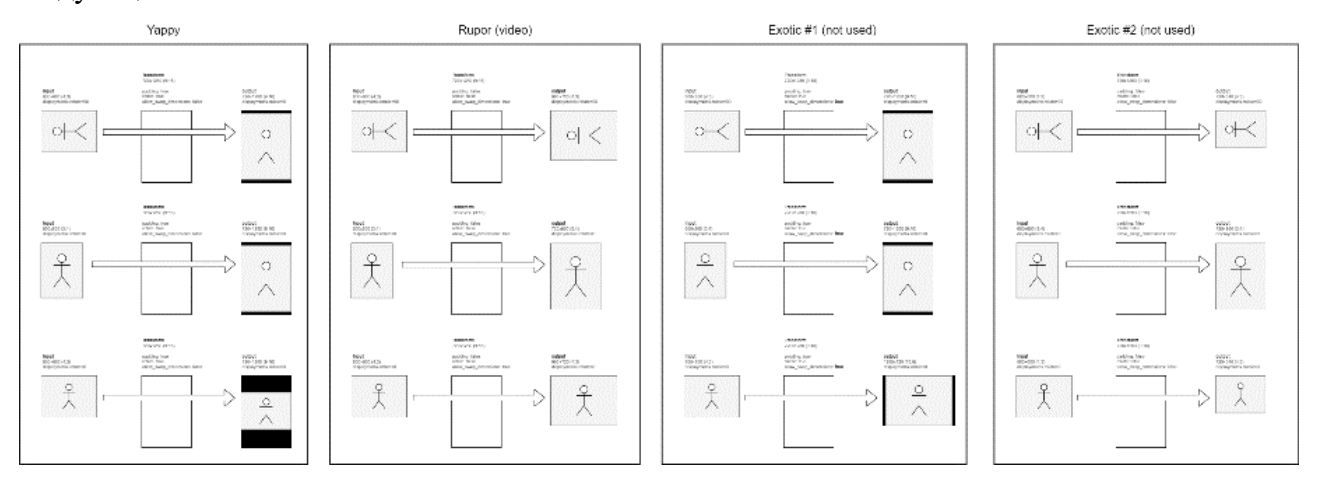

#### **3.3.7. Допустимые аудио и видео временные метки в исходных файлах**

Transcoder ожидает, что исходный пользовательский файл в достаточной степени корректно сформирован и не требует серьезных исправлений для транскодирования. В частности это касается временных меток (pts/dts) пакетов аудио и видео. Transcoder полагается на то, что каждому пакету аудио и видео задан корректный pts и dts, и что эти значения монотонно возрастают и соответствуют частоте сэмплирования аудио и частоте кадров видео. Если

исходный файл не соответствует этому требованию, транскодирование может завершиться с ошибкой.

Transcoder может попытаться исправить некоторые "проблемы" временных меток:

- экстраполяция pts и dts. Например, если у некоторых пакетов отсутствуют временные метки, Transcoder попытается вычислить их самостоятельно на основе pts и dts предыдущих пакетов и информации о частоте сэмплирования аудио и частоте кадров видео. Если же временные метки отсутствуют у первого пакета в исходном файле, транскодер не сможет это исправить;
- "дырки" или сдвиг аудио и видео дорожек относительно друг друга.

#### **3.4. Опции энкодеров**

Медиаплатформа поддерживает два видео энкодера:

- 1. libx264 для обработки на CPU;
- 2. h264\_nvenc для обработки на GPU.

Через профили транскодирования можно передать все поддерживаемые видео энкодерами опции.

#### **3.4.1. Опции, поддерживаемые h264\_nvenc**

Ниже представлен полный список опций, которые поддерживает h264 nvenc.

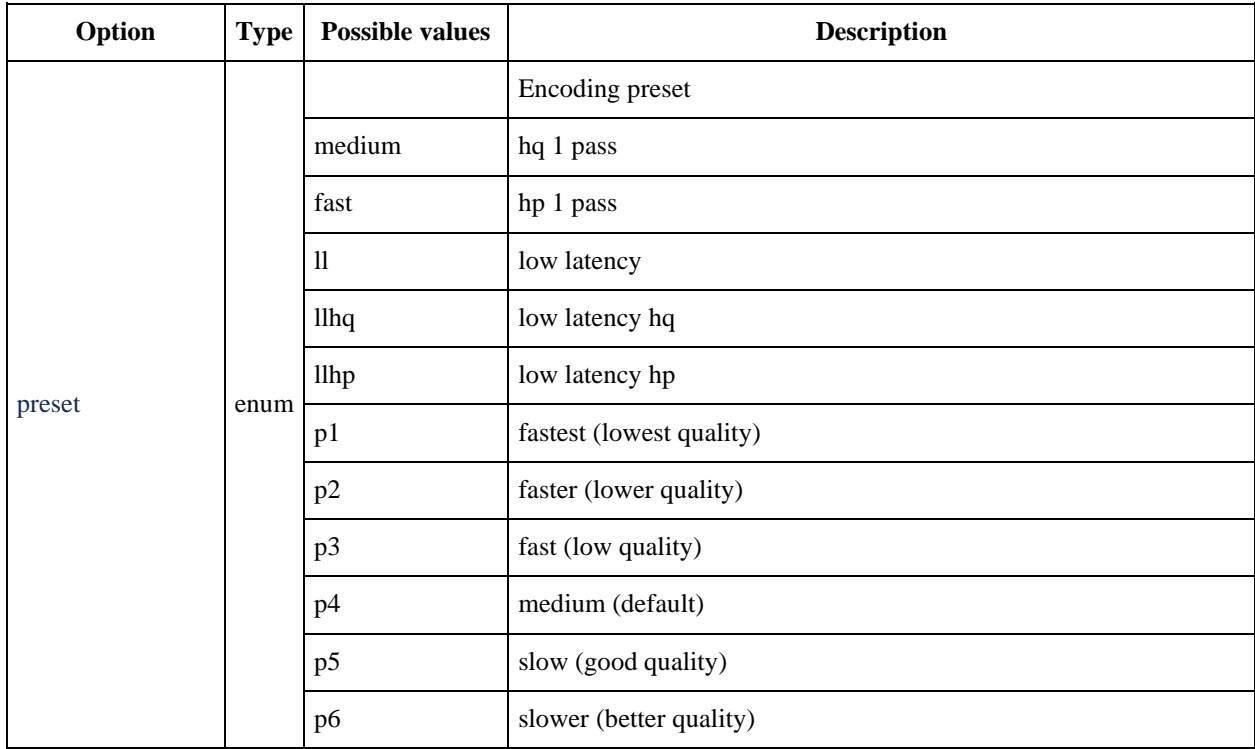

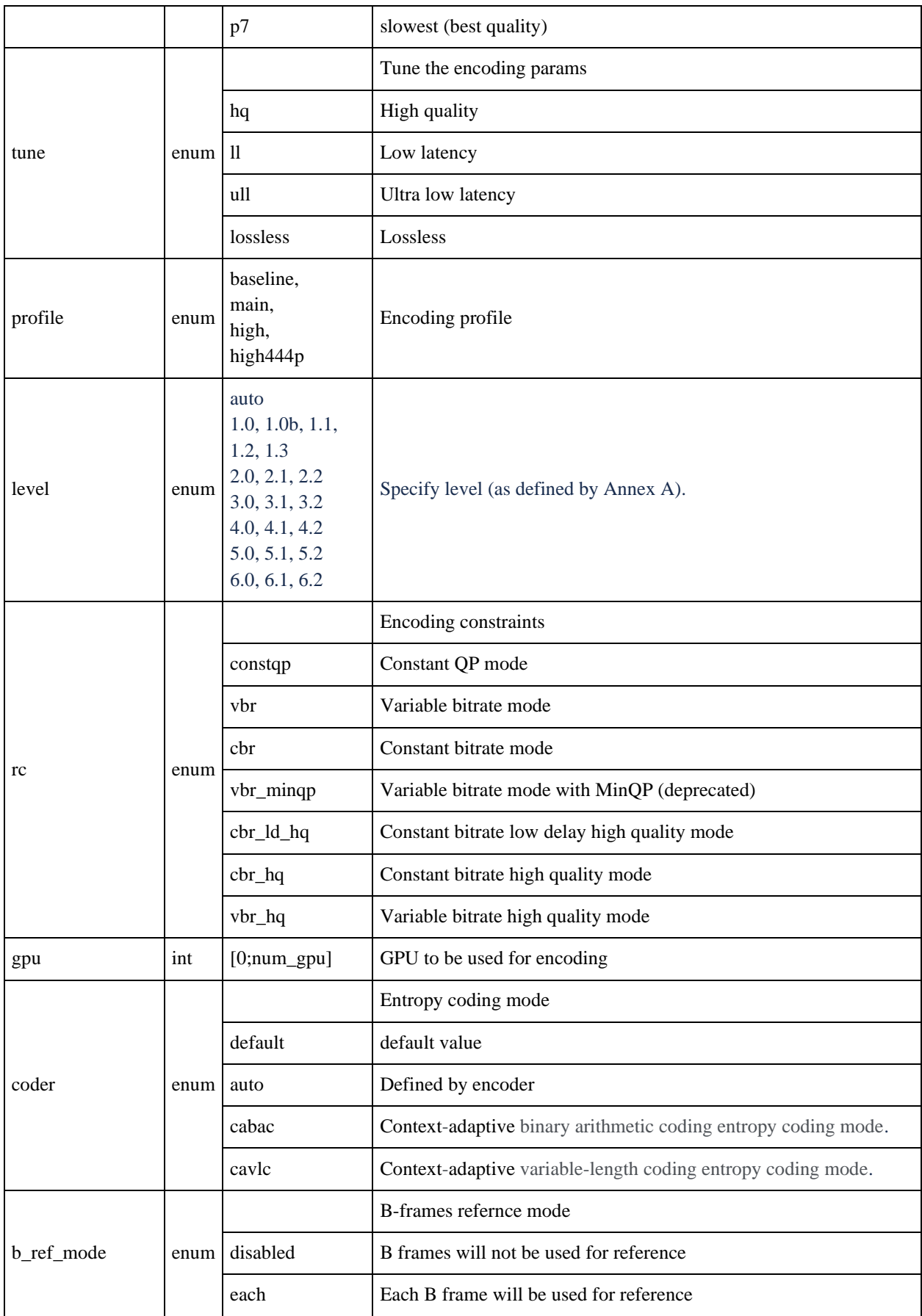

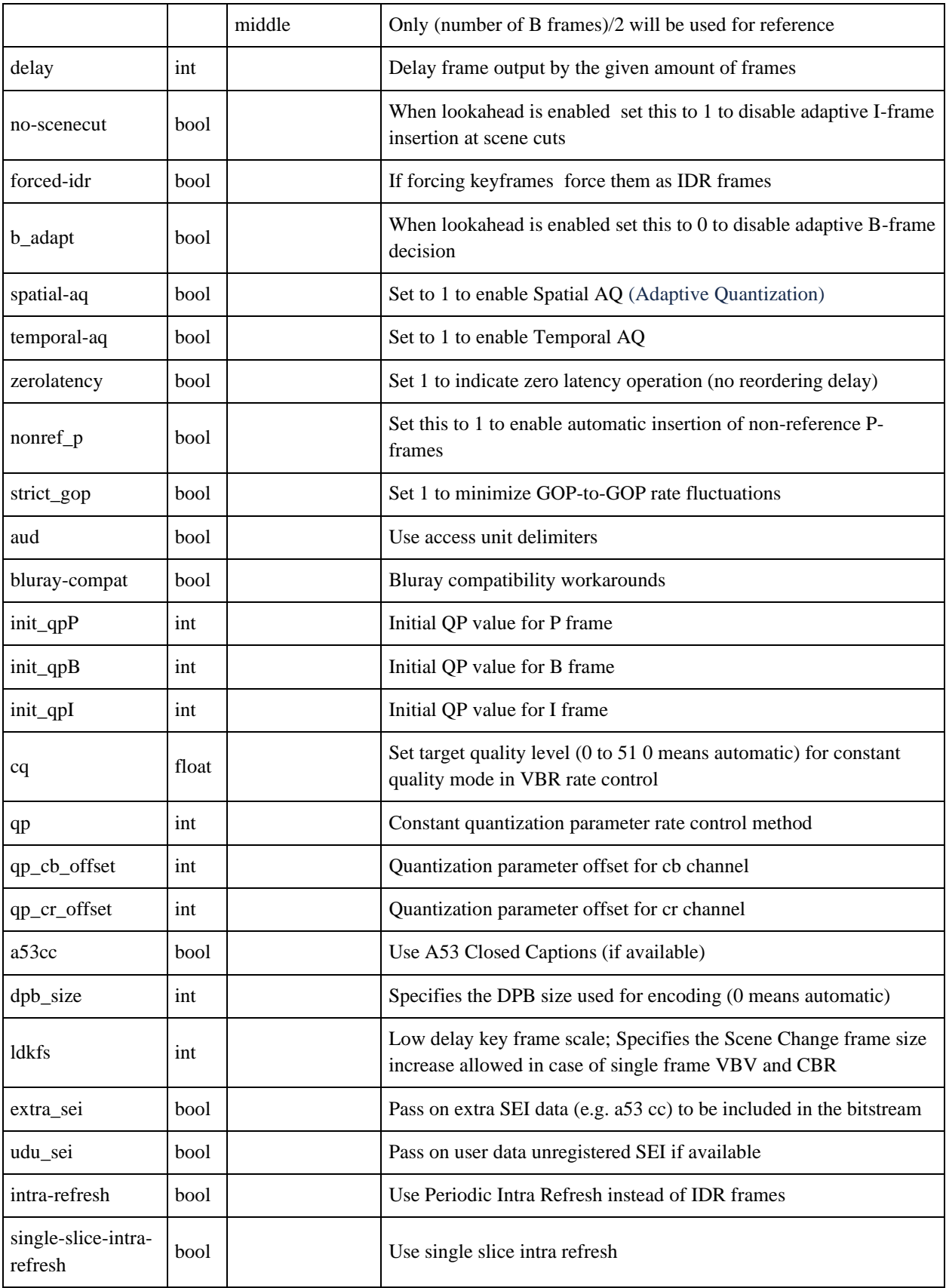

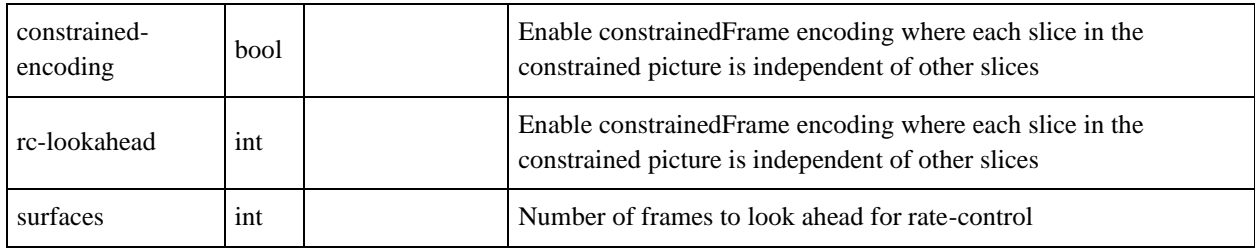

# **3.4.2. Опции, поддерживаемые libx264**

Ниже представлен полный список опций, которые поддерживает libx264:

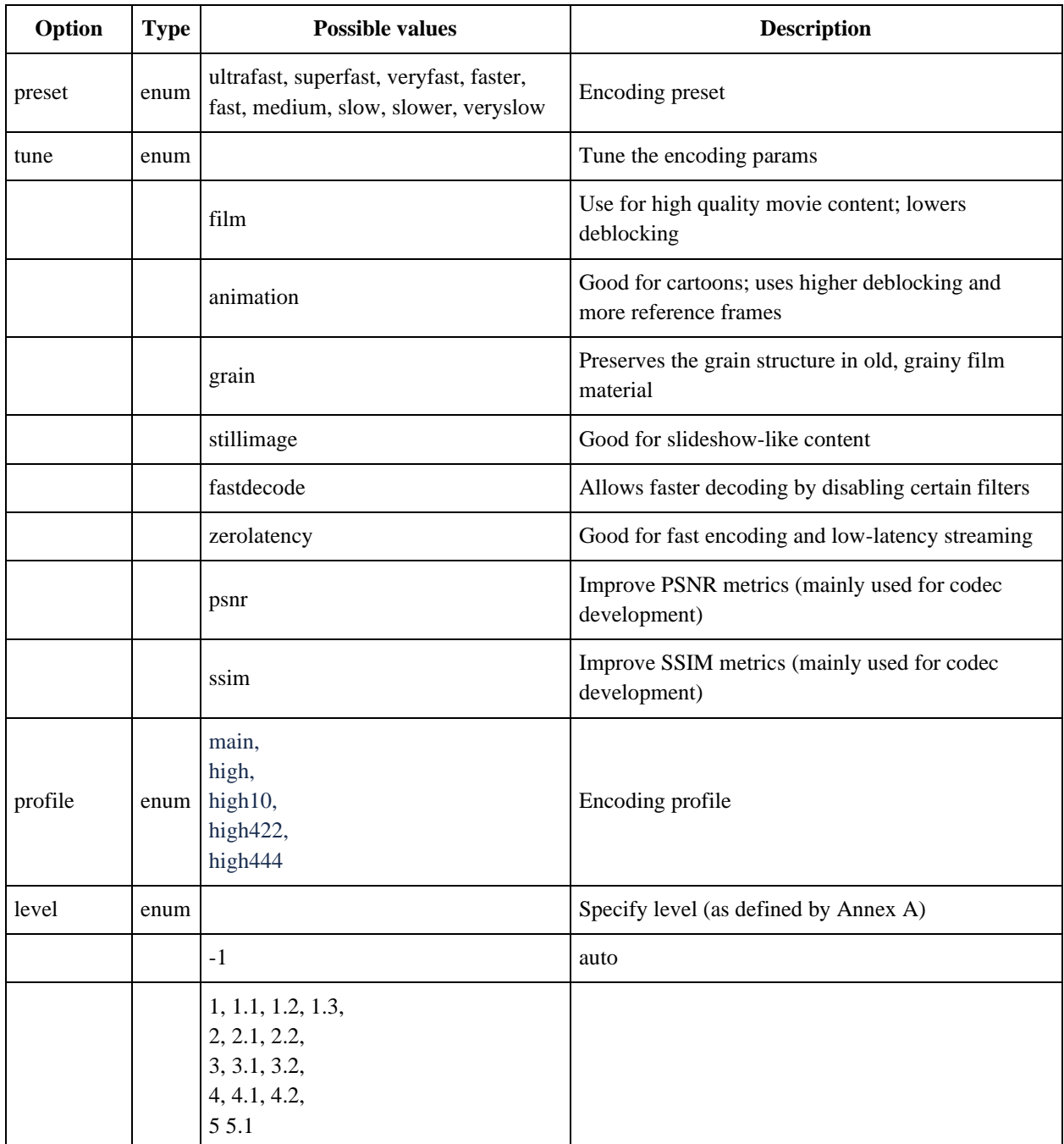

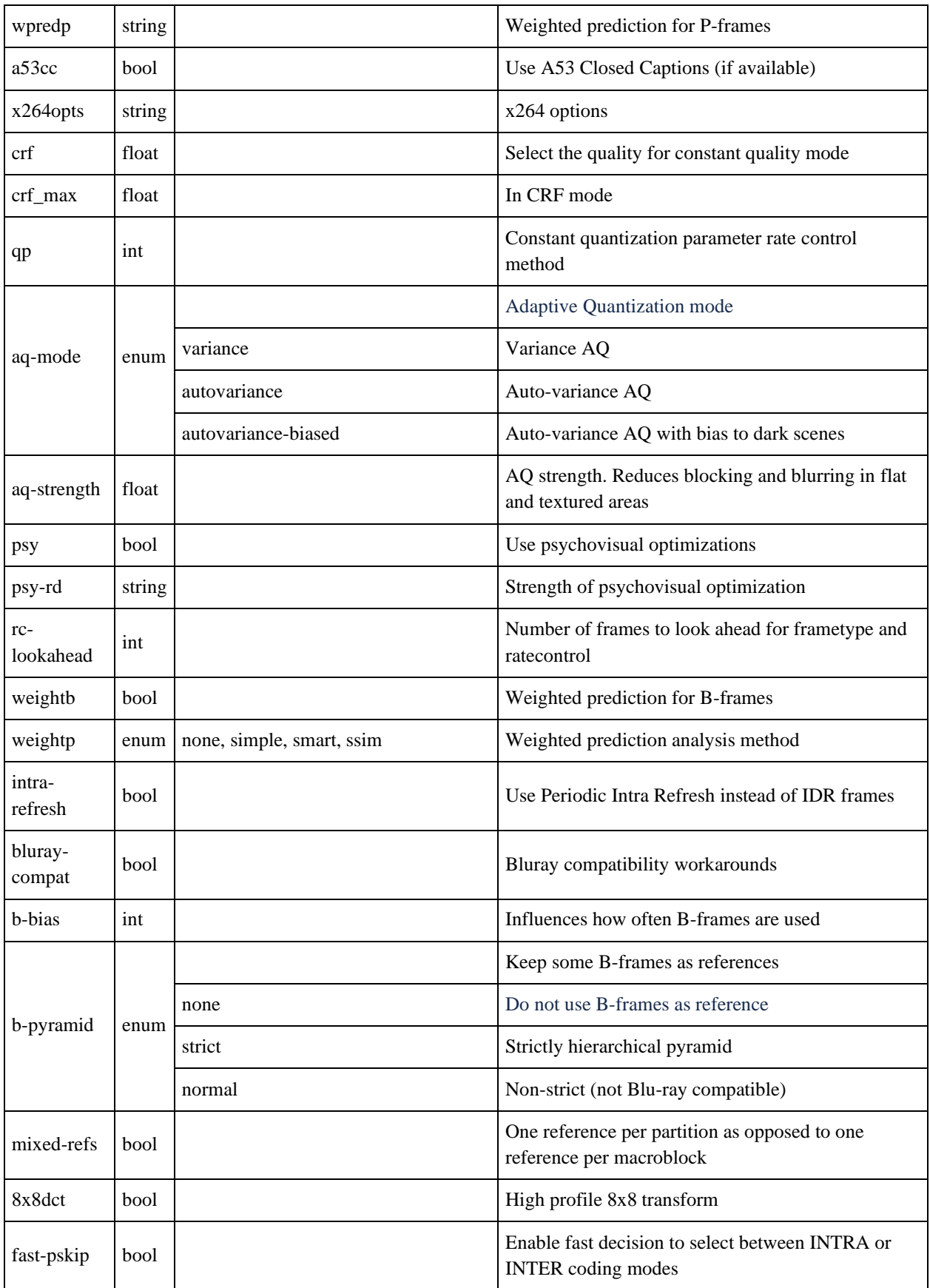

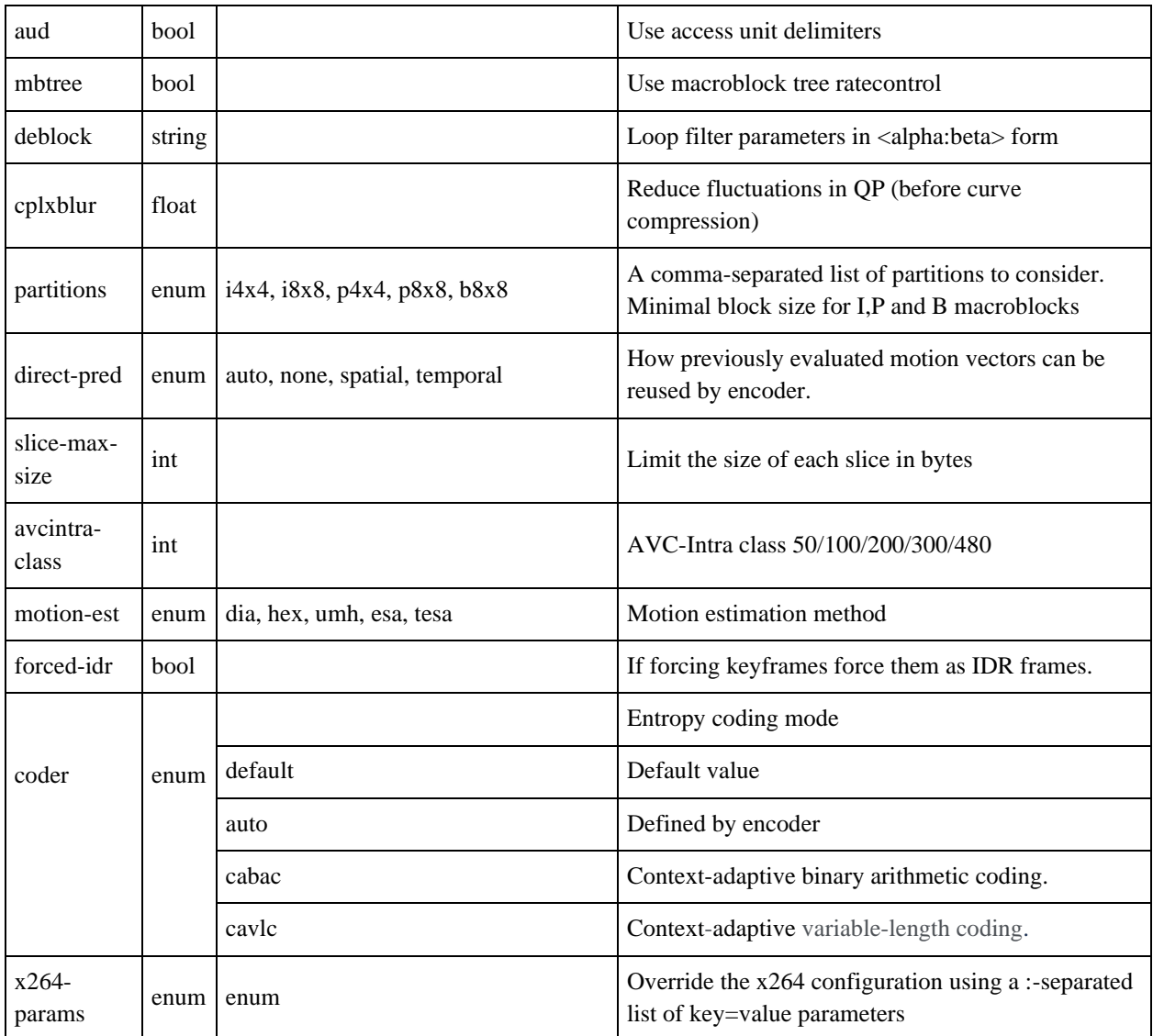

# **3.5. Task Manager**

# **3.5.1. Назначение сервиса Task Manager**

Cервис TaskManager предназначен для:

- управления процессом обработки загруженных пользователями файлов путем чтения и передачи сообщений между другими сервисами (Uploader, Probe, Transcoder, Backend);
- реализации бизнес-логики, применение правил о том, как должны обрабатываться входящие видео файлы;
- уведомления сервиса Backend о статусе выполнения задач.

# **3.5.2. Переменные окружения Task Manager**

В таблице ниже представлены переменные окружения, которые используются для настройки компонента Task Manager.

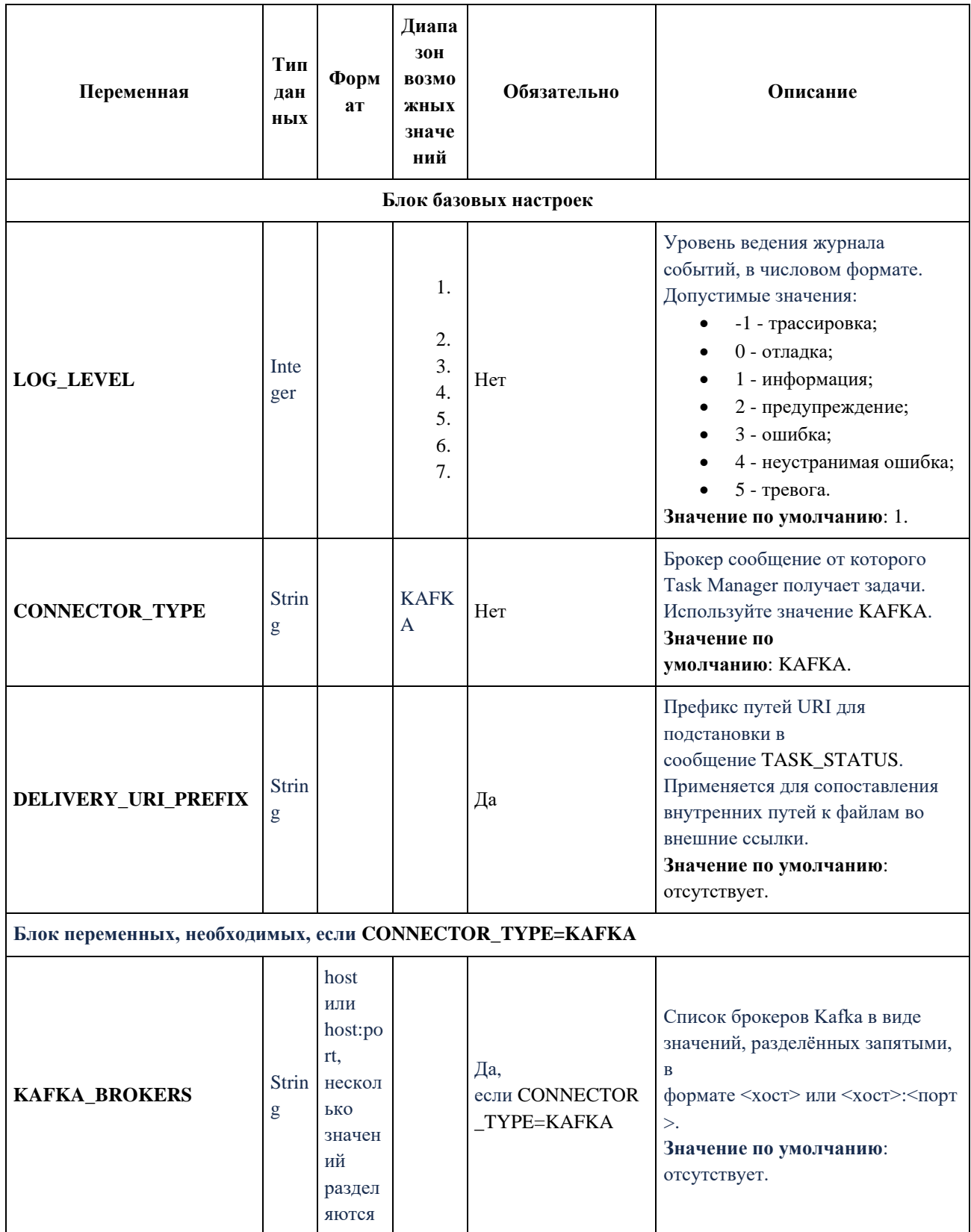

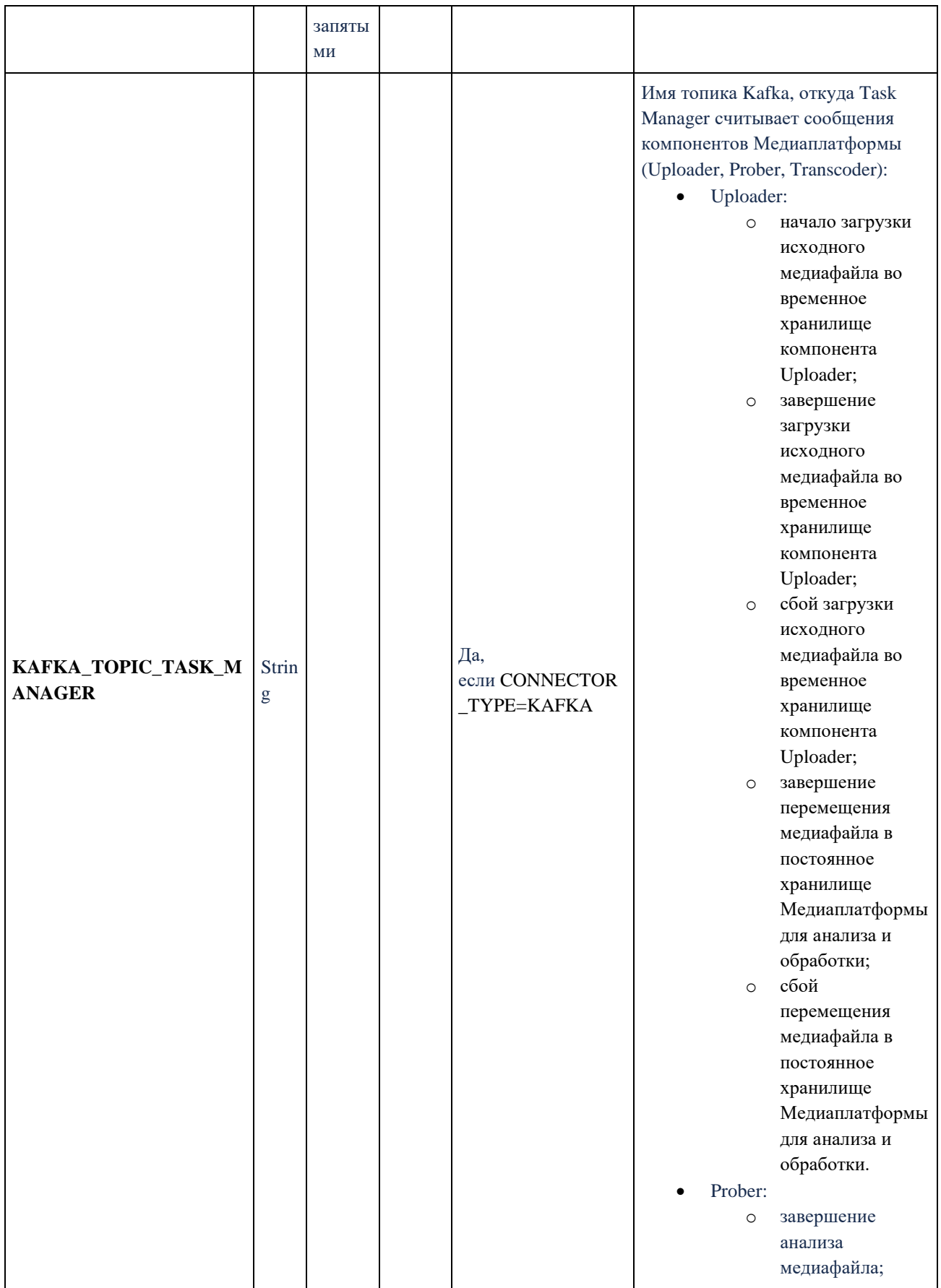

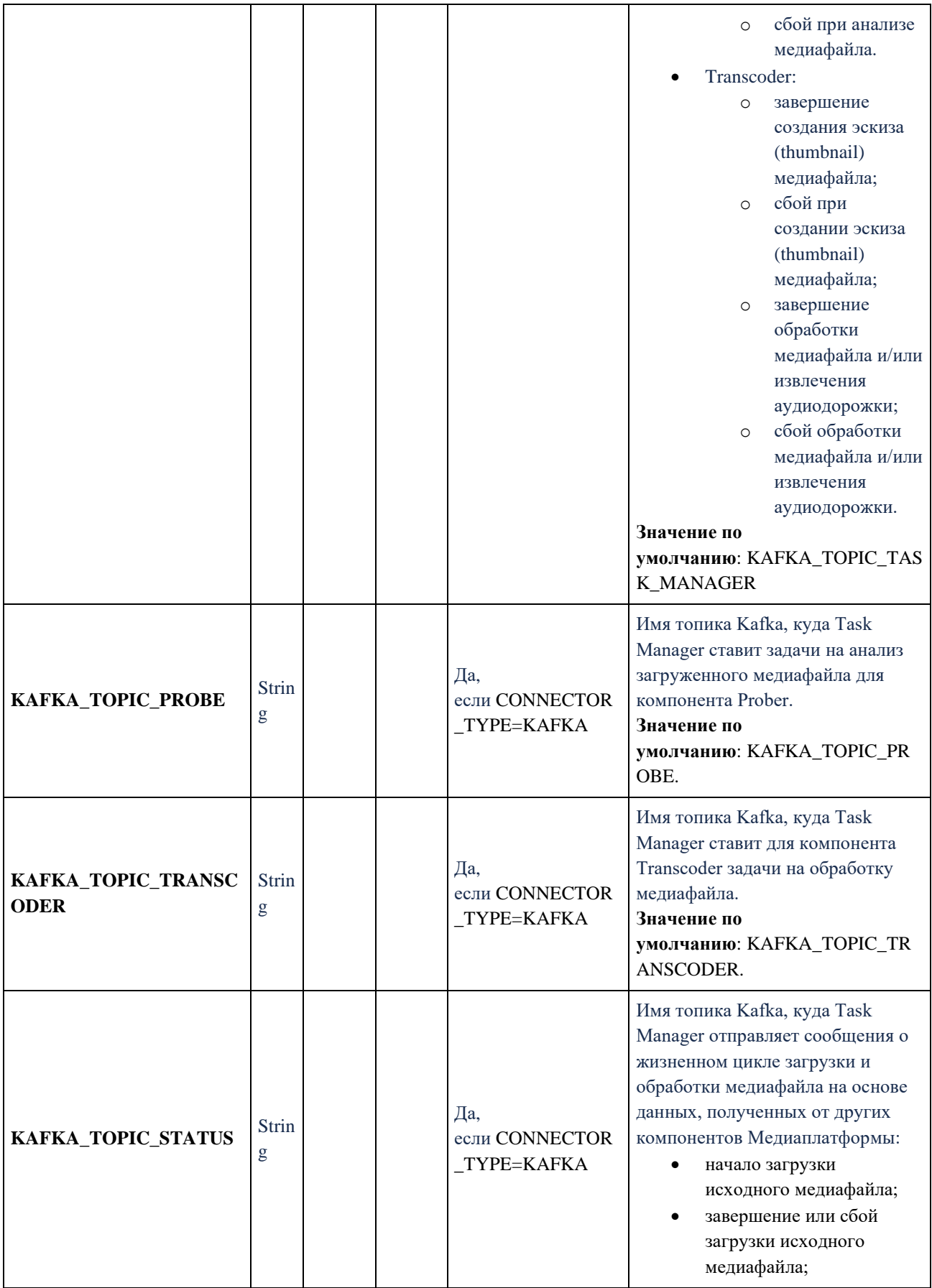

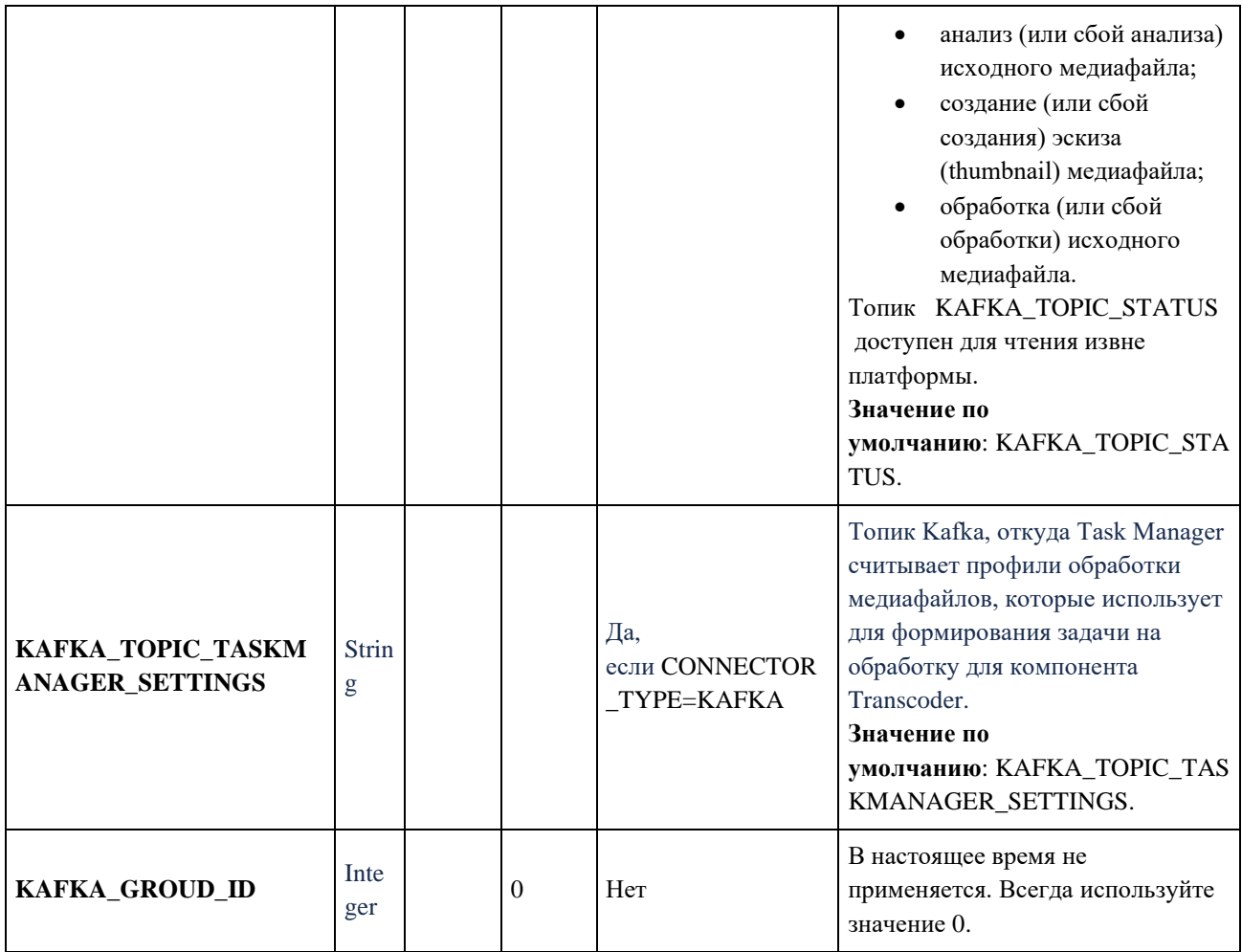

Переменные среды указываются в файле или файлах YAML. Это может быть как единый файл для всех компонентов Медиаплатформы, так и несколько файлов.

В зависимости от вариантов развёртывания переменные можно указать вручную или включить в настройки из других источников.

Ниже представлен пример настроек компонента Task Manager.

env:

# Блок базовых настроек

- name: LOG\_LEVEL

value:  $"$ -1"

- name: DELIVERY\_URI\_PREFIX

value: https://test.ru/

- name: CONNECTOR\_TYPE

value: "KAFKA"

# Блок настроек параметров шины сообщений

 - name: KAFKA\_BROKERS value: 127.0.0.1:9093

- name: KAFKA\_TOPIC\_TASK\_MANAGER value: KAFKA\_TOPIC\_TASK\_MANAGER - name: KAFKA\_TOPIC\_PROBE value: KAFKA\_TOPIC\_PROBE - name: KAFKA\_TOPIC\_TRANSCODER value: KAFKA\_TOPIC\_TRANSCODER - name: KAFKA\_TOPIC\_STATUS value: KAFKA\_TOPIC\_STATUS

- name: KAFKA\_TOPIC\_TASKMANAGER\_SETTINGS

value: KAFKA\_TOPIC\_TASKMANAGER\_SETTINGS

- name: KAFKA\_GROUP\_ID

value: "0"

# **3.5.3. Сбор метрик**

Отправителем метрик является модуль Task Manager, входящий в состав Медиаплатформы.

Метрики собираются с помощью системы моmp\_taskmanager\_connection\_statusниторинга и оповещений Prometheus и отображаются в виде графиков, счетчиков и в других представлениях с помощью инструмента для визуализации и анализа данных Grafana.

Отображаемый отрезок времени на всех графиках по умолчанию: 6 часов.

Все метрики выводятся для списка подов или конкретного пода.

# **3.5.3.1. Описание функциональных клавиш Grafana**

- **namespace** выбор окружения;
- **prober\_instance** поды Prober;
- **transcoder\_instance** поды Transcoder;
- **uploader\_instance** поды Uploader;
- **taskmanager\_instance** поды Task Manager.

Для всех функциональных клавиш, кроме namespace, значение по умолчанию all.

#### 3.5.3.2. Описание метрик Grafana

При выборе большого временного интервала или частом перезапуске подов на графиках и счётчиках относительно него могут отображаться все запущенные поды и их состояние. Для мониторинга последних следует выбирать более короткий интервал. Данное поведение позволяет отслеживать состояние конкретного пода в конкретный момент времени.

Разрывы на графиках и отсутствие информации возможны в случае, если после старта сервиса метрика ни разу не отсылалась или сервис не был запущен или не работает в следствии системной ошибки.

Метрики, которые регистрируют единичные всплески, могут быть не видны на графиках, где для его построения используется функции rate или increase, которые возвращают скорость изменения метрики на заданном интервале, при этом первая делит полученное значение на этот интервал. Для регистрации и отслеживания подобных изменений следует использовать счётчики.

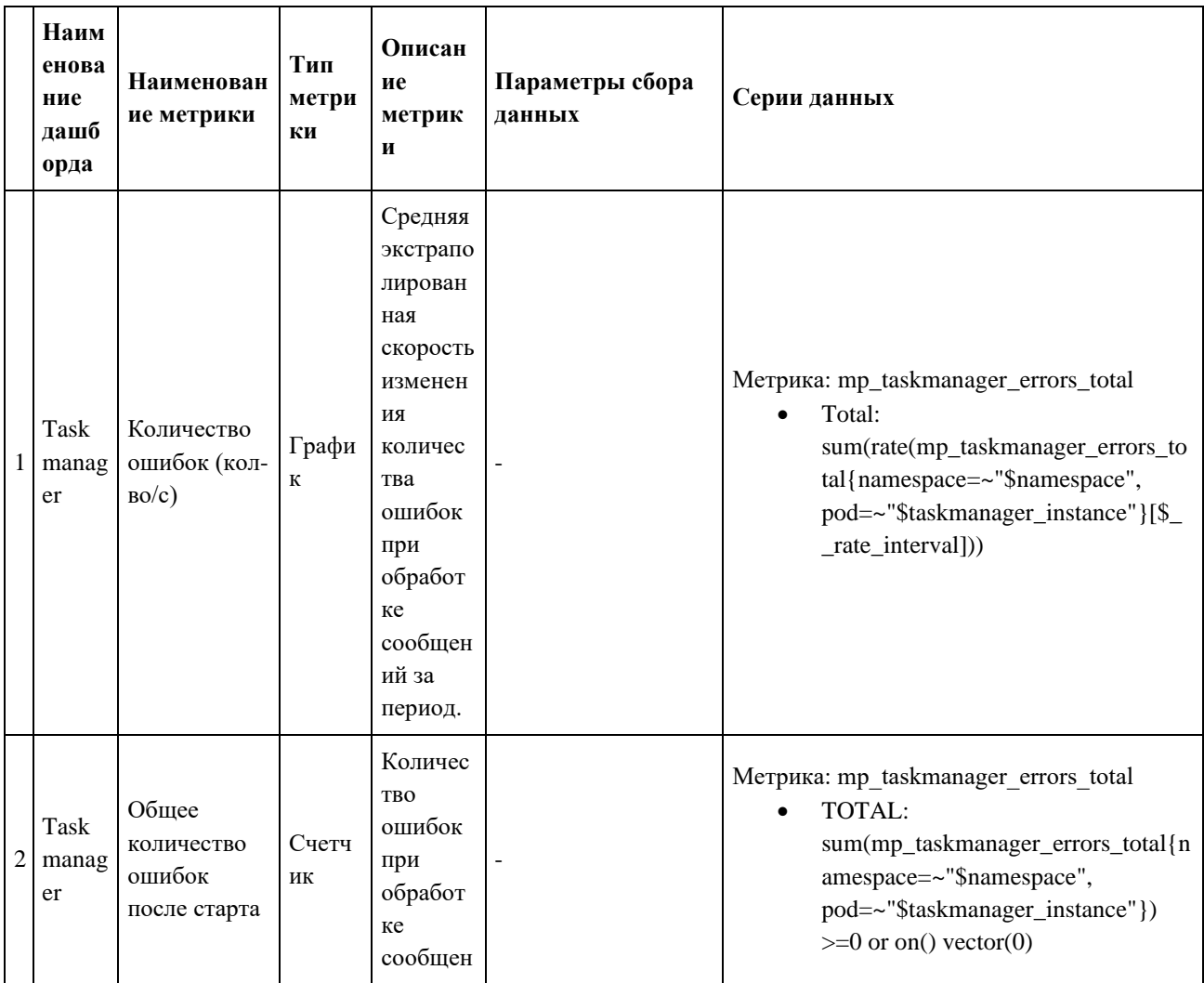
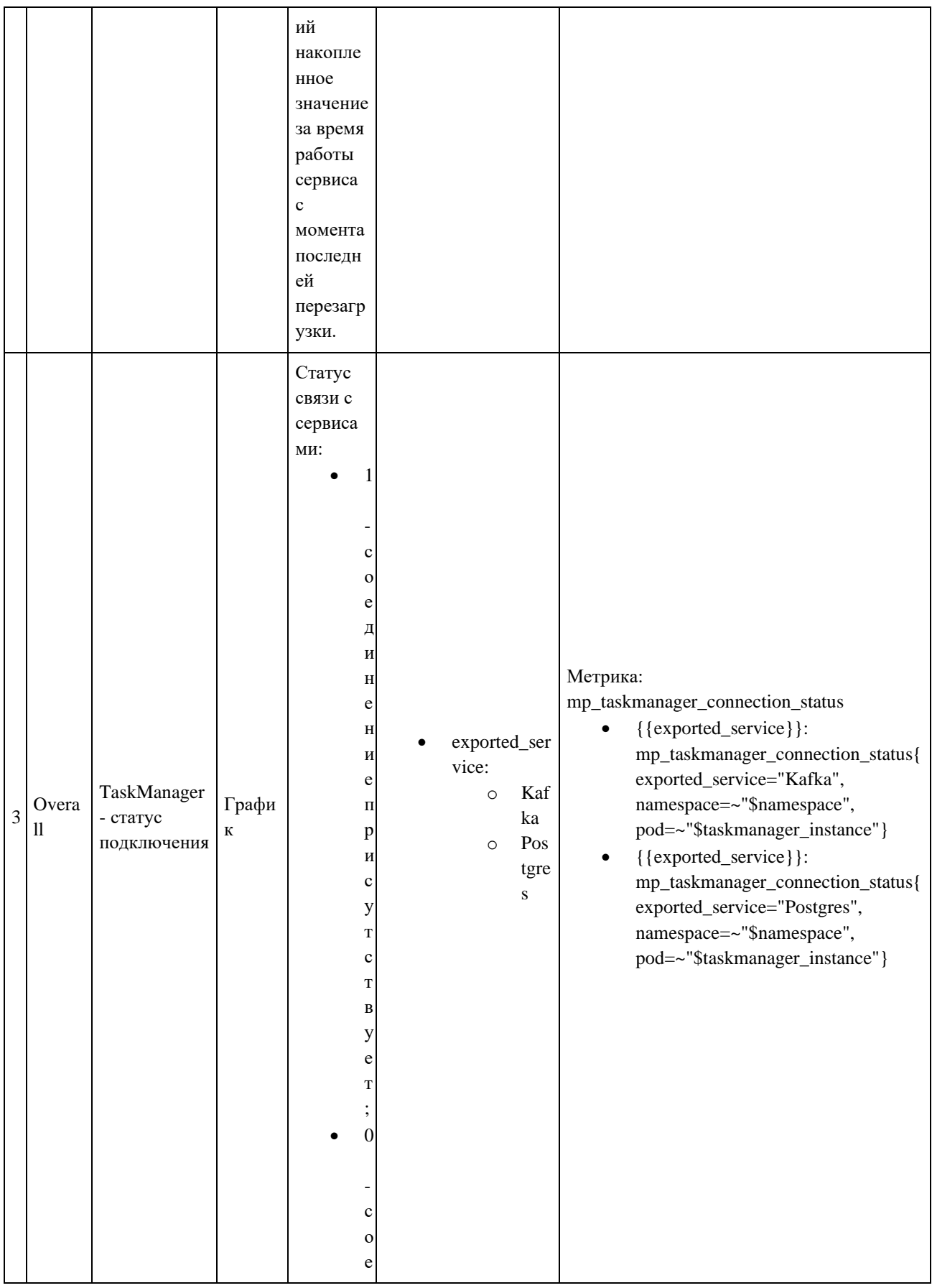

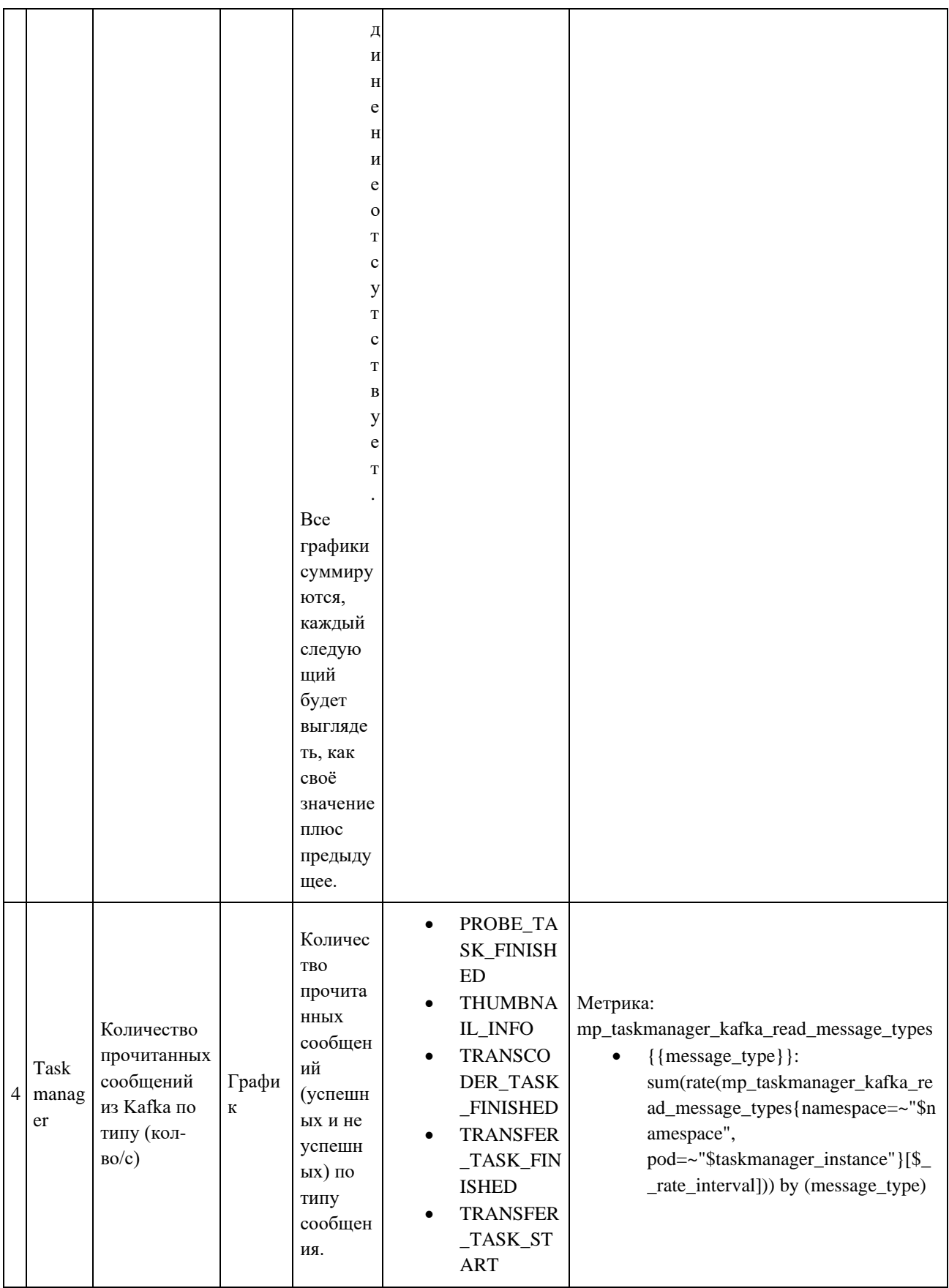

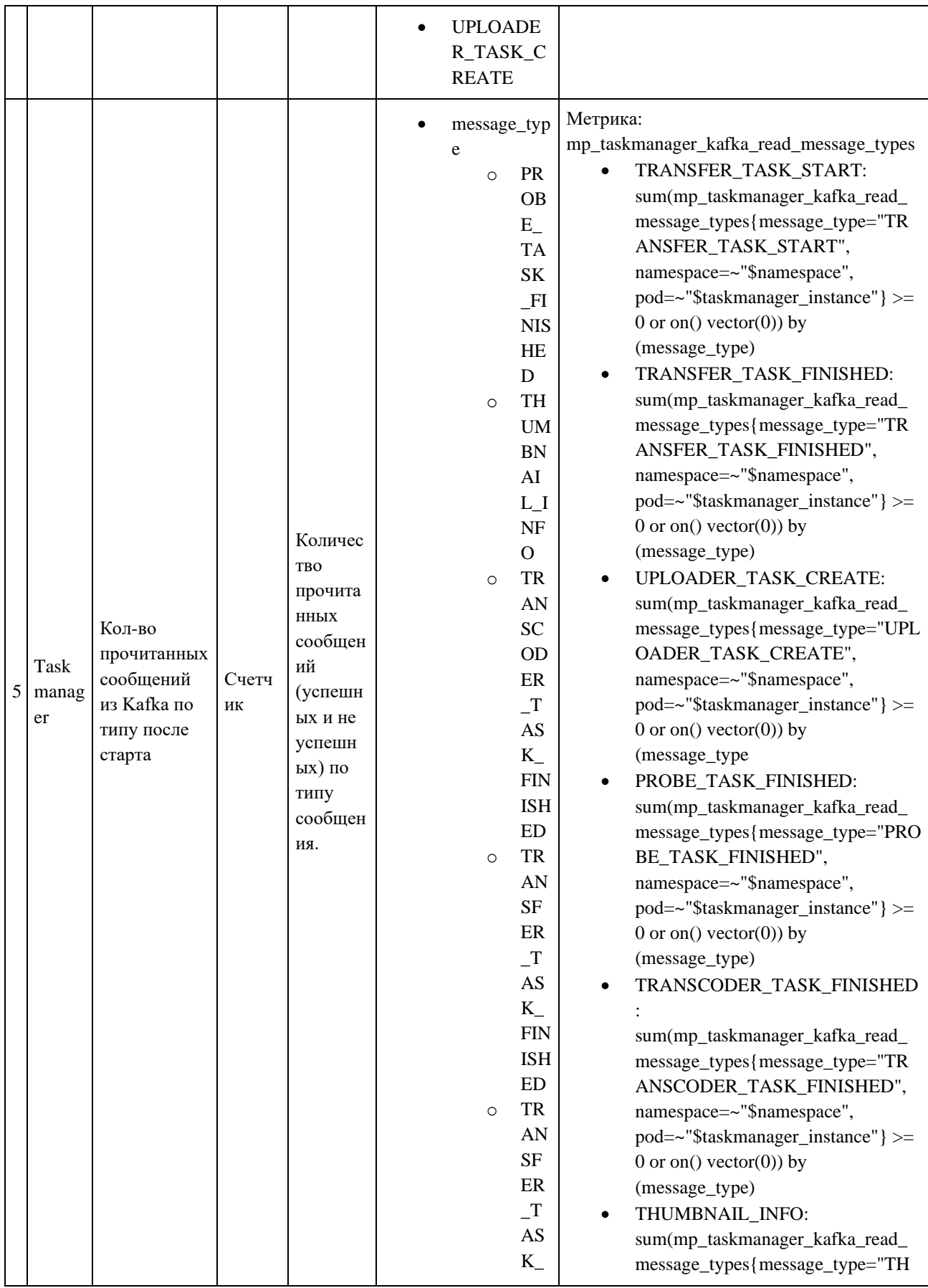

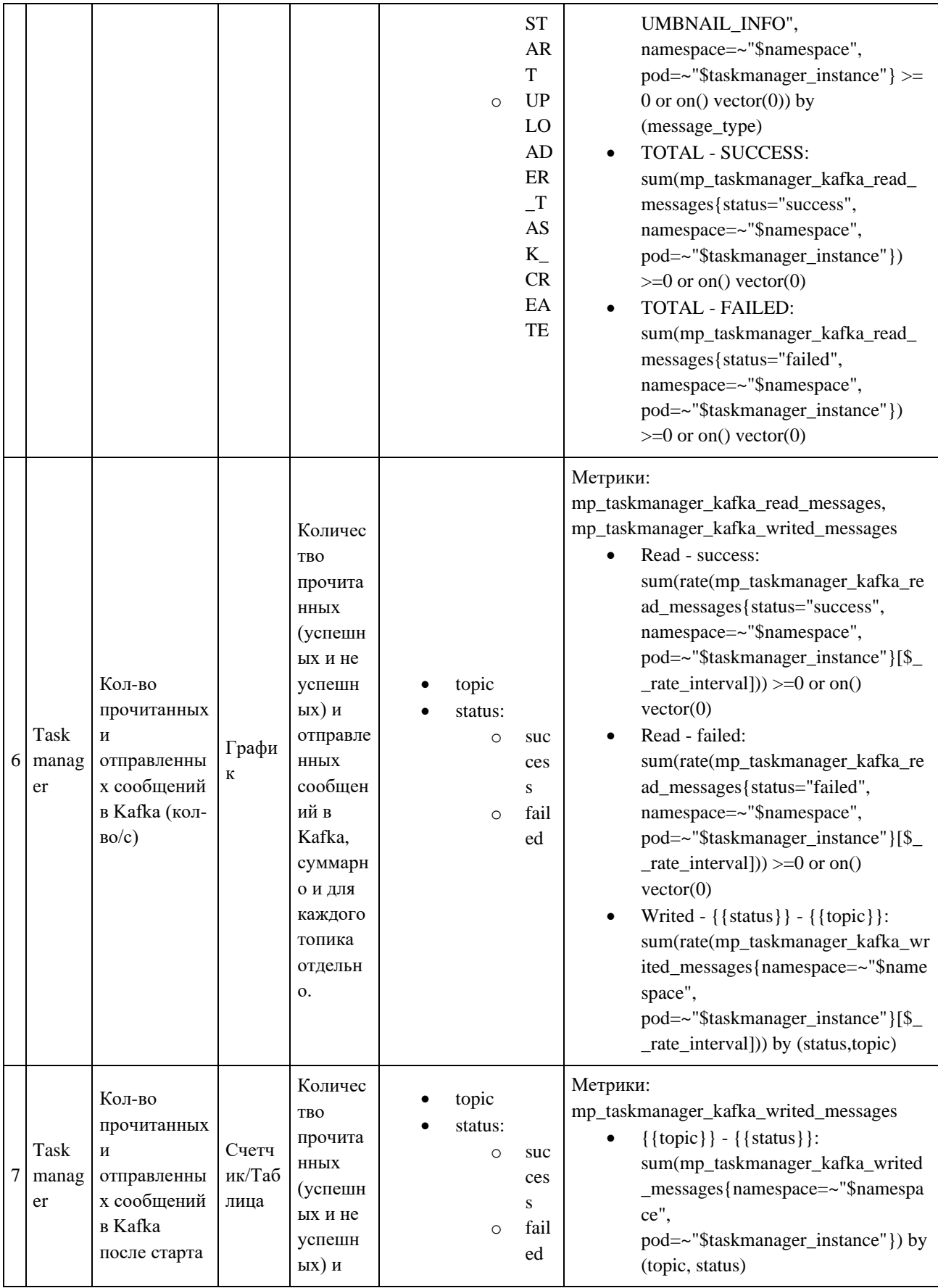

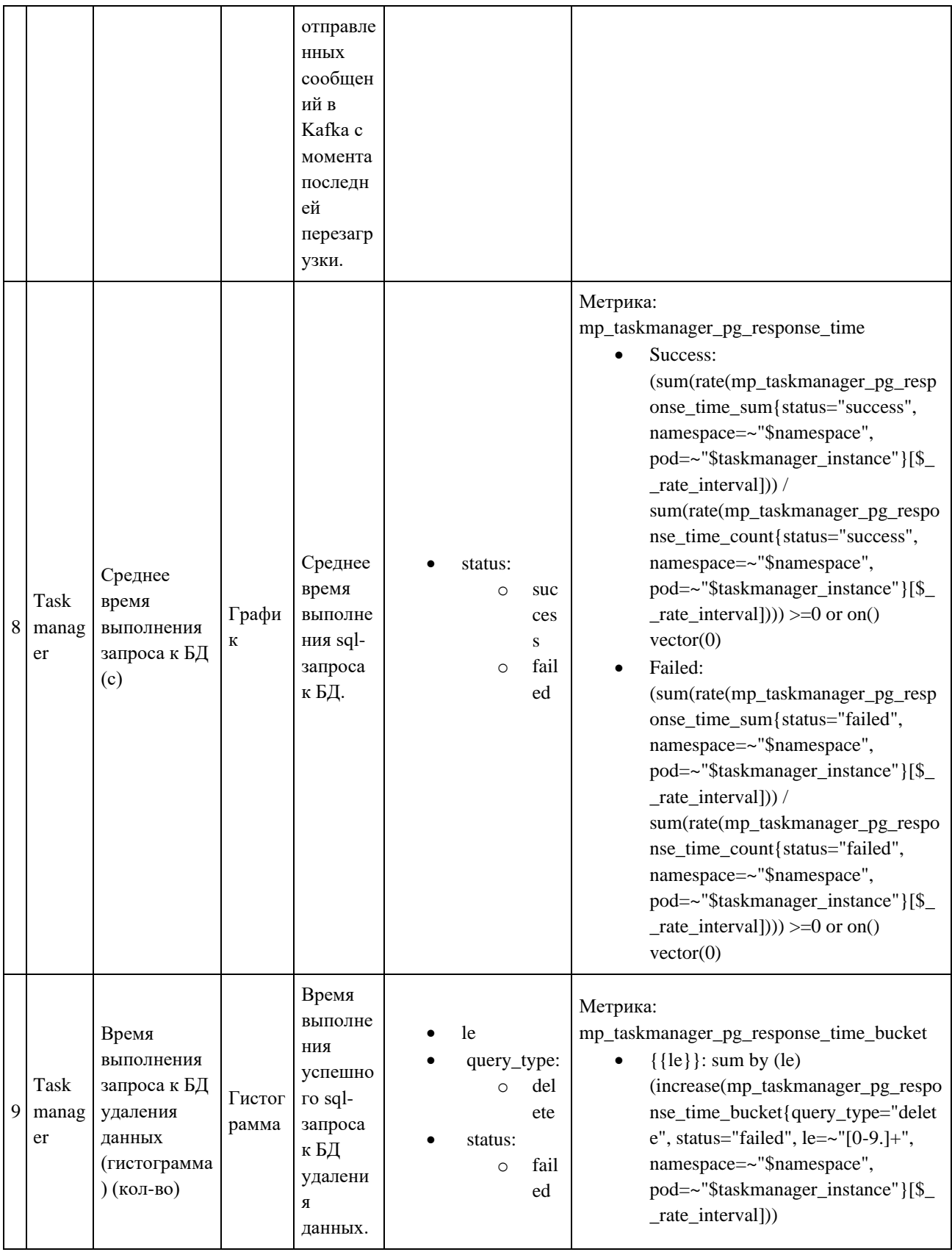

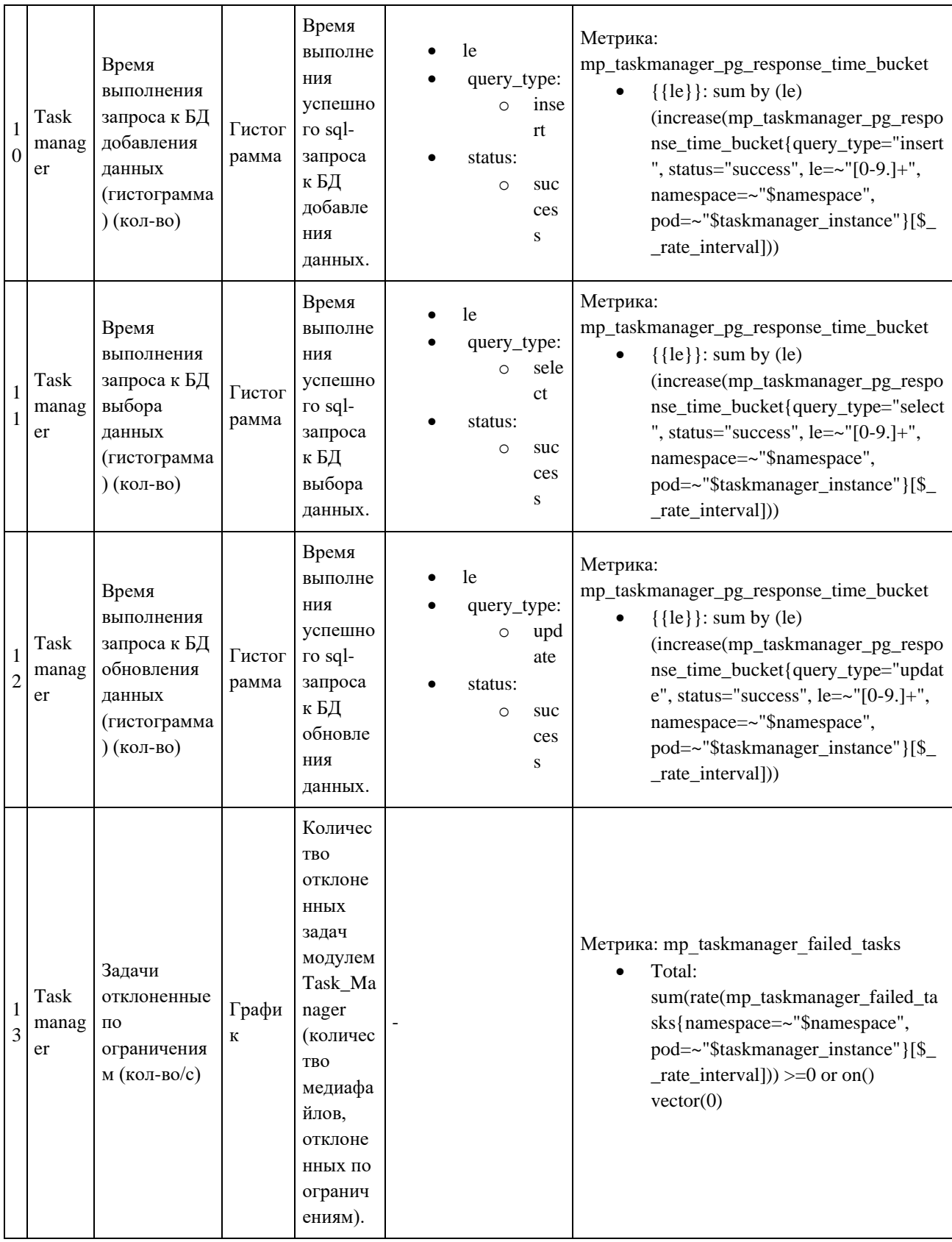

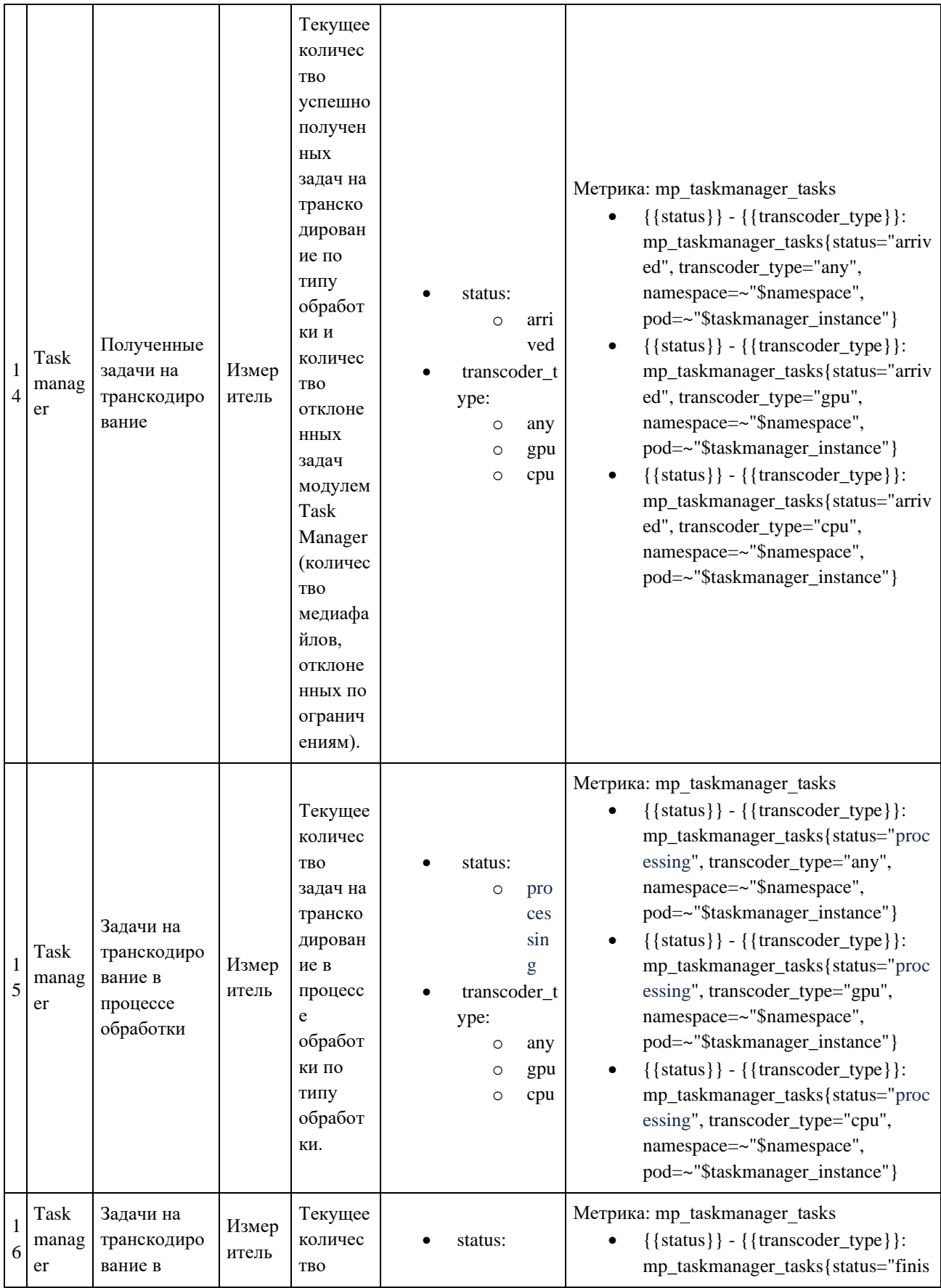

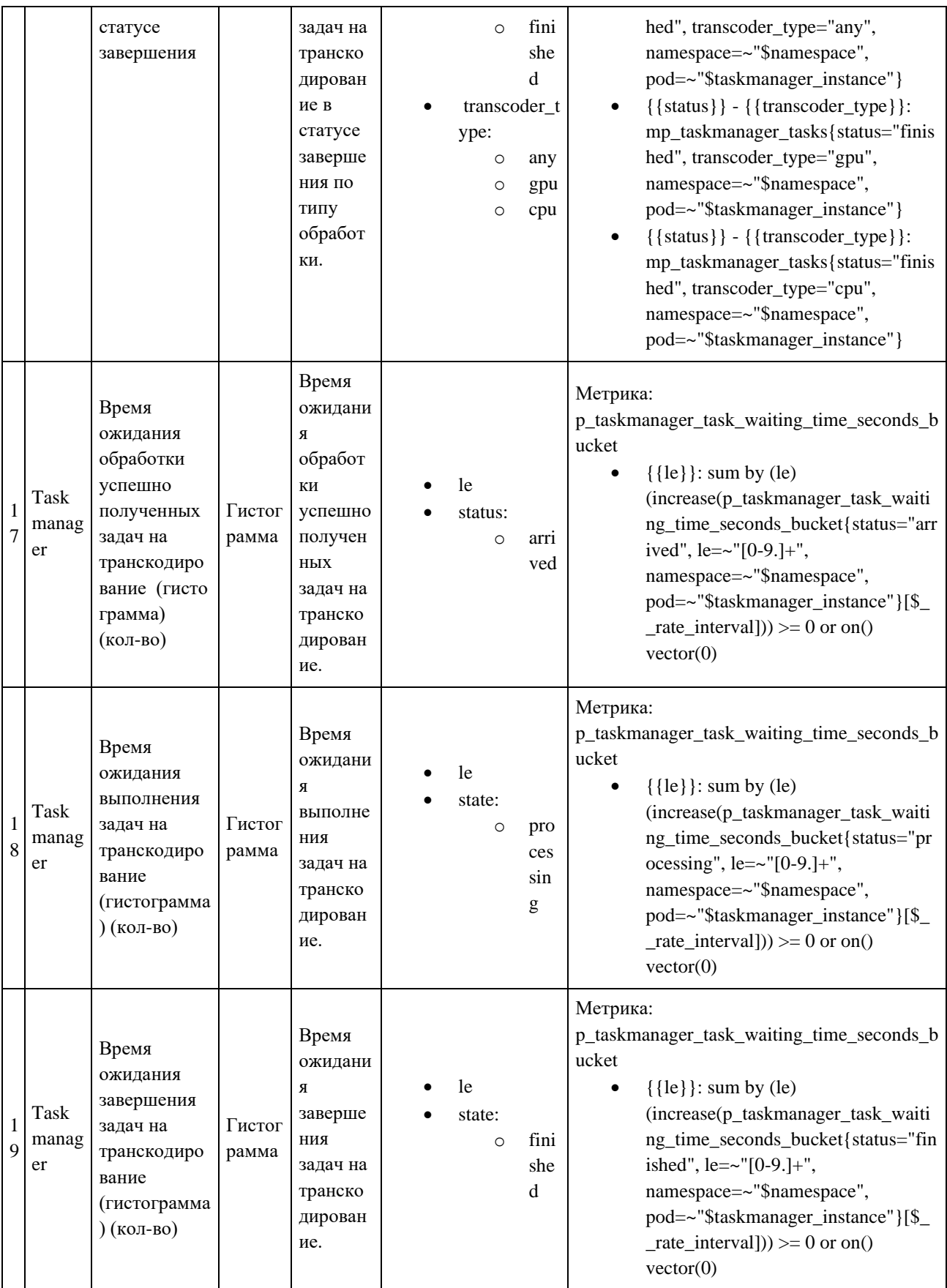

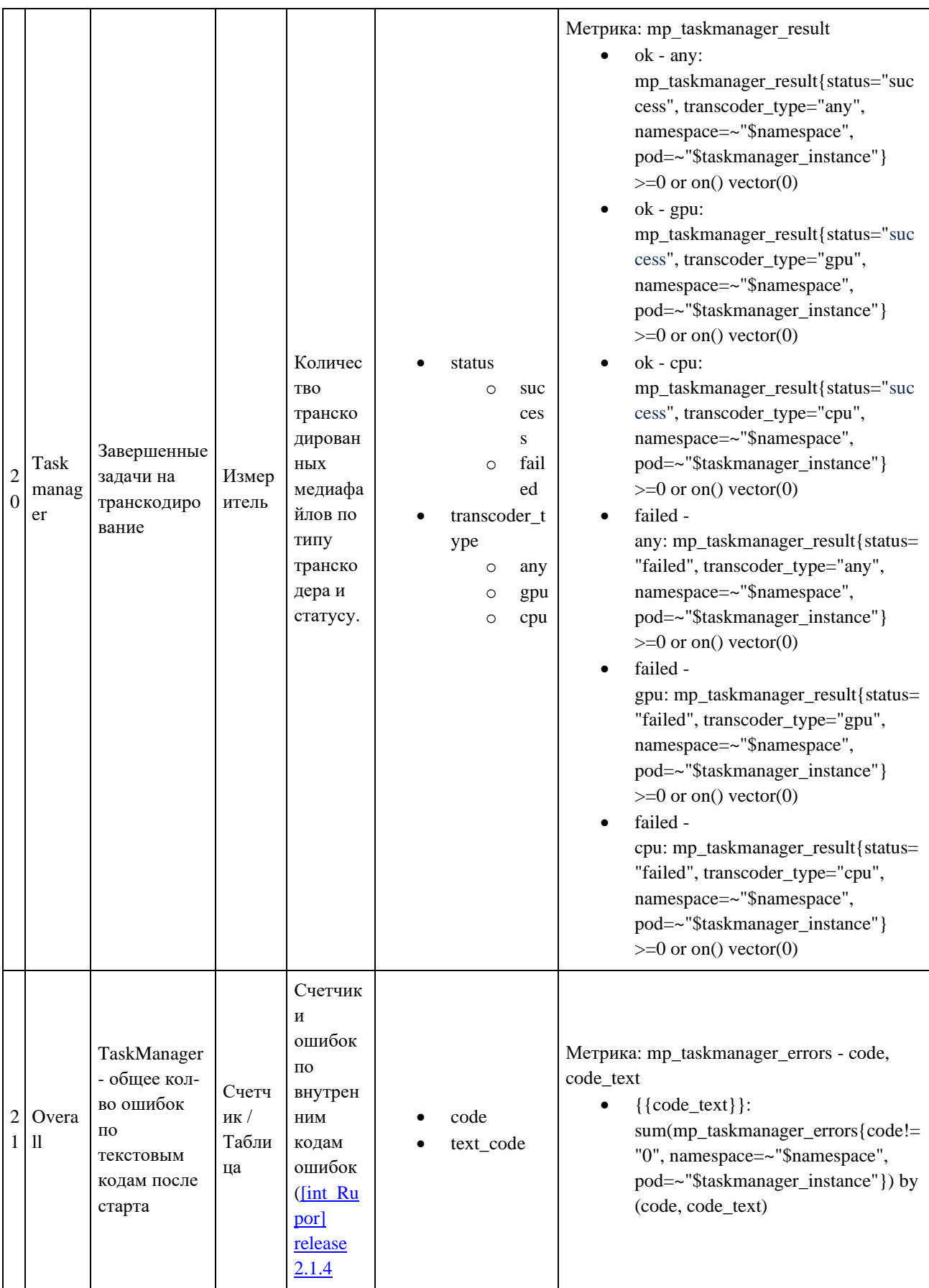

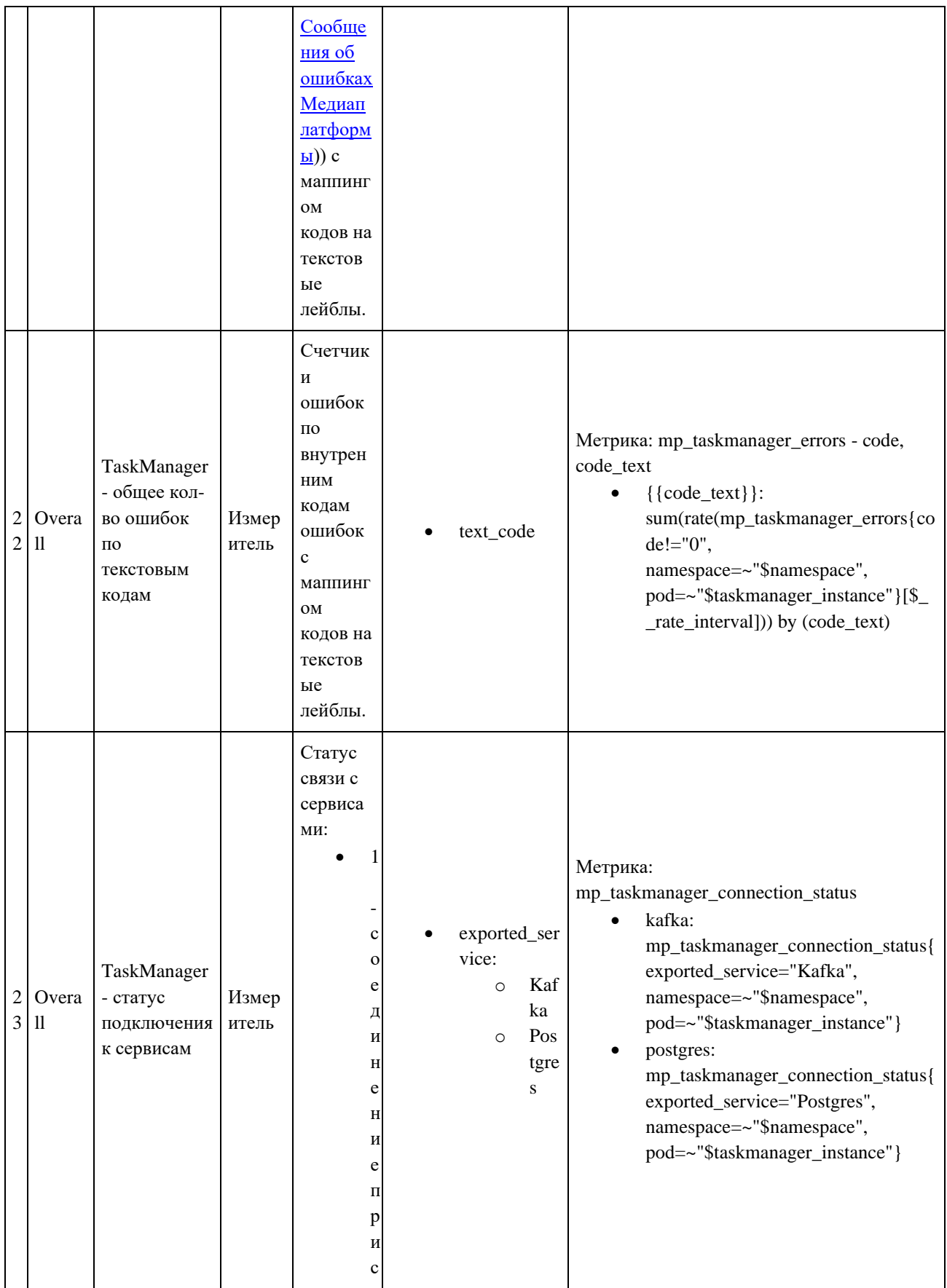

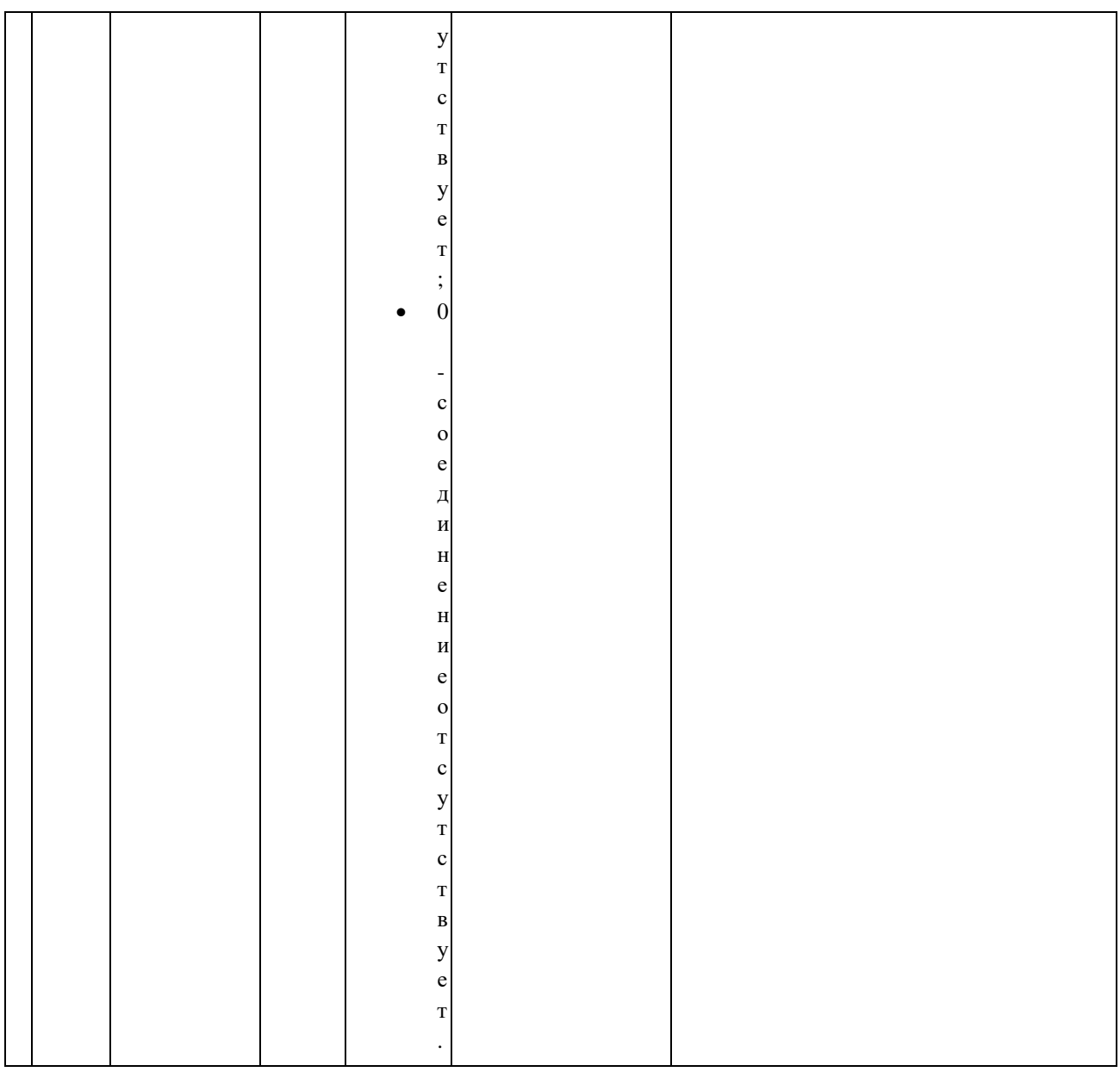

#### **3.5.3.3. Описание метрик Prometheus**

Ниже приведена таблица с описанием метрик Prometheus для модуля Task Manager.

• histigram - графическое представление данных в виде графика, слева, по оси Y, кол-во значений, попавших в бакет, справа, легенда (значения le) и размерность. Граничные значения (le) в гистограмме - это диапазоны значений, на которые разбиваются измерения. Гистограмма с граничными значениями позволяет нам увидеть распределение значений внутри каждого диапазона и оценить, насколько часто значения попадают в каждый из диапазонов. Если один из графиков начинает стремиться к нулю, значит значения в него не попадают.

- gauge масштабируемый диалоговый индикатор, который отображает текущее значение метрики в процентах или числах. Большим преимуществом Gauge в Grafana является то, что он может легко приспосабливаться к разным значениям, чтобы обеспечить оптимальное отображение информации на дашборде: может быть использован для отображения любых числовых данных, таких как счётчики, процентные доли, абсолютные значения и т.д., т.к. gauge измеряет числовое значение в определенный момент времени, а не считает скорость изменения значений, как Counter. Gauge в Grafana можно отображать не только в виде графика, но и в виде других типов визуализации, таких как текст, таблицы или специально созданные плагины.
- counter счетчик, который увеличивается на каждое новое событие. Счетчики обычно могут только увеличиваться, но не уменьшаться, и сброс в ноль может потребоваться вручную.
- summary собирает информацию о распределении значений заданной величины. Это позволяет собирать статистику о количестве значений, их среднем, медиане, процентилях и т.д. Для каждого Summary Prometheus собирает образцы (samples) для значений, которые необходимо агрегировать. Для каждого образца указывается значение и метка времени, когда оно было собрано. Затем Prometheus вычисляет ряд статистических значений на основе этих образцов, включая сумму всех значений, количество собранных образцов и среднее значение. В Grafana представление Summary может использоваться для создания графиков и диаграмм, показывающих распределение значений величины. Графики Summary могут быть полезны для анализа производительности приложения, когда необходимо определить, какое количество запросов было выполнено за определенный период времени, и как быстро были выполнены запросы.

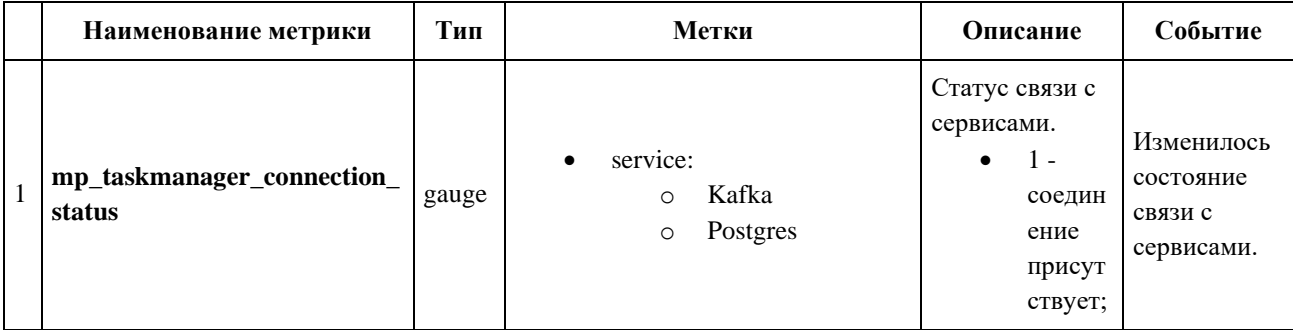

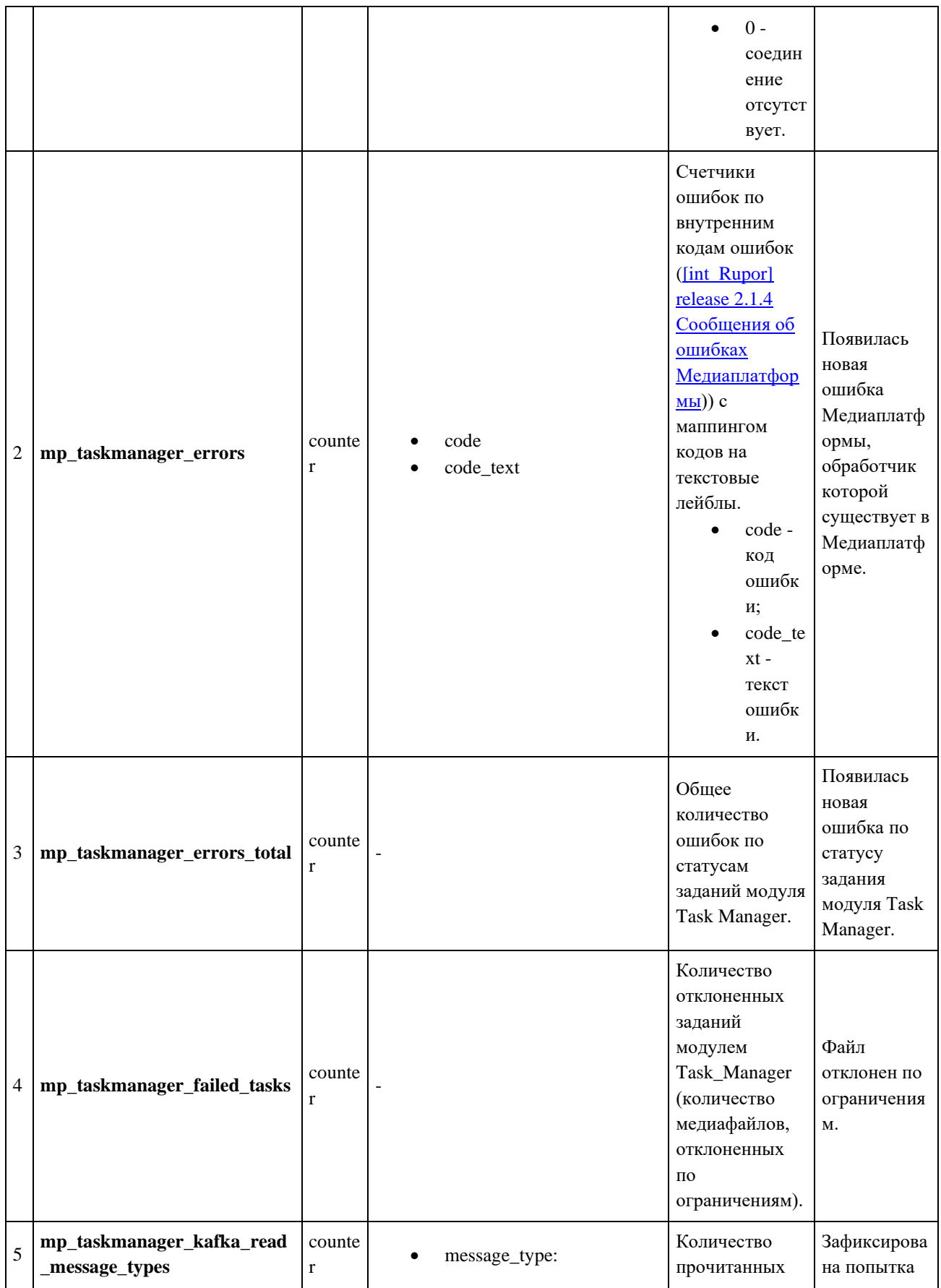

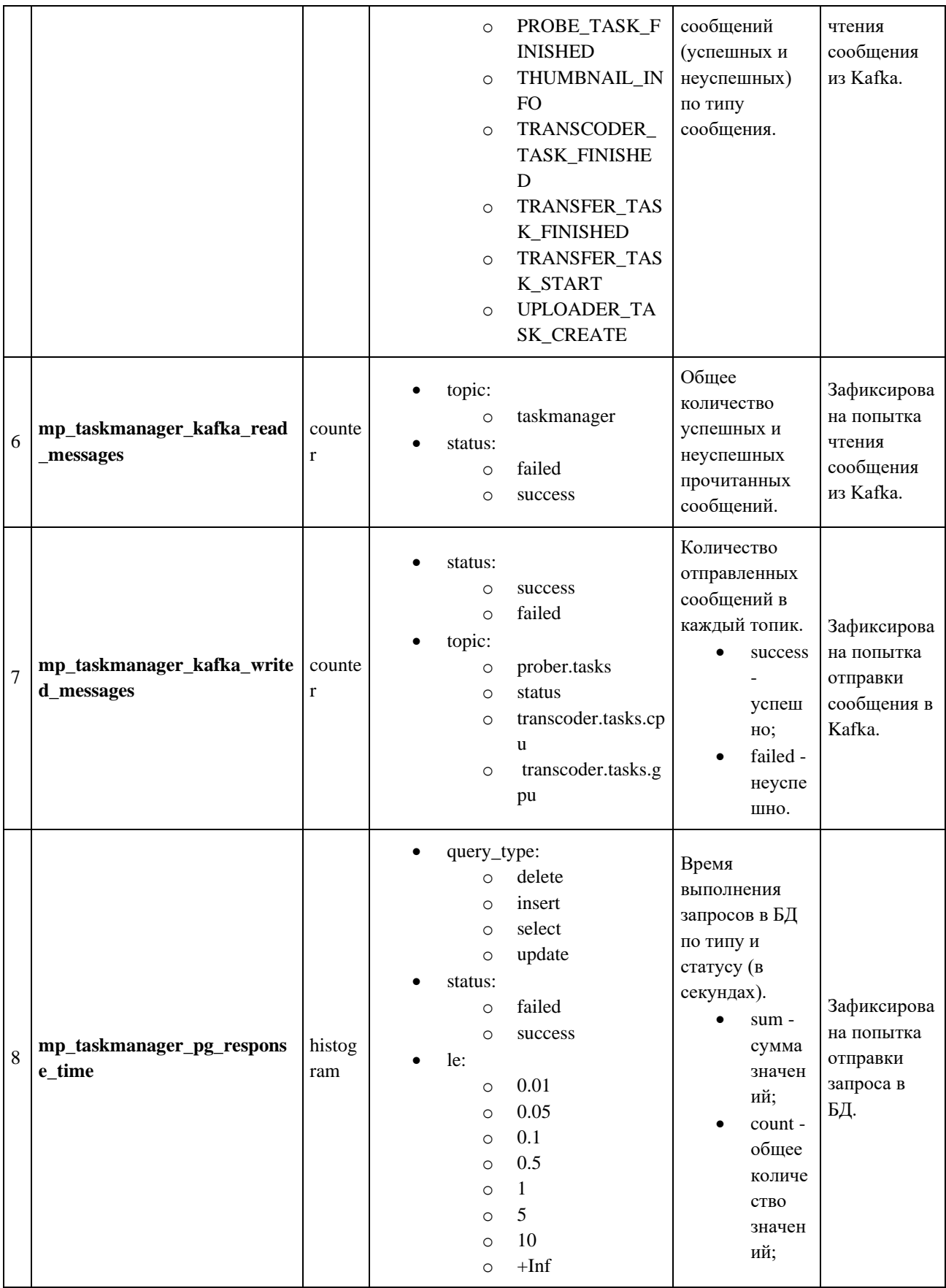

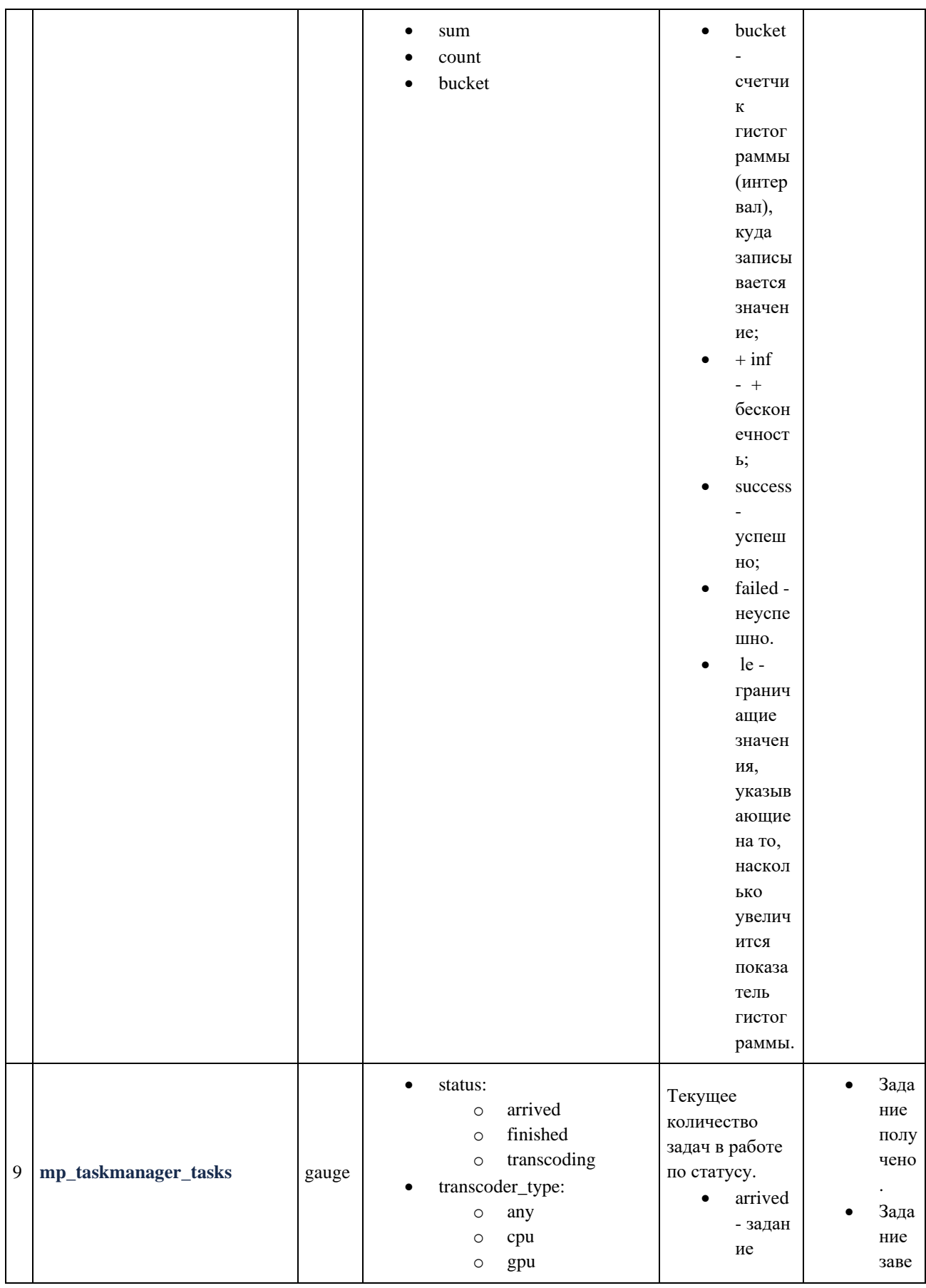

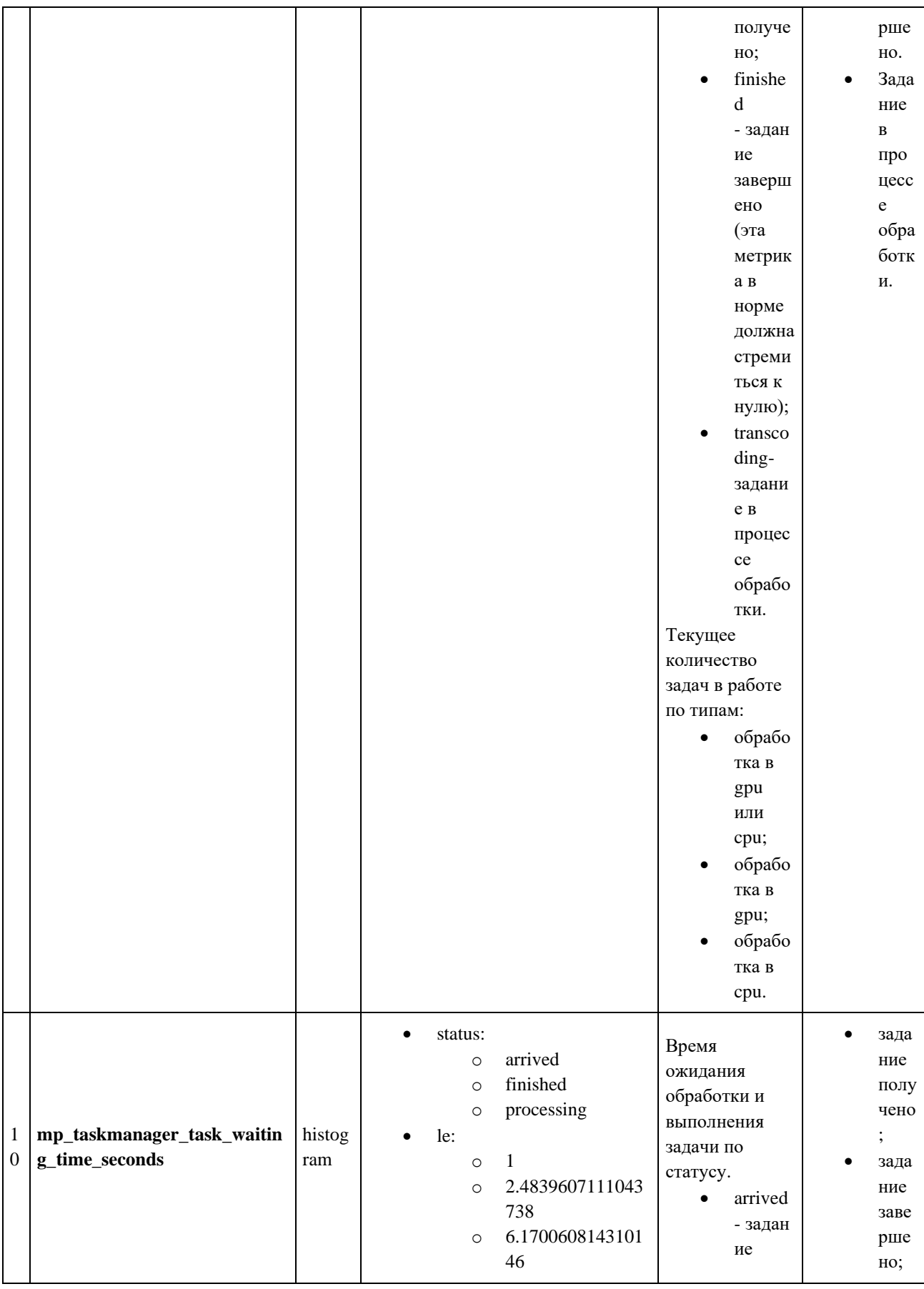

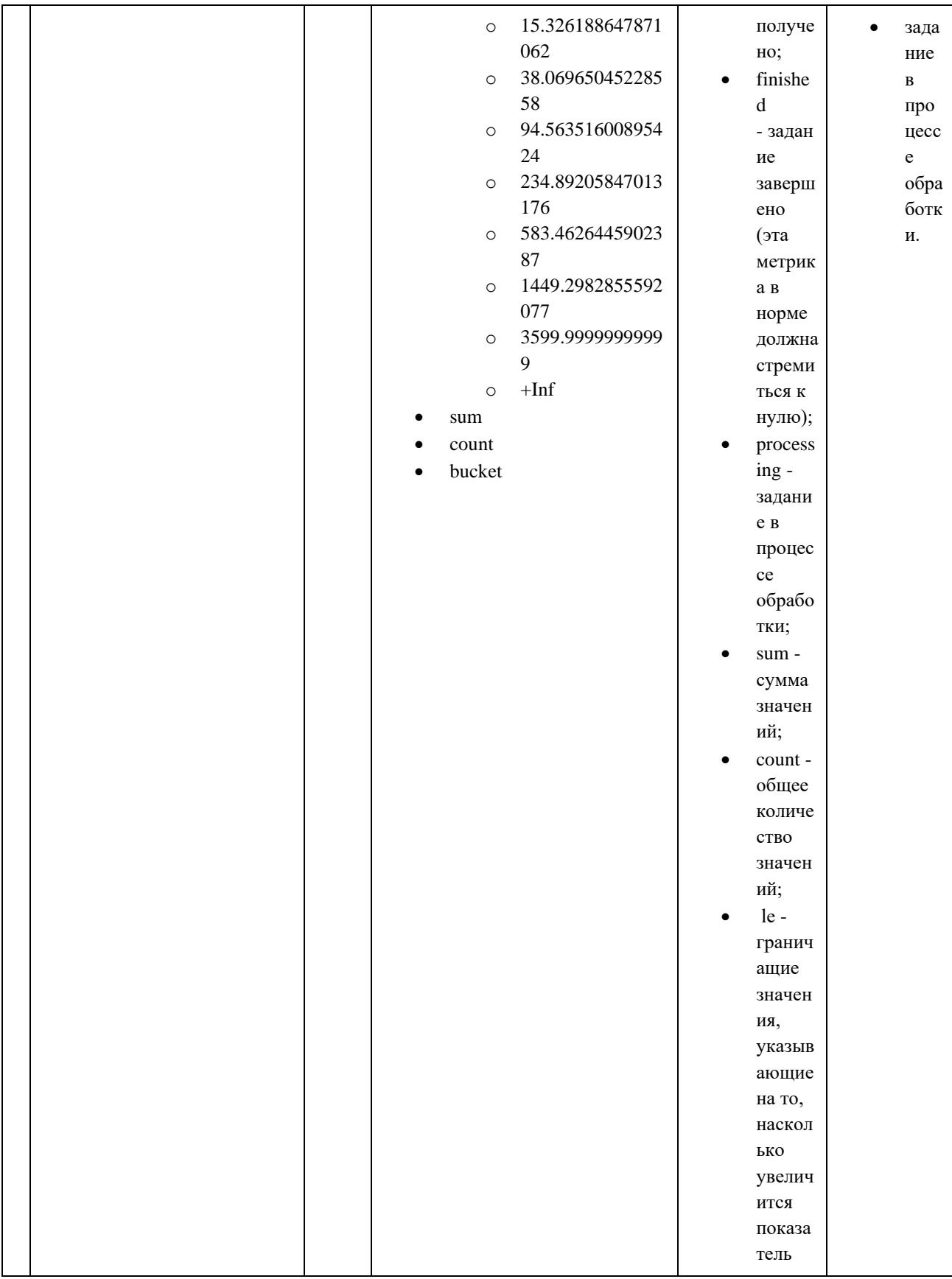

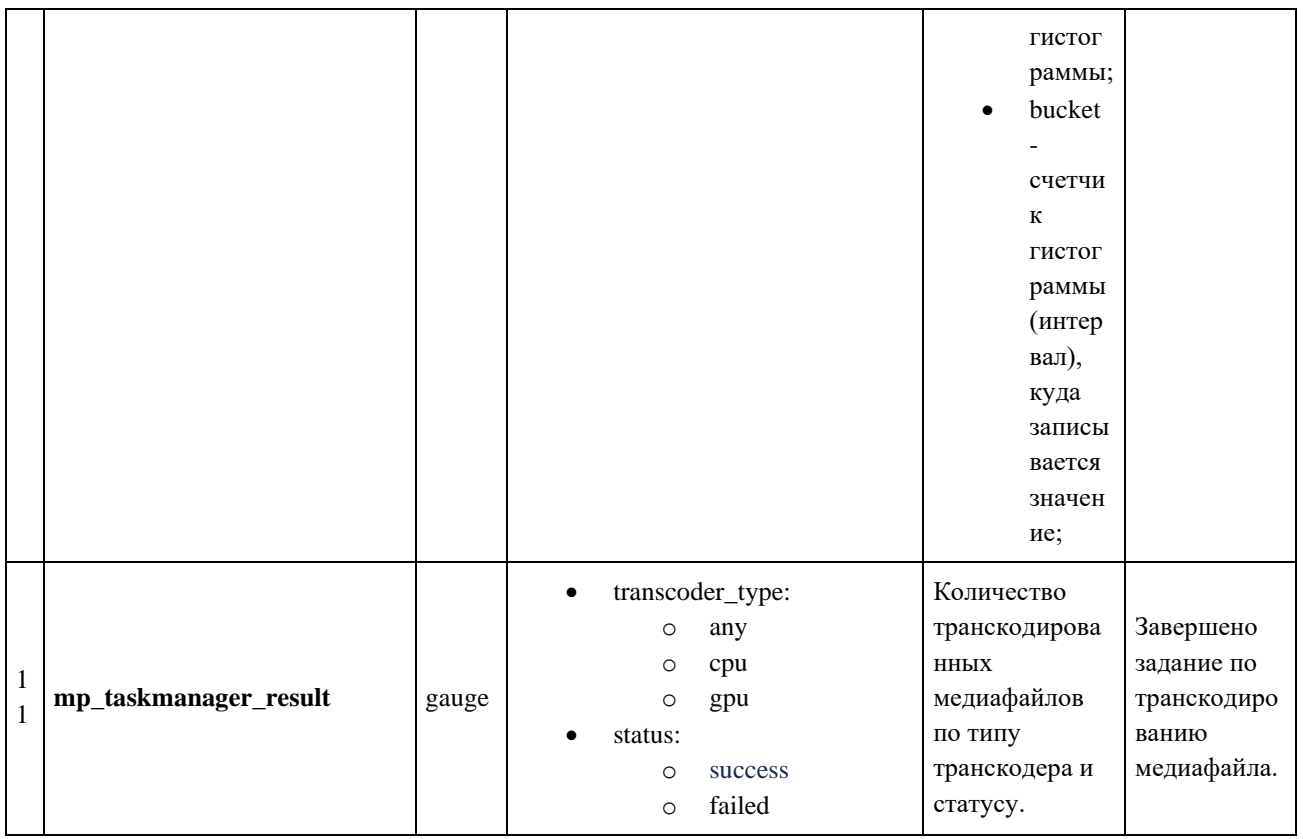

### 3.5.3.4. Пример ответа микросервиса как экспортера Prometheus

URI для запроса метрик относительно значения переменной окружения

### TELEMETRY\_METRICS\_ADDRESS:

- $\bullet$  /metrics метрики;
- /health так называемый health-статус сервиса, т.е. признак того, что сервис жив и не "полвис".

# HELP mp\_taskmanager\_kafka\_writed\_messages connection status. metric value: 0 - disconnected,

1 - connected

#TYPE mp\_taskmanager\_connection\_status gauge

mp taskmanager\_connection\_status{service="Kafka"} 1

mp\_taskmanager\_connection\_status{service="Postgres"} 1

# HELP mp\_taskmanager\_errors errors count

#TYPE mp\_taskmanager\_errors counter

mp\_taskmanager\_errors{code="1020201",code\_text="internal\_error"} 0

mp\_taskmanager\_errors{code="1020202",code\_text="duration\_exceeded"} 0

mp\_taskmanager\_errors{code="1020203",code\_text="resolution\_more\_than\_maximum"} 0

mp\_taskmanager\_errors{code="1020204",code\_text="resolution\_less\_than\_minumum"} 0

mp\_taskmanager\_errors{code="1020205",code\_text="container\_cannot\_be\_processed"} 0

mp\_taskmanager\_errors{code="1020206",code\_text="codec\_cannot\_be\_processed"} 0

mp\_taskmanager\_errors{code="1020207",code\_text="video\_bitrate\_less\_than\_minimum"} 0

mp\_taskmanager\_errors{code="1020208",code\_text="audio\_bitrate\_less\_than\_minimum"} 0

mp\_taskmanager\_errors{code="1020209",code\_text="video\_bitrate\_more\_than\_maximum"} 0

mp\_taskmanager\_errors{code="1020210",code\_text="audio\_bitrate\_more\_than\_maximum"} 0

# HELP mp\_taskmanager\_errors\_total total errors count

# TYPE mp\_taskmanager\_errors\_total counter

mp\_taskmanager\_errors\_total 2

# HELP mp\_taskmanager\_failed\_tasks tasks failed by TaskManager

# TYPE mp\_taskmanager\_failed\_tasks counter

mp\_taskmanager\_failed\_tasks 0

# HELP mp\_taskmanager\_kafka\_read\_message\_types message types count read from Kafka

# TYPE mp\_taskmanager\_kafka\_read\_message\_types counter

mp\_taskmanager\_kafka\_read\_message\_types{message\_type="PROBE\_TASK\_FINISHED"} 2

mp\_taskmanager\_kafka\_read\_message\_types{message\_type="TRANSFER\_TASK\_FINISHED"} 2

mp\_taskmanager\_kafka\_read\_message\_types{message\_type="TRANSFER\_TASK\_START" } 2

mp\_taskmanager\_kafka\_read\_message\_types{message\_type="UPLOADER\_TASK\_CREATE"} 4

# HELP mp\_taskmanager\_kafka\_read\_messages message count read from Kafka

# TYPE mp\_taskmanager\_kafka\_read\_messages counter

mp\_taskmanager\_kafka\_read\_messages{status="success",topic="taskmanager" } 10

# HELP mp\_taskmanager\_kafka\_writed\_messages message written to Kafka

# TYPE mp\_taskmanager\_kafka\_writed\_messages counter

mp\_taskmanager\_kafka\_writed\_messages{status="success",topic="prober.tasks"} 2

mp\_taskmanager\_kafka\_writed\_messages{status="success",topic="status"} 6

# HELP mp\_taskmanager\_pg\_response\_time postgres response time (seconds)

# TYPE mp\_taskmanager\_pg\_response\_time histogram

mp\_taskmanager\_pg\_response\_time\_bucket{query\_type="delete",status="failed",le="0.01"} 0

mp\_taskmanager\_pg\_response\_time\_bucket{query\_type="delete",status="failed",le="0.05"} 2

mp\_taskmanager\_pg\_response\_time\_bucket{query\_type="delete",status="failed",le="0.1"} 2

mp\_taskmanager\_pg\_response\_time\_bucket{query\_type="delete",status="failed",le="0.5"} 2

mp\_taskmanager\_pg\_response\_time\_bucket{query\_type="delete",status="failed",le="1"} 2 mp\_taskmanager\_pg\_response\_time\_bucket{query\_type="delete",status="failed",le="5"} 2 mp\_taskmanager\_pg\_response\_time\_bucket{query\_type="delete",status="failed",le="10"} 2 mp\_taskmanager\_pg\_response\_time\_bucket{query\_type="delete",status="failed",le="+Inf"} 2 mp\_taskmanager\_pg\_response\_time\_sum{query\_type="delete",status="failed"} 0.086931625 mp\_taskmanager\_pg\_response\_time\_count{query\_type="delete",status="failed"} 2 mp\_taskmanager\_pg\_response\_time\_bucket{query\_type="insert",status="success",le="0.01"} 0 mp\_taskmanager\_pg\_response\_time\_bucket{query\_type="insert",status="success",le="0.05"} 1 mp\_taskmanager\_pg\_response\_time\_bucket{query\_type="insert",status="success",le="0.1"} 2 mp\_taskmanager\_pg\_response\_time\_bucket{query\_type="insert",status="success",le="0.5"} 2 mp\_taskmanager\_pg\_response\_time\_bucket{query\_type="insert",status="success",le="1"} 2 mp\_taskmanager\_pg\_response\_time\_bucket{query\_type="insert",status="success",le="5"} 2 mp\_taskmanager\_pg\_response\_time\_bucket{query\_type="insert",status="success",le="10"} 2 mp\_taskmanager\_pg\_response\_time\_bucket{query\_type="insert",status="success",le="+Inf"} 2 mp\_taskmanager\_pg\_response\_time\_sum{query\_type="insert",status="success"} 0.10532016599999999

mp\_taskmanager\_pg\_response\_time\_count{query\_type="insert",status="success"} 2 mp\_taskmanager\_pg\_response\_time\_bucket{query\_type="select",status="success",le="0.01"} 0 mp\_taskmanager\_pg\_response\_time\_bucket{query\_type="select",status="success",le="0.05"} 2 mp\_taskmanager\_pg\_response\_time\_bucket{query\_type="select",status="success",le="0.1" } 2 mp\_taskmanager\_pg\_response\_time\_bucket{query\_type="select",status="success",le="0.5"} 2 mp\_taskmanager\_pg\_response\_time\_bucket{query\_type="select",status="success",le="1"} 2 mp\_taskmanager\_pg\_response\_time\_bucket{query\_type="select",status="success",le="5"} 2 mp\_taskmanager\_pg\_response\_time\_bucket{query\_type="select",status="success",le="10"} 2 mp\_taskmanager\_pg\_response\_time\_bucket{query\_type="select",status="success",le="+Inf"} 2 mp\_taskmanager\_pg\_response\_time\_sum{query\_type="select",status="success"} 0.08152604199999999

mp\_taskmanager\_pg\_response\_time\_count{query\_type="select",status="success" } 2 mp\_taskmanager\_pg\_response\_time\_bucket{query\_type="update",status="success",le="0.01"} 0 mp\_taskmanager\_pg\_response\_time\_bucket{query\_type="update",status="success",le="0.05"} 4 mp\_taskmanager\_pg\_response\_time\_bucket{query\_type="update",status="success",le="0.1"} 6 mp\_taskmanager\_pg\_response\_time\_bucket{query\_type="update",status="success",le="0.5"} 6

mp\_taskmanager\_pg\_response\_time\_bucket{query\_type="update",status="success",le="1"} 6

mp\_taskmanager\_pg\_response\_time\_bucket{query\_type="update",status="success",le="5"} 6

mp\_taskmanager\_pg\_response\_time\_bucket{query\_type="update",status="success",le="10"} 6

mp\_taskmanager\_pg\_response\_time\_bucket{query\_type="update",status="success",le="+Inf"} 6

mp\_taskmanager\_pg\_response\_time\_sum{query\_type="update",status="success"}

```
0.28859274999999995
```
mp\_taskmanager\_pg\_response\_time\_count{query\_type="update",status="success" } 6

# HELP mp\_taskmanager\_tasks current processing tasks

# TYPE mp\_taskmanager\_tasks gauge

mp\_taskmanager\_tasks{status="arrived",transcoder\_type="any"} 0

mp\_taskmanager\_tasks{status="arrived",transcoder\_type="cpu"} 0

mp\_taskmanager\_tasks{status="arrived",transcoder\_type="gpu"} 0

mp\_taskmanager\_tasks{status="finished",transcoder\_type="any"} 0

mp\_taskmanager\_tasks{status="finished",transcoder\_type="cpu"} 0

mp\_taskmanager\_tasks{status="finished",transcoder\_type="gpu"} 0

mp\_taskmanager\_tasks{status="processing",transcoder\_type="any"} 0

mp\_taskmanager\_tasks{status="processing",transcoder\_type="cpu"} 0

mp\_taskmanager\_tasks{status="processing",transcoder\_type="gpu"} 0

# HELP mp\_taskmanager\_task\_waiting\_time\_seconds tasks status time (seconds)

# TYPE mp\_taskmanager\_task\_waiting\_time\_seconds histogram

p\_taskmanager\_task\_waiting\_time\_seconds\_bucket{status="arrived",le="1"} 2

p\_taskmanager\_task\_waiting\_time\_seconds\_bucket{status="arrived",le="2.4839607111043738"} 2

p\_taskmanager\_task\_waiting\_time\_seconds\_bucket{status="arrived",le="6.170060814310146"} 3

p\_taskmanager\_task\_waiting\_time\_seconds\_bucket{status="arrived",le="15.326188647871062"} 3

p\_taskmanager\_task\_waiting\_time\_seconds\_bucket{status="arrived",le="38.06965045228558"} 3

p\_taskmanager\_task\_waiting\_time\_seconds\_bucket{status="arrived",le="94.56351600895424"} 4

p\_taskmanager\_task\_waiting\_time\_seconds\_bucket{status="arrived",le="234.89205847013176"} 4

p\_taskmanager\_task\_waiting\_time\_seconds\_bucket{status="arrived",le="583.4626445902387"} 4

p\_taskmanager\_task\_waiting\_time\_seconds\_bucket{status="arrived",le="1449.2982855592077"} 4

p\_taskmanager\_task\_waiting\_time\_seconds\_bucket{status="arrived",le="3599.99999999999999"} 4

p\_taskmanager\_task\_waiting\_time\_seconds\_bucket{status="arrived",le="+Inf"} 4

p\_taskmanager\_task\_waiting\_time\_seconds\_sum{status="arrived"} 49.20234175

p\_taskmanager\_task\_waiting\_time\_seconds\_count{status="arrived"} 4

p\_taskmanager\_task\_waiting\_time\_seconds\_bucket{status="finished",le="1"} 0

p\_taskmanager\_task\_waiting\_time\_seconds\_bucket{status="finished",le="2.4839607111043738"}

0 p\_taskmanager\_task\_waiting\_time\_seconds\_bucket{status="finished",le="6.170060814310146"} 0

p\_taskmanager\_task\_waiting\_time\_seconds\_bucket{status="finished",le="15.326188647871062"}

0 p taskmanager task waiting time seconds bucket{status="finished",le="38.06965045228558"} 0 p\_taskmanager\_task\_waiting\_time\_seconds\_bucket{status="finished",le="94.56351600895424"}  $\Omega$ 

p\_taskmanager\_task\_waiting\_time\_seconds\_bucket{status="finished",le="234.89205847013176"} 0 p\_taskmanager\_task\_waiting\_time\_seconds\_bucket{status="finished",le="583.4626445902387"} 2

p\_taskmanager\_task\_waiting\_time\_seconds\_bucket{status="finished",le="1449.2982855592077"} 2 p\_taskmanager\_task\_waiting\_time\_seconds\_bucket{status="finished",le="3599.9999999999999"} 2

p\_taskmanager\_task\_waiting\_time\_seconds\_bucket{status="finished",le="+Inf"} 2

p\_taskmanager\_task\_waiting\_time\_seconds\_sum{status="finished"} 702.371079

p\_taskmanager\_task\_waiting\_time\_seconds\_count{status="finished"} 2

p\_taskmanager\_task\_waiting\_time\_seconds\_bucket{status="processing",le="1"} 0

p\_taskmanager\_task\_waiting\_time\_seconds\_bucket{status="processing",le="2.4839607111043738" } 0

p\_taskmanager\_task\_waiting\_time\_seconds\_bucket{status="processing",le="6.170060814310146"} 0

p\_taskmanager\_task\_waiting\_time\_seconds\_bucket{status="processing",le="15.326188647871062" } 4

p\_taskmanager\_task\_waiting\_time\_seconds\_bucket{status="processing",le="38.06965045228558"} 4

p\_taskmanager\_task\_waiting\_time\_seconds\_bucket{status="processing",le="94.56351600895424"} 4

p\_taskmanager\_task\_waiting\_time\_seconds\_bucket{status="processing",le="234.89205847013176" } 4

p\_taskmanager\_task\_waiting\_time\_seconds\_bucket{status="processing",le="583.4626445902387"}

p\_taskmanager\_task\_waiting\_time\_seconds\_bucket{status="processing",le="1449.2982855592077" } 4

p\_taskmanager\_task\_waiting\_time\_seconds\_bucket{status="processing",le="3599.999999999999"}

4 p\_taskmanager\_task\_waiting\_time\_seconds\_bucket{status="processing",le="+Inf"} 4

p\_taskmanager\_task\_waiting\_time\_seconds\_sum{status="processing"} 35.896736709

p\_taskmanager\_task\_waiting\_time\_seconds\_count{status="processing"} 4

#### **3.6. Настройка профилей транскодирования**

#### **3.6.1. Настройка профилей транскодирования**

Для настройки профилей транскодирования необходимо поместить сообщение в топик taskmanager.settings. При запуске TaskManager читает последнее сообщение из данного топика и применяет заданные настройки. В процессе работы настройки применяются по мере их добавления в топик taskmanager.settings.

Для корректной работы необходимо, чтобы сообщение имело заголовок **type=TASKMANAGER\_SETTINGS**.

## **3.6.2. Транскодирование видеофайлов в зависимости от типа глубины цвета с использованием CPU и GPU**

Видео с 8-битной глубиной цвета использует 8 бит (1 байт) информации для представления каждого цвета пикселя. Это означает, что каждый цветовой канал (красный, зеленый, синий) может принимать значения от 0 до 255. В результате возможно представить 16,7 миллиона (256^3) возможных цветовых комбинаций. Видео с 10-битной глубиной цвета использует 10 бит информации для представления каждого цвета пикселя. Это означает, что каждый цветовой канал может принимать значения от 0 до 1023. В результате этого возможно представить более чем 1 миллиард (1024^3) возможных цветовых комбинаций. Однако, использование 10–битного видео требует большего объема памяти и вычислительных ресурсов. При получении Медиаплатформой HDR видео с глубиной цвета 10 бит модуль Prober осуществляет проверку соответствия ограничениям.

Между CPU и GPU транскодерами задачи распределяются в зависимости от загрузки транскодеров с учетом глубины цвета видео.

8-битные видео транскодируются с использованием CPU и GPU: секции cpu и gpu внутри секции profiles. Для таких видео формируется только один плейлист 8 бит: параметр profile\_type.

10-битные видео в Медиаплатформе транскодируются только с использованием декодеров и фильтров CPU: в секции cpu внутри секции profiles должен быть установлен параметр pix\_bit\_depth = 10. Для таких видео формируется два плейлиста: 8 бит и 10 бит, параметр profile\_type. При этом транскодирование будет происходить на GPU. Если инициализировать GPU версию этого профиля не удастся, произойдет срабатывание алгоритма аварийного отступления в CPU версию профиля.

В случае, если для профиля установлено транскодирование ВСЕХ найденных в исходнике видеопотоков, произойдет фильтрация этих видеопотоков, и в результирующий файл будут включены (транскодированы) только потоки обладающие признаком HDR (глубина пикселя > 8 бит). Для всех остальных потоков в логи будет выдано предупреждение уровня WARNING:

"Skipping video stream #1 for profile 'best\_hdr' due to source video pixel bits '8' < profile target pixel bits '10'."

#### **3.6.3. Формат сообщения**

#### **Формат сообщения настройки Task Manager**

```
{
   "message_type": "TASKMANAGER_SETTINGS",
   "ffmpeg_decoding_options": {
     "threads": "1"
   },
  "master_playlist": true,
   "hw_device": "cuda",
   "profiles": [
     {
        "name": "outstanding_2160p_8bit",
        "container_type": "hls",
        "filename_extension": "m3u8",
```

```
 "pix_bit_depth": 8,
 "video": {
   "stream_selection": "best",
   "codec": "libx264",
   "filter_options": {
      "width": 3840,
      "height": 2160,
      "fps": {
         "num": 30,
         "den": 1
      },
      "overlay": false,
      "padding": false,
      "rotate": true,
      "allow_swap_dimensions": true,
      "pix_fmt": "yuv420p"
   },
   "ffmpeg_encoding_options": {
      "g": "60",
      "threads": "4",
      "profile": "main",
      "preset": "superfast",
      "crf": "23",
      "maxrate": "16M",
      "bufsize": "8M"
  }
 },
 "audio": {
   "stream_selection": "best",
   "codec": "aac",
   "filter_options": {
```

```
 "channels": 2,
```

```
 "samplerate": 48000
   },
   "ffmpeg_encoding_options": {
      "b": "256k"
  }
 },
 "cpu": {
   "name": "outstanding_2160p_8bit",
   "container_type": "hls",
   "filename_extension": "m3u8",
   "pix_bit_depth": 8,
   "video": {
      "stream_selection": "best",
      "codec": "libx264",
      "filter_options": {
        "width": 3840,
        "height": 2160,
        "fps": {
           "num": 30,
           "den": 1
         },
        "overlay": false,
        "padding": false,
        "rotate": true,
        "allow_swap_dimensions": true,
        "pix_fmt": "yuv420p"
      },
      "ffmpeg_encoding_options": {
        "g": "60",
        "threads": "4",
         "profile": "main",
         "preset": "superfast",
```

```
 "crf": "23",
        "maxrate": "16M",
        "bufsize": "8M"
     }
   },
   "audio": {
      "stream_selection": "best",
      "codec": "aac",
      "filter_options": {
         "channels": 2,
        "samplerate": 48000
      },
      "ffmpeg_encoding_options": {
        "b": "256k"
     }
  }
 },
 "gpu": {
   "name": "outstanding_2160p_8bit",
   "container_type": "hls",
   "filename_extension": "m3u8",
   "pix_bit_depth": 8,
   "video": {
      "stream_selection": "best",
      "codec": "h264_nvenc",
      "filter_options": {
        "width": 3840,
        "height": 2160,
        "fps": {
           "num": 30,
           "den": 1
         },
```

```
 "overlay": false,
              "padding": false,
               "rotate": true,
               "allow_swap_dimensions": true
             },
             "ffmpeg_encoding_options": {
               "g": "60",
               "threads": "1",
               "profile": "main",
               "preset": "p1",
               "b": "16777216",
               "bufsize": "16777216",
               "maxrate": "16777216",
               "tune": "ull",
               "refs": "1",
 "no
-scenecut": "1",
               "coder": "cabac"
            }
          },
          "audio": {
             "stream_selection": "best",
             "codec": "aac",
             "filter_options": {
               "channels": 2,
               "samplerate": 48000
             },
             "ffmpeg_encoding_options": {
                "b": "256k"
            }
         }
```
}

{

```
 "name": "high_1080p_8bit",
 "container_type": "hls",
 "filename_extension": "m3u8",
 "pix_bit_depth": 8,
 "video": {
   "stream_selection": "best",
   "codec": "libx264",
   "filter_options": {
      "width": 1920,
      "height": 1080,
      "fps": {
         "num": 30,
         "den": 1
      },
      "overlay": false,
      "padding": false,
      "rotate": true,
      "allow_swap_dimensions": true,
      "pix_fmt": "yuv420p"
   },
   "ffmpeg_encoding_options": {
      "g": "60",
      "threads": "4",
      "profile": "main",
      "preset": "superfast",
      "crf": "23",
      "maxrate": "8M",
      "bufsize": "4M"
  }
 },
```

```
 "stream_selection": "best",
   "codec": "aac",
   "filter_options": {
      "channels": 2,
      "samplerate": 48000
   },
   "ffmpeg_encoding_options": {
      "b": "256k"
  }
 },
 "cpu": {
   "name": "high_1080p_8bit",
   "container_type": "hls",
   "filename_extension": "m3u8",
   "pix_bit_depth": 8,
   "video": {
      "stream_selection": "best",
      "codec": "libx264",
      "filter_options": {
        "width": 1920,
        "height": 1080,
        "fps": {
           "num": 30,
           "den": 1
        },
        "overlay": false,
        "padding": false,
        "rotate": true,
        "allow_swap_dimensions": true,
        "pix_fmt": "yuv420p"
      },
      "ffmpeg_encoding_options": {
```

```
 "g": "60",
        "threads": "4",
        "profile": "main",
        "preset": "superfast",
        "crf": "23",
        "maxrate": "8M",
         "bufsize": "4M"
     }
   },
   "audio": {
      "stream_selection": "best",
      "codec": "aac",
      "filter_options": {
        "channels": 2,
        "samplerate": 48000
      },
      "ffmpeg_encoding_options": {
         "b": "256k"
     }
  }
 },
 "gpu": {
   "name": "high_1080p_8bit",
   "container_type": "hls",
   "filename_extension": "m3u8",
   "pix_bit_depth": 8,
   "video": {
      "stream_selection": "best",
      "codec": "h264_nvenc",
      "filter_options": {
         "width": 1920,
        "height": 1080,
```

```
 "fps": {
                  "num": 30,
                  "den": 1
                },
                "overlay": false,
                "padding": false,
                "rotate": true,
                "allow_swap_dimensions": true
             },
             "ffmpeg_encoding_options": {
                "g": "60",
                "threads": "1",
                "profile": "main",
                "preset": "p1",
                "b": "8388608",
                "bufsize": "8388608",
                "maxrate": "8388608",
               "tune": "ull",
                "refs": "1",
 "no
-scenecut": "1",
                "coder": "cabac"
            }
          "audio": {
             "stream_selection": "best",
             "codec": "aac",
             "filter_options": {
                "channels": 2,
                "samplerate": 48000
             },
             "ffmpeg_encoding_options": {
                "b": "256k"
```

```
}
     }
  }
 },
   "name": "medium_720p_8bit",
   "container_type": "hls",
   "filename_extension": "m3u8",
   "pix_bit_depth": 8,
   "video": {
      "stream_selection": "best",
      "codec": "libx264",
      "filter_options": {
        "width": 1280,
        "height": 720,
        "fps": {
           "num": 30,
           "den": 1
        },
        "overlay": false,
        "padding": false,
        "rotate": true,
        "allow_swap_dimensions": true,
        "pix_fmt": "yuv420p"
      },
      "ffmpeg_encoding_options": {
        "g": "60",
        "threads": "4",
        "profile": "main",
        "preset": "superfast",
        "crf": "23",
        "maxrate": "5M",
```
{

```
 "bufsize": "2.5M"
  }
 },
 "audio": {
   "stream_selection": "best",
   "codec": "aac",
   "filter_options": {
      "channels": 2,
      "samplerate": 48000
   },
   "ffmpeg_encoding_options": {
      "b": "256k"
  }
 },
 "cpu": {
   "name": "medium_720p_8bit",
   "container_type": "hls",
   "filename_extension": "m3u8",
   "pix_bit_depth": 8,
   "video": {
      "stream_selection": "best",
      "codec": "libx264",
      "filter_options": {
        "width": 1280,
        "height": 720,
        "fps": {
           "num": 30,
           "den": 1
        },
        "overlay": false,
         "padding": false,
        "rotate": true,
```

```
 "allow_swap_dimensions": true,
        "pix_fmt": "yuv420p"
      },
      "ffmpeg_encoding_options": {
        "g": "60",
        "threads": "4",
        "profile": "main",
        "preset": "superfast",
        "crf": "23",
       "maxrate": "5M",
        "bufsize": "2.5M"
     }
   },
   "audio": {
      "stream_selection": "best",
      "codec": "aac",
      "filter_options": {
        "channels": 2,
        "samplerate": 48000
      },
      "ffmpeg_encoding_options": {
        "b": "256k"
     }
  }
 "gpu": {
   "name": "medium_720p_8bit",
   "container_type": "hls",
   "filename_extension": "m3u8",
   "pix_bit_depth": 8,
   "video": {
```

```
 "stream_selection": "best",
```

```
 "codec": "h264_nvenc",
 "filter_options": {
   "width": 1280,
   "height": 720,
   "fps": {
      "num": 30,
      "den": 1
   },
   "overlay": false,
   "padding": false,
   "rotate": true,
   "allow_swap_dimensions": true
 },
 "ffmpeg_encoding_options": {
   "g": "60",
   "threads": "1",
   "profile": "main",
   "preset": "p1", 
   "b": "5242880",
   "bufsize": "5242880",
```
# "maxrate": "5242880",

"tune": "ull",

"refs": "1",

"no -scenecut": "1",

"coder": "cabac"

## }

```
 "audio": {
   "stream_selection": "best",
   "codec": "aac",
   "filter_options": {
      "channels": 2,
```
```
 "samplerate": 48000
        },
        "ffmpeg_encoding_options": {
           "b": "256k"
       }
     }
  }
 },
{
   "name": "low_480p_8bit",
   "container_type": "hls",
   "filename_extension": "m3u8",
   "pix_bit_depth": 8,
   "video": {
      "stream_selection": "best",
      "codec": "libx264",
      "filter_options": {
        "width": 854,
        "height": 480,
        "fps": {
           "num": 30,
           "den": 1
        },
        "overlay": false,
        "padding": false,
        "rotate": true,
        "allow_swap_dimensions": true,
        "pix_fmt": "yuv420p"
      },
      "ffmpeg_encoding_options": {
        "g": "60",
        "threads": "4",
```

```
 "profile": "main",
      "preset": "superfast",
      "crf": "23",
      "maxrate": "2.5M",
      "bufsize": "1.75M"
  }
 },
 "audio": {
   "stream_selection": "best",
  "codec": "aac",
   "filter_options": {
      "channels": 2,
      "samplerate": 48000
   },
   "ffmpeg_encoding_options": {
      "b": "256k"
  }
 },
 "cpu": {
   "name": "low_480p_8bit",
   "container_type": "hls",
   "filename_extension": "m3u8",
   "pix_bit_depth": 8,
   "video": {
      "stream_selection": "best",
      "codec": "libx264",
      "filter_options": {
        "width": 854,
        "height": 480,
        "fps": {
           "num": 30,
           "den": 1
```

```
 },
        "overlay": false,
        "padding": false,
        "rotate": true,
        "allow_swap_dimensions": true,
         "pix_fmt": "yuv420p"
      },
      "ffmpeg_encoding_options": {
        "g": "60",
        "threads": "4",
        "profile": "main",
        "preset": "superfast",
        "crf": "23",
        "maxrate": "2.5M",
        "bufsize": "1.75M"
     }
   },
   "audio": {
      "stream_selection": "best",
      "codec": "aac",
      "filter_options": {
        "channels": 2,
        "samplerate": 48000
      },
      "ffmpeg_encoding_options": {
        "b": "256k"
     }
  }
 "gpu": {
   "name": "low_480p_8bit",
   "container_type": "hls",
```
},

```
 "filename_extension": "m3u8",
          "pix_bit_depth": 8,
          "video": {
             "stream_selection": "best",
             "codec": "h264_nvenc",
             "filter_options": {
                "width": 854,
                "height": 480,
                "fps": {
                  "num": 30,
                  "den": 1
                },
                "overlay": false,
                "padding": false,
                "rotate": true,
                "allow_swap_dimensions": true
             },
             "ffmpeg_encoding_options": {
                "g": "60",
                "threads": "1",
                "profile": "main",
                "preset": "p1", 
                "b": "2621440",
                "bufsize": "2621440",
                "maxrate": "2621440",
                "tune": "ull",
                "refs": "1",
 "no
-scenecut": "1",
                "coder": "cabac"
            }
          },
          "audio": {
```

```
 "stream_selection": "best",
       "codec": "aac",
        "filter_options": {
           "channels": 2,
           "samplerate": 48000
        },
        "ffmpeg_encoding_options": {
           "b": "256k"
       }
     }
  }
 },
{
   "name": "outstanding_2160p_10bit",
   "container_type": "hls",
   "filename_extension": "m3u8",
   "pix_bit_depth": 10,
   "video": {
      "stream_selection": "best",
     "codec": "libx264",
     "filter_options": {
        "width": 3840,
        "height": 2160,
        "fps": {
           "num": 30,
           "den": 1
        },
        "overlay": false,
        "padding": false,
        "rotate": true,
        "allow_swap_dimensions": true,
        "pix_fmt": "yuv420p10le"
```

```
 },
   "ffmpeg_encoding_options": {
      "g": "60",
      "threads": "4",
      "profile": "high10",
      "preset": "superfast",
      "crf": "23",
      "maxrate": "8M",
      "bufsize": "4M"
  }
 },
 "audio": {
   "stream_selection": "best",
   "codec": "aac",
   "filter_options": {
      "channels": 2,
      "samplerate": 48000
   },
   "ffmpeg_encoding_options": {
      "b": "256k"
  }
 },
 "cpu": {
   "name": "outstanding_2160p_10bit",
   "container_type": "hls",
   "filename_extension": "m3u8",
   "pix_bit_depth": 10,
   "video": {
      "stream_selection": "best",
      "codec": "libx264",
      "filter_options": {
         "width": 3840,
```

```
 "height": 2160,
      "fps": {
        "num": 30,
        "den": 1
      },
      "overlay": false,
      "padding": false,
      "rotate": true,
      "allow_swap_dimensions": true,
      "pix_fmt": "yuv420p10le"
   },
   "ffmpeg_encoding_options": {
      "g": "60",
      "threads": "4",
      "profile": "high10",
      "preset": "superfast",
      "crf": "23",
      "maxrate": "8M",
      "bufsize": "4M"
  }
 },
 "audio": {
   "stream_selection": "best",
   "codec": "aac",
   "filter_options": {
      "channels": 2,
      "samplerate": 48000
   },
   "ffmpeg_encoding_options": {
      "b": "256k"
  }
```
}

```
}
 "name": "high_1080p_10bit",
 "container_type": "hls",
 "filename_extension": "m3u8",
 "pix_bit_depth": 10,
 "video": {
   "stream_selection": "best",
   "codec": "libx264",
   "filter_options": {
      "width": 1920,
      "height": 1080,
      "fps": {
         "num": 30,
         "den": 1
      },
      "overlay": false,
      "padding": false,
      "rotate": true,
      "allow_swap_dimensions": true,
      "pix_fmt": "yuv420p10le"
   },
   "ffmpeg_encoding_options": {
      "g": "60",
      "threads": "4",
      "profile": "high10",
      "preset": "superfast",
      "crf": "23",
      "maxrate": "8M",
      "bufsize": "4M"
  }
```
},

{

```
188
```

```
 },
 "audio": {
   "stream_selection": "best",
   "codec": "aac",
   "filter_options": {
      "channels": 2,
      "samplerate": 48000
   },
   "ffmpeg_encoding_options": {
      "b": "256k"
  }
 },
 "cpu": {
   "name": "high_1080p_10bit",
   "container_type": "hls",
   "filename_extension": "m3u8",
   "pix_bit_depth": 10,
   "video": {
      "stream_selection": "best",
      "codec": "libx264",
      "filter_options": {
        "width": 1920,
        "height": 1080,
        "fps": {
           "num": 30,
           "den": 1
         },
         "overlay": false,
        "padding": false,
        "rotate": true,
        "allow_swap_dimensions": true,
         "pix_fmt": "yuv420p10le"
```

```
 },
      "ffmpeg_encoding_options": {
        "g": "60",
        "threads": "4",
        "profile": "high10",
        "preset": "superfast",
        "crf": "23",
        "maxrate": "8M",
        "bufsize": "4M"
     }
   },
   "audio": {
      "stream_selection": "best",
      "codec": "aac",
      "filter_options": {
        "channels": 2,
        "samplerate": 48000
      },
      "ffmpeg_encoding_options": {
        "b": "256k"
     }
  }
 "name": "medium_720p_10bit",
 "container_type": "hls",
 "filename_extension": "m3u8",
 "pix_bit_depth": 10,
 "video": {
   "stream_selection": "best",
   "codec": "libx264",
```
}

},

{

```
 "filter_options": {
      "width": 1280,
      "height": 720,
      "fps": {
         "num": 30,
         "den": 1
      },
      "overlay": false,
      "padding": false,
      "rotate": true,
      "allow_swap_dimensions": true,
      "pix_fmt": "yuv420p10le"
   },
   "ffmpeg_encoding_options": {
      "g": "60",
      "threads": "4",
      "profile": "high10",
      "preset": "superfast",
      "crf": "23",
      "maxrate": "5M",
      "bufsize": "2.5M"
  }
 },
 "audio": {
   "stream_selection": "best",
   "codec": "aac",
   "filter_options": {
      "channels": 2,
      "samplerate": 48000
   },
   "ffmpeg_encoding_options": {
      "b": "256k"
```

```
}
 },
 "cpu": {
   "name": "medium_720p_10bit",
   "container_type": "hls",
   "filename_extension": "m3u8",
   "pix_bit_depth": 10,
   "video": {
      "stream_selection": "best",
      "codec": "libx264",
      "filter_options": {
         "width": 1280,
        "height": 720,
        "fps": {
           "num": 30,
           "den": 1
         },
         "overlay": false,
         "padding": false,
        "rotate": true,
        "allow_swap_dimensions": true,
        "pix_fmt": "yuv420p10le"
      },
      "ffmpeg_encoding_options": {
        "g": "60",
        "threads": "4",
        "profile": "high10",
        "preset": "superfast",
        "crf": "23",
         "maxrate": "5M",
         "bufsize": "2.5M"
     }
```

```
 },
     "audio": {
        "stream_selection": "best",
        "codec": "aac",
        "filter_options": {
           "channels": 2,
           "samplerate": 48000
        },
        "ffmpeg_encoding_options": {
           "b": "256k"
       }
     }
  }
 },
{
   "name": "low_480p_10bit",
   "container_type": "hls",
   "filename_extension": "m3u8",
   "pix_bit_depth": 10,
   "video": {
     "stream_selection": "best",
     "codec": "libx264",
     "filter_options": {
        "width": 854,
        "height": 480,
        "fps": {
           "num": 30,
           "den": 1
        },
        "overlay": false,
        "padding": false,
        "rotate": true,
```

```
 "allow_swap_dimensions": true,
   "pix_fmt": "yuv420p10le"
 },
 "ffmpeg_encoding_options": {
   "g": "60",
   "threads": "4",
   "profile": "high10",
   "preset": "superfast",
   "crf": "23",
   "maxrate": "2.5M",
   "bufsize": "1.75M"
}
```
## },

```
 "audio": {
   "stream_selection": "best",
   "codec": "aac",
   "filter_options": {
      "channels": 2,
      "samplerate": 48000
   },
   "ffmpeg_encoding_options": {
      "b": "256k"
  }
 },
 "cpu": {
```

```
 "name": "low_480p_10bit",
 "container_type": "hls",
 "filename_extension": "m3u8",
 "pix_bit_depth": 10,
 "video": {
   "stream_selection": "best",
   "codec": "libx264",
```

```
 "filter_options": {
      "width": 854,
      "height": 480,
      "fps": {
         "num": 30,
        "den": 1
      },
      "overlay": false,
      "padding": false,
      "rotate": true,
      "allow_swap_dimensions": true,
      "pix_fmt": "yuv420p10le"
   },
   "ffmpeg_encoding_options": {
      "g": "60",
      "threads": "4",
      "profile": "high10",
      "preset": "superfast",
      "crf": "23",
      "maxrate": "2.5M",
      "bufsize": "1.75M"
  }
 },
 "audio": {
   "stream_selection": "best",
   "codec": "aac",
   "filter_options": {
      "channels": 2,
      "samplerate": 48000
   },
   "ffmpeg_encoding_options": {
      "b": "256k"
```

```
}
        }
     }
   }
 ],
 "thumbnail": {
    "number": 1,
   "offset": 10,
   "step": 0,
   "width": 1280,
   "height": 720,
   "quality": 2,
   "padding": false,
   "rotate": true,
   "allow_swap_dimensions": true
 },
```

```
 "trickmode": {
   "frame_width": 128,
   "frame_height": 72,
   "columns": 10,
   "rows": 10,
   "frames": 100,
   "quality": 8
 },
```

```
 "probe": {
   "check_demux": true,
   "check_decode": false
}
```

```
}
```
## Таблица с описанием параметров

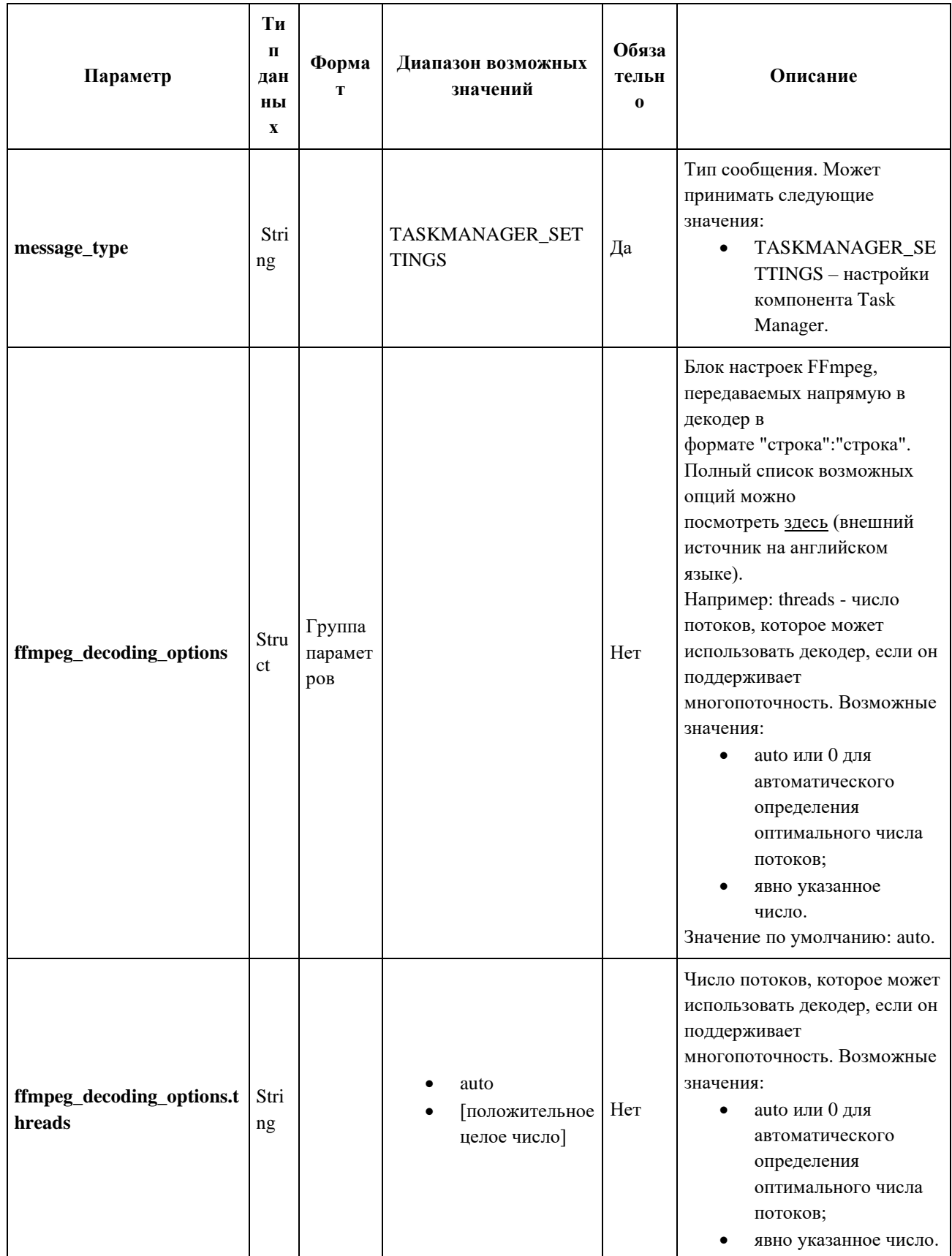

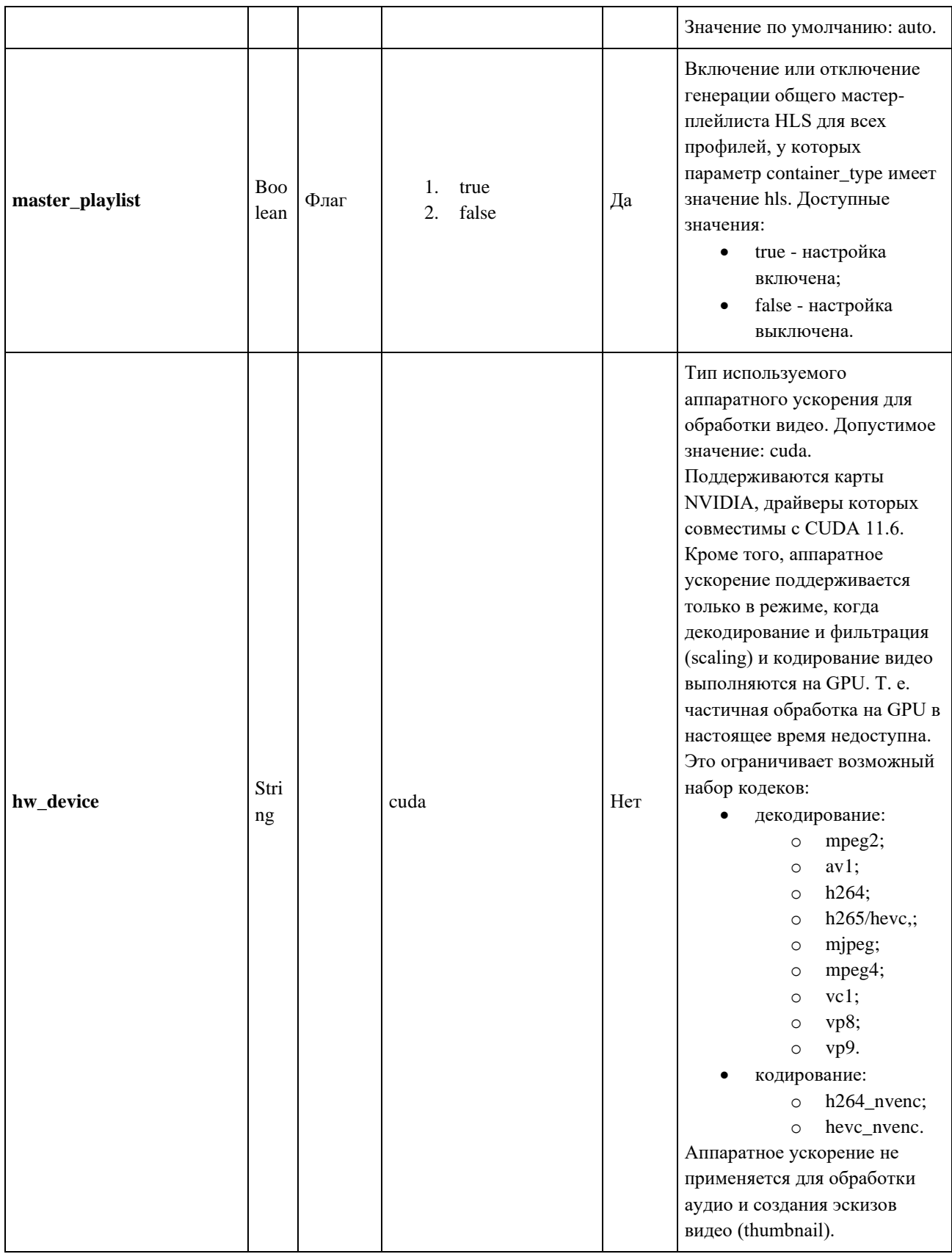

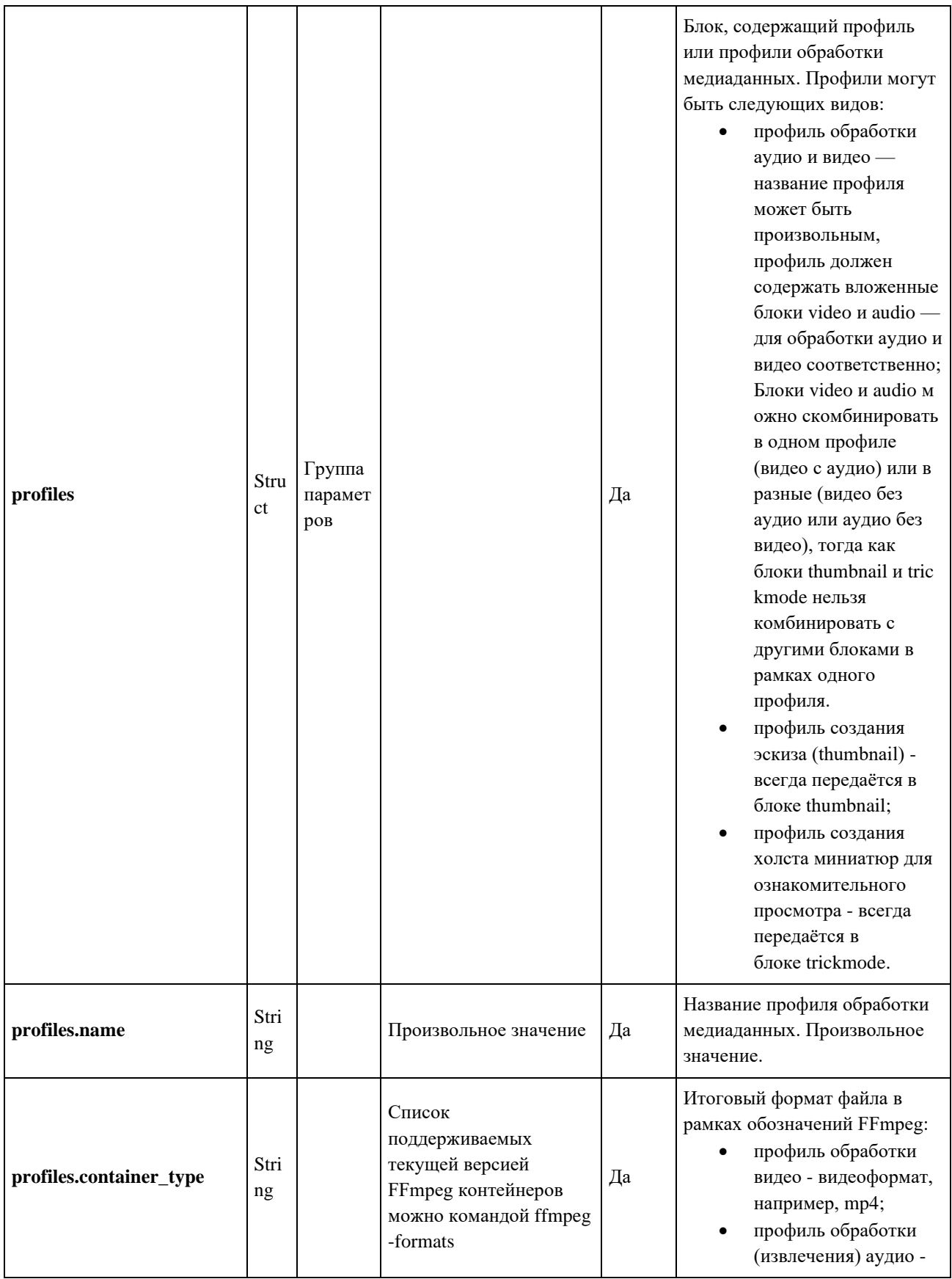

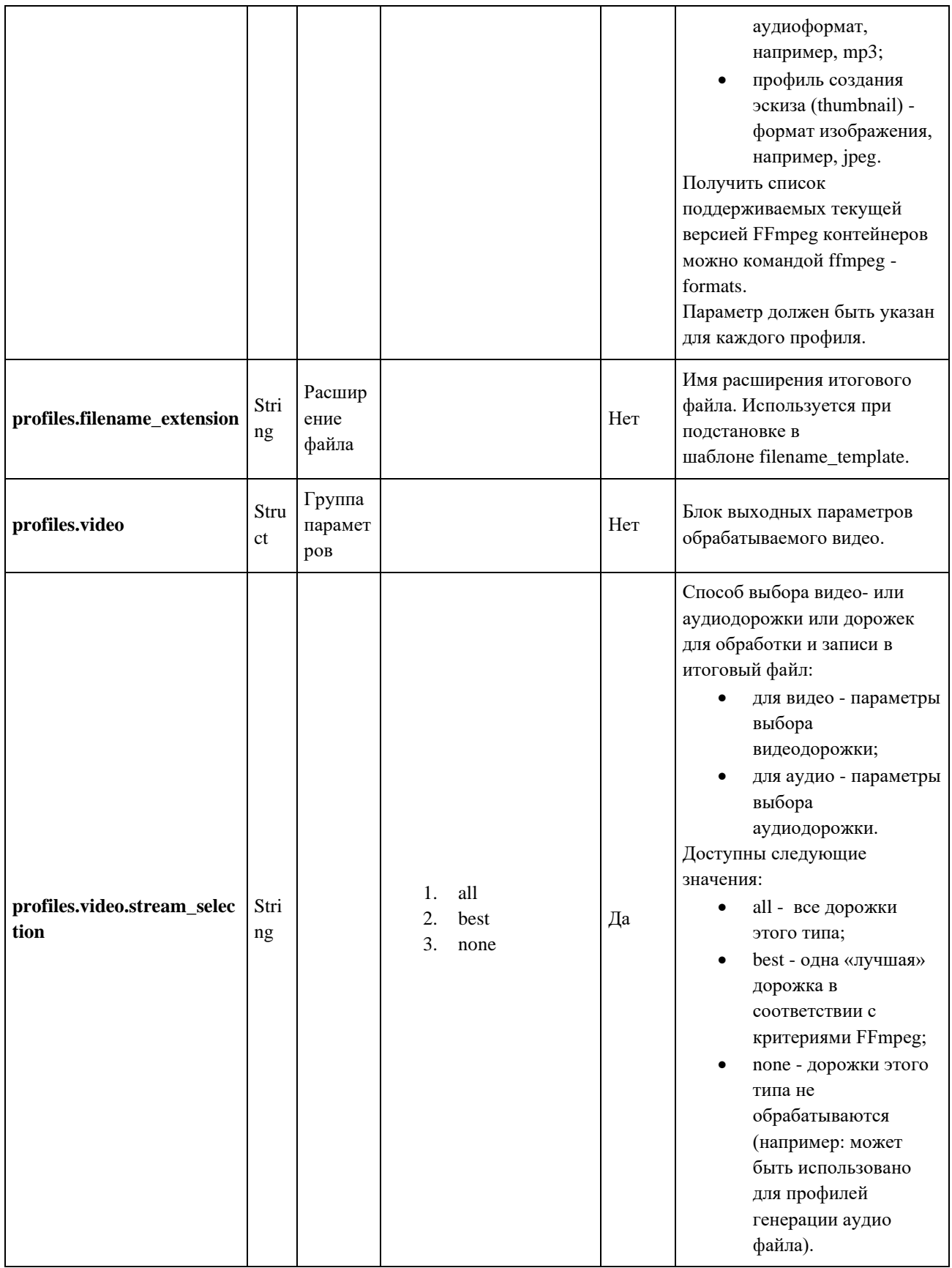

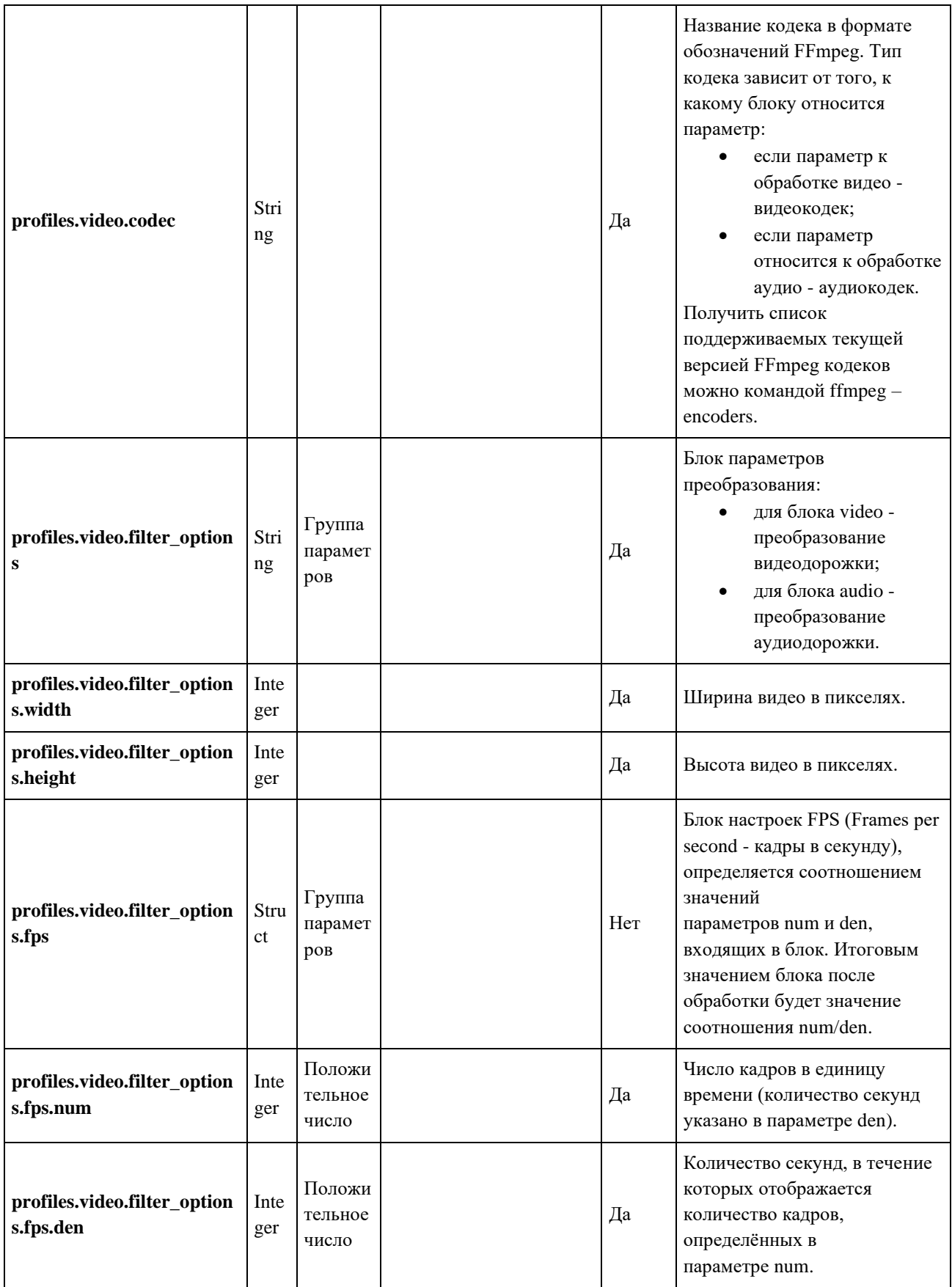

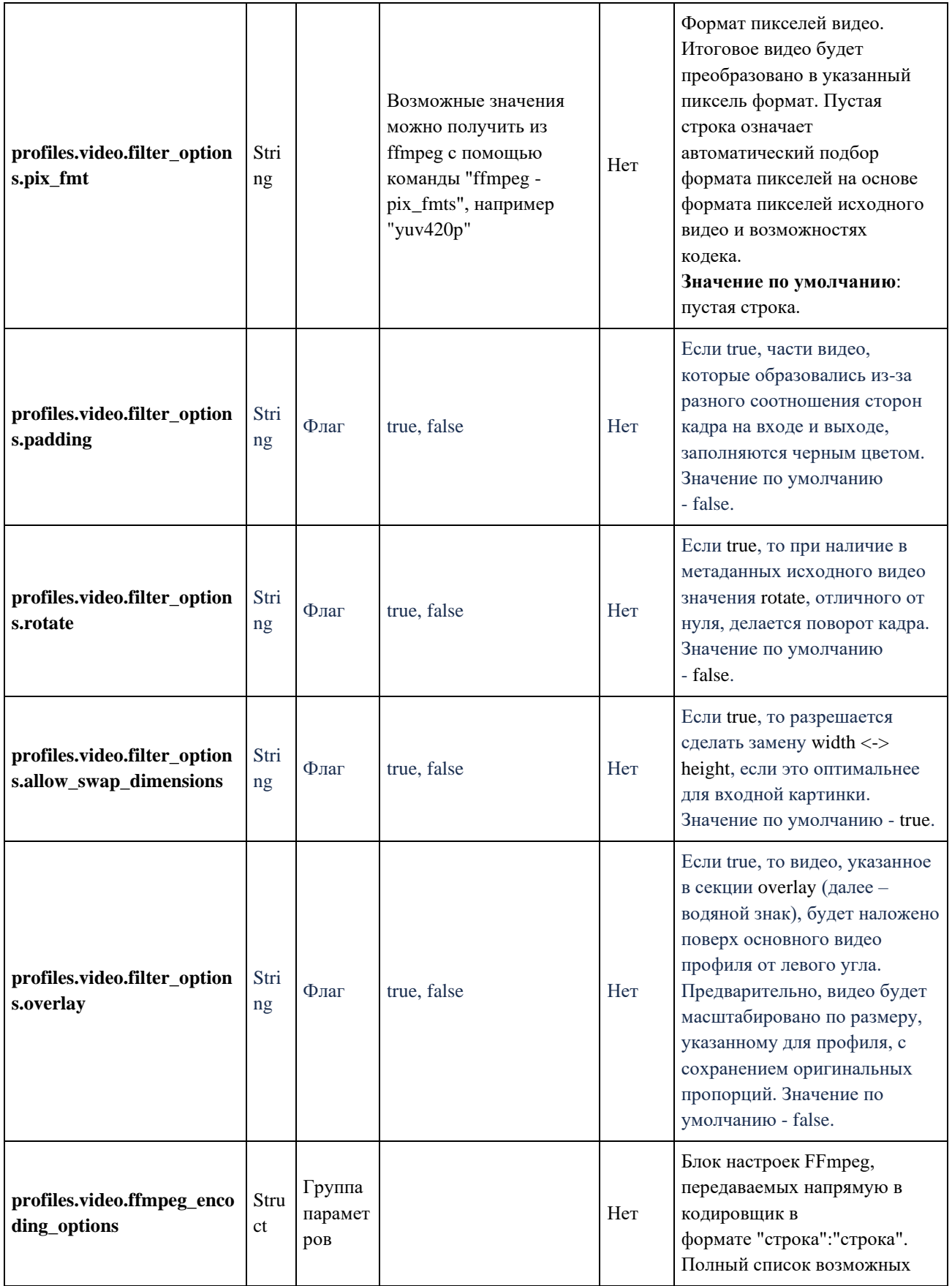

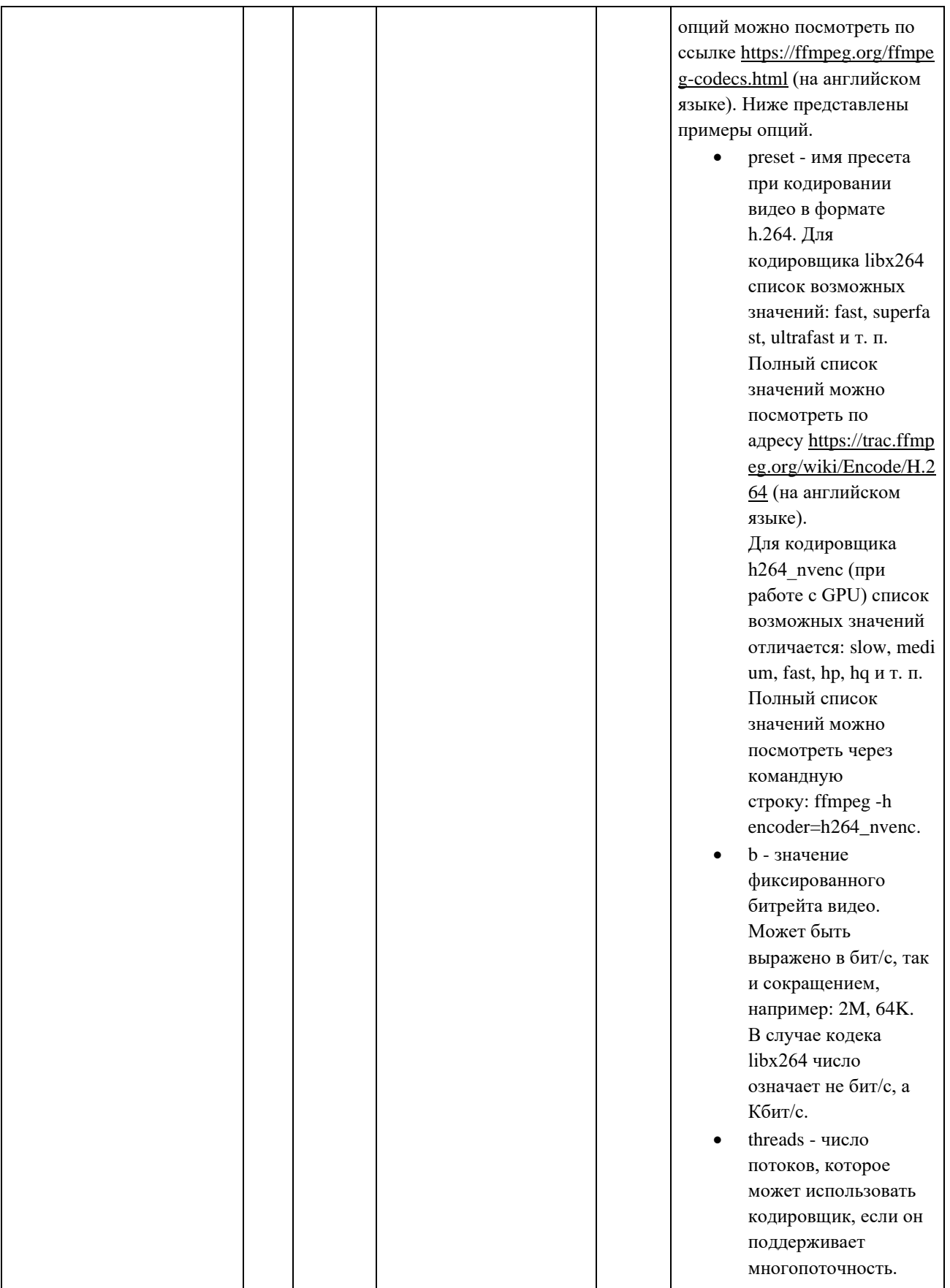

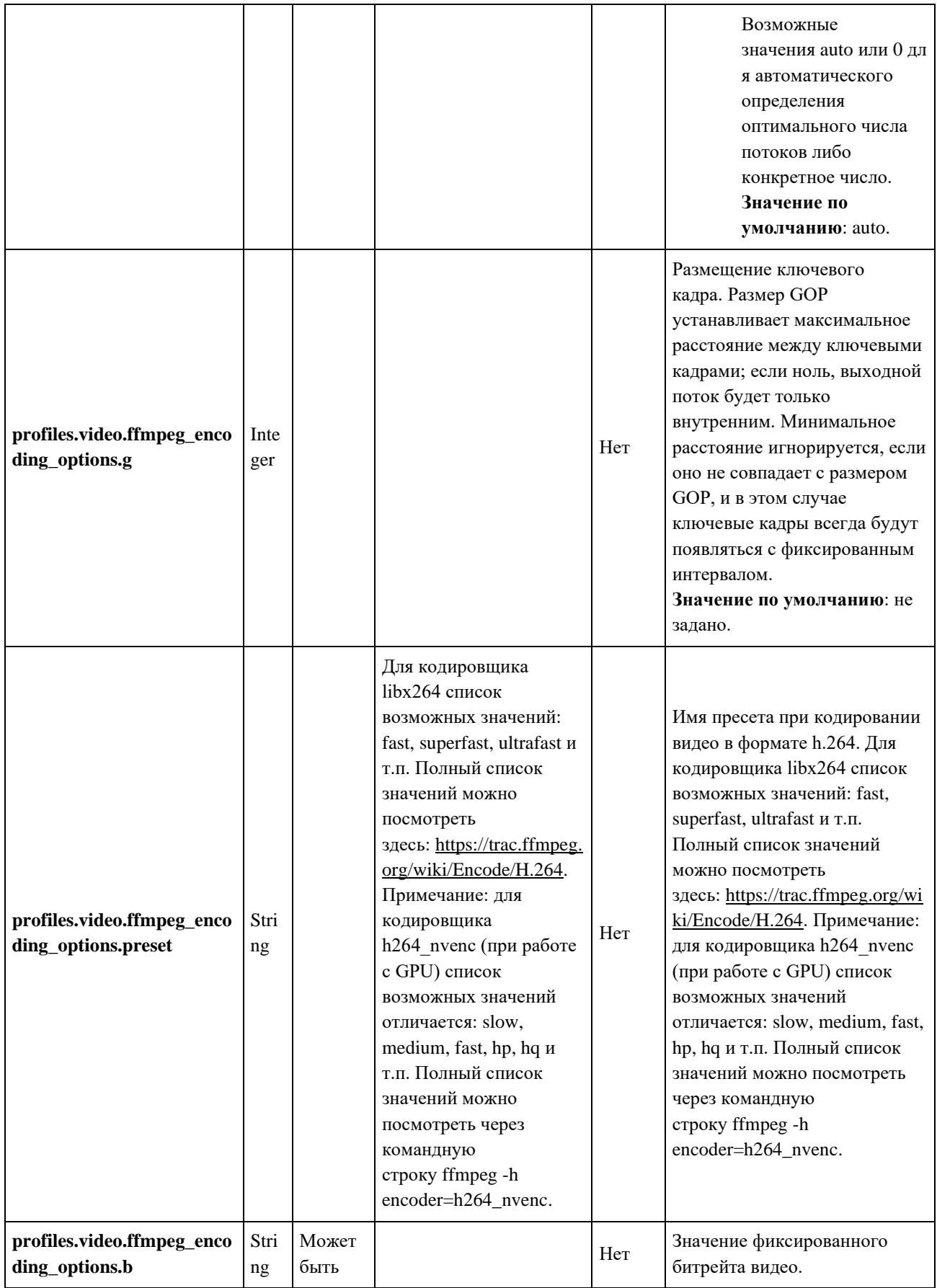

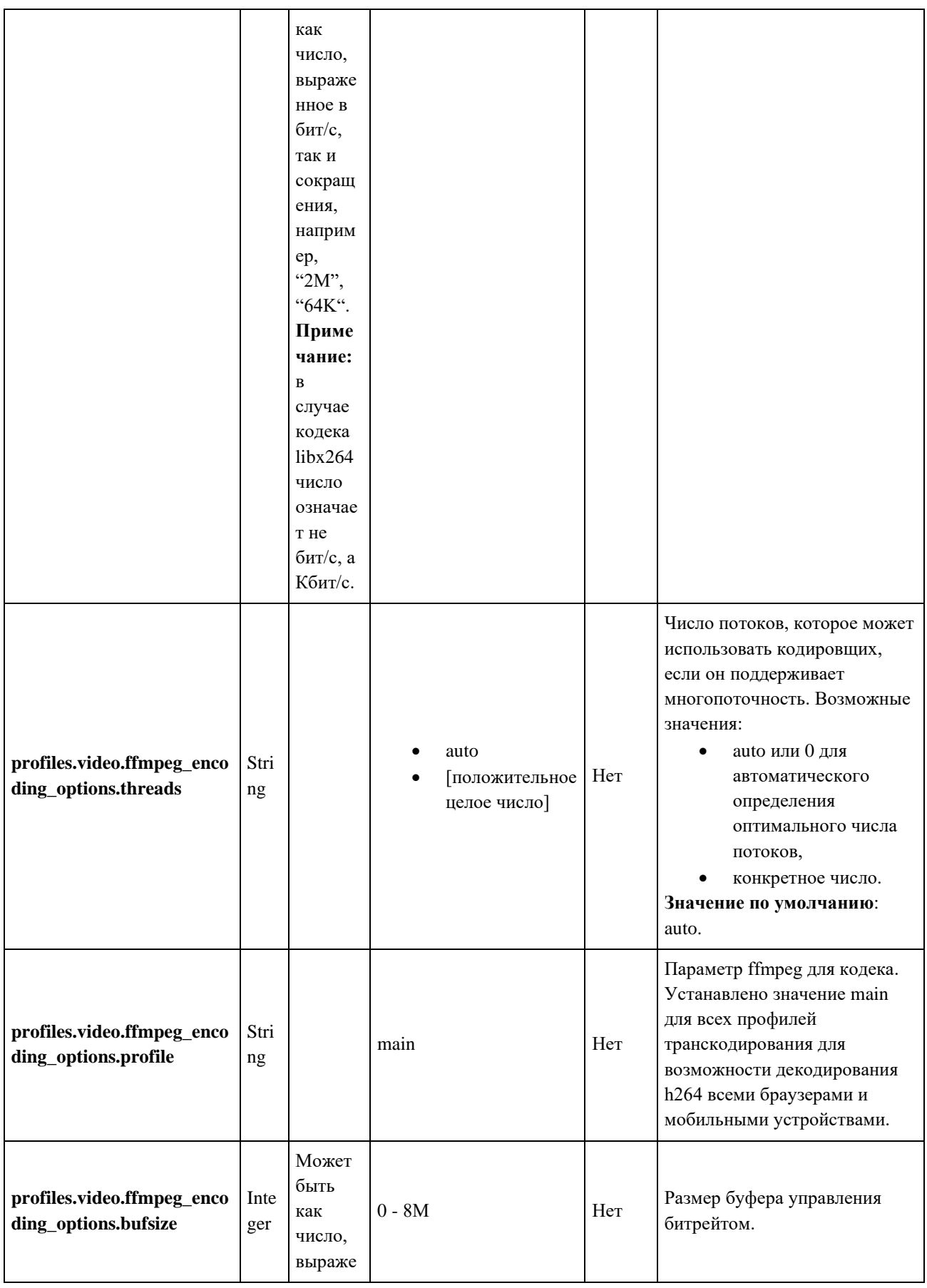

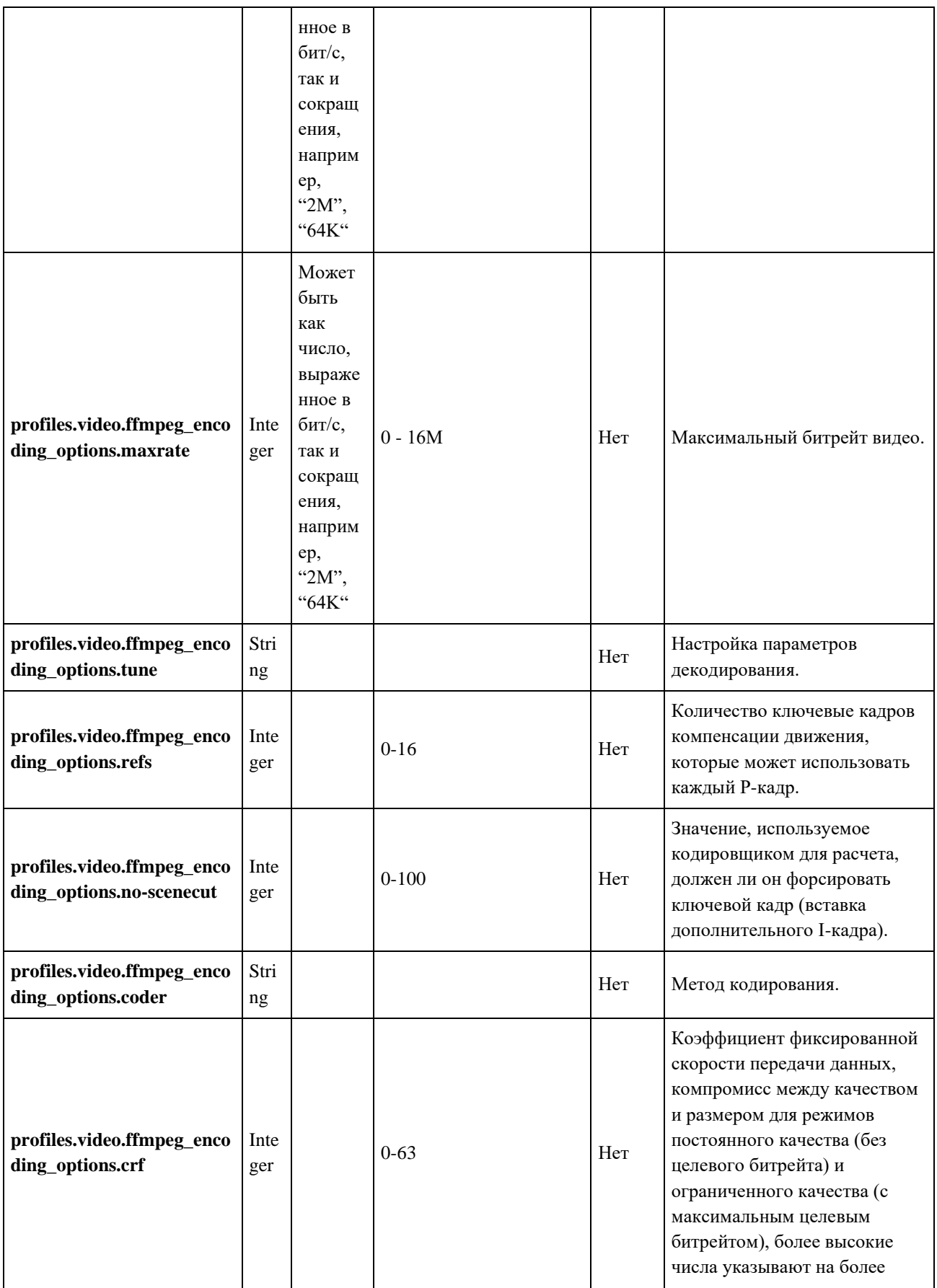

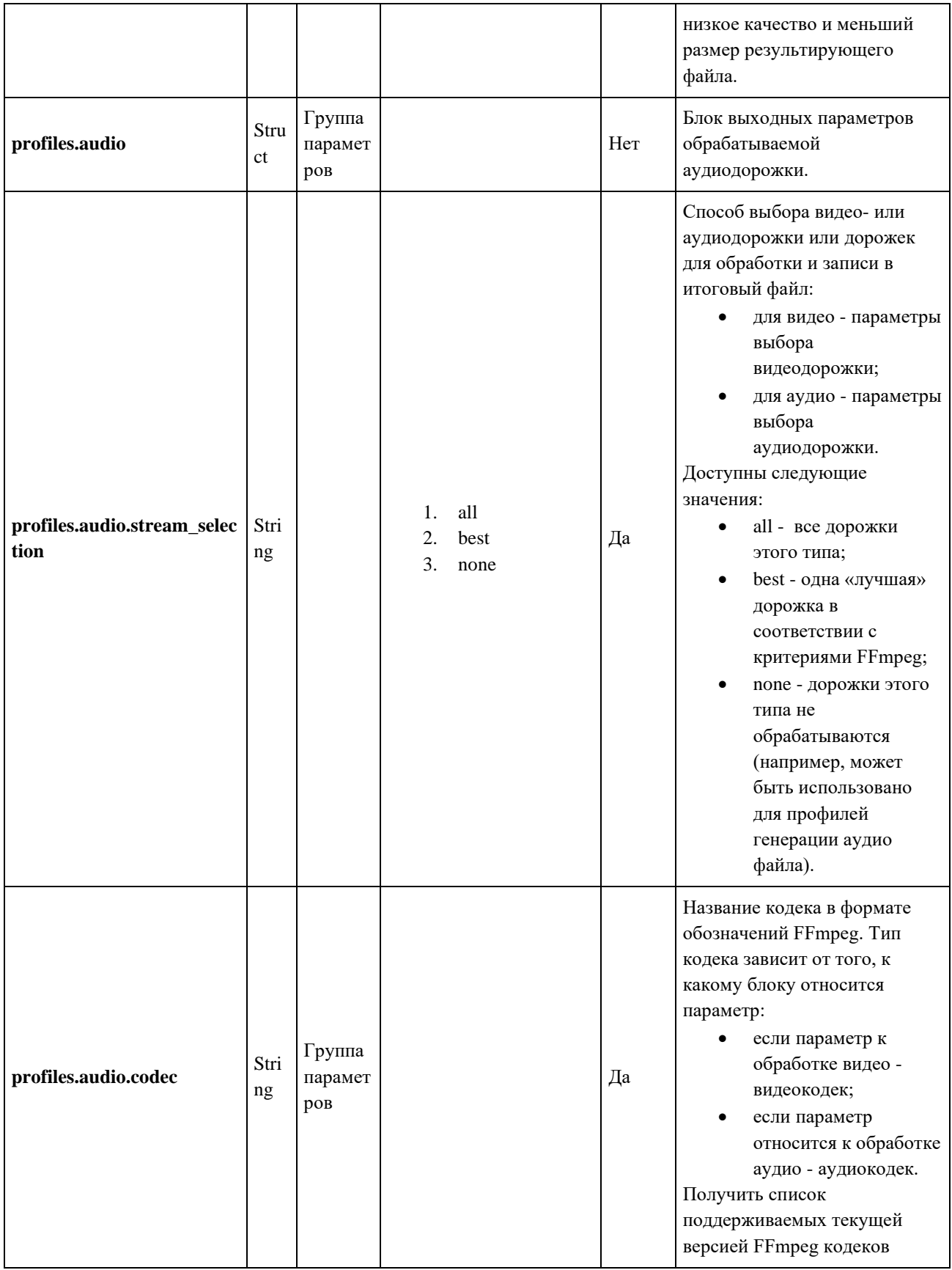

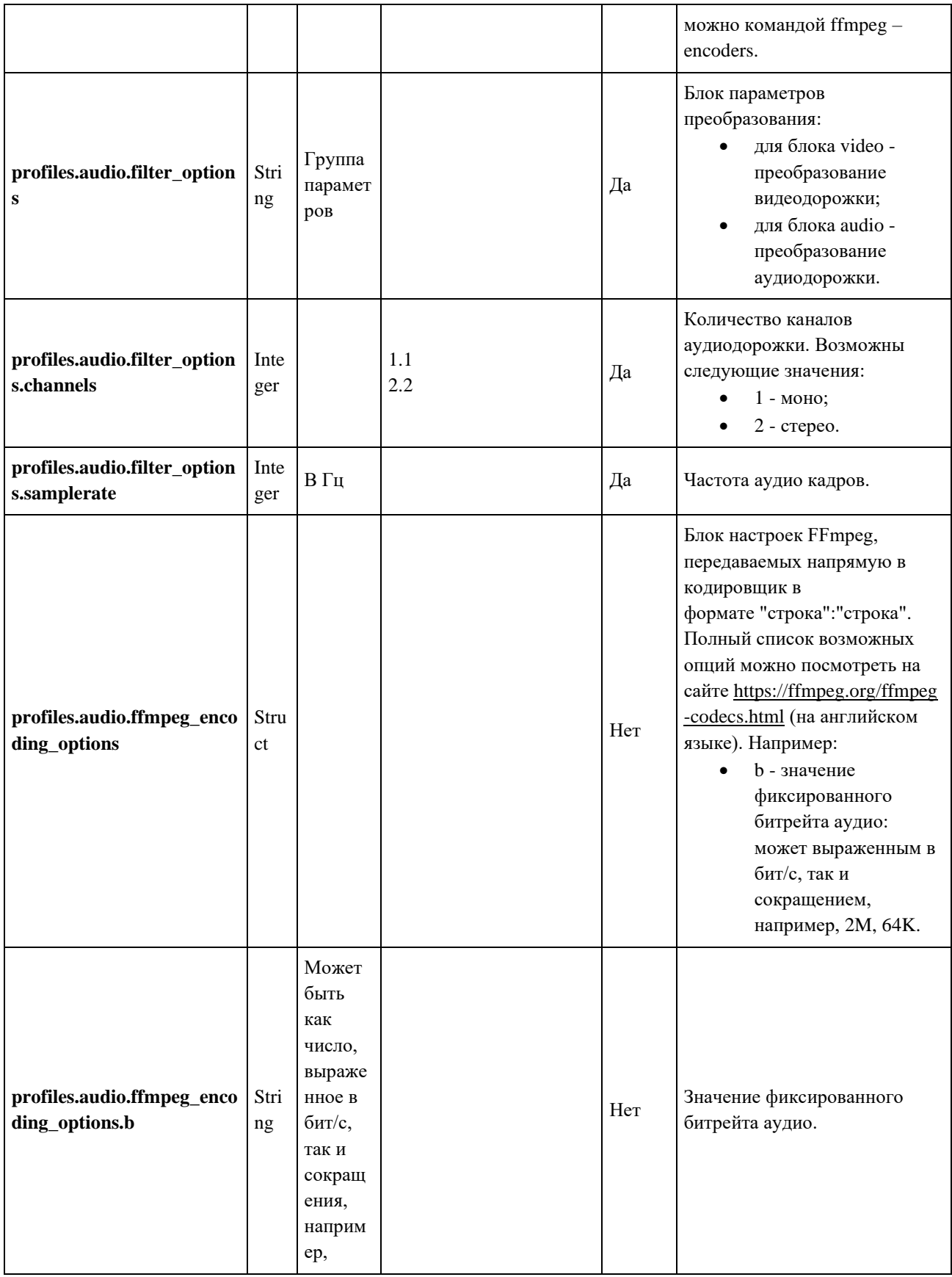

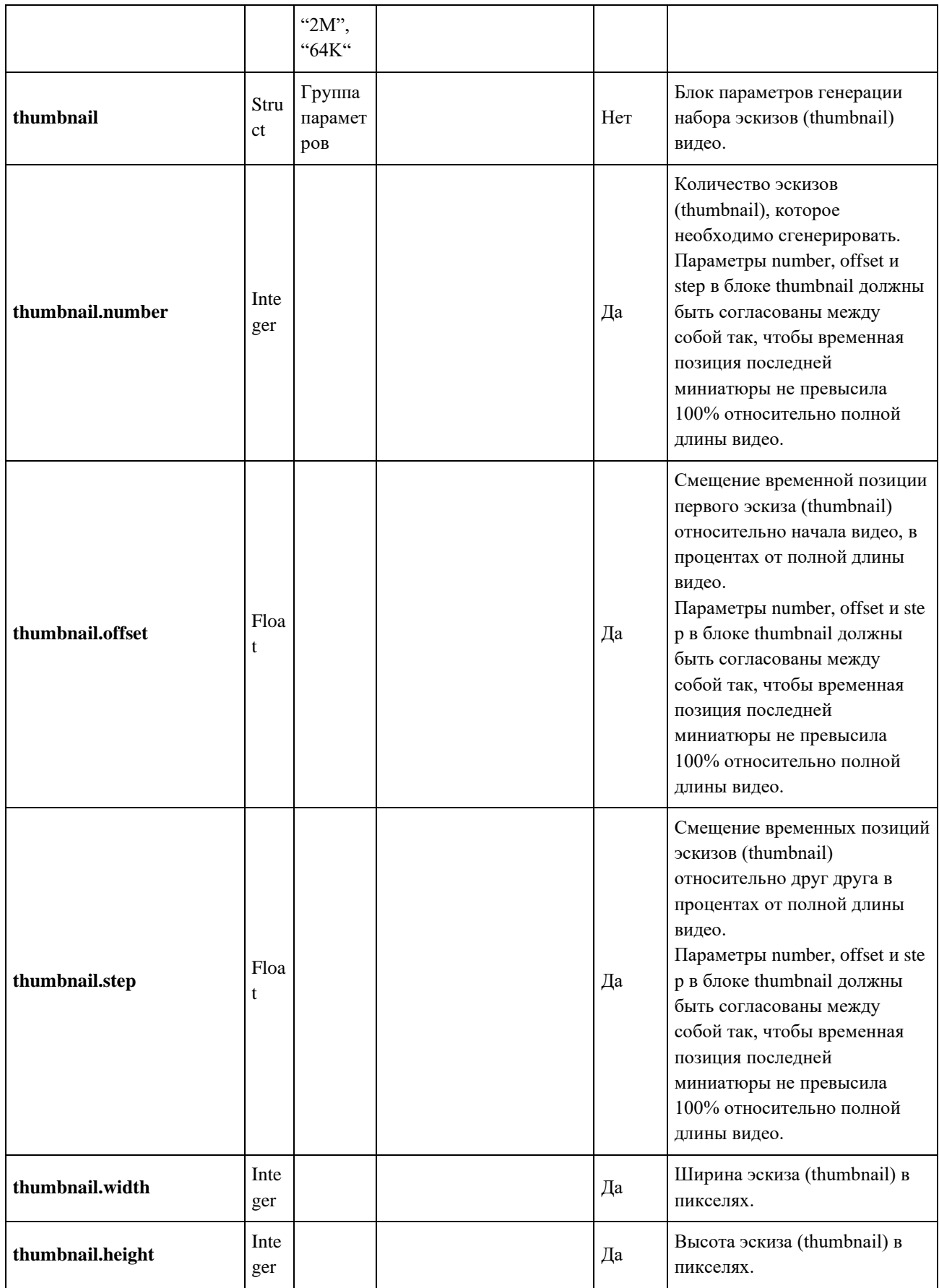

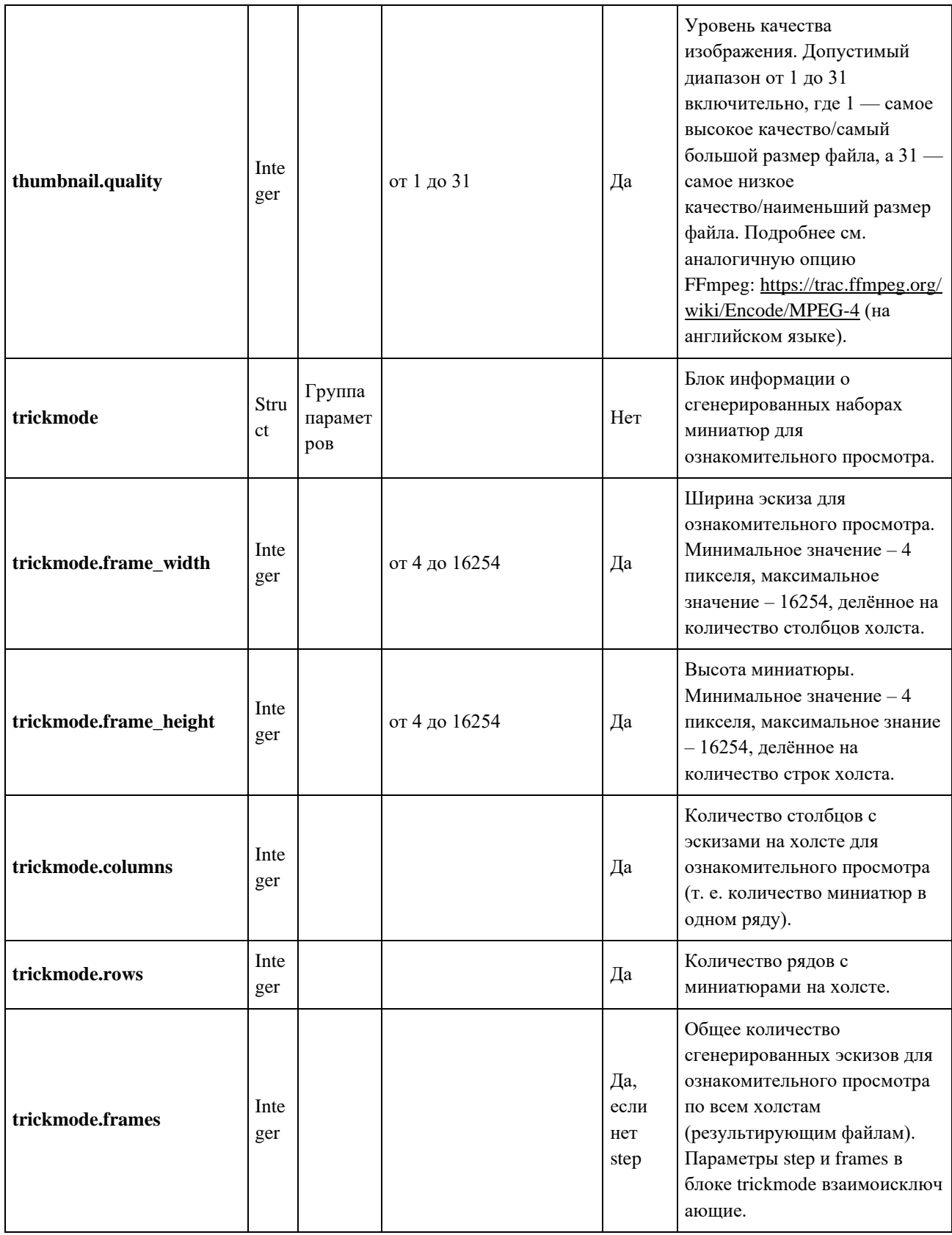

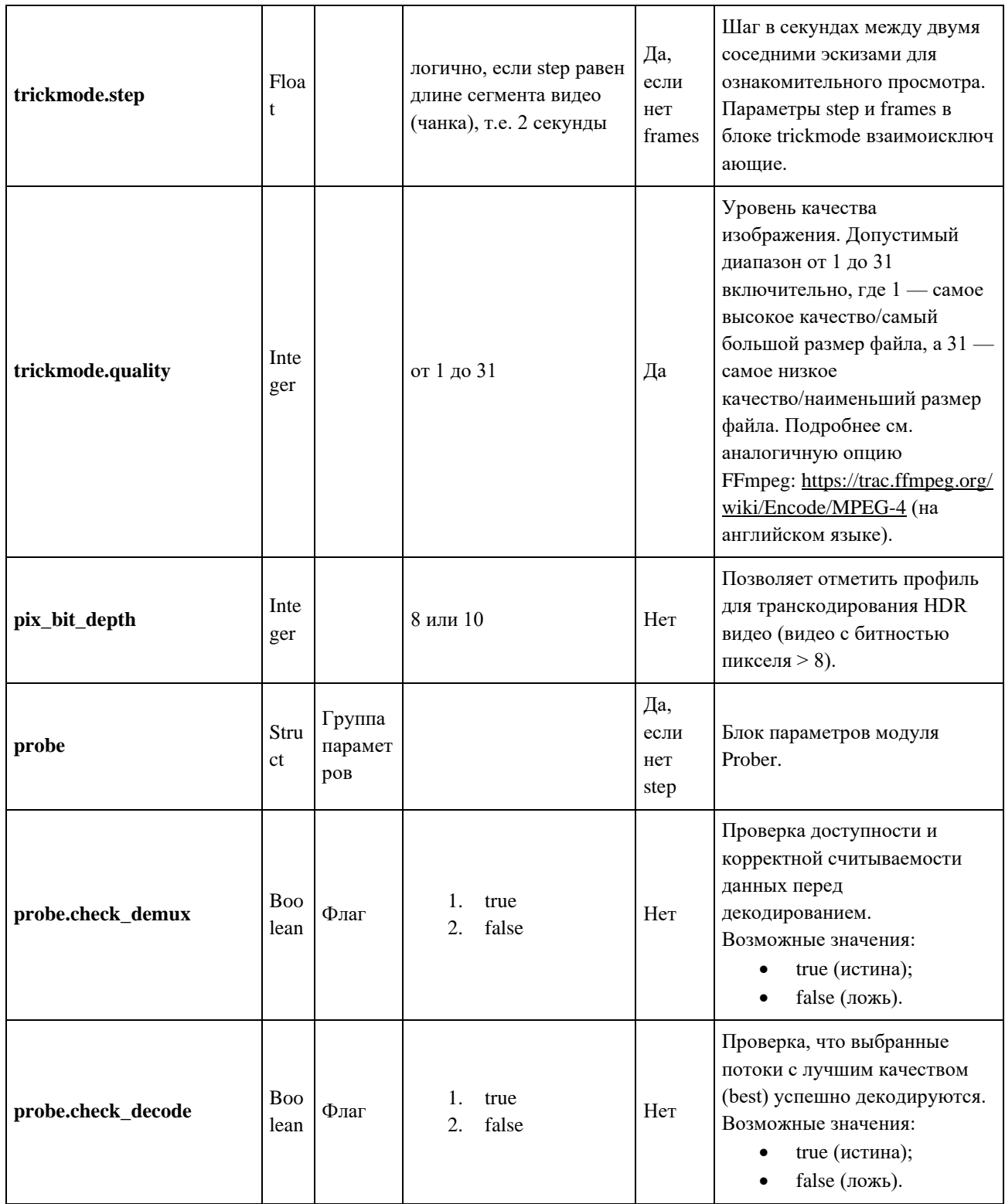

## 3.7. Apache Kafka

Для взаимодействия компонентов Медиаплатформы используется брокер сообщений Kafka. Компонент-отправитель помещает сообщение в нужный топик, после чего получатель выполняет задачу в соответствии с параметрами, указанными в этом сообщении. По выполнении задачи получатель помечает сообщение как прочитанное и переходит к следующему сообщению в топике.

Медиаплатформа оперирует топиками Kafka. Имена этих топиков задаются переменными окружения, которые одинаковы у всех служб (см. таблицу ниже).

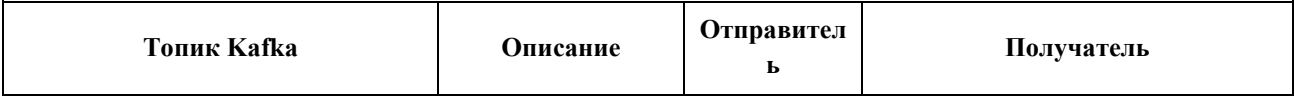

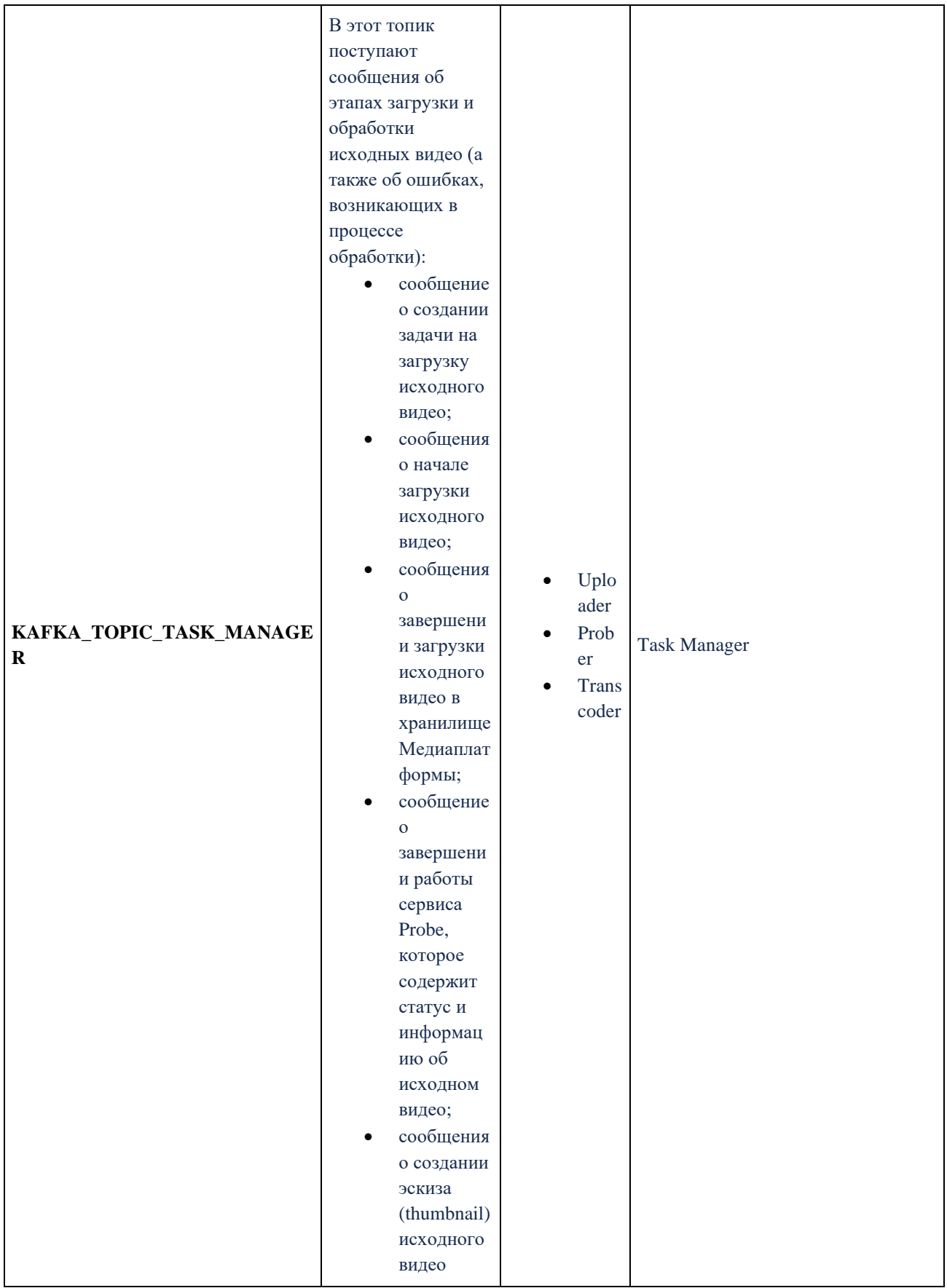

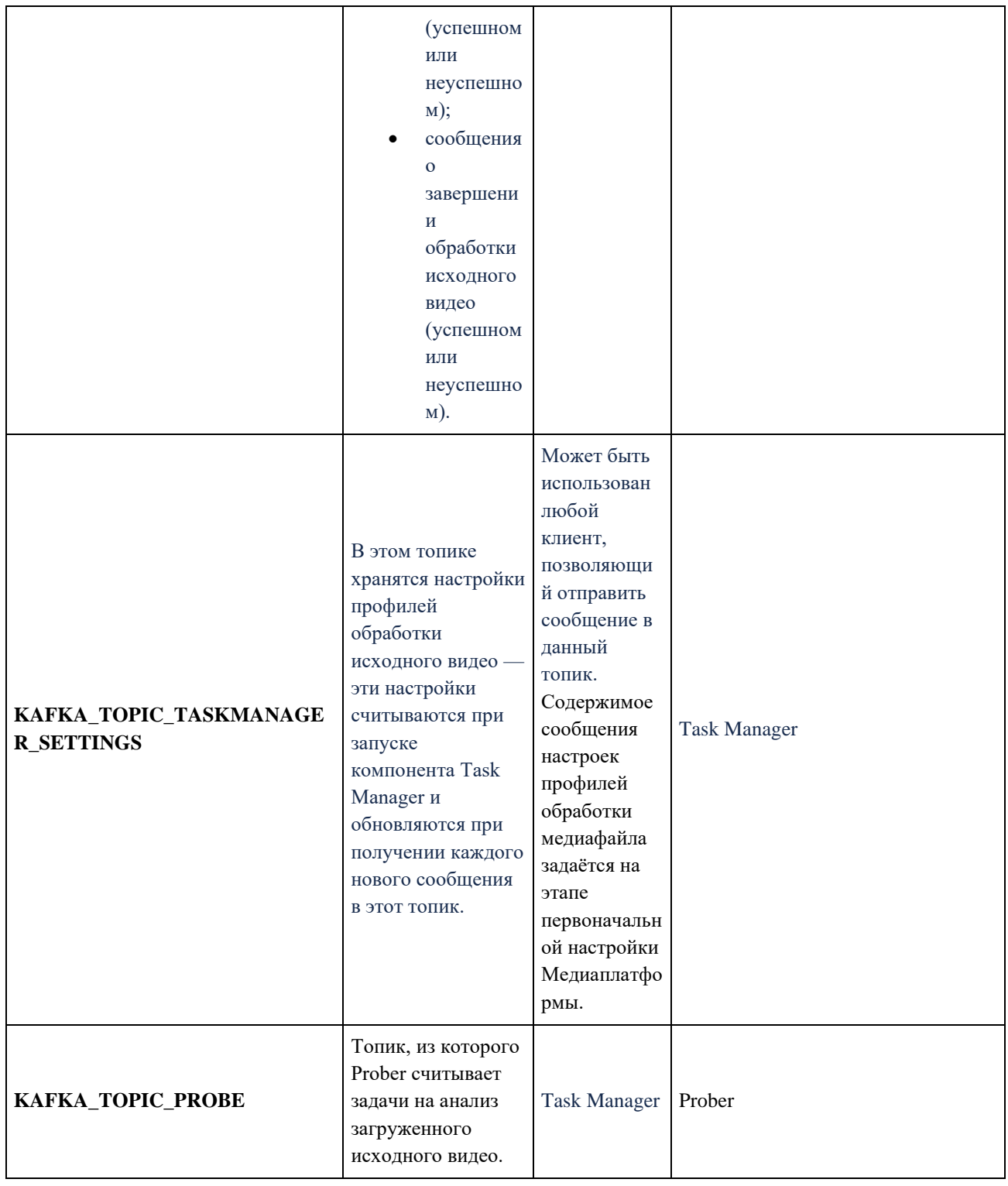

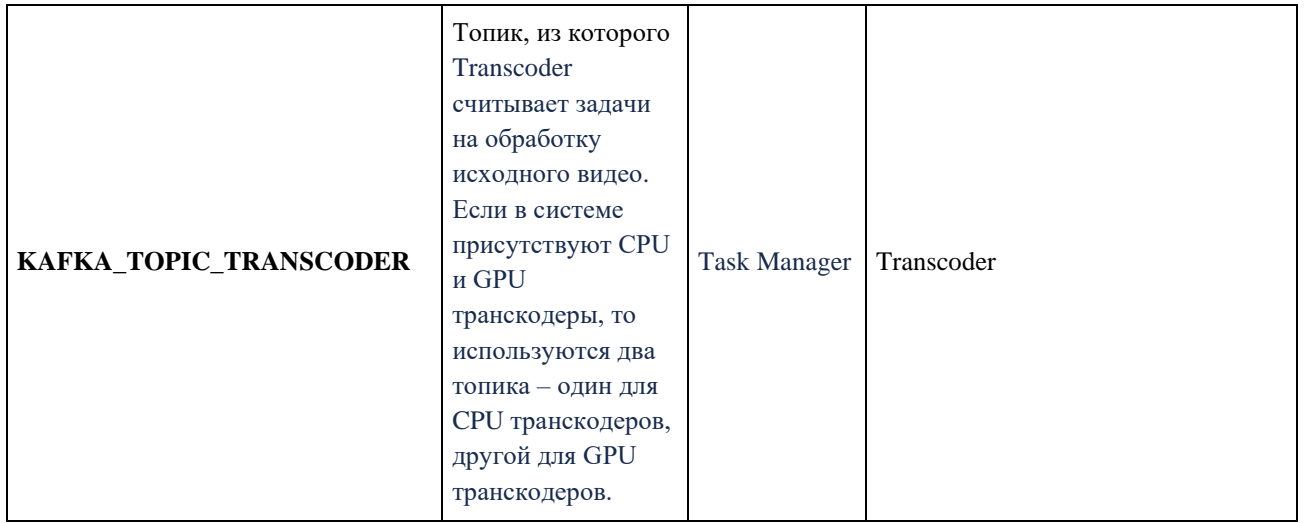

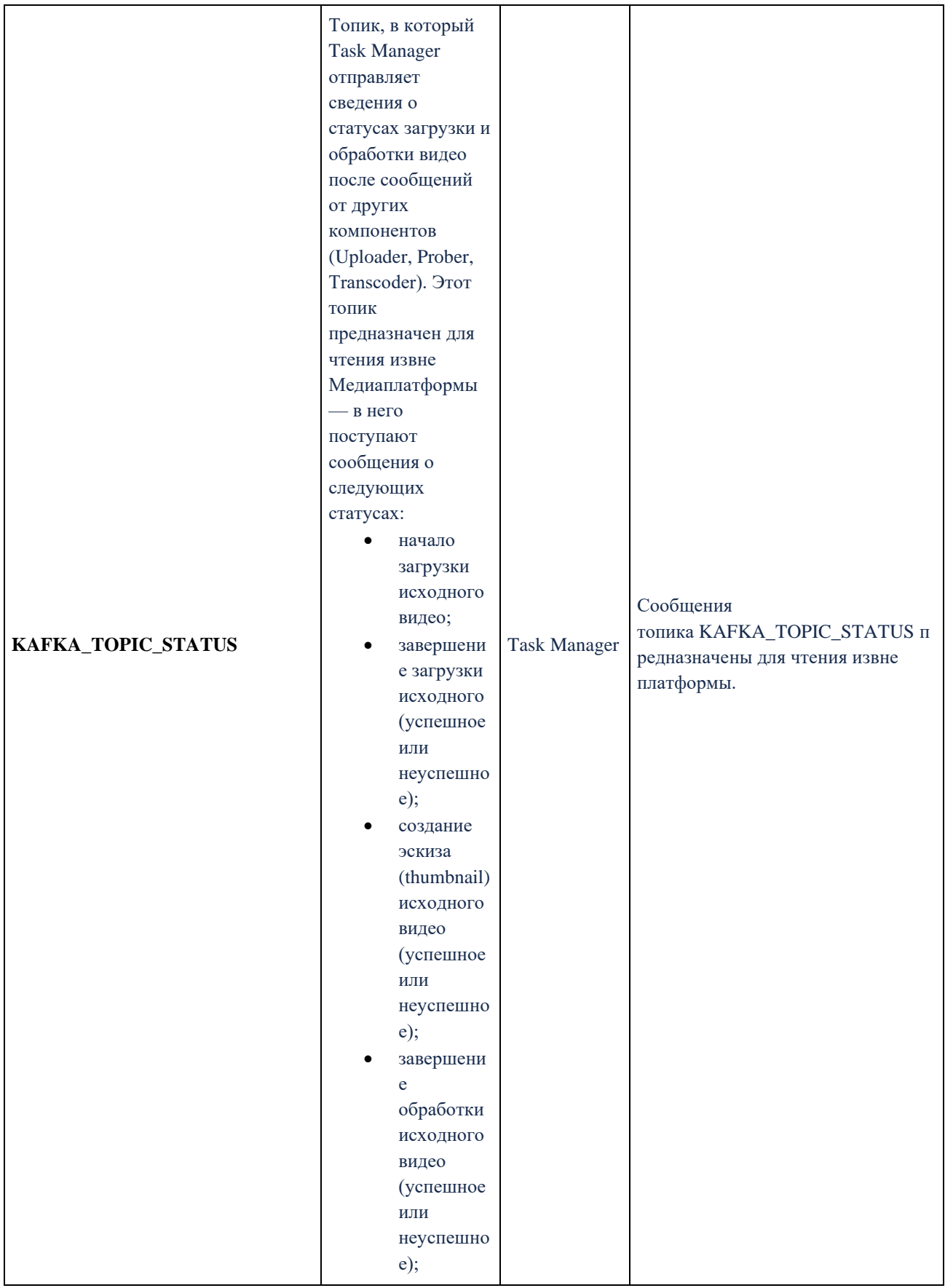
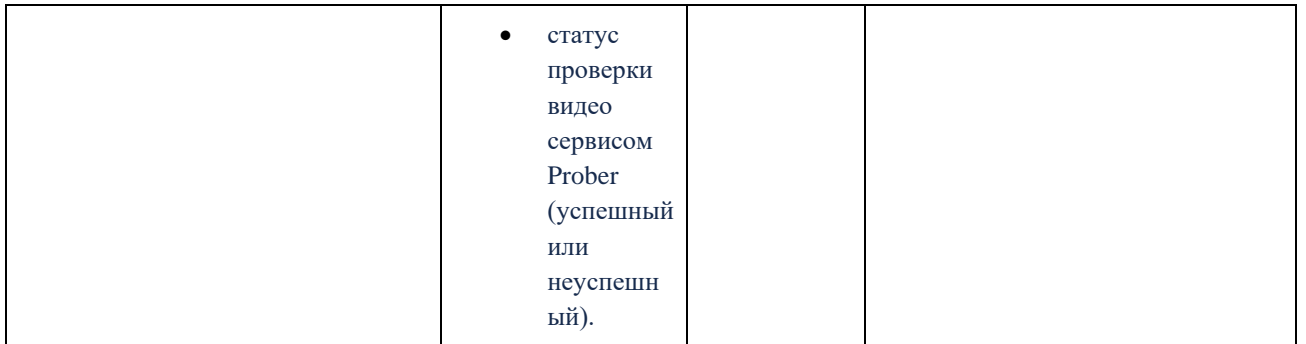

Последовательность отправки и получения сообщений посредством Kafka в процессе

загрузки и обработки видео представлена на схеме ниже.

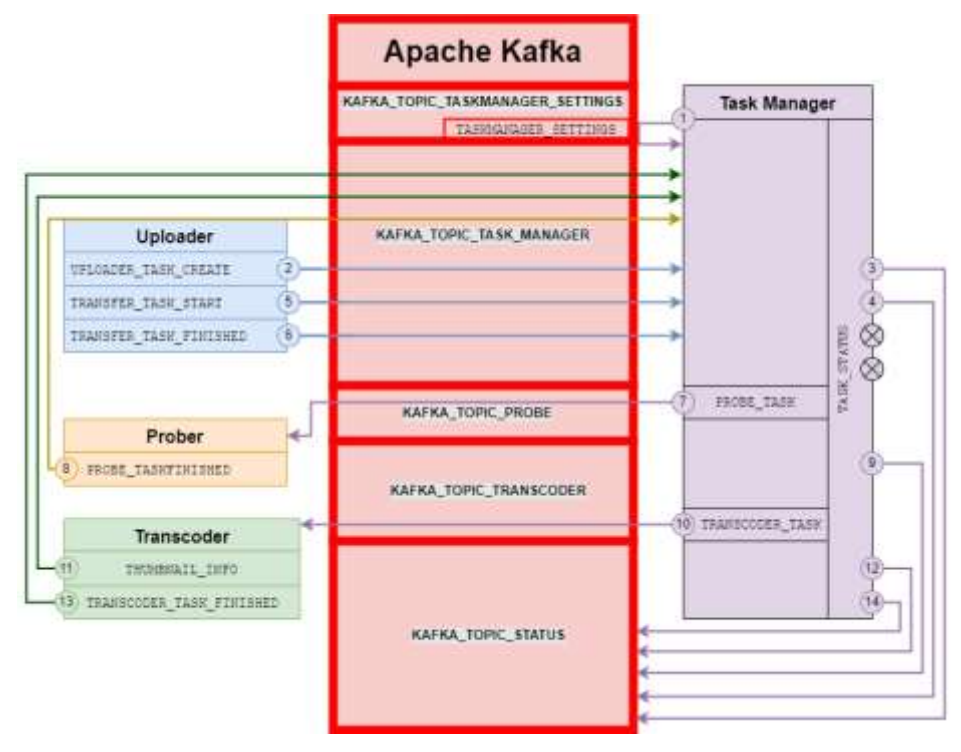

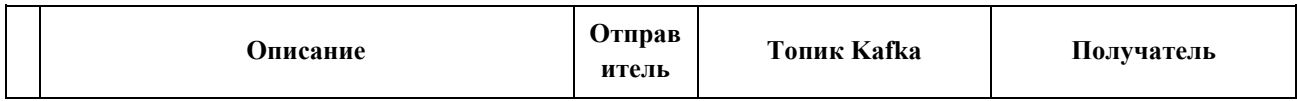

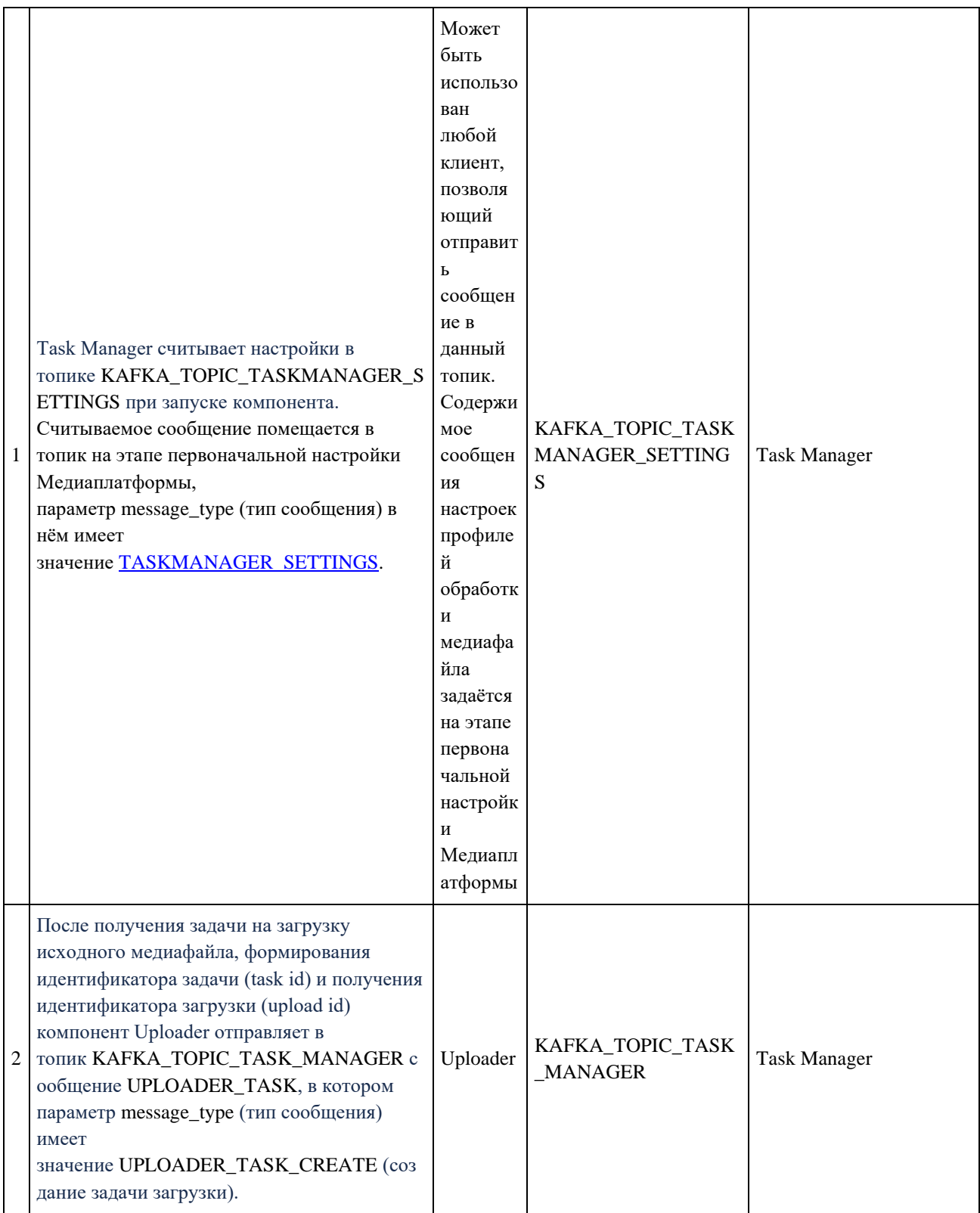

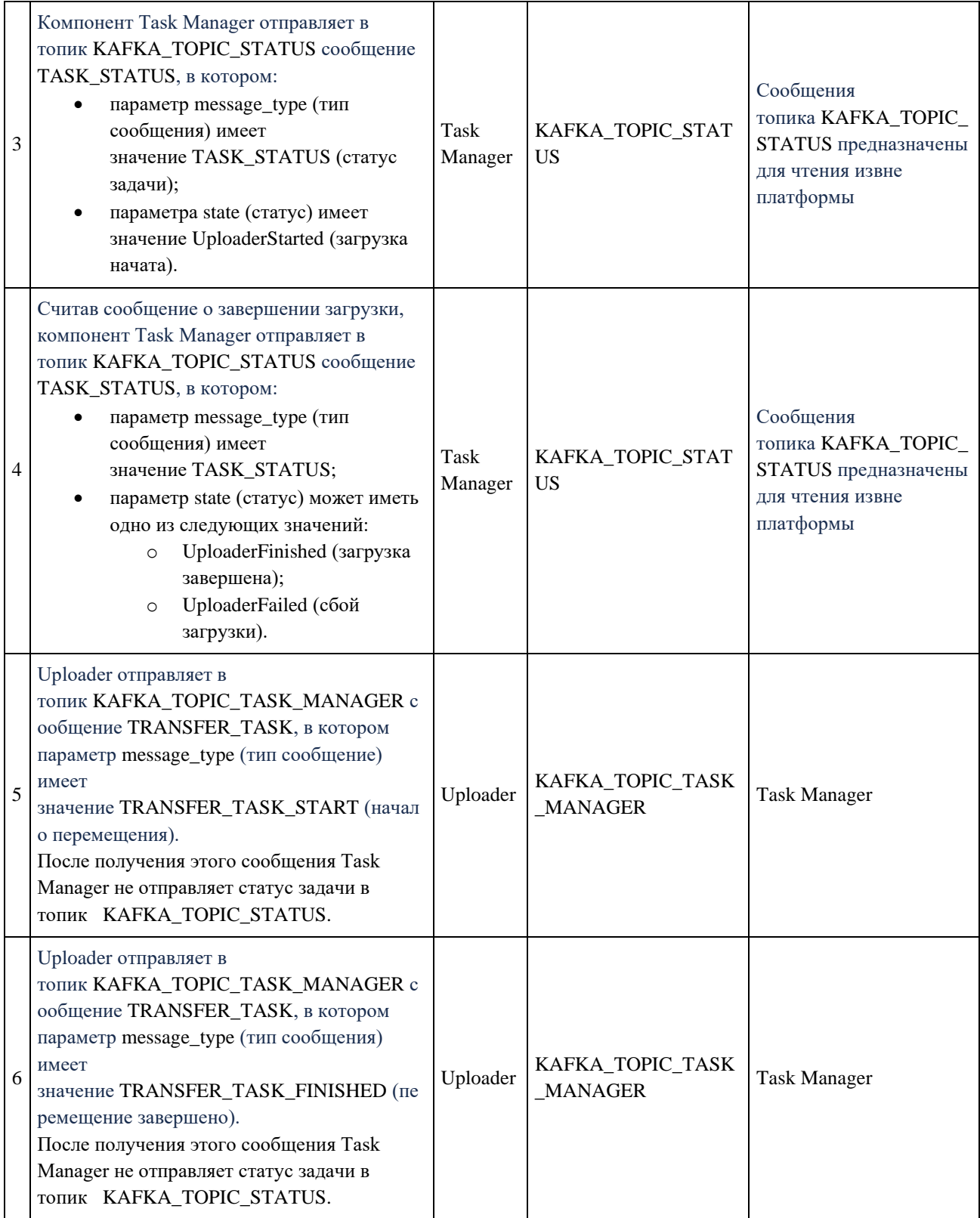

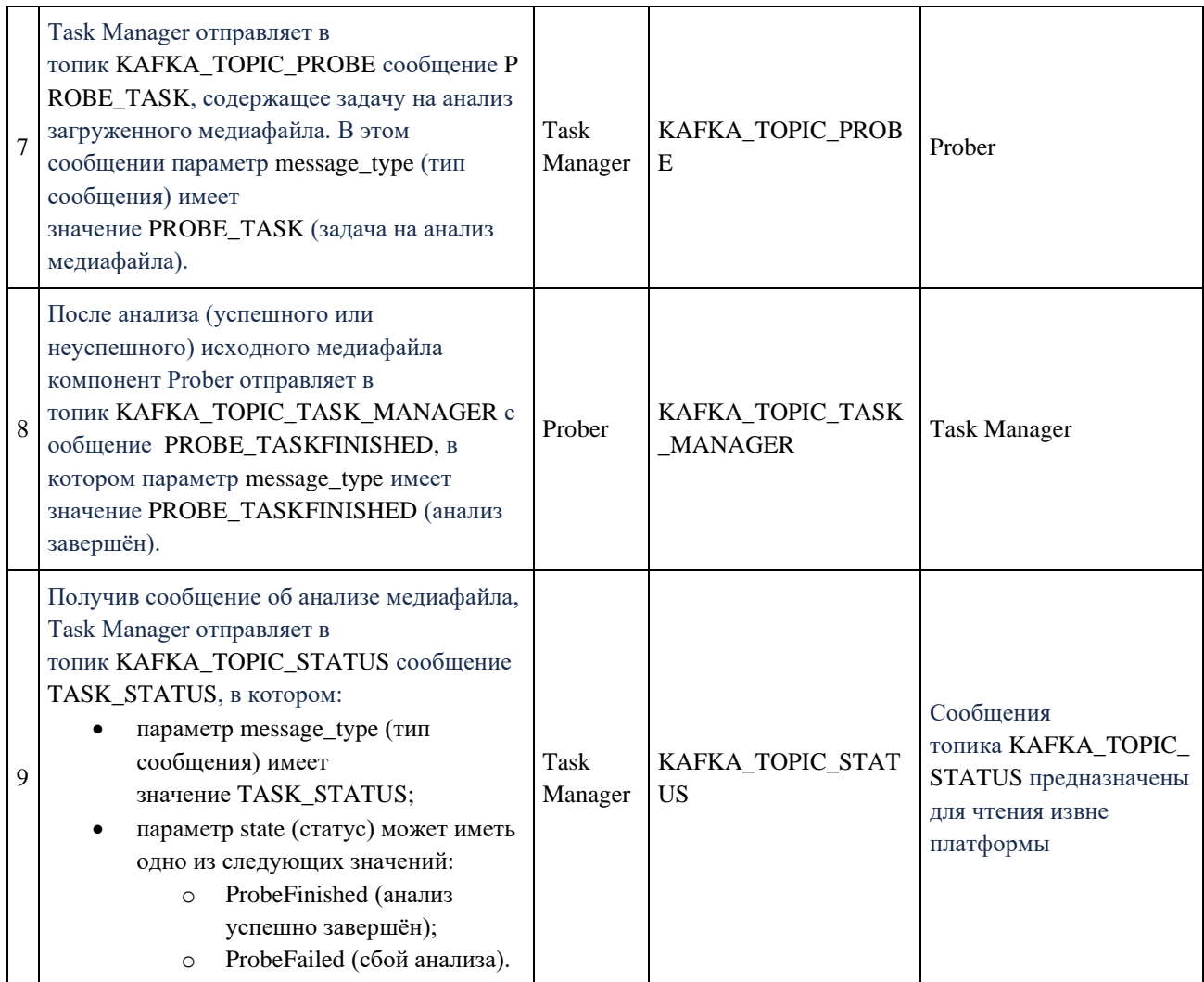

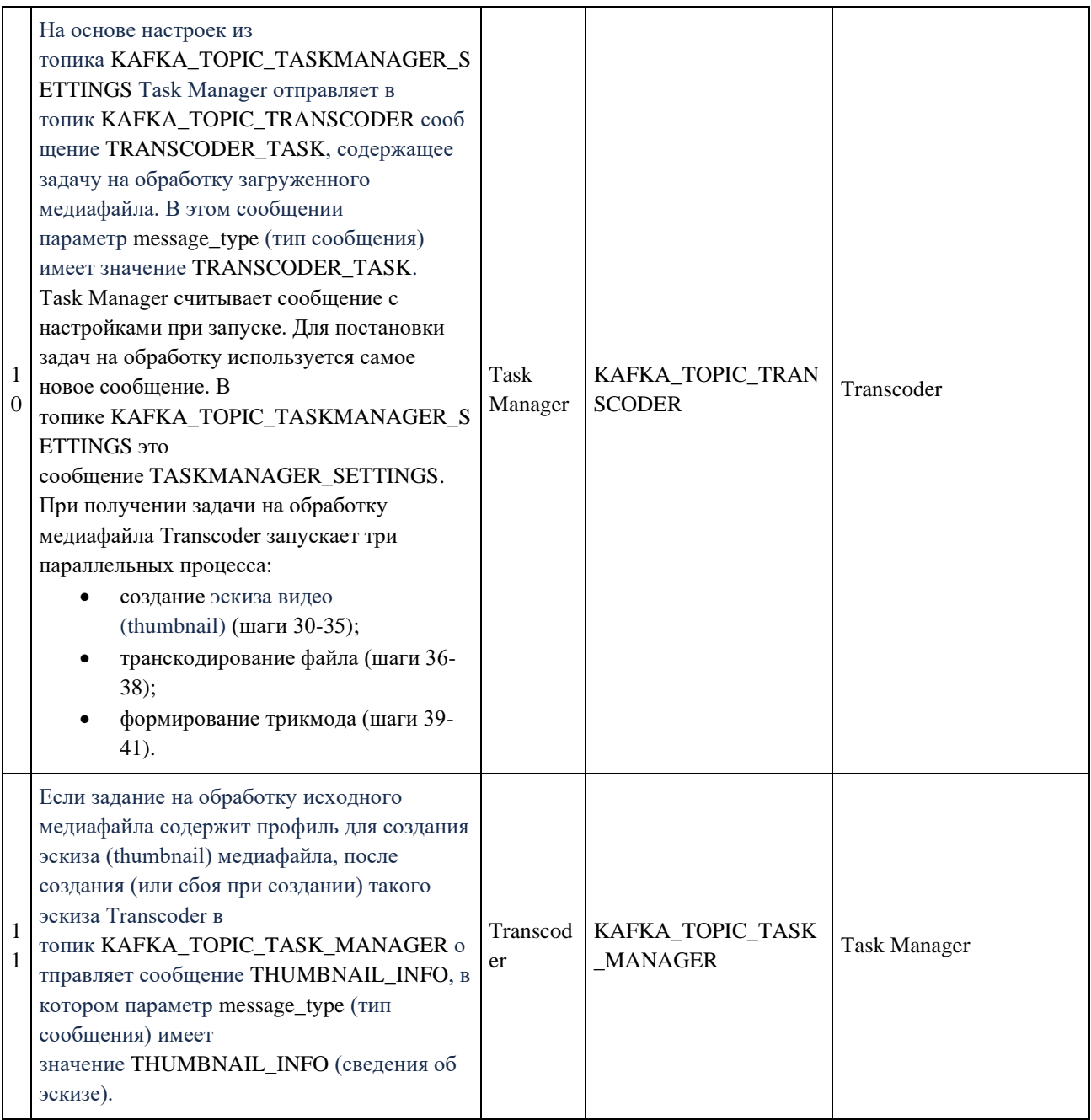

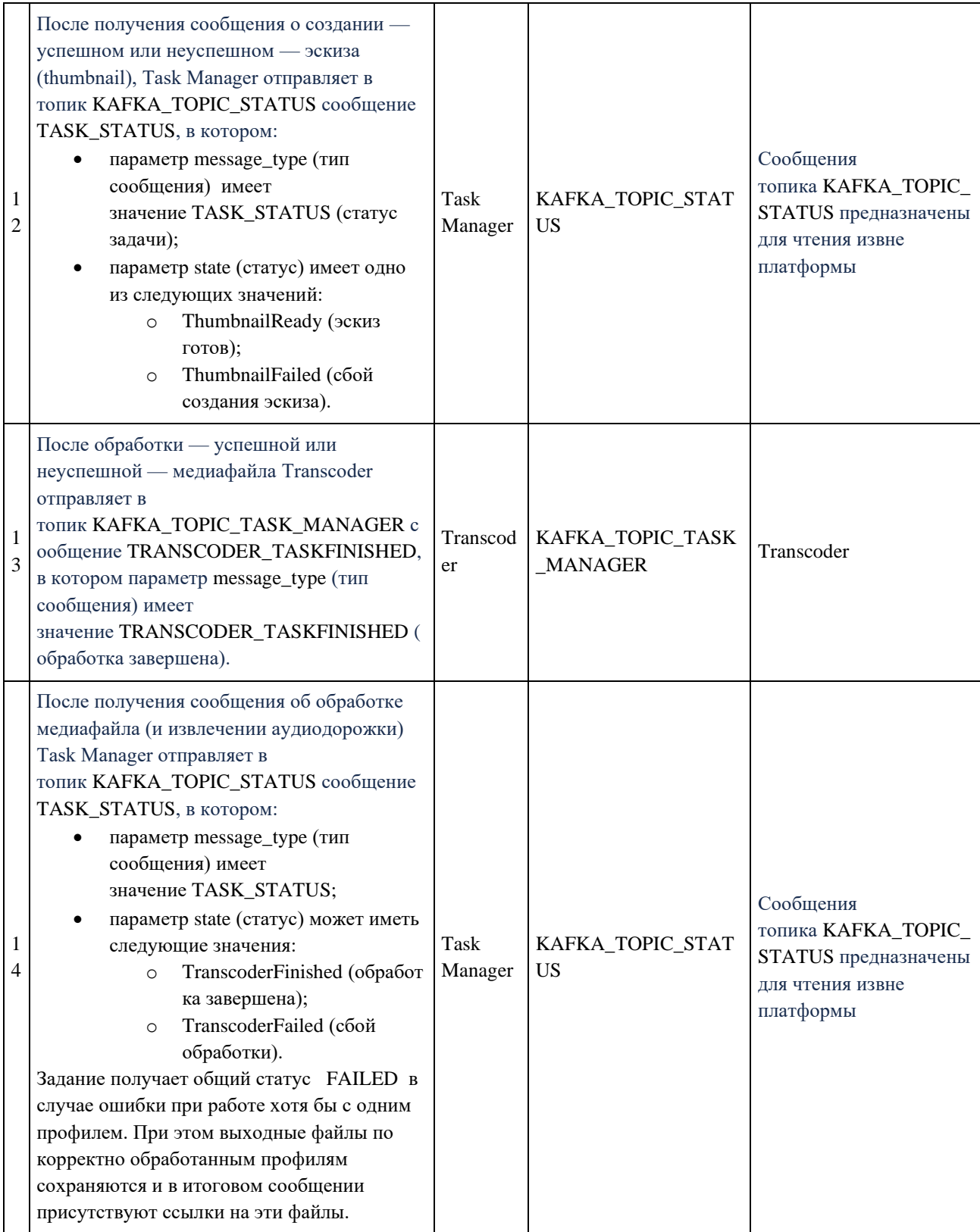

#### **3.8. Мониторинг**

Мониторинг за функционированием сервисов Медиаплатформы реализован в виде набора сервисов, подключающихся к модулям по протоколам OpenTelemetry и Prometheus. Для наблюдения трейсов используется сервис Zipkin, для метрик – Prometheus и Grafana.

#### **3.8.1. Функциональная схема**

В процессе функционирования сервисы Медиаплатформы предоставляют данные о производительности своих внутренних процессов:

- 1. данные о таймингах (продолжительности работы) тех или иных процессов (процедур) собираются модулем и самостоятельно выгружаются в виде метаданных для диаграммы Ганта (метод PUSH). Для этого модулю передаются настройки модуля Zipkin, который также разворачивается и настраивается в кластере. Единицей информации является трейс (trace) – элемент, отображающийся на диаграмме Ганта в виде отрезка, имеющий позицию начала относительно других трейсов, продолжительность и прочие метаданные, упрощающие чтение схемы. В настоящий момент трейсы организуются только отдельно для каждого компонента системы. В дальнейшем планируется связка отдельных трейсов разных компонентов в логически связанные блоки, отражающие бизнес-логику функционирования платформы;
- 2. данные о метриках (количественные показатели) компонентов системы собираются и обновляются каждым модулем в процессе его долгосрочного функционирования. Эти показатели становятся доступными для наблюдения после их сборки (метод PULL) модулем Prometheus, который также должен быть развернут в кластере. Для целей визуализации собранных Prometheus метрик используется модуль Grafana, тоже развернутый в кластере платформы.

#### **3.8.2. Трейсы**

Трейсы собираются двух типов:

- 1. Lifetime применяется для отображения общего времени жизни того или иного объекта/процесса в контексте функционирования модуля.
- 2. Aggregator применяется для учета суммарного времени работы тех или иных процедур/функций/методов в контексте функционирования модуля. На диаграмме Ганта трейс позиционируется по первому использованию процедуры/функции/метода.

Структура трейсов имеет многоуровневую вложенную структуру. В данном документе описываются только трейсы верхнего уровня тех модулей, которые реализуют функционал работы с телеметрией.

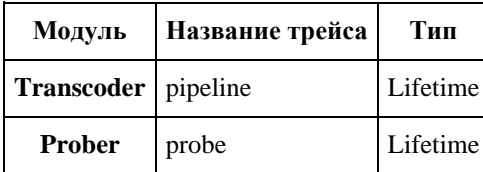

#### 3.8.3. Метрики в Grafana

#### 3.8.3.1. Общее описание

Grafana — это платформа с открытым исходным кодом для визуализации, мониторинга и анализа данных. Grafana позволяет пользователям создавать дашборды с панелями, каждая из которых отображает определенные показатели в течение установленного периода времени. Дашборды составляются на основе данных, отправляемых сервисами Медиаплатформы.

Данные приведены в соответствующих разделах:

- Метрики Uploader;
- Метрики Prober;
- Метрики Transcoder;
- Метрики Task Manager.

В данном разделе приведены примеры дашбордов и их настройки.

### 3.8.3.2. Навигация дашборда

Сервисы развернуты на кластере Kubernetes в определенном namespace.

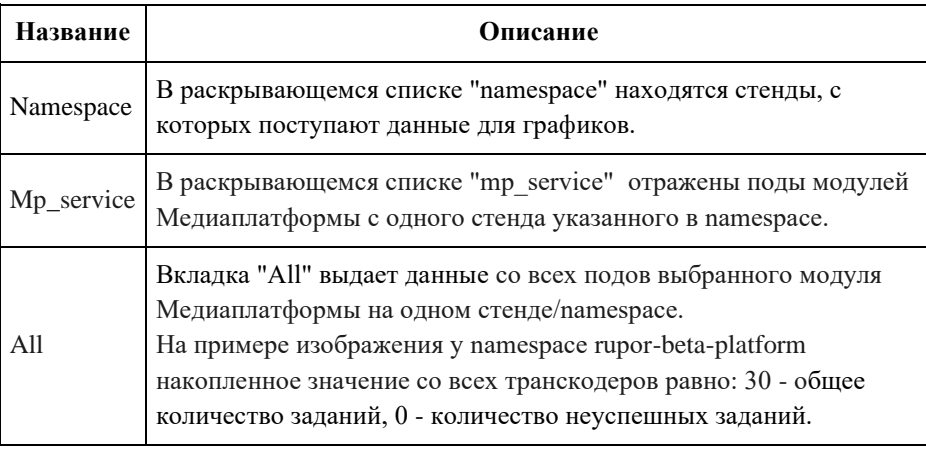

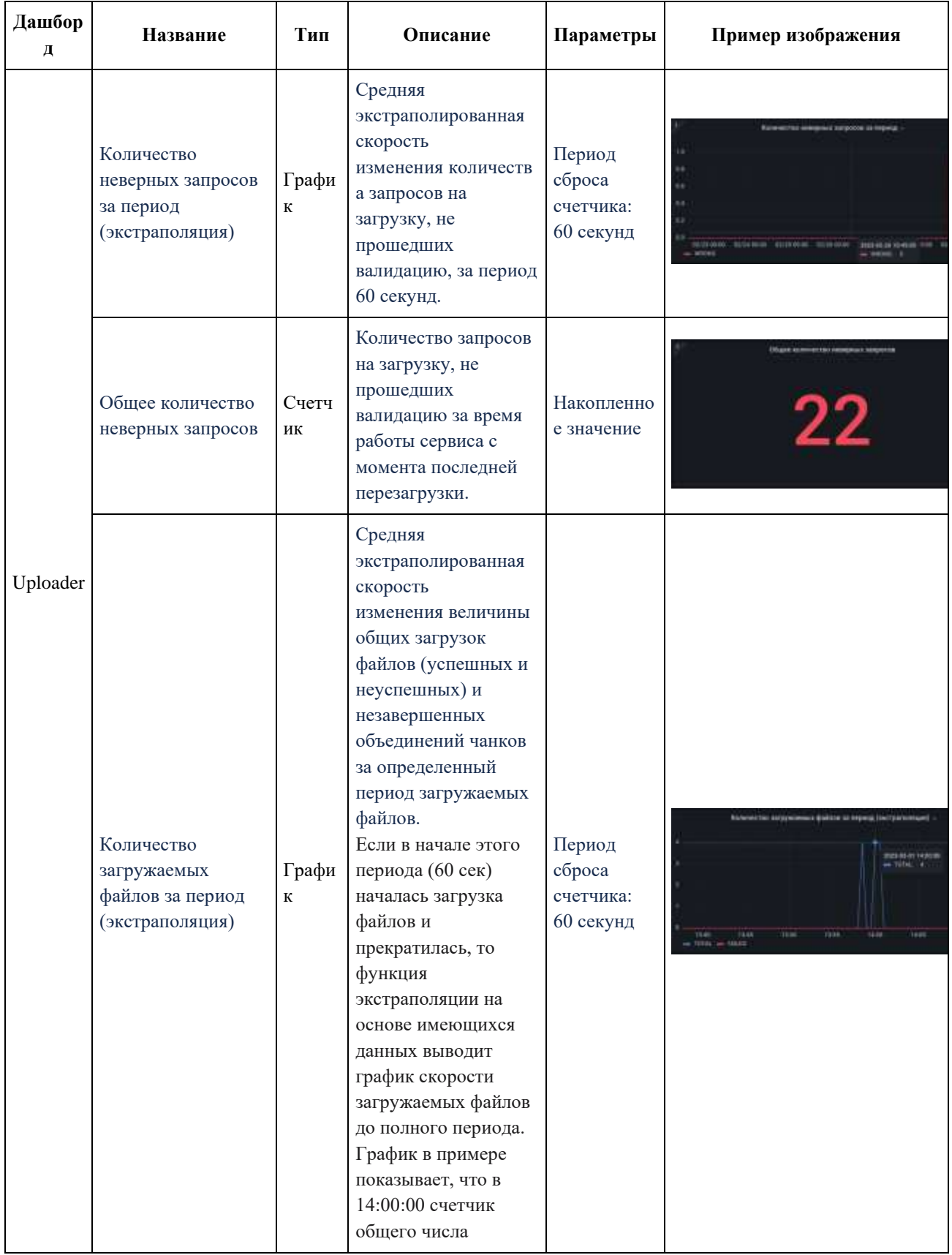

## **3.8.3.3. Примеры графиков**

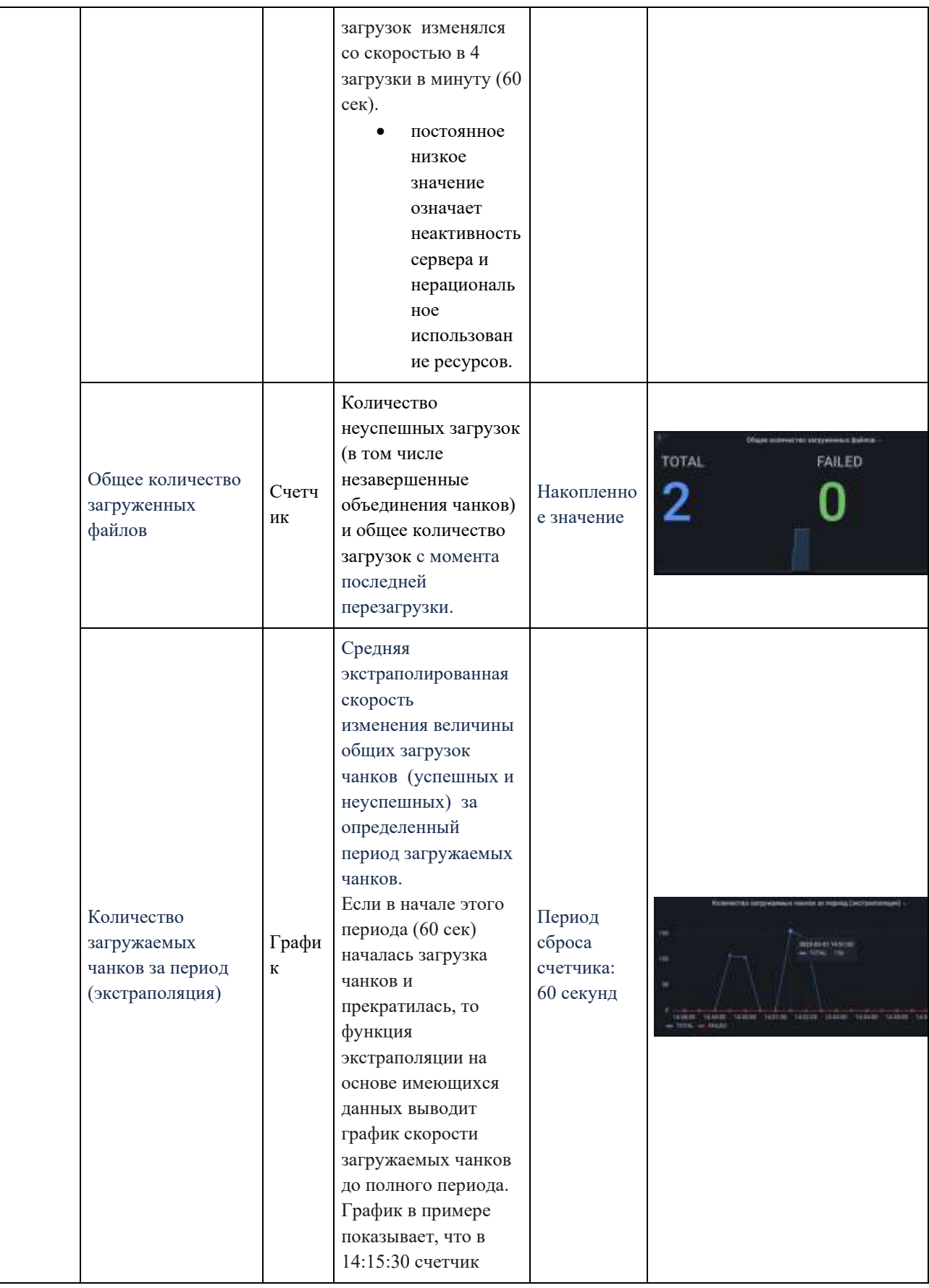

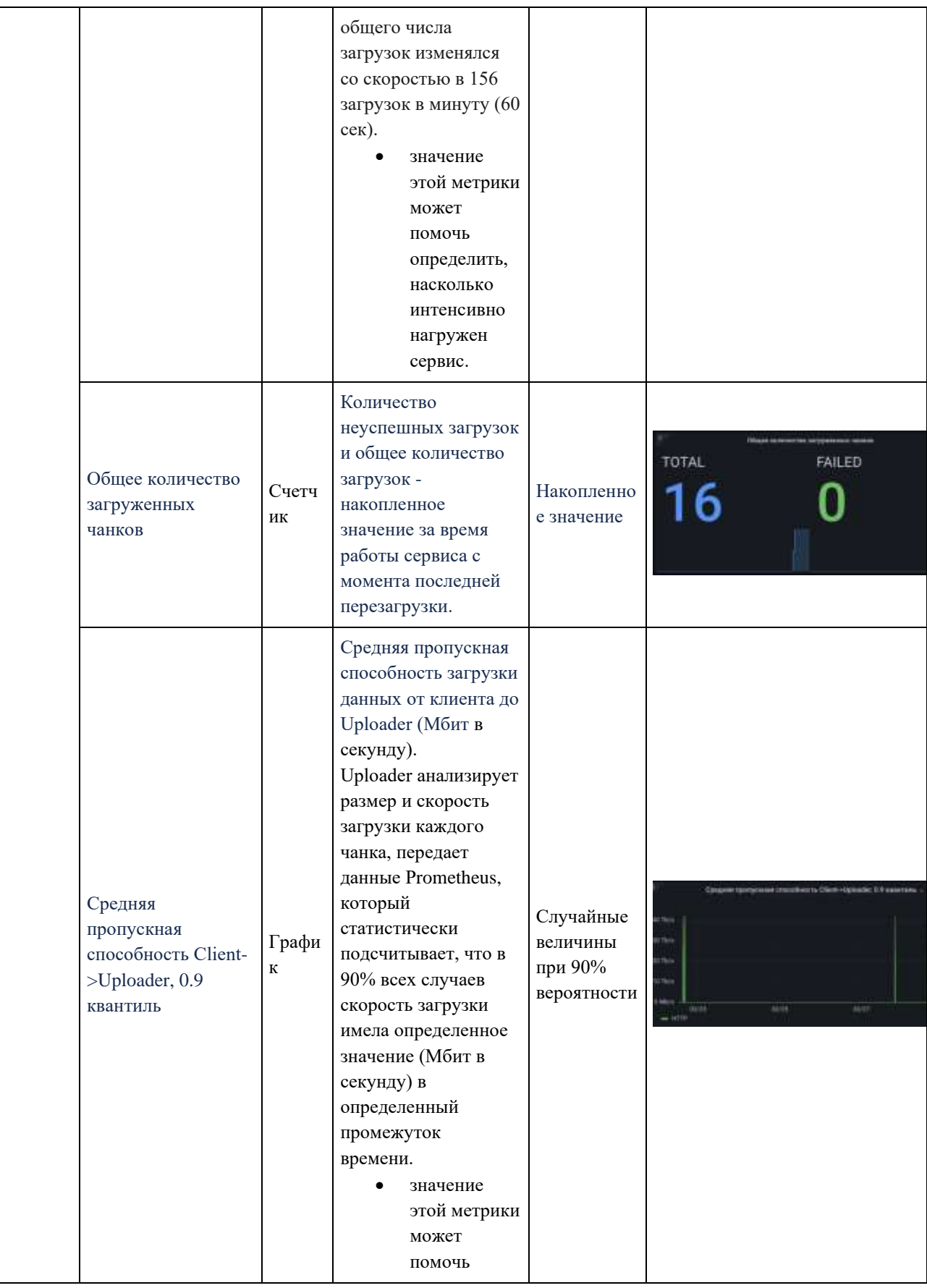

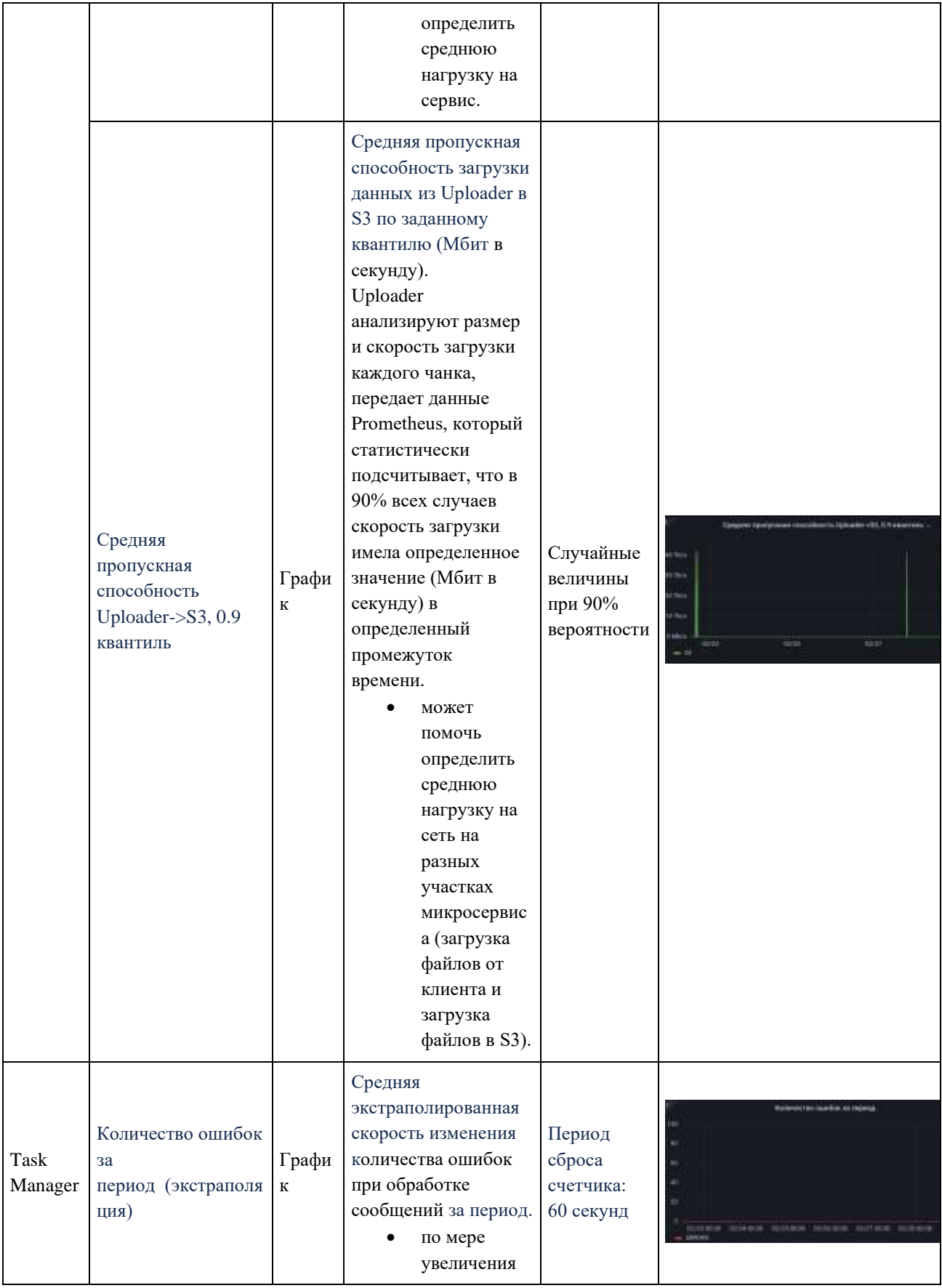

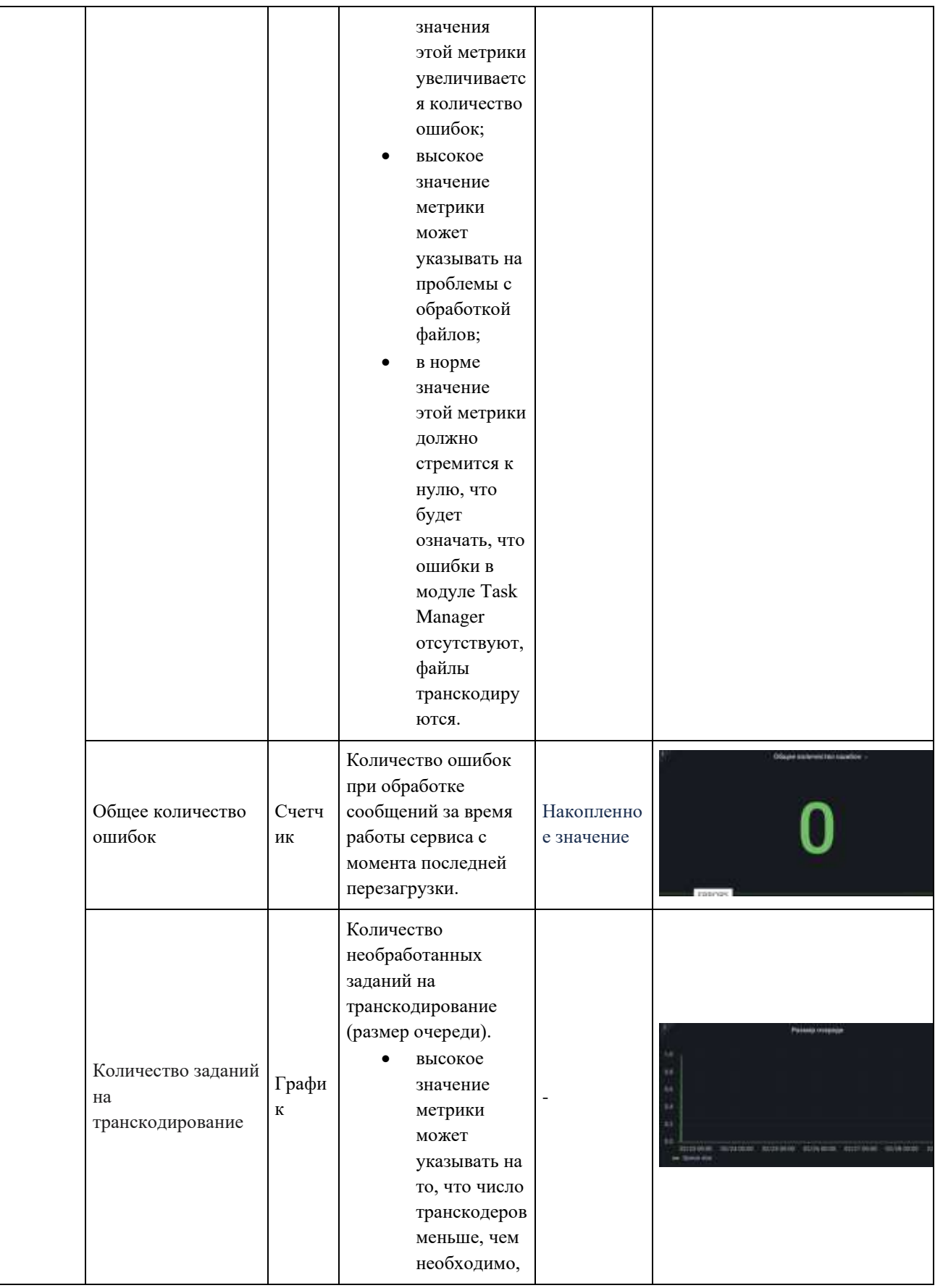

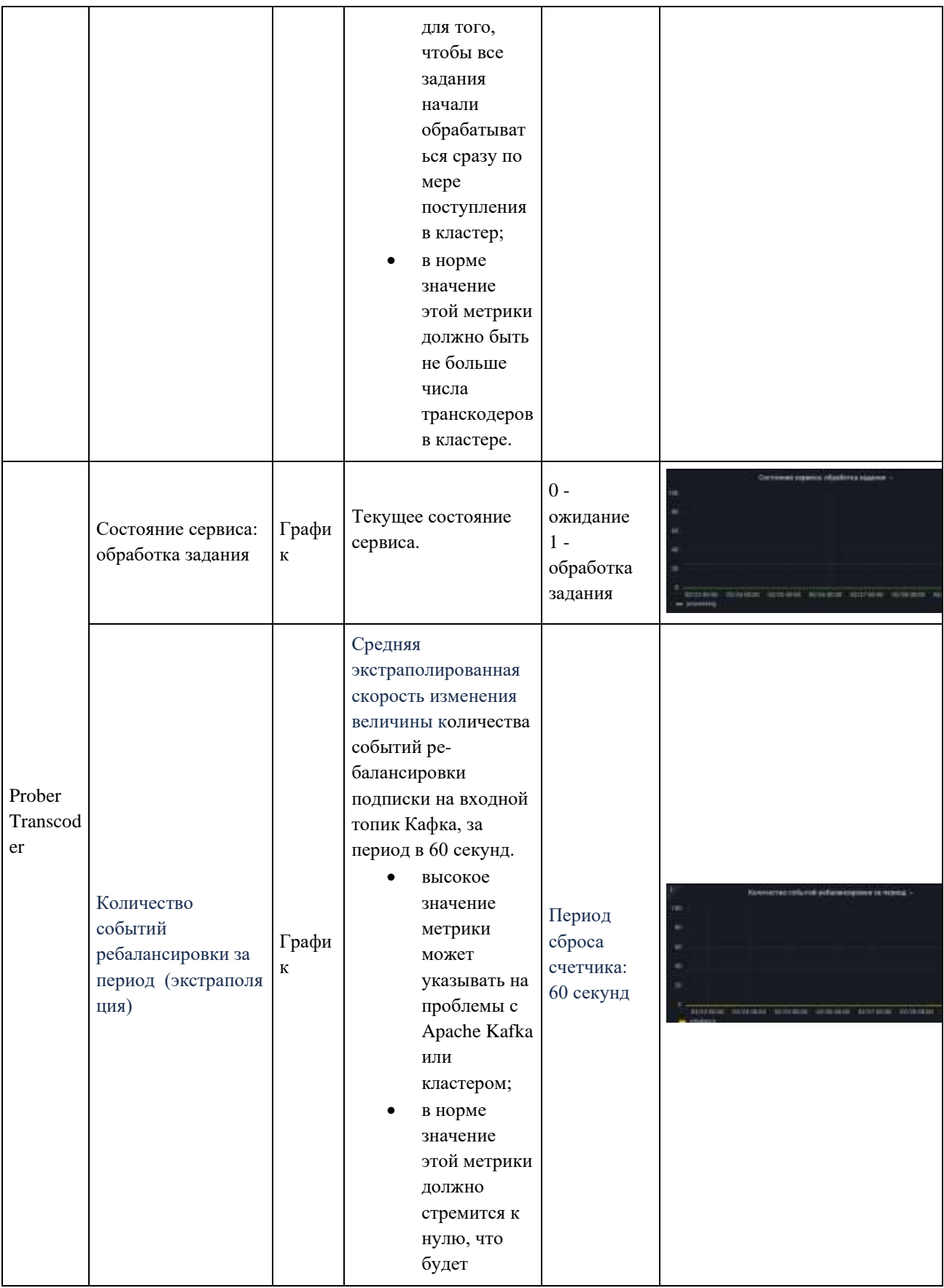

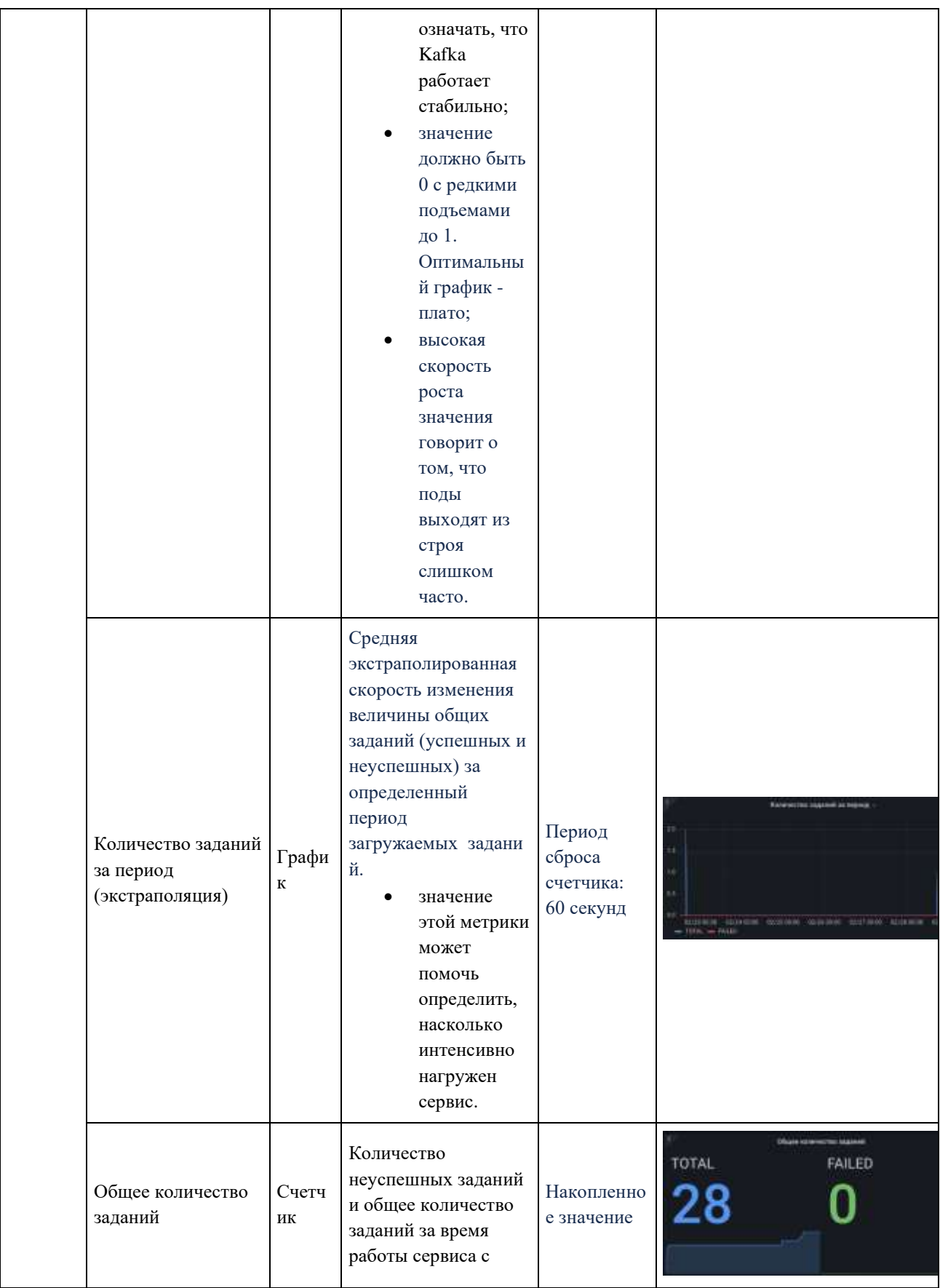

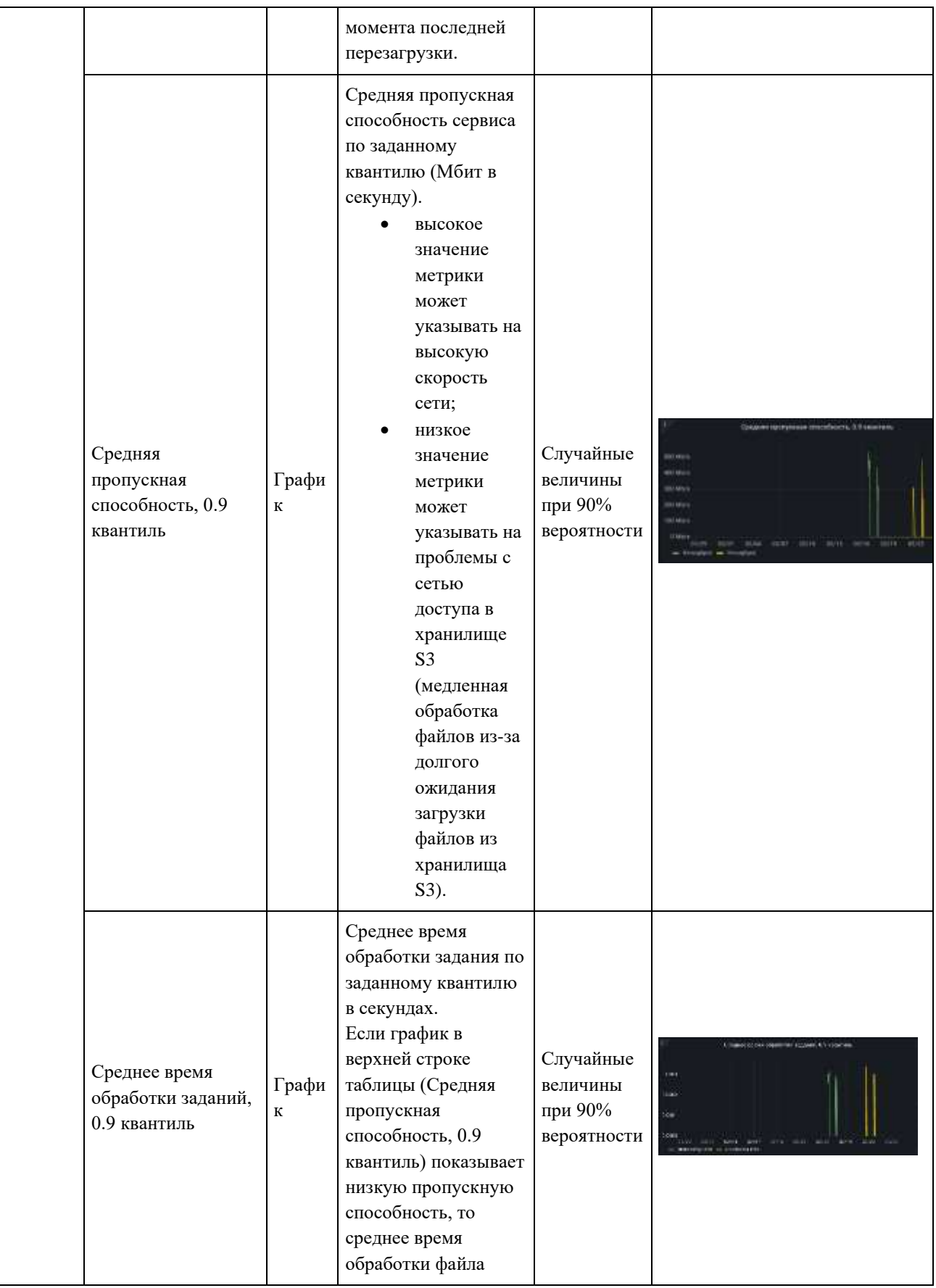

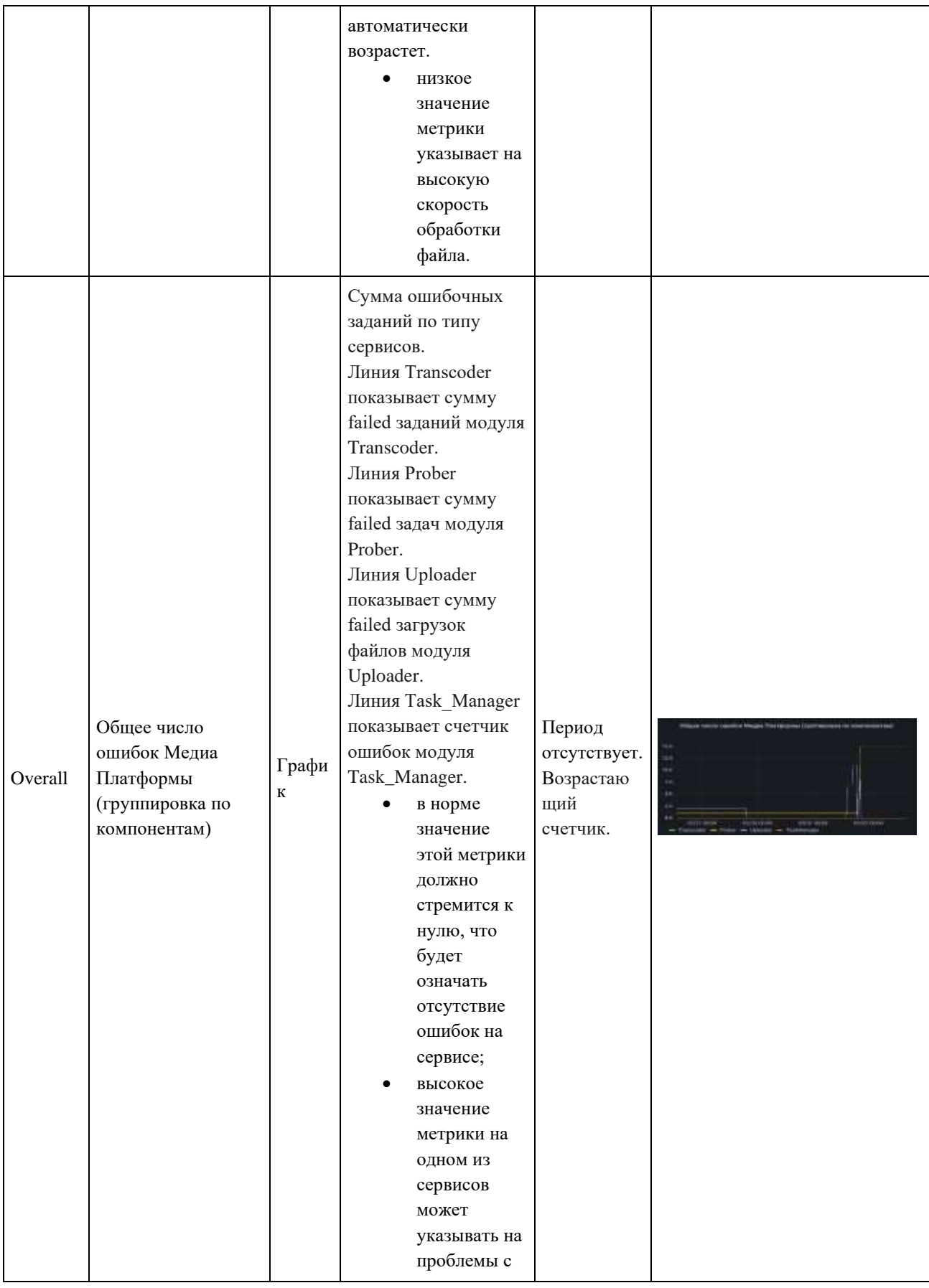

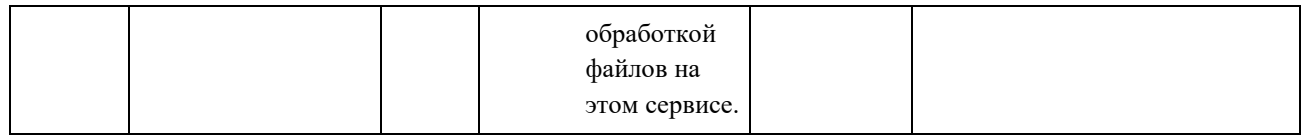

## **3.8.3.4. Настройки панели дашборда**

Для каждого графика существуют настройки диапазона времени, в течение которого собираются данные.

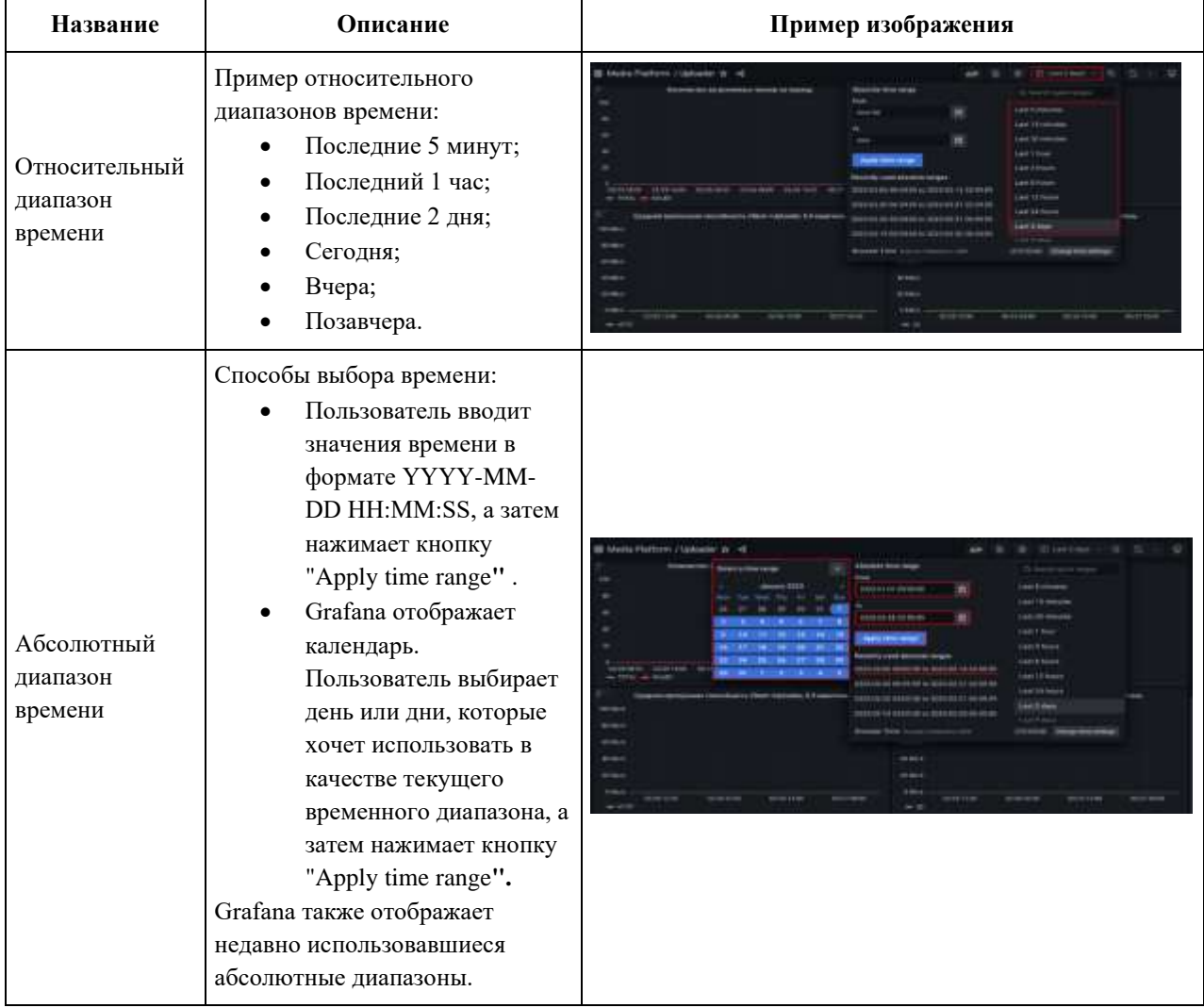

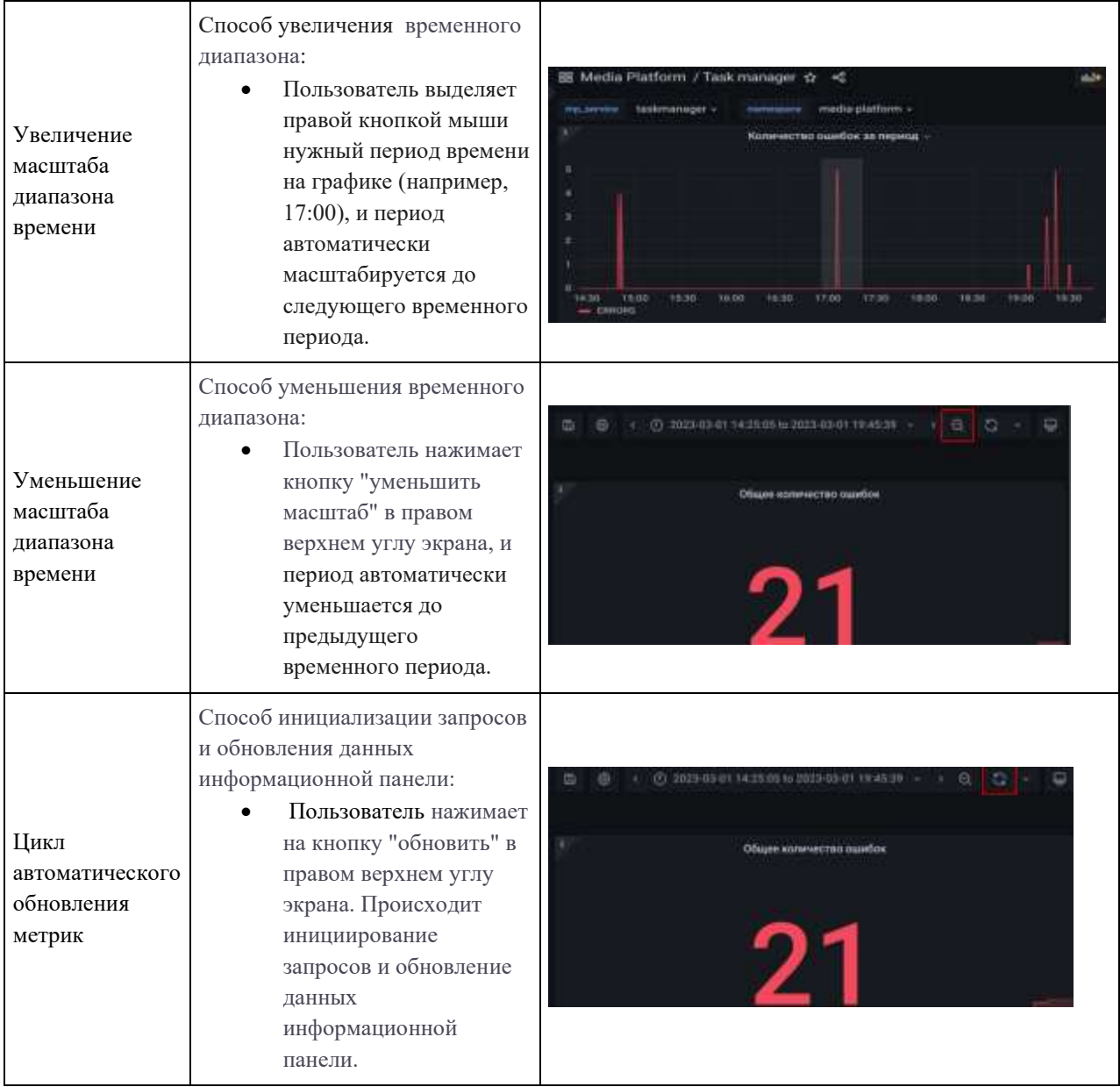

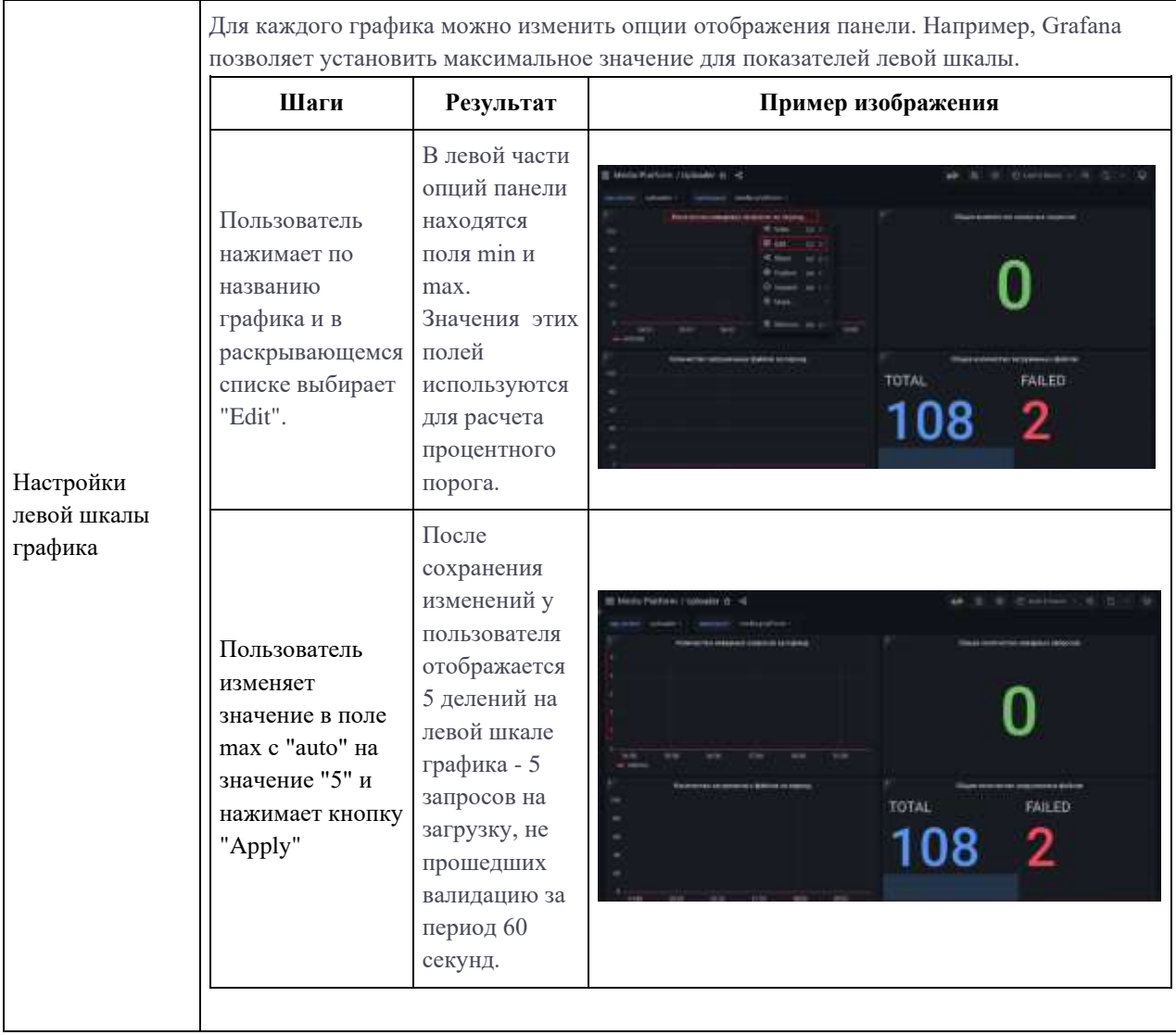

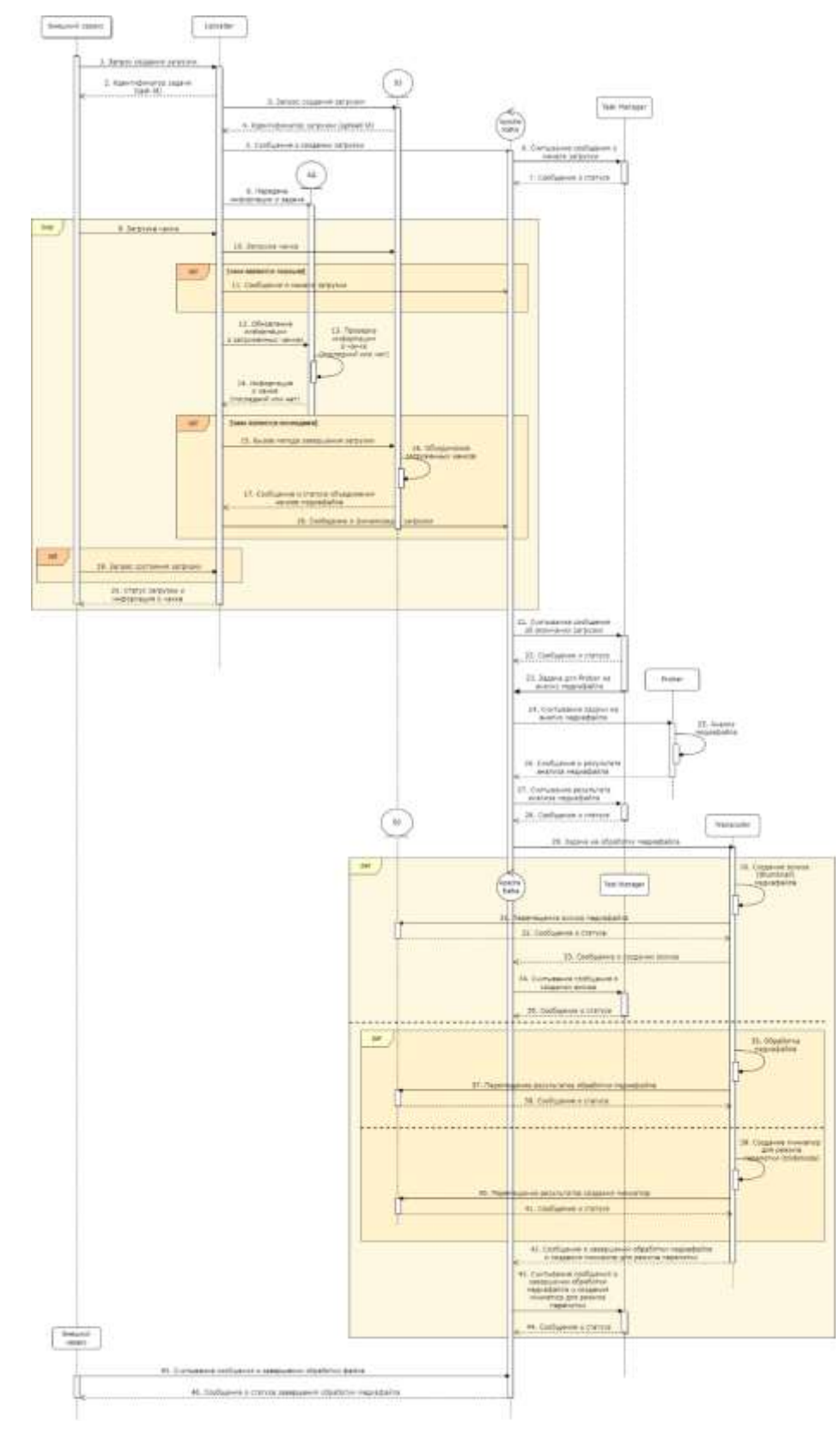

# **4. Жизненный цикл обработки медиаданных**

Описание схемы приведено в таблице ниже.

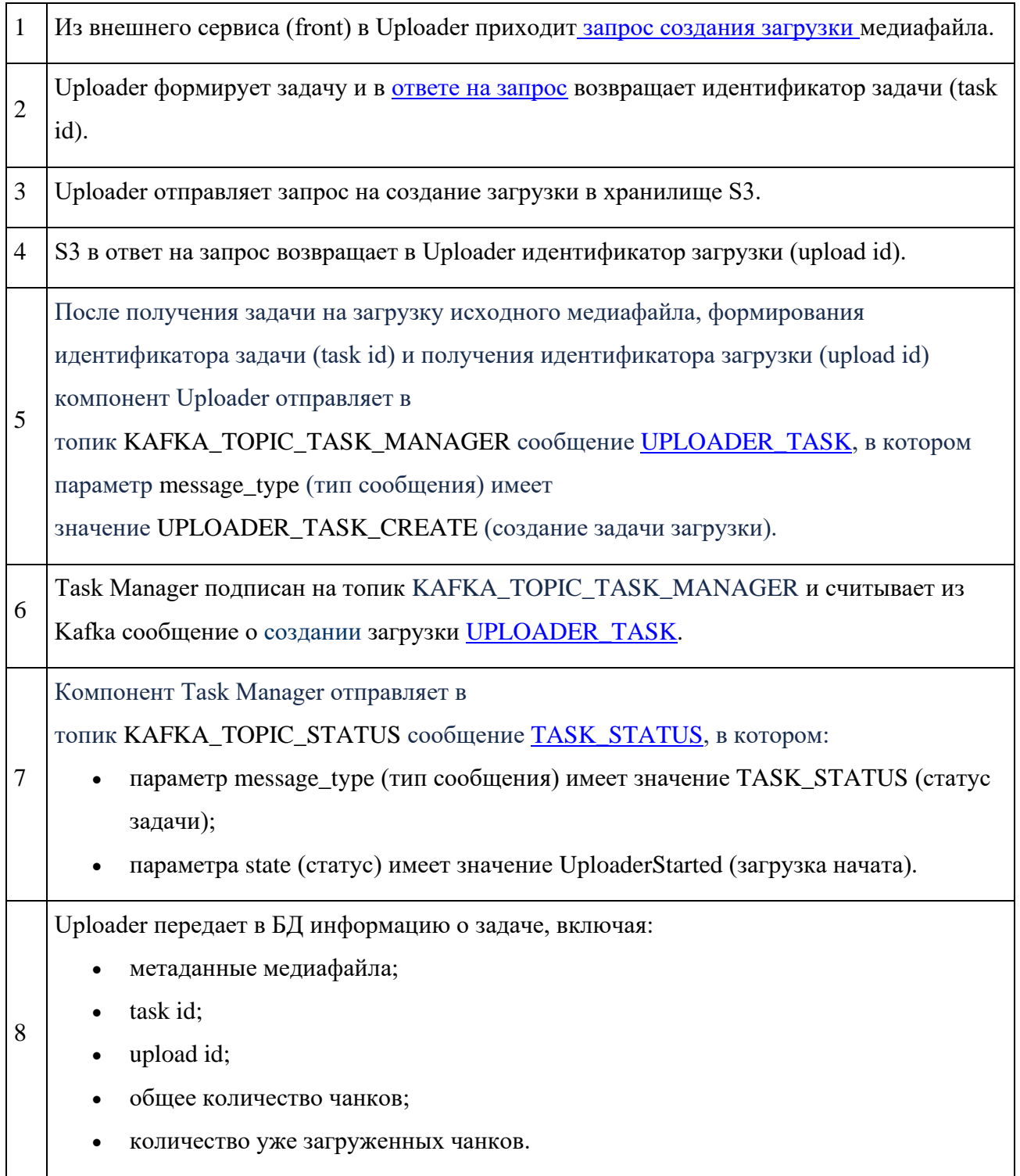

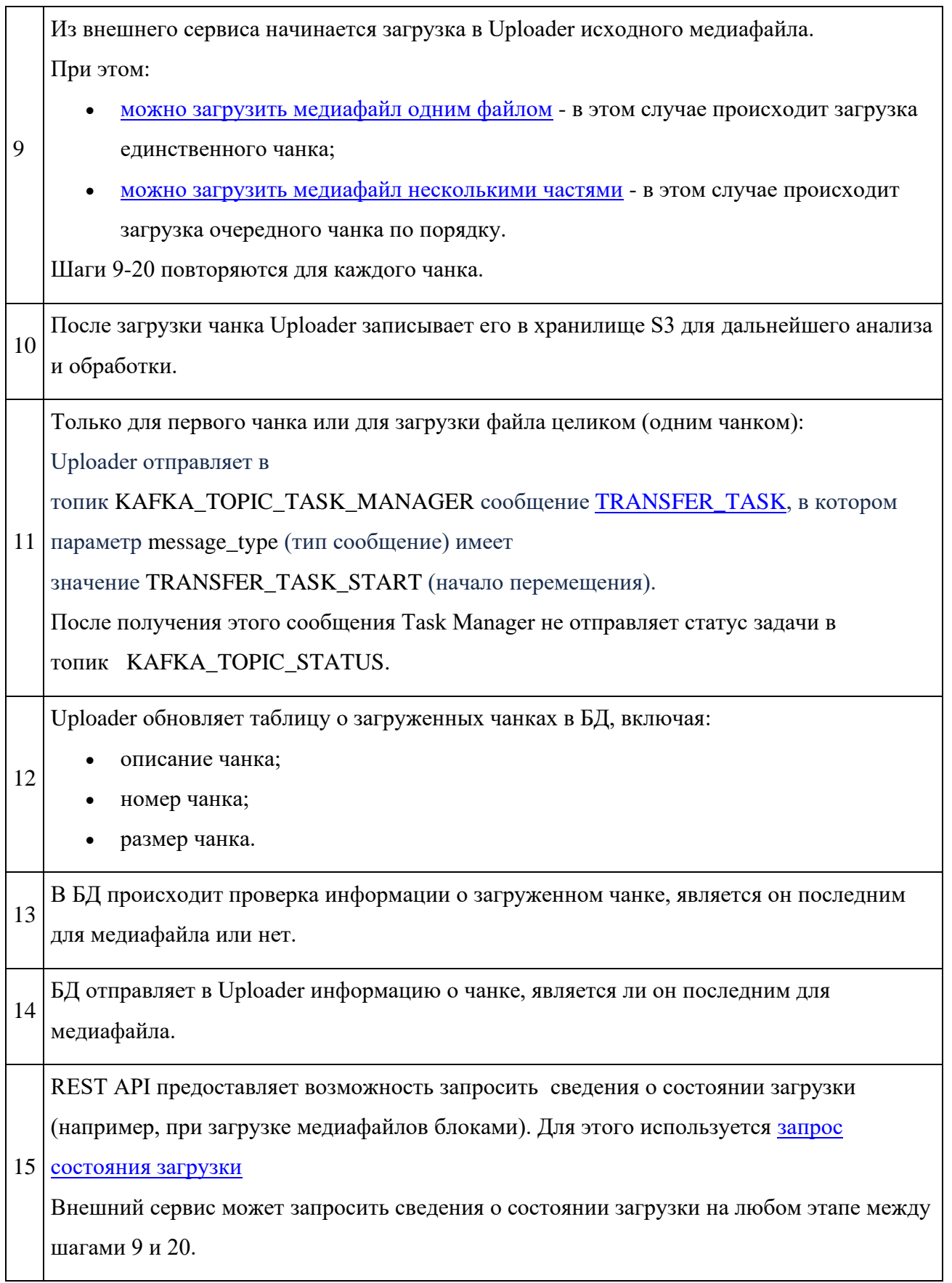

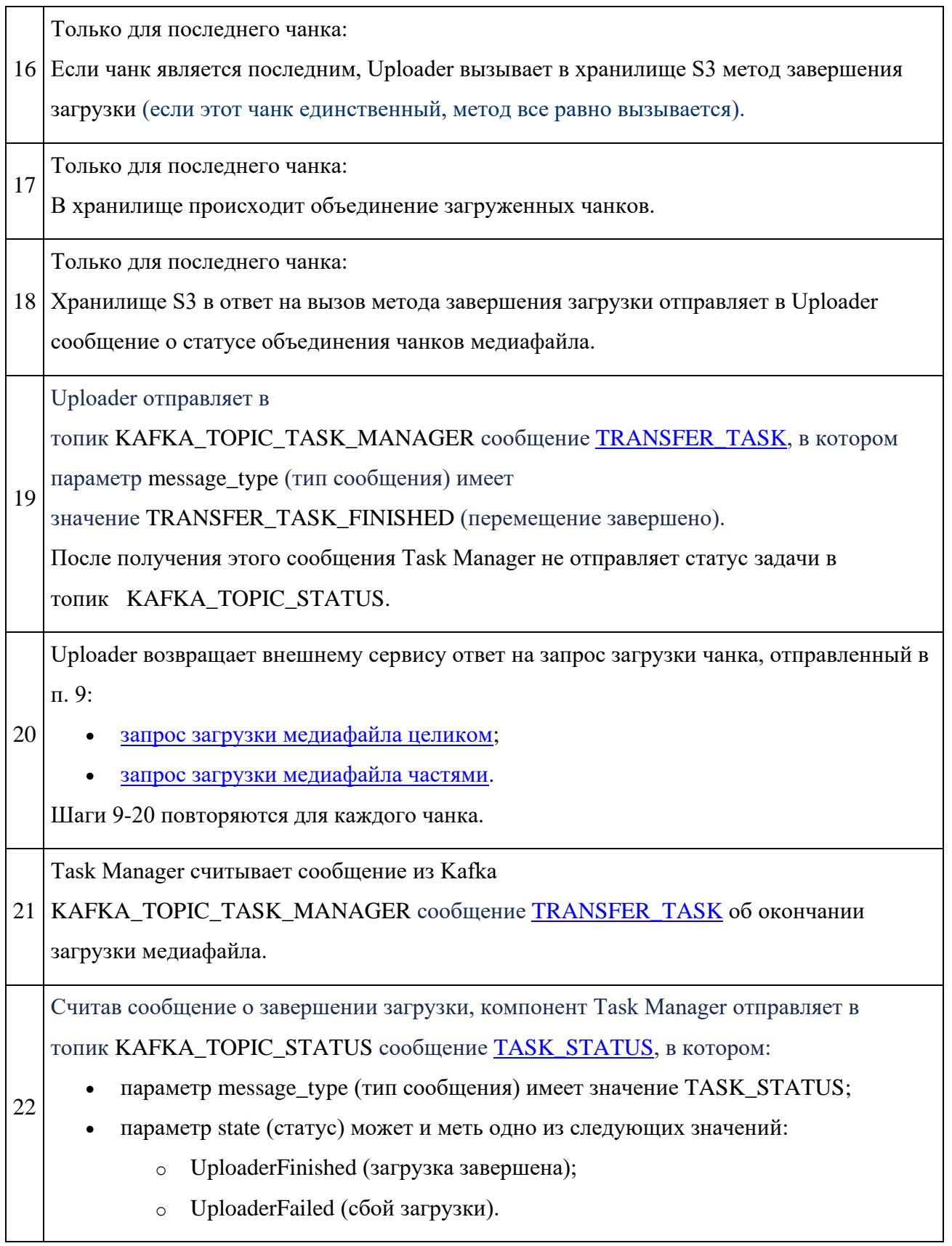

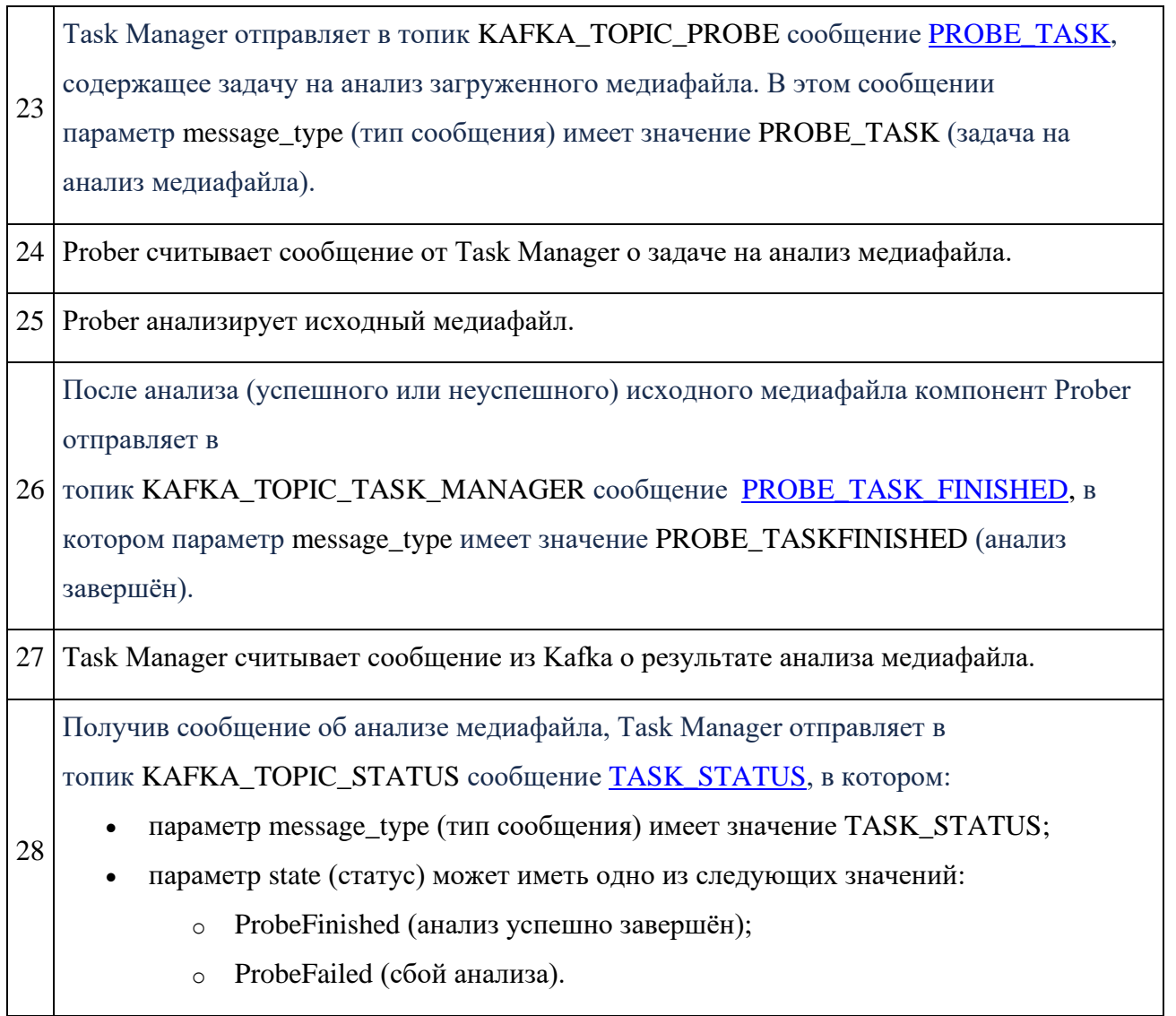

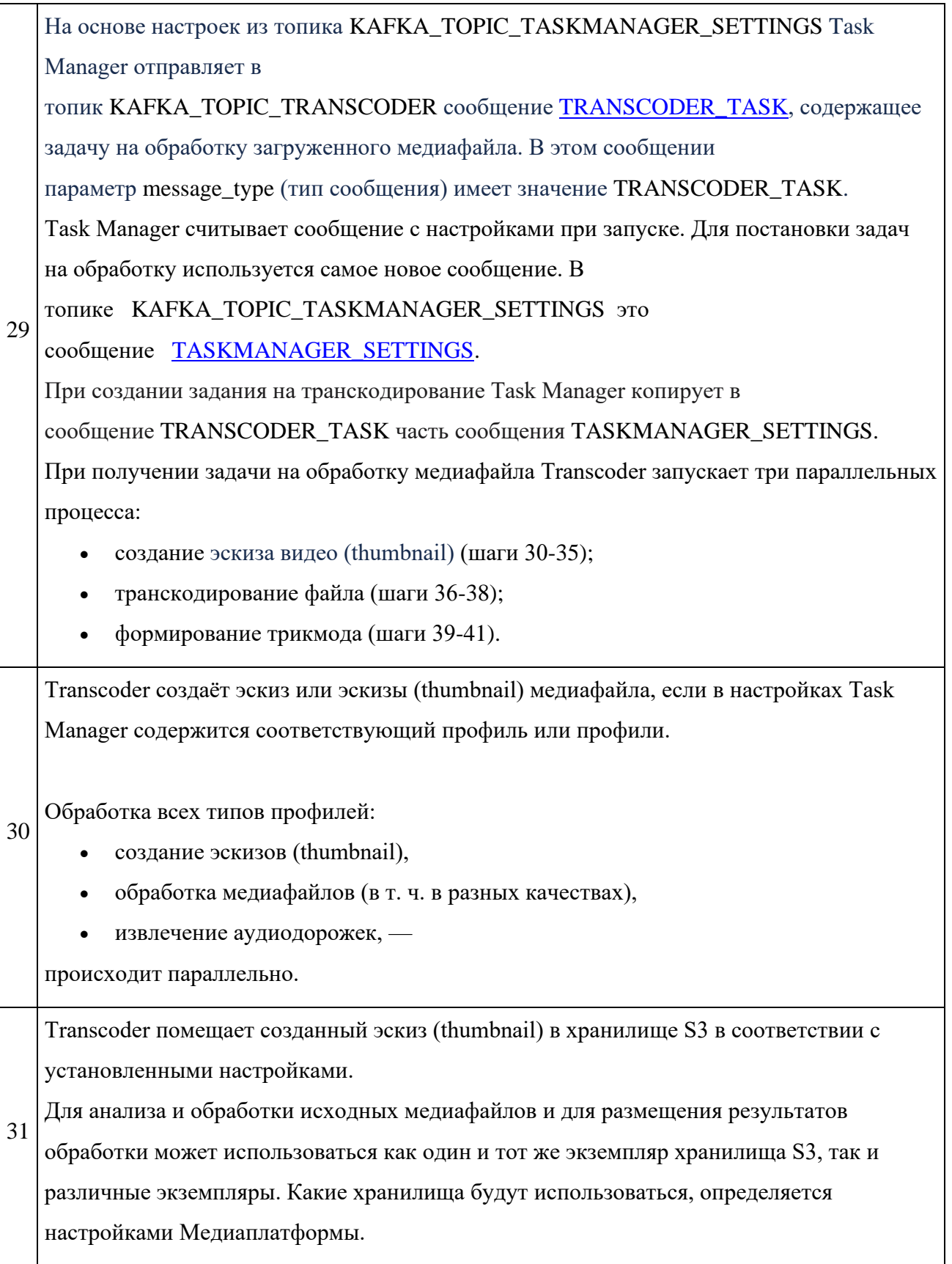

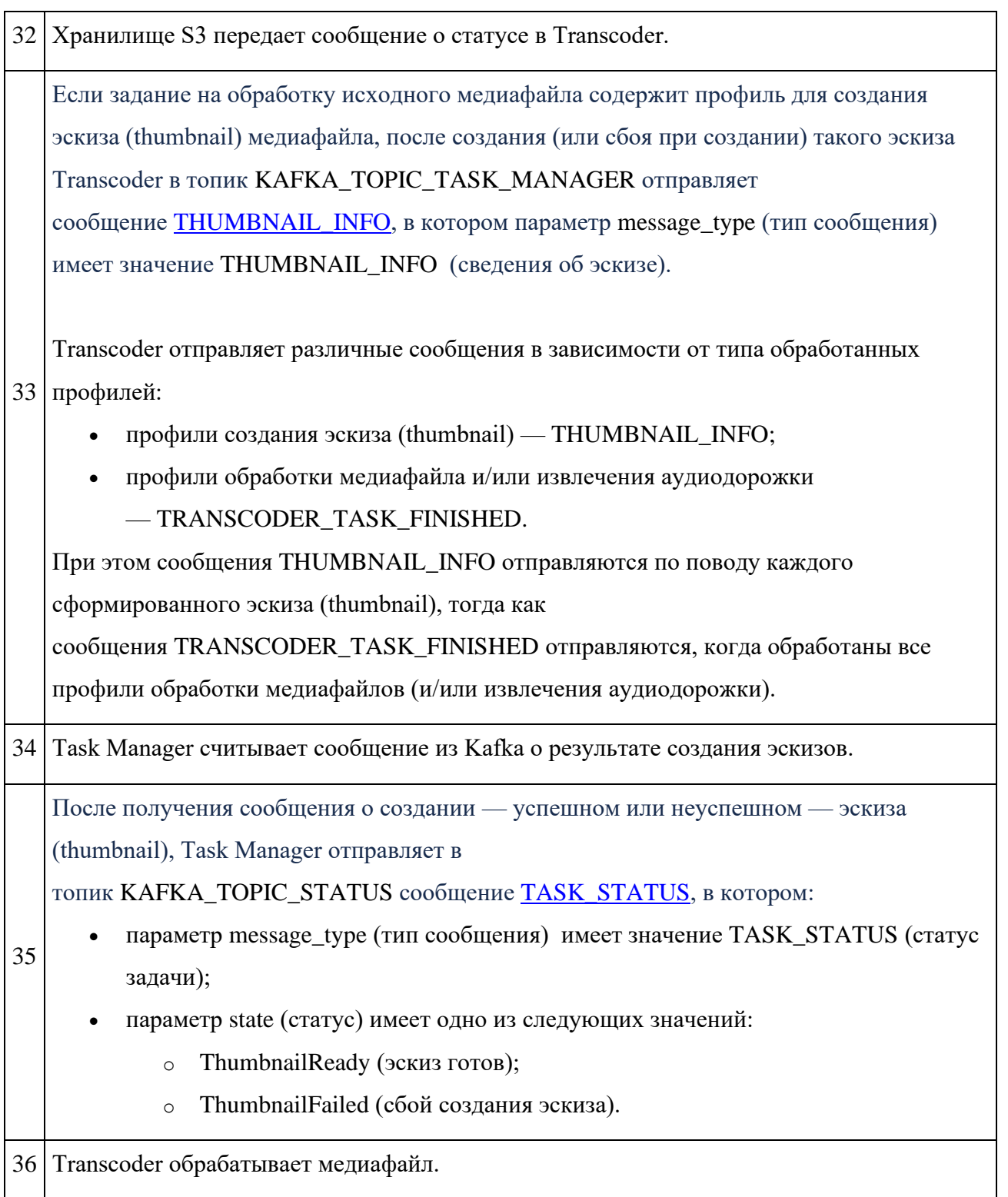

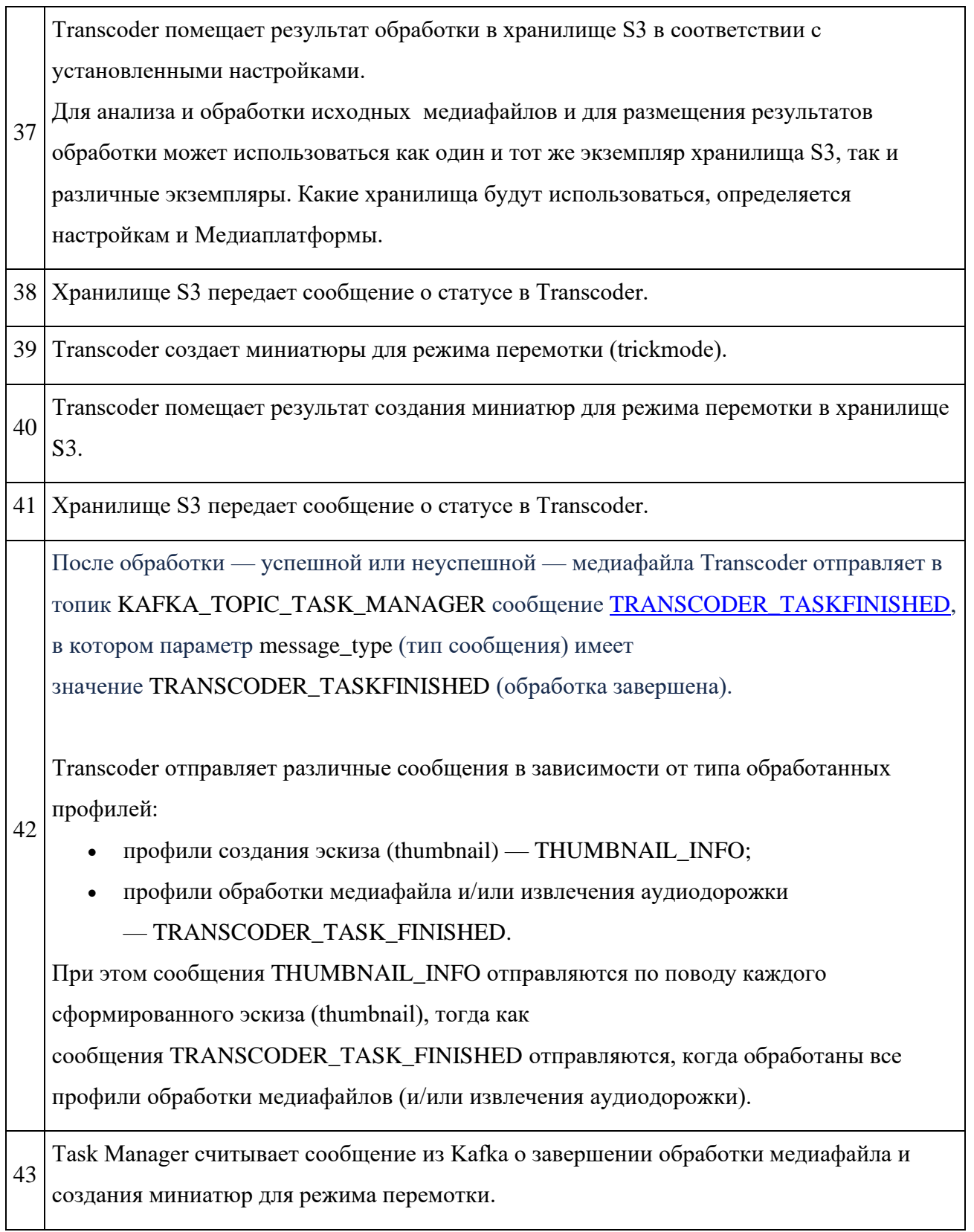

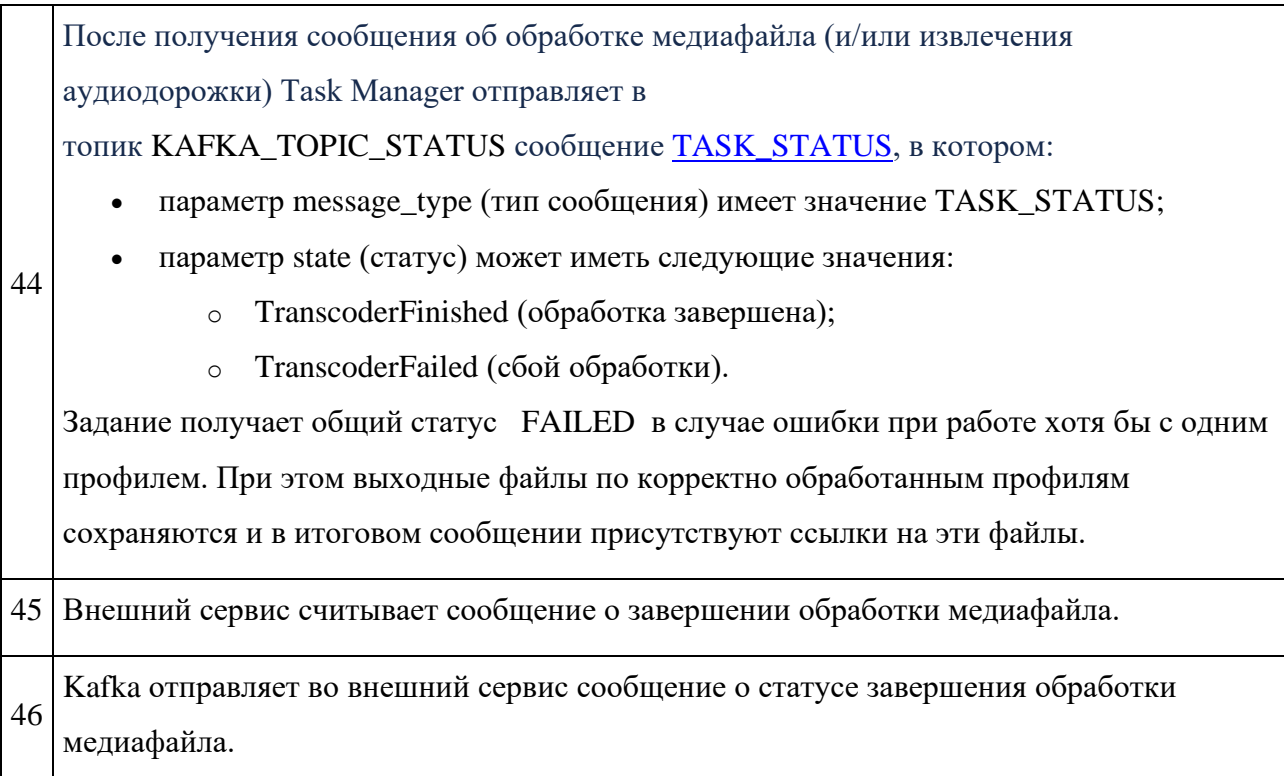

#### 4.1. Особенности работы Медиаплатформы

#### 4.1.1. Информация о цветовом пространстве и диапазоне

Transcoder автоматически сохраняет информацию о цветовом пространстве и диапазоне входного файла, если такая информация в файле присутствует. Если информация отсутствует, то файл приводится к цветовому пространству bt.601, а диапазон – к mpeg range, информация добавляется в метаданные выходного файла.

Transcoder поддерживает возможность отката способа транскодирования при невозможности инициализировать процесс транскодирования на GPU.

Чтобы задействовать эту возможность, необходимо в профиле транскодирования помимо секции gpu указать секцию сpu. Если такая резервная секция не указана, в случае сбоя инициализации GPU версии процесса транскодирования произойдет завершение обработки с ошибкой.

Для того, чтобы Transcoder начал инициализацию процесса транскодирования на GPU, транскодер должен быть запущен с переменной среды окружения FORCE\_GPU, которая должна содержать индекс GPU устройства, доступного в конкретном месте деплоя Transcoder. Обычно индексирование GPU устройств начинается с нуля.

Аварийное отступление может произойти как для всего процесса транскодирования, так и частично, например, когда не получается декодировать материал на GPU, но его можно кодировать на CPU. В этом случае на CPU будут выполняться подзадачи декодирования и трансформации (масштабирование, поворот и т.п.), а кодирование в выходной формат будет осуществляться на GPU.

Срабатывание алгоритма аварийного отступления можно отследить по логам, которые в случае невозможности использования компонентов GPU для выполнения тех или иных подзадач, будут содержать сообщения уровня WARNING, например:

- Falling back to CPU with profile 'base\_cpu' after error of initialization of GPU pipeline for profile 'base\_gpu' with error: 'error message from GPU initializer'
- Failed to init GPU decoder thread for video stream #0. Falling back to CPU.

## 5. REST API

### 5.1. Создание задачи на загрузку и обработку медиафайлов

Чтобы инициировать загрузку и обработку исходного видео, необходимо создать соответствующую задачу в Медиаплатформе и присвоить ей уникальный идентификатор. Для этого используется POST-запрос создания задачи:

POST <сервер медиаплатформы>/v1

## Параметры запроса

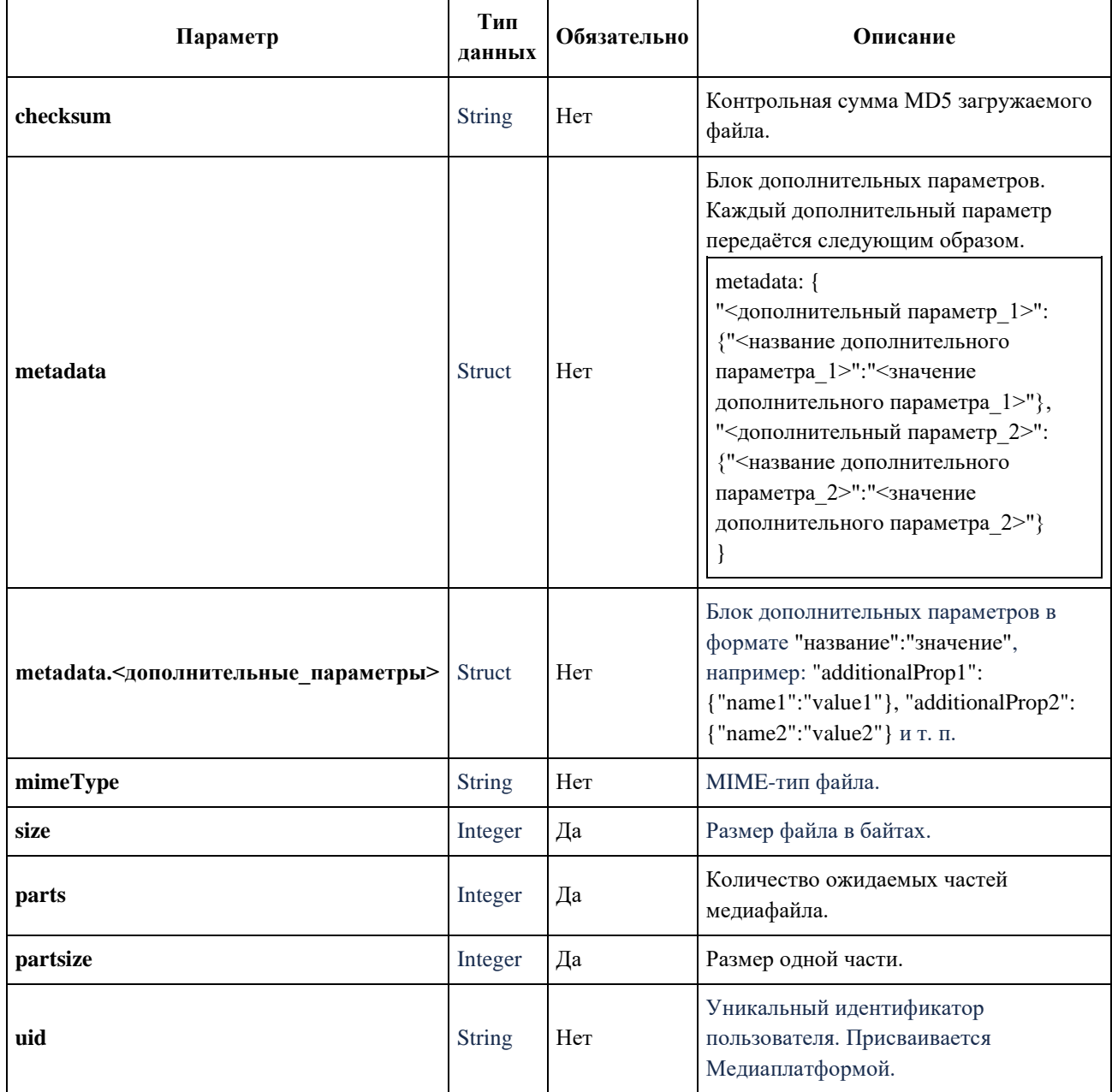

## **Пример запроса**

```
 "checksum": "md5 9815f1499c22f1e8f300793c2079bed5",
 "metadata": {
```
"originalFilename": "example.mp4"

## },

{

"mimeType": "application/octet-stream",

"size": 13879433,

"parts":3,

"partsize":5242880,"

"uid": "813265a6-f674-11ec-bf7d-6a3d6058d262"

#### }

## **Параметры ответа**

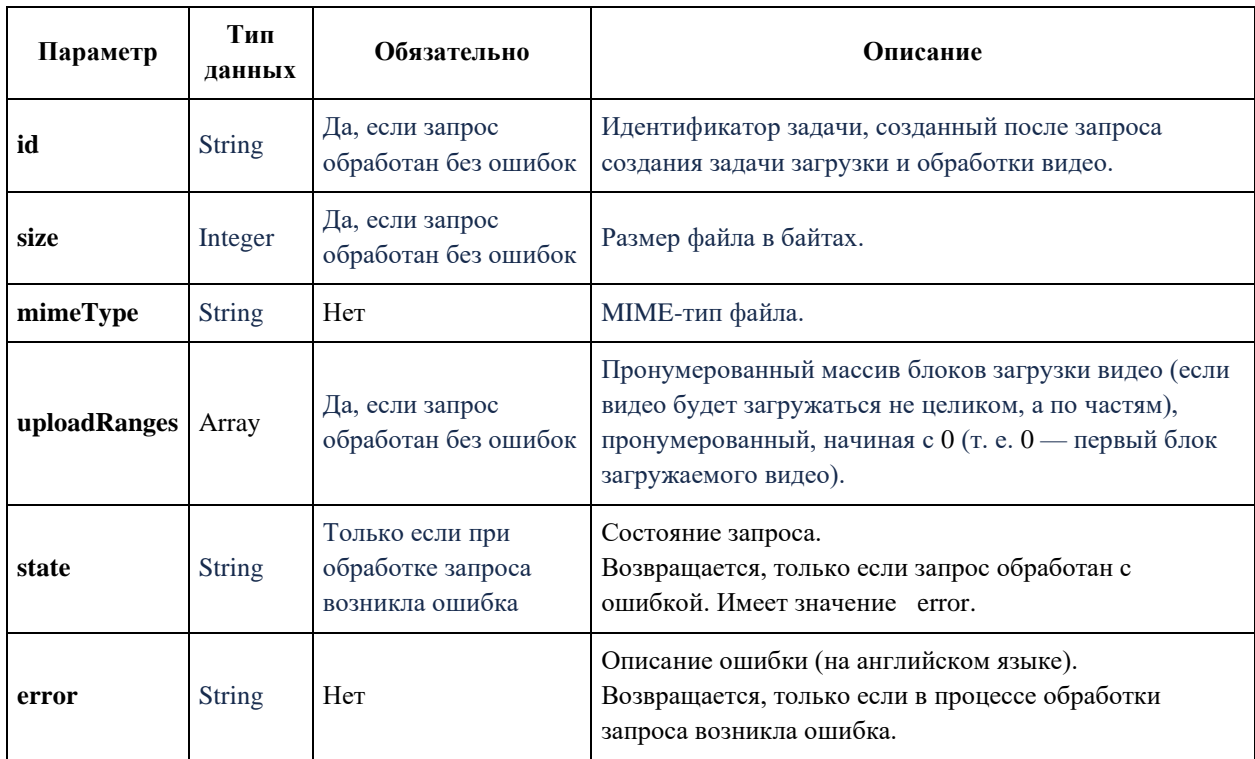

#### **Пример успешного ответа**

{

"id": "NhMqtQipLSJPA6MYrcy7y",

"size": 13879433,

"mimeType": "application/octet-stream",

```
 "uploadRanges": [
```

```
\overline{[} 0,
     13879433
   ]
  ],
}
Пример ответа с ошибкой
{
  "status": "error",
  "error": "size is empty"
```
}

### **5.2. Загрузка медиафайла одним файлом**

Запрос загрузки видео целиком отправляется методом POST

```
POST <сервер_медиаплатформы>/v1/<id>/file
```
где:

- <сервер\_медиаплатформы> адрес медиаплатформы, например: htps://test.ru;
- $\cdot$  <id>  $-$  идентификатор задачи на загрузку и обработку видео, созданный ранее (например: 8be68cfd-800a-469c-b319-015cf96ee5b3).

Пример ссылки:

https://test.ru/v1/8be68cfd-800a-469c-b319-015cf96ee5b3/file

При этом тело (body) в запросе пустое.

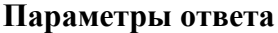

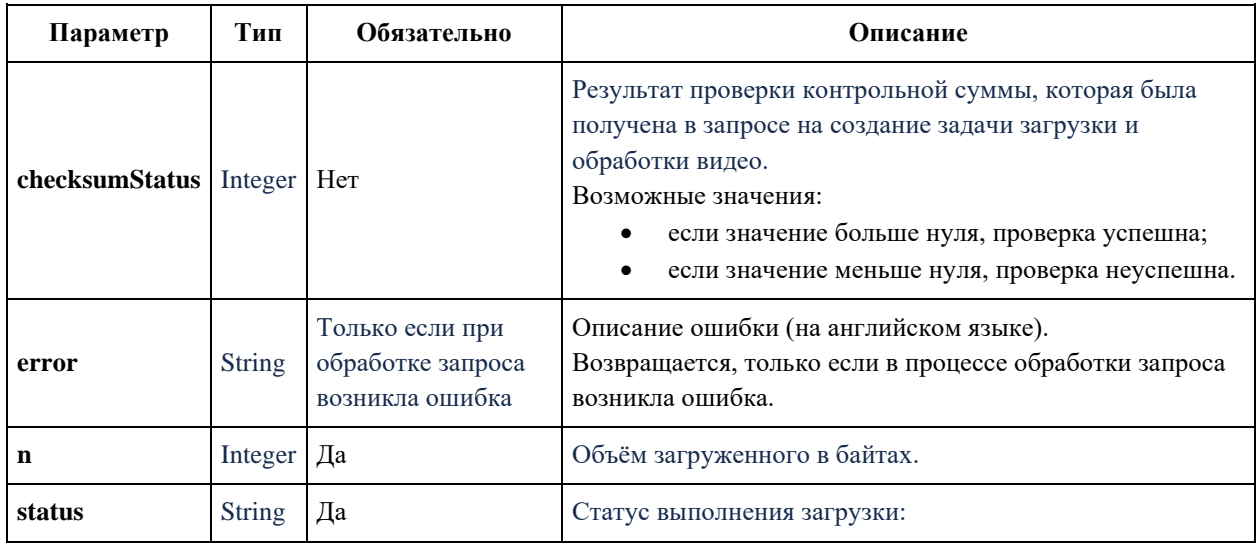

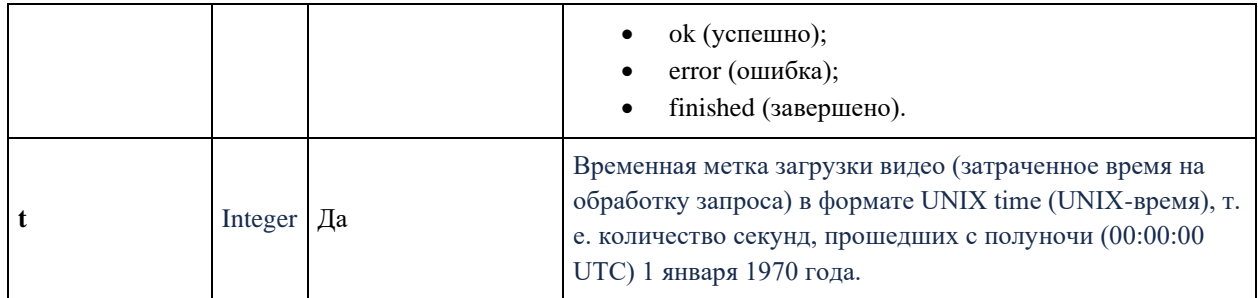

#### **Пример успешного ответа**

```
{
```

```
 "status": "ok",
```
"n": 444,

"t": 9548933

}

## **Пример ответа с ошибкой**

```
{
```
"status": "error",

```
 "error": "record not found"
```
}

## **5.3. Загрузка медиафайлов блоками**

Запрос загрузки видео блоками отправляется методом PUT:

PUT <сервер\_медиаплатформы>/v1/<id>/<offset>

где:

- $\leq$  сервер медиаплатформы $\geq$  адрес медиаплатформы, например: htps://test.ru;
- $\langle id \rangle$  идентификатор задачи на загрузку и обработку видео, созданный ранее (например: 8be68cfd-800a-469c-b319-015cf96ee5b3);
- $\leq$  offset> номер блока загружаемого видео, начиная с 0 (т. е., 0 это первый блок, 1 — второй блок и т. п.).

То есть, для каждого блока загружаемого видео отправляется отдельный запрос.

Пример запроса:

https://test.ru/v1/8be68cfd-800a-469c-b319-015cf96ee5b3/3

В теле запроса передаётся содержимое загружаемого блока видео в кодировке Base64.

## **Пример тела запроса**

## AAAAGGZ0eXBtcDQyAAAAAGlzb21tcDQyAAAAAW1kYXQAAAAAAEOYzyFMxoAMzsT+ f7UHt6GiA37frd/WT34VX+vM+Nfh5qmf/27zXtfXx196IpRT...

## Параметры ответа

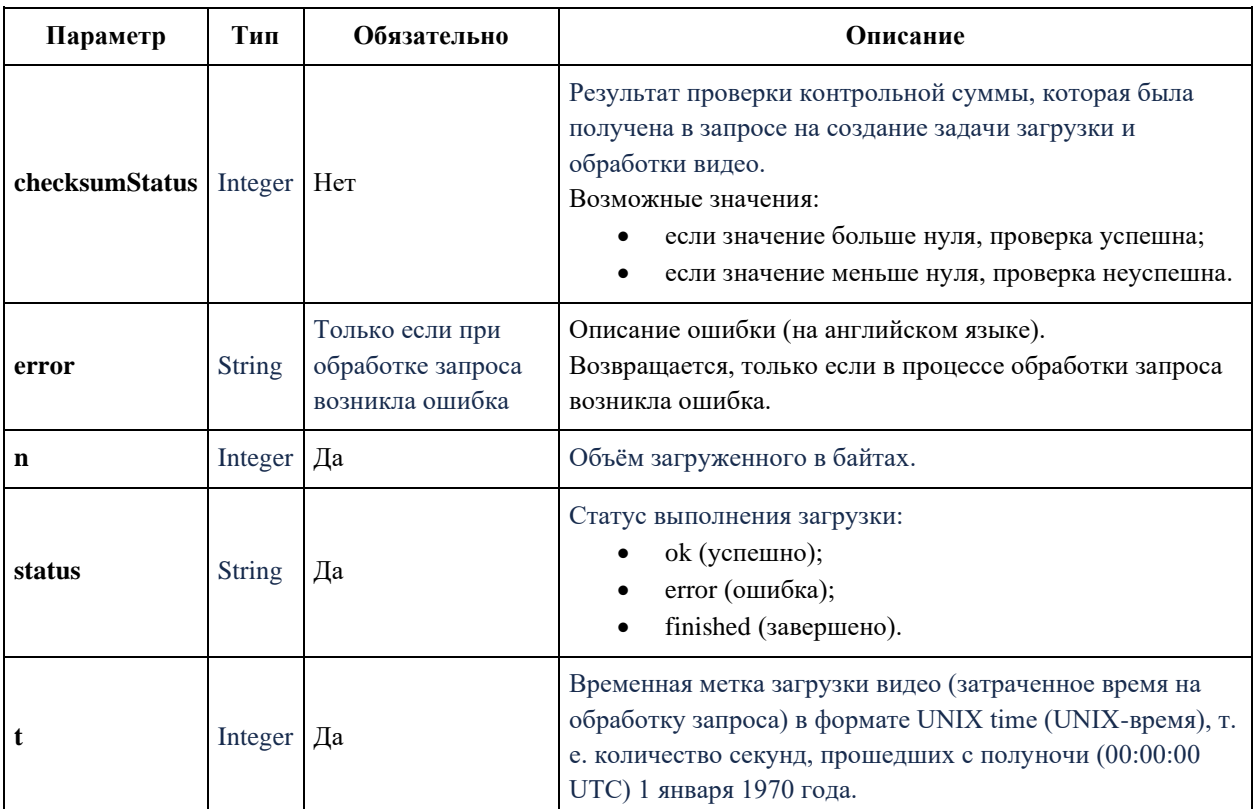

### Пример успешного ответа

```
\{
```
"status": "ok",

"n": 444,

"t": 9548933

 $\left\{ \right\}$ 

## Пример ответа с ошибкой

 $\{$ 

"status": "error",

"error": "strconv.Atoi: parsing

 $\}$ 

## **5.4. Запрос состояния загрузки**

Запрос статуса загрузки видео отправляется методом GET:

GET <сервер медиаплатформы>/v1/<id>

где:

- < сервер\_медиаплатформы> адрес медиаплатформы, например: htps://test.ru;
- <id> идентификатор задачи на загрузку и обработку видео, созданный ранее (например: 8be68cfd-800a-469c-b319-015cf96ee5b3).

При этом тело (body) в запросе пустое.

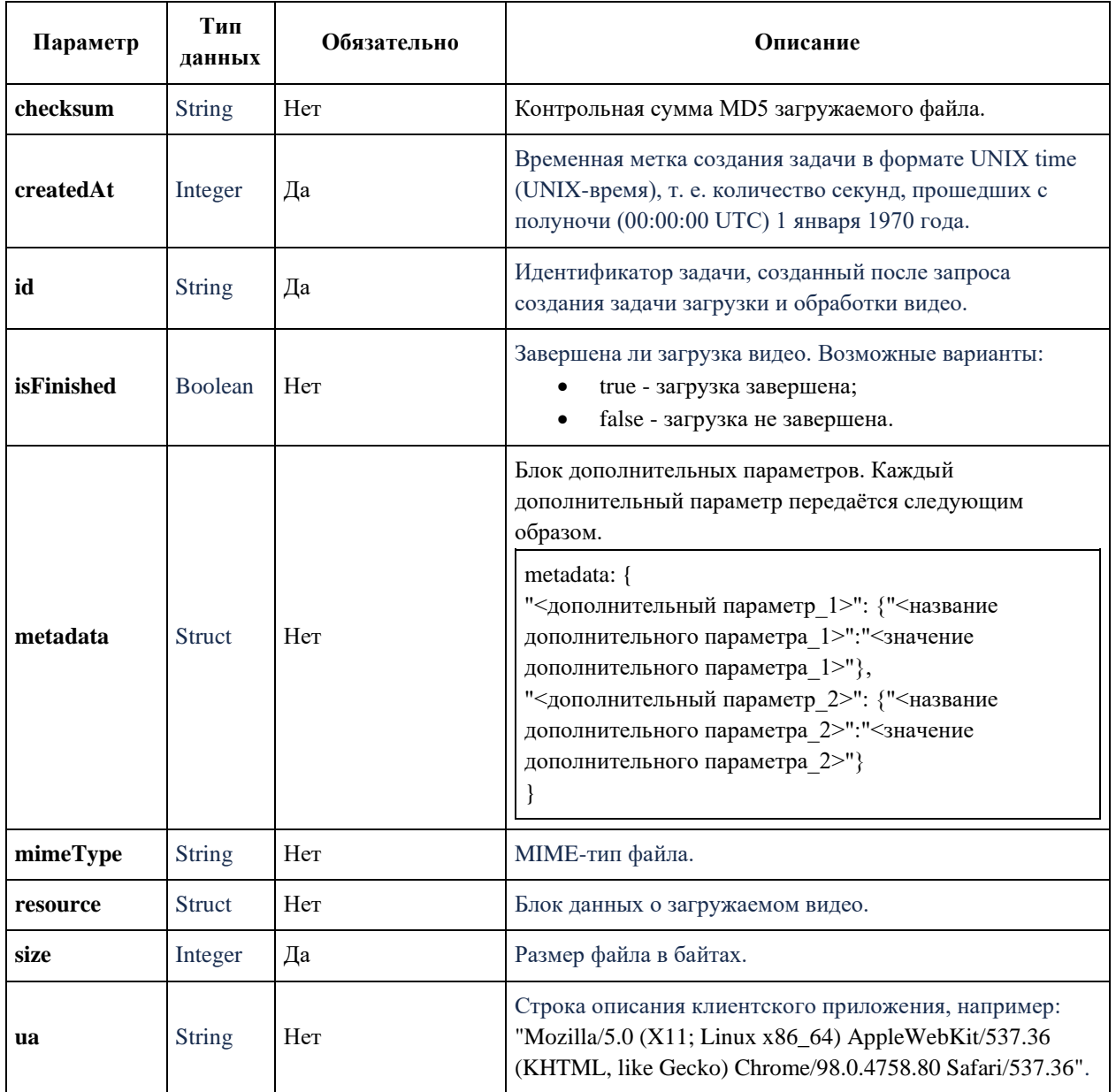

## **5.4.1.1. Параметры ответа**
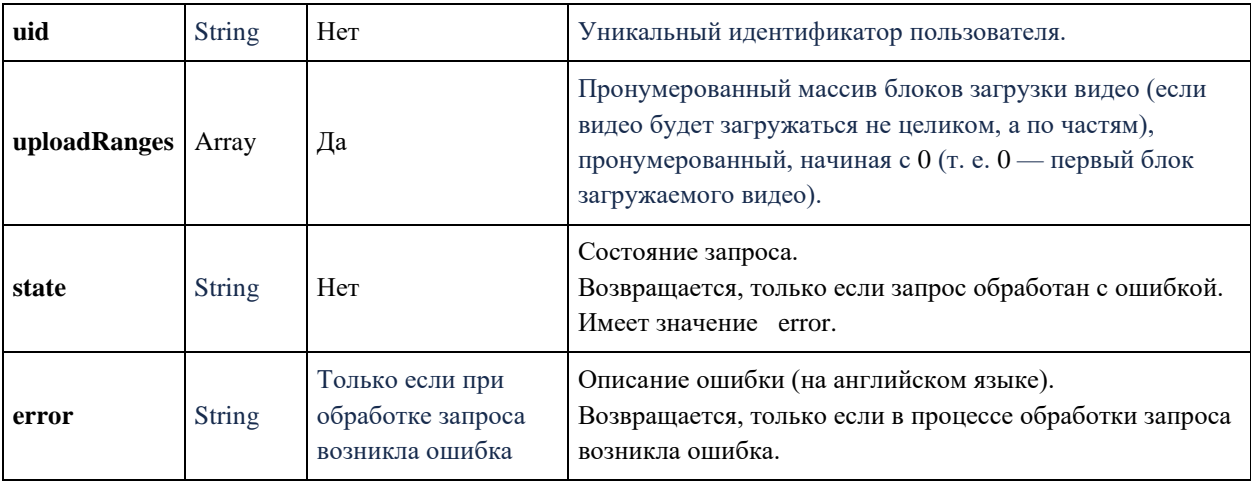

### **Пример успешного ответа**

```
{
  "id": "NhMqtQipLSJPA6MYrcy7y",
  "size": 13879433,
  "mimeType": "application/octet-stream",
  "metadata": {
   "originalFilename": "example.mp4"
  },
  "uploadRanges": [
  \lceil 0,
    13879433
   ]
  ],
  "checksum": "md5 9815f1499c22f1e8f300793c2079bed5",
  "createdAt": 1657248664,
  "resource": {
   "size": 13879433
  }
}
Пример ответа с ошибкой
{
  "status": "error",
```
"error": "record not found"

}

# **6. Взаимодействие между компонентами Медиаплатформы через Apache Kafka**

#### **6.1. Настройки профилей обработки исходного медиафайла**

#### **6.1.1. Настройка профилей транскодирования**

Для настройки профилей транскодирования необходимо поместить сообщение в топик taskmanager.settings. При запуске TaskManager читает последнее сообщение из данного топика и применяет заданные настройки. В процессе работы настройки применяются по мере их добавления в топик taskmanager.settings.

Для корректной работы необходимо, чтобы сообщение имело заголовок

#### **type=TASKMANAGER\_SETTINGS**.

## **6.1.2. Транскодирование видеофайлов в зависимости от типа глубины цвета с использованием CPU и GPU**

Видео с 8-битной глубиной цвета использует 8 бит (1 байт) информации для представления каждого цвета пикселя. Это означает, что каждый цветовой канал (красный, зеленый, синий) может принимать значения от 0 до 255. В результате возможно представить 16,7 миллиона (256^3) возможных цветовых комбинаций. Видео с 10-битной глубиной цвета использует 10 бит информации для представления каждого цвета пикселя. Это означает, что каждый цветовой канал может принимать значения от 0 до 1023. В результате этого возможно представить более чем 1 миллиард (1024^3) возможных цветовых комбинаций. Однако, использование 10–битного видео требует большего объема памяти и вычислительных ресурсов. При получении Медиаплатформой HDR видео с глубиной цвета 10 бит модуль Prober осуществляет проверку соответствия ограничениям.

Между CPU и GPU транскодерами задачи распределяются в зависимости от загрузки транскодеров с учетом глубины цвета видео.

8-битные видео транскодируются с использованием CPU и GPU: секции cpu и gpu внутри секции profiles. Для таких видео формируется только один плейлист 8 бит: параметр profile\_type.

10-битные видео в Медиаплатформе транскодируются только с использованием декодеров и фильтров CPU: в секции cpu внутри секции profiles должен быть установлен параметр pix\_bit\_depth = 10. Для таких видео формируется два плейлиста: 8 бит и 10 бит, параметр profile\_type. При этом транскодирование будет происходить на GPU. Если инициализировать GPU версию этого профиля не удастся, произойдет срабатывание алгоритма аварийного отступления в CPU версию профиля.

В случае, если для профиля установлено транскодирование ВСЕХ найденных в исходнике видеопотоков, произойдет фильтрация этих видеопотоков, и в результирующий файл будут включены (транскодированы) только потоки обладающие признаком HDR (глубина пикселя > 8 бит). Для всех остальных потоков в логи будет выдано предупреждение уровня WARNING:

"Skipping video stream #1 for profile 'best\_hdr' due to source video pixel bits '8' < profile target pixel bits '10'."

### **6.1.3. Формат сообщения**

### **Формат сообщения настройки Task Manager**

```
{
  "message_type": "TASKMANAGER_SETTINGS",
```

```
 "ffmpeg_decoding_options": {
```
"threads": "1"

```
 },
```
"master\_playlist": true,

"hw\_device": "cuda",

```
 "profiles": [
```

```
 "name": "outstanding_2160p_8bit",
 "container_type": "hls",
 "filename_extension": "m3u8",
 "pix_bit_depth": 8,
 "video": {
   "stream_selection": "best",
   "codec": "libx264",
   "filter_options": {
      "width": 3840,
      "height": 2160,
```

```
 "fps": {
        "num": 30,
         "den": 1
      },
      "overlay": false,
      "padding": false,
      "rotate": true,
      "allow_swap_dimensions": true,
      "pix_fmt": "yuv420p"
   },
   "ffmpeg_encoding_options": {
      "g": "60",
      "threads": "4",
      "profile": "main",
      "preset": "superfast",
      "crf": "23",
      "maxrate": "16M",
      "bufsize": "8M"
  }
 },
 "audio": {
   "stream_selection": "best",
   "codec": "aac",
   "filter_options": {
      "channels": 2,
      "samplerate": 48000
   },
   "ffmpeg_encoding_options": {
      "b": "256k"
  }
 },
 "cpu": {
```

```
 "name": "outstanding_2160p_8bit",
 "container_type": "hls",
 "filename_extension": "m3u8",
 "pix_bit_depth": 8,
 "video": {
   "stream_selection": "best",
   "codec": "libx264",
   "filter_options": {
      "width": 3840,
      "height": 2160,
      "fps": {
        "num": 30,
         "den": 1
      },
      "overlay": false,
      "padding": false,
      "rotate": true,
      "allow_swap_dimensions": true,
      "pix_fmt": "yuv420p"
   },
   "ffmpeg_encoding_options": {
      "g": "60",
      "threads": "4",
      "profile": "main",
      "preset": "superfast",
      "crf": "23",
      "maxrate": "16M",
      "bufsize": "8M"
  }
 },
 "audio": {
   "stream_selection": "best",
```

```
 "codec": "aac",
      "filter_options": {
         "channels": 2,
        "samplerate": 48000
      },
      "ffmpeg_encoding_options": {
        "b": "256k"
     }
  }
 },
 "gpu": {
   "name": "outstanding_2160p_8bit",
   "container_type": "hls",
   "filename_extension": "m3u8",
   "pix_bit_depth": 8,
   "video": {
      "stream_selection": "best",
      "codec": "h264_nvenc",
      "filter_options": {
         "width": 3840,
        "height": 2160,
        "fps": {
           "num": 30,
           "den": 1
         },
        "overlay": false,
        "padding": false,
         "rotate": true,
        "allow_swap_dimensions": true
      },
      "ffmpeg_encoding_options": {
        "g": "60",
```

```
 "threads": "1",
               "profile": "main",
               "preset": "p1",
               "b": "16777216",
               "bufsize": "16777216",
               "maxrate": "16777216",
                "tune": "ull",
               "refs": "1",
 "no
-scenecut": "1",
                "coder": "cabac"
            }
          },
          "audio": {
             "stream_selection": "best",
             "codec": "aac",
             "filter_options": {
                "channels": 2,
               "samplerate": 48000
             },
             "ffmpeg_encoding_options": {
                "b": "256k"
            }
         }
       }
        "name": "high_1080p_8bit",
        "container_type": "hls",
        "filename_extension": "m3u8",
        "pix_bit_depth": 8,
        "video": {
          "stream_selection": "best",
```

```
 "codec": "libx264",
   "filter_options": {
      "width": 1920,
      "height": 1080,
      "fps": {
         "num": 30,
        "den": 1
      },
      "overlay": false,
      "padding": false,
      "rotate": true,
      "allow_swap_dimensions": true,
      "pix_fmt": "yuv420p"
   },
   "ffmpeg_encoding_options": {
      "g": "60",
      "threads": "4",
      "profile": "main",
      "preset": "superfast",
      "crf": "23",
      "maxrate": "8M",
      "bufsize": "4M"
  }
 "audio": {
   "stream_selection": "best",
   "codec": "aac",
   "filter_options": {
      "channels": 2,
      "samplerate": 48000
```
},

```
 "ffmpeg_encoding_options": {
```

```
 "b": "256k"
  }
 },
 "cpu": {
   "name": "high_1080p_8bit",
   "container_type": "hls",
   "filename_extension": "m3u8",
   "pix_bit_depth": 8,
   "video": {
      "stream_selection": "best",
      "codec": "libx264",
      "filter_options": {
         "width": 1920,
        "height": 1080,
        "fps": {
           "num": 30,
           "den": 1
         },
         "overlay": false,
         "padding": false,
        "rotate": true,
        "allow_swap_dimensions": true,
        "pix_fmt": "yuv420p"
      },
      "ffmpeg_encoding_options": {
        "g": "60",
        "threads": "4",
        "profile": "main",
         "preset": "superfast",
         "crf": "23",
         "maxrate": "8M",
         "bufsize": "4M"
```

```
}
   },
   "audio": {
      "stream_selection": "best",
      "codec": "aac",
      "filter_options": {
        "channels": 2,
        "samplerate": 48000
      },
      "ffmpeg_encoding_options": {
        "b": "256k"
     }
  }
 },
 "gpu": {
   "name": "high_1080p_8bit",
   "container_type": "hls",
   "filename_extension": "m3u8",
   "pix_bit_depth": 8,
   "video": {
      "stream_selection": "best",
      "codec": "h264_nvenc",
      "filter_options": {
        "width": 1920,
        "height": 1080,
        "fps": {
           "num": 30,
           "den": 1
        },
        "overlay": false,
        "padding": false,
        "rotate": true,
```

```
 "allow_swap_dimensions": true
             },
             "ffmpeg_encoding_options": {
               "g": "60",
               "threads": "1",
               "profile": "main",
               "preset": "p1",
               "b": "8388608",
               "bufsize": "8388608",
               "maxrate": "8388608",
               "tune": "ull",
               "refs": "1",
 "no
-scenecut": "1",
               "coder": "cabac"
            }
          },
          "audio": {
             "stream_selection": "best",
             "codec": "aac",
             "filter_options": {
               "channels": 2,
               "samplerate": 48000
             },
             "ffmpeg_encoding_options": {
               "b": "256k"
            }
         }
        "name": "medium_720p_8bit",
        "container_type": "hls",
```
}

},

```
 "filename_extension": "m3u8",
 "pix_bit_depth": 8,
 "video": {
   "stream_selection": "best",
   "codec": "libx264",
   "filter_options": {
      "width": 1280,
      "height": 720,
      "fps": {
        "num": 30,
        "den": 1
      },
      "overlay": false,
      "padding": false,
      "rotate": true,
      "allow_swap_dimensions": true,
      "pix_fmt": "yuv420p"
   },
   "ffmpeg_encoding_options": {
      "g": "60",
      "threads": "4",
      "profile": "main",
      "preset": "superfast",
      "crf": "23",
      "maxrate": "5M",
      "bufsize": "2.5M"
  }
 },
 "audio": {
   "stream_selection": "best",
   "codec": "aac",
```

```
 "filter_options": {
```

```
 "channels": 2,
      "samplerate": 48000
   },
   "ffmpeg_encoding_options": {
      "b": "256k"
  }
 },
 "cpu": {
   "name": "medium_720p_8bit",
   "container_type": "hls",
   "filename_extension": "m3u8",
   "pix_bit_depth": 8,
   "video": {
      "stream_selection": "best",
      "codec": "libx264",
      "filter_options": {
        "width": 1280,
        "height": 720,
        "fps": {
           "num": 30,
           "den": 1
        },
        "overlay": false,
        "padding": false,
        "rotate": true,
        "allow_swap_dimensions": true,
        "pix_fmt": "yuv420p"
      },
      "ffmpeg_encoding_options": {
        "g": "60",
        "threads": "4",
        "profile": "main",
```

```
 "preset": "superfast",
        "crf": "23",
        "maxrate": "5M",
        "bufsize": "2.5M"
     }
   },
   "audio": {
      "stream_selection": "best",
      "codec": "aac",
      "filter_options": {
         "channels": 2,
        "samplerate": 48000
      },
      "ffmpeg_encoding_options": {
        "b": "256k"
     }
  }
 },
 "gpu": {
   "name": "medium_720p_8bit",
   "container_type": "hls",
   "filename_extension": "m3u8",
   "pix_bit_depth": 8,
   "video": {
      "stream_selection": "best",
      "codec": "h264_nvenc",
      "filter_options": {
        "width": 1280,
        "height": 720,
        "fps": {
           "num": 30,
           "den": 1
```

```
 },
               "overlay": false,
               "padding": false,
               "rotate": true,
               "allow_swap_dimensions": true
             },
             "ffmpeg_encoding_options": {
               "g": "60",
               "threads": "1",
               "profile": "main",
               "preset": "p1", 
                "b": "5242880",
                "bufsize": "5242880",
               "maxrate": "5242880",
               "tune": "ull",
               "refs": "1",
 "no
-scenecut": "1",
               "coder": "cabac"
            }
```

```
 "audio": {
   "stream_selection": "best",
   "codec": "aac",
   "filter_options": {
      "channels": 2,
      "samplerate": 48000
   },
   "ffmpeg_encoding_options": {
      "b": "256k"
  }
}
```
}

```
 "name": "low_480p_8bit",
 "container_type": "hls",
 "filename_extension": "m3u8",
 "pix_bit_depth": 8,
 "video": {
   "stream_selection": "best",
   "codec": "libx264",
   "filter_options": {
      "width": 854,
      "height": 480,
      "fps": {
         "num": 30,
         "den": 1
      },
      "overlay": false,
      "padding": false,
      "rotate": true,
      "allow_swap_dimensions": true,
      "pix_fmt": "yuv420p"
   },
   "ffmpeg_encoding_options": {
      "g": "60",
      "threads": "4",
      "profile": "main",
      "preset": "superfast",
      "crf": "23",
      "maxrate": "2.5M",
      "bufsize": "1.75M"
  }
 },
```

```
 "audio": {
   "stream_selection": "best",
   "codec": "aac",
   "filter_options": {
      "channels": 2,
      "samplerate": 48000
   },
   "ffmpeg_encoding_options": {
      "b": "256k"
  }
 },
 "cpu": {
   "name": "low_480p_8bit",
   "container_type": "hls",
   "filename_extension": "m3u8",
   "pix_bit_depth": 8,
   "video": {
      "stream_selection": "best",
      "codec": "libx264",
      "filter_options": {
         "width": 854,
        "height": 480,
        "fps": {
           "num": 30,
           "den": 1
         },
        "overlay": false,
        "padding": false,
        "rotate": true,
        "allow_swap_dimensions": true,
         "pix_fmt": "yuv420p"
      },
```

```
 "ffmpeg_encoding_options": {
        "g": "60",
        "threads": "4",
        "profile": "main",
        "preset": "superfast",
        "crf": "23",
        "maxrate": "2.5M",
        "bufsize": "1.75M"
     }
   },
   "audio": {
      "stream_selection": "best",
      "codec": "aac",
      "filter_options": {
        "channels": 2,
        "samplerate": 48000
      },
      "ffmpeg_encoding_options": {
        "b": "256k"
     }
  }
 },
 "gpu": {
   "name": "low_480p_8bit",
   "container_type": "hls",
   "filename_extension": "m3u8",
   "pix_bit_depth": 8,
   "video": {
      "stream_selection": "best",
      "codec": "h264_nvenc",
      "filter_options": {
        "width": 854,
```

```
 "height": 480,
                "fps": {
                  "num": 30,
                  "den": 1
                },
                "overlay": false,
                "padding": false,
                "rotate": true,
                "allow_swap_dimensions": true
             },
             "ffmpeg_encoding_options": {
                "g": "60",
                "threads": "1",
                "profile": "main",
                "preset": "p1", 
                "b": "2621440",
                "bufsize": "2621440",
                "maxrate": "2621440",
                "tune": "ull",
                "refs": "1",
 "no
-scenecut": "1",
                "coder": "cabac"
            }
          "audio": {
             "stream_selection": "best",
             "codec": "aac",
             "filter_options": {
                "channels": 2,
                "samplerate": 48000
             },
             "ffmpeg_encoding_options": {
```

```
 "b": "256k"
       }
     }
  }
 },
{
   "name": "outstanding_2160p_10bit",
   "container_type": "hls",
   "filename_extension": "m3u8",
   "pix_bit_depth": 10,
   "video": {
      "stream_selection": "best",
      "codec": "libx264",
      "filter_options": {
        "width": 3840,
        "height": 2160,
        "fps": {
           "num": 30,
           "den": 1
        },
        "overlay": false,
        "padding": false,
        "rotate": true,
        "allow_swap_dimensions": true,
        "pix_fmt": "yuv420p10le"
      },
      "ffmpeg_encoding_options": {
        "g": "60",
        "threads": "4",
        "profile": "high10",
        "preset": "superfast",
        "crf": "23",
```

```
 "maxrate": "8M",
      "bufsize": "4M"
  }
 },
 "audio": {
   "stream_selection": "best",
   "codec": "aac",
   "filter_options": {
      "channels": 2,
      "samplerate": 48000
   },
   "ffmpeg_encoding_options": {
      "b": "256k"
  }
 },
 "cpu": {
   "name": "outstanding_2160p_10bit",
   "container_type": "hls",
   "filename_extension": "m3u8",
   "pix_bit_depth": 10,
   "video": {
      "stream_selection": "best",
      "codec": "libx264",
      "filter_options": {
         "width": 3840,
         "height": 2160,
        "fps": {
           "num": 30,
           "den": 1
         },
         "overlay": false,
         "padding": false,
```

```
 "rotate": true,
        "allow_swap_dimensions": true,
        "pix_fmt": "yuv420p10le"
      },
      "ffmpeg_encoding_options": {
        "g": "60",
        "threads": "4",
        "profile": "high10",
        "preset": "superfast",
        "crf": "23",
        "maxrate": "8M",
        "bufsize": "4M"
     }
   },
   "audio": {
      "stream_selection": "best",
      "codec": "aac",
      "filter_options": {
        "channels": 2,
        "samplerate": 48000
      },
      "ffmpeg_encoding_options": {
        "b": "256k"
     }
  }
 "name": "high_1080p_10bit",
 "container_type": "hls",
 "filename_extension": "m3u8",
 "pix_bit_depth": 10,
```
}

},

```
 "video": {
   "stream_selection": "best",
   "codec": "libx264",
   "filter_options": {
      "width": 1920,
      "height": 1080,
      "fps": {
        "num": 30,
         "den": 1
      },
      "overlay": false,
      "padding": false,
      "rotate": true,
      "allow_swap_dimensions": true,
      "pix_fmt": "yuv420p10le"
   },
   "ffmpeg_encoding_options": {
      "g": "60",
      "threads": "4",
      "profile": "high10",
      "preset": "superfast",
      "crf": "23",
      "maxrate": "8M",
      "bufsize": "4M"
  }
 },
 "audio": {
   "stream_selection": "best",
   "codec": "aac",
   "filter_options": {
      "channels": 2,
      "samplerate": 48000
```

```
 },
   "ffmpeg_encoding_options": {
      "b": "256k"
  }
 },
 "cpu": {
   "name": "high_1080p_10bit",
   "container_type": "hls",
   "filename_extension": "m3u8",
   "pix_bit_depth": 10,
   "video": {
      "stream_selection": "best",
      "codec": "libx264",
      "filter_options": {
        "width": 1920,
        "height": 1080,
        "fps": {
           "num": 30,
           "den": 1
         },
        "overlay": false,
        "padding": false,
         "rotate": true,
        "allow_swap_dimensions": true,
        "pix_fmt": "yuv420p10le"
      },
      "ffmpeg_encoding_options": {
        "g": "60",
        "threads": "4",
         "profile": "high10",
         "preset": "superfast",
         "crf": "23",
```

```
 "maxrate": "8M",
           "bufsize": "4M"
       }
     },
     "audio": {
        "stream_selection": "best",
        "codec": "aac",
        "filter_options": {
           "channels": 2,
           "samplerate": 48000
        },
        "ffmpeg_encoding_options": {
           "b": "256k"
       }
     }
  }
 },
   "name": "medium_720p_10bit",
   "container_type": "hls",
   "filename_extension": "m3u8",
   "pix_bit_depth": 10,
   "video": {
     "stream_selection": "best",
      "codec": "libx264",
     "filter_options": {
        "width": 1280,
        "height": 720,
        "fps": {
           "num": 30,
           "den": 1
        },
```

```
 "overlay": false,
 "padding": false,
 "rotate": true,
 "allow_swap_dimensions": true,
 "pix_fmt": "yuv420p10le"
```

```
 "ffmpeg_encoding_options": {
      "g": "60",
      "threads": "4",
      "profile": "high10",
      "preset": "superfast",
      "crf": "23",
      "maxrate": "5M",
      "bufsize": "2.5M"
  }
 },
 "audio": {
   "stream_selection": "best",
   "codec": "aac",
   "filter_options": {
      "channels": 2,
      "samplerate": 48000
   },
   "ffmpeg_encoding_options": {
      "b": "256k"
  }
 },
 "cpu": {
   "name": "medium_720p_10bit",
```

```
 "container_type": "hls",
 "filename_extension": "m3u8",
 "pix_bit_depth": 10,
```

```
 "video": {
   "stream_selection": "best",
   "codec": "libx264",
   "filter_options": {
      "width": 1280,
      "height": 720,
      "fps": {
        "num": 30,
        "den": 1
      },
      "overlay": false,
      "padding": false,
      "rotate": true,
      "allow_swap_dimensions": true,
      "pix_fmt": "yuv420p10le"
   },
   "ffmpeg_encoding_options": {
      "g": "60",
      "threads": "4",
      "profile": "high10",
      "preset": "superfast",
      "crf": "23",
      "maxrate": "5M",
      "bufsize": "2.5M"
  }
 },
 "audio": {
   "stream_selection": "best",
   "codec": "aac",
   "filter_options": {
      "channels": 2,
      "samplerate": 48000
```

```
 },
        "ffmpeg_encoding_options": {
           "b": "256k"
       }
     }
  }
 },
   "name": "low_480p_10bit",
   "container_type": "hls",
   "filename_extension": "m3u8",
   "pix_bit_depth": 10,
   "video": {
      "stream_selection": "best",
      "codec": "libx264",
      "filter_options": {
        "width": 854,
        "height": 480,
        "fps": {
           "num": 30,
           "den": 1
        },
        "overlay": false,
        "padding": false,
        "rotate": true,
        "allow_swap_dimensions": true,
        "pix_fmt": "yuv420p10le"
      },
      "ffmpeg_encoding_options": {
        "g": "60",
        "threads": "4",
        "profile": "high10",
```

```
 "preset": "superfast",
      "crf": "23",
      "maxrate": "2.5M",
      "bufsize": "1.75M"
  }
 },
 "audio": {
   "stream_selection": "best",
   "codec": "aac",
   "filter_options": {
      "channels": 2,
      "samplerate": 48000
   },
   "ffmpeg_encoding_options": {
      "b": "256k"
  }
 },
 "cpu": {
   "name": "low_480p_10bit",
   "container_type": "hls",
   "filename_extension": "m3u8",
   "pix_bit_depth": 10,
   "video": {
      "stream_selection": "best",
      "codec": "libx264",
      "filter_options": {
        "width": 854,
        "height": 480,
        "fps": {
           "num": 30,
           "den": 1
         },
```

```
 "overlay": false,
                "padding": false,
                "rotate": true,
                "allow_swap_dimensions": true,
                "pix_fmt": "yuv420p10le"
             },
             "ffmpeg_encoding_options": {
                "g": "60",
                "threads": "4",
                "profile": "high10",
                "preset": "superfast",
                "crf": "23",
                "maxrate": "2.5M",
                "bufsize": "1.75M"
 }
           },
          "audio": {
             "stream_selection": "best",
             "codec": "aac",
             "filter_options": {
                "channels": 2,
                "samplerate": 48000
             },
             "ffmpeg_encoding_options": {
                "b": "256k"
             }
           }
```

```
 "thumbnail": {
```
}

}

],

```
 "number": 1,
 "offset": 10,
 "step": 0,
 "width": 1280,
 "height": 720,
 "quality": 2,
 "padding": false,
 "rotate": true,
 "allow_swap_dimensions": true
```

```
 "trickmode": {
   "frame_width": 128,
   "frame_height": 72,
   "columns": 10,
   "rows": 10,
   "frames": 100,
   "quality": 8
 },
```

```
 "probe": {
   "check_demux": true,
   "check_decode": false
 }
```

```
}
```
### **Таблица с описанием параметров**

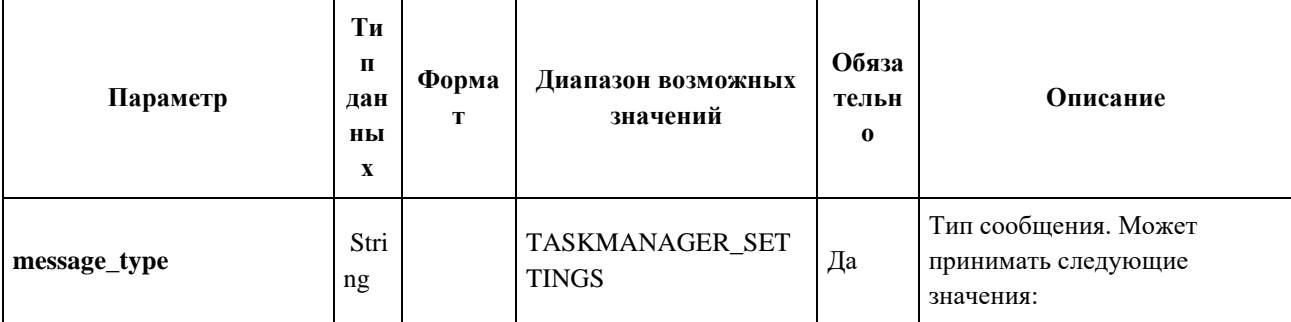

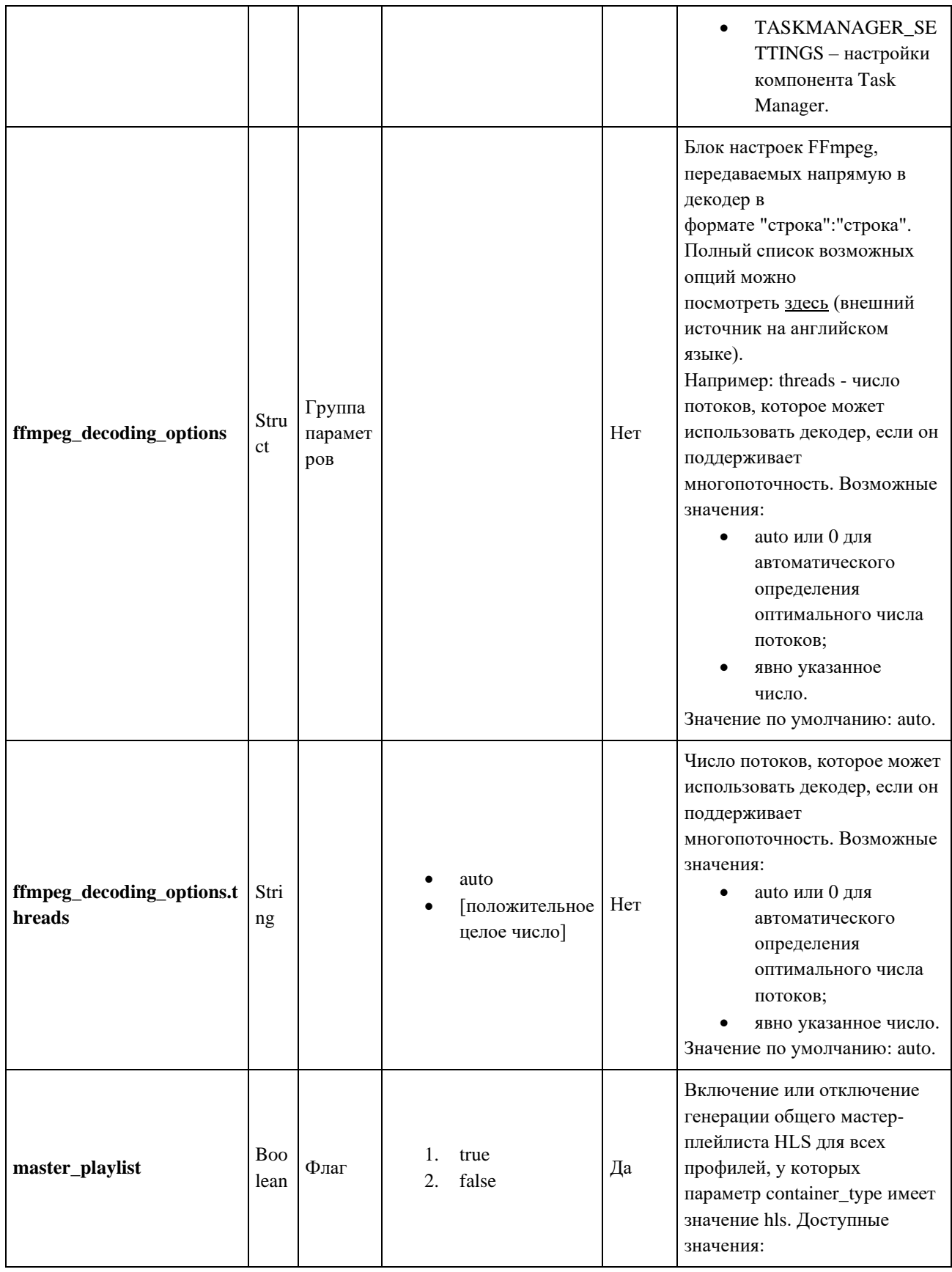

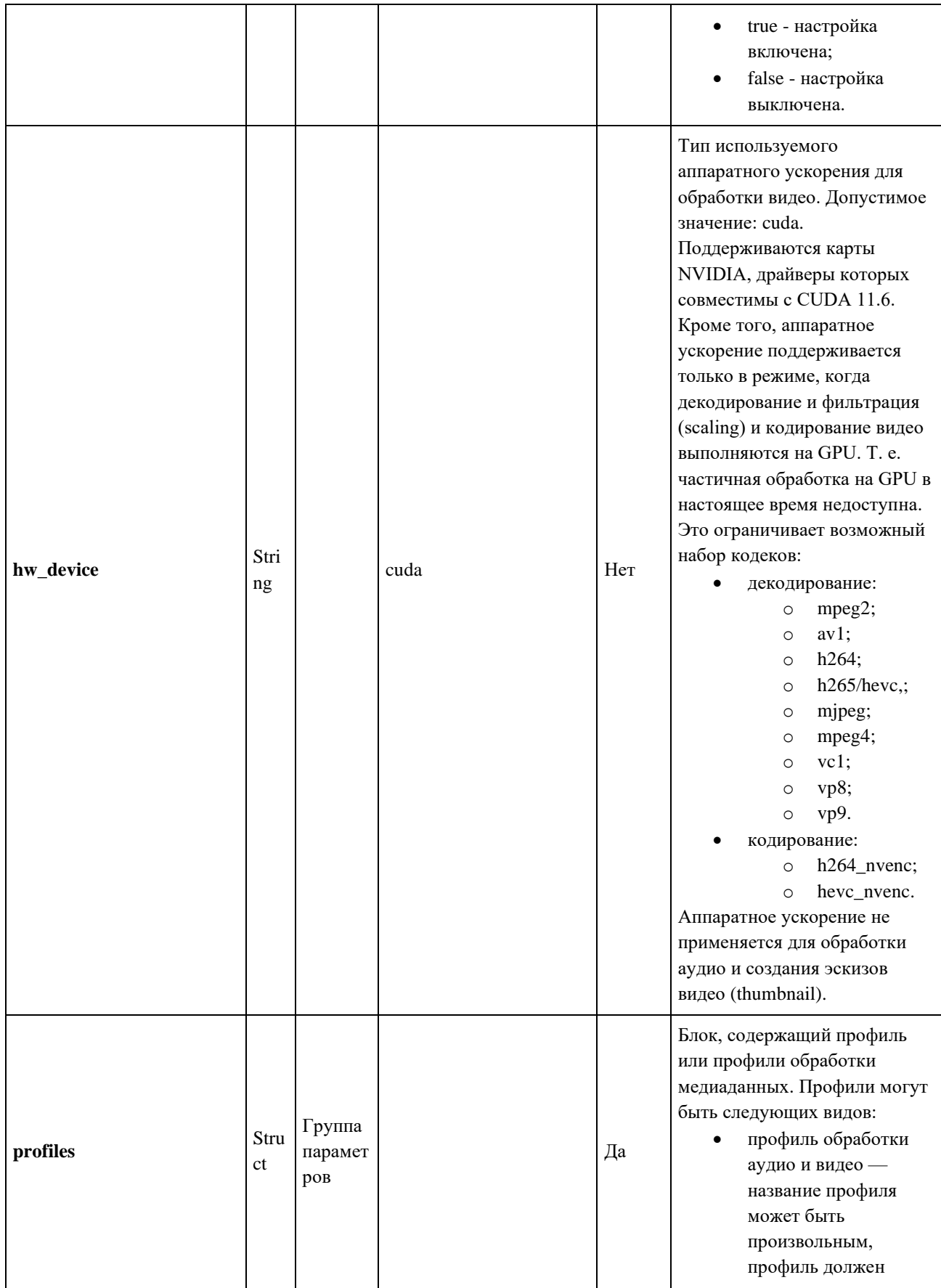

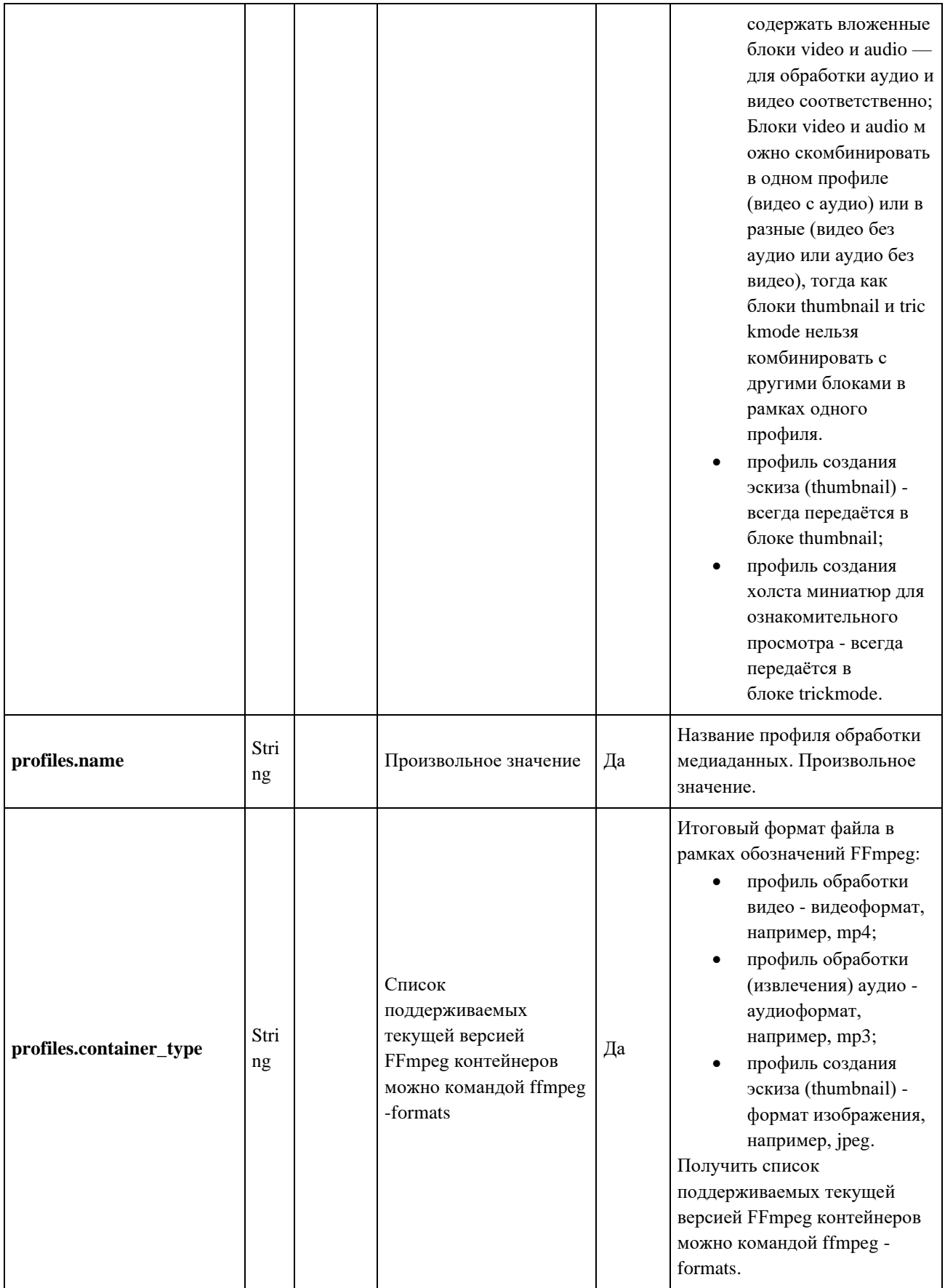

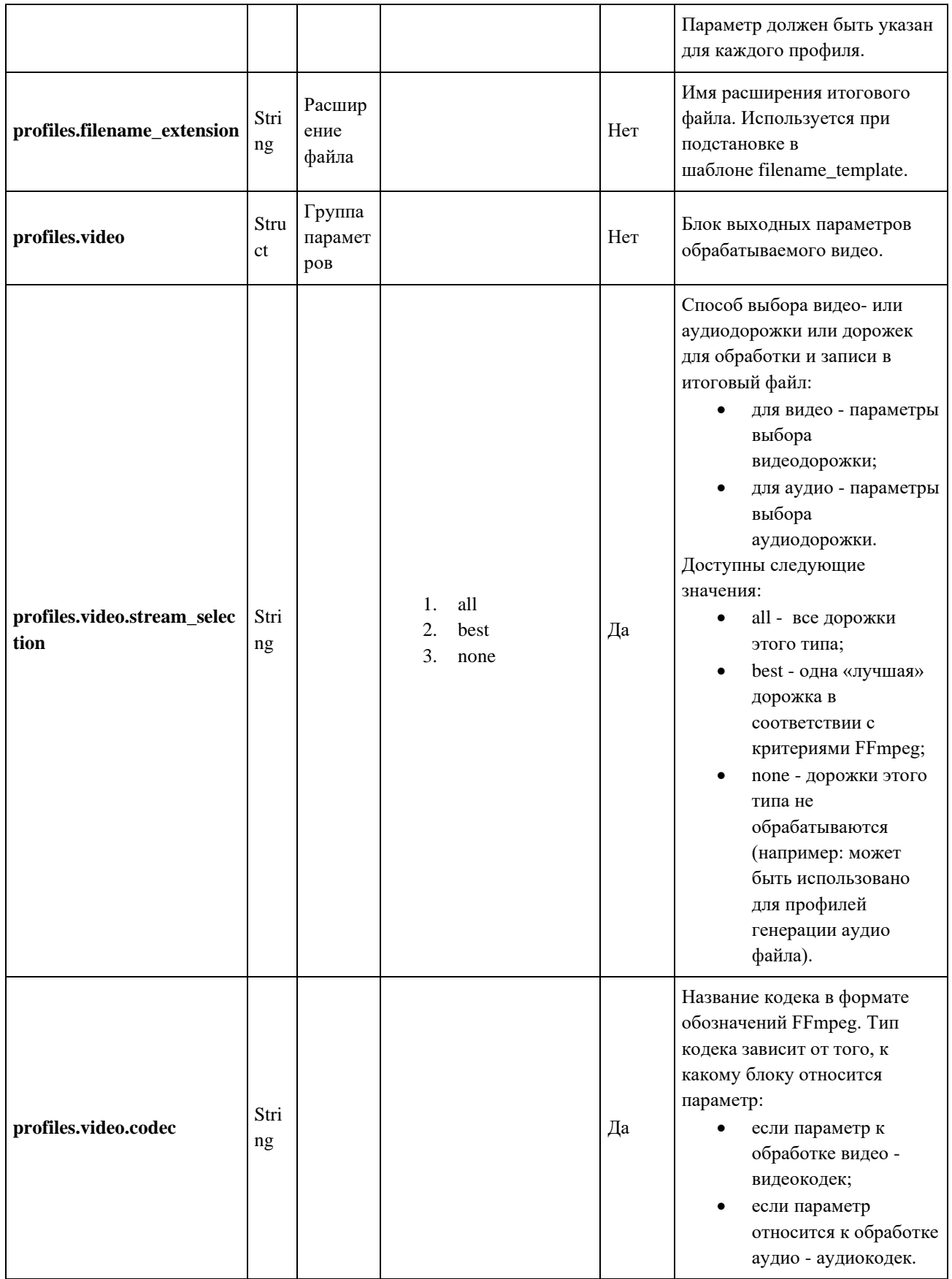
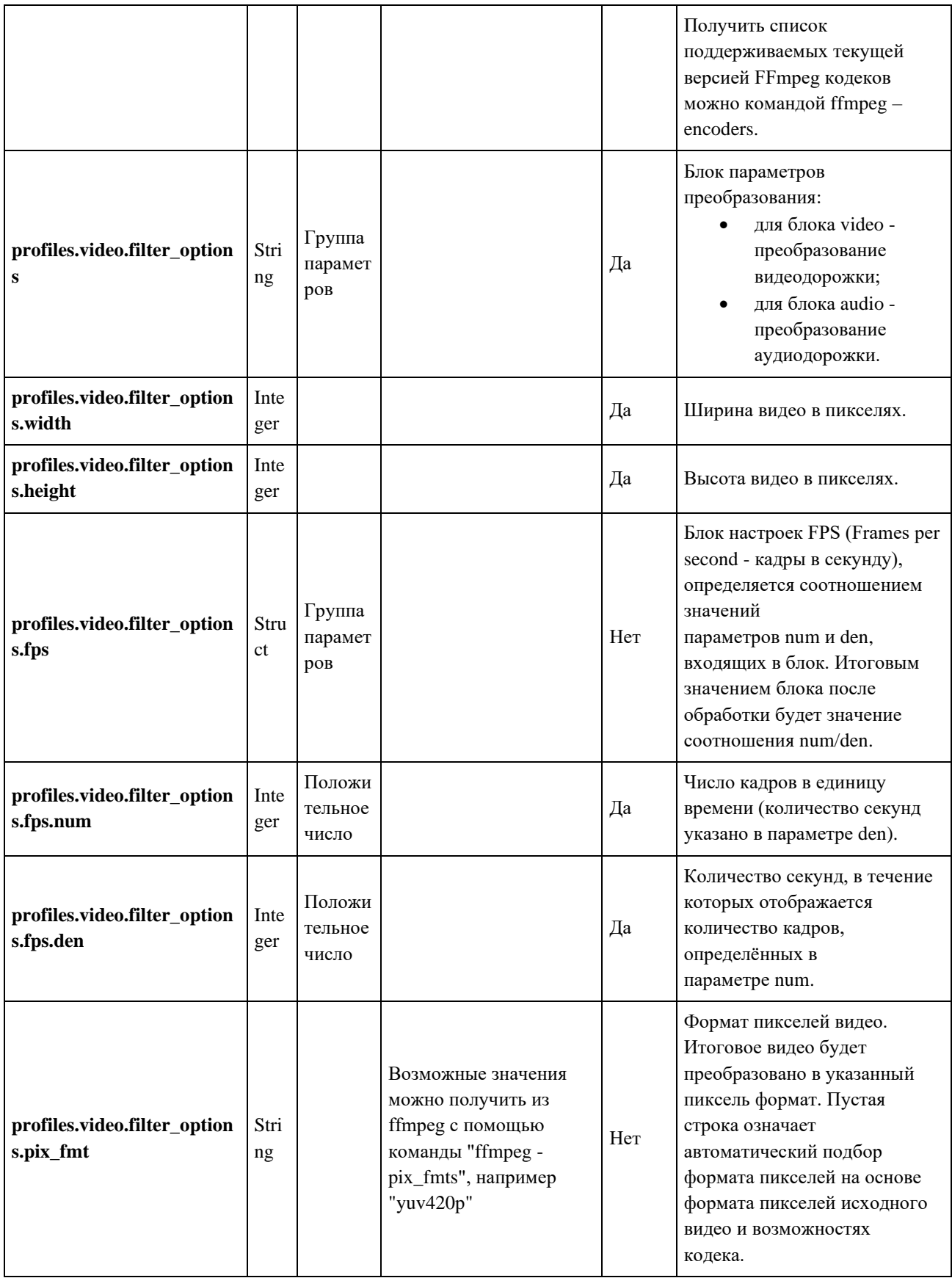

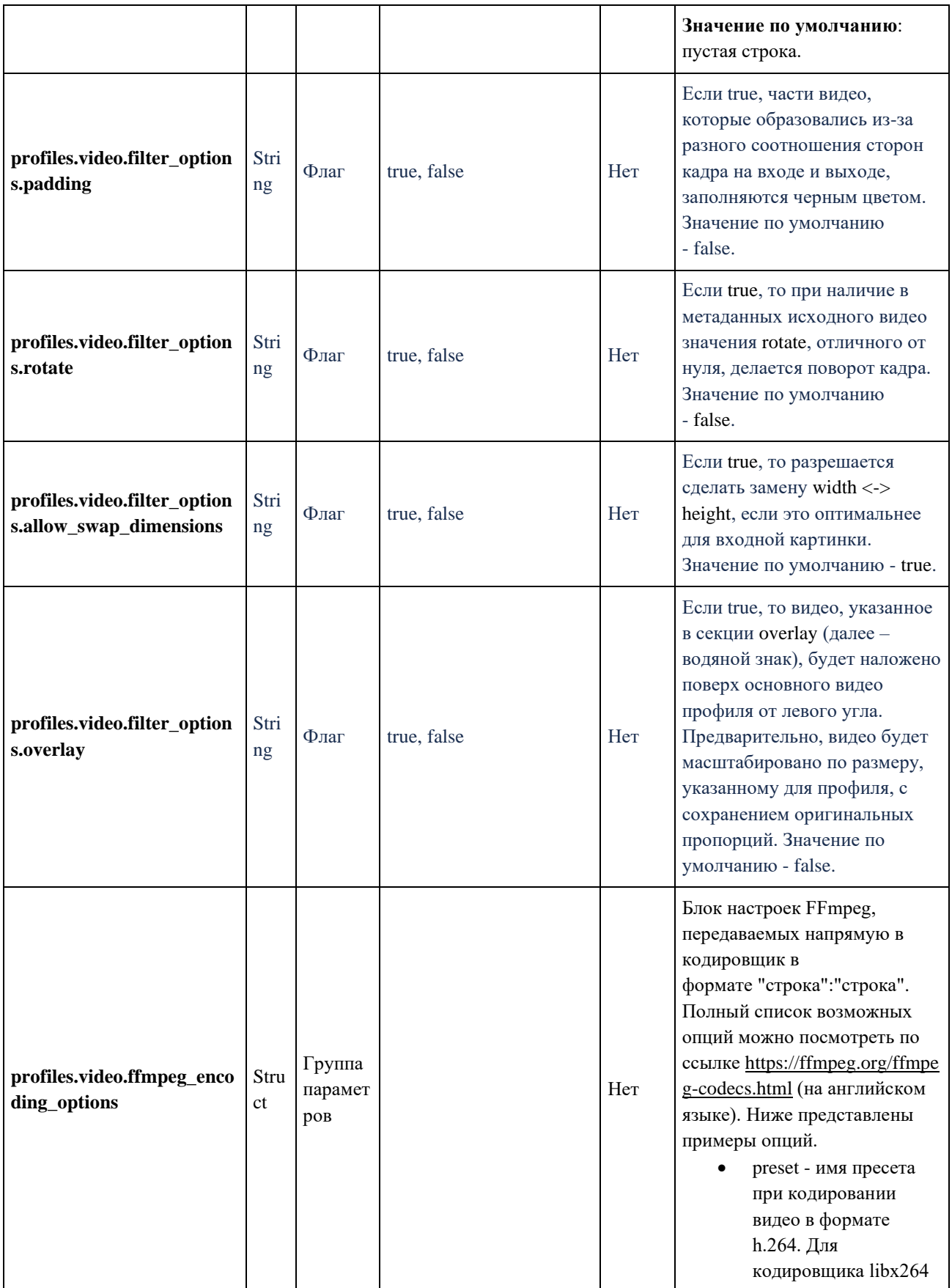

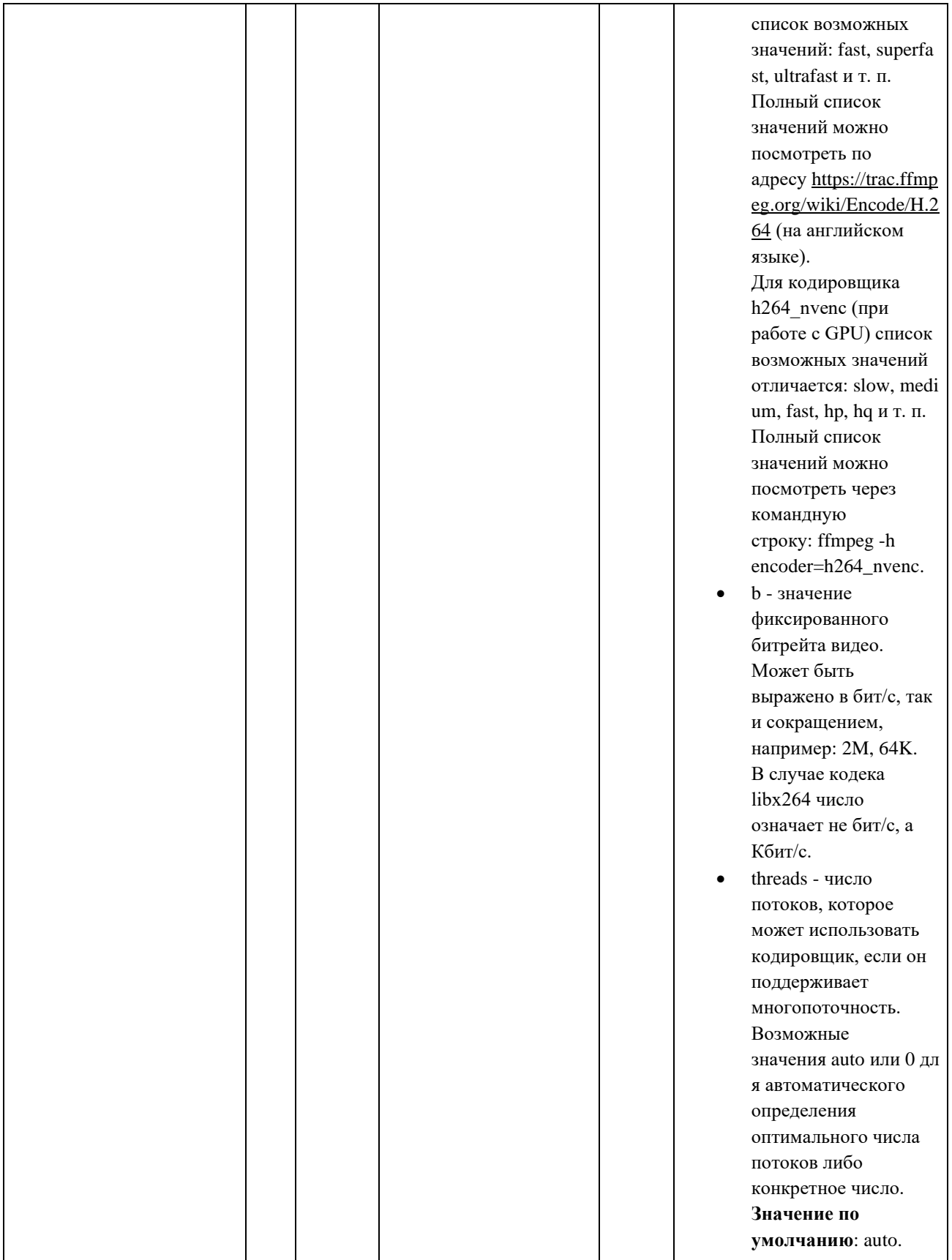

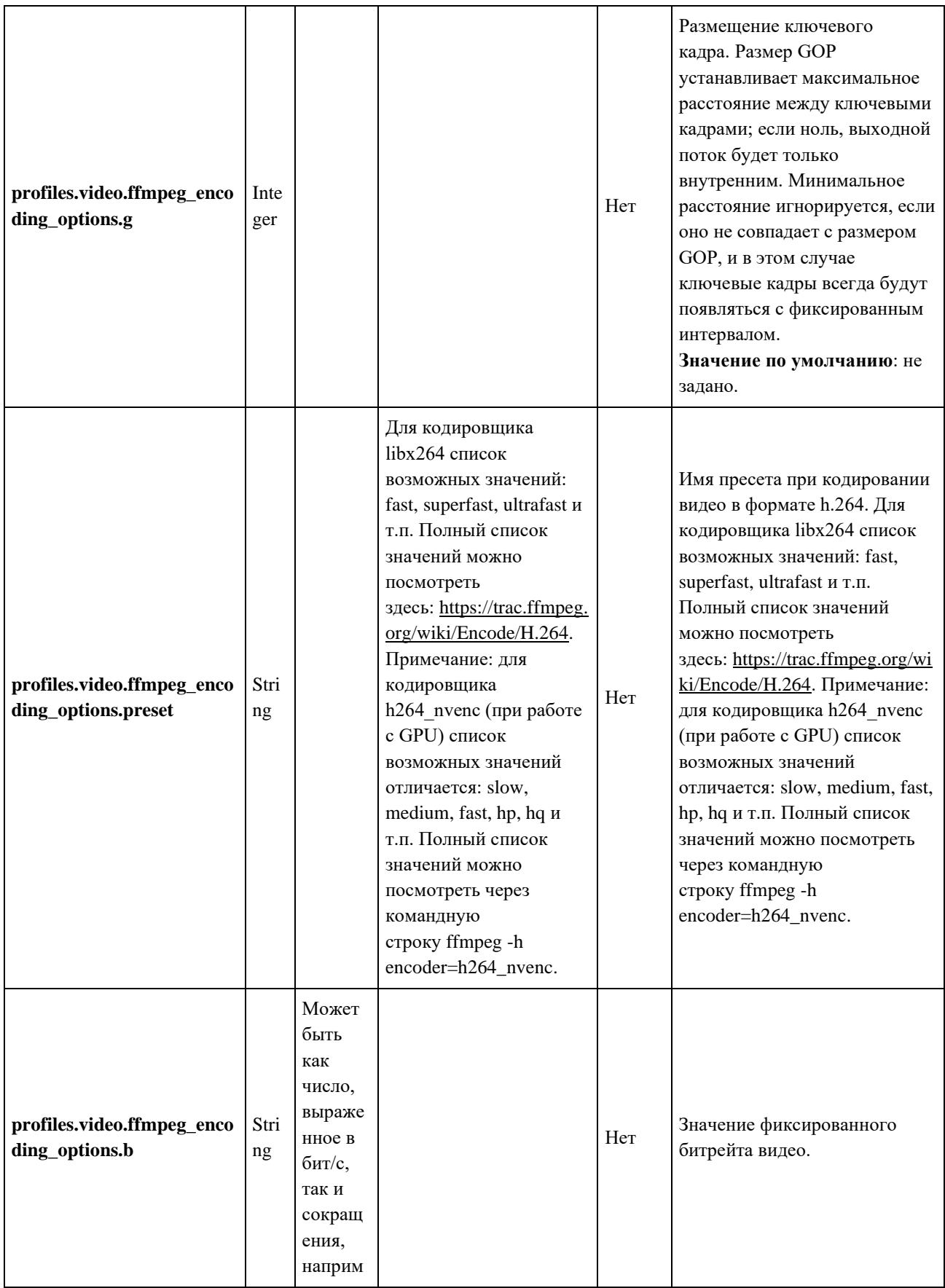

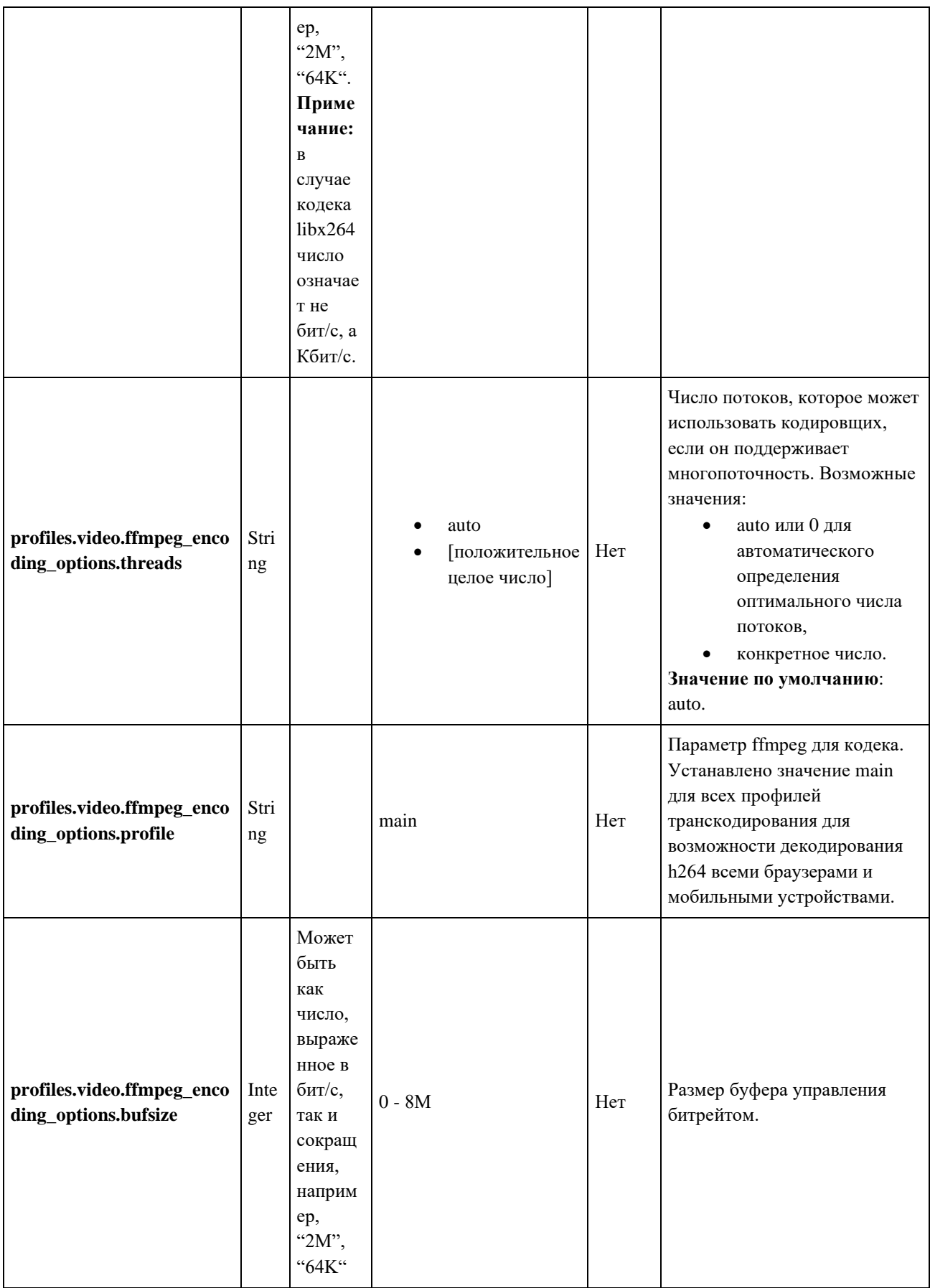

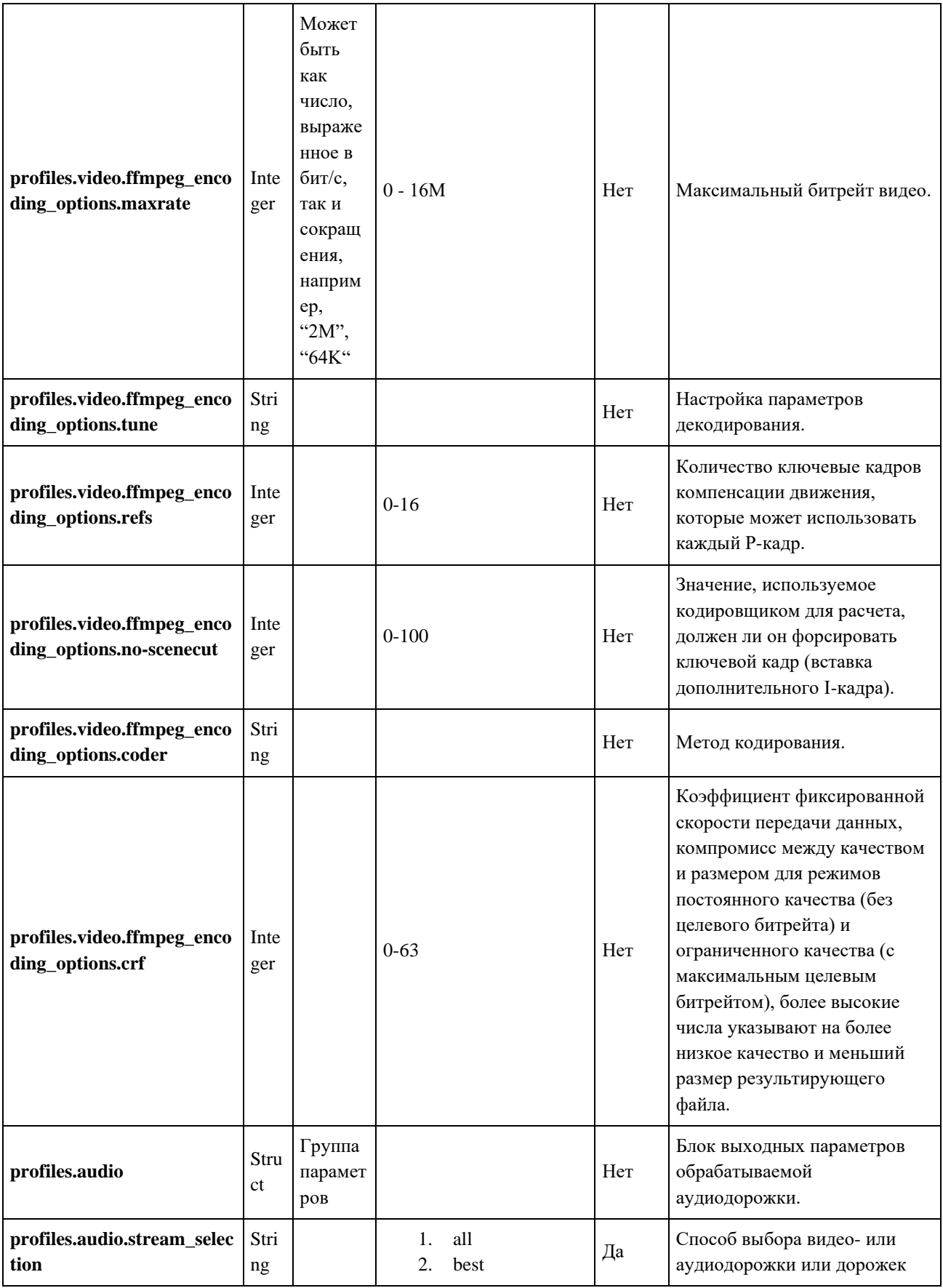

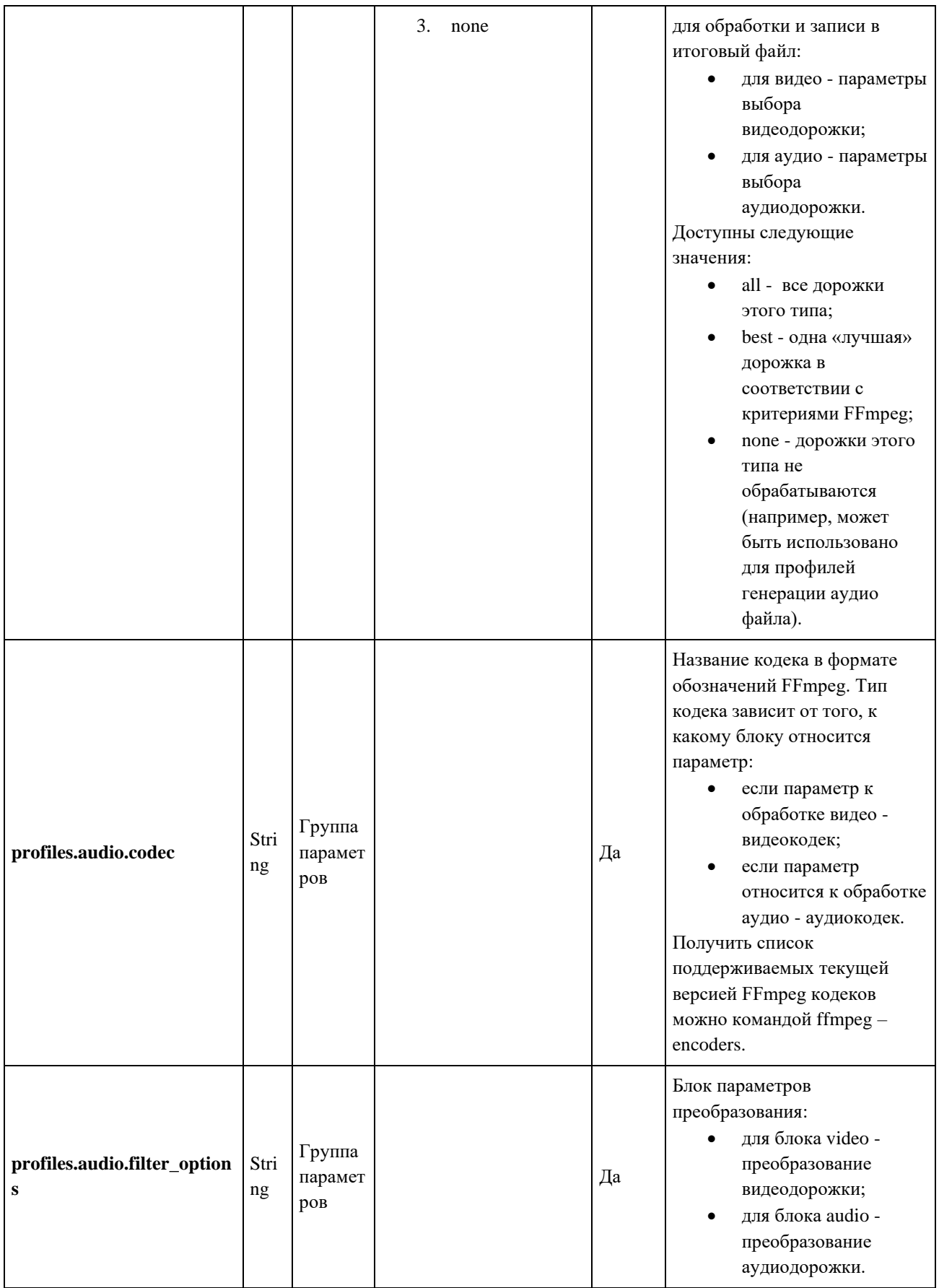

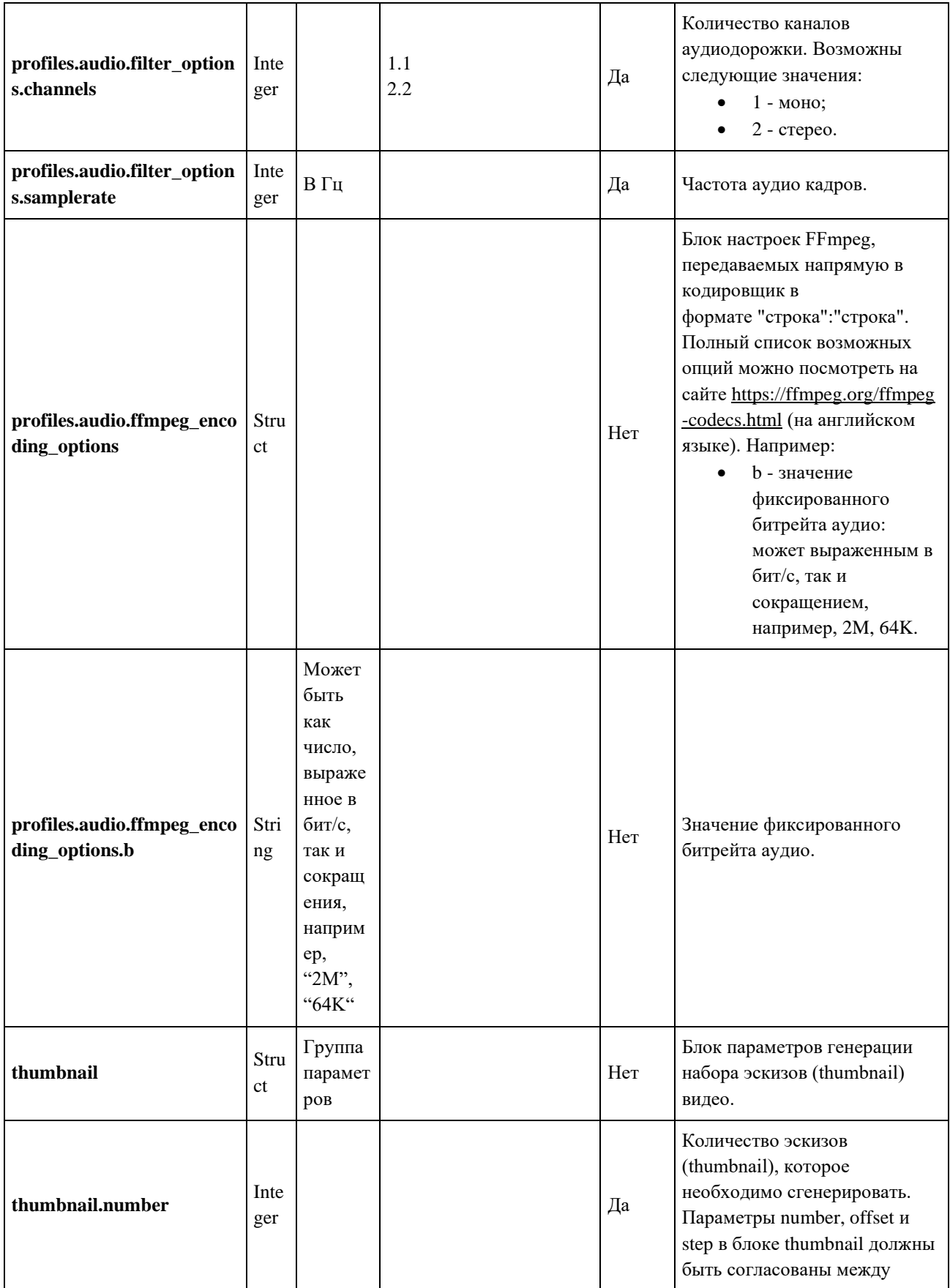

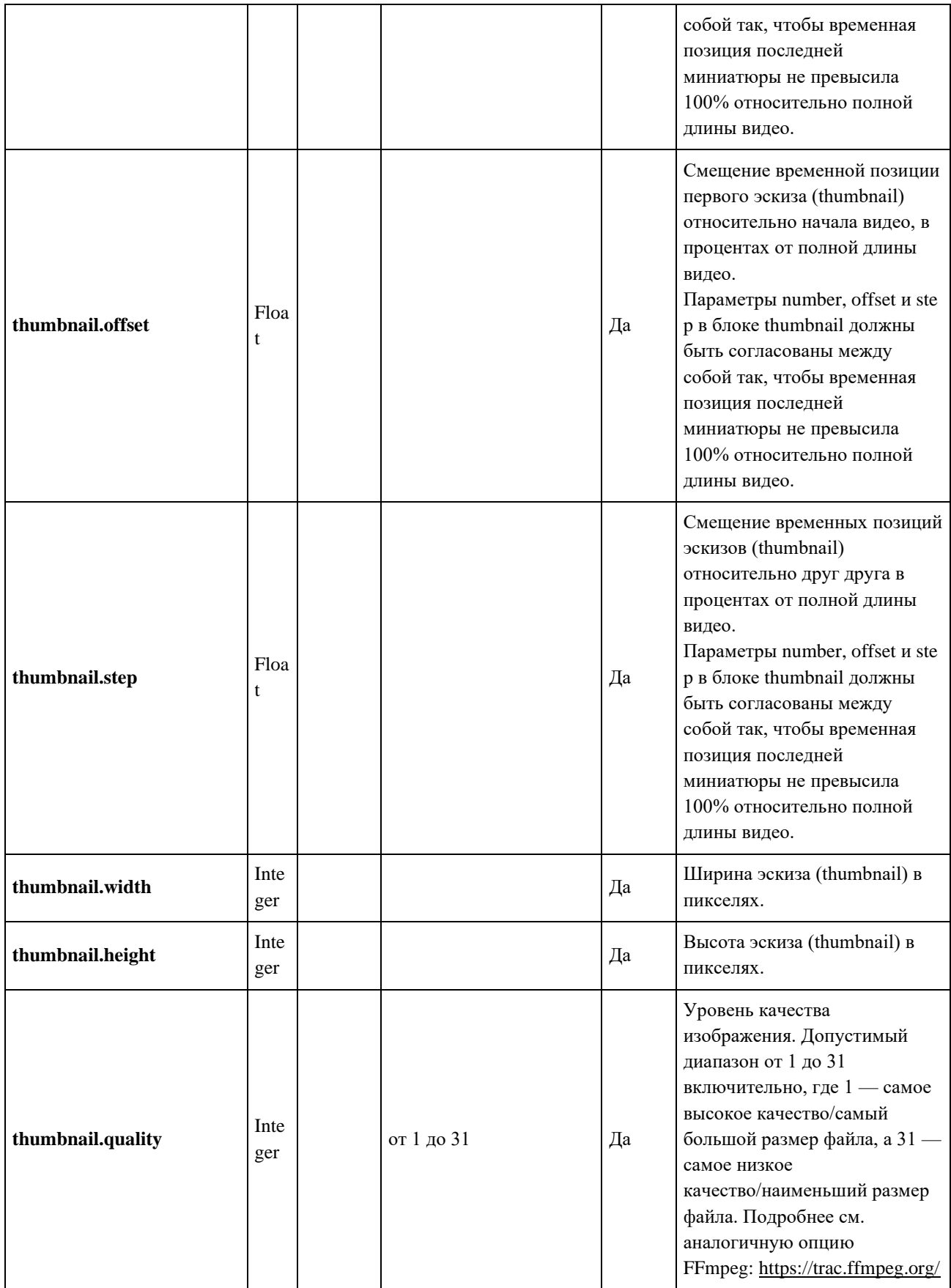

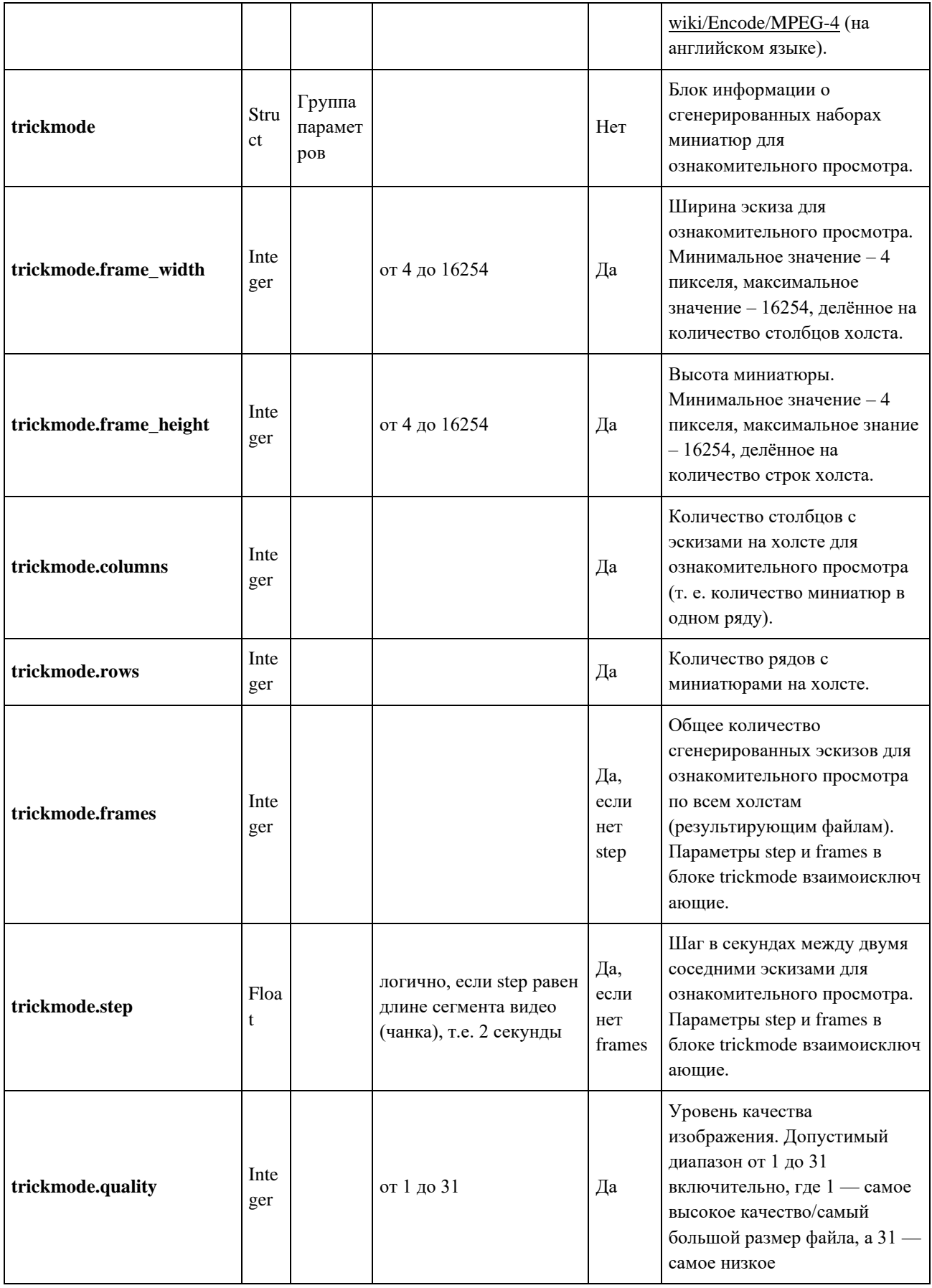

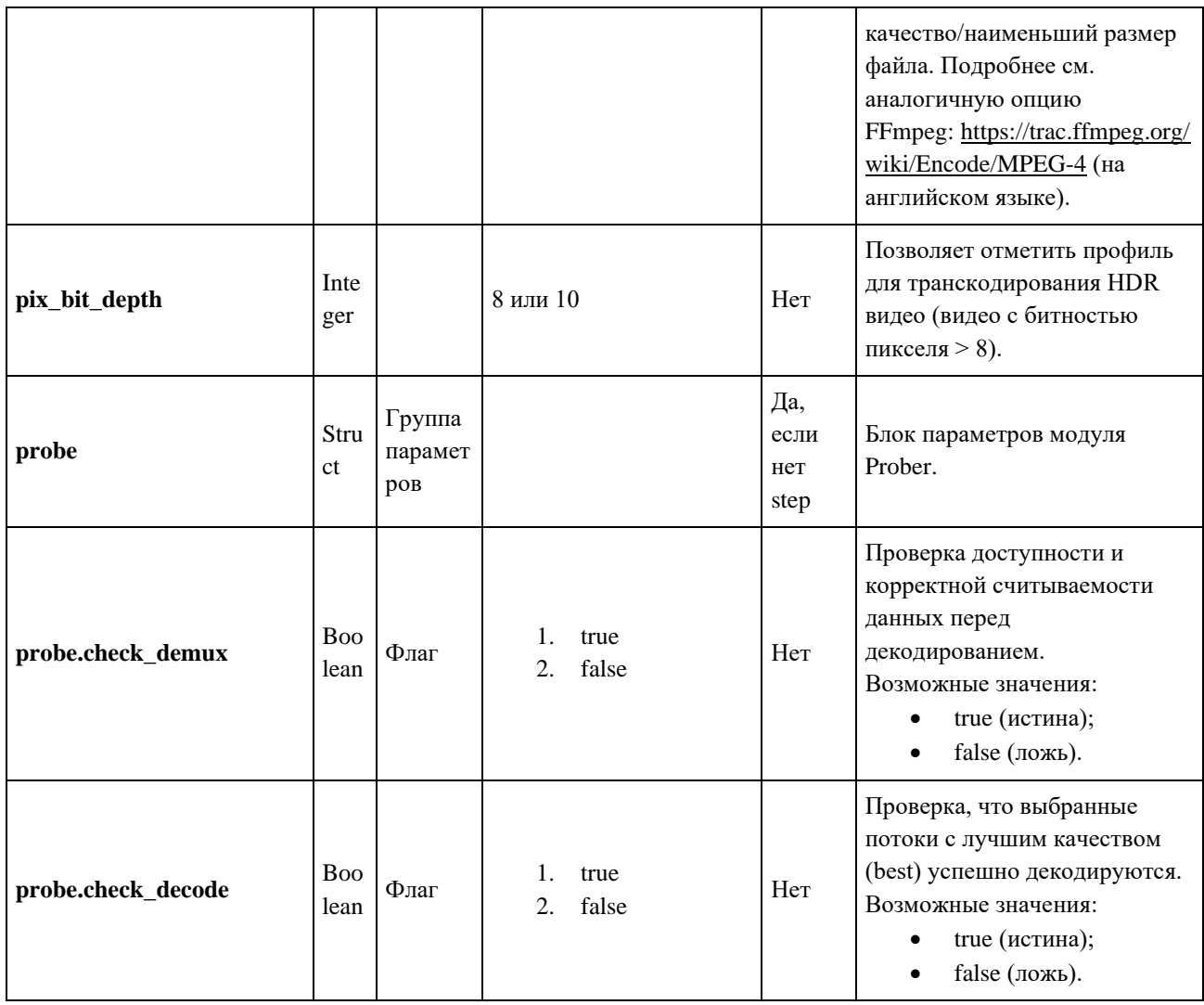

## 6.2. Задание на загрузку медиафайла

Модуль Uploader отправляет уведомления в брокер сообщений Kafka о начале загрузки файла клиента.

## Формат сообщения

## Пример сообщения о создании задачи загрузки в хранилище

 $\{$ 

```
"message_type": "UPLOADER_TASK_CREATE",
"task_id": "e3338b4a-2771-11ec-9621-0242ac130002",
"file": \{"size": 123545,
  "original_filename": "video.mp4",
```

```
 "local_path": "/tmp/e3338b4a-2771-11ec-9621-0242ac130002/video.mp4"
   },
   "metadata": {
     "mimetype": "video/mp4"
   },
   "device": {
     "client_ip": "127.0.0.1",
     "user_agent": "Mozilla/5.0 (X11; Linux x86_64) AppleWebKit/537.36 (KHTML, like Gecko) 
Chrome/98.0.4758.80 Safari/537.36"
```

```
 }, 
 "errors": []
```

```
}
```
#### **Пример сообщения о неудаче в создании задачи загрузки в хранилище**

```
{
```

```
 "message_type": "TASK_STATUS",
```
"status": "UploaderFailed",

```
 "task_id": "01GKTQGJ6J70PF080JFTD0WJPC",
```
"timestamp": 1670565611,

```
 "utc_time": "2022-12-09T06:00:11Z",
```

```
 "error": "Uploader. unexpected EOF",
```
"errors": [

}

```
 {
   "error_code": "1010402",
   "error_message": "Uploader. unexpected EOF"
  }
 ]
```
## **Таблица с описанием параметров**

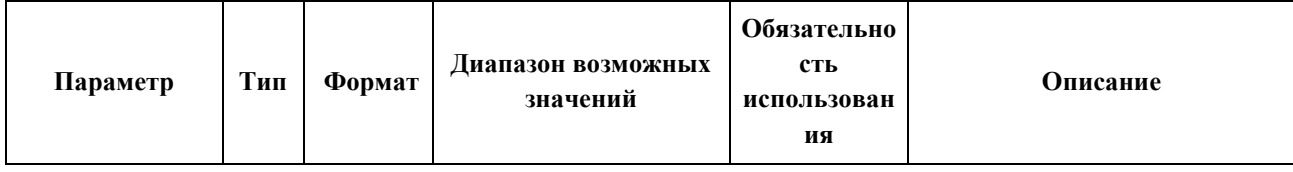

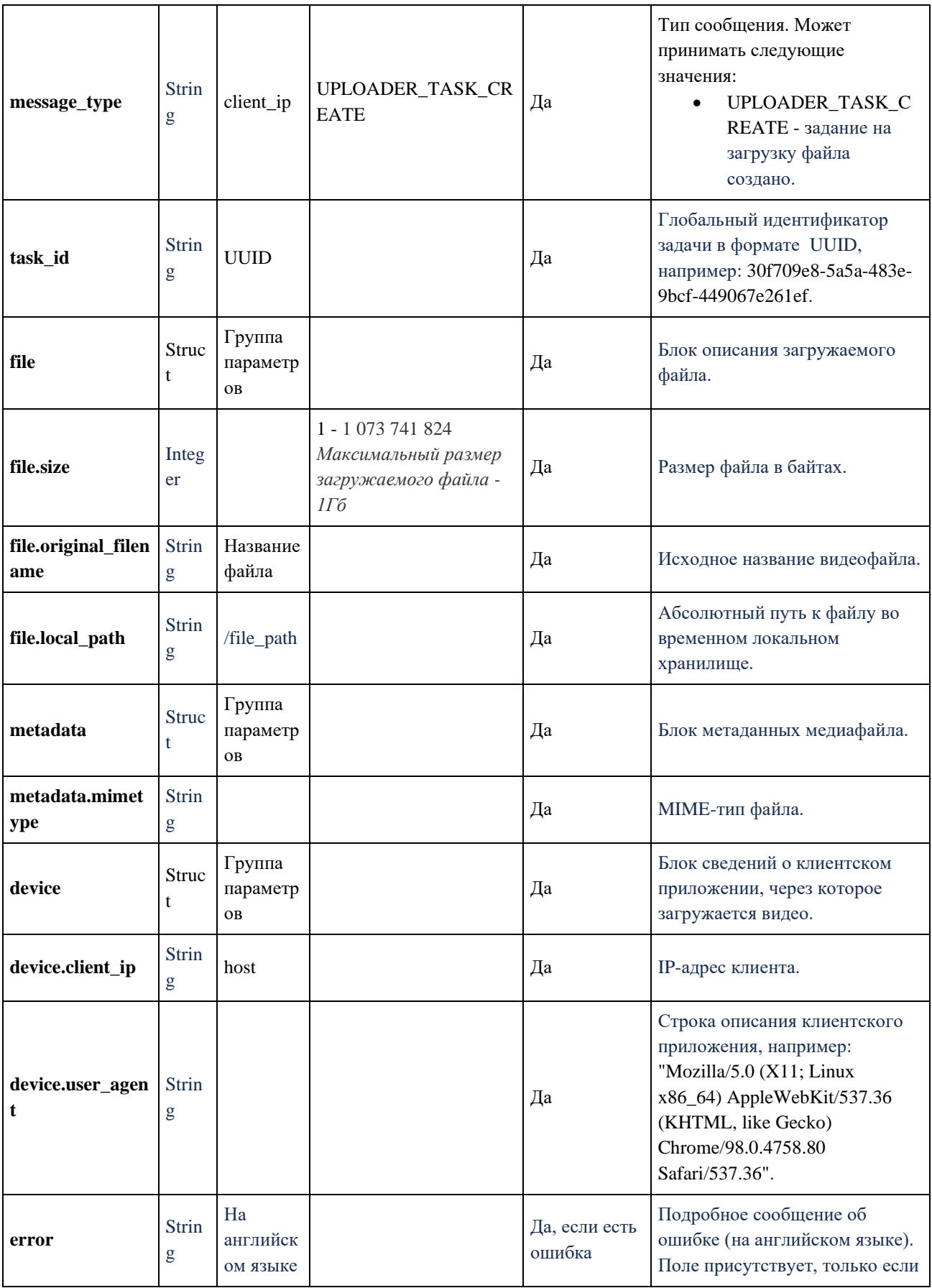

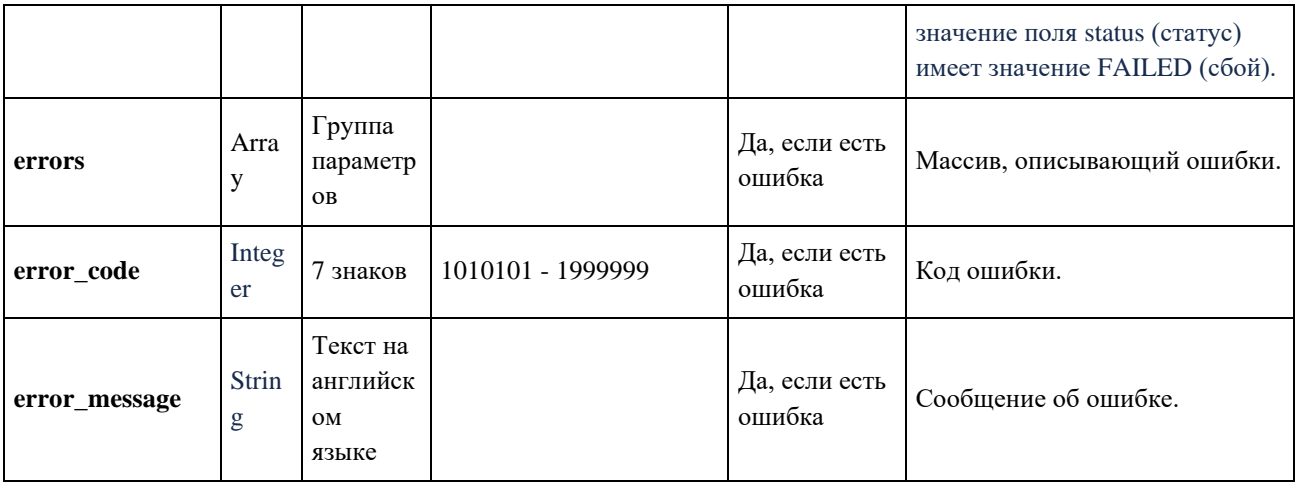

#### **6.3. Загрузка медиафайла**

О начале и завершении загрузки медиафайла Uploader уведомляет Task Manager, отправляя сообщение в очередь KAFKA\_TOPIC\_TASK\_MANAGER компонента Kafka. Сообщение содержит следующие параметры (см. таблицу ниже).

#### **Формат сообщения**

#### **Пример сообщения о начале переноса видео в постоянное хранилище**

```
{
```

```
 "message_type": "TRANSFER_TASK_START",
 "task_id": "e3338b4a-2771-11ec-9621-0242ac130002",
 "error": "",
 "status": "OK",
 "source": {
   "provider": "fs",
   "s3_region": "",
   "host_uri": "",
   "bucket": "",
   "file_uri": "/tmp/e3338b4a-2771-11ec-9621-0242ac130002/video.mp4"
 },
 "destination": {
   "provider": "s3",
   "s3_region": "ru",
   "host_uri": "test.ru:9000",
   "bucket": "hls",
```

```
 "file_uri": "user/upload/video.mp4"
   },
   "error": "Error database connection",
   "errors": [
      {
        "error_code": 1010402,
        "error_message": "Error database connection"
      }
   ]
}
Пример сообщения о завершении переноса видео во временное хранилище
{
   "message_type": "TRANSFER_TASK_FINISHED",
   "task_id": "e3338b4a-2771-11ec-9621-0242ac130002",
   "error": "",
   "status" : "OK",
   "source": {
      "provider": "fs",
     "s3_region": "",
    "host uri": "",
     "bucket" : "",
     "file_uri": "/tmp/pT5iEn4CMaq7WUPoO7Doj/video.mp4"
   },
```

```
 "destination": {
```
"provider": "s3",

```
 "s3_region": "ru",
```

```
 "host_uri": "test.ru:9000",
```
"bucket" : "hls",

"file\_uri": "user/upload/video.mp4"

}

```
 "error": "Error database connection",
```

```
 "errors": [
```

```
\{"error_code": 1010402,
       "error_message": "Error database connection"
    \}\mathbf{I}\}
```
# Таблица с описанием параметров

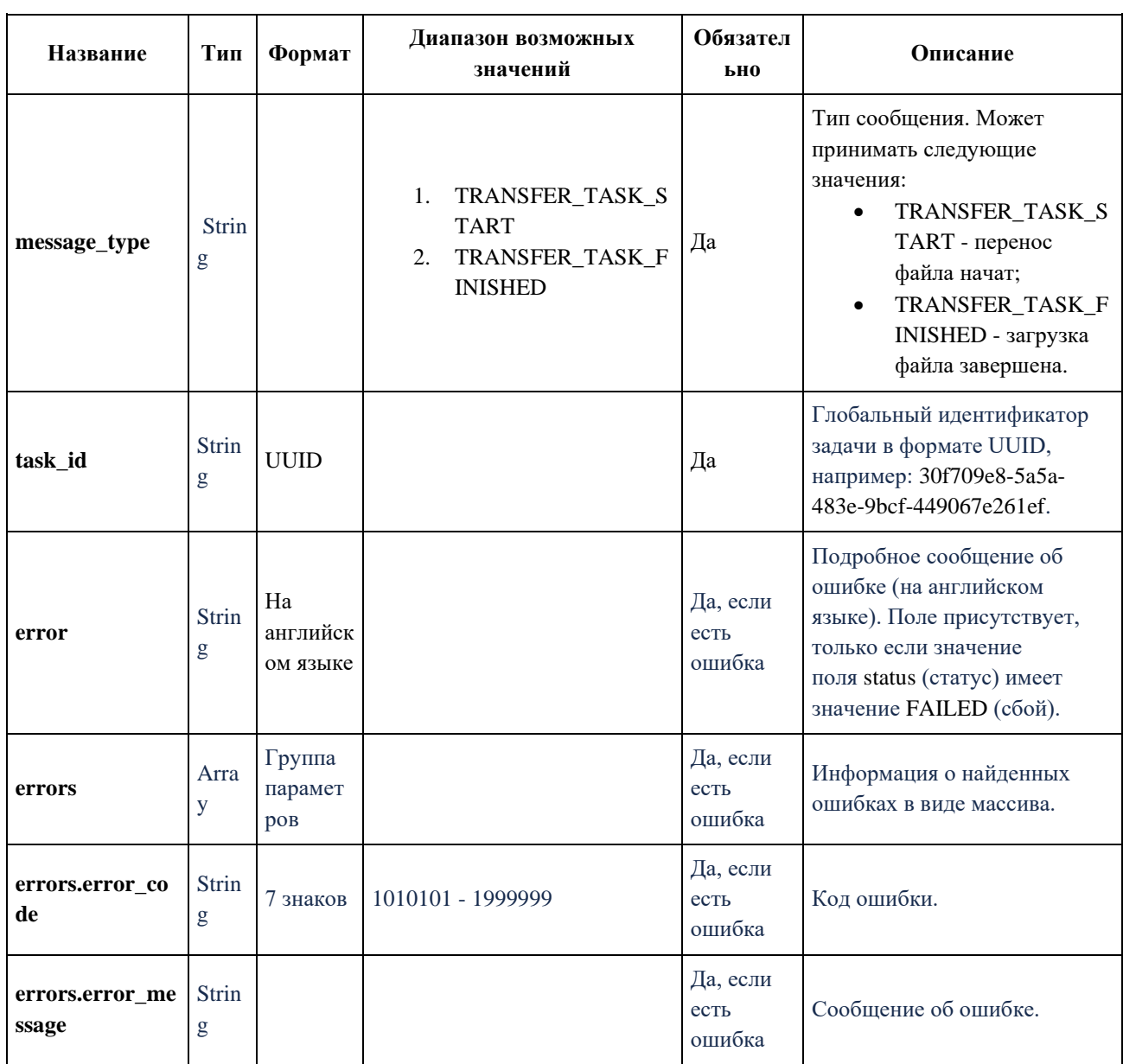

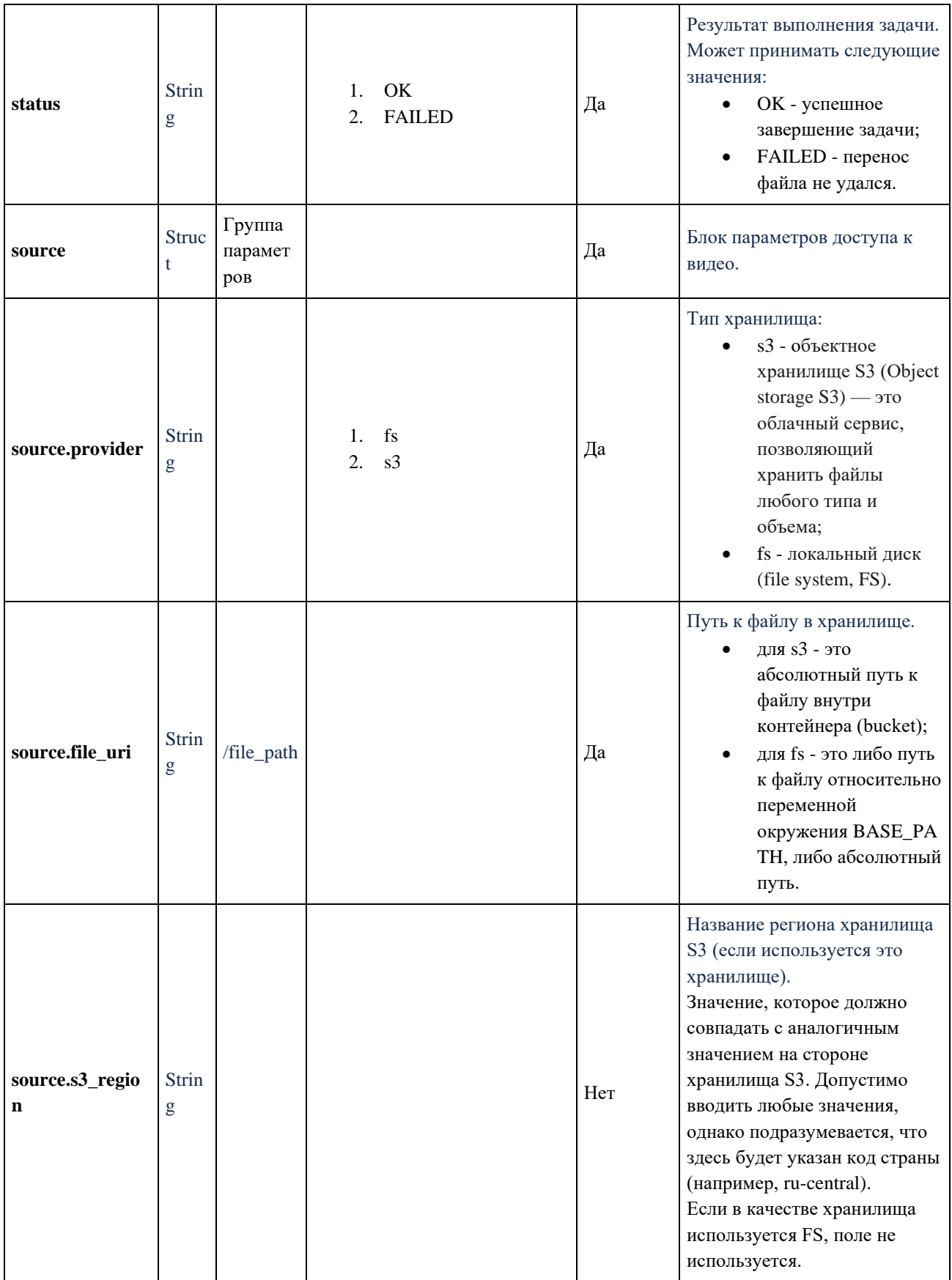

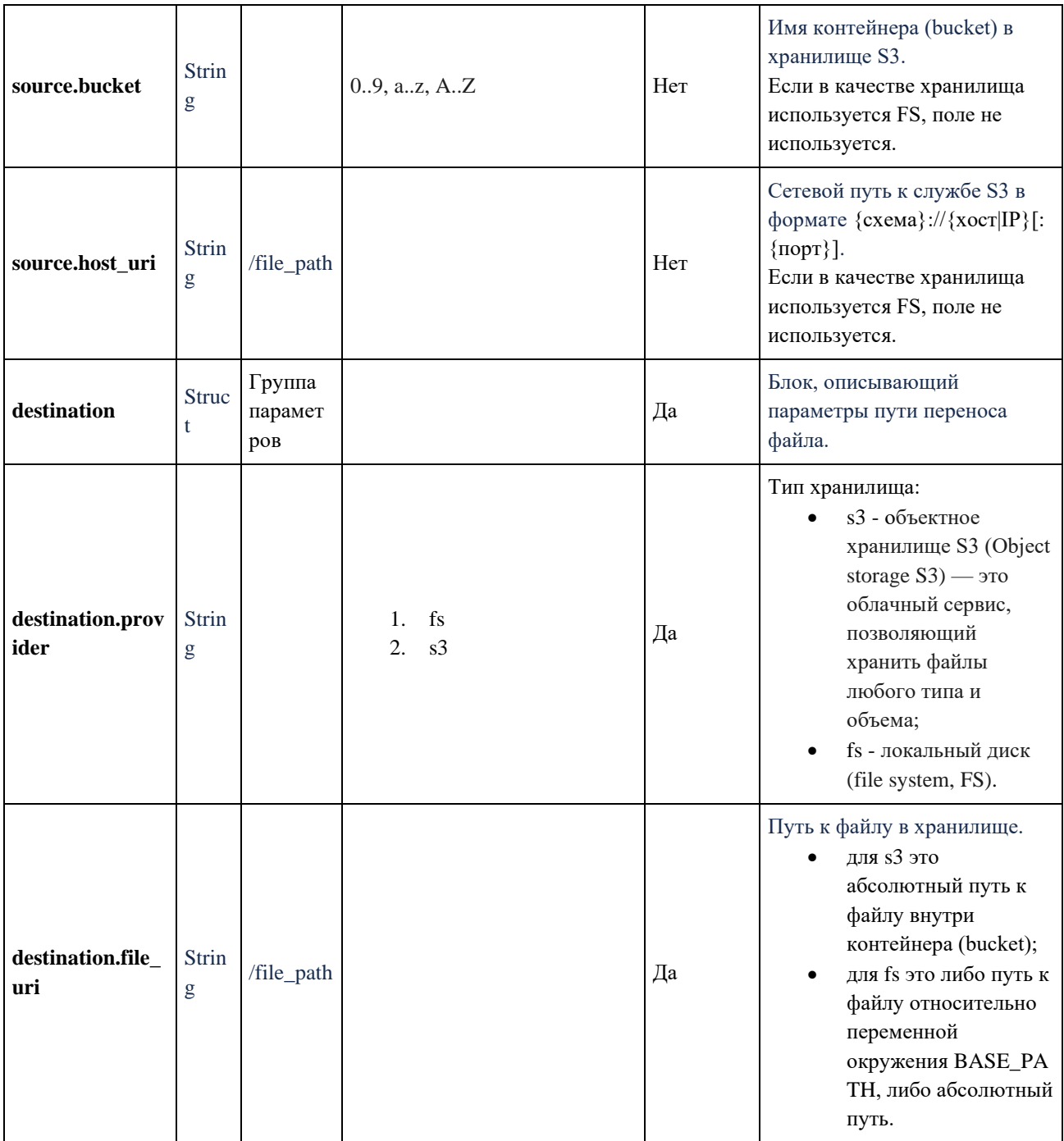

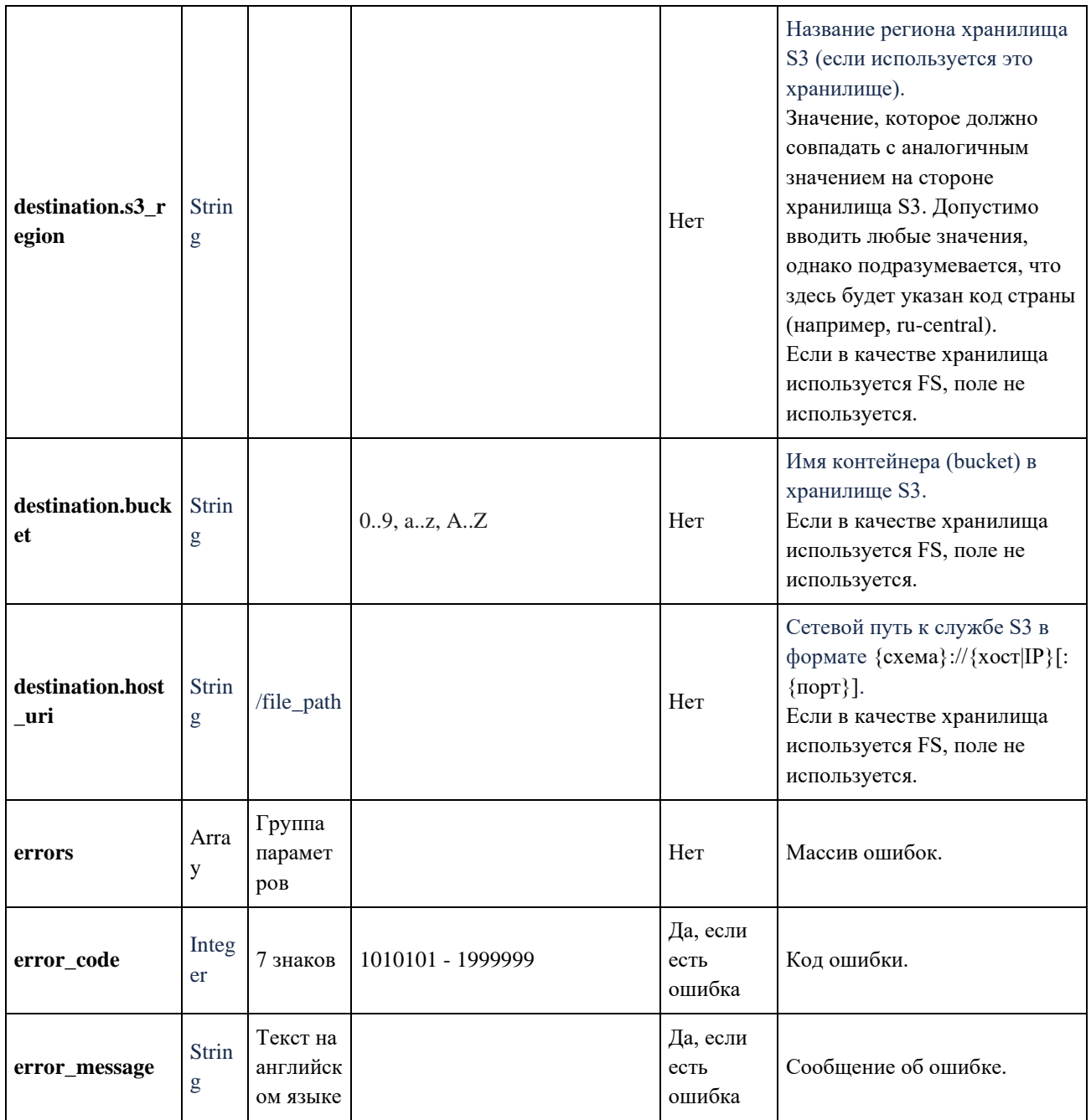

#### 6.4. Задание на анализ исходного медиафайла

Получив от Task Manager сообщение с задачей на анализ исходного медиафайла, модуль Prober начинает анализ, обрабатывая поочередно сообщения из топика КАFKA\_TOPIC\_PROBE, и отправляет соответствующее сообщение в очередь KAFKA\_TOPIC\_TASK\_MANAGER компонента Kafka. Параметры сообщения приведены в таблице ниже. Задачи в модуль отправляются поочередно, з это отвечает балансировщик в

составе модуля. Транспорт может быть дополнен работой через командную строку. Формат сообщения при этом не поменяется.

```
KAFKA_TOPIC_PROBE, KAFKA_TOPIC_TASK_MANAGER - переменные окружения
модуля Prober.
```
Для сообщения Kafka должен быть добавлен header **type=PROBE\_TASK**.

### **Формат сообщения**

### **Пример задачи на анализ для компонента Prober**

```
{
   "message_type": "PROBE_TASK",
   "task_id": "e3338b4a-2771-11ec-9621-0242ac130002",
   "source": {
      "provider": "s3",
     "bucket" : "",
      "s3_region": "ru",
      "host_uri": "https://test.ru",
     "file_uri": "video.mp4"
   },
```

```
 "telemetry_trace_context":
```
## {

```
 "trace_id": "AABBCCDDEEFF00112233445566778899",
```

```
 "parent_span_id": "ABCDEF0123456789"
```
}

```
 "check_demux": true,
```
"check\_decode": true,

```
 "check_decode_sec": 100
```

```
}
```
# **Таблица с описанием параметров**

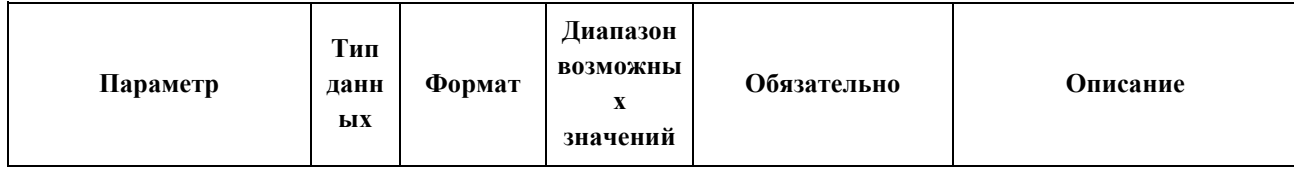

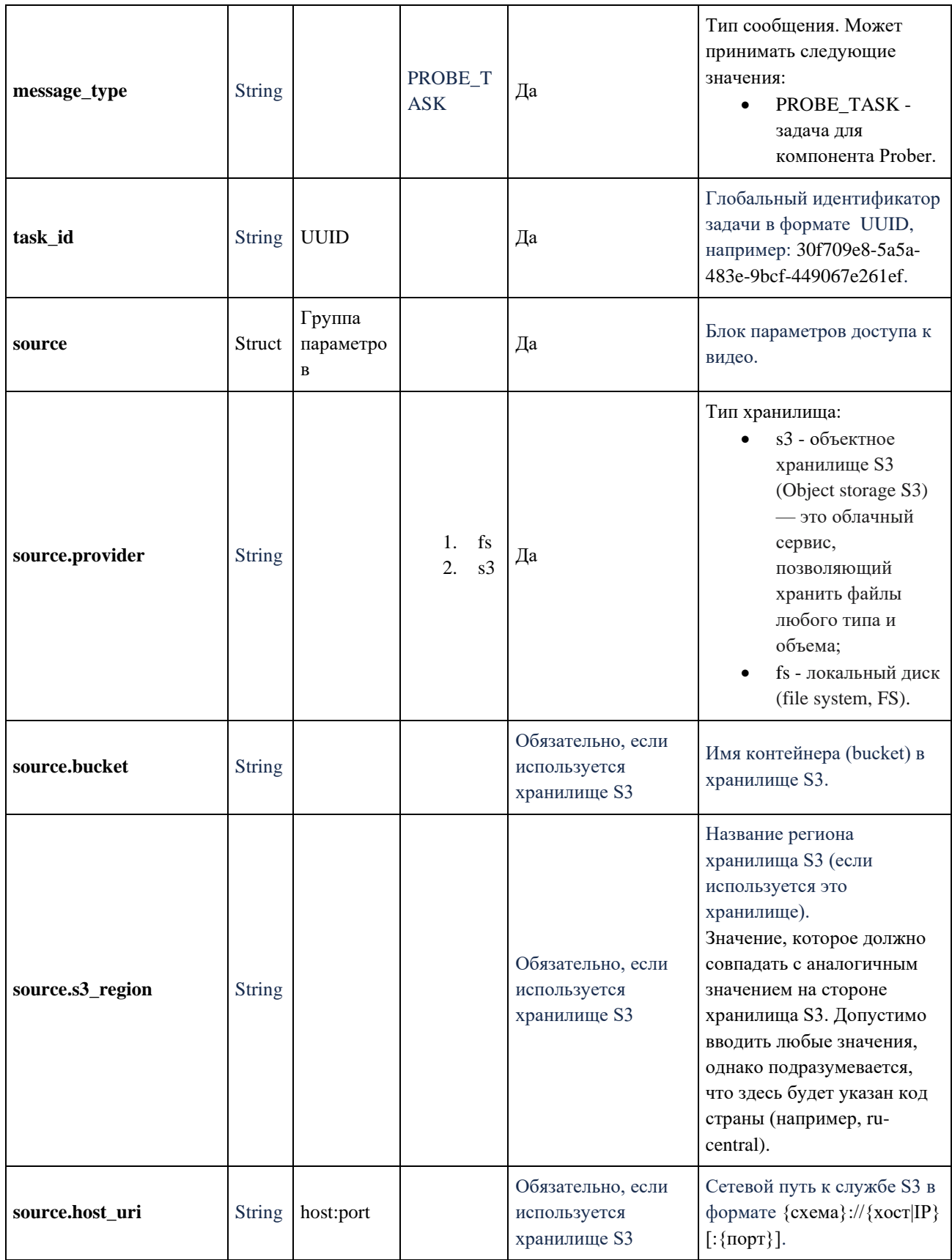

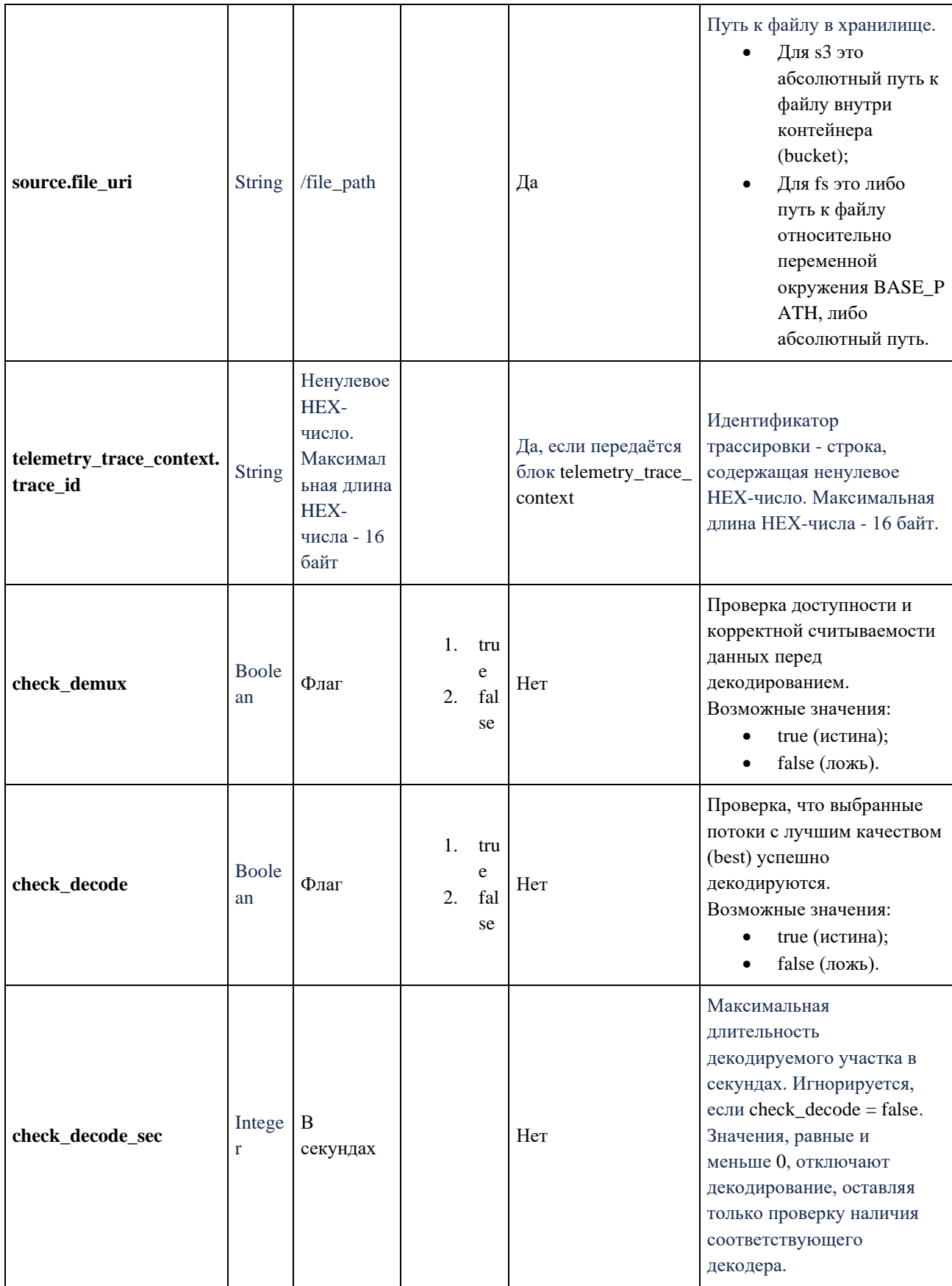

#### **6.5. Результат анализа исходного медиафайла**

Завершив анализ исходного видео, компонент Prober отправляет в топик KAFKA\_TOPIC\_TASK\_MANAGER компонента Kafka сообщение с результатом анализа. Ниже представлено ответное сообщение на Probe\_Task, описывающее результат работы сервиса Probe.

#### **Формат сообщения**

{

```
"message_type": "PROBE_TASK_FINISHED",
"task_id": "01H8GTNTVPAS9Q0",
"status": "OK",
"errors": [],
"location": {
        "provider": "s3",
        "bucket": "media-platform",
        "s3_region": "ru-central",
        "host_uri": "https://example.net",
        "file_uri": "01H8GTNTVPAS9Q0D/16_10_3840x2400.mp4"
},
"file_size": 569498952,
"container_short_names": "mov,mp4,m4a,3gp,3g2,mj2",
"streams": [
        {
                 "stream_type": "VIDEO",
                 "stream_idx": 0,
                 "duration": 201.39999389648438,
                 "codec": "h264",
                 "bitrate": 22307545,
                 "width": 3840,
                 "height": 2400,
                 "pix_fmt": "yuv420p",
                 "sample_aspect_ratio": {
                          "num": 655,
```

```
"den": 666
                  },
                  "display_aspect_ratio": {
                           "num": 524,
                           "den": 333
                  },
                  "frame_rate": {
                           "num": 25,
                           "den": 1
                  },
                  "color_range": "tv",
                  "color_primaries": "bt709",
                  "color_trc": "bt709",
                  "color_space": "bt709",
                  "chroma_location": "left"
         },
         {
                  "stream_type": "AUDIO",
                  "stream_idx": 1,
                  "duration": 201.32571411132812,
                  "codec": "mp3",
                  "bitrate": 320001,
                  "samplerate": 44100,
                  "channels": 2
         }
],
"best_video_stream": 0,
"best_audio_stream": 1,
"demux_ok": true,
"start_timestamp_ms": 1692782120601,
"duration_us": 17616480
```
}

```
312
```
Это сообщение имеет следующие параметры (см. таблицу ниже).

Таблица с описанием параметров

| Параметр             | Тип<br>данн<br>ЫX | Формат                    | Диапазон<br><b>ВОЗМОЖНЫХ</b><br>значений | Обязательно             | Описание                                                                                                    |
|----------------------|-------------------|---------------------------|------------------------------------------|-------------------------|----------------------------------------------------------------------------------------------------|
| message_type         | <b>String</b>     |                           | PROBE_TA<br><b>SK</b>                    | Да                      | Тип сообщения. Может<br>принимать следующие<br>значения:<br>PROBE_TASK -<br>$\bullet$<br>задача для<br>компонента Prober.                                                       |
| task_id              | <b>String</b>     | <b>UUID</b>               |                                          | Да                      | Глобальный идентификатор<br>задачи в формате UUID,<br>например: 30f709e8-5a5a-<br>483e-9bcf-449067e261ef.                                                                       |
| status               | <b>String</b>     |                           | OK<br>1.<br>FAI<br>2.<br><b>LED</b>      | Да                      | Результат выполнения<br>задачи. Может принимать<br>следующие значения:<br>ОК - успешное<br>$\bullet$<br>завершение задачи;<br>FAILED - перенос<br>$\bullet$<br>файла не удался. |
| error                | <b>String</b>     | Ha<br>английском<br>языке |                                          | Да, если есть<br>ошибка | Подробное сообщение об<br>ошибке (на английском<br>языке). Поле присутствует,<br>только если значение<br>поля status (статус) имеет<br>значение FAILED (сбой).                  |
| errors               | Array             | Группа<br>параметров      |                                          | Да, если есть<br>ошибка | Информация о найденных<br>ошибках в виде массива.                                                                                                    |
| errors.error_code    | <b>String</b>     | 7 знаков                  | $1010101 -$<br>1999999                   | Да, если есть<br>ошибка | Код ошибки.                                                                                                    |
| errors.error_message | <b>String</b>     |                           |                                          | Да, если есть<br>ошибка | Сообщение об ошибке.                                                                                                    |
| location             | Struct            | Группа<br>параметров      |                                          | Да                      | Блок параметров доступа к<br>видео.                                                                                                    |
| location.provider    | <b>String</b>     |                           | fs<br>1.<br>s3<br>2.                     | Да                      | Тип хранилища:<br>s3 - объектное<br>$\bullet$<br>хранилище S3<br>(Object storage S3) —<br>это облачный сервис,<br>позволяющий<br>хранить файлы                                  |

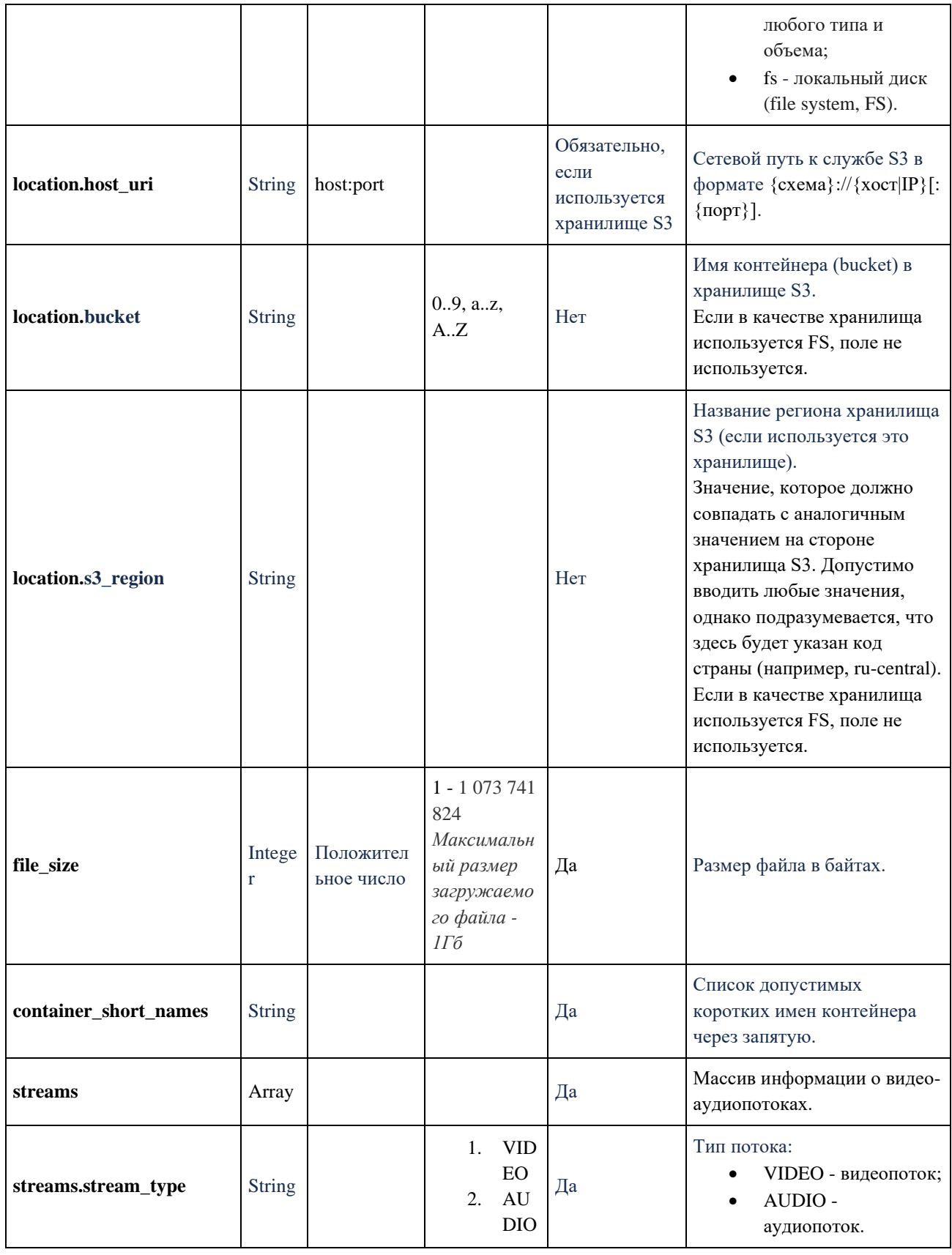

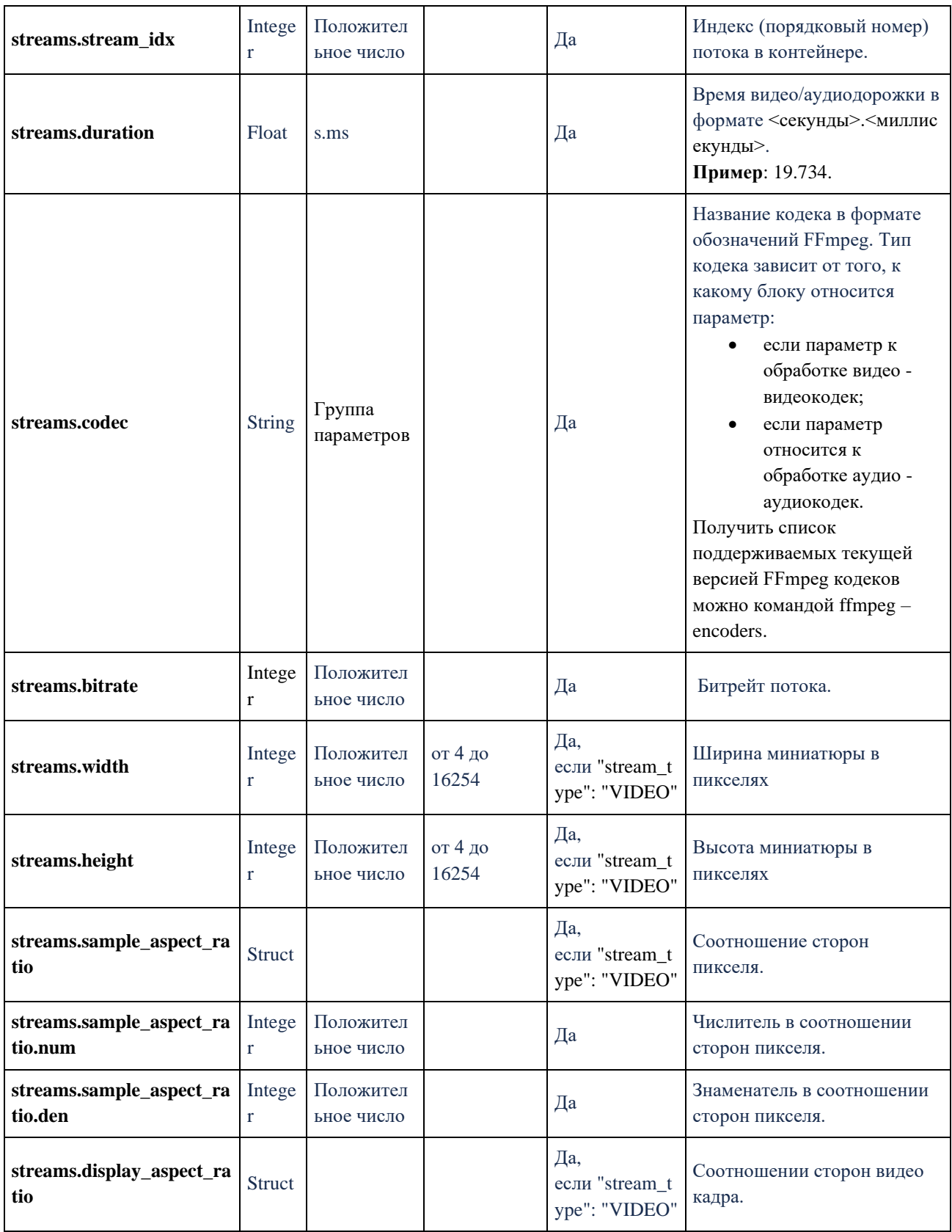

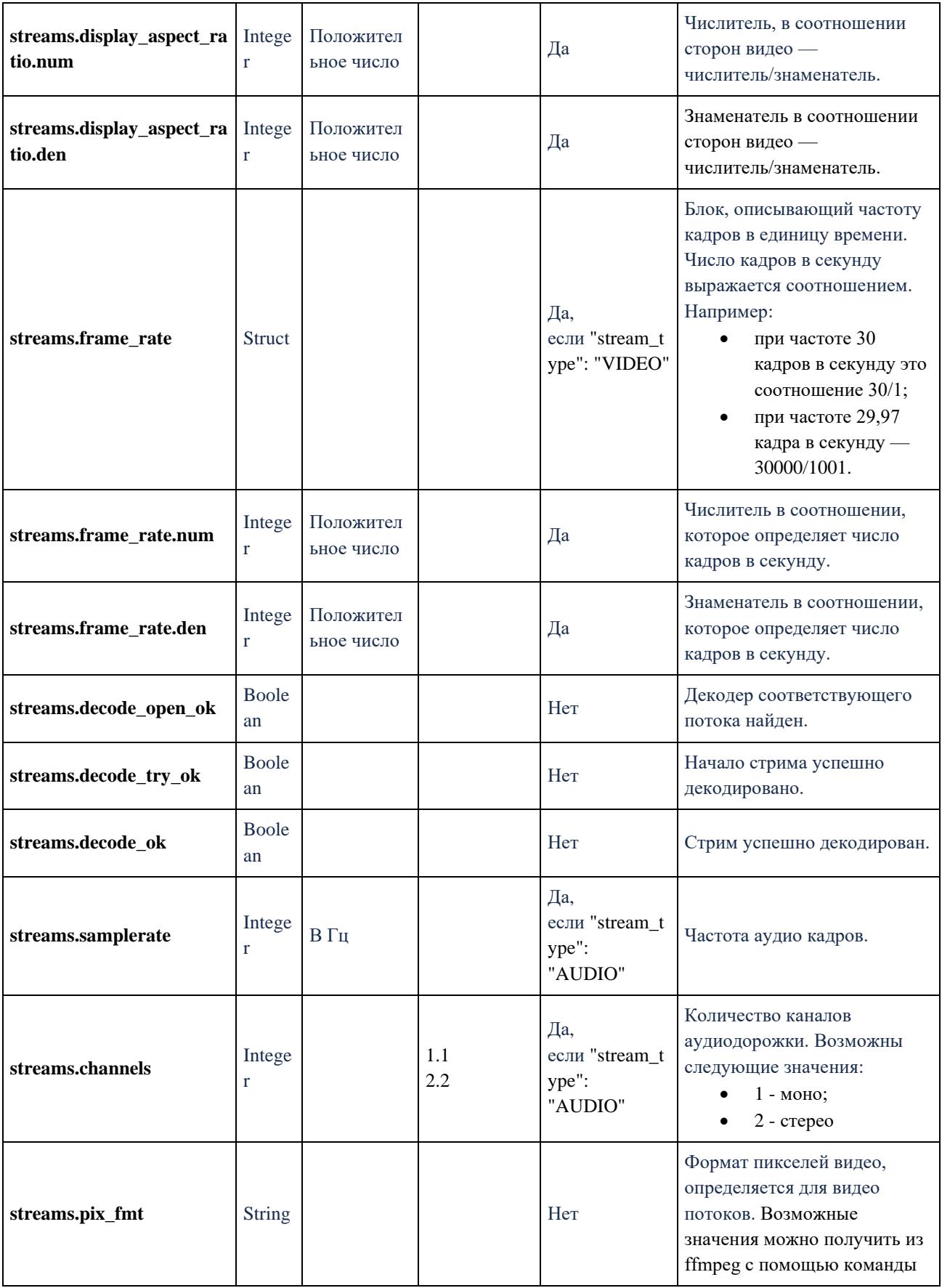

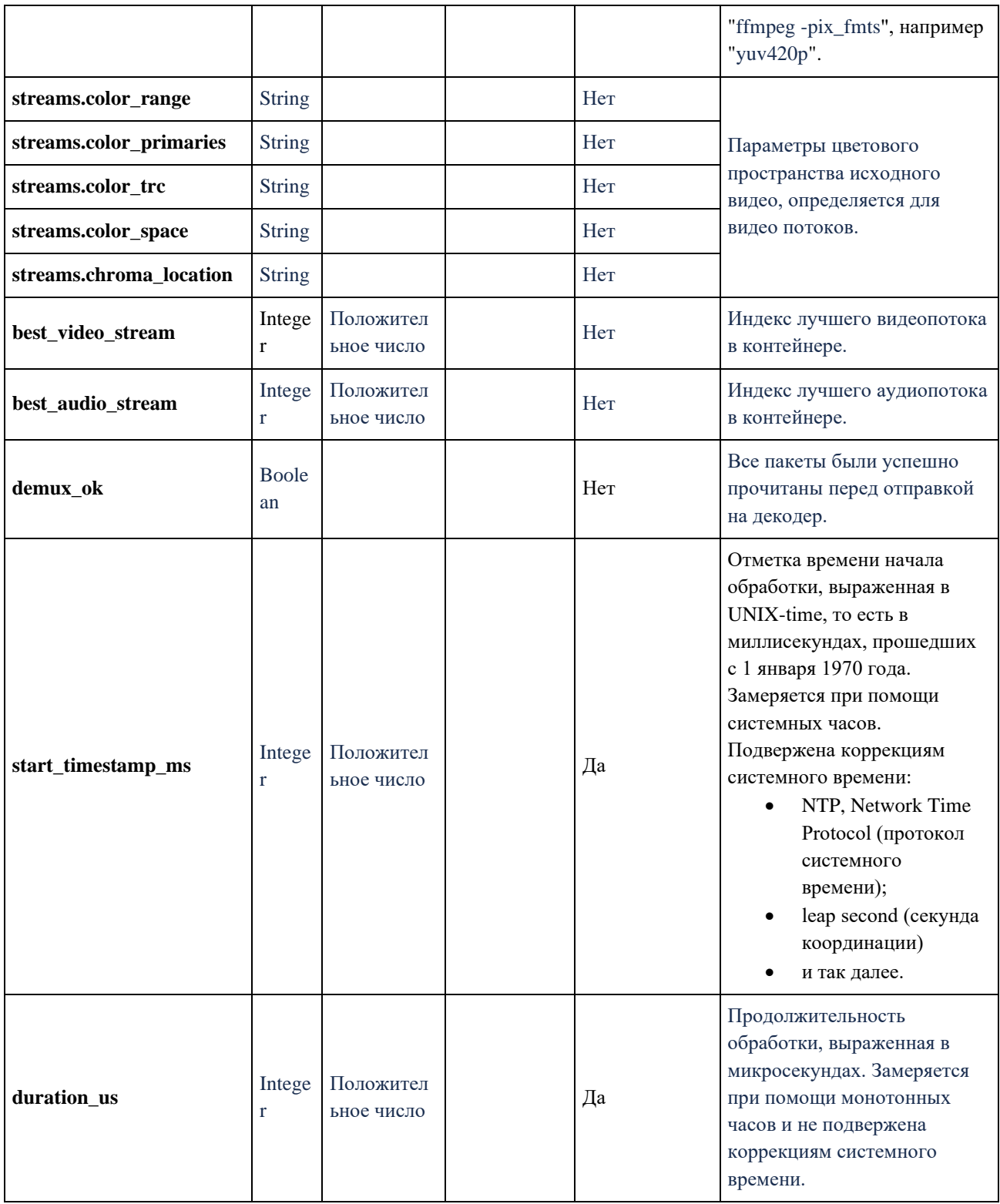

## 6.6. Задание на обработку исходного медиафайла

Получив результаты анализа исходного видео от компонента Prober, Task Manager отправляет в топик transcoder.tasks компонента Kafka сообщение с задачей на обработку видео для Transcoder. Сервис Transcoder подключается к брокеру Kafka, обрабатывая поочередно сообщения из топика KAFKA\_TOPIC\_TRANSCODER. Транспорт может быть дополнен работой через командную строку. Формат сообщения при этом не поменяется.

- Форматы упаковки/кодирования аудио (audio sample format) и видео (video pixel format) итогового видеофайла выбираются автоматически. Используются соответствующие значения из исходного видео, если они поддерживаются выбранным кодеком. Если нет, форматы перекодируются в соответствии со значениями по умолчанию для выбранного кодека.
- PAR (pixel aspect ratio), или в терминологии FFmpeg SAR (sample aspect ratio), итогового видео всегда приводится к 1/1.
- Для сообщения Kafka должен быть добавлен header "**type=TRANSCODER\_TASK**".

## **Формат сообщения v1.0**

```
{
   "message_type": "TRANSCODER_TASK",
   "task_id": "e3338b4a-2771-11ec-9621-0242ac130002",
```

```
 "source": {
```

```
 "provider": "s3",
```
"bucket" : "some-bucket",

```
 "s3_region": "ru",
```
"host\_uri": "https://test.ru",

"file\_uri": "video.mp4"

},

```
 "destination": {
```
"provider": "s3",

"s3\_region": "ru",

"host\_uri": "https://test.ru",

"bucket": "some-bucket",

```
 "dir_uri": "e3338b4a-2771-11ec-9621-0242ac130002",
```
"filename\_template":

"\${source\_filename}\_\${profile\_name}\_\${container\_type}.\${filename\_extension}",

"thumbnail\_template": "THUMBNAIL\_\${source\_filename}\_\${time}\_\${index}.jpg",

```
"master_playlist_template": "${source_filename}_playlist.m3u8"
```

```
 "hw_device": "cuda",
 "ffmpeg_decoding_options": {
   "threads": "1"
 },
 "master_playlist" : true, 
 "streams_meta": [
   {
     "index": 0,
      "duration": 605.0369873046875
   },
   {
     "index": 1,
      "duration": 1.055999994277954
   }
 ], 
       "profiles": [
   {
     "name": "main",
      "container_type": "hls",
      "filename_extension": "m3u8",
      "video": {
        "stream_selection": "best",
        "codec": "libx264", 
                                     "filter_options": { 
                                      "width": 720,
                                         "height": 576,
                                         "fps": {
```
},

```
 "num" : 25,
                                     "den" : 1
                                   },
                                   "pix_fmt": "yuv420p"
                                         }, 
                                         "ffmpeg_encoding_options" : {
                                         "preset": "ultrafast",
                                         "b" : "1.2M",
      "threads" : "16"
   }
 },
 "audio": {
   "stream_selection": "all",
   "codec": "aac",
   "filter_options": {
      "channels": 2,
      "samplerate": 48000
   },
   "ffmpeg_encoding_options": {
      "b": "128K"
   }
 },
                     "ffmpeg_muxing_options" : {
                               "hls_playlist_type" : "vod",
                               "hls_segment_type" : "fmp4",
                               "hls_time" : "2",
                               "hls_flags" : "independent_segments+single_file"
   },
   "cpu" : {
  "name": "main",
   "container_type": "hls",
```
 "filename\_extension": "m3u8", "video": { "stream\_selection": "best", "codec": "libx264", "filter\_options": { "width": 720, "height": 576, "fps": { "num" : 25, "den" : 1 }, "pix\_fmt": "yuv420p",

"overlay": {

"hw\_device": "",

"source": {

"provider": "s3",

"bucket": "test",

"s3\_region": "ru-central1",

"host\_uri": "https://storage.test.net",

 "file\_uri": "watermarks/watermark1.jpeg", "http\_url": ""

},

 "ffmpeg\_decoding\_options": { "threads": "1"

## $\},\$

 "opacity": 0.5, "covered\_area\_fraction": 0.001, "topleft\_x\_offset\_fraction": 0.0, "topleft\_y\_offset\_fraction": 0.5, "include\_paddings": false,

"hw\_device": "cuda"

```
 "ffmpeg_encoding_options" : {
        "preset": "ultrafast",
         "b" : "1.2M",
         "threads" : "16"
      }
   },
   "audio": {
      "stream_selection": "all",
      "codec": "aac",
      "filter_options": {
         "channels": 2,
         "samplerate": 48000
      },
      "ffmpeg_encoding_options": {
         "b": "128K"
      }
   },
   "ffmpeg_muxing_options" : {
      "hls_playlist_type" : "vod",
      "hls_segment_type" : "fmp4",
      "hls_time" : "2",
      "hls_flags" : "independent_segments+single_file"
   }
 },
 "gpu" : {
  "name": "main",
   "container_type": "hls",
   "filename_extension": "m3u8",
   "video": {
      "stream_selection": "best",
```
}

},

```
 "codec": "h264_nvenc", 
             "filter_options": { 
                "width": 720,
                "height": 576,
                "fps": {
                  "num" : 25,
                  "den" : 1
                } 
             },
             "ffmpeg_encoding_options" : {
                "preset": "ultrafast",
                "b" : "1.2M",
                "threads" : "16"
 }
           },
          "audio": {
             "stream_selection": "all",
             "codec": "aac",
             "filter_options": {
                "channels": 2,
                "samplerate": 48000
             },
             "ffmpeg_encoding_options": {
                "b": "128K"
             }
          },
          "ffmpeg_muxing_options" : {
             "hls_playlist_type" : "vod",
             "hls_segment_type" : "fmp4",
             "hls_time" : "2",
             "hls_flags" : "independent_segments+single_file"
          }
```

```
 }
                  },
    {
       "name": "audio-only",
       "container_type": "hls",
       "filename_extension": "m3u8",
       "video": {
         "stream_selection": "none"
       },
       "audio": {
         "stream_selection": "best",
        "codec": "aac",
         "filter_options": {
            "channels": 2,
            "samplerate": 22050
          },
         "ffmpeg_encoding_options": {
            "b": "64K"
          } 
                            },
                            "ffmpeg_muxing_options" : {
                                     "hls_playlist_type" : "vod",
                                     "hls_segment_type" : "fmp4",
                                     "hls_time" : "2",
                                     "hls_flags" : "independent_segments+single_file"
            }
                  } 
 "thumbnail":
        {
```

```
"times" : [ 10.123, 20.234, 30.345 ],
```
],
```
 "width": 1280,
   "height": 720,
                "quality" : 2,
},
 "telemetry_trace_context":
 {
   "trace_id": "AABBCCDDEEFF00112233445566778899",
   "parent_span_id": "ABCDEF0123456789"
 },
 "trickmode": {
   "frame_width": 128,
   "frame_height": 72,
   "columns": 10,
   "rows": 10,
   "frames": 100,
   "quality": 8,
}
```
Это сообщение имеет следующие параметры (см. таблицу ниже).

## **Таблица с описанием параметров**

}

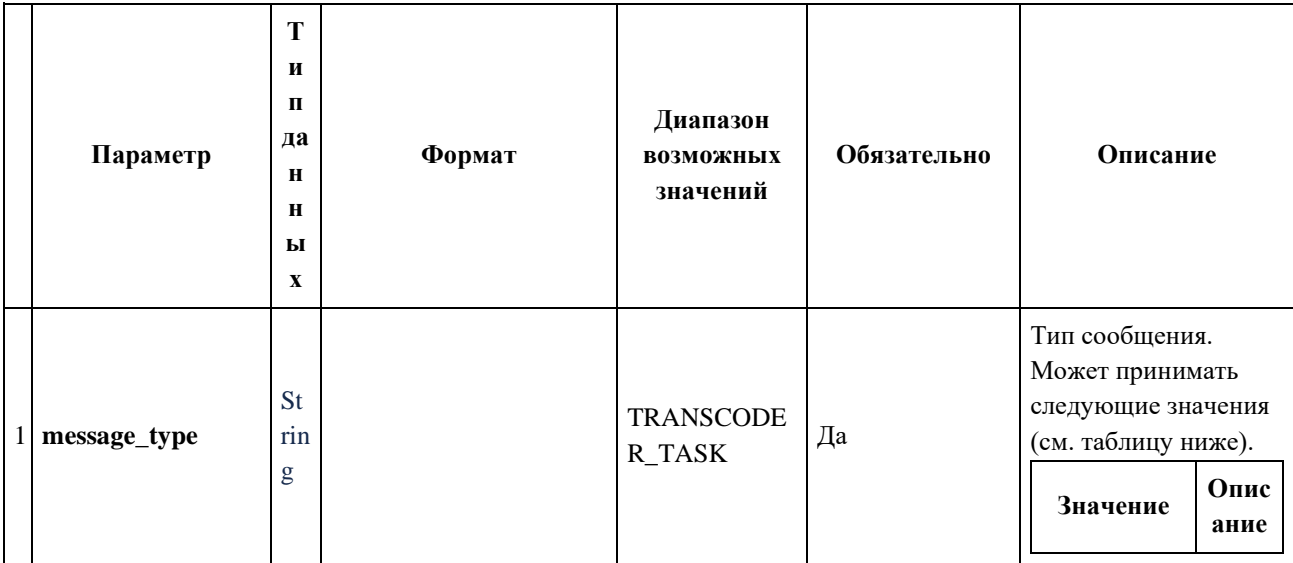

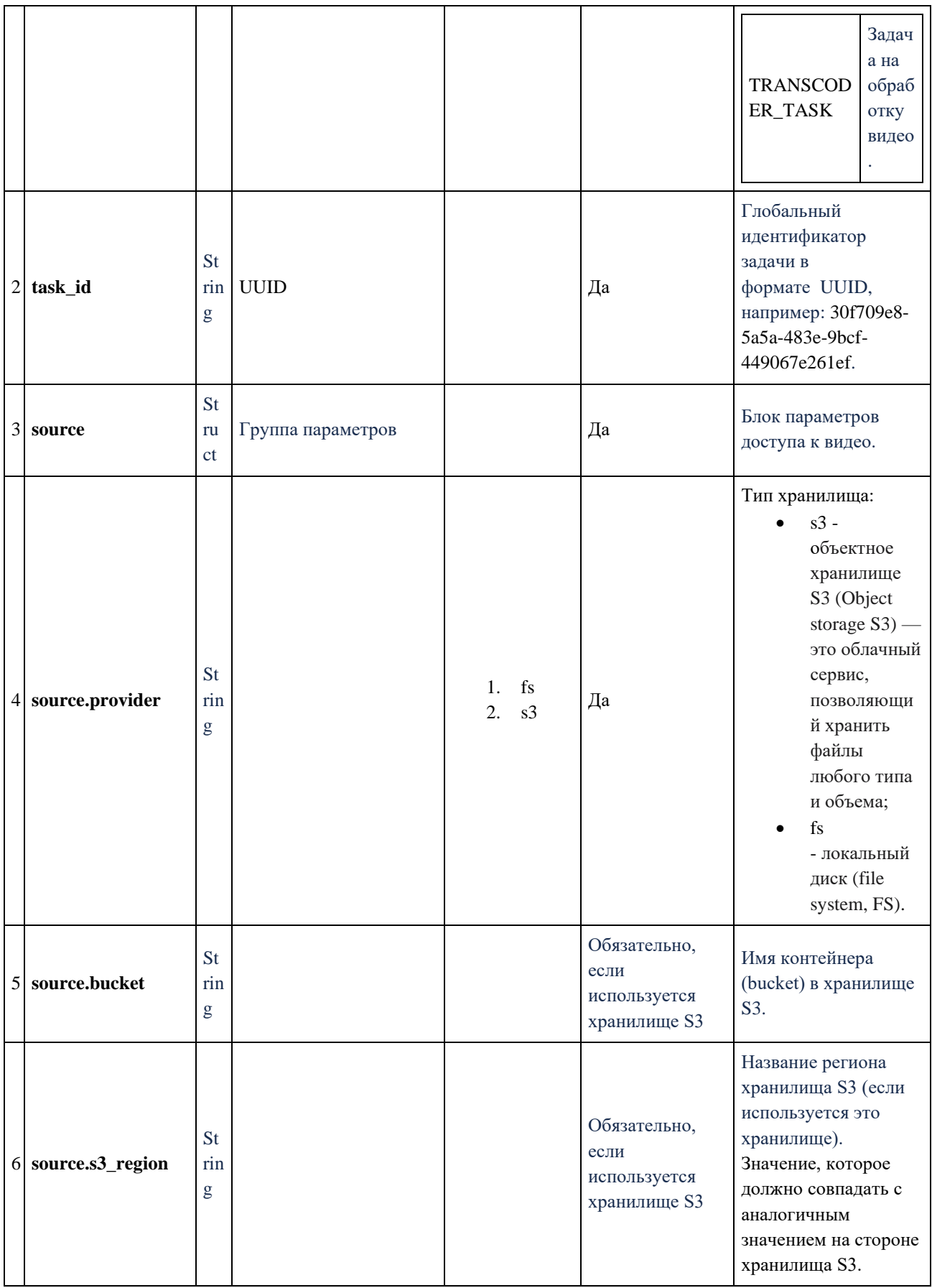

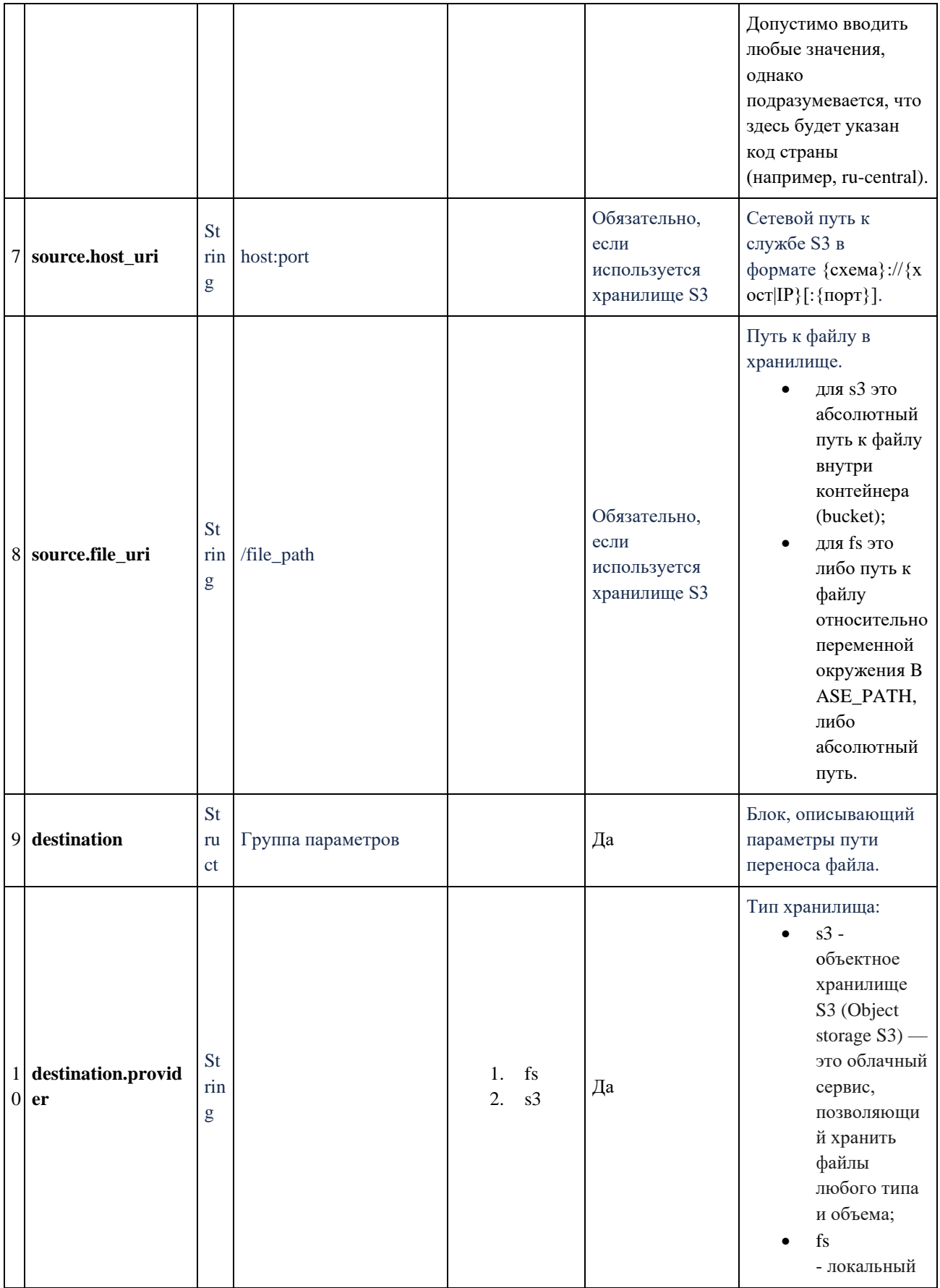

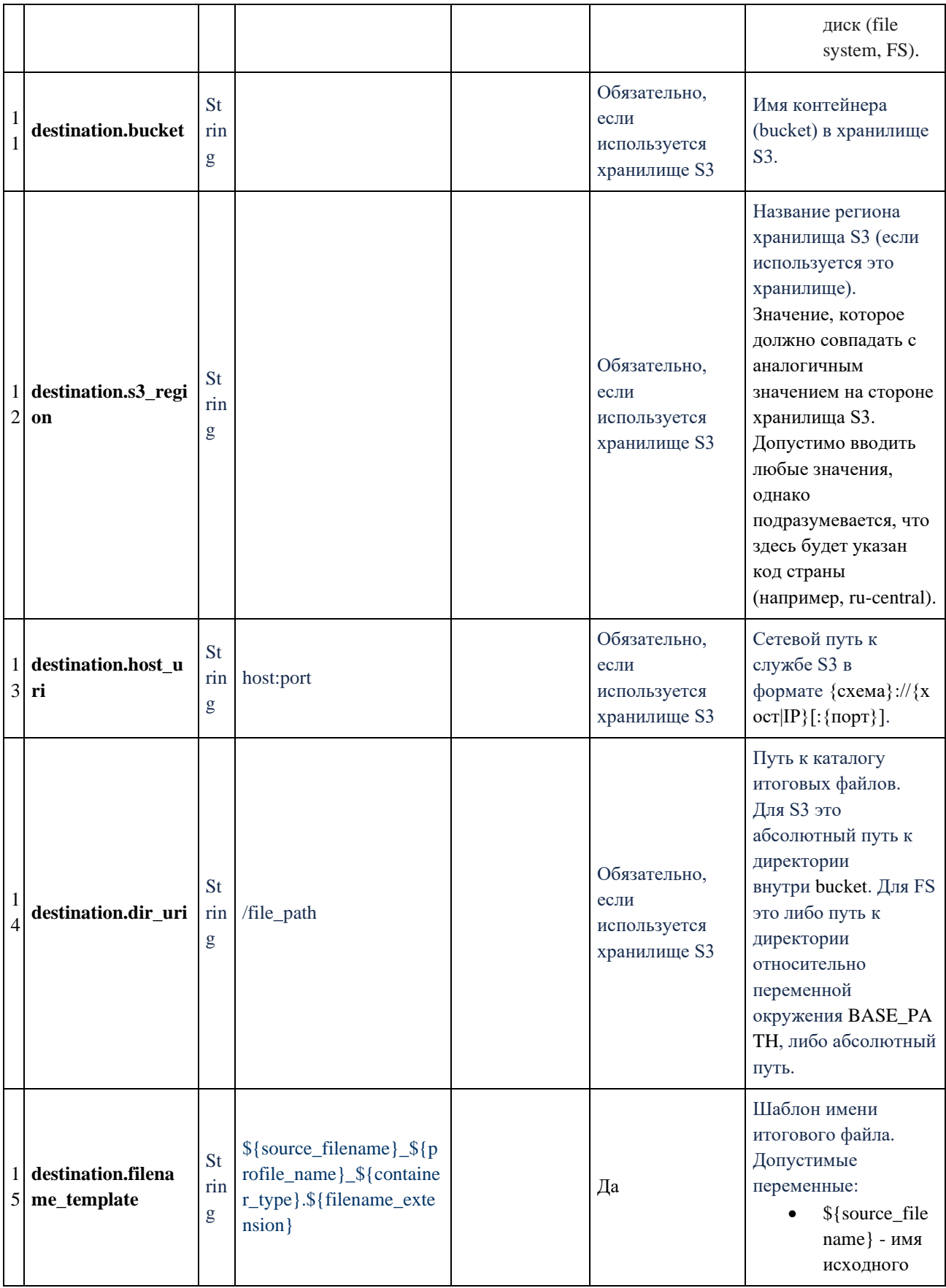

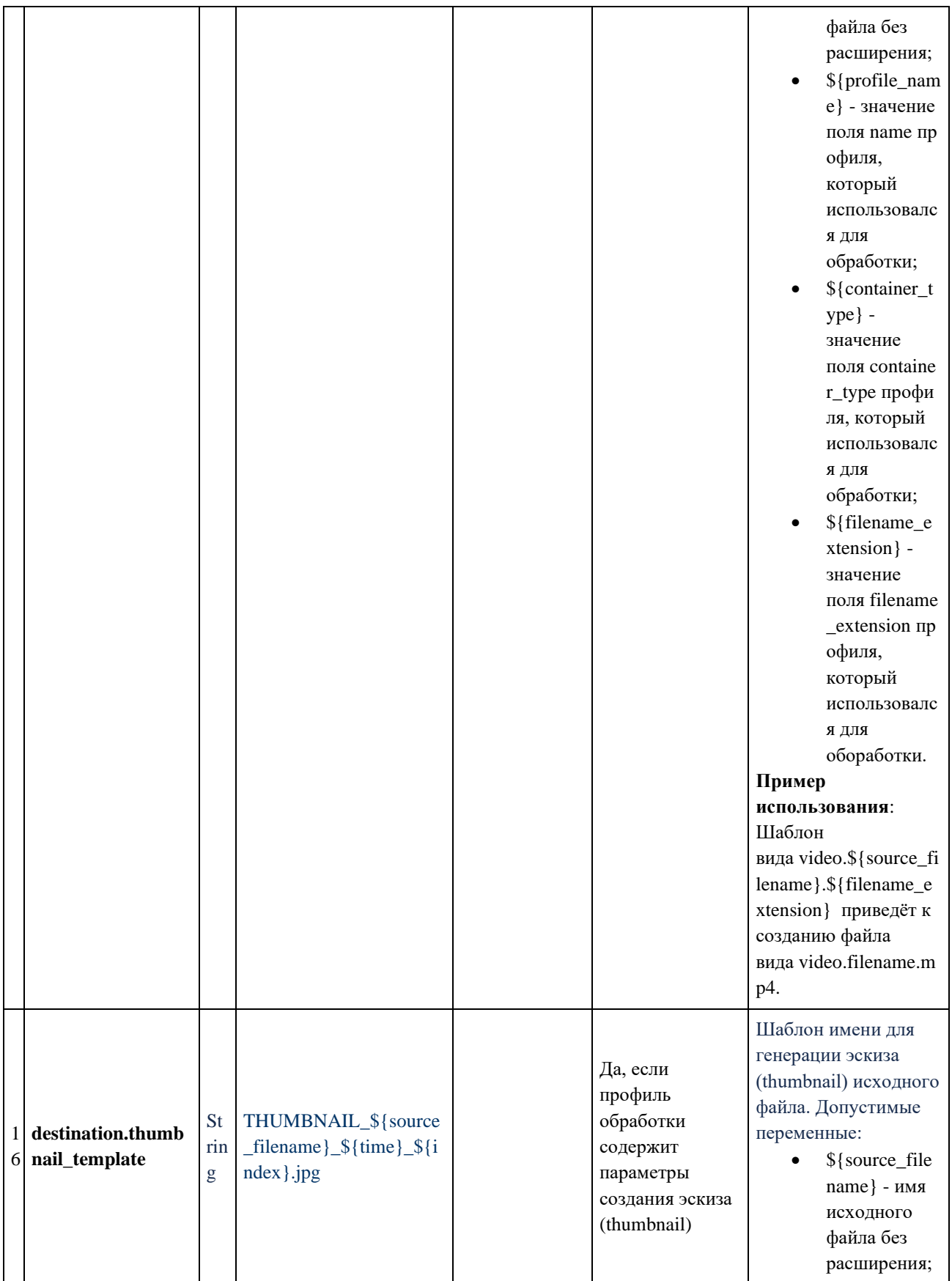

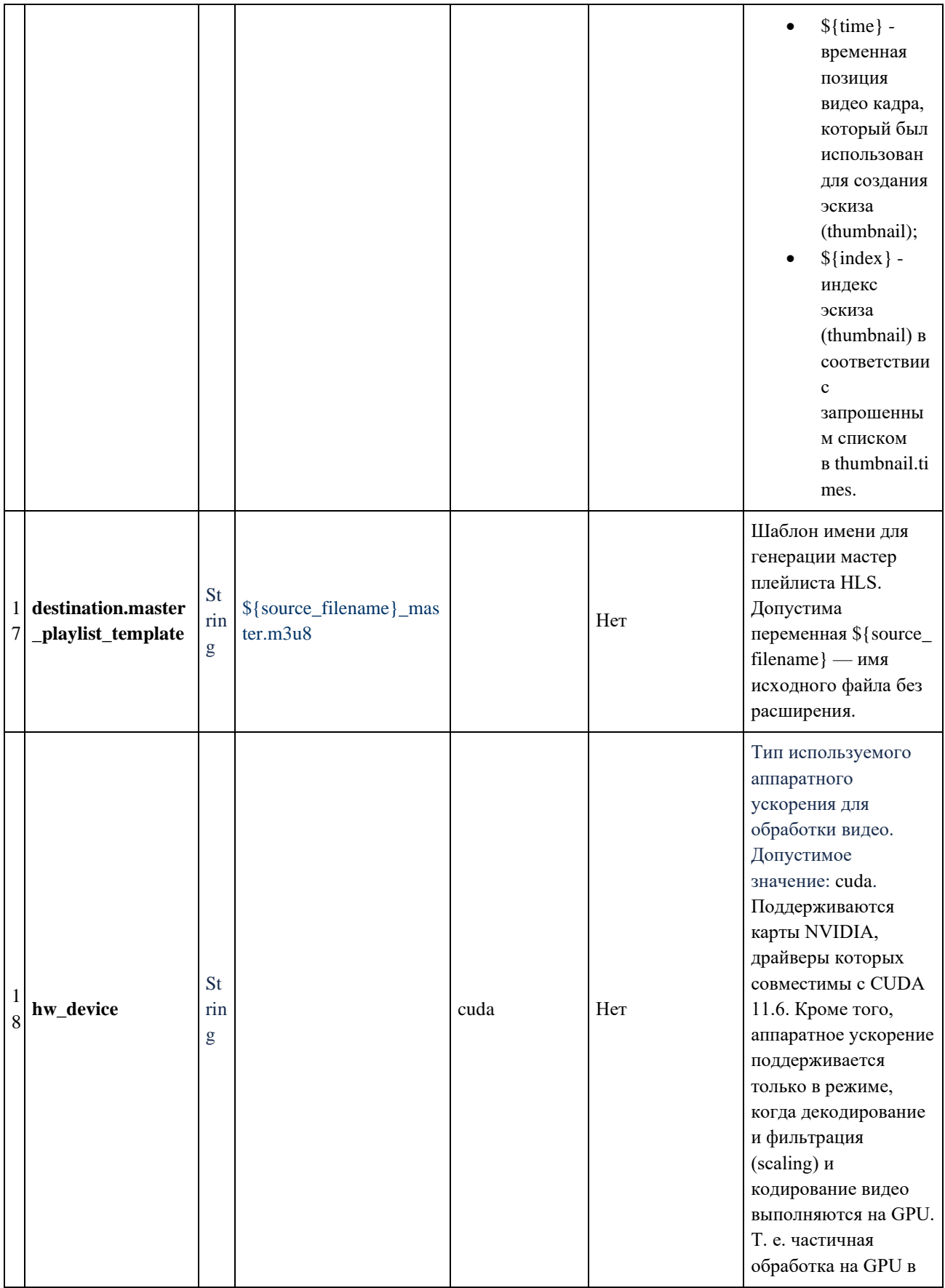

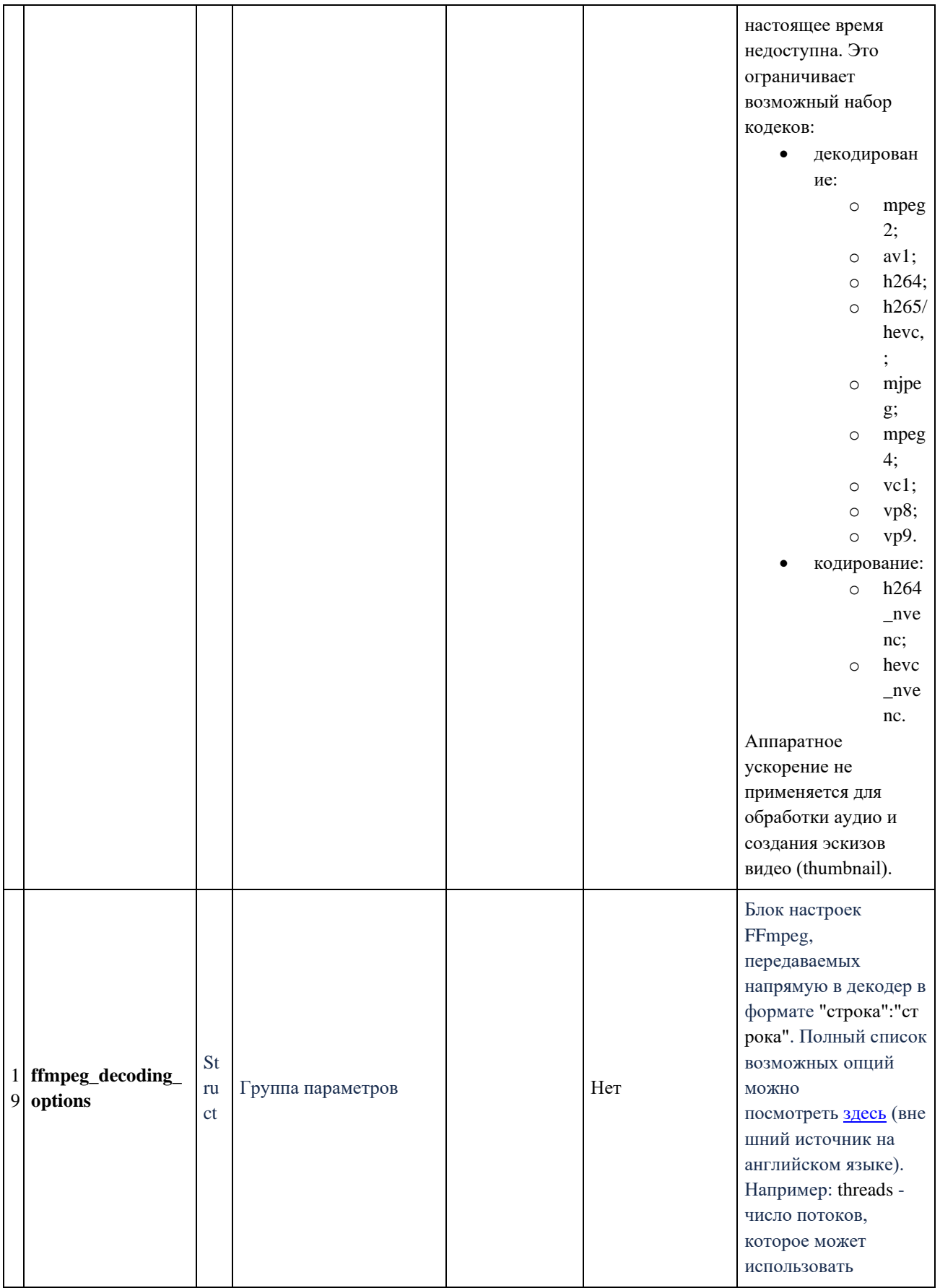

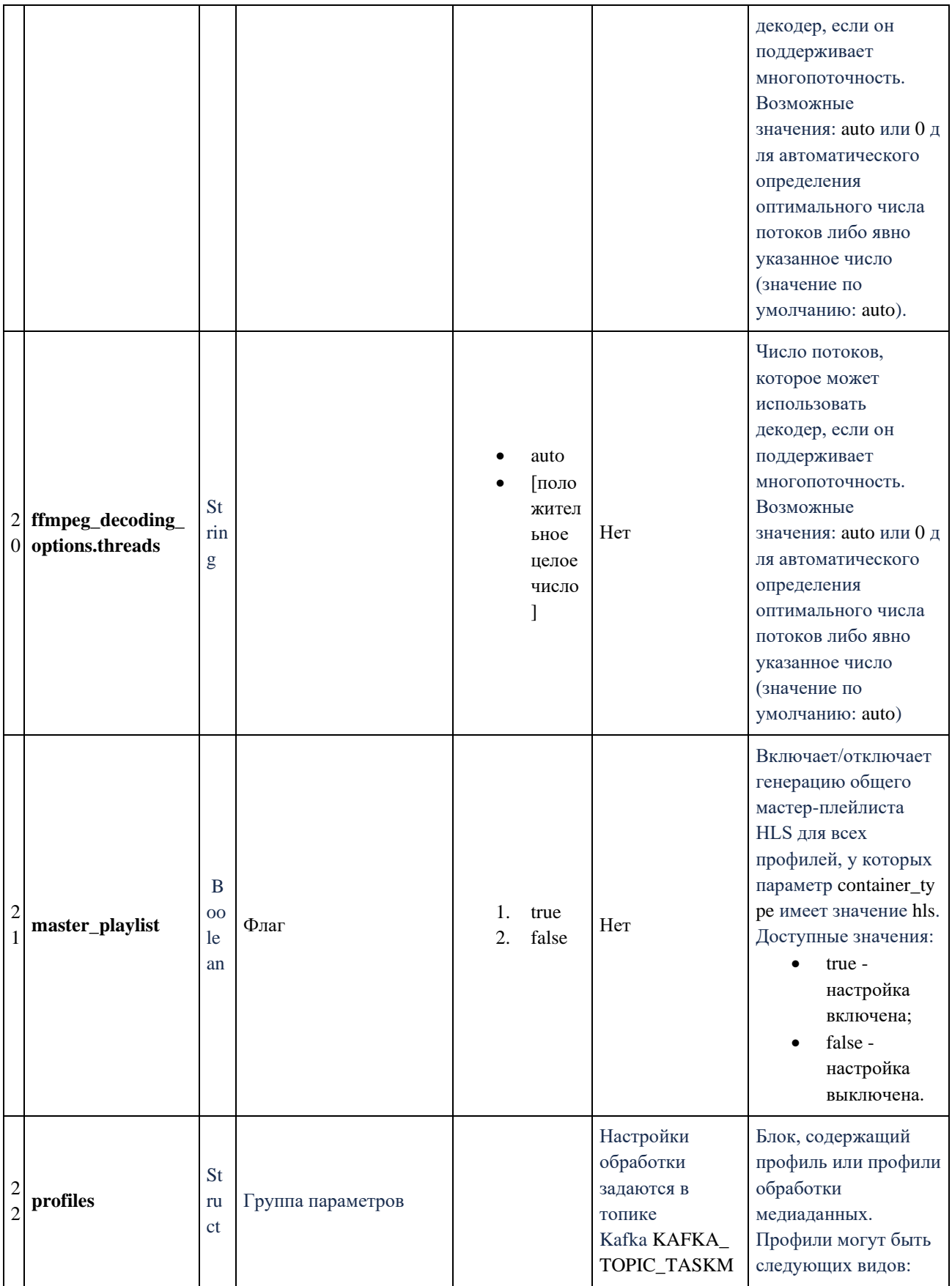

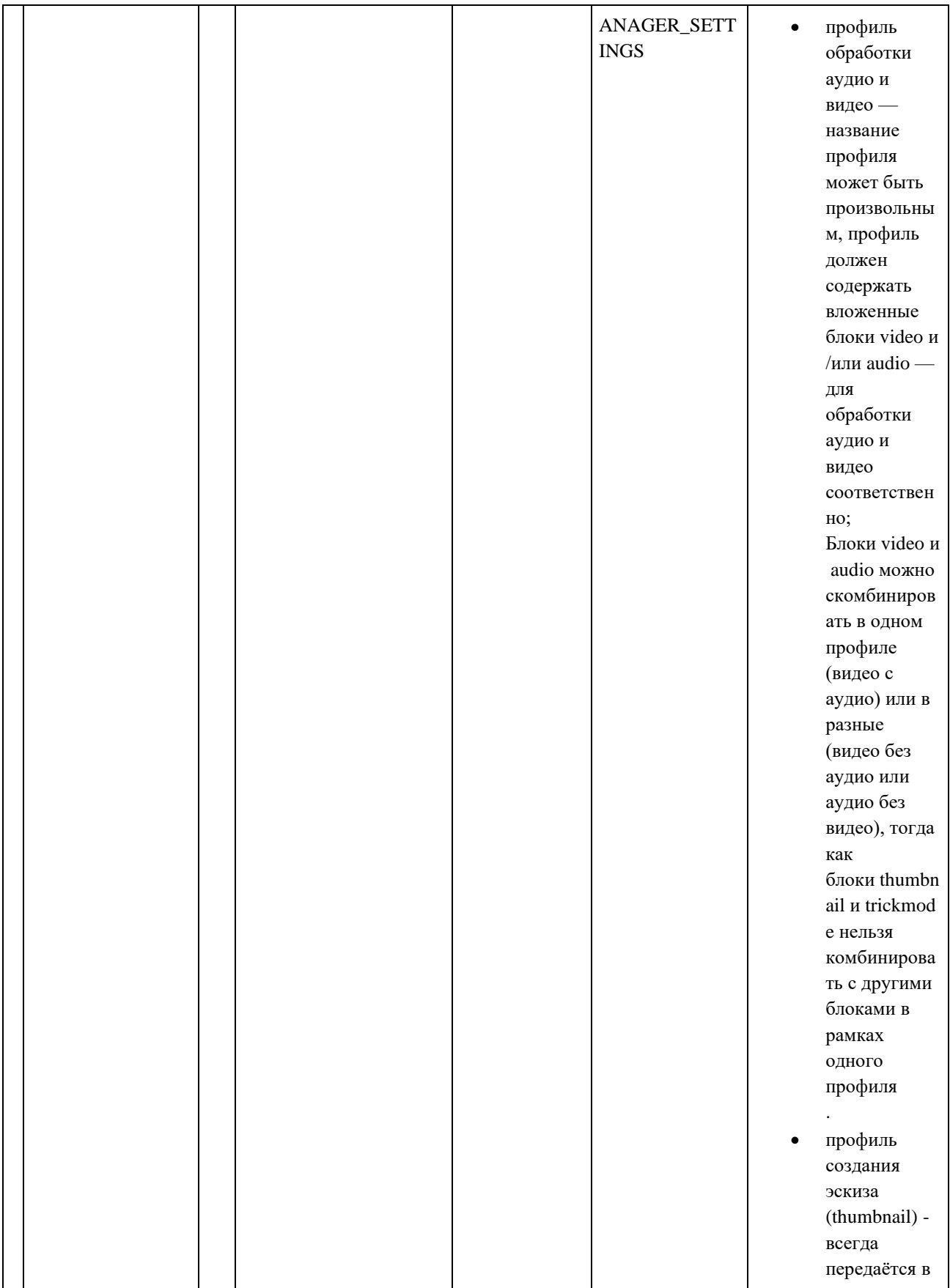

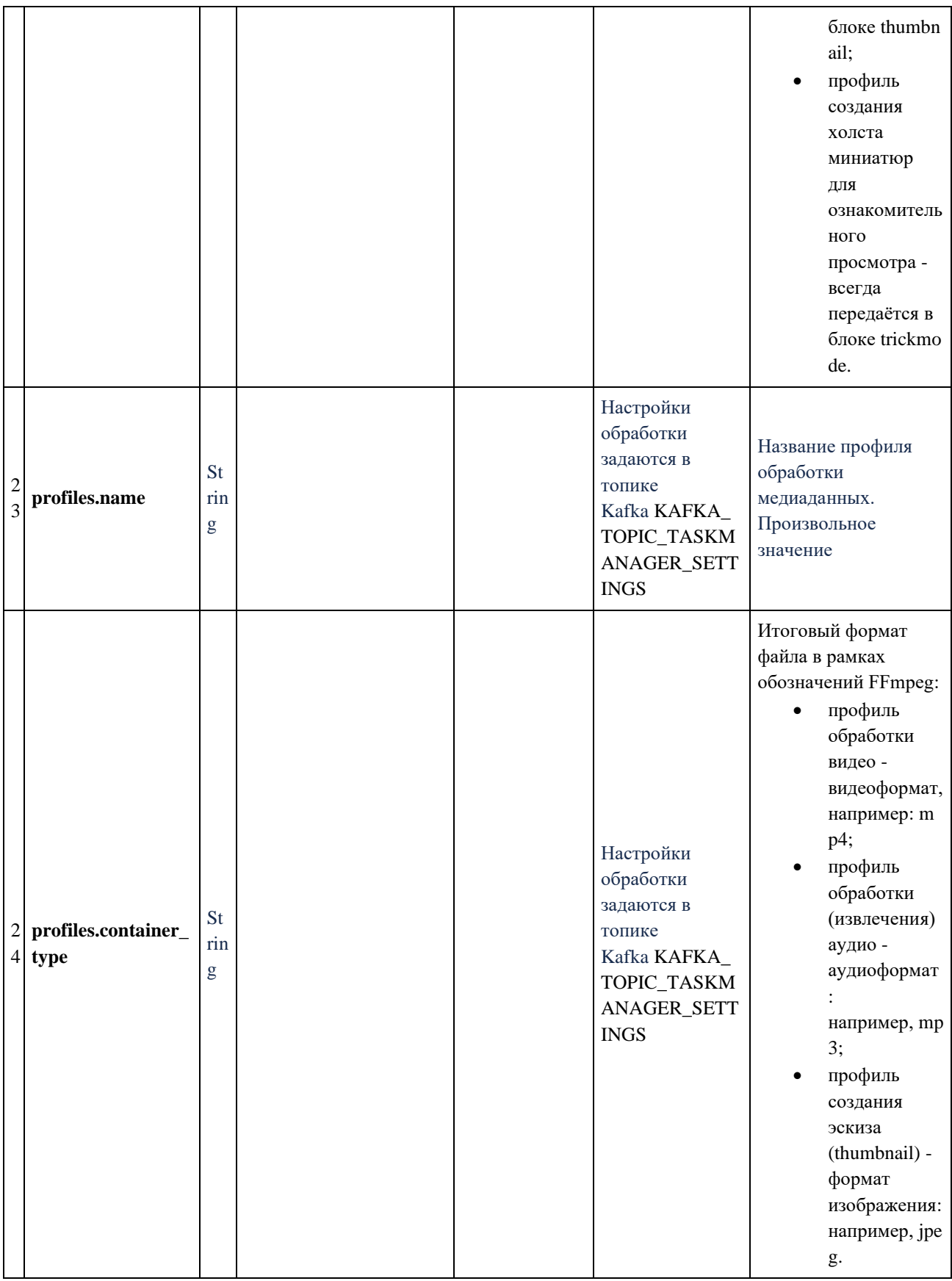

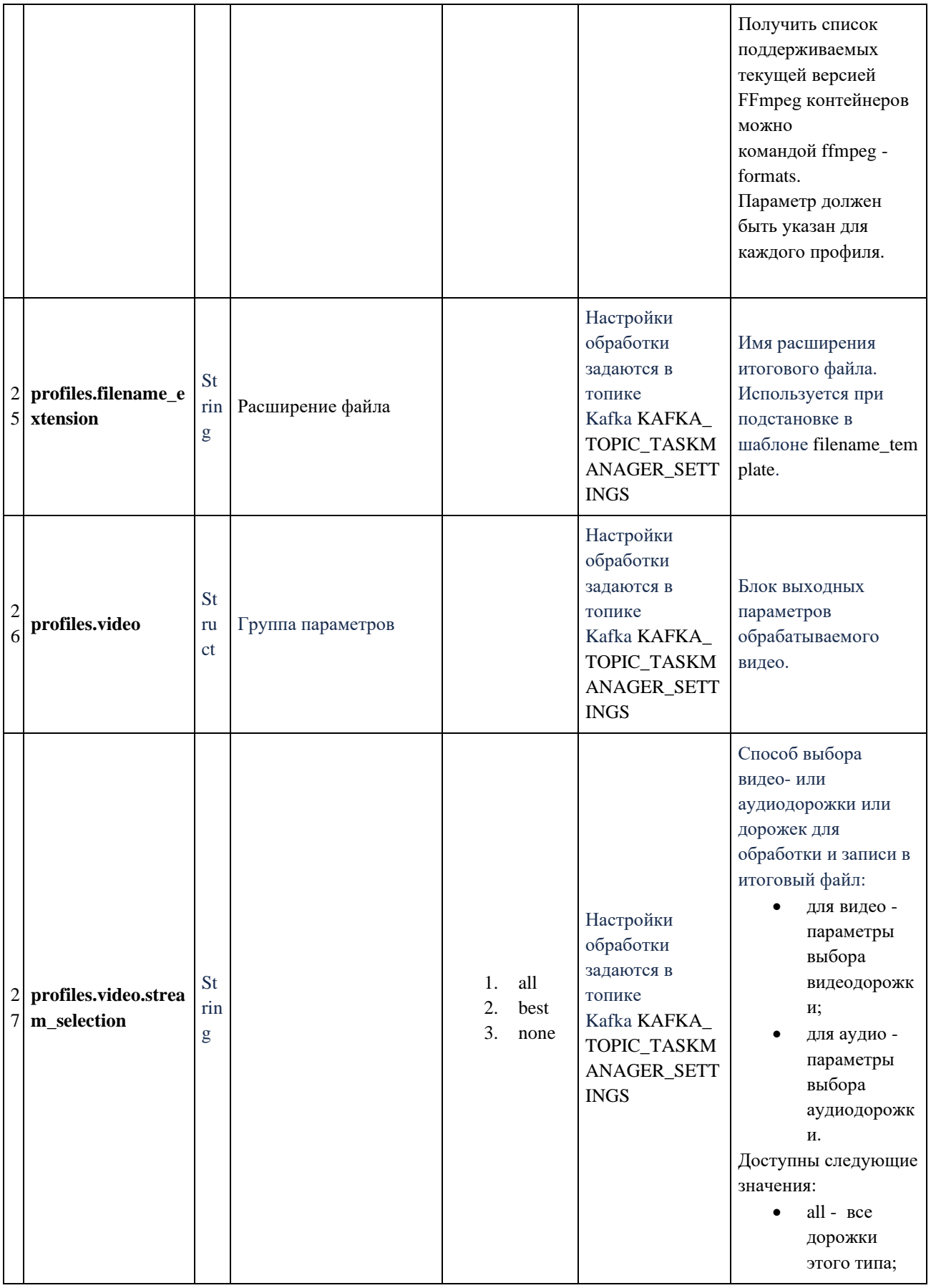

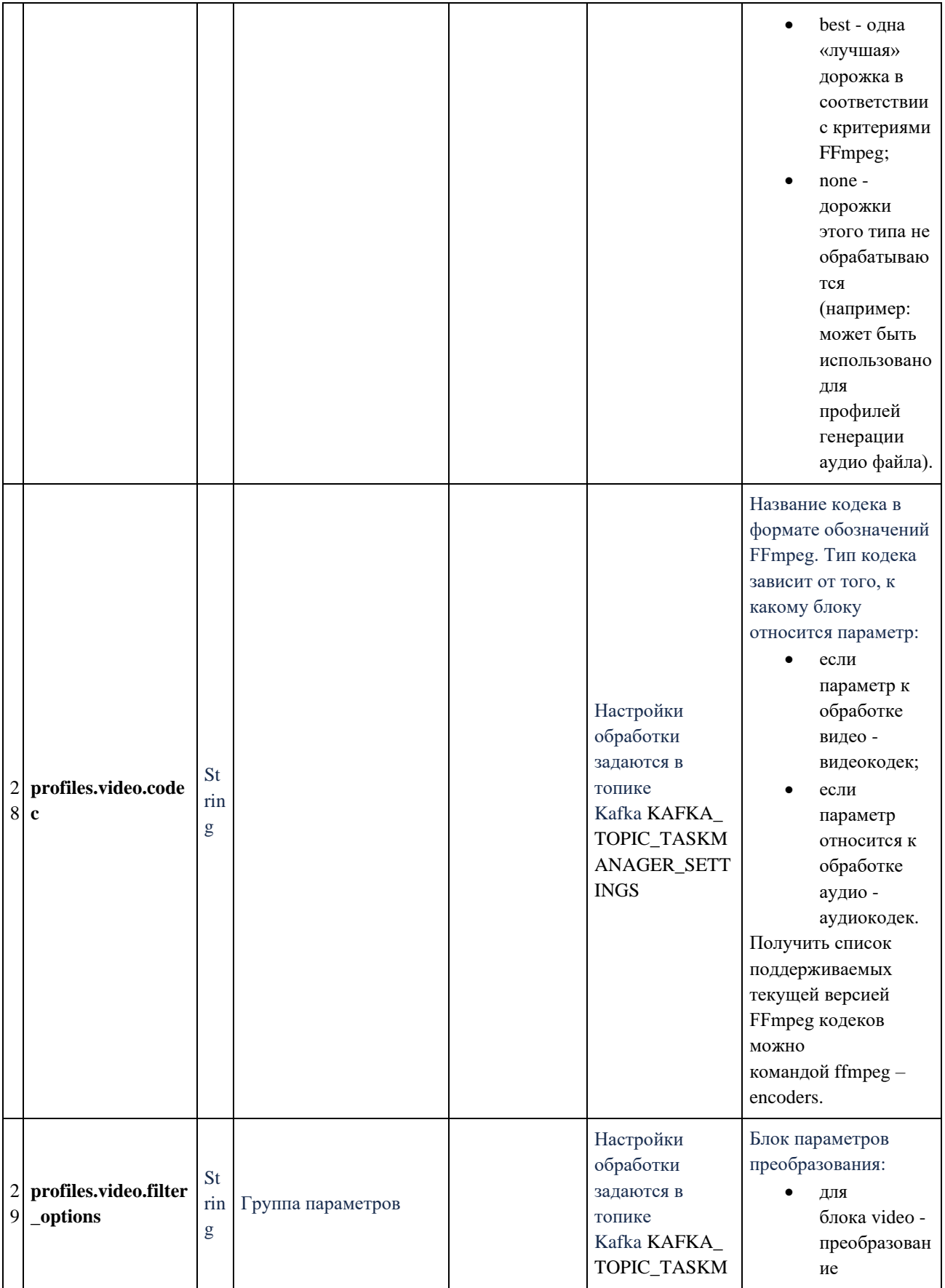

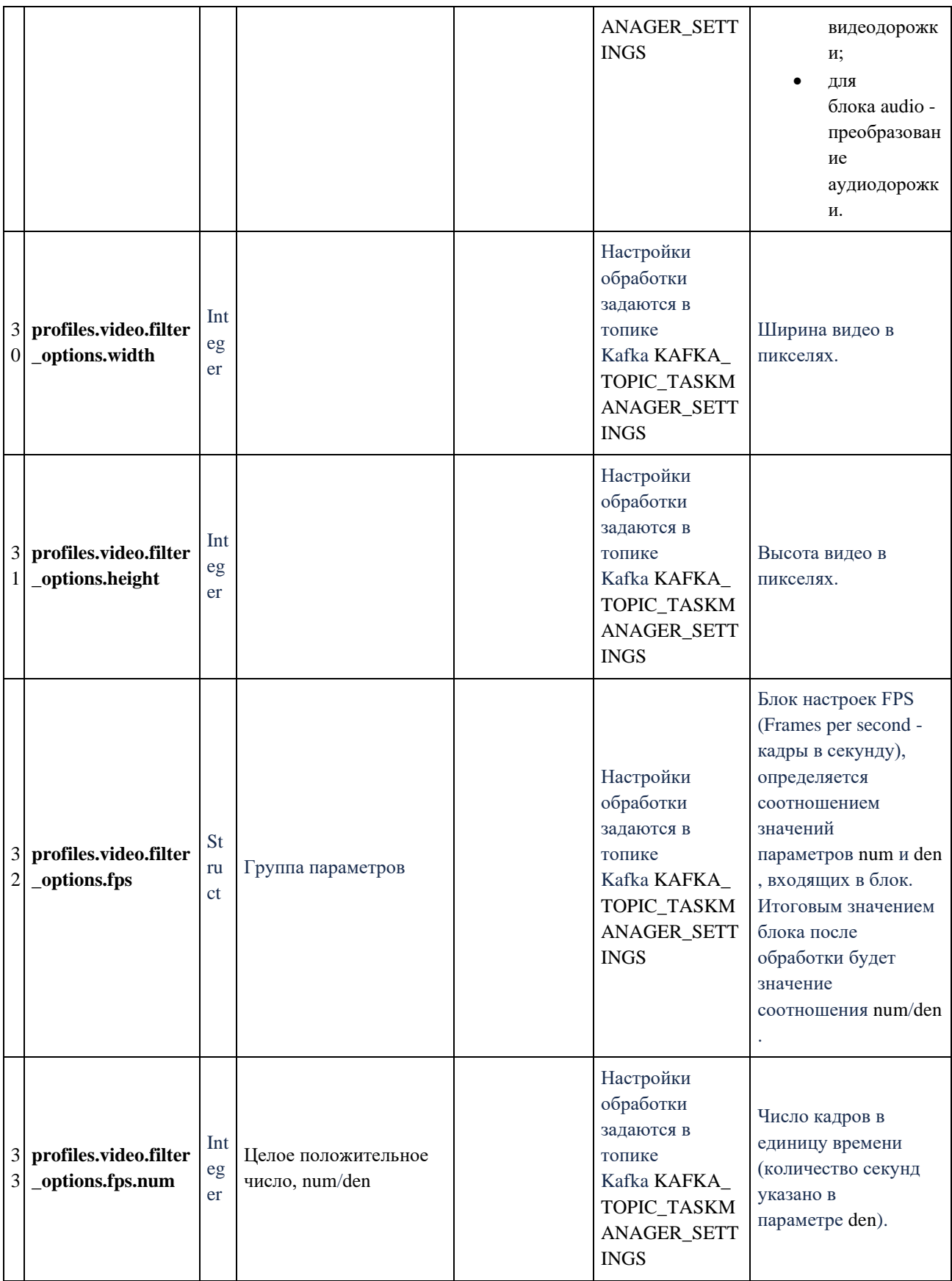

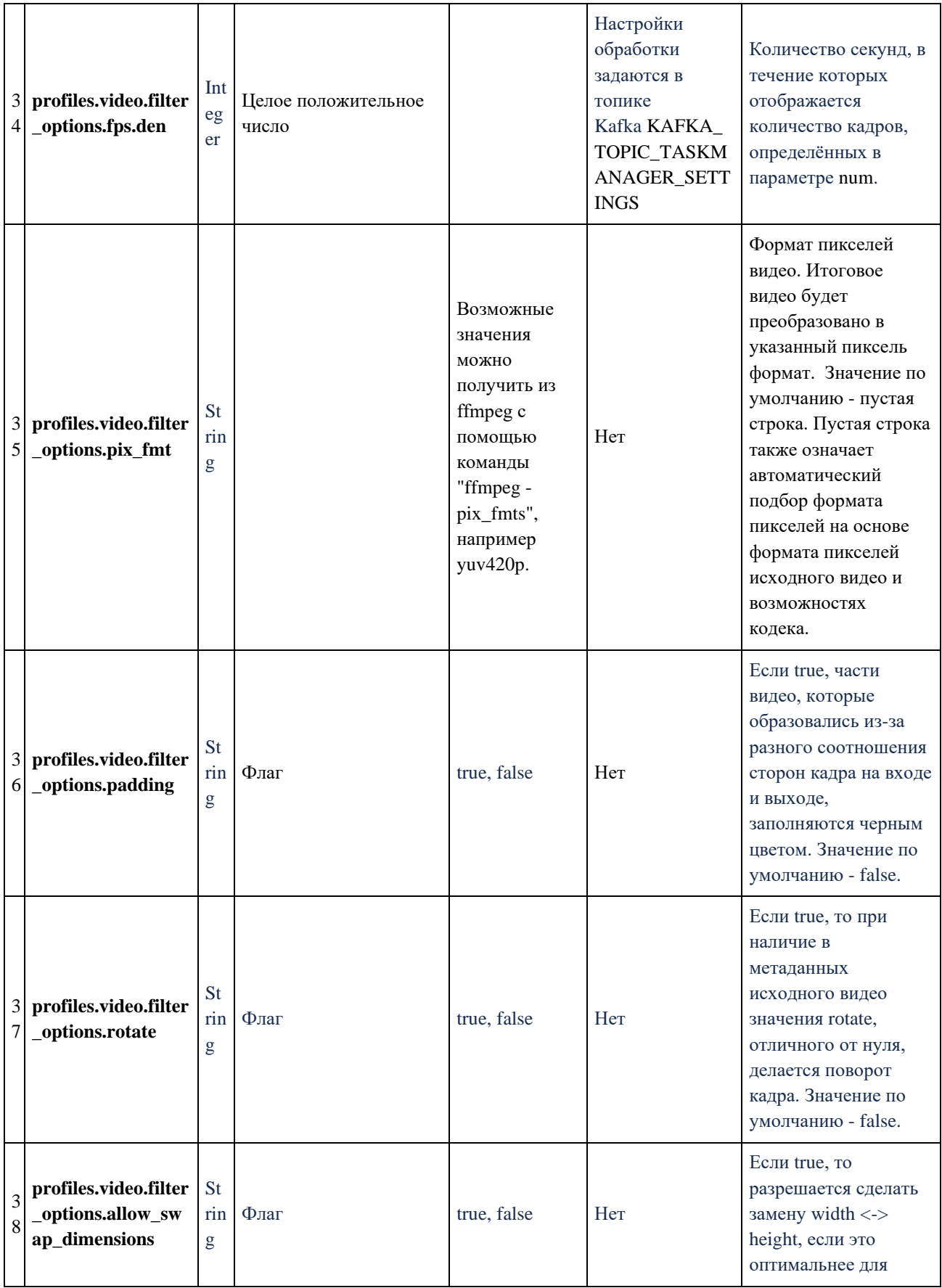

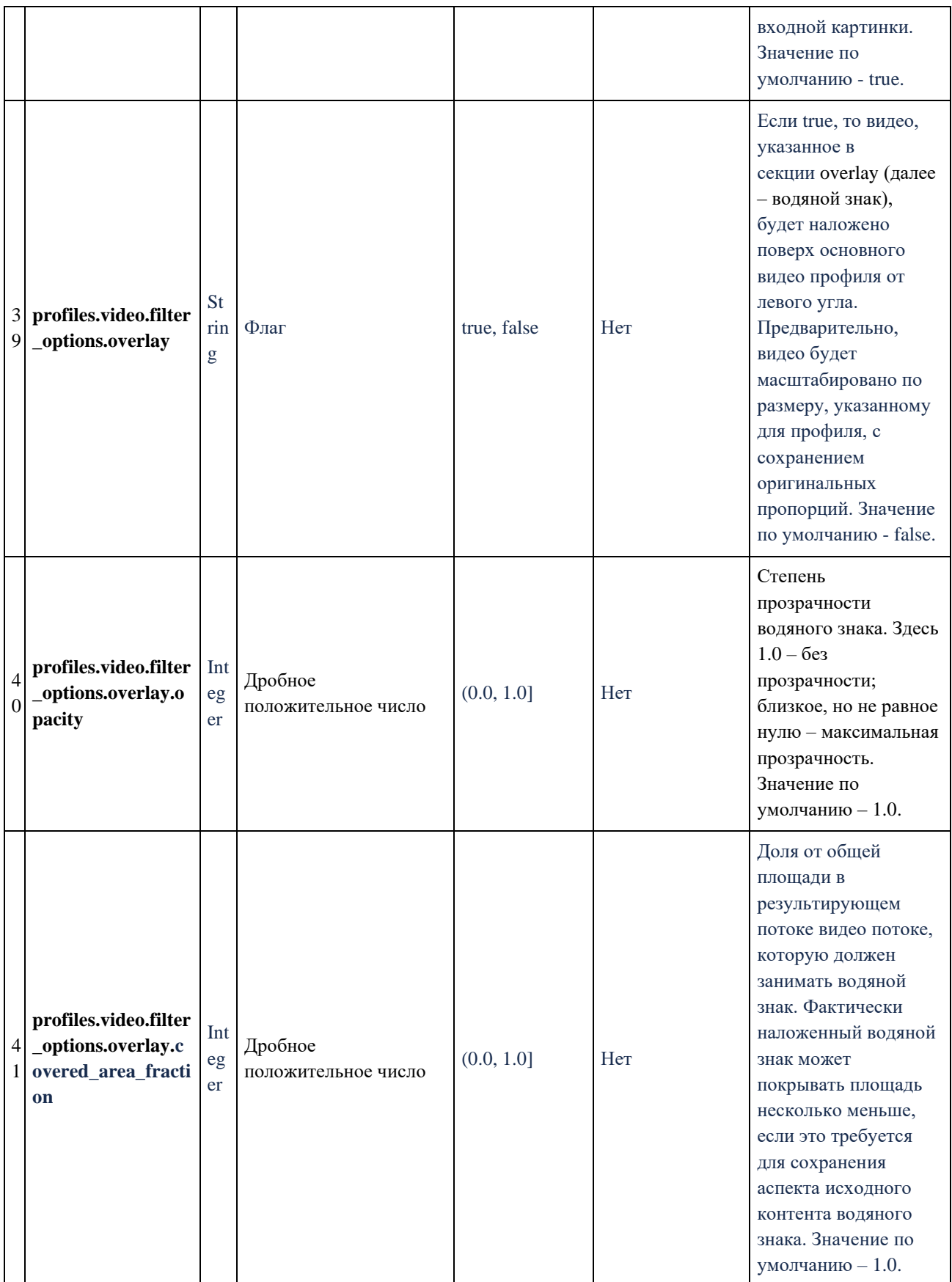

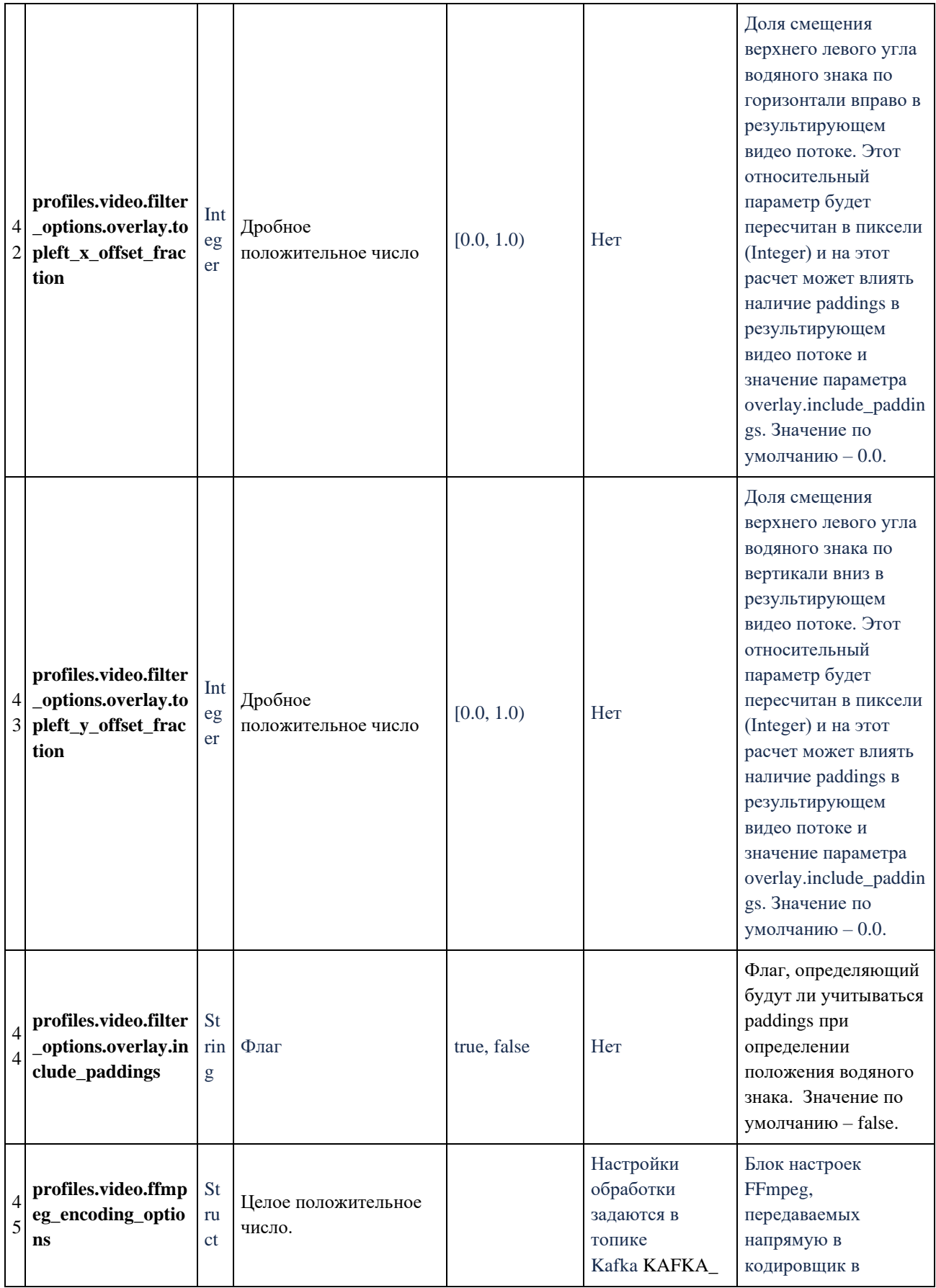

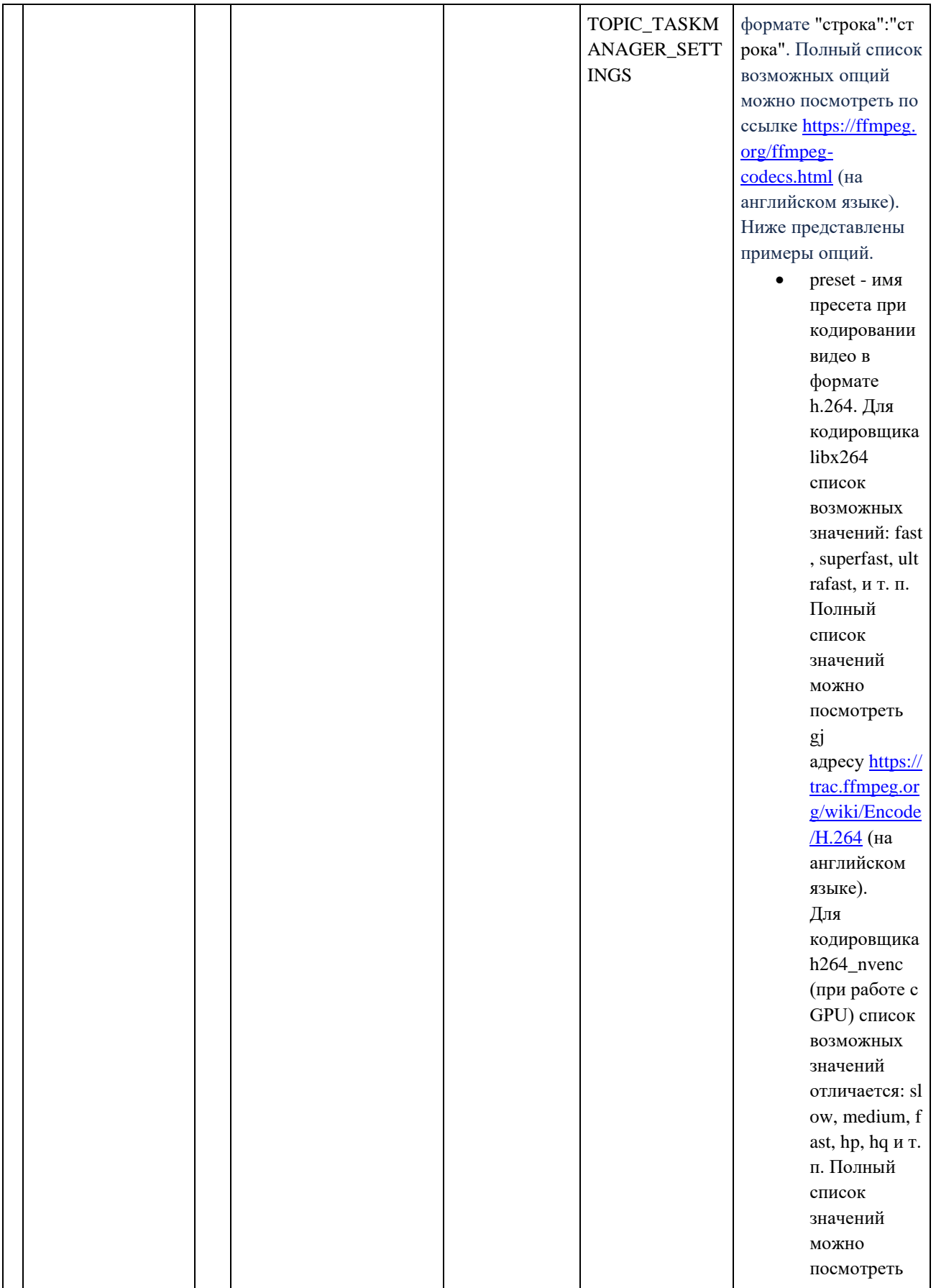

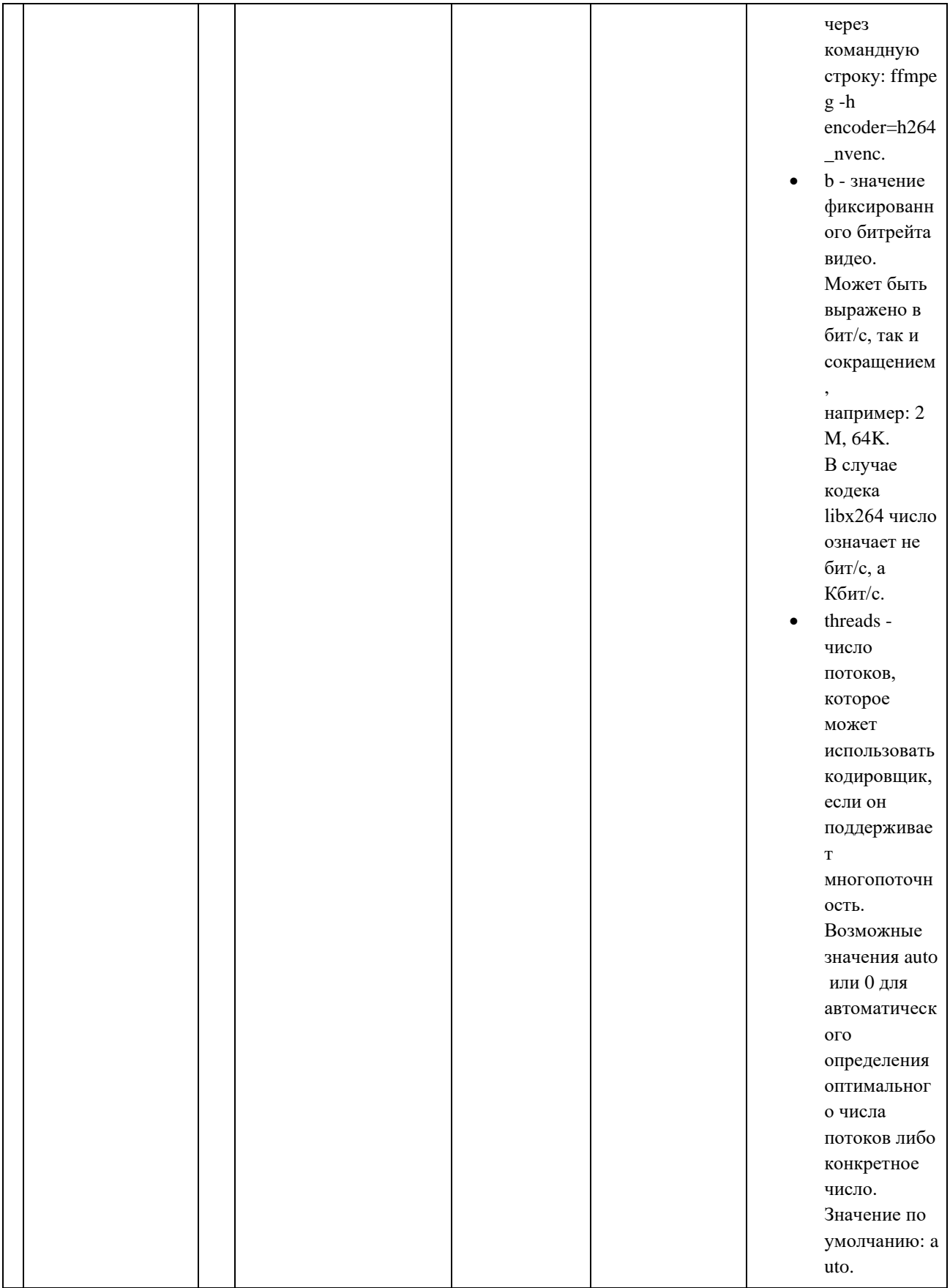

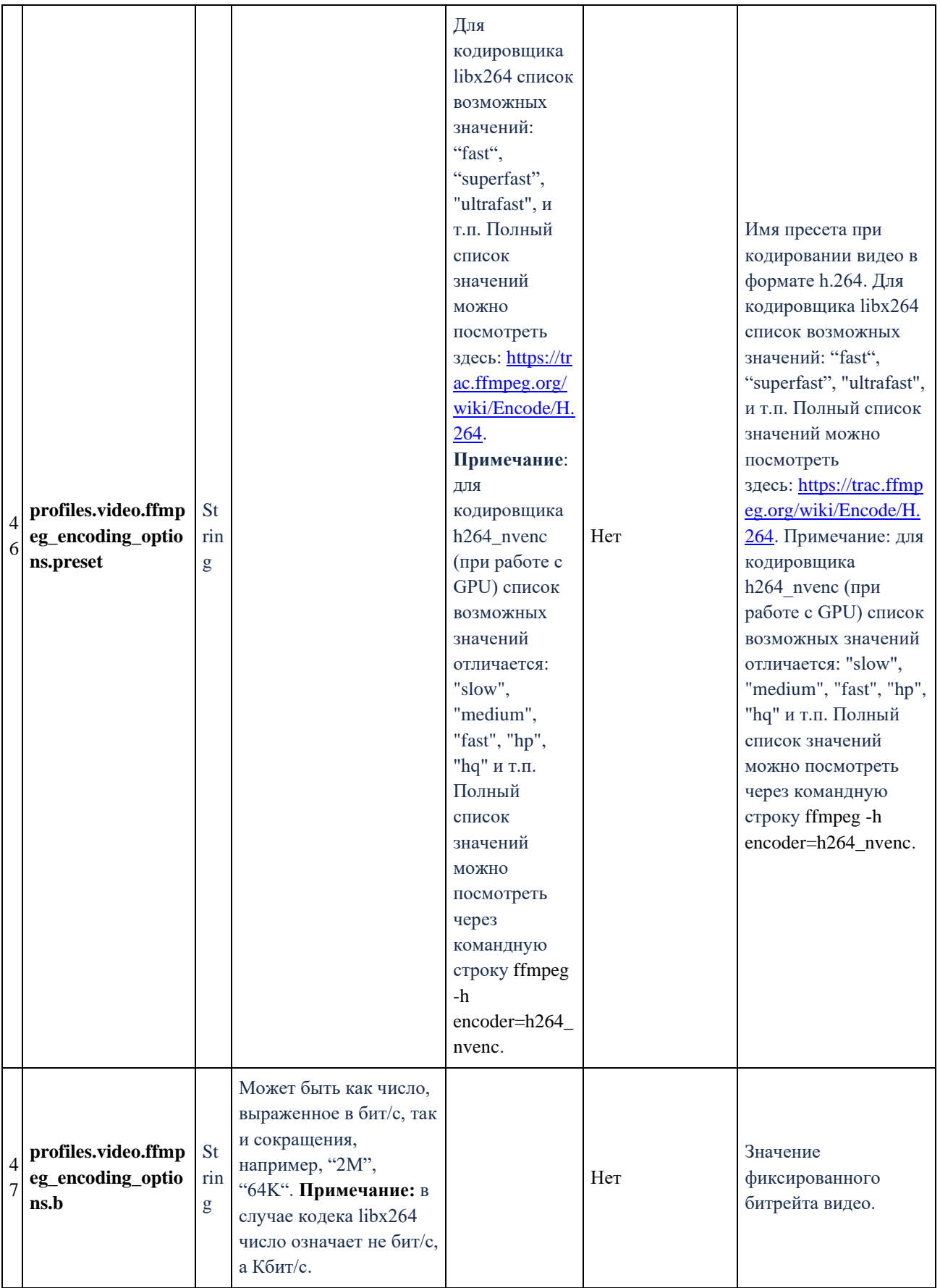

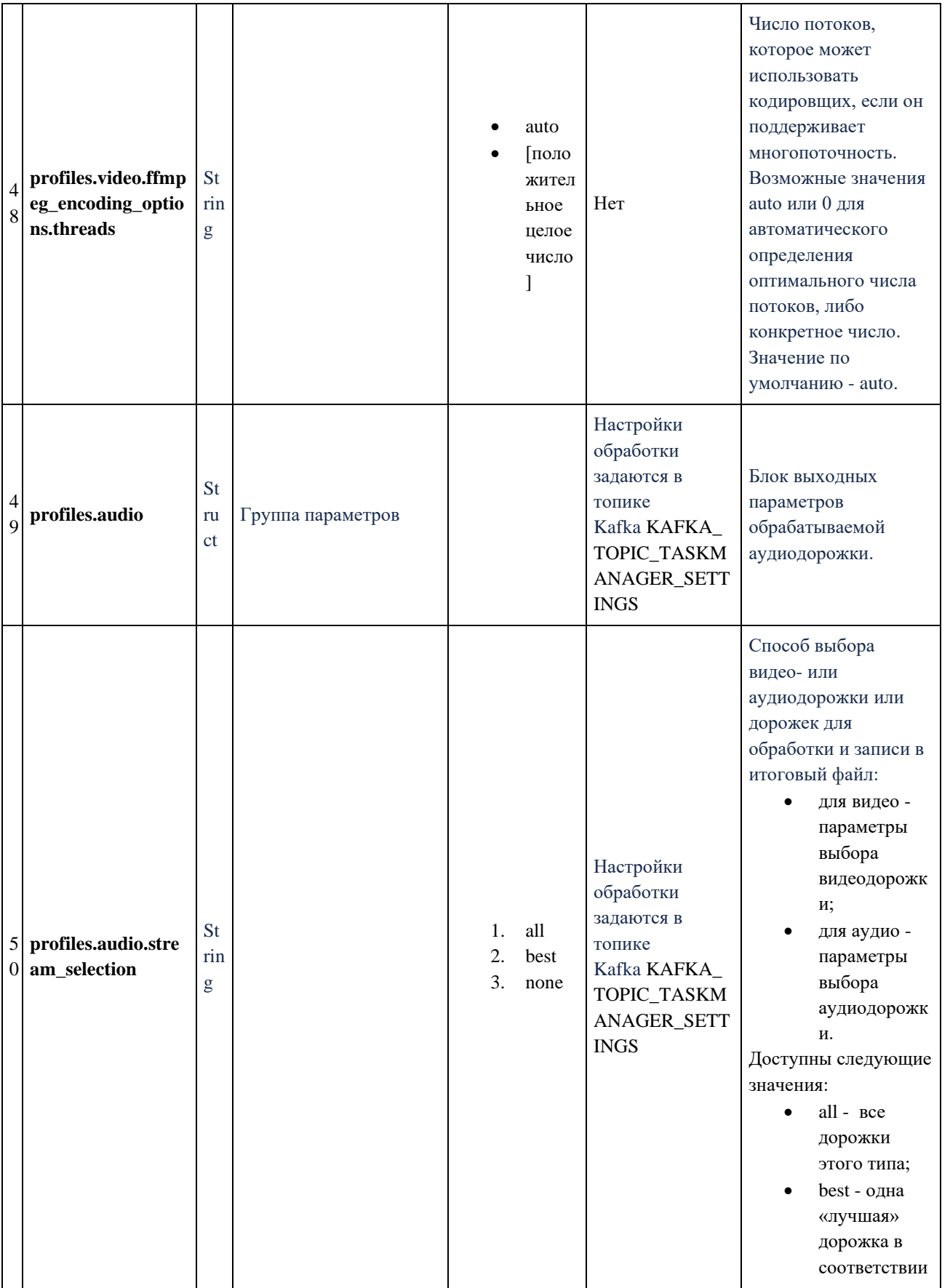

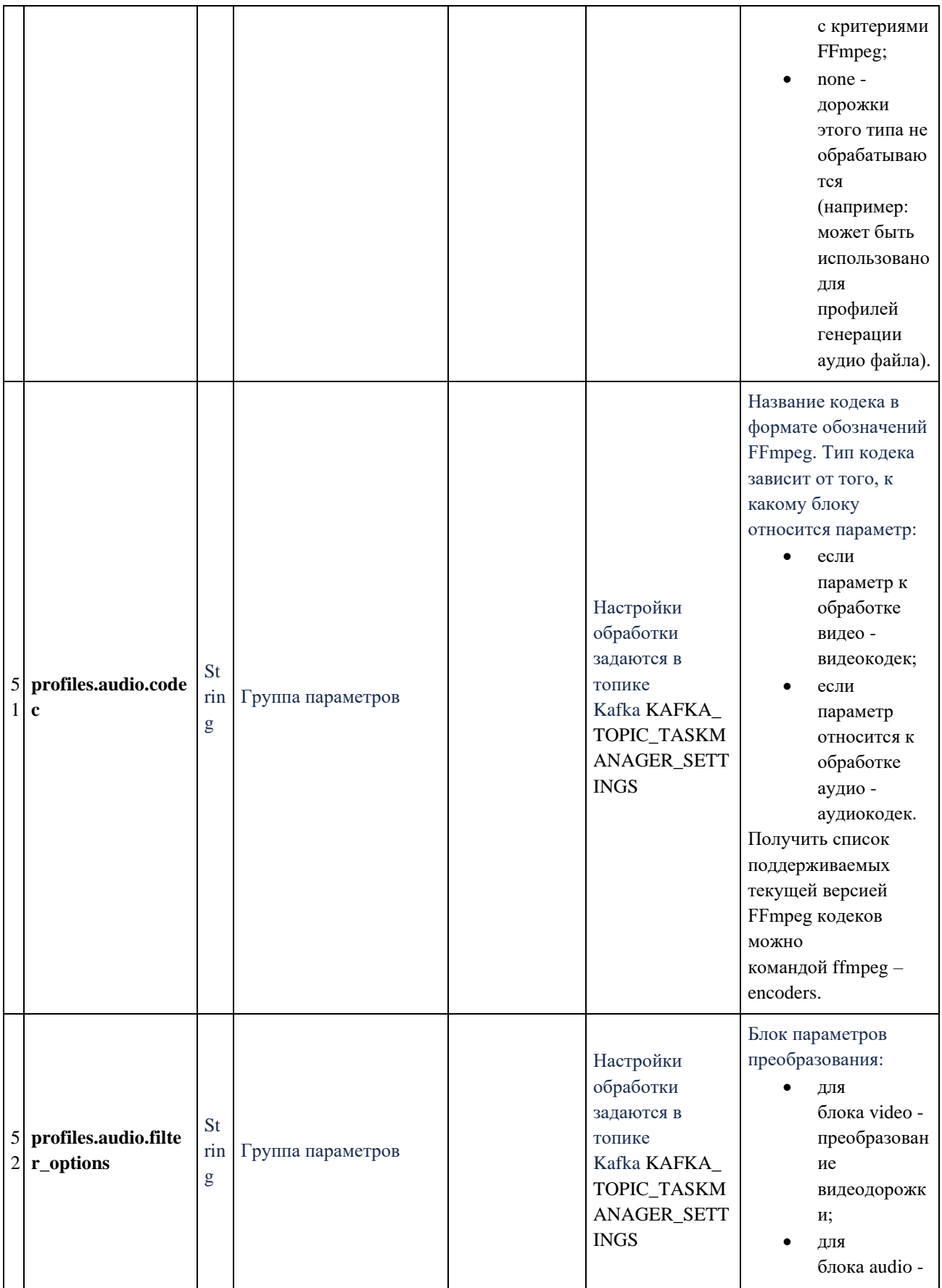

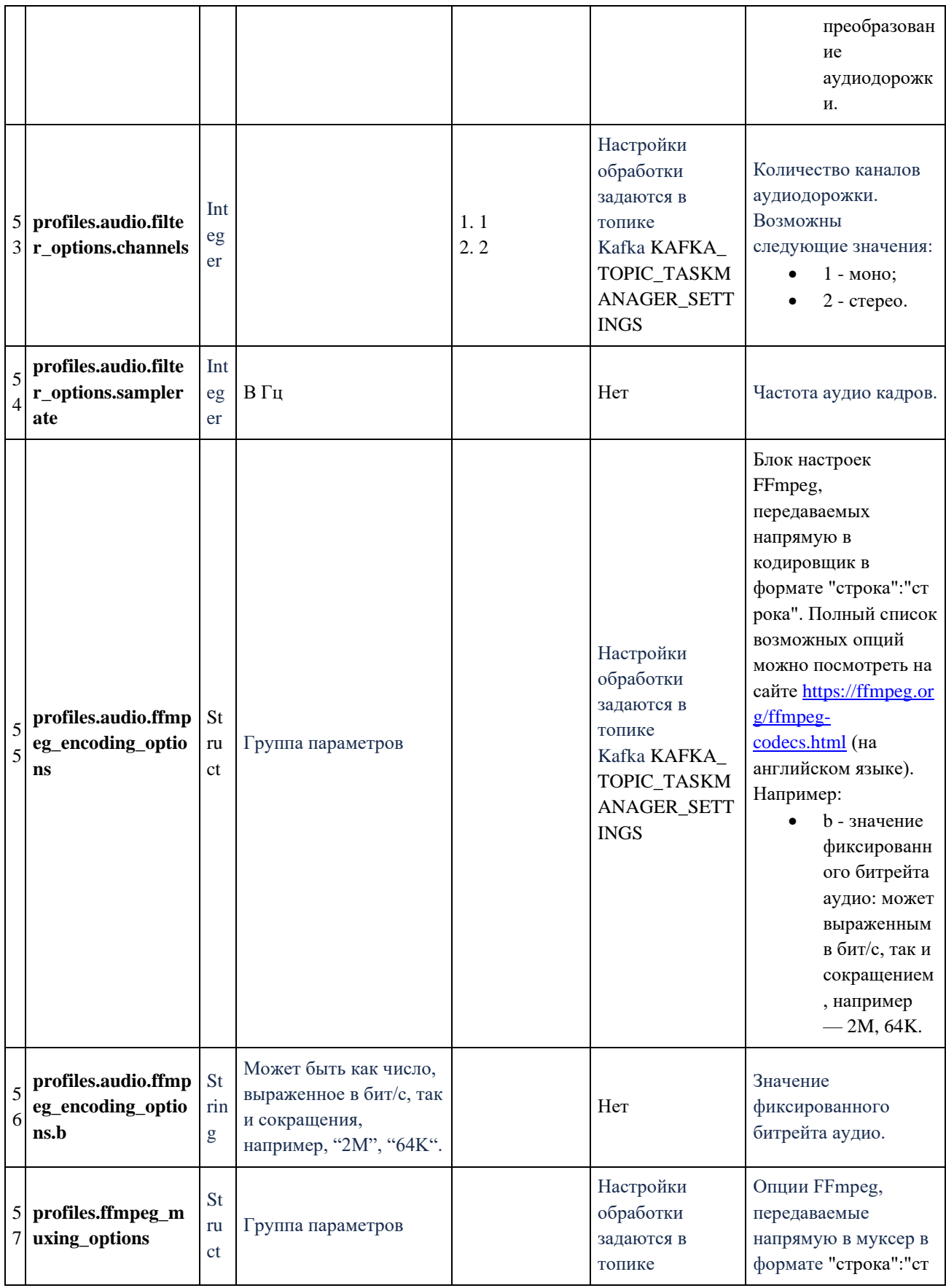

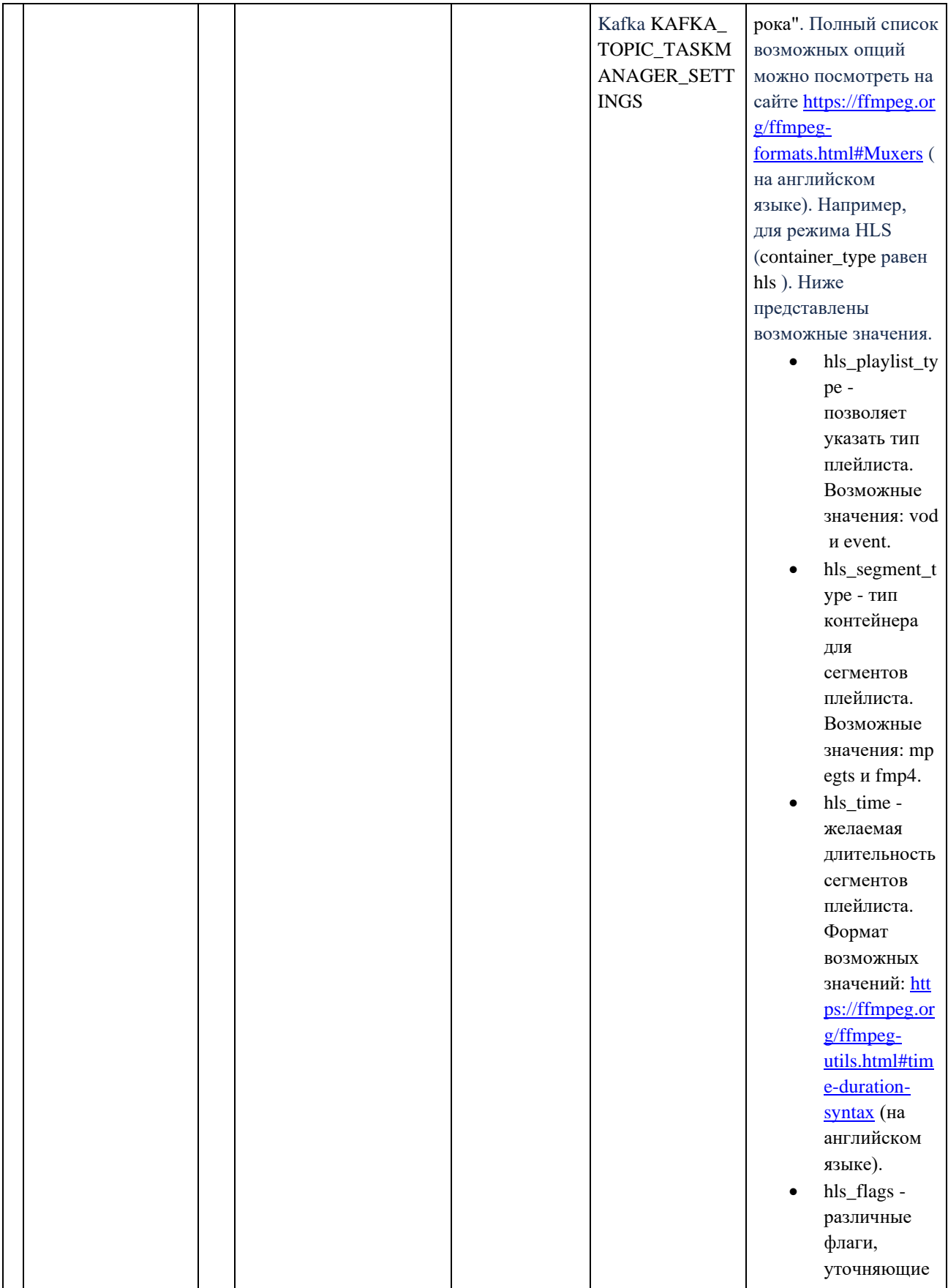

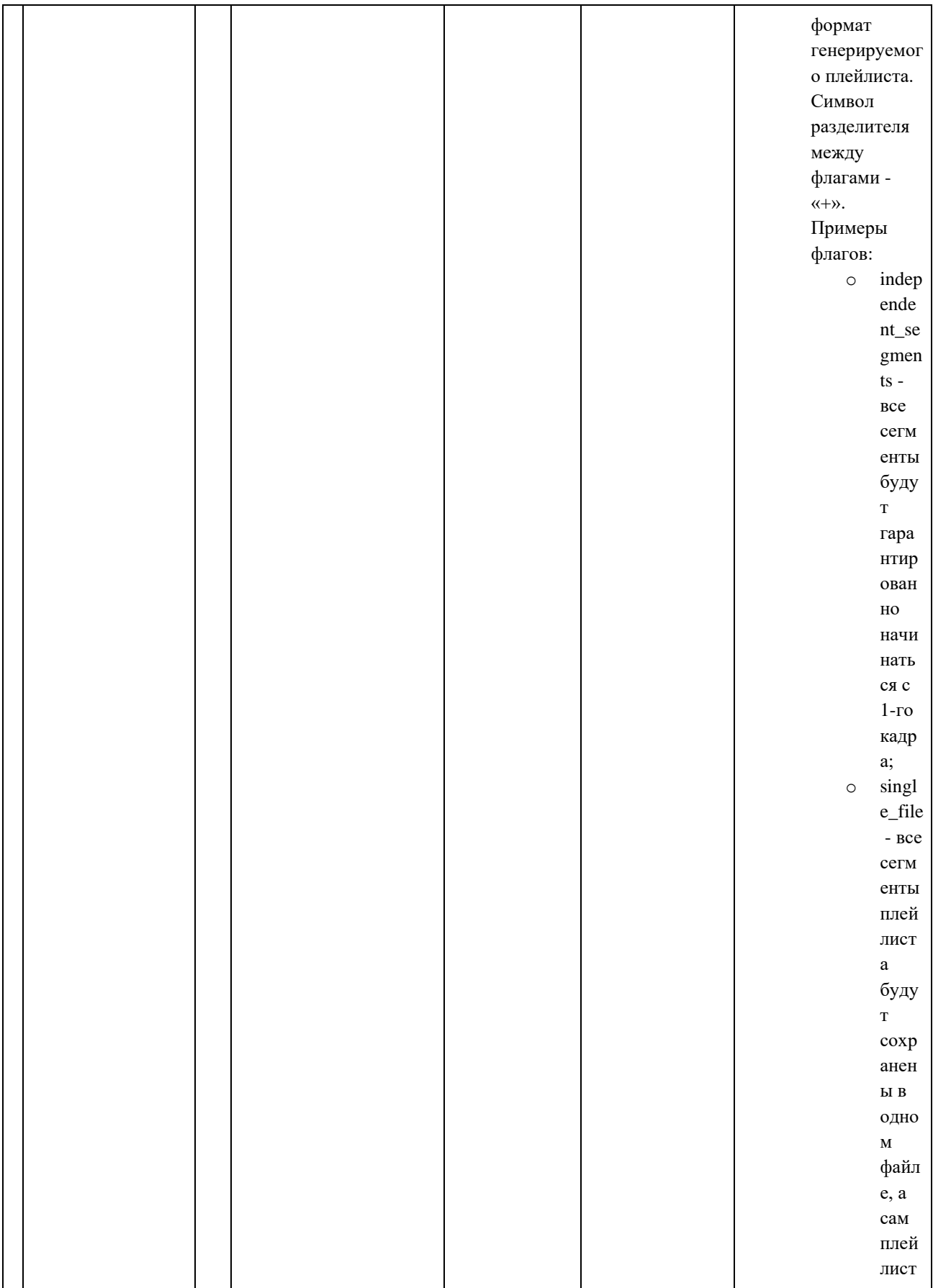

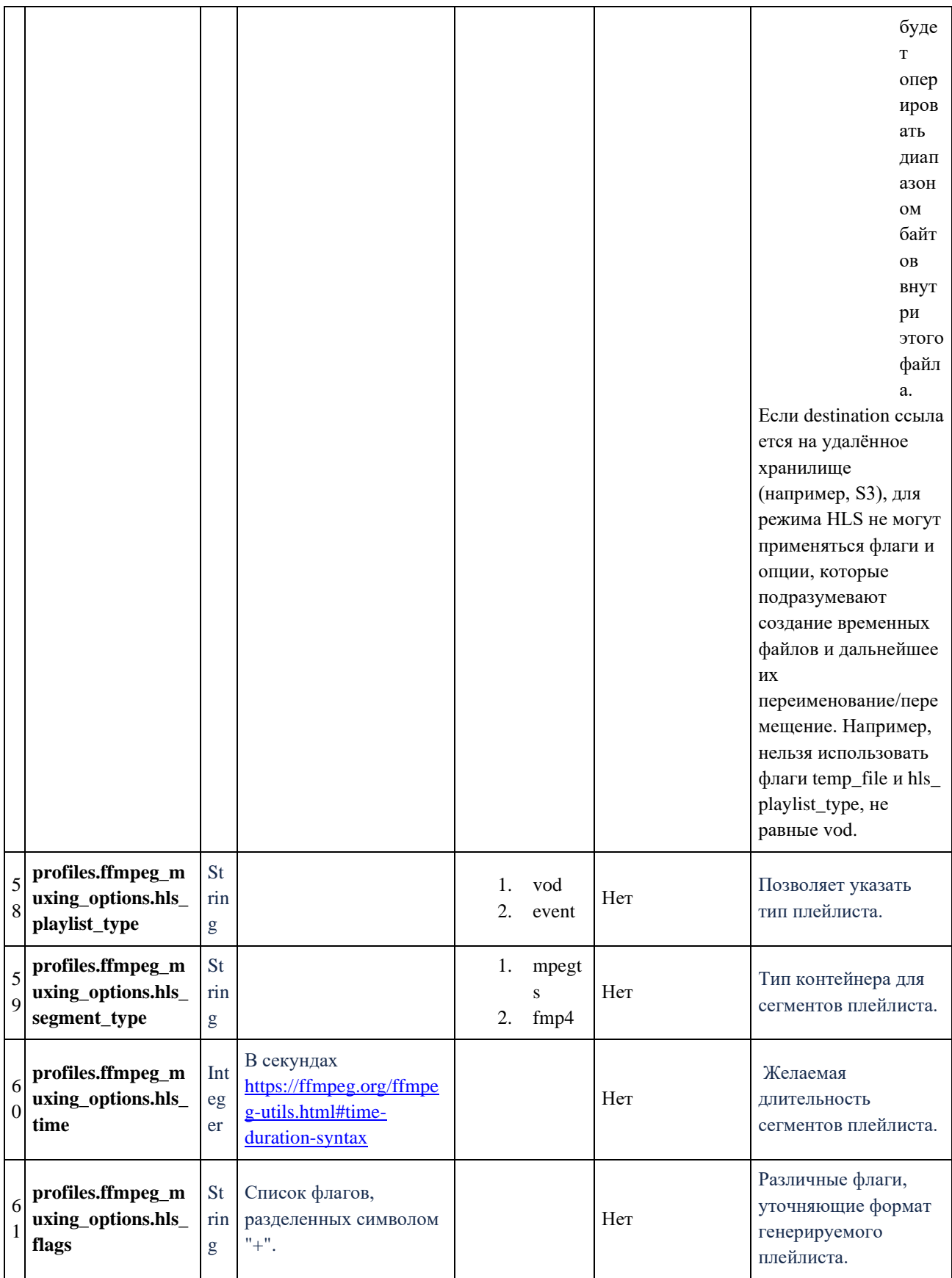

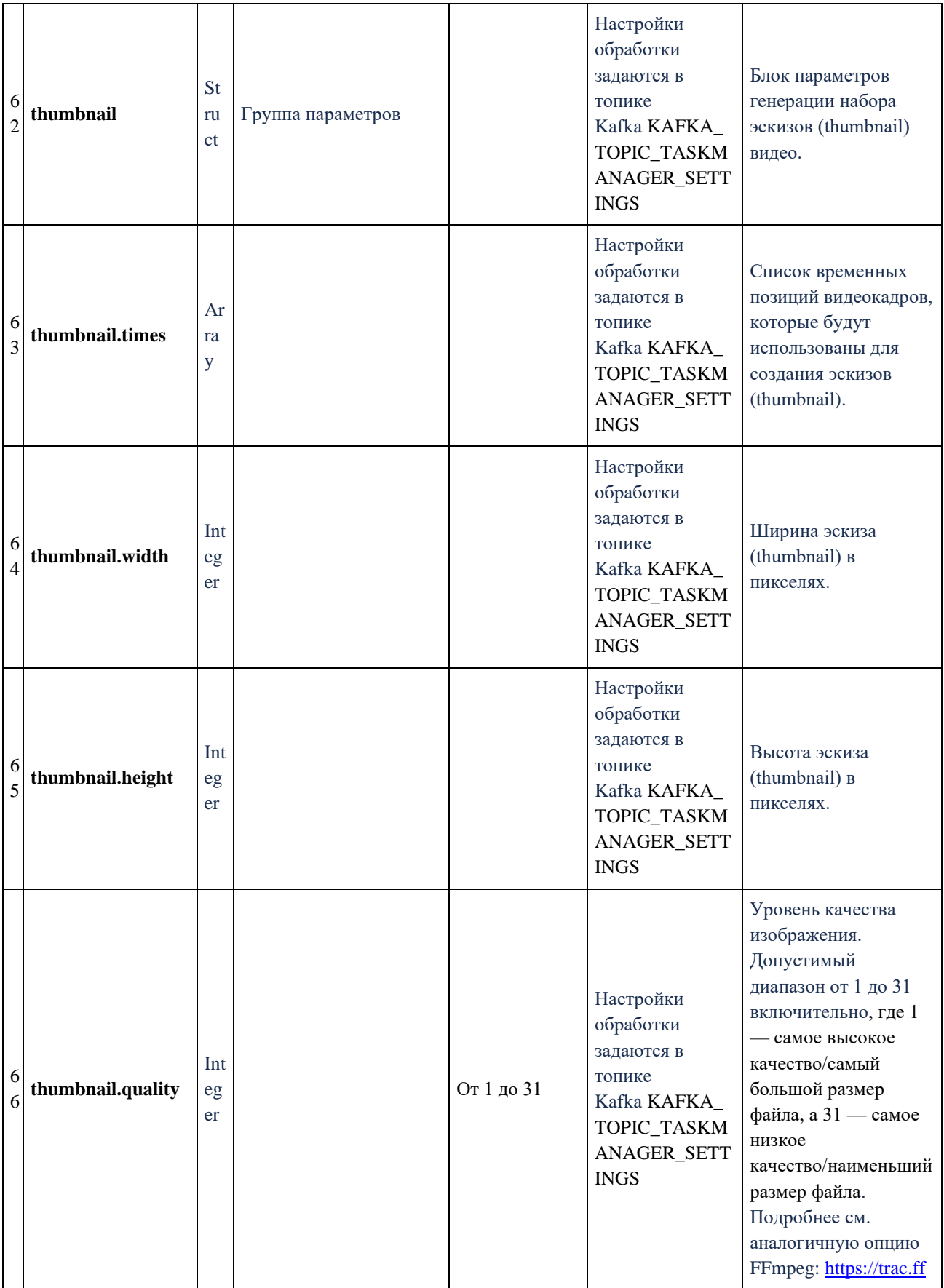

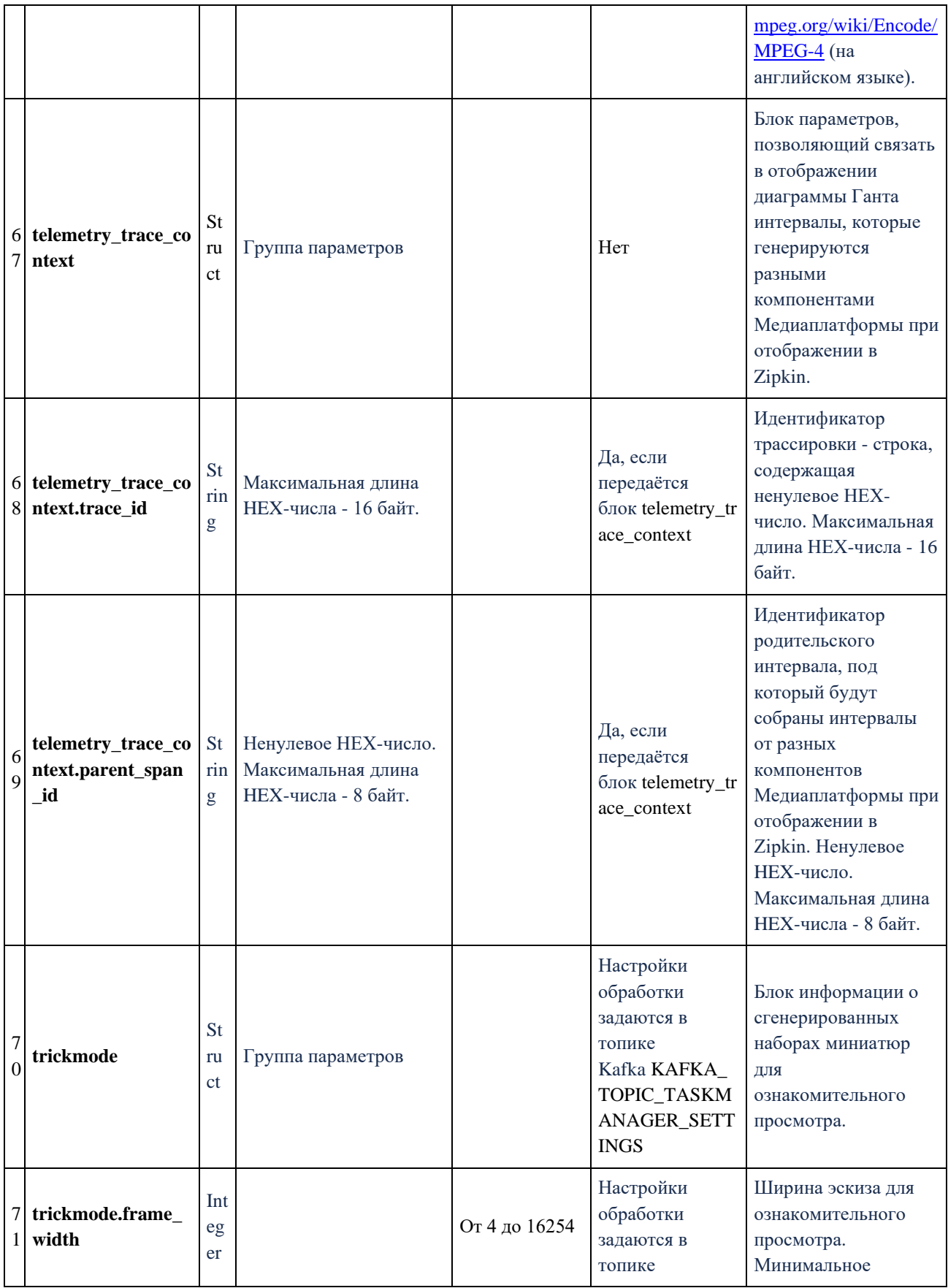

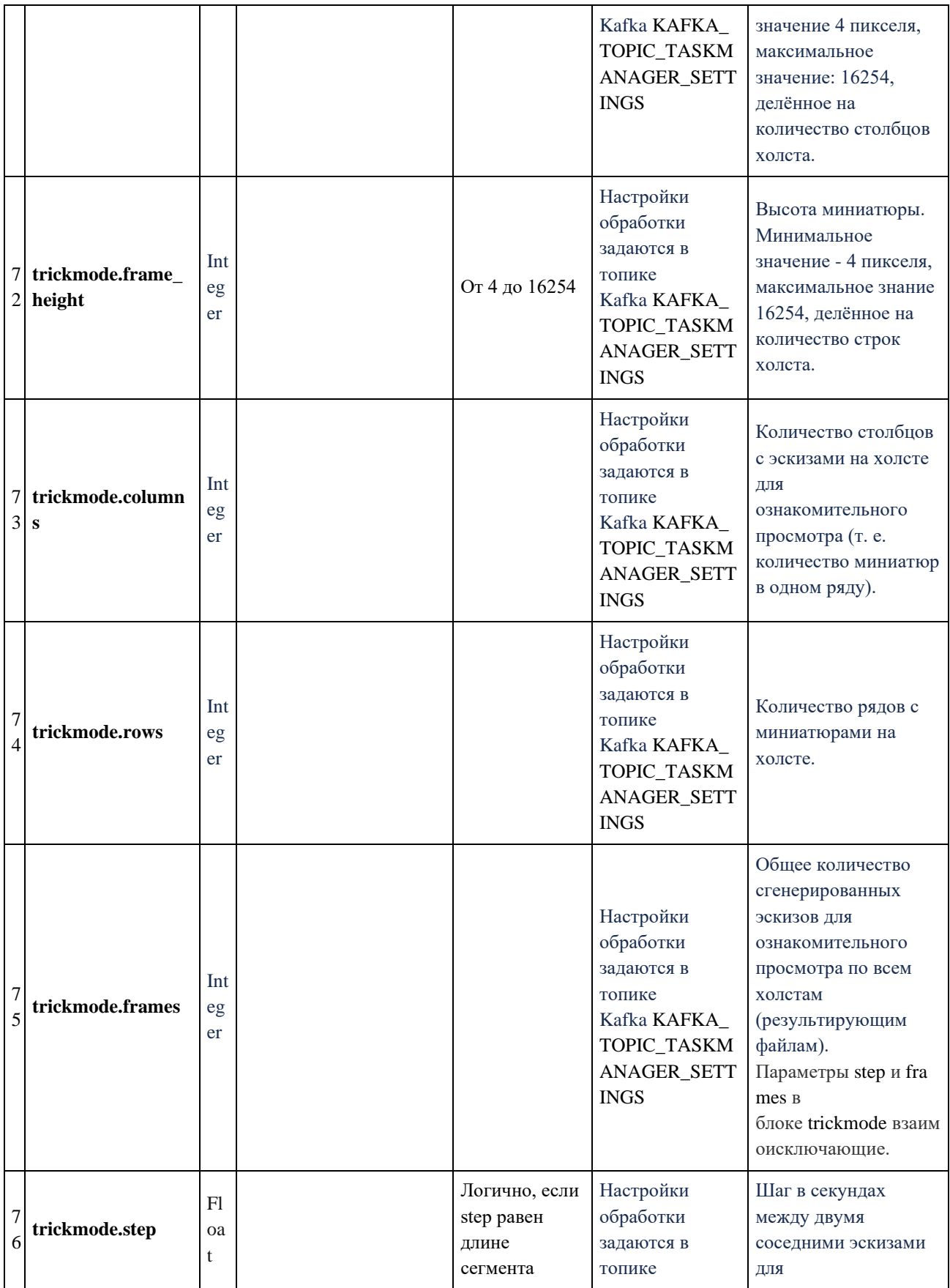

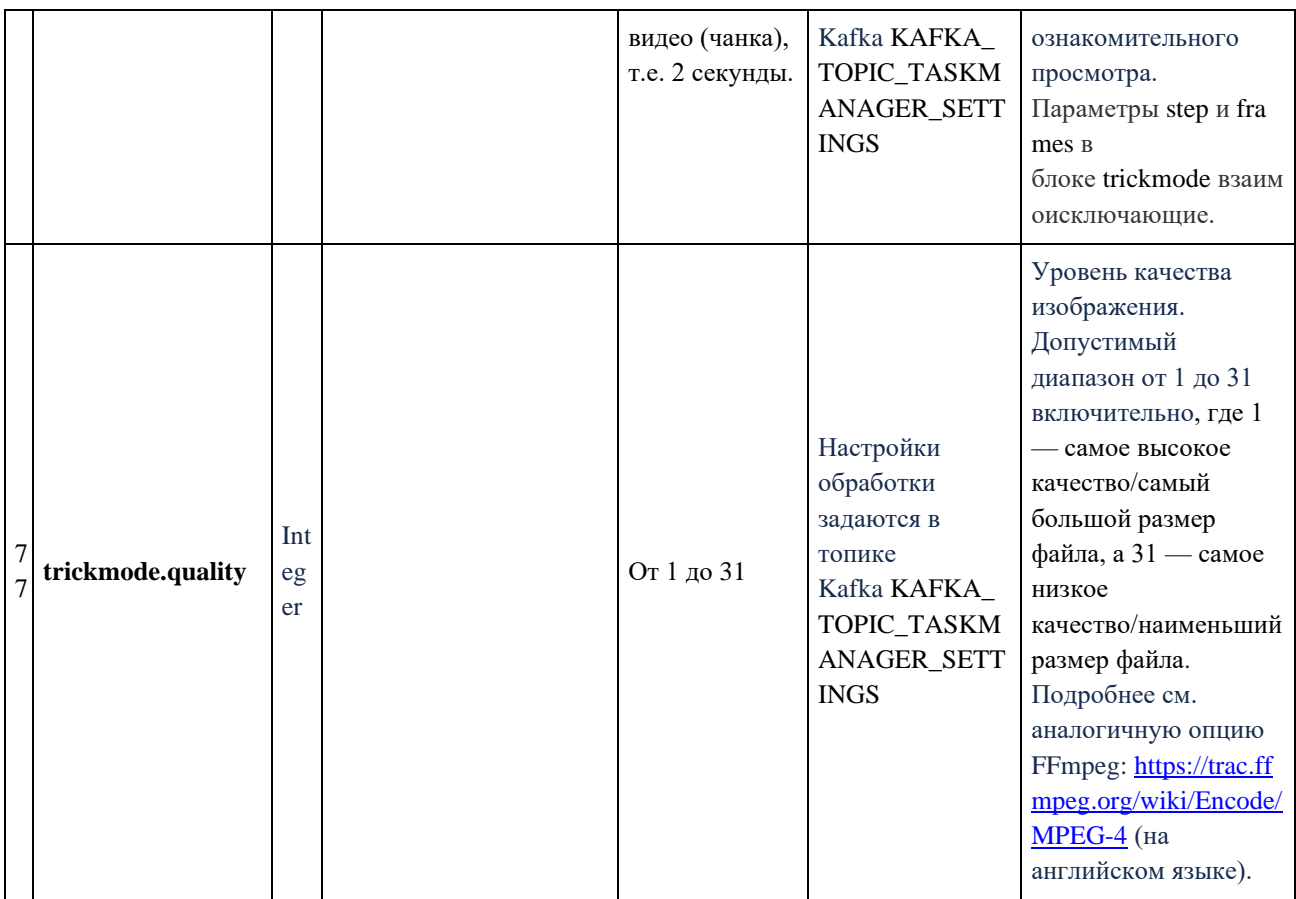

#### 6.7. Результат создания эскиза (thumbnail) медиафайла

По завершении создания эскиза компонент Transcoder отправляет в топик KAFKA\_TOPIC\_TASK\_MANAGER компонента Kafka сообщение, предназначенное для компонента Task Manager.

Ниже представлено ответное сообщение на Transcoder\_Task, содержащее информацию о сгенерированной миниатюре исходного файла. Сообщение отправляется сразу же, как только миниатюра готова, т.е. не дожидаясь полного транскодирования файла.

#### Формат сообщения

 $\{$ 

```
"message_type": "THUMBNAIL_INFO",
"task_id": "01GYS479JSSJJKRVC7N7PWZSKT",
"status": "OK",
"time": 3.1679999828338623,
"error": "Transcoder. Thumbnail error",
"errors": \lceil\{
```

```
"error_code": 1040207,
       "error_message": "Transcoder. Thumbnail error"
    \}\mathbf{I},"location": {
  "provider": "s3",
  "bucket": "rupor-test2-storage",
  "s3_region": "ru-central1",
  "host_uri": "https://storage.yandexcloud.net",
  "file_uri": "01GYS479JSSJJKRVC7N7PWZSKT/thumbnail.jpg"
\},"frame_size": {
  "width": 1280,
  "height": 720,
  "display_aspect_ratio": {
    "num": 16,
    "den": 9
  \}
```
 $\{\}$ 

Это сообщение имеет следующие параметры (см. таблицу ниже).

## Таблица с описанием параметров

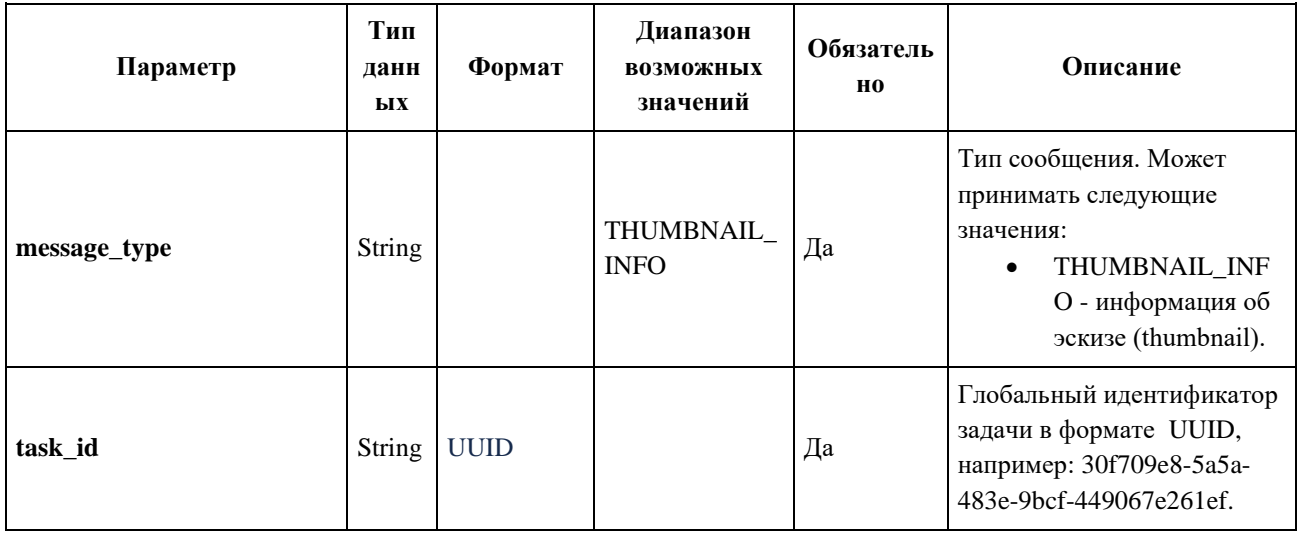

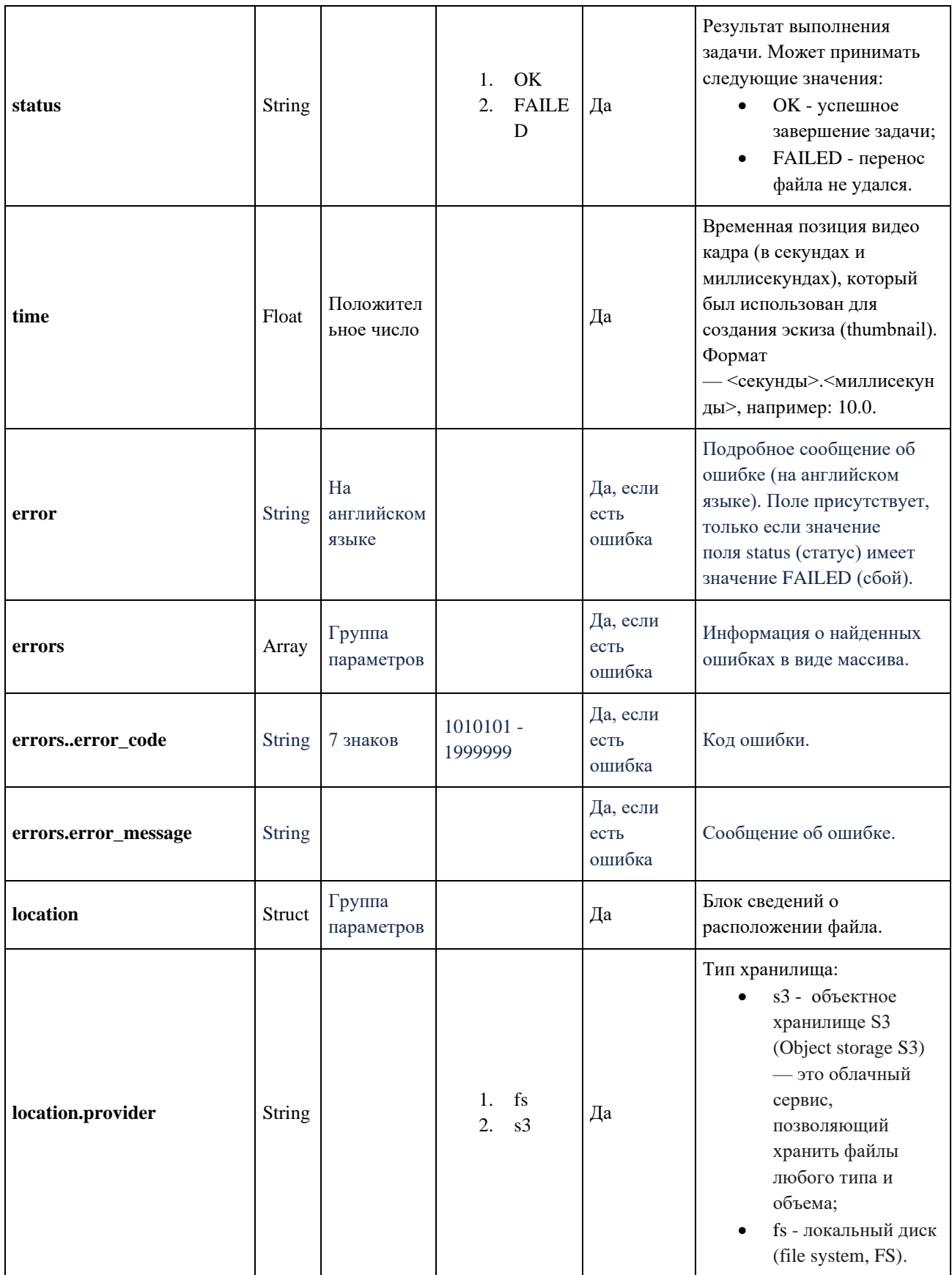

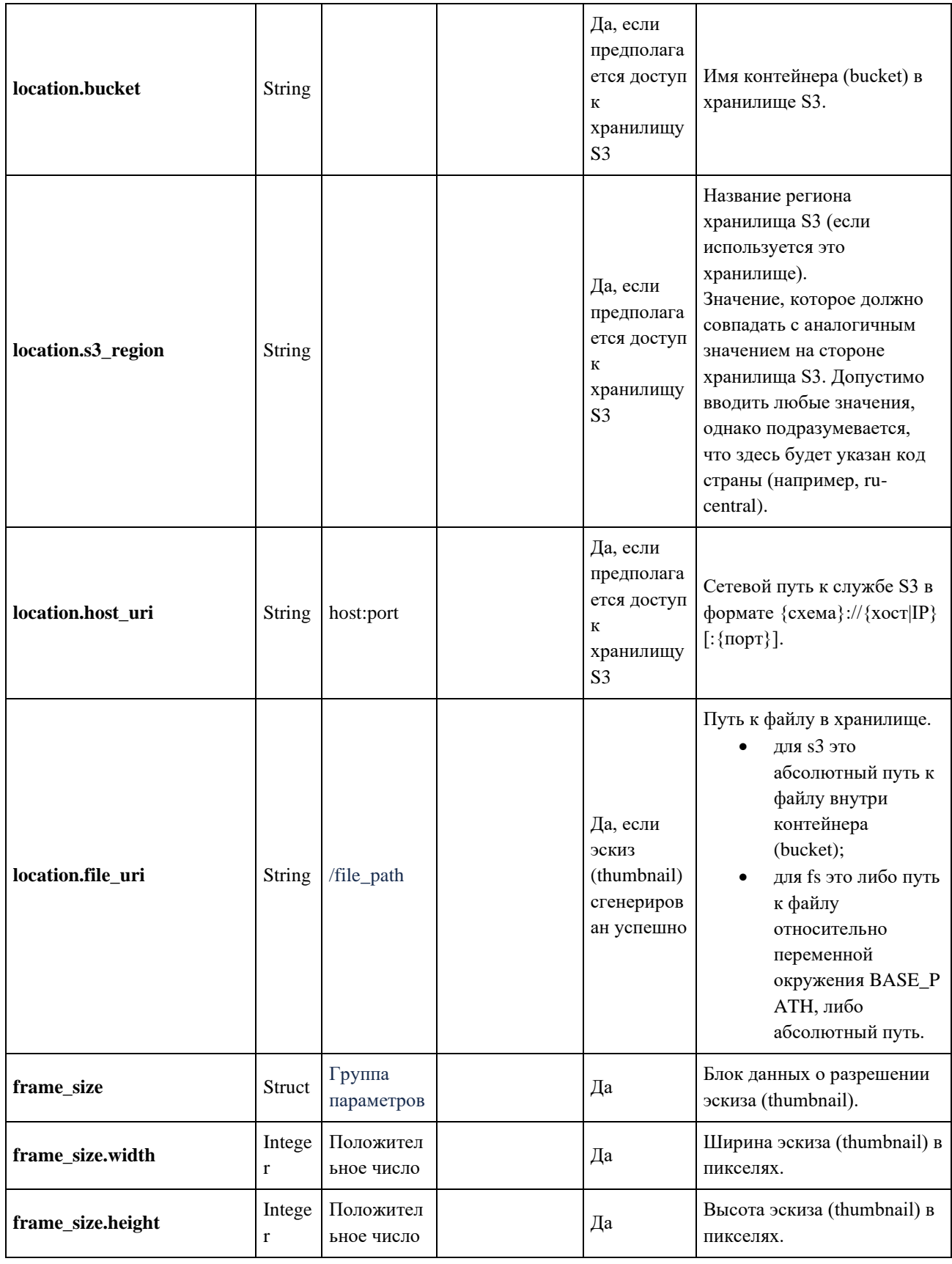

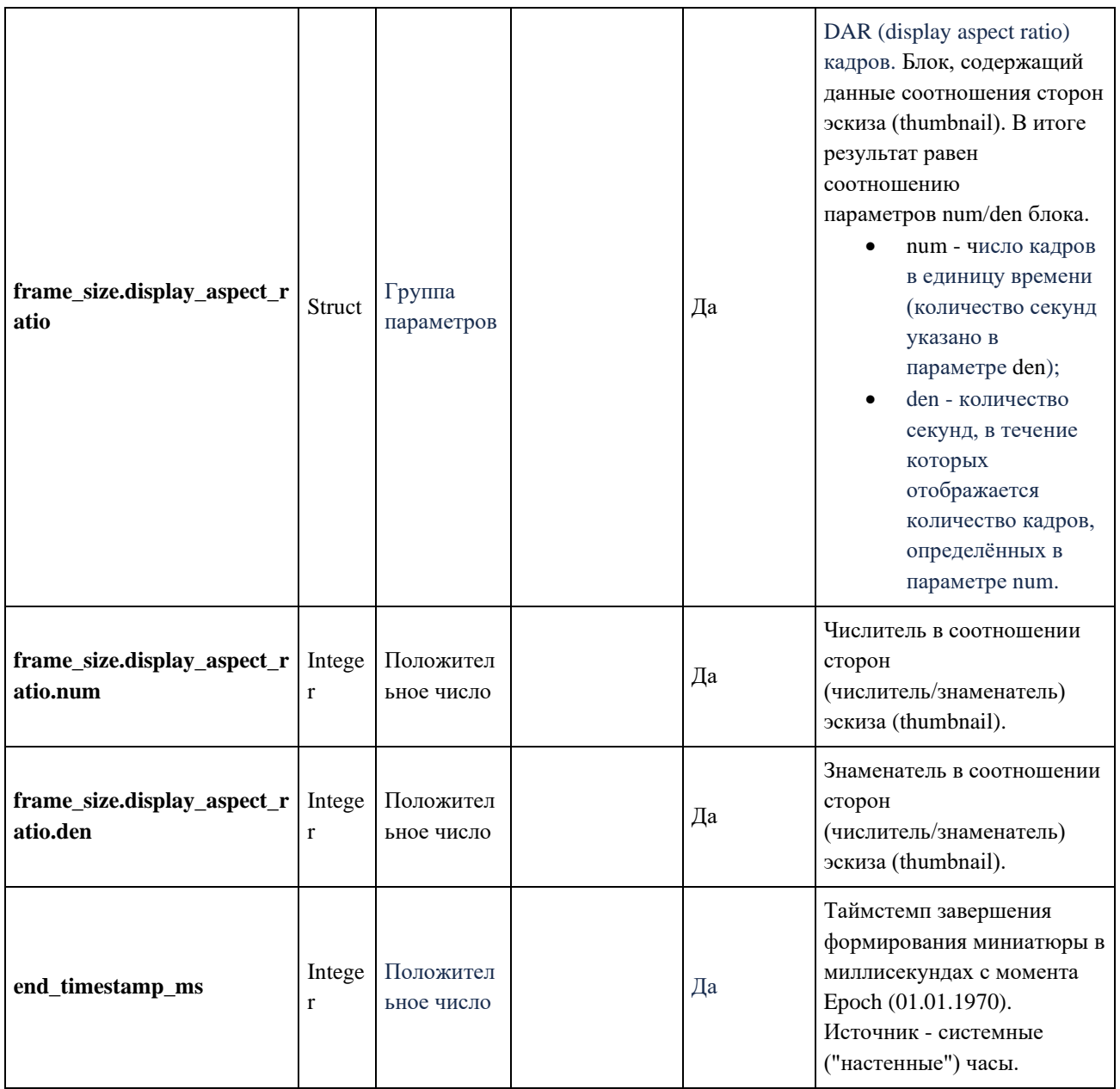

#### **6.8. Результат обработки исходного медиафайла**

По завершении обработки видео компонент Transcoder отправляет в Kafka (название очереди KAFKA\_TOPIC\_TASK\_MANAGER) сообщение, предназначенное для компонента Task Manager и содержащее результаты обработки.

Ниже представлено ответное сообщение на Transcoder\_Task, описывающее результат работы сервиса Тranscoder.

### **Формат сообщения**

```
{
```
"message\_type": "TRANSCODER\_TASK\_FINISHED",

```
 "task_id": "e3338b4a-2771-11ec-9621-0242ac130002",
```

```
 "status": "FAILED",
 "error": "Error database connection",
 "errors": [
   {
      "error_code": 1010402,
      "error_message": "Error database connection"
   }
 ],
 "files": [
   {
      "profile_name": "main",
      "location": {
        "provider": "s3",
        "s3_region": "ru",
        "host_uri": "https://test.ru",
        "bucket": "cpp-transcoder",
         "file_uri": "e3338b4a-2771-11ec-9621-0242ac130002/playlist.m3u8"
      },
      "metadata": {
        "mime_type": "application/vnd.apple.mpegurl",
         "file_size": 571,
         "duration": 70.569705,
         "frame_size": {
           "width": 324,
           "height": 576,
           "display_aspect_ratio": {
              "num": 1,
              "den": 1
           }
```

```
 }
```

```
 },
      "number_of_video_streams": 1,
      "number_of_audio_streams": 1
   }
 ],
 "master_playlist": {
   "location": {
      "provider": "s3",
      "s3_region": "ru",
      "host_uri": "https://test.ru",
      "bucket": "cpp-transcoder",
      "file_uri": "e3338b4a-2771-11ec-9621-0242ac130002/playlist.m3u8"
    }
 },
 "trickmode": {
   "mime_type": "image/jpeg",
   "canvas_width": 1280,
   "canvas_height": 720,
   "rows": 10,
   "columns": 10,
   "frames": 100,
   "step": 0.5199999809265137,
   "files": [
      {
        "provider": "S3",
        "bucket": "media-platform",
        "s3_region": "ru",
        "host_uri": "https://test.ru",
        "file_uri": "Ds09Yx11ysupcj7l0Isda/T0.jpeg"
      }
   ]
```

```
\},
```

```
"start_timestamp_ms": 1666333264665,
```

```
"duration_us": 1192968
```
# $\}$

# Таблица с описанием параметров

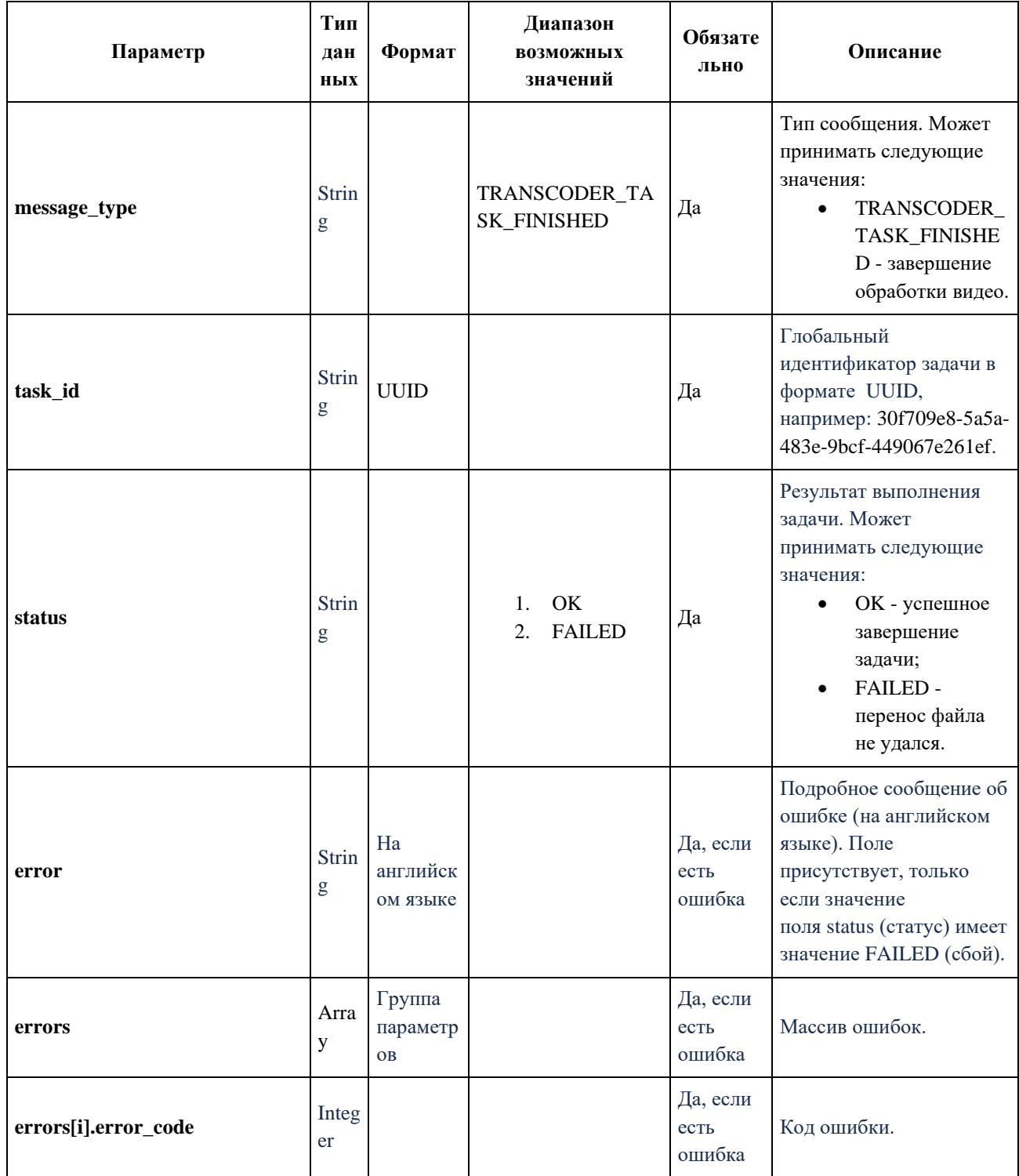
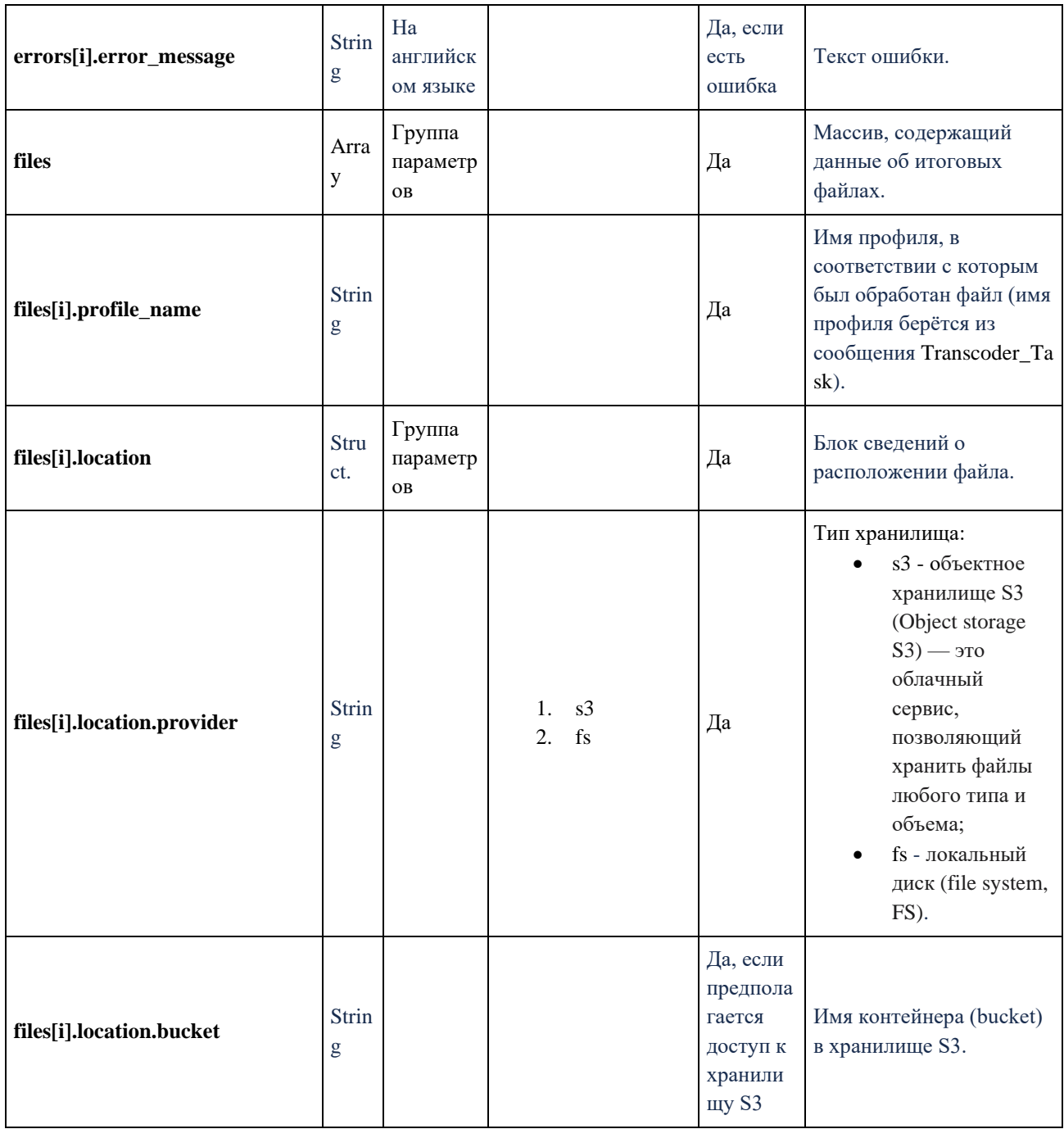

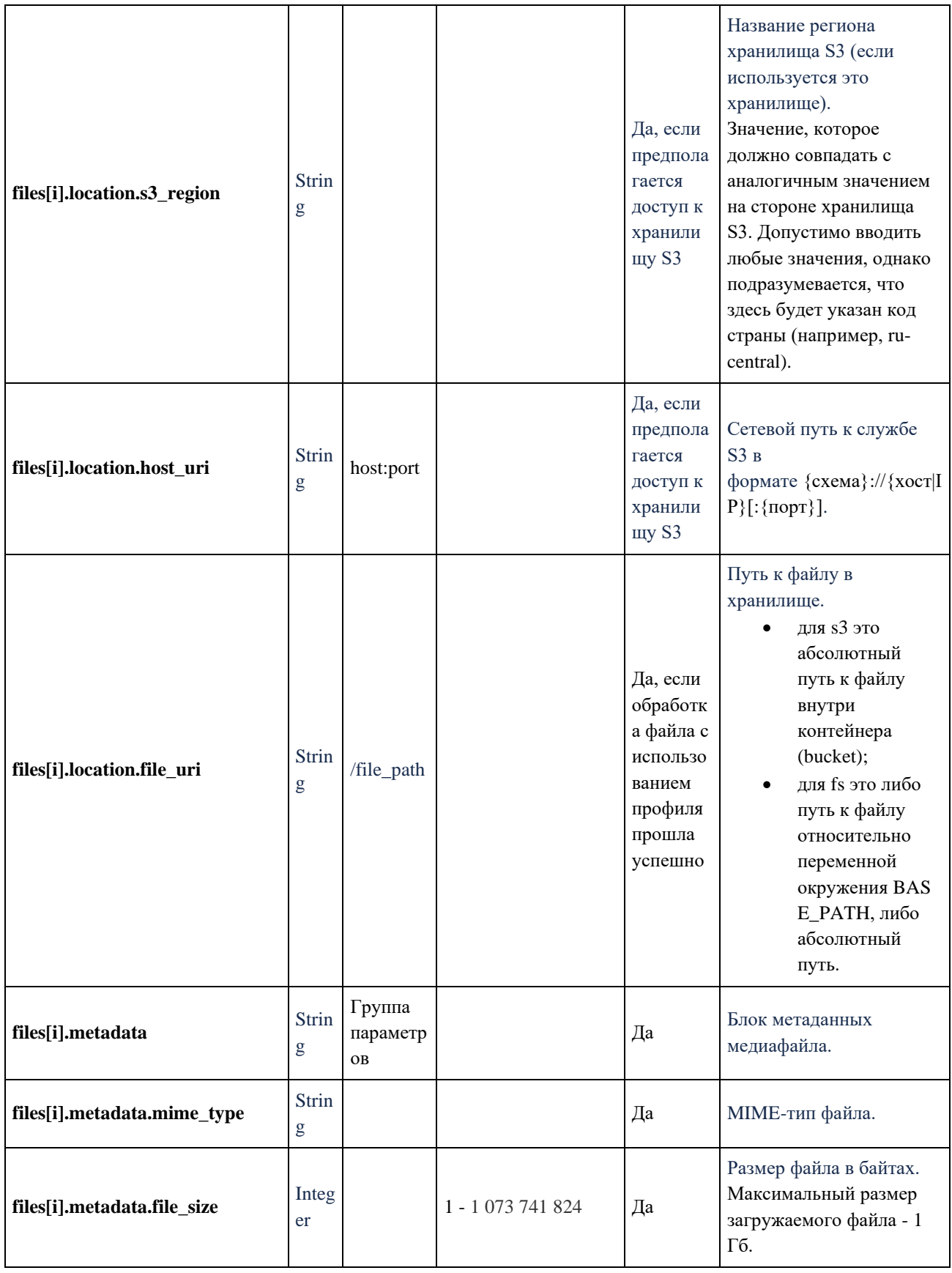

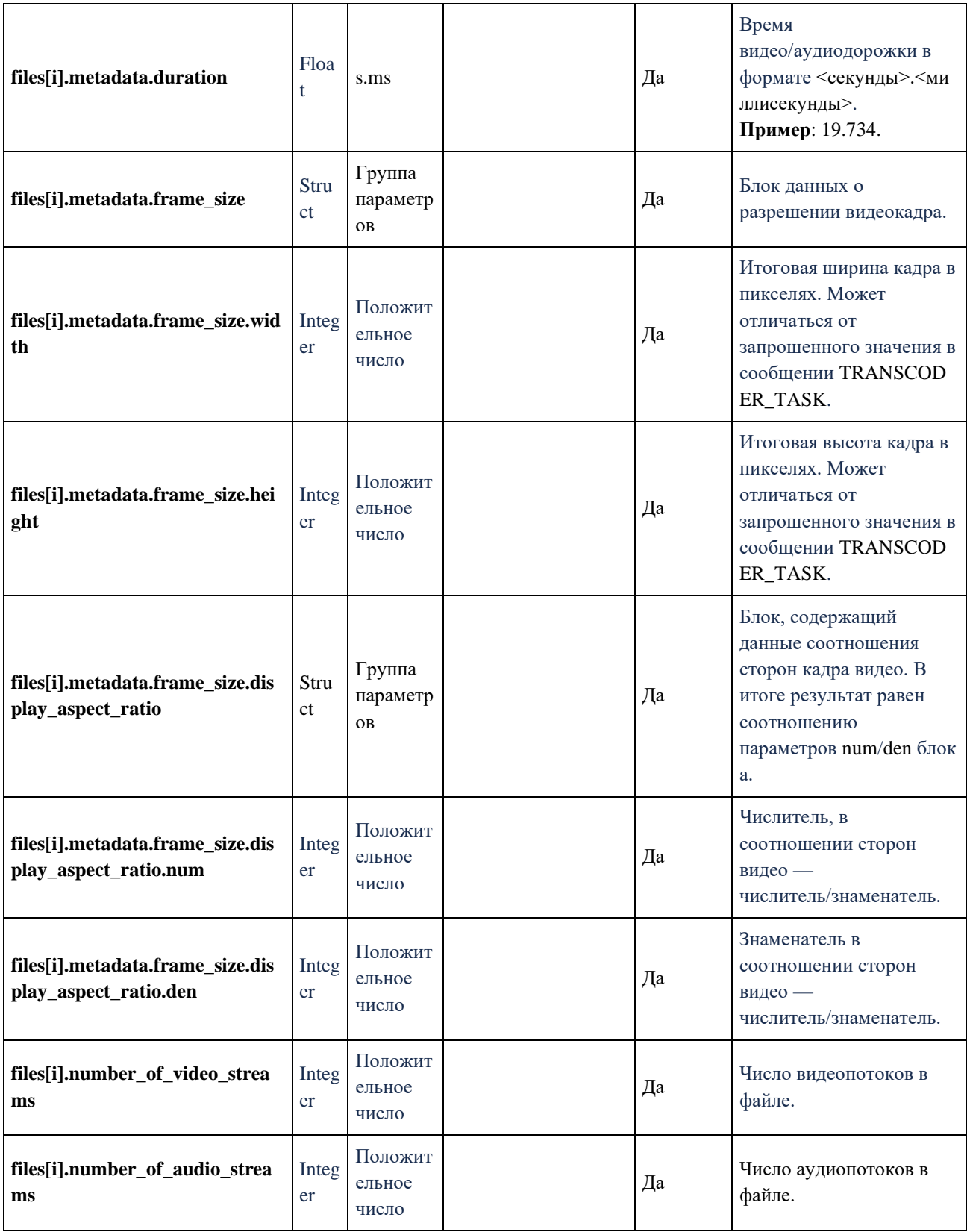

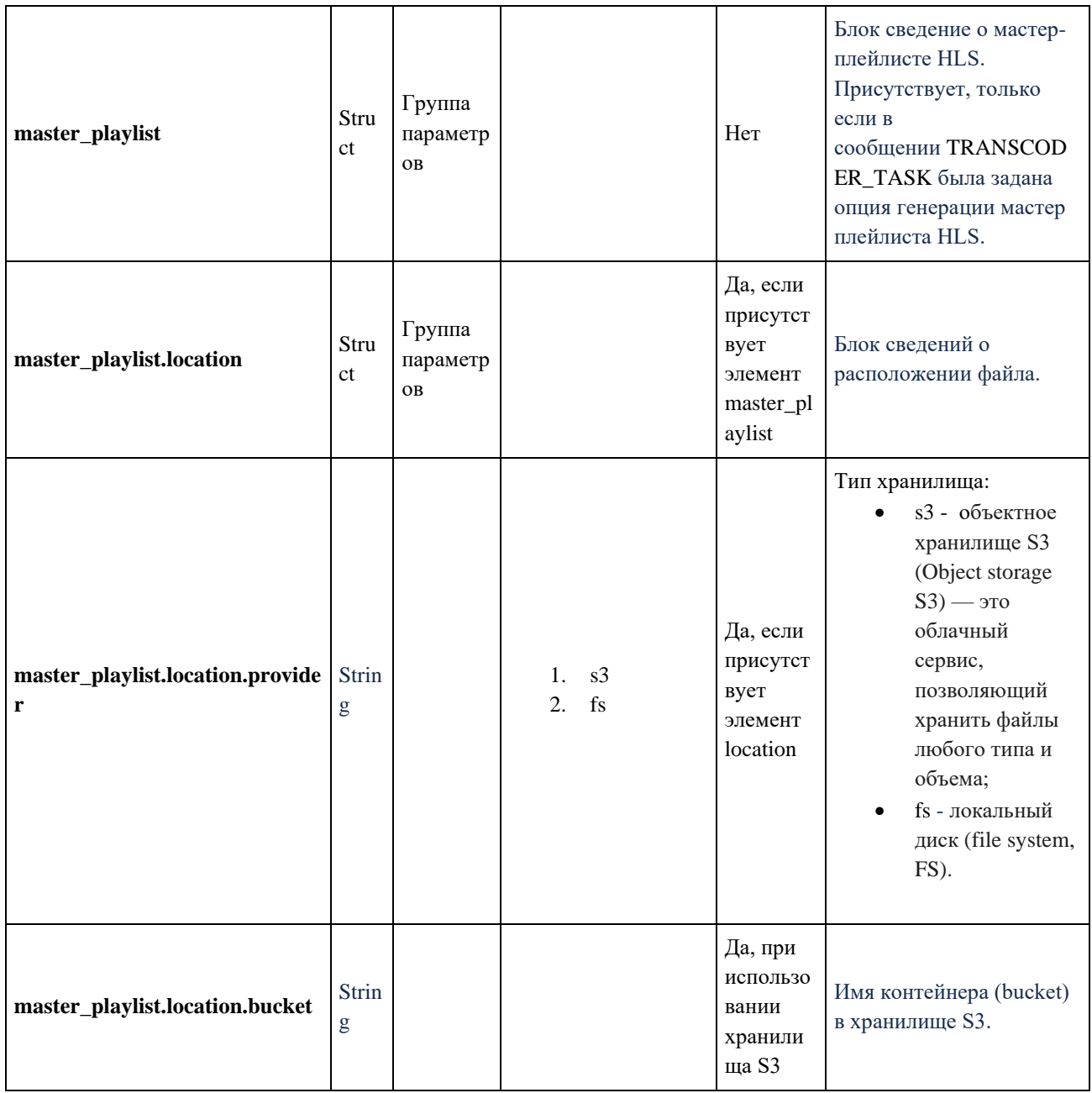

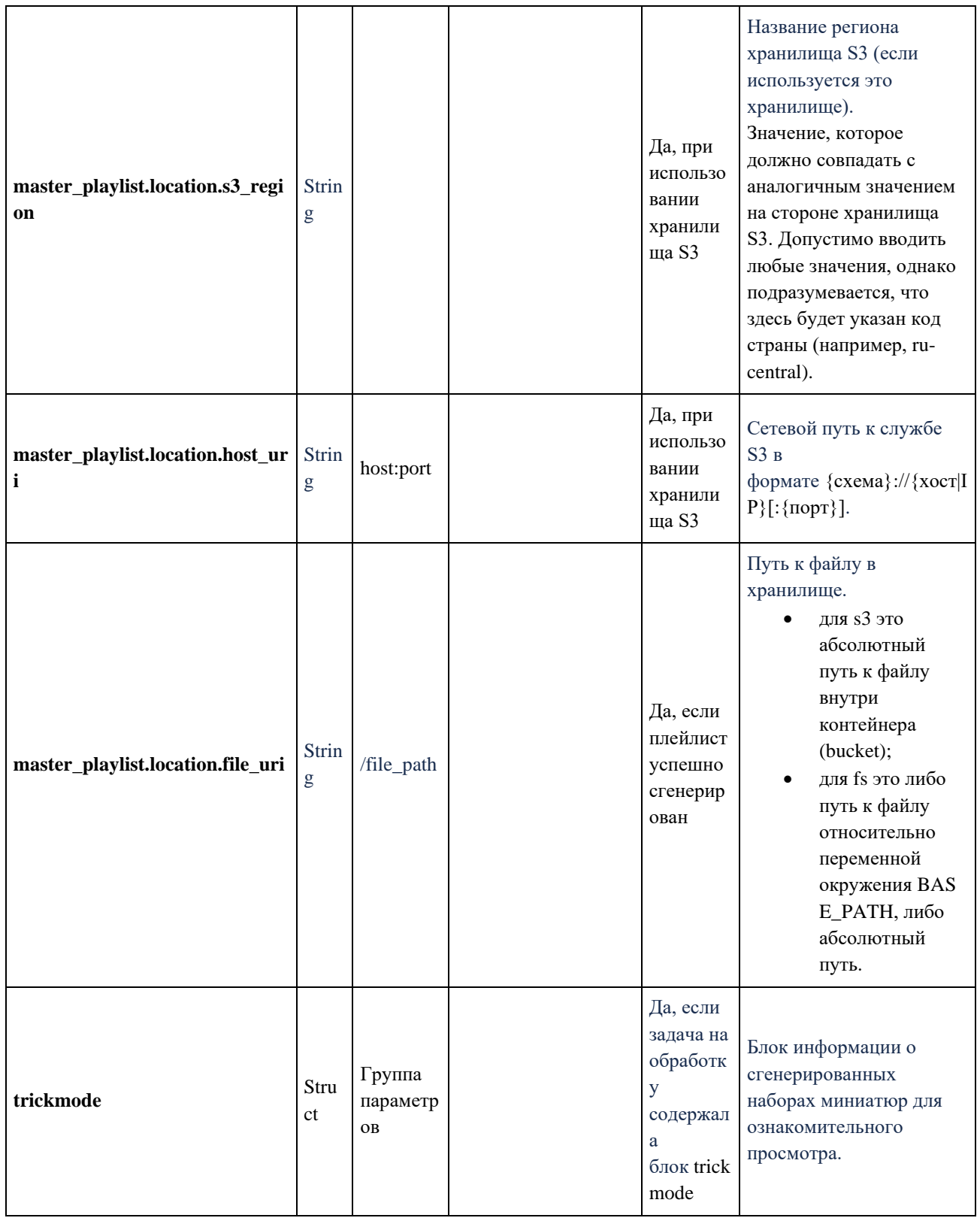

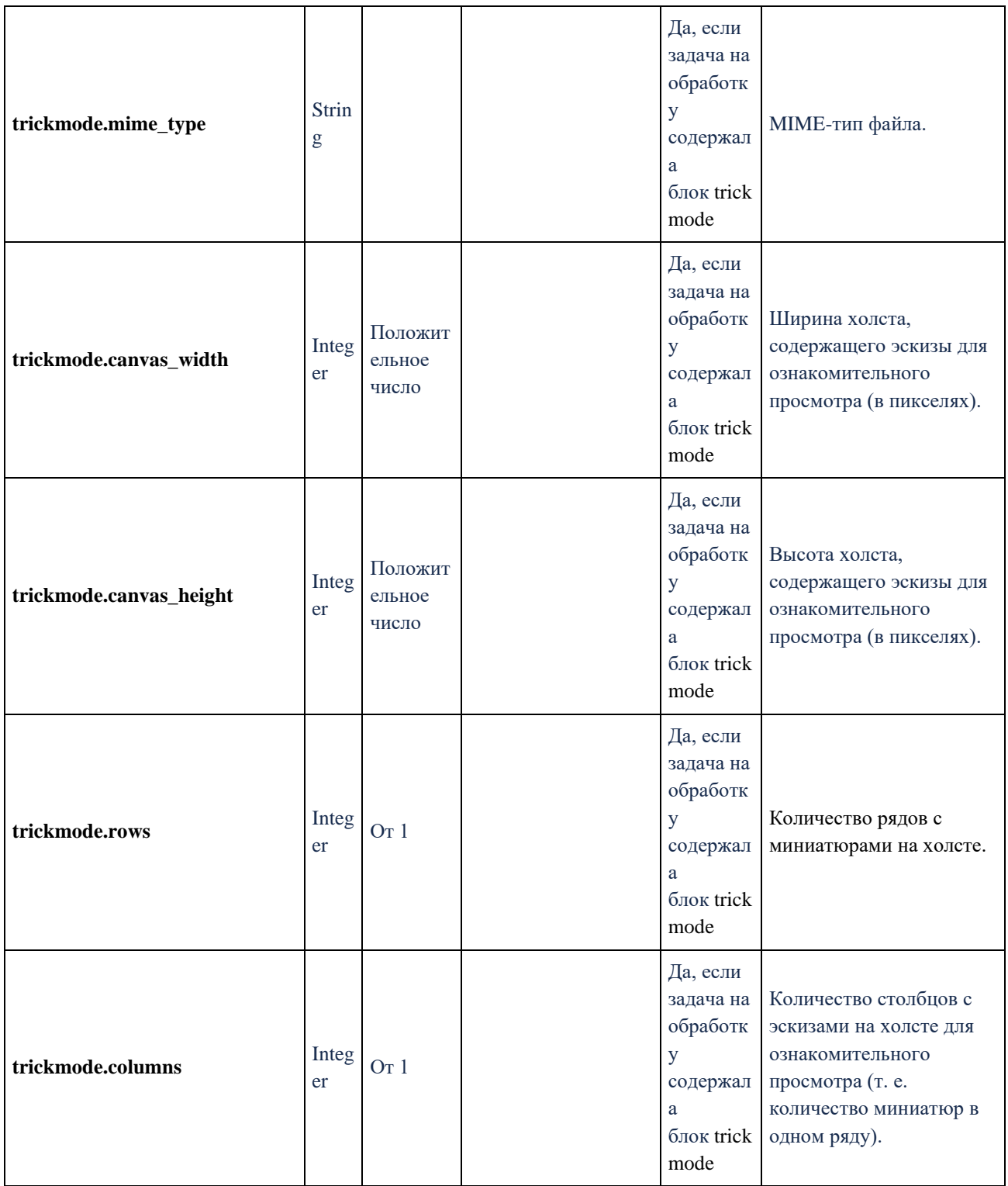

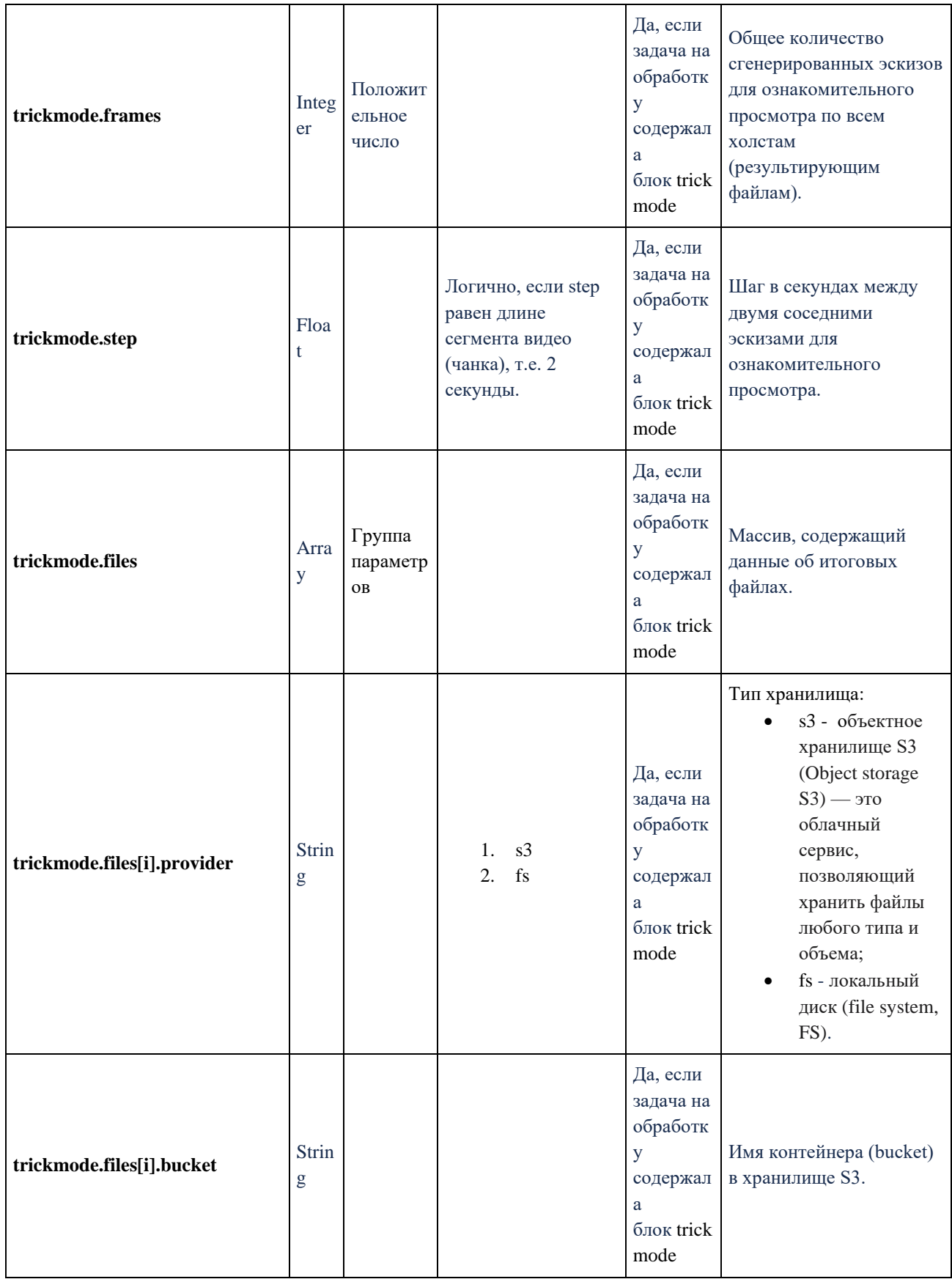

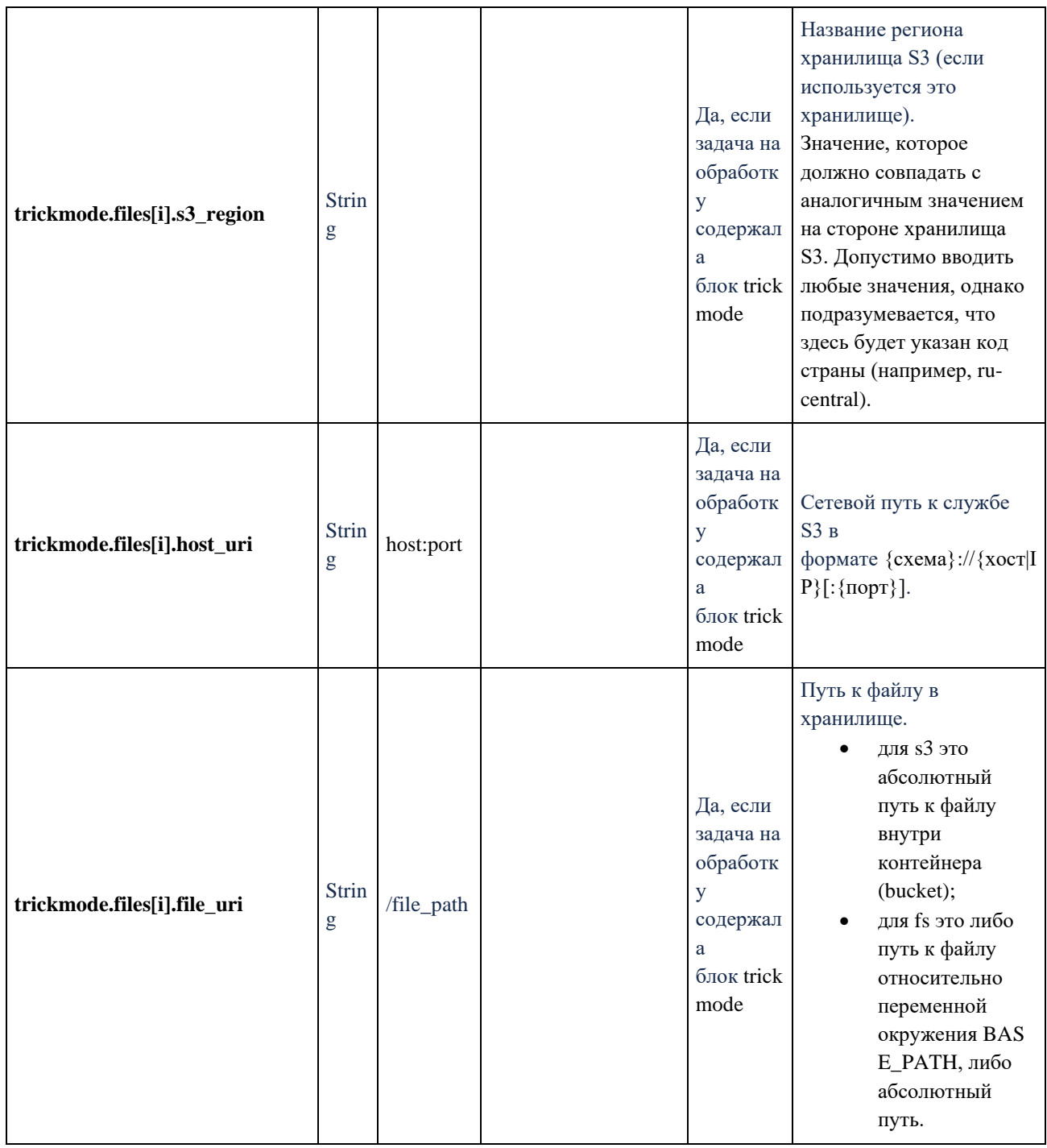

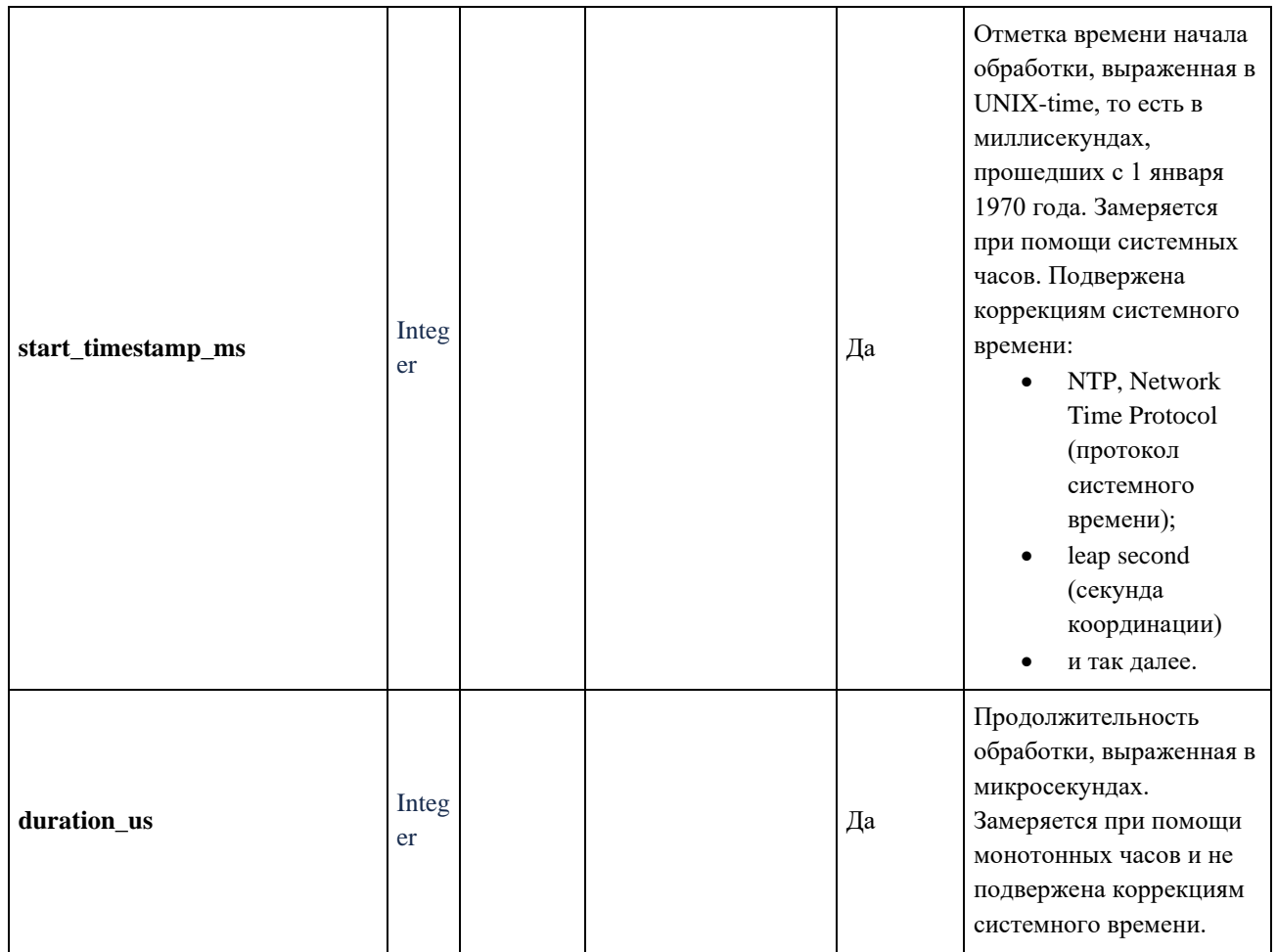

## **6.9. Сообщения о статусах обработки**

Task Manager при получении сведений о начале или завершении очередного этапа обработки видео отправляет сообщение о соответствующем статусе в топик Kafka KAFKA\_TOPIC\_STATUS, откуда их могут прочитать внешние пользователи Медиаплатформы.

Ниже приведены примеры сообщений о статусах:

- Начало загрузки видео (UploaderStarted)
- Завершение загрузки видео (UploaderFinished)
- Сбой загрузки видео (UploaderFailed)
- Завершение анализа видео (ProbeFinished)
- Сбой анализа видео (ProbeFailed)
- Создание эскиза thumbnail видео (ThumbnailReady)
- Сбой создания эскиза thumbnail (ThumbnailFailed)
- Завершение обработки видео (TranscoderFinished)
- Сбой обработки видео (TranscoderFailed)

### **6.9.1.1. Начало загрузки видео**

#### **UploaderStarted**

```
{
   "message_type": "TASK_STATUS",
   "status": "UploaderStarted",
   "task_id": "e3338b4a-2771-11ec-9621-0242ac130002",
   "timestamp": 1649765708,
   "utc_time": "2022-04-12T12:15:08Z"
```
### }

#### **6.9.1.2. Завершение загрузки видео**

### **UploaderFinished**

```
{
   "message_type": "TASK_STATUS",
   "status": "UploaderFinished",
   "task_id": "e3338b4a-2771-11ec-9621-0242ac130002",
   "timestamp": 1649765730,
   "utc_time": "2022-04-12T12:15:30Z"
```
#### }

### **6.9.1.3. Сбой загрузки видео**

### **UploaderFailed**

```
{
   "message_type": "TASK_STATUS",
   "task_id": "e3338b4a-2771-11ec-9621-0242ac130002",
   "status": "UploaderFailed",
   "timestamp": 1257894000,
   "utc_time": "Tue Nov 10 2009 23:00:00 GMT+0000", 
   "error": "Error database connection",
   "errors": [
     {
```

```
 "error_code": 1010402,
        "error_message": "Error database connection"
      }
   ]
}
```
#### **6.9.1.4. Завершение анализа видео**

### **ProbeFinished**

```
{
   "message_type": "TASK_STATUS",
   "status": "ProbeFinished",
   "task_id": "e3338b4a-2771-11ec-9621-0242ac130002",
   "timestamp": 1649765731,
   "utc_time": "2022-04-12T12:15:31Z"
}
```
### **6.9.1.5. Сбой анализа видео**

### **ProbeFailed**

```
{
   "message_type": "TASK_STATUS",
   "task_id": "e3338b4a-2771-11ec-9621-0242ac130002",
   "status": "ProbeFailed",
   "timestamp": 1257894000,
   "utc_time": "Tue Nov 10 2009 23:00:00 GMT+0000", 
   "error": "Error database connection",
   "errors": [
     {
        "error_code": 1010402,
        "error_message": "Error database connection"
     }
   ]
}
```
### **6.9.1.6. Создание эскиза (thumbnail) видео**

### **ThumbnailReady**

{

```
 "message_type": "TASK_STATUS",
   "status": "ThumbnailReady",
   "task_id": "e3338b4a-2771-11ec-9621-0242ac130002",
   "timestamp": 1649765734,
  "utc_time": "2022-04-12T12:15:34Z",
  "thumbnail_location": "https://test.ru/e3338b4a-2771-11ec-9621-0242ac130002/thumbnail.jpg",
  "thumbnail_width": 1280,
  "thumbnail_height": 720
}
```
### **6.9.1.7. Сбой создания эскиза (thumbnail)**

### **ThumbnailFailed**

```
{
   "message_type": "TASK_STATUS",
   "task_id": "e3338b4a-2771-11ec-9621-0242ac130002",
   "status": "ThumbnailFailed",
   "timestamp": 1257894000,
  "utc_time": "Tue Nov 10 2009 23:00:00 GMT+0000",
   "error": "Error database connection",
   "errors": [
     {
        "error_code": 1010402,
        "error_message": "Error database connection"
     }
   ]
}
```
### **6.9.1.8. Завершение обработки видео**

### **TranscoderFinished**

{

```
 "message_type": "TASK_STATUS",
```

```
 "status": "TranscoderFinished",
```

```
 "task_id": "e3338b4a-2771-11ec-9621-0242ac130002",
```

```
 "timestamp": 1649765738,
```

```
 "utc_time": "2022-04-12T12:15:38Z",
```
"hls\_url": "https://test.ru/T1jvAjDEZJmK1n0HRP86I/playlist.m3u8",

```
 "video_duration": 26.280000686645508,
```
"max\_width": 1920,

```
 "max_height": 1080,
```
"trickmode": {

"mime\_type": "image/jpeg",

```
"canvas_width": 1280,
```
"canvas\_height": 720,

```
"rows": 10,
```
"columns": 10,

```
"frames": 125,
```
"step": 1.23543987566473,

"files": [

"https://test.ru/T1jvAjDEZJmK1n0HRP86I/T0.jpeg",

```
"https://test.ru/T1jvAjDEZJmK1n0HRP86I/T1.jpeg"
```
]

}

# **6.9.1.9. Сбой обработки видео**

# **TranscoderFailed**

}

```
{
```
"message\_type": "TASK\_STATUS",

"task\_id": "e3338b4a-2771-11ec-9621-0242ac130002",

"status": "TranscoderFailed",

```
 "timestamp": 1257894000,
```

```
 "utc_time": "Tue Nov 10 2009 23:00:00 GMT+0000",
```

```
 "error": "Error database connection",
```

```
"errors": [
  \{"error_code": 1010402,
     "error_message": "Error database connection"
  \}\bf{l}
```
# Таблица с описанием параметров

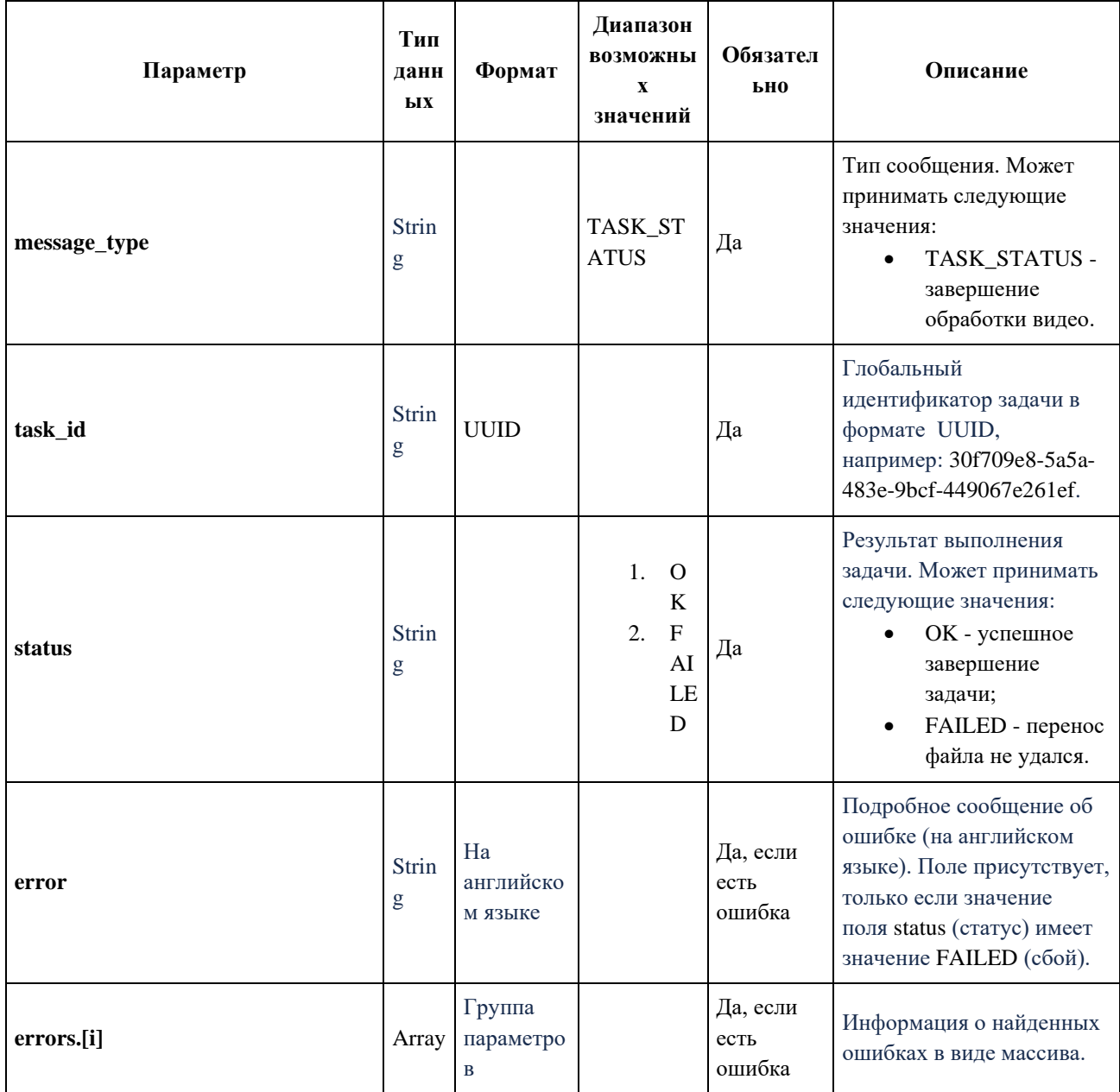

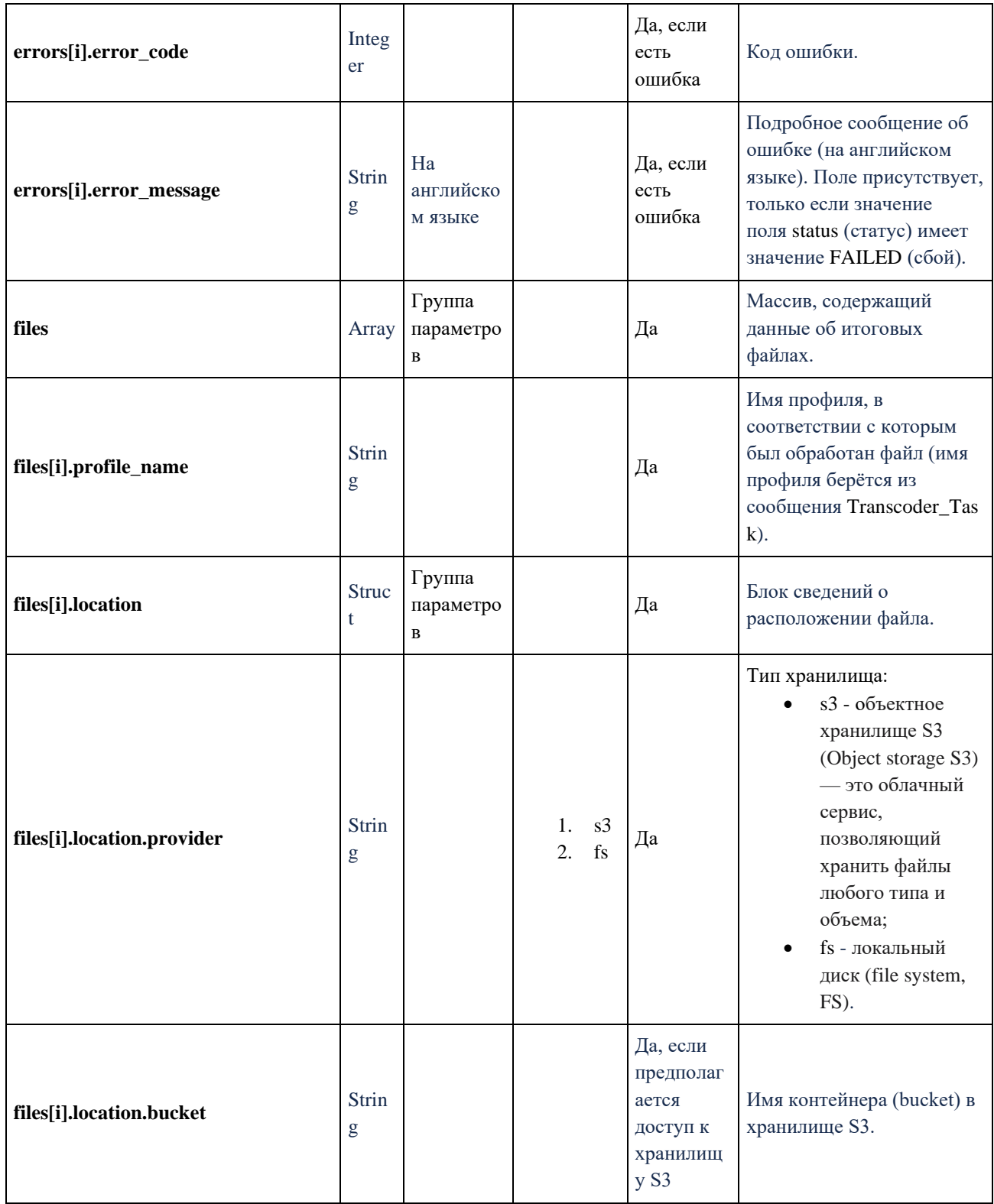

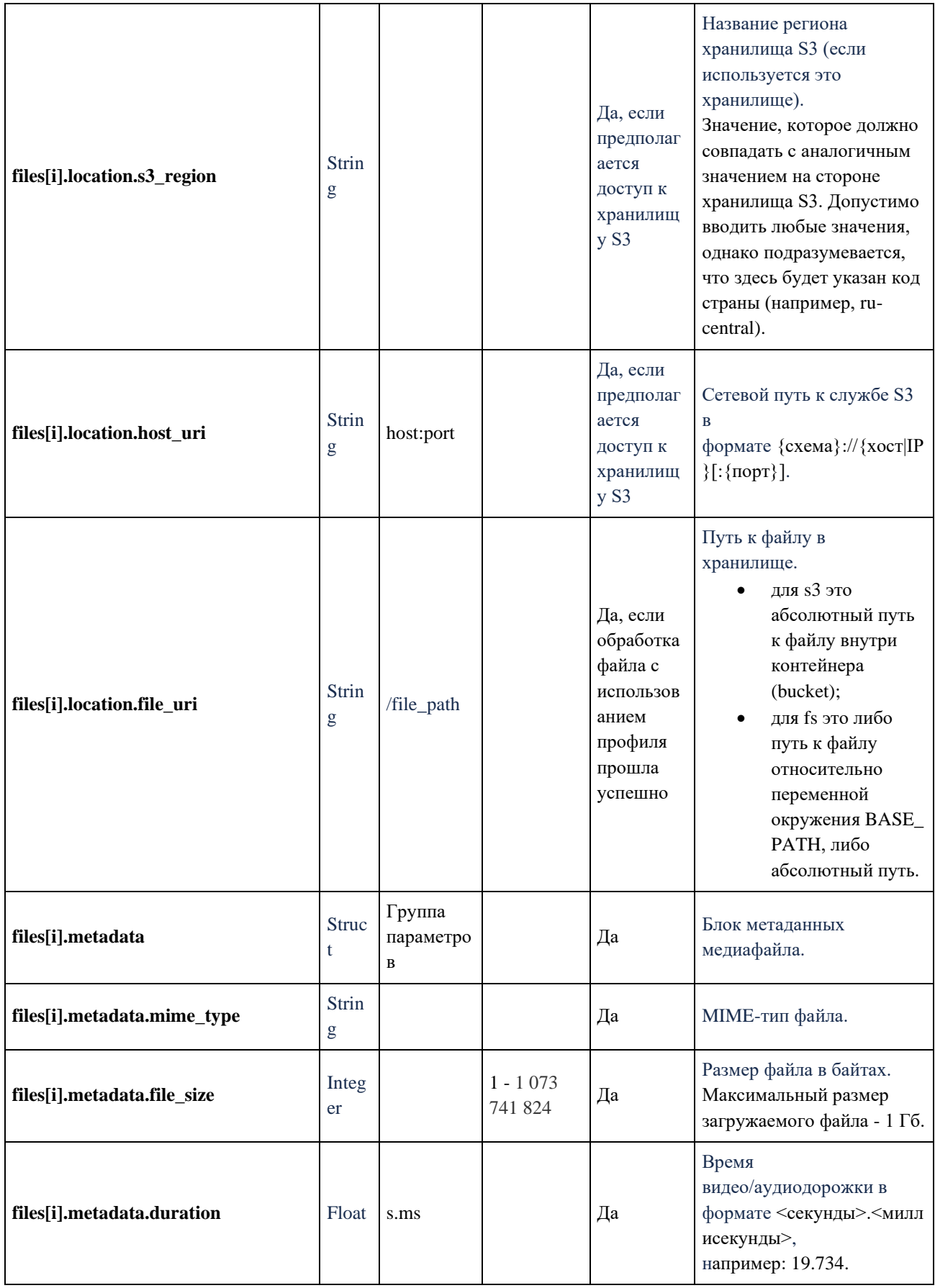

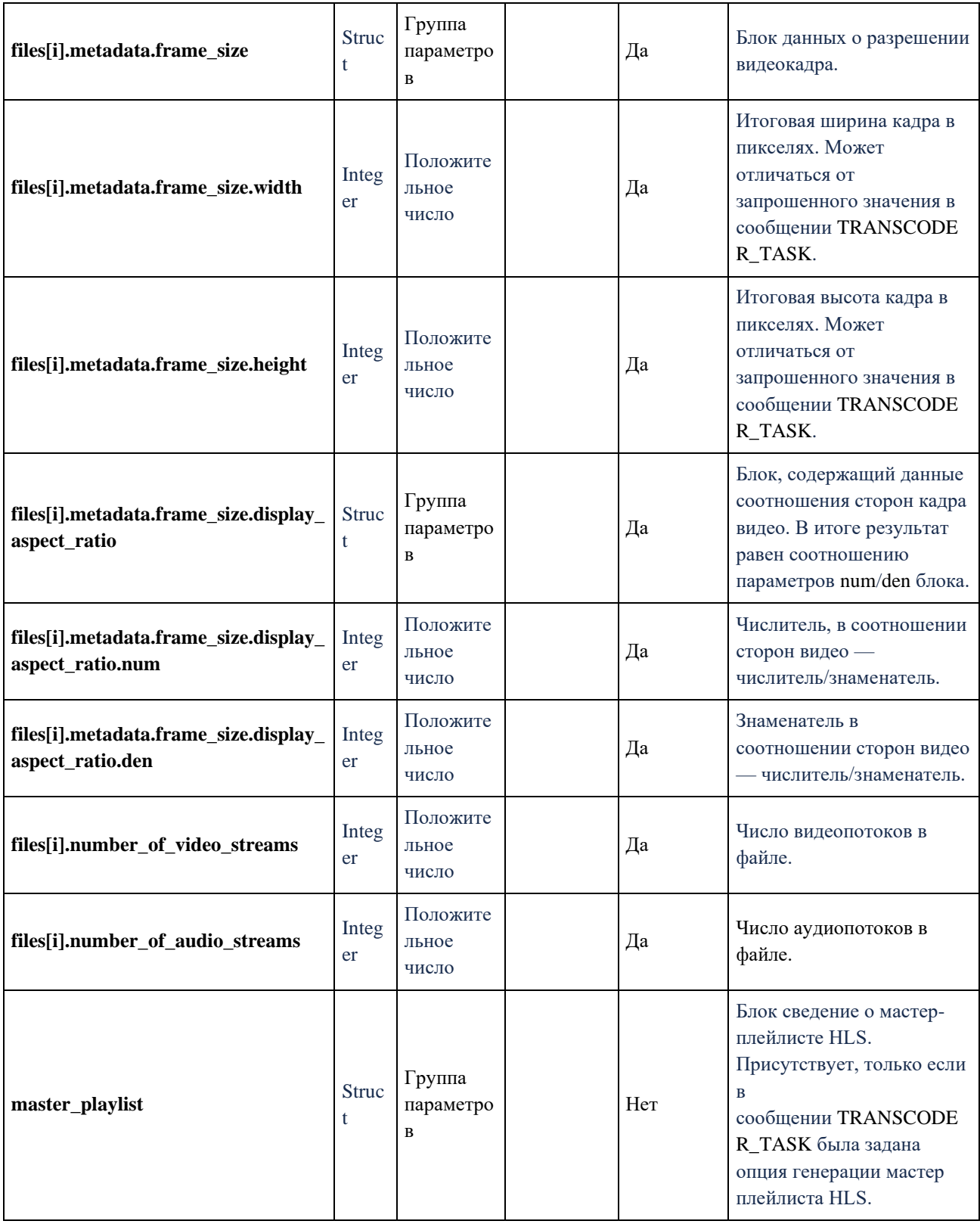

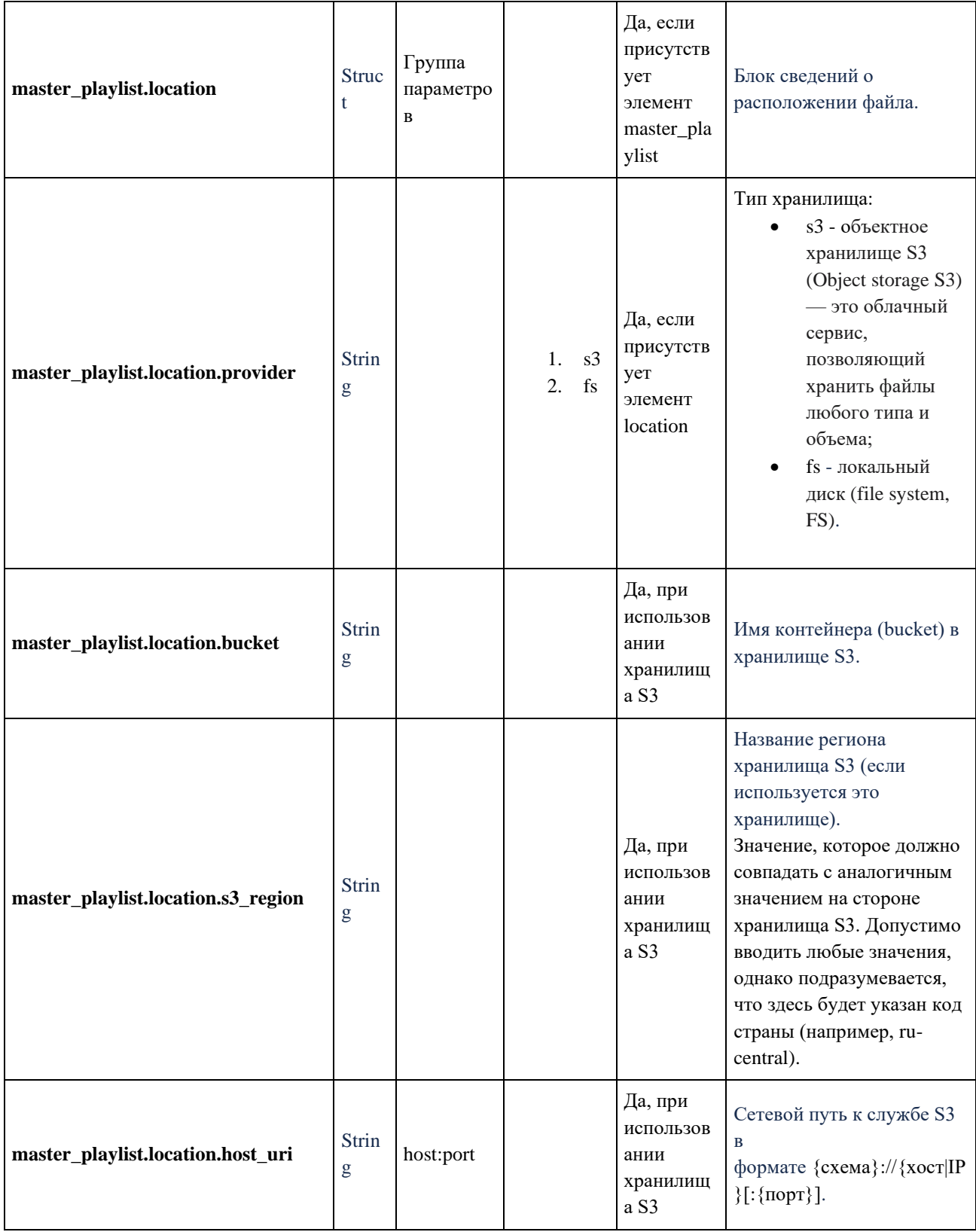

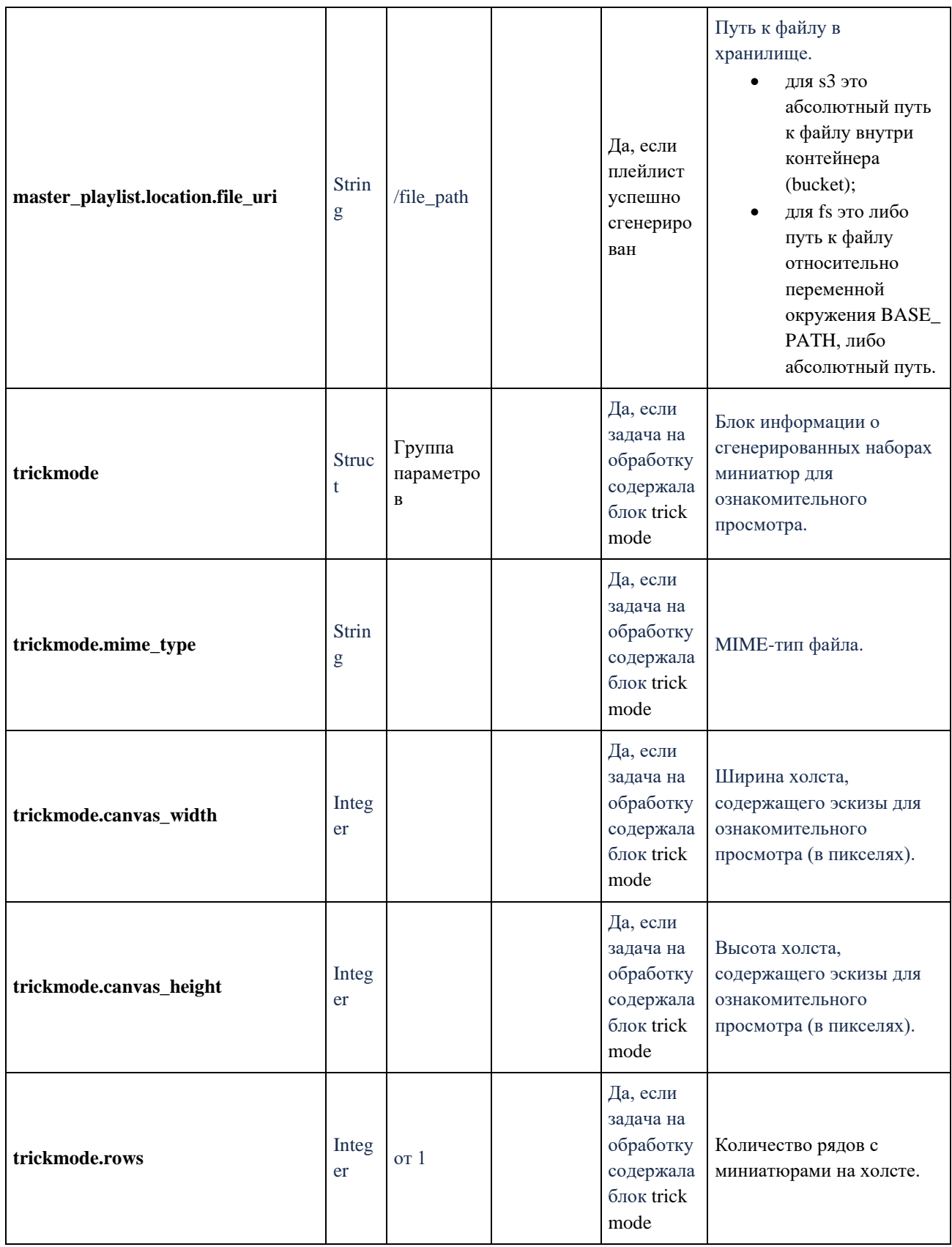

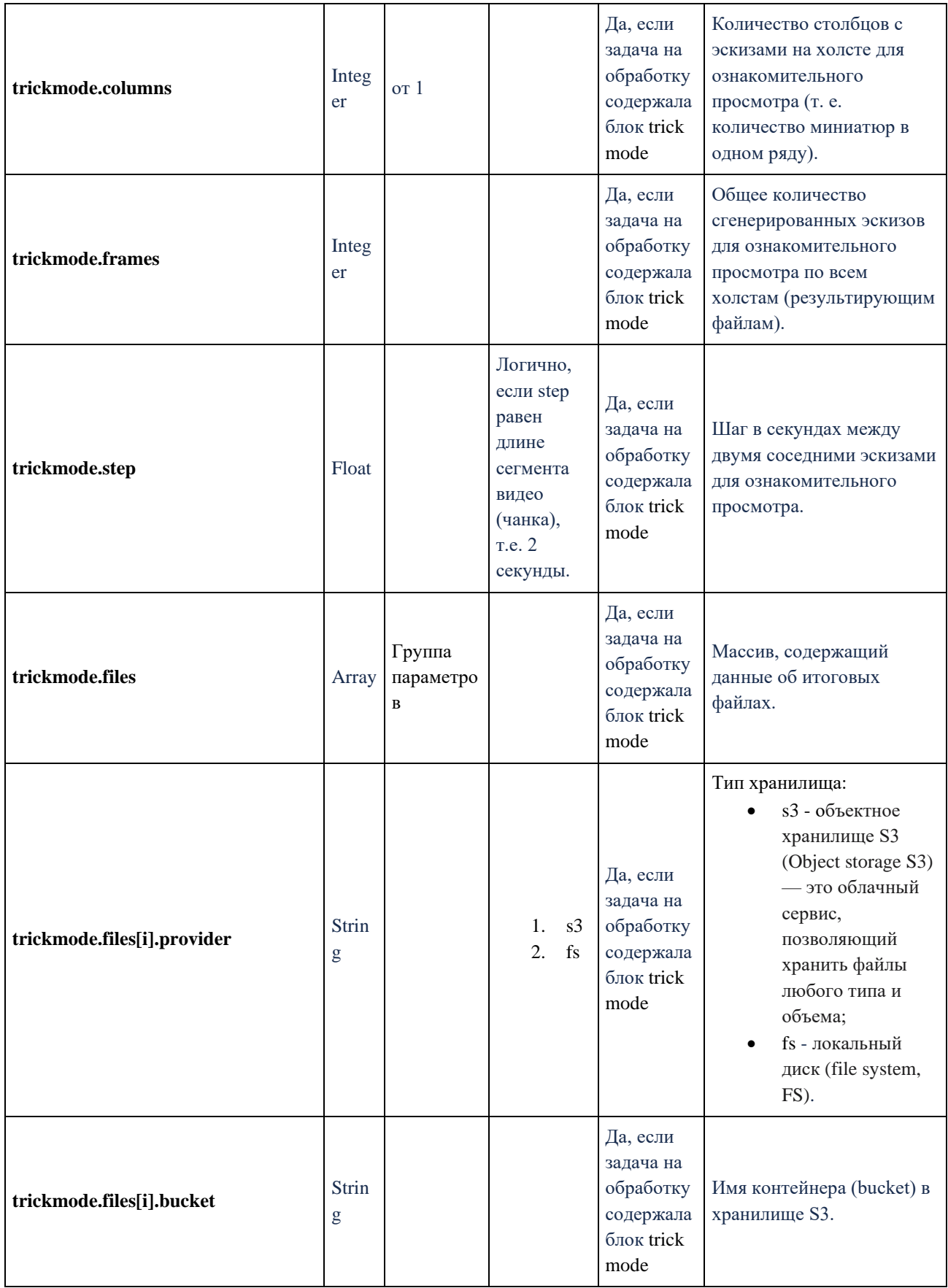

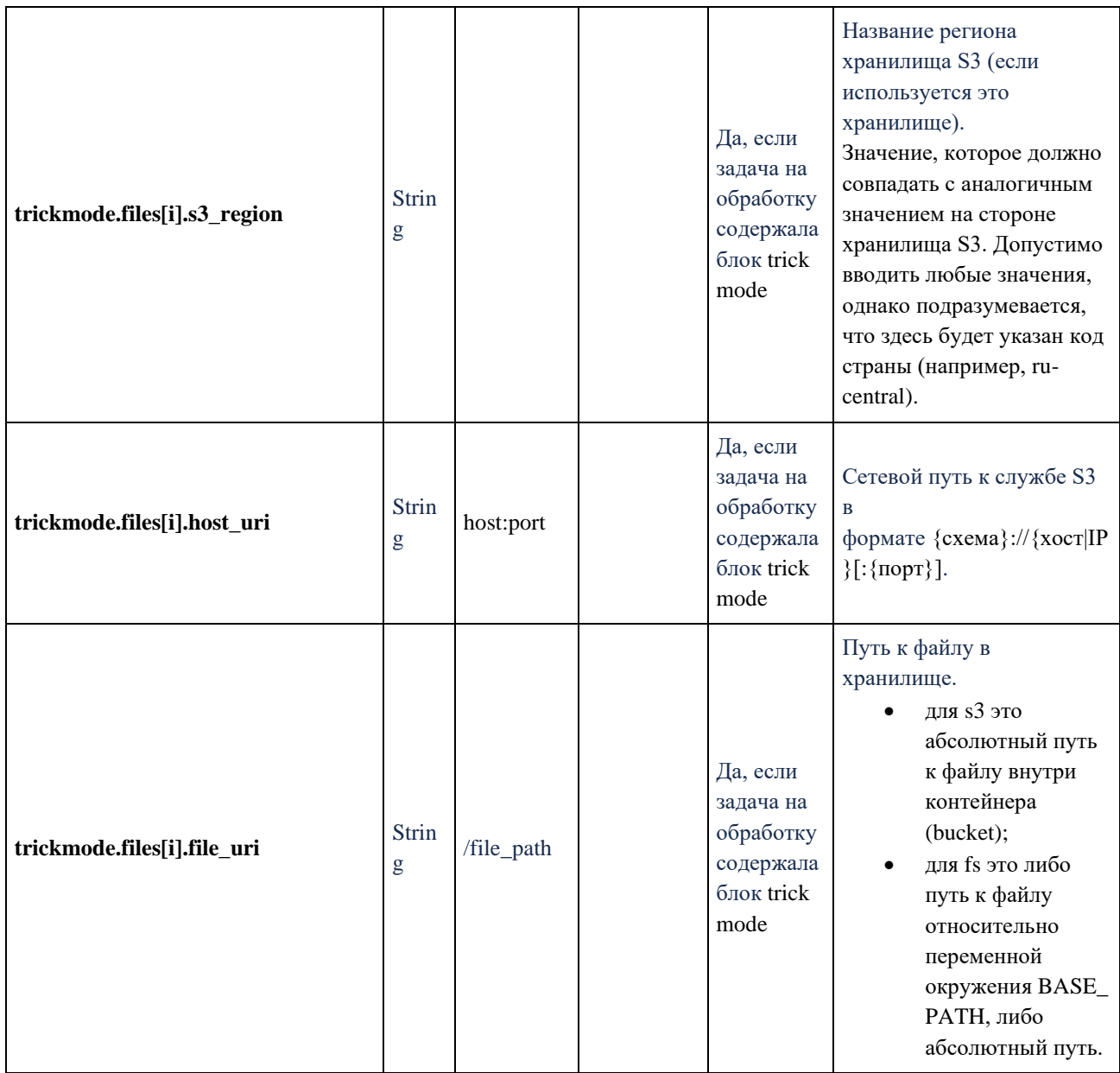

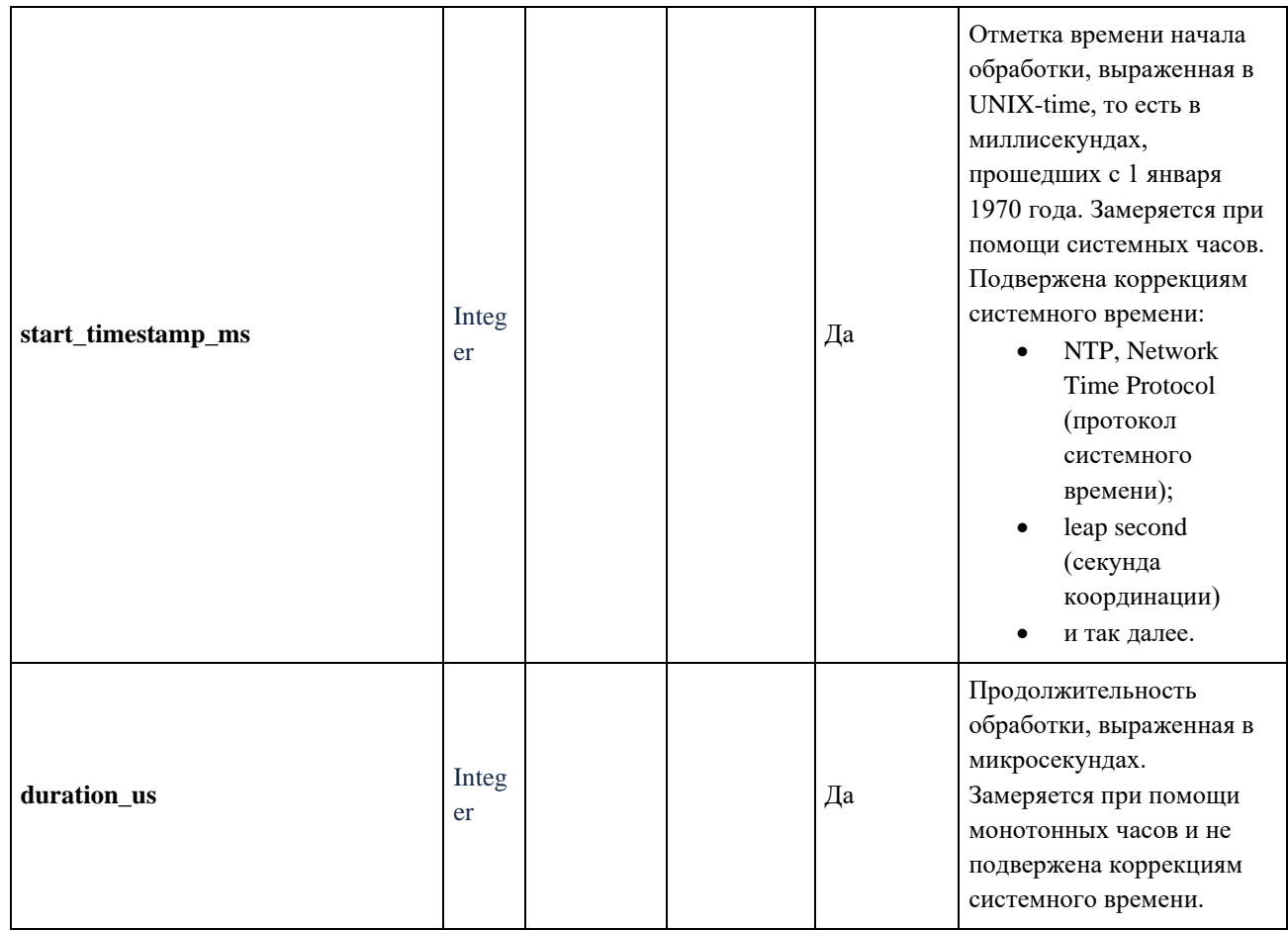

## 6.10. Сообщения об ошибках

#### 6.10.1. Составной ключ ошибки

#### 1XXYYZZ, где XX - код модуля, YY - код группы ошибок, ZZ - код ошибки

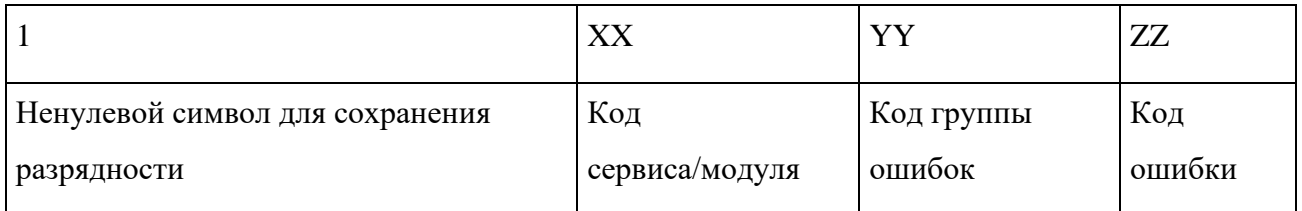

### 6.10.1.1. Код модуля

- 01 Uploader
- 02 TaskManager
- 03 Prober
- 04 Transcoder

## 6.10.1.2. Код группы ошибок

01 - падение модулей

- 02 внутренние ошибки модуля, зависящие от исполнения задания
- 03 сообщения
- 04 связь, сеть, ошибки подключения

### **6.10.2. Пример (ошибка 1010101)**

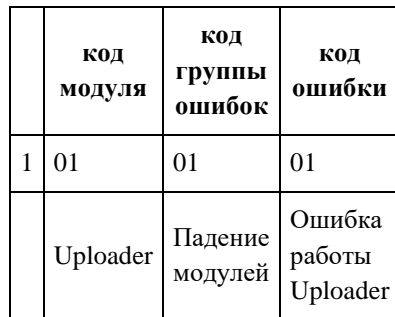

## **6.10.3. Ошибки Медиаплатформы**

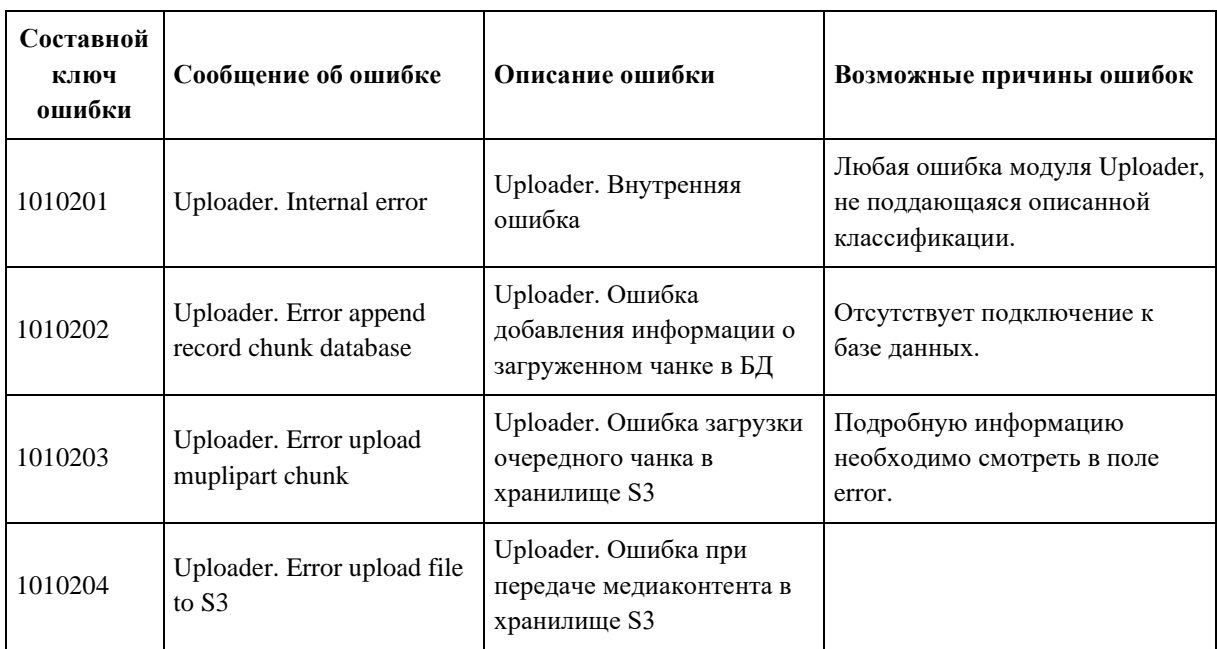

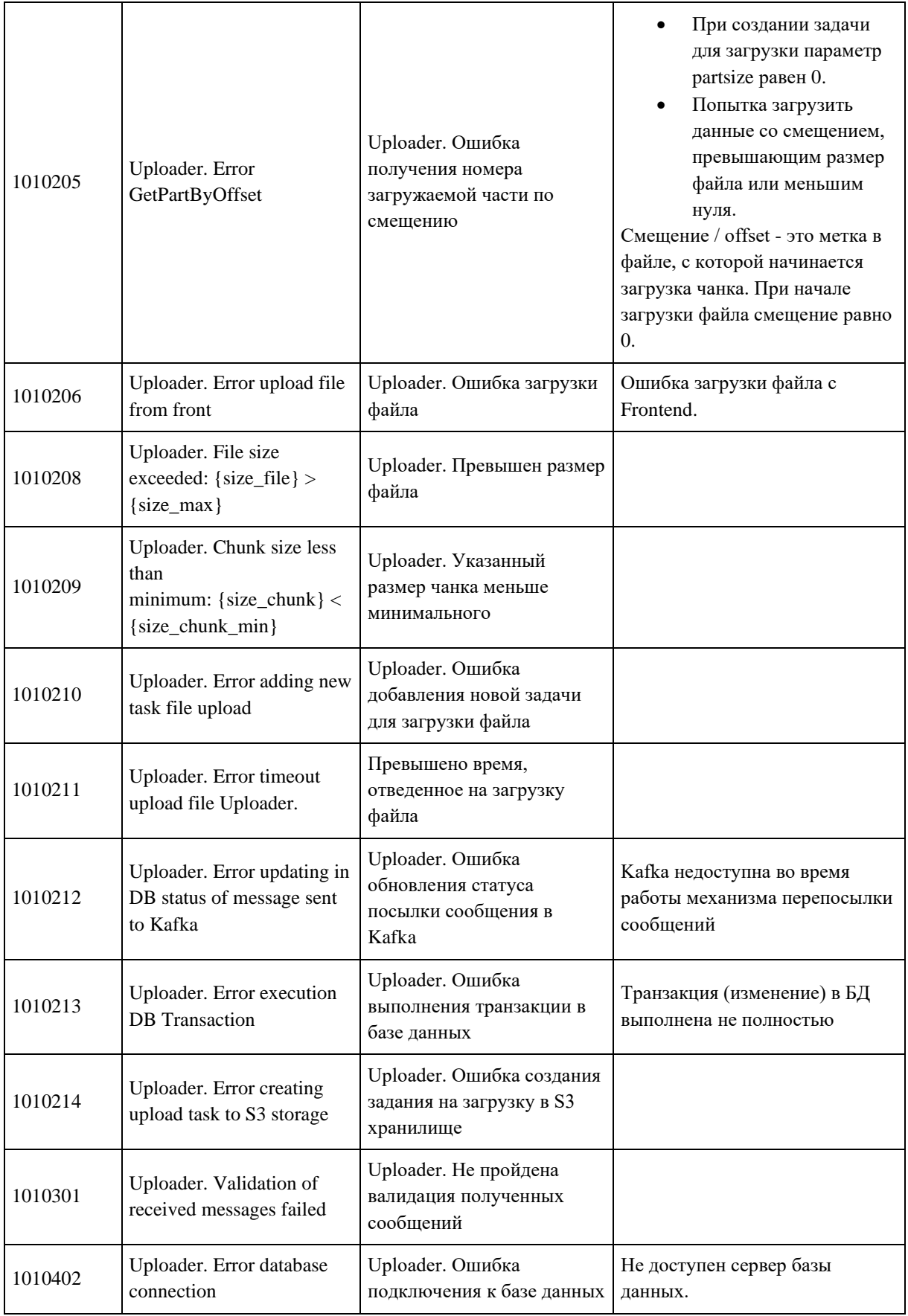

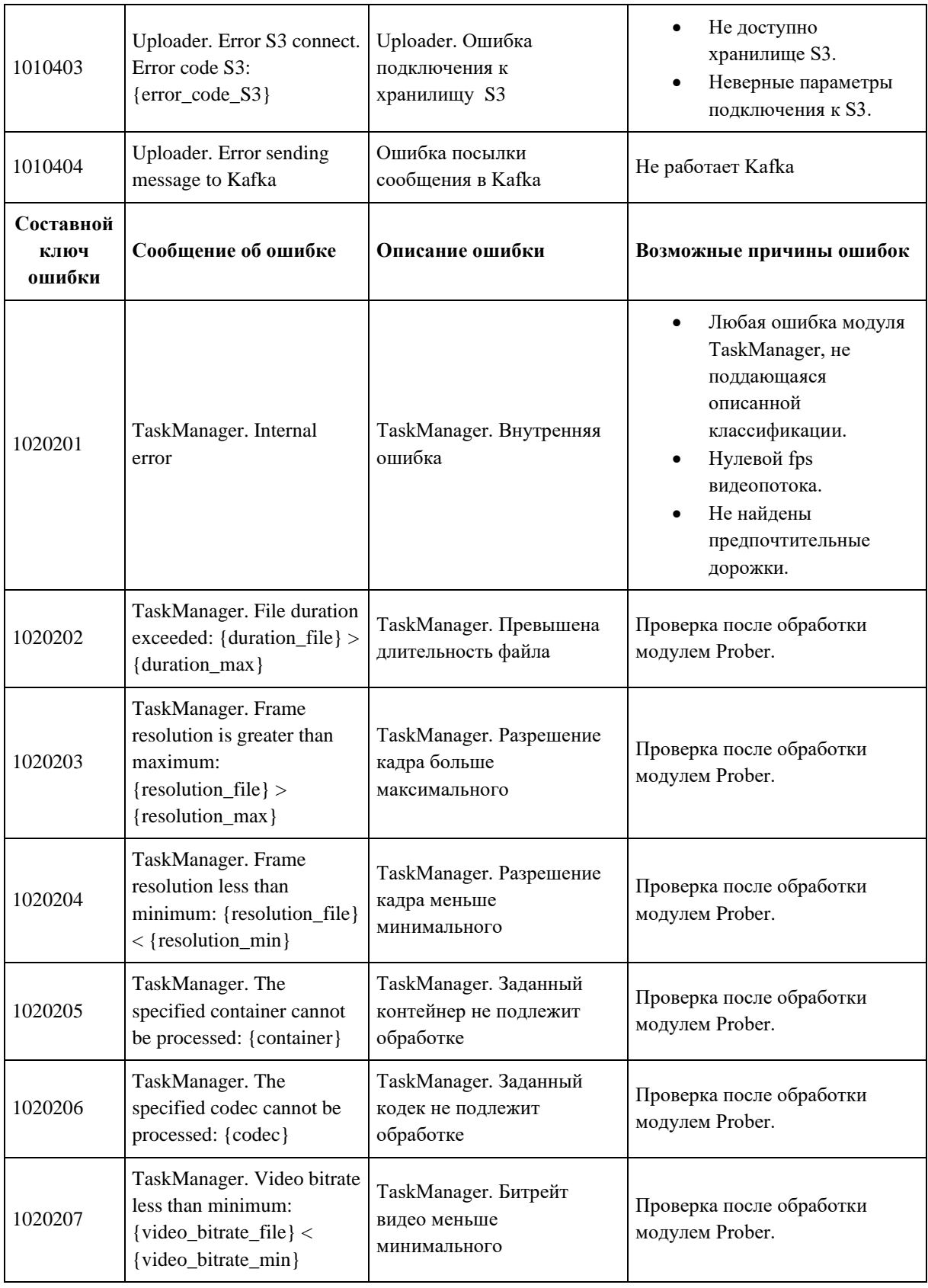

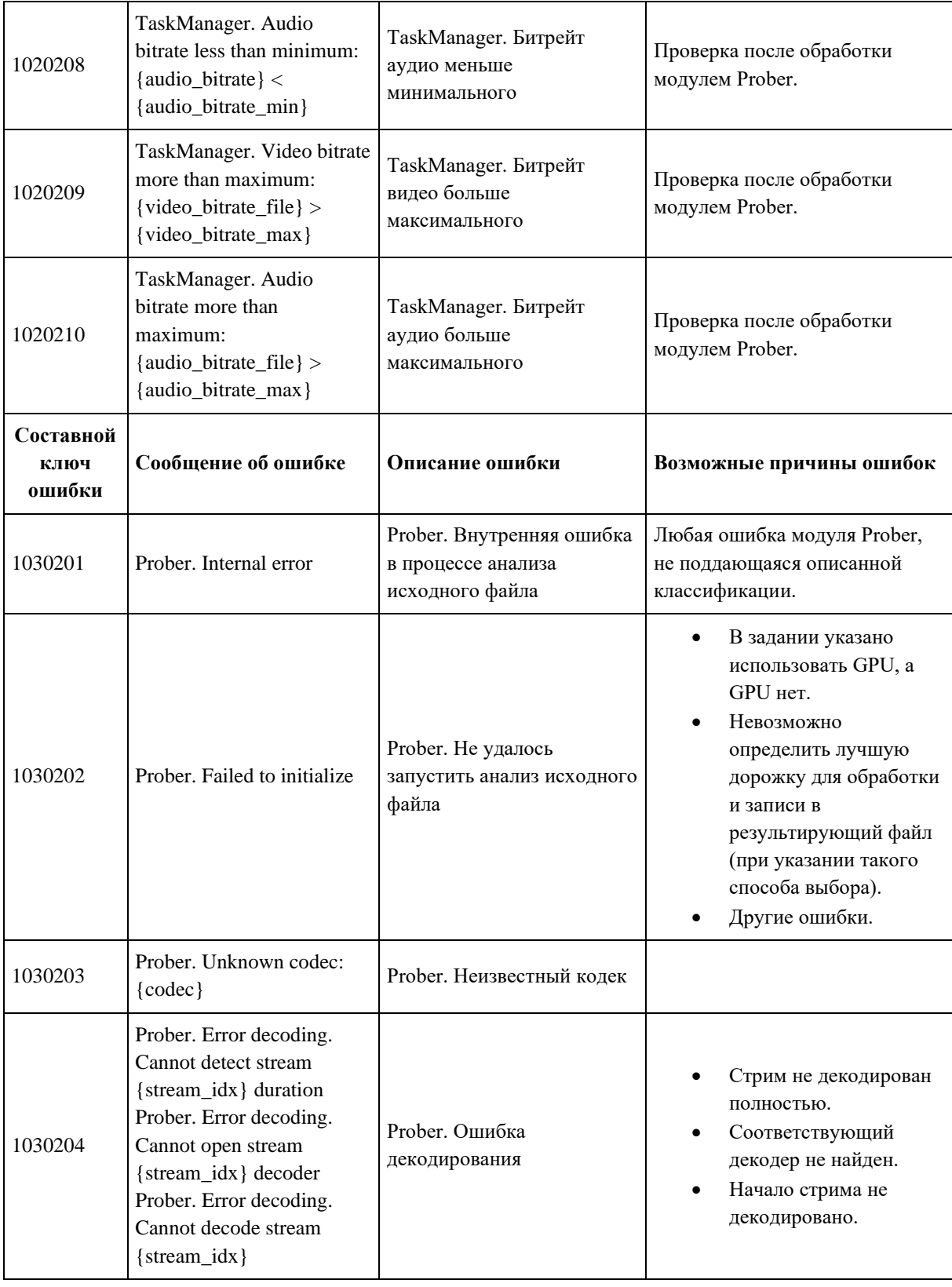

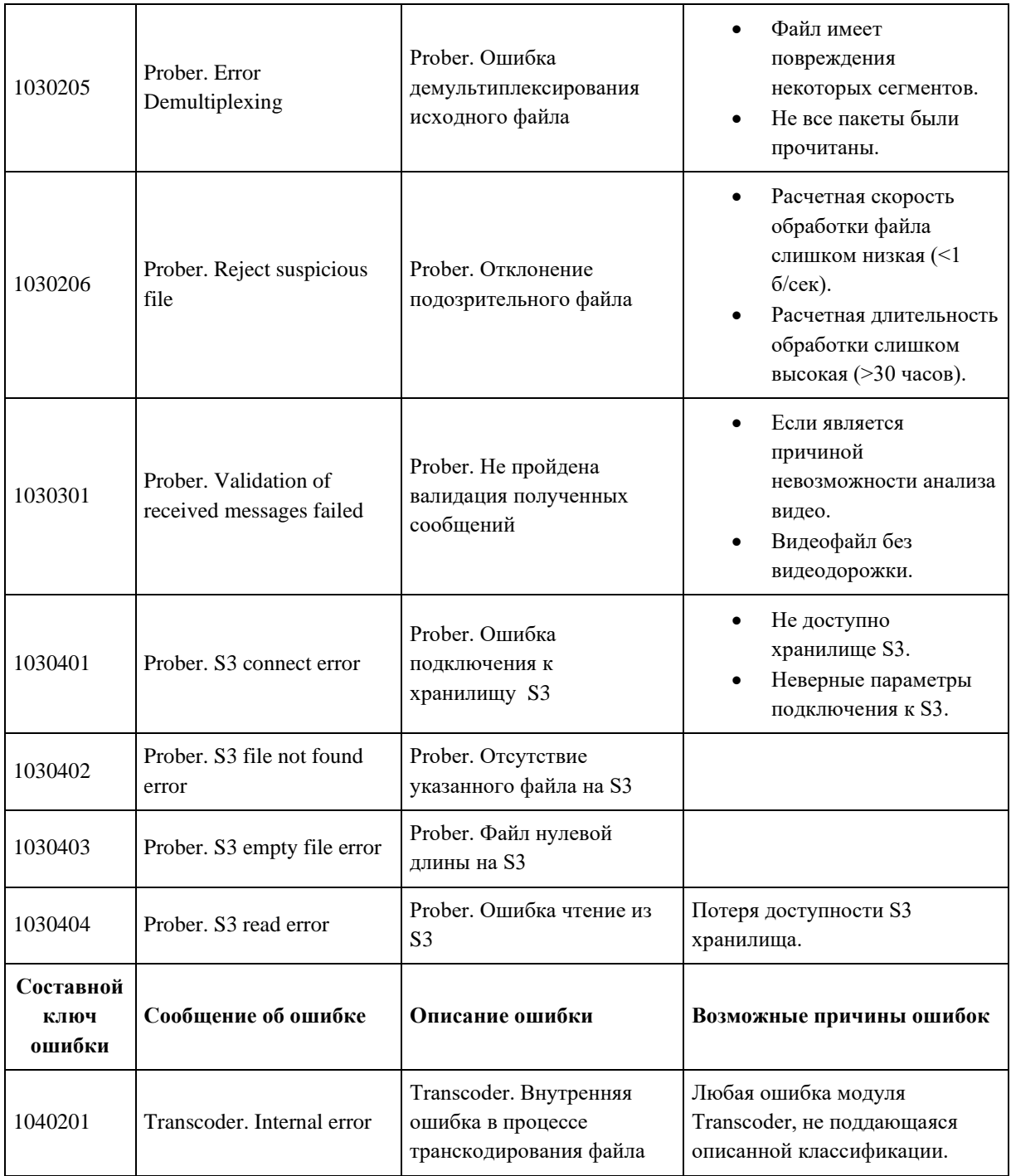

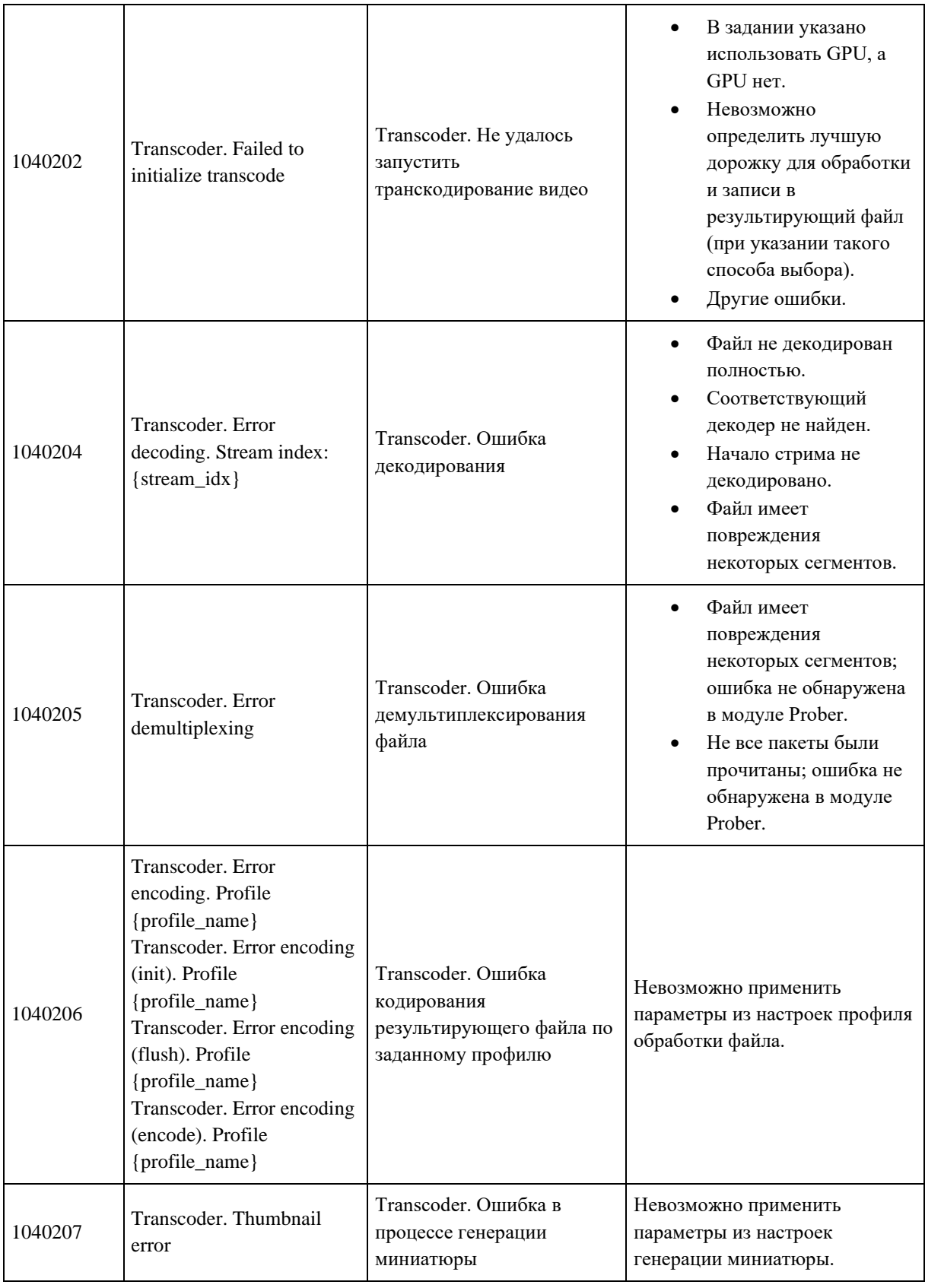

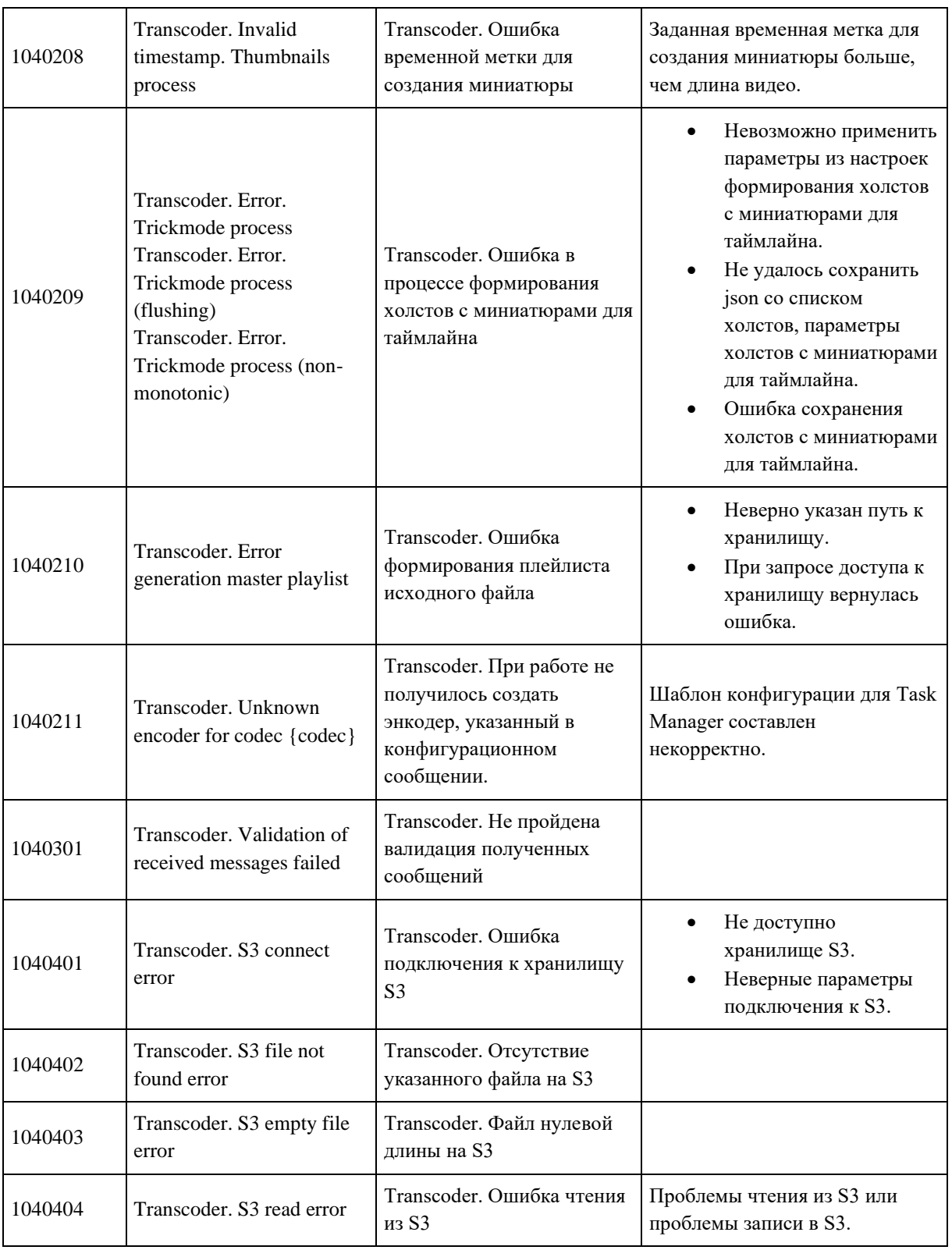

# **Формат сообщения**

{

"message\_type": "TASK\_STATUS",

"task\_id": "e3338b4a-2771-11ec-9621-0242ac130002",

```
 "status": "UploaderFailed",
 "timestamp": 1257894000,
 "utc_time": "2022-04-12T12:15:31Z",
 "error": "Error database connection",
 "errors": [
   {
      "error_code": 1010402,
      "error_message": "Error database connection"
   },
   {
      "error_code": 1010402,
      "error_message": "Error database connection"
   }
 ]
```
## **Описание параметров**

}

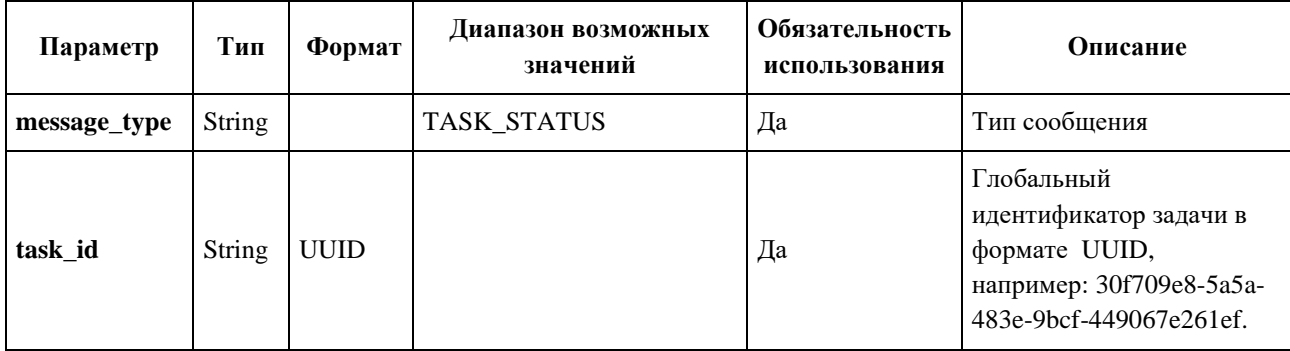

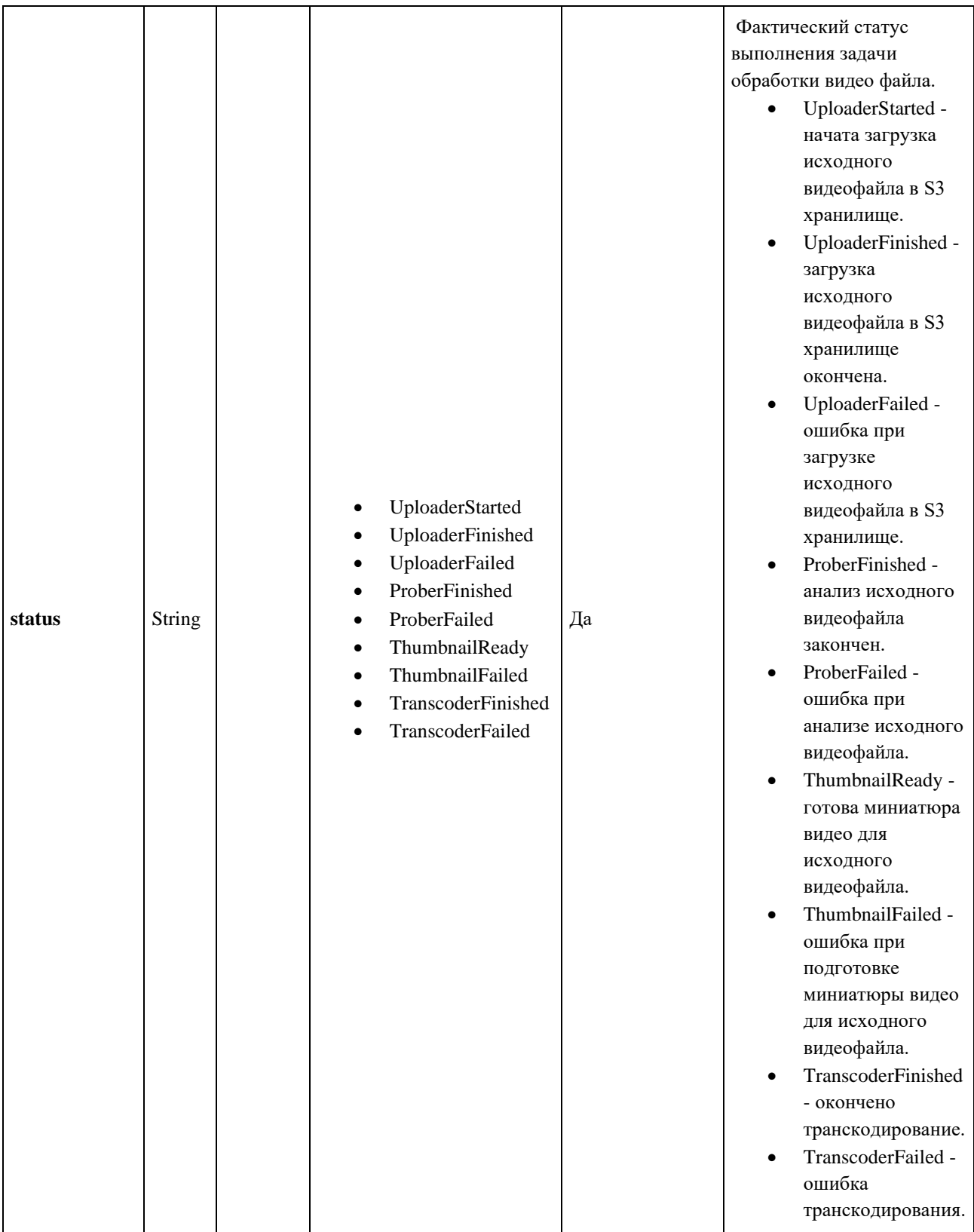

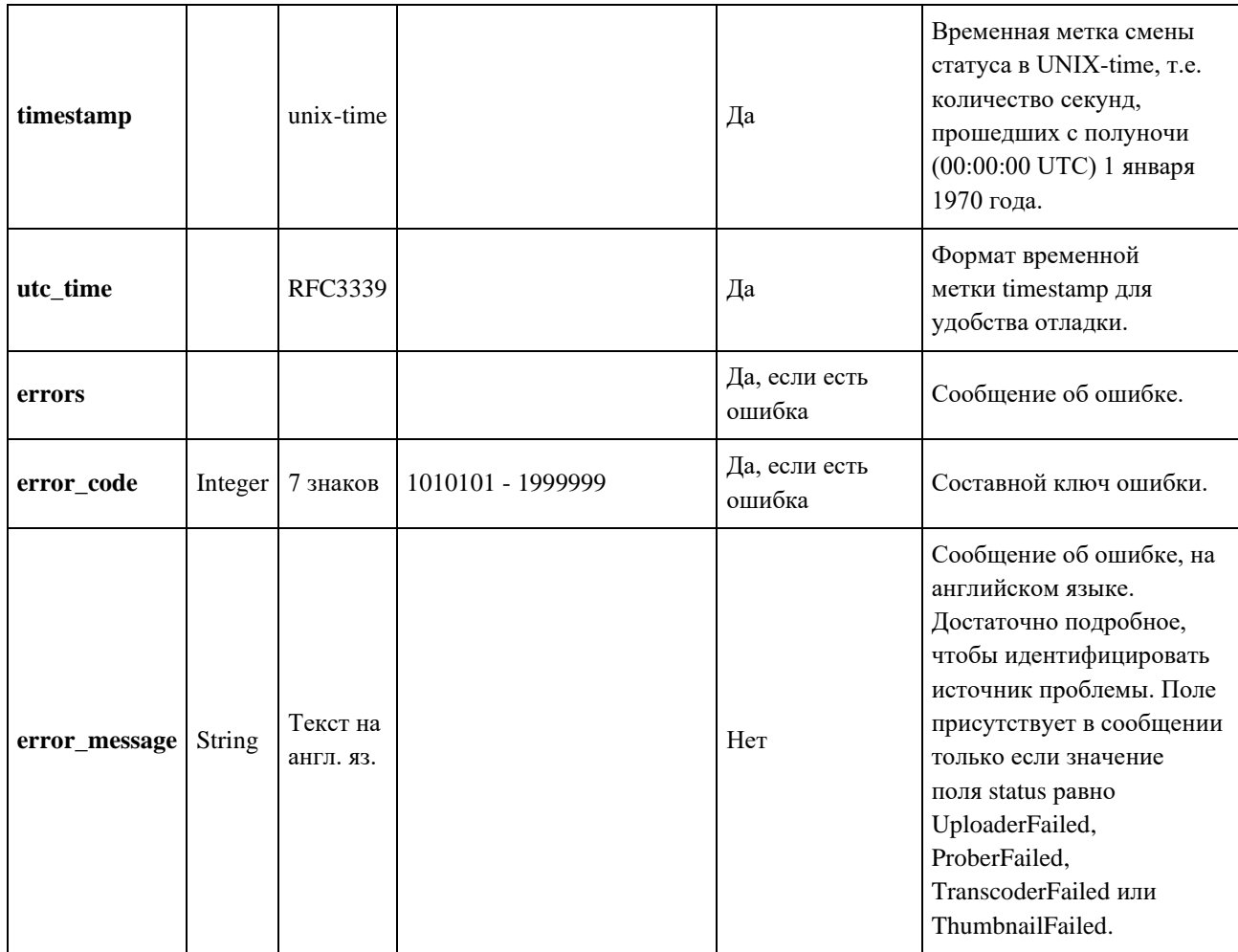

### **6.11. Ограничения на загружаемое видео**

### **Ограничения**

- Длительность: не более 12 часов.
- Размер: не более 24 Гб.
- Максимальное разрешение: 4200x2160 рх (горизонтально или вертикально).
- Минимальное разрешение: 128x128 px.
- Минимальное количество видеодорожек: 1 (или определение профиля,

поддерживающие аудиофайлы без видео дорожек).

### **Белый список**

- Контейнеры: MOV, MP4, MPG, AVI, FLV, 3GPP, WebM, MPEGPS, OGG, MKV, TS.
- Кодеки видео:
	- o ProRes;
	- o HEVC (H.265) есть поддержка GPU декодирования (T4+);
	- o MPEG-1 есть поддержка GPU декодирования (T4+);
- o MPEG-2 (H.262) есть поддержка GPU декодирования (T4+);
- o WMV;
- o AVC (H.264) есть поддержка GPU декодирования (T4+);
- o Theora;
- o VP-8 есть поддержка GPU декодирования (T4+);
- o VP-9 есть поддержка GPU декодирования (T4+);
- o VC-1 есть поддержка GPU декодирования (T4+).
- Кодеки аудио: AAC LC, HE-AAC, AC3, E-AC3, MP3, Opus, Vorbis, WMA, PCM.

Белый список - самые распространенные кодеки и форматы. Видео- и медиафайлы проходят тестирование и обработку, согласно этому списку.

Cписок был сформирован в результате анализа аналогичных платформ.

# **7. Процедуры проверки работоспособности и действия при сбоях**

### **7.1. Процедуры проверки работоспособности**

# **7.1.1. Проверка работоспособности сервисов Медиаплатформы после развертывания**

Определение рабочего статуса Медиаплатформы, не создавая задания.

Для проверки нахождения стенда в работоспособном состоянии нужно в rancher проверить, что поды сервисов находятся в статусе running/ready.

Поды:

- delivery
- kafka
- postgres
- uploader
- prober
- transcoder
- task-manager
- zookeeper

Проверить наличие топиков в kafka:

- fhdelivery
- prober.tasks
- status
- taskmanager
- taskmanager.settings
- transcoder.tasks.cpu
- transcoder.tasks.gpu

Проверка наличия необходимых сервисов

kubectl get pods --namespace namespace

#### **Минимально нобходимый набор сервисов медиаплатформы**

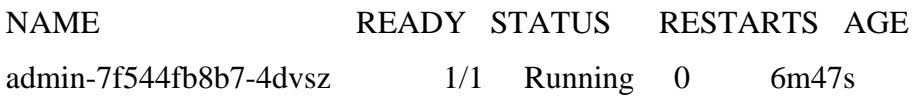

delivery-6b757b497-8ts8b  $1/1$  Running 0  $6m47s$  // Необязательный прикладной компонент, позволяющий получить преобразованный медиаконтент с хранилища S3 не используя API fhdelivery-586b87f4d4-9pchn  $1/1$  Running 0 6m46s prober-0-54b4759cbb-z46mj 1/1 Running 0 6m46s task-manager-55675b6754-xjxbg  $1/1$  Running 0 6m46s  $taskinfo-75c9c7b5b5-sbmcw$   $1/1$  Running 0 6m46s transcoder-cpu-0-8699cbfd5c-jx9ms 1/1 Running 0 6m47s transcoder-gpu-0-8699cbfd5c-w9lnm  $1/1$  Running 0 6m46s uploader-0-0  $1/1$  Running 0  $6m46s$ webadmin-bfb5f685f-ph2c6 1/1 Running 0 6m47s **Необходимый набор инфраструктурных сервисов если они устанавливаются вместе с медиаплатформой в kubernetes** NAME READY STATUS RESTARTS AGE infra-kafka-ui-84445b5f4c-qkcnw 1/1 Running 0 17m kafka-0 1/1 Running 1 17m kafka-init-942dj 0/1 Completed 0 6m46s // init job для создания необходимой структуры данных в kafka postgres-0 1/1 Running 0 17m postgres-init-pr9hs  $0/1$  Completed 0 6m46s // init job для создания необходимой структуры данных в postgres zookeeper-0 1/1 Running 0 17m Проверка логов taskmanager {"level":"info","time":"2023-10-17 14:42:20","message":"Starting TaskManager"} {"level":"info","time":"2023-10-17 14:42:20","message":"Awaiting runtime settings"} {"level":"info","time":"2023-10-17 14:42:20","message":"Runtime settings received"} {"level":"info","time":"2023-10-17 14:42:20","message":"TranscodeManager Init"} {"level":"info","time":"2023-10-17 14:42:20","message":"ProbeManager Init"}

### **7.1.2. Проверка работоспособности Медиаплатформы в процессе эксплуатации**

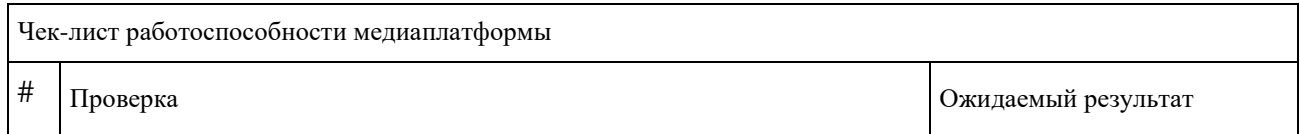

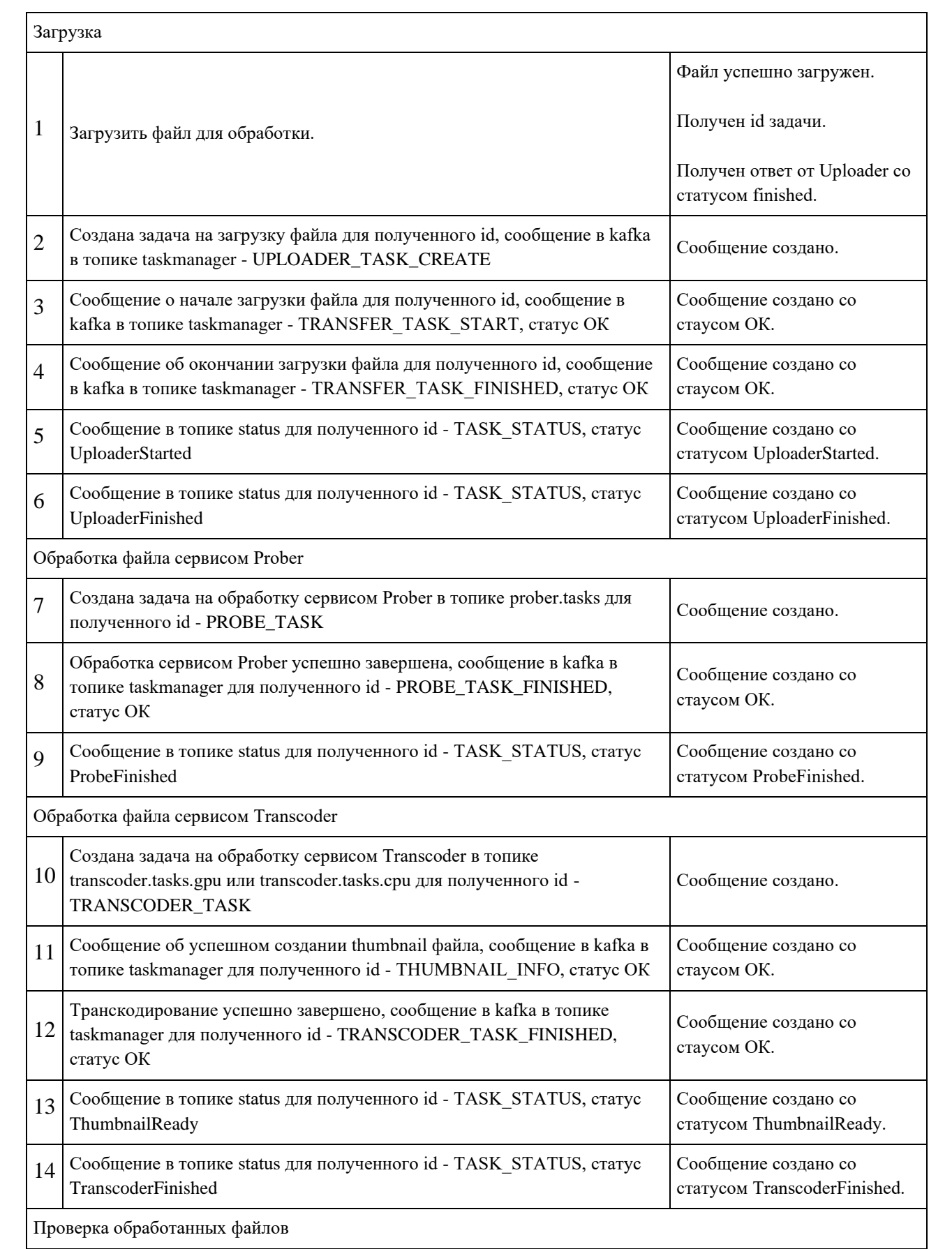
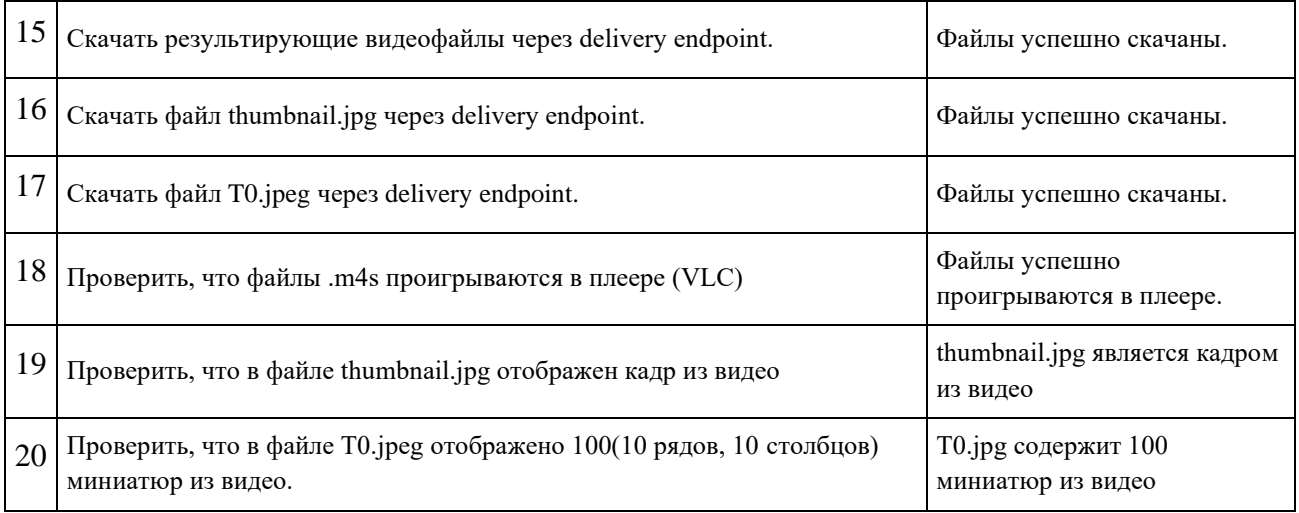

#### **7.2. Действия при сбоях в функционировании Медиаплатформы**

Медиаплатформа является сложным программным комплексом, в работе которого возможны сбои. В этом случае администратор Медиаплатформы может найти и устранить причину сбоя либо зарегистрировать инцидент. Для уменьшения количества сбоев рекомендуется выполнять действия, приведенные в разделе «Профилактические действия для предупреждения сбоев в работе Медиаплатформы».

# **7.2.1. Профилактические действия для предупреждения сбоев в работе Медиаплатформы**

Профилактическое обслуживание Медиаплатформы заключается в следующем:

- установка обновлений безопасности используемых сторонних программных систем и обновлений, на которых проведены проведена валидация Медиаплатформы;
- мониторинг окончания действия сертификатов на URL для API запросов Медиаплатформы;
- мониторинг заполненности хранилища и настройка по очистке ненужного контента;
- регулярная проверка работоспособности Медиаплатформы, включая загрузку медиаконтента в систему, обработку медиаконтента и получение обработанного контента.

# **7.2.2. Основные положения для исследования проблем, связанных с работой Медиаплатформы**

В общем случае, чтобы найти причину сбоя в работе Медиаплатформы, выполните следующие шаги:

- 1. Проведите общий осмотр сервисов Медиаплатформы средствами Kubernetes, Rancher,  $\mathbf{L}$
- 2. Проведите осмотр работоспособности стенда средствами мониторинга, изучив сопутствующие графики в Grafana.
- 3. Изучите лог Taskmanager.
- 4. Проверьте лог Kafka в случае обнаружения проблем со связью с K
- 5. Изучение messages в kafka topics/taskmanager
- 6. При наличии проблем с обработкой медиаконтента, изучите отчёты T
- 7. Для выявления проблем с сетевой связность, настройкой балансера и проблем с хранилищем изучите отчёты U
- 8. При невозможности скачать имеющийся медиаконтент с хранилища через Delivery сервис изучите отчеты D

При обнаружении проблем в сторонних системах следуйте руководствам по решению проблем в этих системах.

При обнаружении проблем в подсистемах Медиаплатформы:

- если подобный случай приведен в разделе «Известные проблемы в работе Медиаплатформы и методы их решения», следуйте приведенным указаниям;
- если случай не типичный, зарегистрируйте инцидент. По возможности, предоставьте описание проблемы и логи, собранные во время выполнения шагов, приведенных в этом разделе.

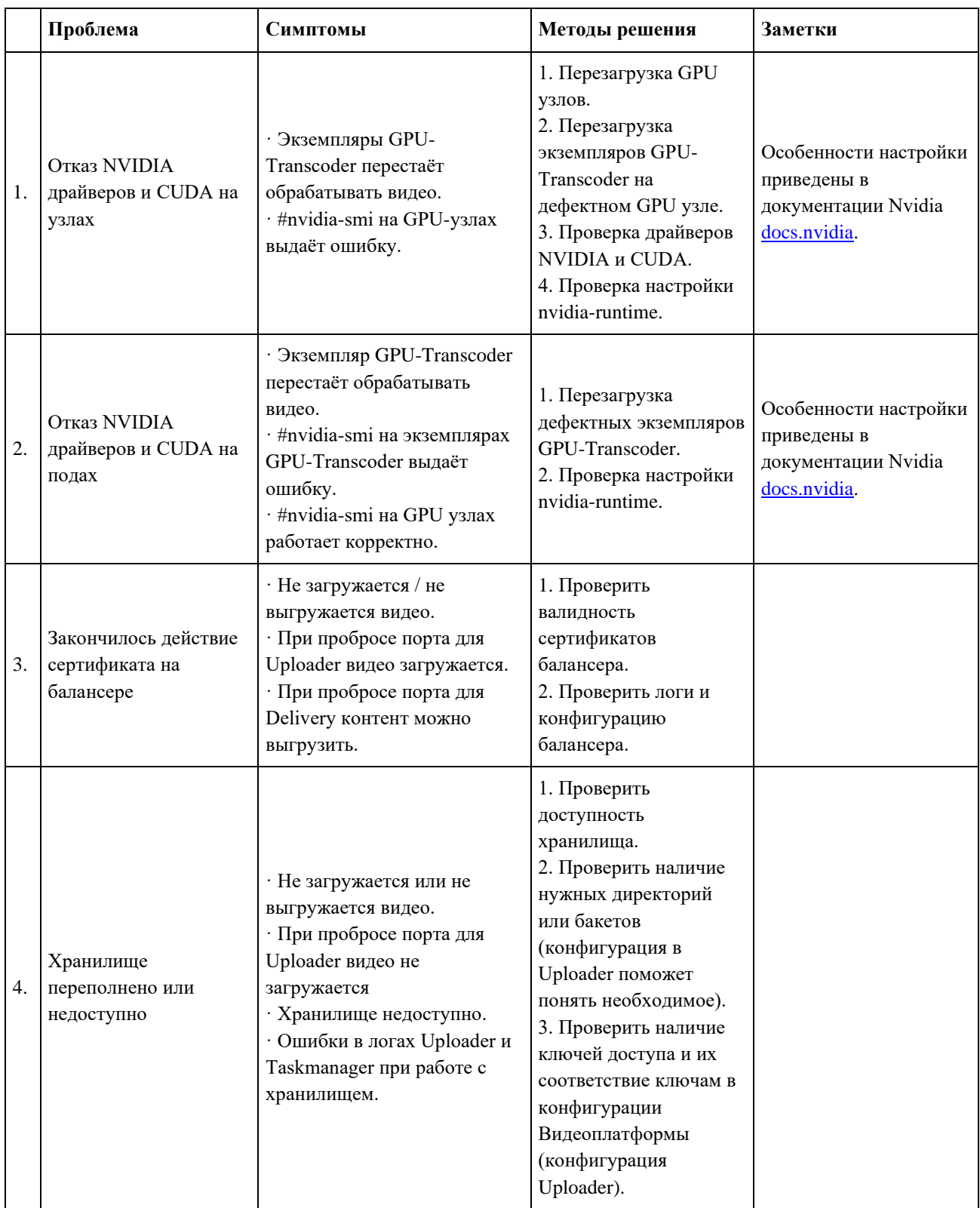

# **7.2.3. Известные проблемы в работе Медиаплатформы и методы их решения**

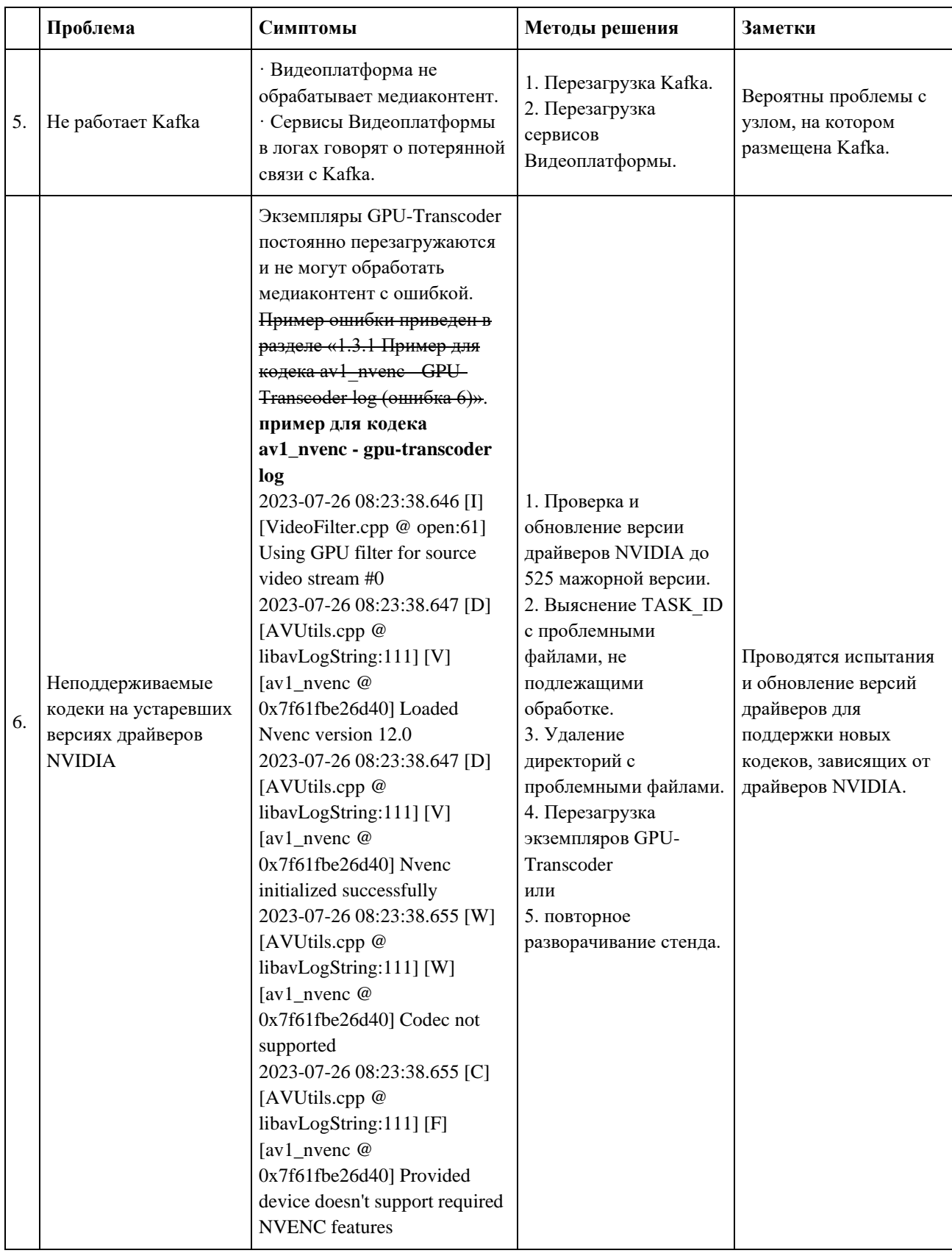

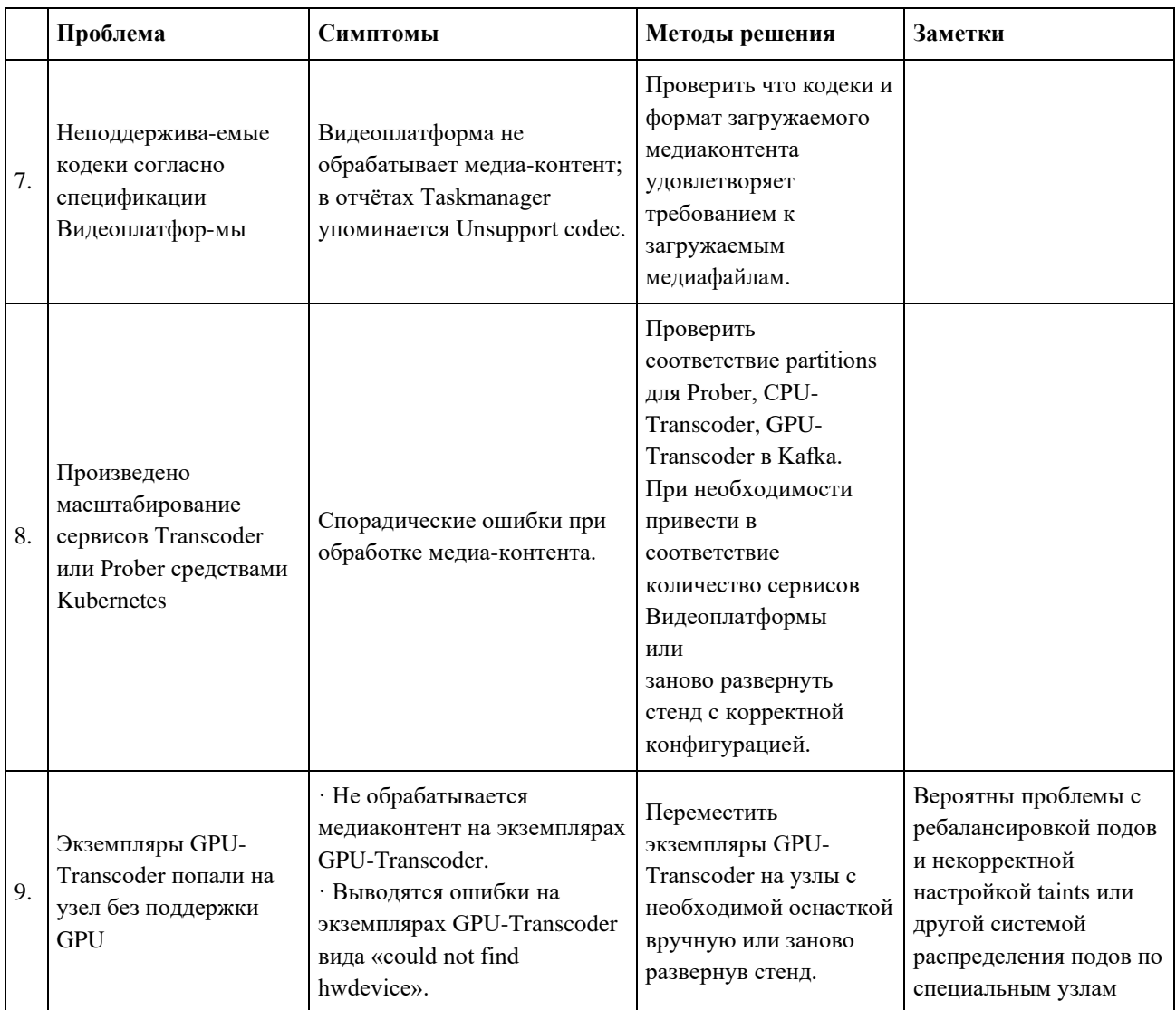

## 7.2.4. Действия при неустановленной проблеме

## 7.2.4.1. Остановка и старт Медиаплатформы

При неустановленной проблеме имеется возможность выполнить перезапуск Медиаплатформы

#### 7.2.4.1.1. Остановка Медиаплатформы

- 1. Запомнить текущее количество реплик каждого сервиса необходимо для последующего возвращения нужного количества реплик.
- 2. Средствами kubernetes уменьшить количество реплик сервисов Медиаплатформы до нуля, инфраструктурные сервисы останавливать нельзя.

### **7.2.4.1.2. Повторный запуск Медиаплатформы**

Средствами kubernetes восстановить нужное количество реплик для каждого из сервисов Медиаплатформы.

#### **7.2.4.2. Откат установки**

Действия при неуспешном перезапуске:

- 1. Удалить уже установленную версию Медиаплатформы, согласно разделов «Инструкции по развертыванию Единой Медиаплатформы».
- 2. Вновь установить предыдущую версию Медиаплатформы, согласно разделов Инструкции по развертыванию Единой Медиаплатформы.

Для этого необходимо выбрать версию Медиаплатформы патч-версий меньше на 1 от устанавливаемой.

Если патч-версия равна 0, то необходимо выбрать версию с минорным значением, меньшим на 1 и максимальным номером патч-версии.

Медиаплатформа состоит из набора stateless микросервисов.

Все обрабатываемые данные сохраняются во внешних сервисах. Отдельных процедур по возврату данных в прежнее состояние не требуется.